# Линн Бейли

# Изучаем

Приведи в порядок СВОИ отношения с данными

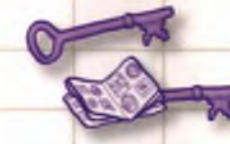

Прекрати путать первичные и внешние ключи

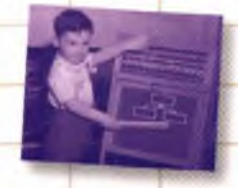

Будь готов объяснить суть нормализованной таблицы

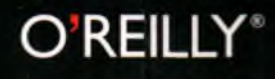

Освой концепцию и синтаксис SQL максимально эффективно

> Перестань смущаться команды **ALTER**

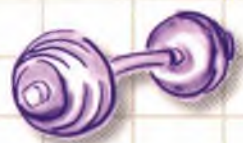

Проверь свои знания SQL на интересных упражнениях

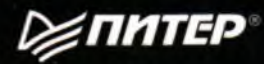

# **Head First SQL**

**Lynn Beighley**

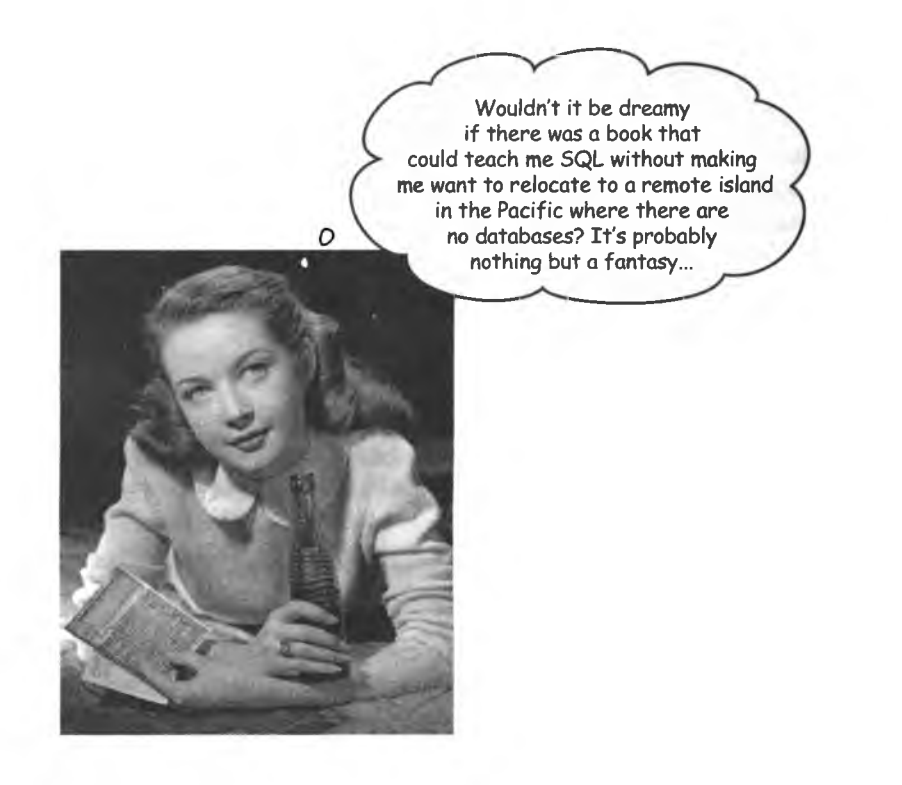

# **O 'REILLY**

*Beijing* **•** *Cambridge* **•** *Farnham* **•** *Köln* **•** *Sebastopol* **•** *Tokyo*

# **Hayyaem SQL**

Линн Бейли

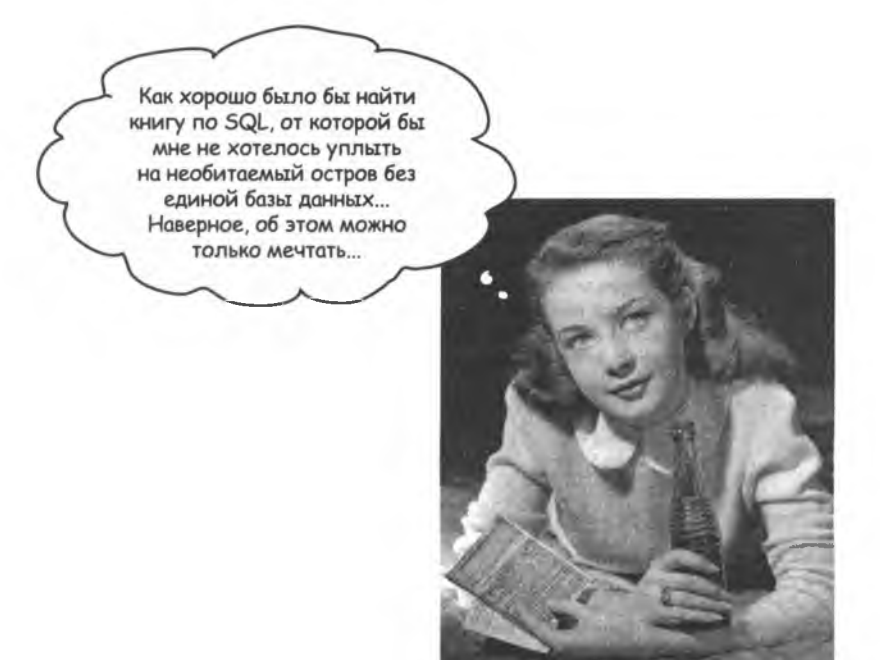

**DENTEP®** 

Москва · Санкт-Петербург · Нижний Новгород · Воронеж Ростов-на-Дону · Екатеринбург · Самара · Новосибирск Киев • Харьков • Минск 2012

ББК 32.973.2-018.1 УДК 004.434 Б41

#### **Бейли Л.**

#### **Б41 Изучаем SQL. — СПб.: Питер, 2012. — 592 с.: ил.**

#### ISBN 978-5-459-00421-2

В современном мире наивысшую ценность имеет информация, но не менее важно уметь этой информацией управлять. Эта книга посвящена языку запросов SQL и управлению базами данных. Материал излагается, начиная с описания базовых запросов и заканчивая сложными манипуляциями с помощью объединений, подзапросов и транзакций. Если вы пытаетесь разобраться в организации и управлении базами данных, эта книга будет отличным практическим пособием и предоставит вам все необходимые инструменты. Особенностью данного издания является уникальный способ подачи материала, выделяющий серию «Head First» издательства O'Reilly в ряду множества скучных книг, посвященных программированию.

> ББК 32.973.2-018.1 УДК 004.434

Права на издание получены по соглашению с O'Reilly. Все права защищены. Никакая часть данной книги не может быть воспроизведена в какой бы то ни было форме без письменного разрешения владельцев авторских прав.

ISBN 978-5-459-00421-2 **Ф. Перевод на русский язык** 

- ISBN 978-0596526049 англ. © Authorized Russian translation of the English edition of Head SQL © O'Reilly Media, Inc. This translation is published and sold by permission of O'Reilly Media, Inc., the owner of all rights to publish and sell the same.
	- ООО Издательство «Питер», 2012
	- Ф Издание на русском языке, оформление ООО Издательство «Питер», 2012

Посвящается нашему миру, изобилующему данными. И вам, желающим управлять этими данными.

## Автор

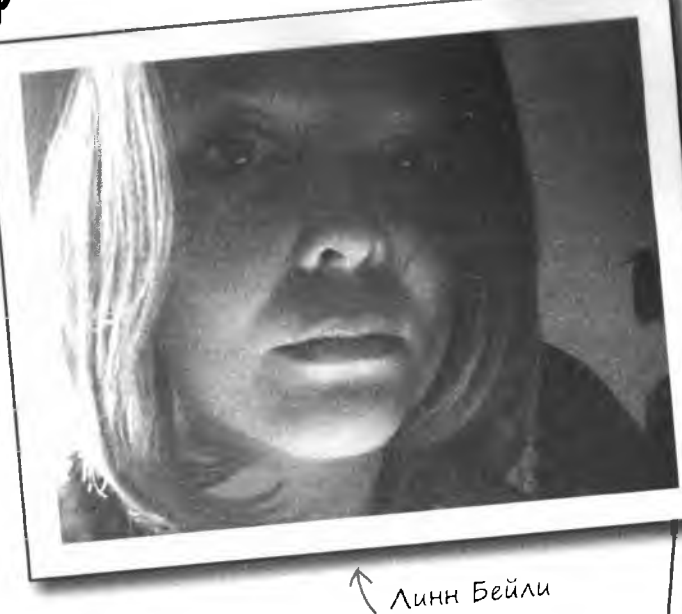

Линн — писатель-беллетрист, занявшийся написанием технической литературы. Когда обнаружилось, что за технические книги неплохо платят, она приняла свое новое призвание и стала получать удовольствие от него.

После получения ученой степени магистра в области компьютерных технологий Линн работала в лабораториях NRL и LANL. Затем она открыла для себя Flash и написала свой первый бестселлер.

Ей не повезло с выбором момента — она переехала в Кремниевую Долину как раз перед крахом. Линн несколько лет проработала в Yahoo!, писала другие книги и разрабатывала учебные курсы. Наконец, поддавшись своим творческим наклонностям, она переехала в Нью-Йорк для получения степени магистра искусств в области писательского мастерства.

Ее дипломная работа, написанная в стиле серии Head First, была представлена в аудитории, плотно забитой профессорами и однокурсниками. Работа была исключительно хорошо принята, Линн получила ученую степень, закончила работу над книгой и не может дождаться начала работы над следующей книгой.

Линн любит путешествия, любит готовить и выдумывать подробные истории о совершенно незнакомых людях. Немного побаивается клоунов.

**SQL? Почему** бы не назвать **KHUTY Head First** SQRL?  $\circ$ 

Вид из окна Линн.

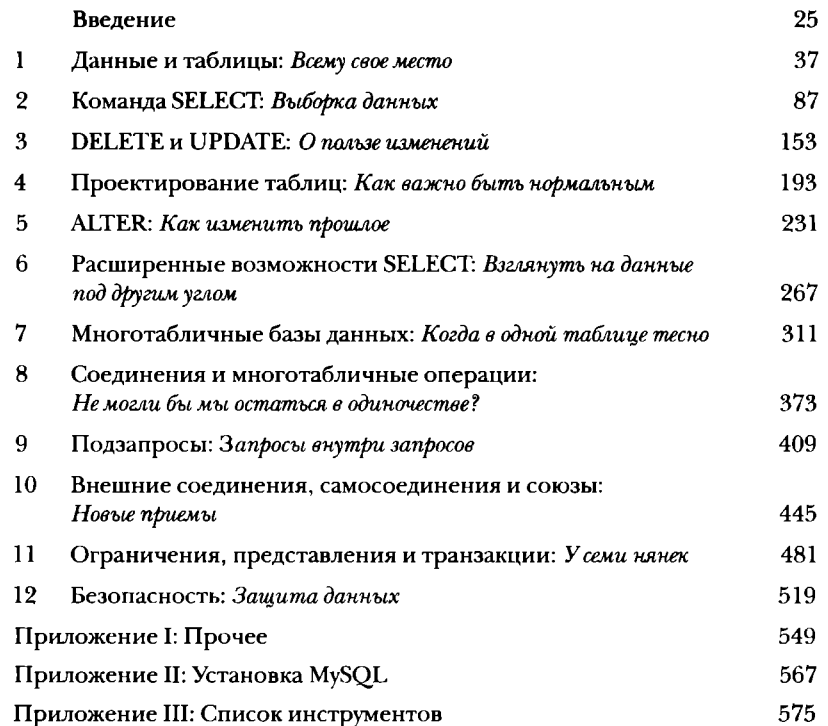

## $\int$ одержание (настоящее)

## **Введение**

Настройте свой мозг на SQL. Вот что вам понадобится, когда вы пытаетесь что-то выучить, в то время как ваш мозг не хочет воспринимать информацию. Ваш мозг считает: «Лучше уж я подумаю о более важных вещах, например об опасных диких животных или почему нельзя голышом прокатиться на сноуборде». Как же заставить свой мозг думать, что ваша жизнь зависит от овладения SQL?

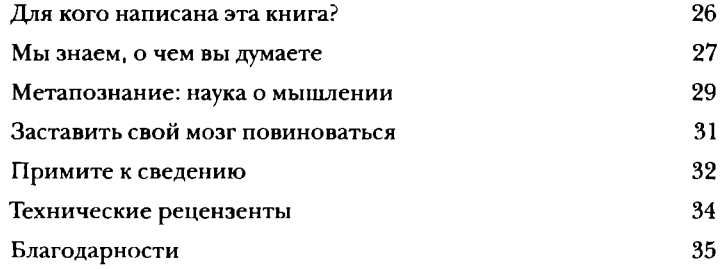

## Данные и траблицы

## Всему свое место

Разве не обидно потерять? Что угодно - ключи от машины, купон на скидку в 25%, данные приложения... Нет ничего хуже, чем невозможность найти то, что вам нужно... и именно тогда, когда нужно. А в том, что касается приложений, для хранения важной информации не найти места лучше, чем таблица. Так что переверните страницу и присоединяйтесь к нашей прогулке по миру реляционных баз данных.

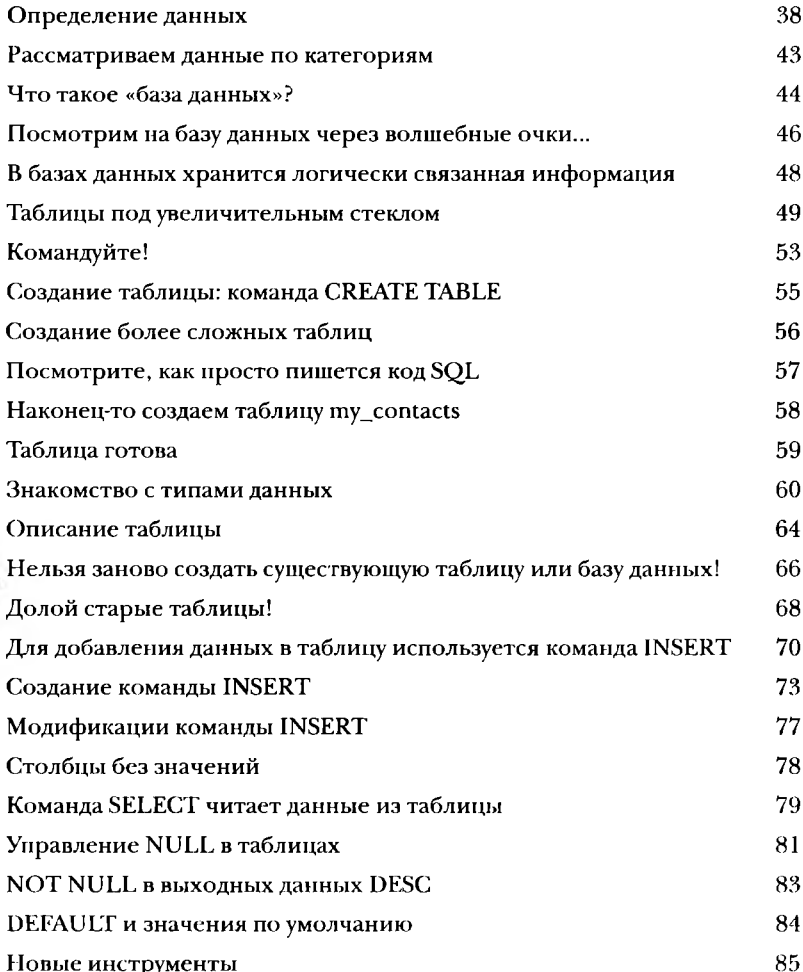

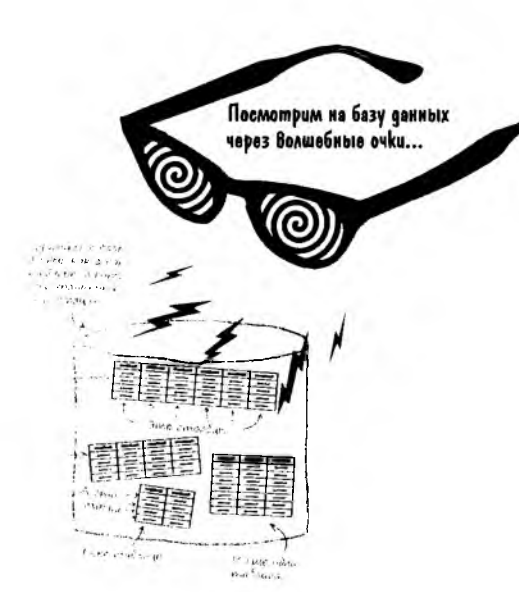

10

## <span id="page-8-0"></span> $\mathbb{K}$ оманда  $\mathbb{SLLC}$

# **Выборка данных**

При работе с базами данных операция выборки обычно выполняется чаще, чем операция вставки данных в базу. В этой главе вы познакомитесь с могущественной командой SELECT и узнаете, как получить доступ к важной информации, которую вы сохранили в своих таблицах. Также вы научитесь использовать условия WHERE, AND и OR для избирательной выборки данных и предотвращения вывода ненужных данных.

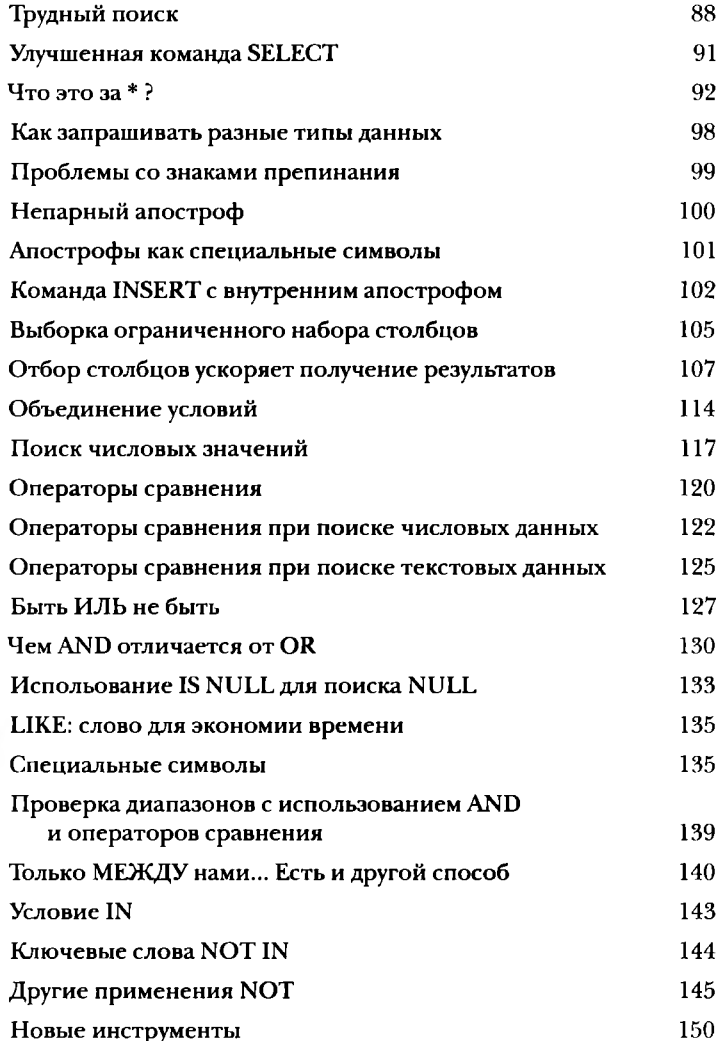

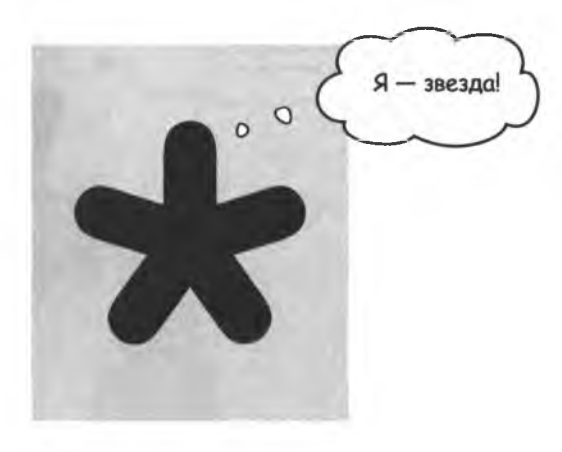

# DELETE u UPDATE

## О пользе изменений

Никак не можете прийти к окончательному решению? И ладно!

Команды, с которыми вы познакомитесь в этой главе - DELETE и UPDATE, избавят вас от возни с данными, которые вы ввели полгода назад. Команда UPDATE изменяет данные, а команда DELETE удаляет из таблицы данные, которые вам больше не нужны. Но мы не только рассмотрим новые инструменты; в этой главе вы узнаете, как избирательно применять новые возможности и как предотвратить случайное удаление полезных данных.

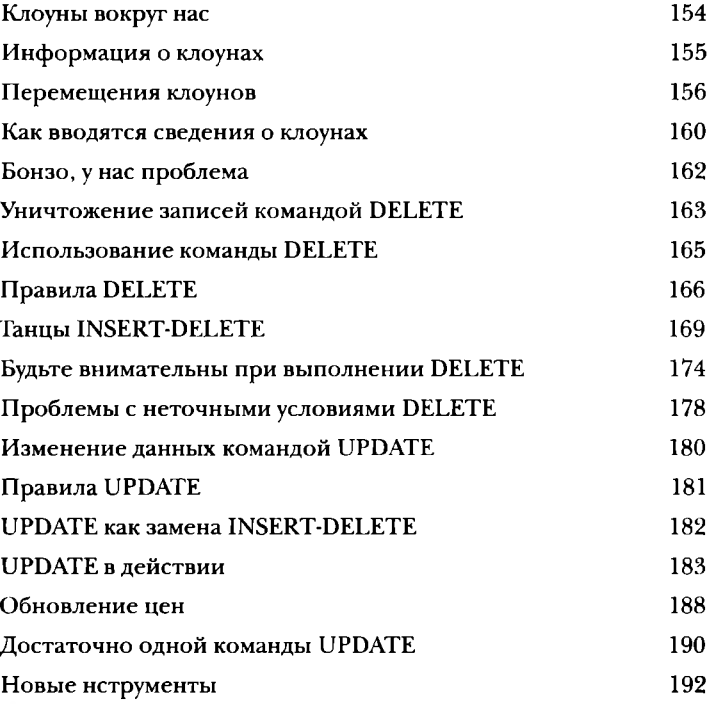

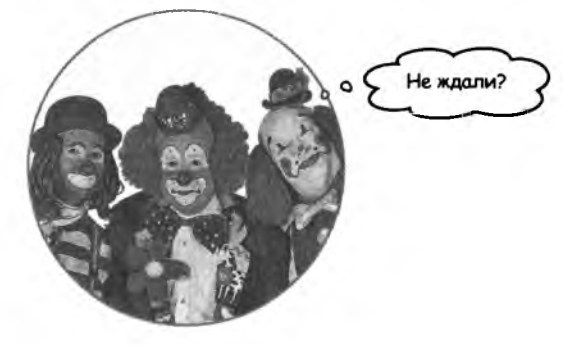

## Проектирование таблиц

## Как важно быть нормальным

## До настоящего момента мы не особо задумывались при

создании таблиц. Работают - и ладно; в конце концов, с ними можно выполнять команды SELECT, INSERT, DELETE и UPDATE. Но при увеличении объема данных постепенно становится ясно, что следовало бы сделать при создании таблицы для упрощения условий WHERE: ее следовало бы сделать более нормальной.

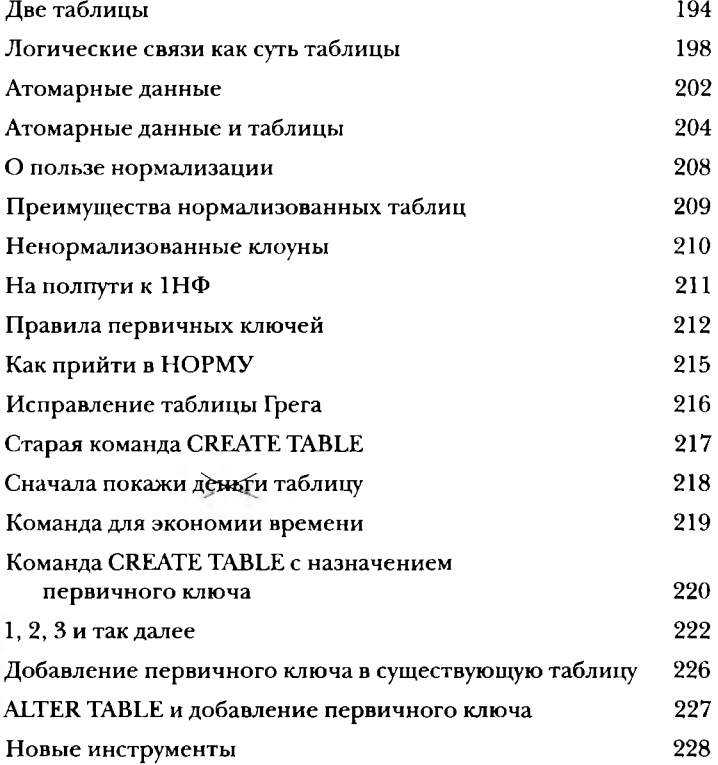

Минутку, у меня полная таблица данных. И вы котите, чтобы я удалил ее командой DROP TABLE, как в главе 1, и ввел все данные снова - только для того, чтобы создать первичный клиоч в каждой записи?

 $13$ 

# **ALTER**

## <span id="page-11-0"></span>Как изменить прошлое

## Вам никогда не хотелось исправить прошлые ошибки?

Что же, теперь у вас есть такая возможность. Благодаря команде ALTER вы сможете применить свои новые знания к таблицам, созданным много дней, месяцев и даже лет назад. А самое замечательное, что это никак не повредит существующим данным! К настоящему моменту вы уже знаете, что означает понятие нормализованный, и можете применять его ко всем таблицам как прошлым, так и будущим.

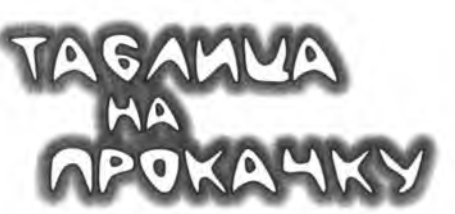

Пришло время превратить вашу старую, скучную таблицу в настоящую «бомбу». Вы и не подозревали, что такие превращения возможны!  $\circ$ 

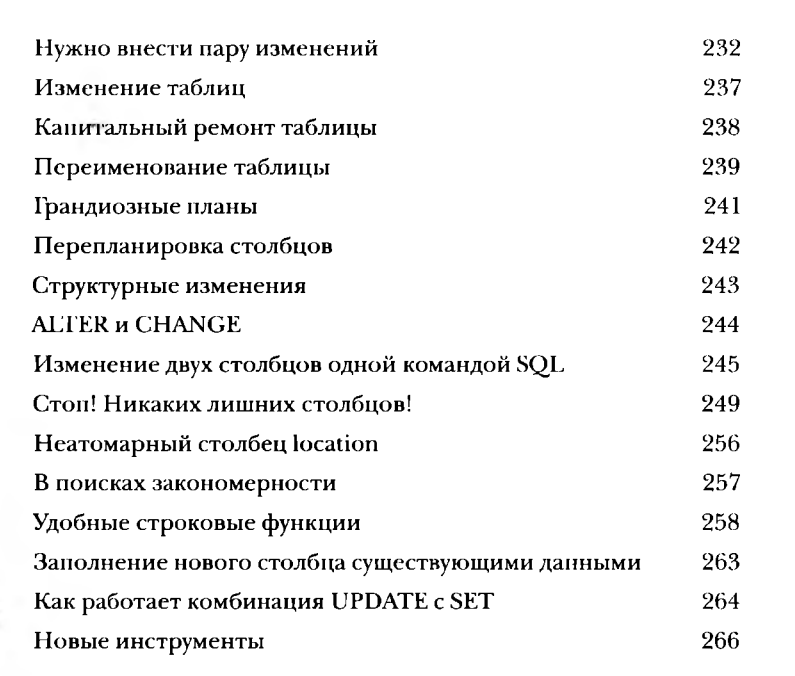

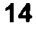

## Распиренные возможности SLLLCT

## Взглянуть на данные под другим углом

Пора обзавестись более точными инструментами. Вы уже знаете, как выполнять выборку данных, и умеете работать с условиями WHERE. Но в некоторых ситуациях нужна точность, на которую SELECT и WHERE не способны. В этой главе вы научитесь упорядочивать и группировать свои данные, а также выполнять математические операции с полученными результатами.

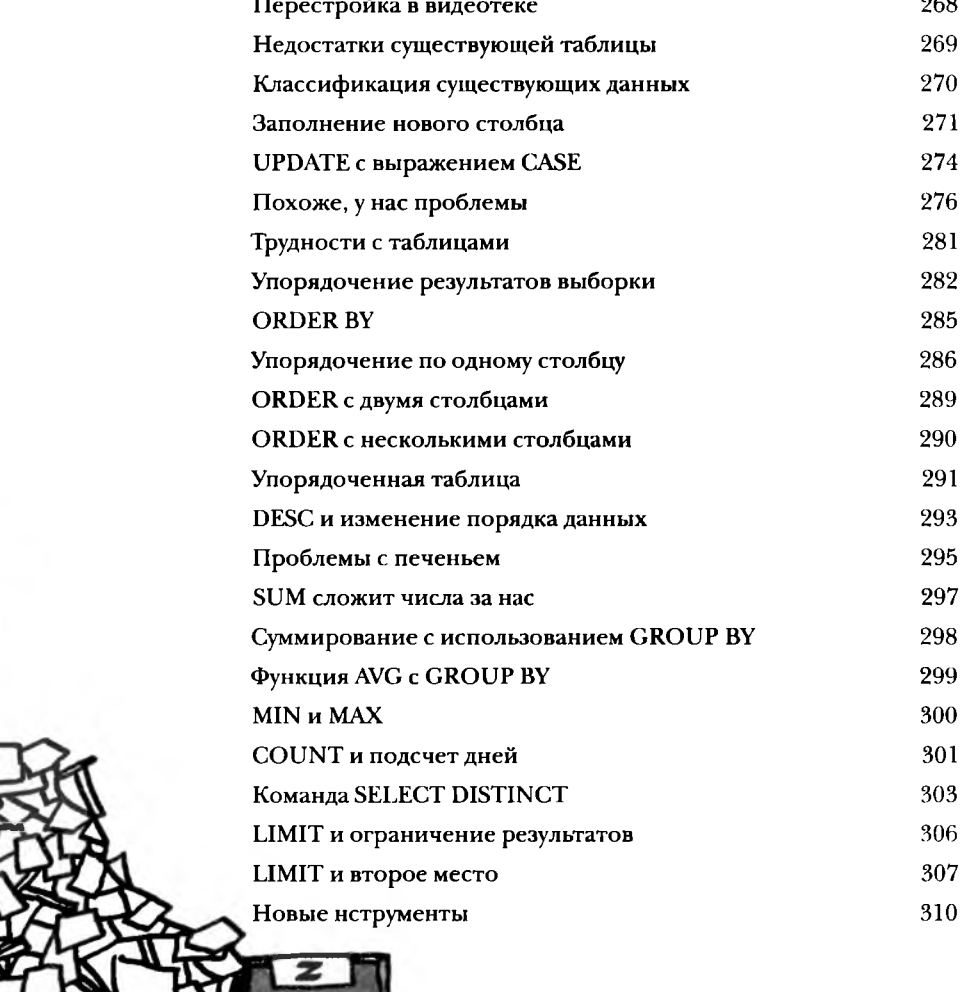

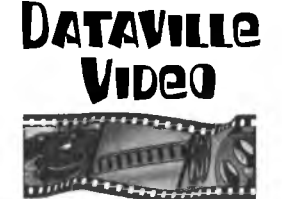

15

 $\sim$   $\sim$ 

## <span id="page-13-0"></span> $\operatorname{\mathsf{M}}$ ноГотабличные базы данных

## Когда в одной таблице тесно

Иногда в одной таблице становится попросту тесно. Данные стали более сложными, и с одной таблицей работать уже неудобно. Ваша единственная таблица забита избыточной информацией, которая только попусту расходует место и замедляет обработку запросов. Вы выжали из одной таблицы все, что только можно, но окружающий мир огромен, и для хранения данных и работы с ними нередко приходится использовать несколько таблиц.

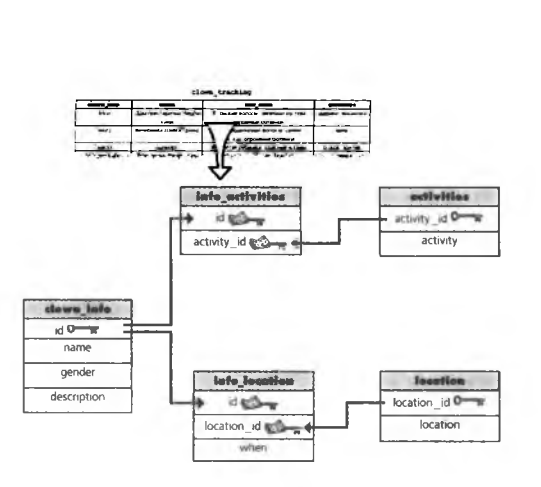

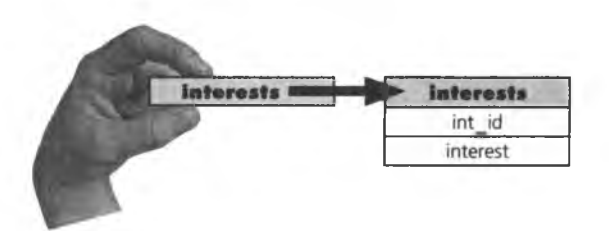

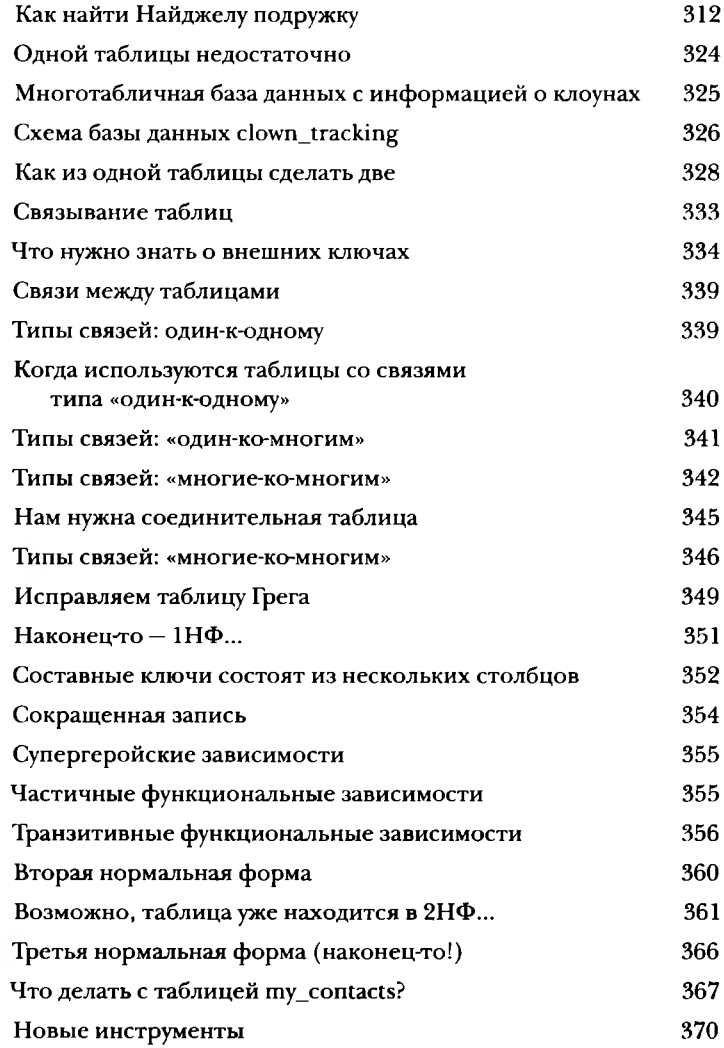

## Соединения и многотабличные операции

## <span id="page-14-0"></span>Не могли бы мы остаться в одиночестве?

Добро пожаловать в многотабличный мир! Базы данных, состоящие из нескольких таблиц, удобны, но чтобы успешно работать с ними, вам придется освоить некоторые новые инструменты и приемы. При работе с несколькими таблицами может возникнуть путаница, поэтому вам понадобятся псевдонимы. А соединения помогут установить связь между таблицами, чтобы снова собрать воедино информацию, разбросанную по разным таблицам. Приготовьтесь, пора снова взять базу данных под свой полный контроль!

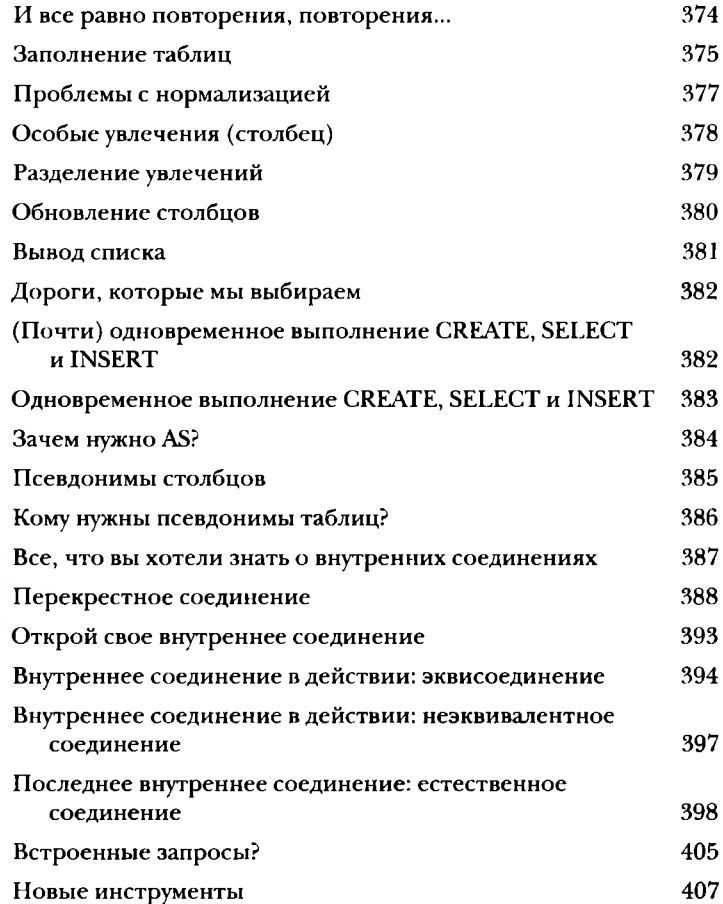

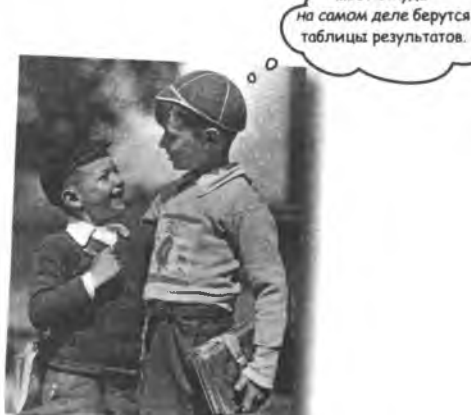

... вот откуда

## $\prod$ одзапросы

## Запросы внутри запросов

Мне, пожалуйста, запрос из двух частей. Соединения - хорошая штука, но иногда возникает необходимость обратиться к базе данных сразу с несколькими вопросами. Или взять результат одного запроса и использовать его в качестве входных данных другого запроса. В этом вам помогут подзапросы, также называемые подчиненными запросами. Они предотвращают дублирование данных, делают запросы более динамичными и даже помогут вам попасть на вечеринку в высшем обществе. (А может, и нет но два из трех тоже неплохо!)

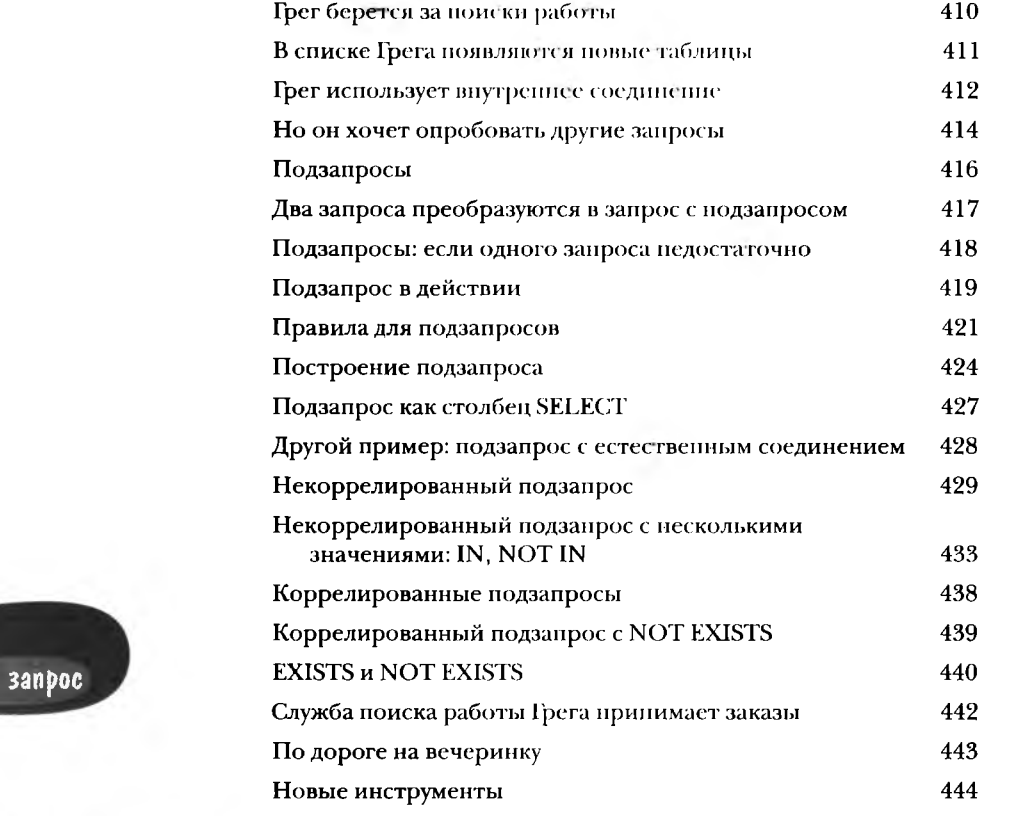

## **BHEWHUÜ запрос** ВНУТРЕННИЙ

Внешний \_ запрос

SELECT some\_column, another\_column FROM table WHERE column = (SELECT column FROM table)

Внутренний  $3a$ npoc

18

Внешние соединения, самосоединения и союзы

## Новые приемы

#### Пока вы знаете только половину того, что необходимо знать

О СОЕДИНЕНИЯХ. Вы видели перекрестные соединения, которые возвращают все возможные комбинации записей, и внутренние соединения, которые возвращают записи обеих таблиц при наличии совпадения. Однако существуют еще и внешние соединения, которые возвращают записи, не имеющие совпадений в другой таблице, самосоединения, которые (как ни странно) соединяют таблицу саму с собой, и союзы, которые объединяют результаты запросов. Освоив эти приемы, вы сможете получить все данные точно в том виде, в котором они вам нужны. (И узнаете правду о подзапросах, как мы и обещали!)

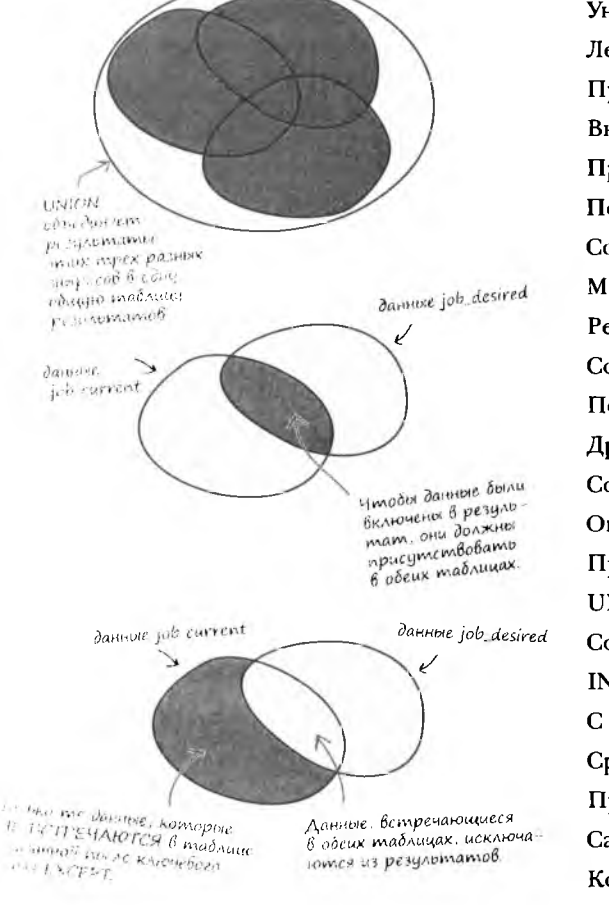

 $\sim$   $\alpha$  $\mathcal{O}(1)$ 

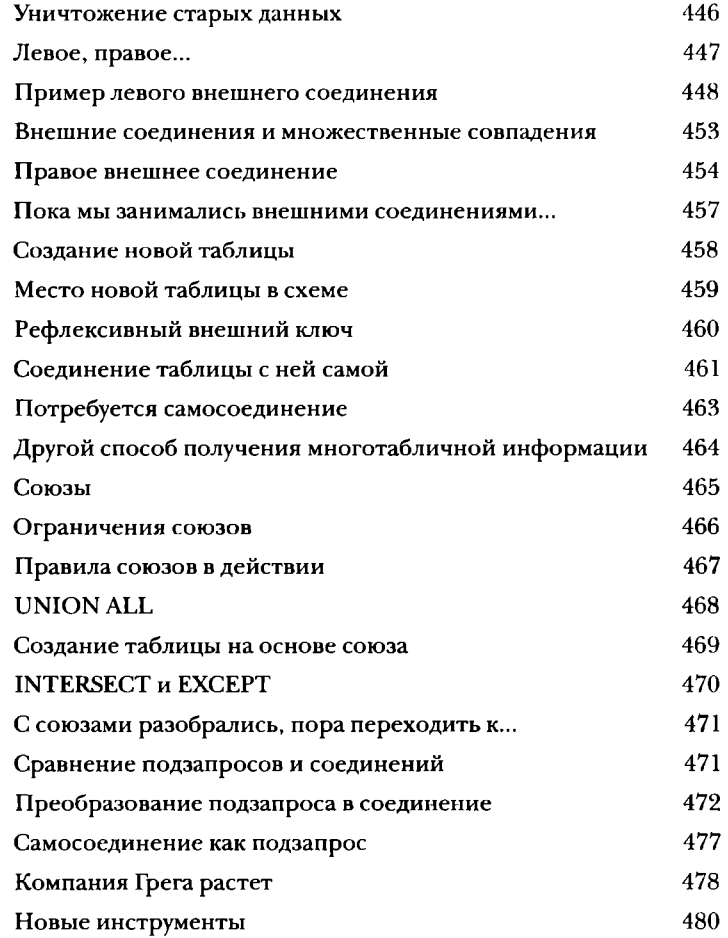

## Ограничения, представления и транзакции

## У семи нянек

Ваша база данных выросла, и теперь с ней будут работать другие люди. К сожалению, далеко не все они так же хорошо разбираются в SQL, как вы. Вам придется позаботиться о том, чтобы предотвратить ввод неверных данных, запретить просмотр лишних данных, а также предотвратить возможные конфликты при одновременном вводе данных. В этой главе мы займемся защитой данных от чужих ошибок. Итак - Защита Баз Данных, часть 1.

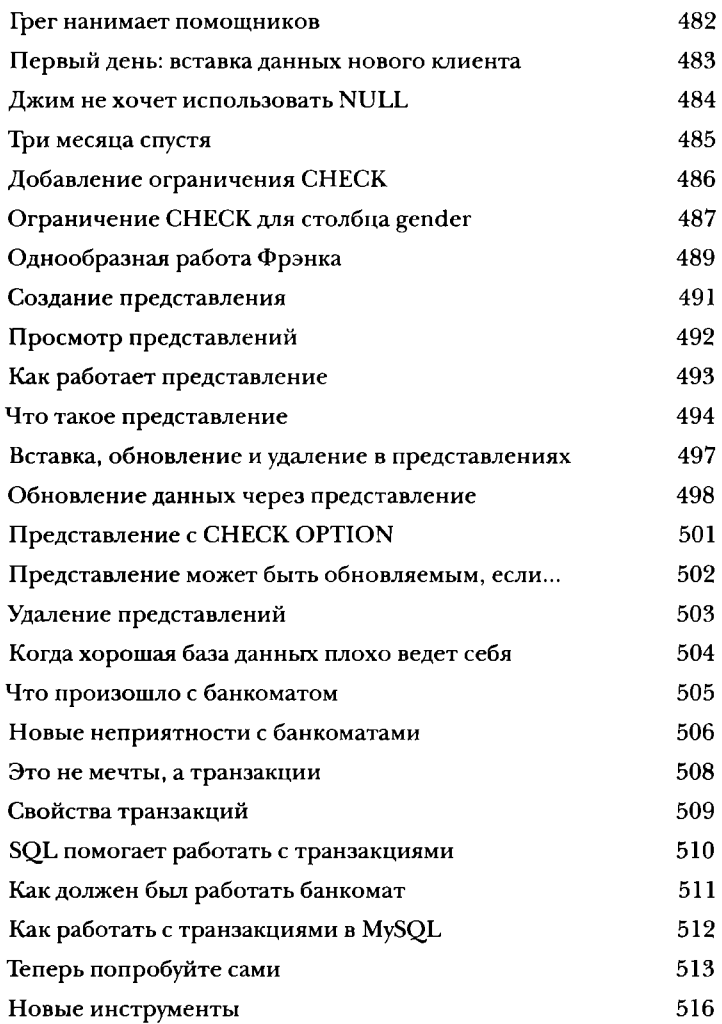

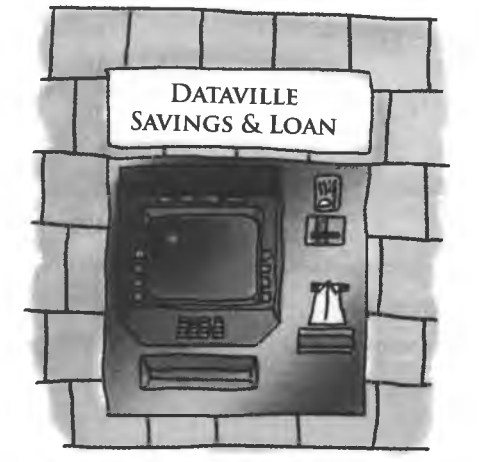

e3onacHocmb

## Защита данных

## Вы потратили массу времени и сил на создание базы данных.

И если теперь с ней что-нибудь случится, это будет полной катастрофой. Кроме того, вам приходится предоставлять другим пользователям доступ к данным, и вы опасаетесь, что они могут ошибиться с вставкой или обновлением - или и того хуже, удалить нужные данные. В этой главе вы узнаете, как защитить базу данных и хранящиеся в ней объекты и как установить контроль над тем, какие операции с данными разрешены тем или иным пользователям.

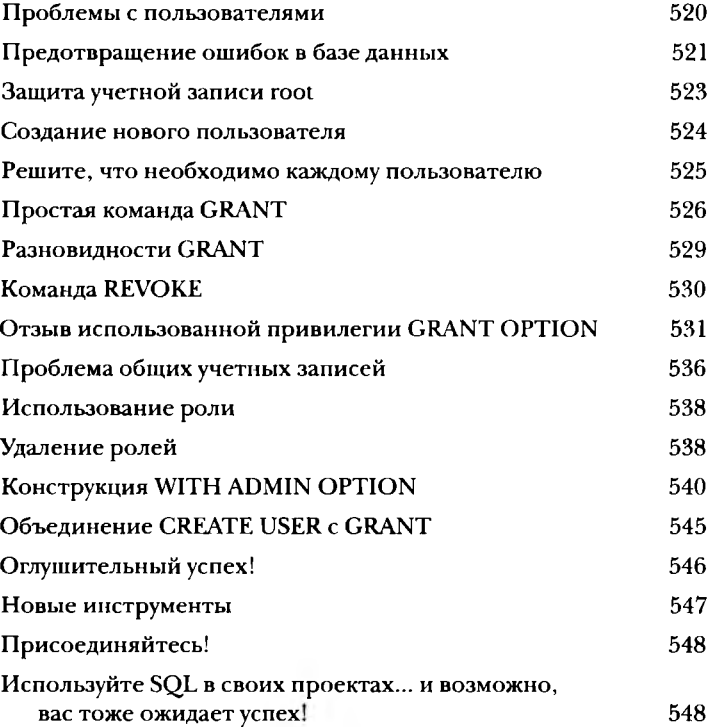

root

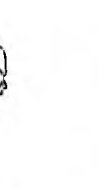

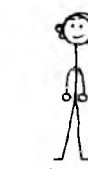

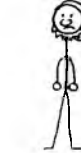

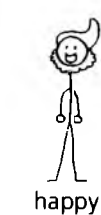

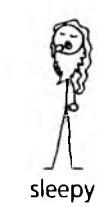

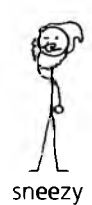

bashful

doc

dopey

grumpy

## **T**Poyee

## Десять важнейших тем (о которых мы не рассказали)

#### Но даже после всего сказанного беседа еще

чена! Есть еще кое-что, о чем вы должны знать. Мы рец неправильно просто проигнорировать эти темы - они зак бы краткого упоминания. Итак, прежде чем откладывать к тесь с этими короткими, но важными разделами. А когд те и эту главу, останется еще пара приложений... и может рекламы... и ничего больше. Честное слово!

- 1. Используйте графический интерфейс к свое
- 2. Зарезервированные слова и специальные си
- 3. ALL, ANY и SOME
- 4. Подробнее о типах данных
- 5. Временные таблицы
- 6. Преобразование типа
- 7. Имя пользователя и текущее время
- 8. Полезные числовые функции
- 8. Полезные числовые функции (продолжение
- 9. Индексирование для ускорения операций
- 10. PHP/MySQL за две минуты

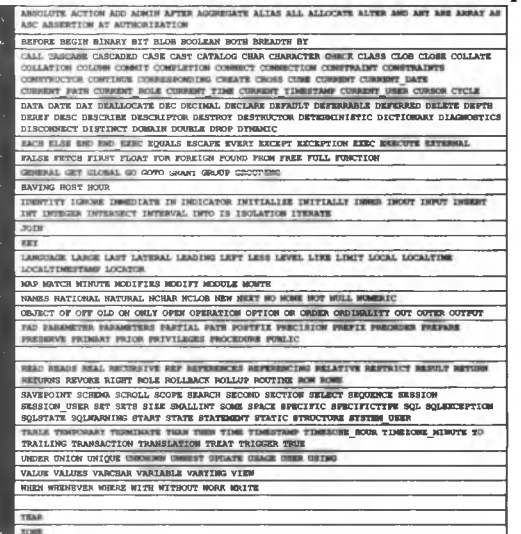

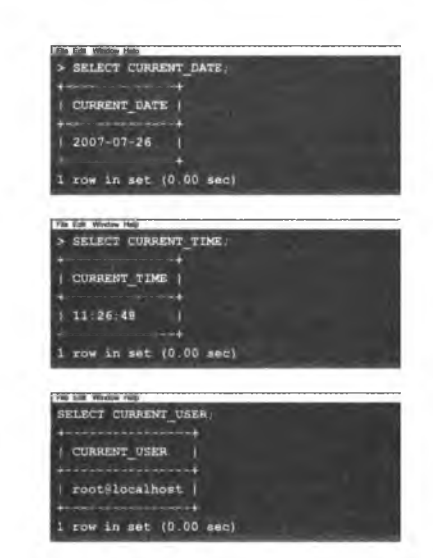

## $y_{\rm cmahoBka}$  My $\left[ \textrm{Q} \right]$

## <span id="page-20-0"></span>Попробуйте сами

Ваши новые знания принесут пользу только в том случае, если вы сможете применить их на практике. В этом приложении содержатся инструкции по установке РСУБД MySQL.

#### За дело!

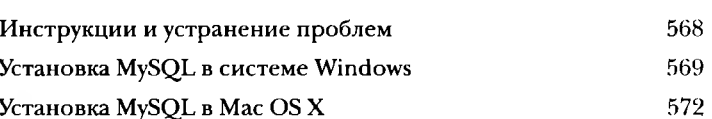

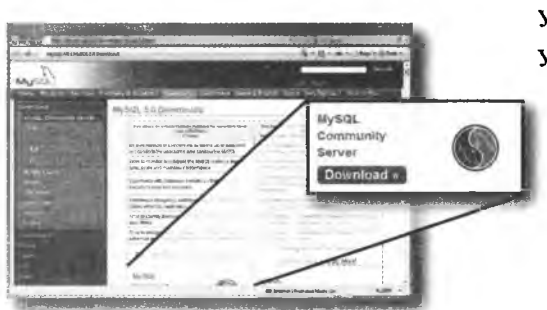

(nucok uHcmpyMeHmoB

## Полный инструментарий SQL

В этом приложении перечислены все инструменты SQL, упоминавшиеся в книге. Не жалейте времени, просмотрите весь список и возрадуйтесь - ведь вы изучили их все!

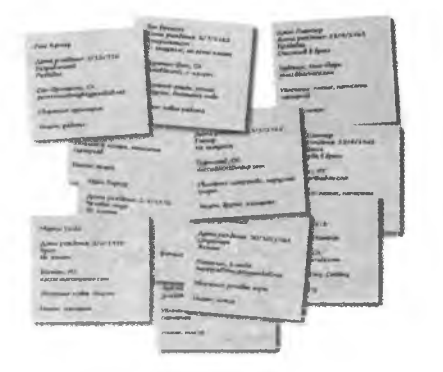

568

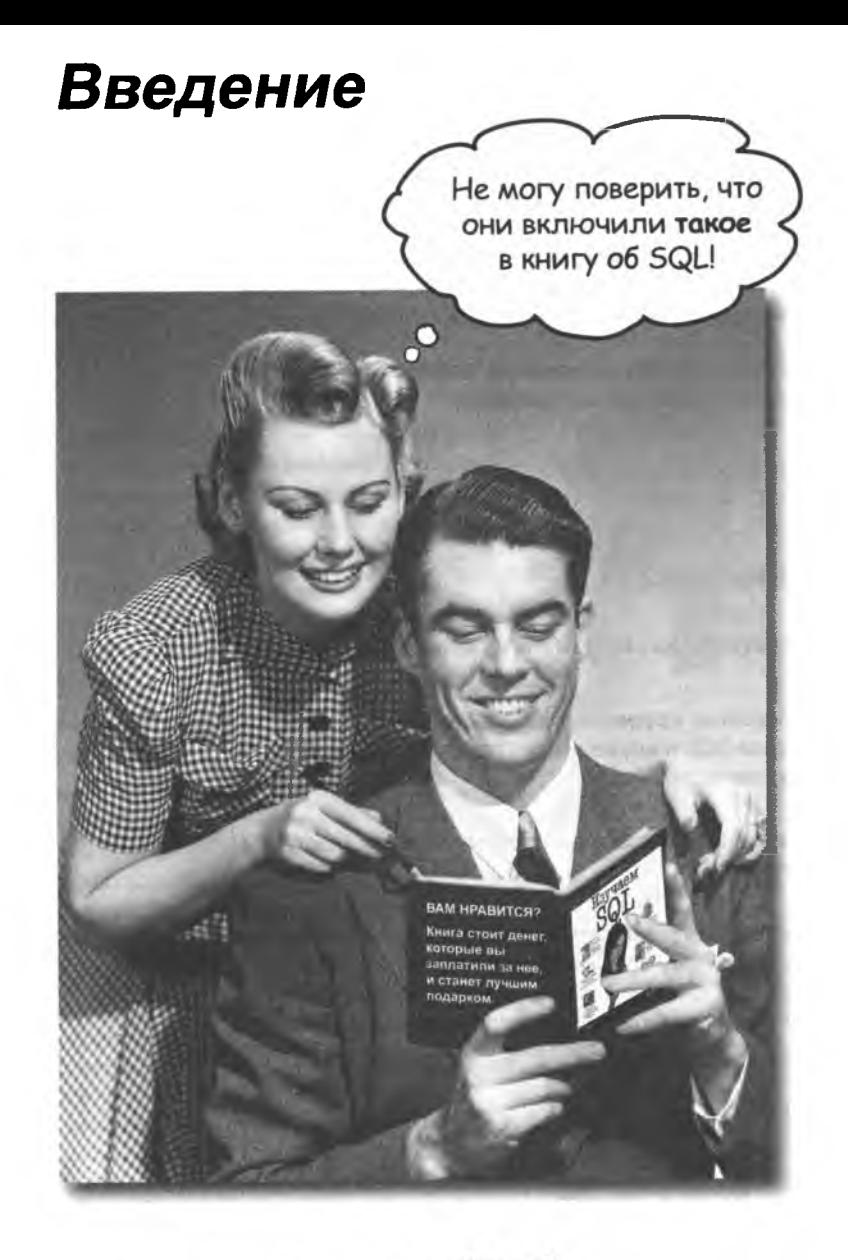

В этом разделе мы ответим<br>на насущный вопрос: «Так почему они включили<br>ТАКОЕ в книгу об SQL?»

## <span id="page-22-0"></span>Ans kozo Hanucaha sma khuza?

Если вы ответите «да» на все следующие вопросы...

- (1)
	- У вас имеется доступ к компьютеру с установленной РСУБД — Oracle, MS SQL или MySQL? Или компьютер, на котором вы ее сможете установить?
- (2) Вы хотите изучить, понять и запомнить принципы создания таблиц, баз данных и написания запросов по самым лучшим и современным стандартам?
- (3) Вы предпочитаете оживленную беседу сухим, скучным академическим лекциям?

... то эта книга для вас.

Мы поможем вам изучить концепции и синтаксис  $SQL$  mak, чтобы по  $603$ можности упростить его понимание и практическое применение.

## Komy sma knuza ne nogoŭgem?

Если вы ответите «да» на любой из следующих вопросов...

 $(1)$ 

Вы абсолютно уверенно разбираетесь в начальном синтаксисе SQL и ищете книгу о проектировании баз данных для экспертов?

- (2) Вы уже являетесь опытным программистом и ищете справочник по SQL?
- $(3)$ Вы боитесь попробовать что-нибудь новое? Скорее пойдете к зубному врачу, чем наденете полосатое с клетчатым? Считаете, что техническая книга, в которой концепции SQL изображены в виде человечков, серьезной быть не может?

Но если вам нужно повторить материал или вы никогда толком не понимали суть нормальных форм, связей «один-комногим» и левых внешних соединений, - эта книга вам поможет.

... эта книга не для вас.

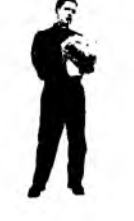

[Заметка от отдела продаж: вообще-то эта книга для любого, у кого есть деньги.

26 введение

## <span id="page-23-0"></span>Мы знаем, о чем Вы думаете

«Разве серьезные книги по SQL такие?»

«И почему здесь столько рисунков?»

«Можно ли так чему-нибудь научиться?»

## и мы знаем, о чем думает Ваш *тзг*

**Мозг жаждет новых впечатлений. Он постоянно ищет, анализирует,** *ожидает* **чего-то необычного. Он так устроен, и это помогает нам выжить.**

**Как наш мозг пос тупает со всеми обычными, повседневными вещами? Он всеми силами пытается оградиться от них, чтобы они не мешали его** *настоящей* **работе — сохранению того, что действительно** *важно.* **Мозг не считает нужным сохранять скучную информацию. Она не проходит фильтр, отсекающий «очевидно несущественное».**

Но как же мозг узнает, что важно? Представьте, что вы выехали **на прогулку и вдруг прямо перед вами появляется тигр. Что происходит в вашей голове и теле?**

**Активизируются нейроны. Вспыхивают эмоции. Происходят химические реакции.**

**И тогда ваш мозг понимает...**

#### **Конечно, это важно! Не забывать!**

**А теперь представьте, что вы находитесь дома или в библиотеке в теплом, уютном месте, где тигры не водятся. Вы учитесь — готовитесь к экзамену. Или пытаетесь освоить сложную техническую тему, на которую вам выделили неделю... максимум десять дней.**

**и тут возникает проблема; ваш мозг пытается оказать вам услугу. Он старается сделать так, чтобы на эту** *очевидно* **несущественную информацию не тратились драгоценные ресурсы. Их лучше потратить на что-нибудь важное. На тигров, например. Или на то, что к огню лучше не прикасаться. Или что на лыжах не стоит кататься в футболке и шортах.**

**Нет простого способа сказать своему мозгу; «Послушай, мозг, я тебе, конечно, благодарен, но какой бы скучной ни была эта книга и пусть мой датчик эмоций сейчас на нуле, я** *хочу* **запомнить то, что здесь написано».**

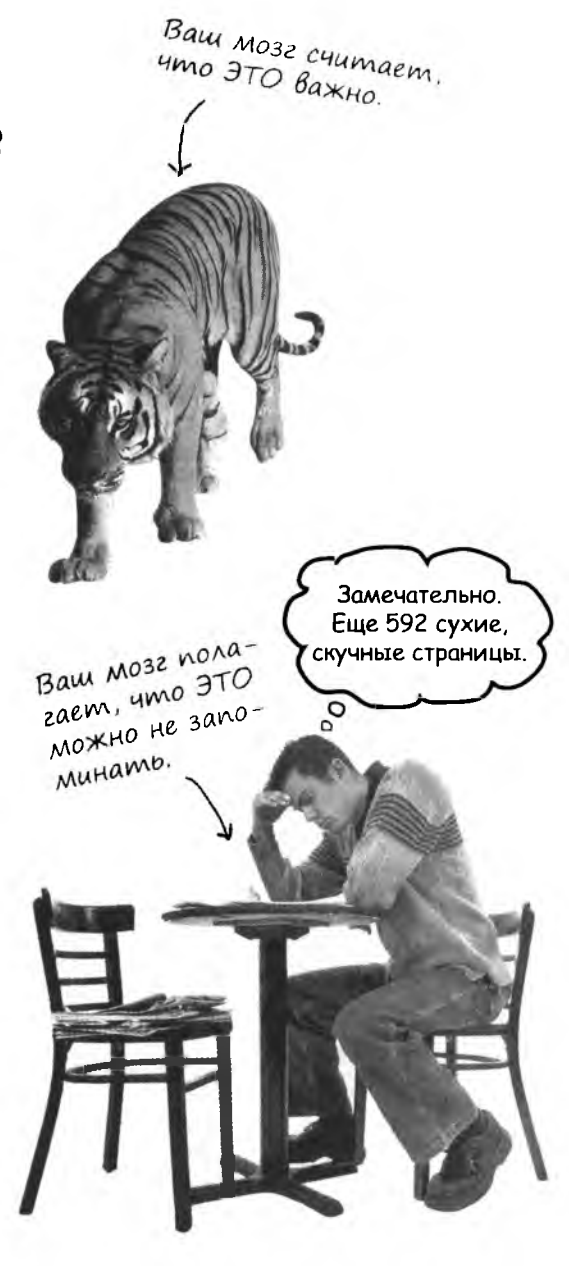

## <sup>1</sup>ma khula для mex, kmo xoyem yyumbcs.

Как мы что-то узнаем? Сначала нужно это «что-то» понять, а потом не забыть. Затолкать в голову побольше фактов недостаточно. Согласно новейшим исследованиям в области когнитивистики, нейробиологии и психологии обучения, для усвоения материала требуется что-то большее, чем простой текст на странице. Мы знаем, как заставить ваш мозг работать.

#### Основные принципы серии «Head First»:

Наглядность. Графика запоминается гораздо лучше, чем обычный текст, и значительно повышает эффективность восприятия информации (до 89% по данным исследований). Кроме того, материал становится более понятным. Текст размещается на рисунках, к которым он относится, а не под ними или на соседней странице.

> Вам сменью, наде юсь? Ведь я же клоун

Смешно, спрашиваю?

Разговорный стиль изложения. Недавние исследования показали, что при личном разговорном стиле изложения материала (вместо формальных лекций) улучшение ре-

зультатов на итоговом тестировании составляло до 40%. Рассказывайте историю, вместо того чтобы читать лекцию. Не относитесь к себе слишком серьезно. Что скорее привлечет ваше внимание: занимательная беседа за столом или лекция?

Активное участие читателя. Пока вы не начнете напрягать извилины, в вашей голове ничего не произойдет. Читатель должен быть заинтересован в результате; он должен решать задачи, формулировать выводы и овладевать новыми знаниями. А для этого необходимы упражнения и каверзные вопросы, в решении которых задействованы оба полушария мозга и разные чувства.

Привлечение (и сохранение) внимания читателя. Ситуация, знакомая каждому: «Я очень хочу изучить это, но засыпаю на первой странице». Мозг обращает внимание на

интересное, странное, притягательное, неожиданное. Изучение сложной технической темы не обязано быть скучным. Интересное узнается намного быстрее.

Обращение к эмоциям. Известно, что наша способность запоминать в значительной мере зависит от эмоционального сопереживания. Мы запоминаем то, что нам небезразлично.

Мы запоминаем, когда что-то чувствуем. Нет, сентименты здесь ни при чем: речь идет о таких эмоциях, как удивление, любопытство, интерес, и чувство «Да я крут!» при решении задачи, которую окружающие считают сложной - или когда вы понимаете, что разбираетесь в теме лучше, чем всезнайка-Боб из технического отдела.

## <span id="page-25-0"></span>Memanoshahue: наука о мышлении

Если вы действительно хотите быстрее и глубже усваивать новые знания - задумайтесь над тем, как вы задумываетесь. Учитесь учиться.

Мало кто из нас изучает теорию метапознания во время учебы. Нам положено учиться, но нас редко этому учат.

Но раз вы читаете эту книгу, то, вероятно, вы хотите изучить SQL, и по возможности быстрее. Вы хотите запомнить прочитанное, а для этого абсолютно необходимо сначала понять прочитанное.

Чтобы извлечь максимум пользы из учебного процесса, нужно заставить ваш мозг воспринимать новый материал как Нечто Важное. Критичное для вашего существования. Такое же важное, как тигр. Иначе вам предостоит бесконечная борьба с вашим мозгом, который всеми силами уклоняется от запоминания новой информации.

### Как же УБЕДИТЬ мозг, что язык SQL не менее важен, чем тигр?

Есть способ медленный и скучный, а есть быстрый и эффективный. Первый основан на тупом повторении. Всем известно, что даже самую скучную информацию можно запомнить, если повторять ее снова и снова. При достаточном количестве повторений ваш мозг прикидывает: «Вроде бы несущественно, но раз одно и то же повторяется столько раз... Ладно, уговорил».

Быстрый способ основан на повышении активности мозга и особенно сочетании разных ее видов. Доказано, что все факторы, перечисленные на предыдущей странице, помогают вашему мозгу работать на вас. Например, исследования показали, что размещение слов внутри рисунков (а не в подписях, в основном тексте и т. д.) заставляет мозг анализировать связи между текстом и графикой, а это приводит к активизации большего количества нейронов. Больше нейронов - выше вероятность того, что информация будет сочтена важной и достойной запоминания.

Разговорный стиль тоже важен: обычно люди проявляют больше внимания, когда они участвуют в разговоре, так как им приходится следить за ходом беседы и высказывать свое мнение. Причем мозг совершенно не интересует, что вы «разговариваете» с книгой! С другой стороны, если текст сух и формален, то мозг чувствует то же, что чувствуете вы на скучной лекции в роли нассивного участника. Его клонит в сон.

Но рисунки и разговорный стиль – это только начало.

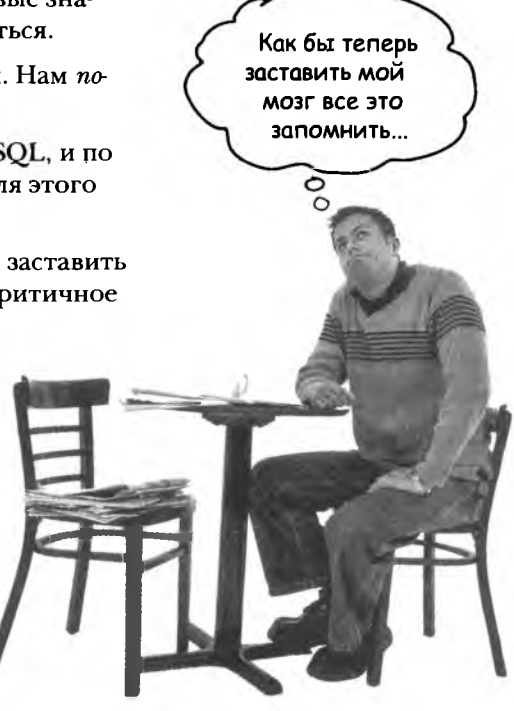

## Bom что сделали МЫ:

Мы использовали рисунки, потому что мозг лучше приспособлен для восприятия графики, чем текста. С точки зрения мозга рисунок стоит 1024 слов. А когда текст комбинируется с графикой, мы внедряем текст прямо в рисунки, потому что мозг при этом работает эффективнее.

Мы используем избыточность: повторяем одно и то же несколько раз, применяя разные средства передачи информации, обращаемся к разным чувствам и все для повышения вероятности того, что материал будет закодирован в нескольких областях вашего мозга.

Мы используем концепции и рисунки несколько неожиданным образом, потому что мозг лучше воспринимает новую информацию. Кроме того, рисунки и идеи обычно имеют *эмоцгитальное содержание,* потому что мозг обращает внимание на биохимию эмоций. То, что заставляет нас *чувствовать,* лучше запоминается — будь то *шутка, удивление* или *интерес.*

Мы используем *разговорный стиль,* потому что мозг лучше воспринимает инфор мацию, когда вы участвуете в разговоре, а не пассивно слушаете лекцию. Это происходит и при *чтении.*

В книгу включены многочисленные упражнения, потому что мозг лучше запоминает, когда вы что-то делаете. Мы постарались сделать их непростыми, но интересными — то, что предпочитает большинство читателей.

Мы совместили *несколько стилей обучения,* потому что одни читатели предпочитают пошаговые описания, другие стремятся сначала представить «общую картину», а третьим хватает фрагмента кода. Независимо от ваших личных предпочтений полезно видеть несколько вариантов представления одного материала.

Мы постарались задействовать оба *полуишрия вашего мозга,* это повышает вероятность усвоения материала. Пока одна сторона мозга работает, другая часто имеет возможность отдохнуть; это повышает эффективность обучения в течение продолжительного времени.

А еще в книгу включены *истории* и упражнения, отражающие другие точки зрения. Мозг глубже усваивает информацию, когда ему приходится оценивать и выносить суждения.

в книге часто встречаются *вопросы,* на которые не всегда можно дать простой ответ, потому что мозг быстрее учится и запоминает, когда ему приходится чтото делать. Невозможно накачать *мышцы,* наблюдая за тем, как занимаются *другие.* Однако мы позаботились о том, чтобы усилия читателей были приложены в *верном* направлении. Вам не придется ломать голову над невразумительными примерами или разбираться в сложном, перенасыщенном техническим жаргоном или слишком лаконичном тексте.

В историях, примерах, на картинках используются *люди —* потому что вы тоже *человек.* И ваш мозг обращает на людей больше внимания, чем на неодушевленные *предметы.*

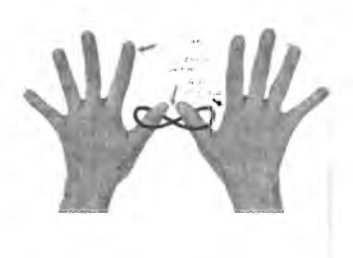

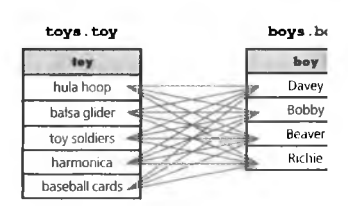

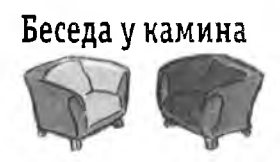

КЛЮЧЕВЫЕ МОМЕНТЫ

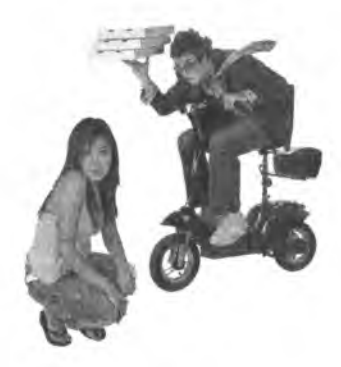

**30** *введение*

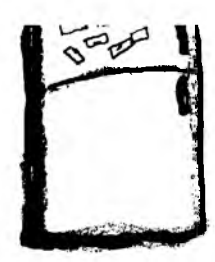

# что можете сделать БЫ, чтовы<br>заставить свой мозг повиноваться

Мы свое дело сделали. Остальное за вами. Эти советы станут отправной точкой; прислушайтесь к своему мозгу и определите, что вам подходит, а что не подходит. Пробуйте новое.

#### Не торопитесь. Чем больше вы поймете. тем меньше придется запоминать.

Вырежьте

и прикрепите

на холодильник

Просто читать недостаточно. Когда книга задает вам вопрос, не переходите к ответу. Представьте, что кто-то действительно задает вам вопрос. Чем глубже ваш мозг будет мыслить, тем скорее вы поймете и запомните материал.

#### Выполняйте упражнения, делайте заметки.

Мы включили упражнения в книгу, но выполнять их за вас не собираемся. И не разглядывайте упражнения. Берите карандаш и пишите Физические действия во время учения повышают его эффективность.

#### Читайте врезки.

Это значит: читайте все. Врежи - часть основного материала! Не пропускайте их.

#### Не читайте другие книги после этой перед сном.

Часть обучения (особенно перенос информации в долгосрочную намять) происходит после того, как вы откладываете книгу. Ваш мозг не сразу усваивает информацию. Если во время обработки поступит новая информация, часть того, что вы узнали ранее, может быть потеряна.

#### Пейте воду. И побольше.

Мозг лучше всего работает в условиях высокой влажности. Дегидратация (которая может наступить еще до того, как вы почувствуете жажду) снижает когнитивные функции.

#### Говорите вслух.

Речь активизирует другие участки мозга. Если вы пытаетесь что-то понять или получше запомнить, произнесите вслух. А еще лучше - попробуйте объяснить кому-нибудь другому. Вы будете быстрее усваивать материал и, возможно, откроете для себя что-то новое.

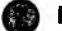

#### Прислушивайтесь к своему мозгу.

Следите за тем, когда ваш мозг начинает уставать. Если вы начинаете поверхностно воспринимать материал или забываете только что прочитанное - пора сделать перерыв.

#### Чувствуйте!

Ваш мозг должен знать, что материал книги действительно важен. Переживайте за героев наших историй. Придумывайте собственные подписи к фотографиям. Поморщиться над неудачной шуткой все равно лучше, чем не почувствовать ничего.

#### **Творите!**

Попробуйте применить новые знания в своей повседневной работе. Просто сделайте хоть что-нибудь, чтобы приобрести практический опыт за рамками упражнений. Все, что для этого нужно – это карандаш и подходящая задача... задача, в которой изучаемые методы и инструменты могут принести пользу.

## <span id="page-28-0"></span>Примите к сведению

Это учебник, а не справочник. Мы намеренно убрали из книги все, что могло бы помешать изучению материала, над которым вы работаете. И при первом чтении книги начинать следует с самого начала, потому что книга предполагает наличие у читателя определенных знаний и опыта.

#### Мы начинаем с основного синтаксиса SQL, а затем переходим к проектированию баз данных SQL и построению нетривиальных запросов.

Правильное проектирование таблиц и баз данных — дело, конечно, важное, но сначала необходимо понять синтаксис SQL. Поэтому наш учебный курс начинается с команд SQL, которые вы можете опробовать сами. А когда это у вас получится, вы начнете испытывать интерес к теме. Затем, в более поздних главах книги, мы опишем правила проектирования таблиц. К этому времени вы уже будете хорошо понимать необходимый синтаксис и сможете сосредоточиться на изучении концепций.

#### Мы не пытаемся описать все без исключения команды, функции и ключевые слова SQL.

Теоретически мы могли бы включить в книгу описание всех команд, функций и ключевых слов, но читатель, вероятно, предпочтет иметь дело с книгой, которую можно сдвинуть с места. Поэтому мы приводим лишь тот материал, который действительно абсолютно необходим – то, чем вы будете пользоваться в 95% случаев. А после прочтения книги вы сможете без проблем найти описание нужной функции в справочнике.

#### Мы не описываем все тонкости синтаксиса для всех разновидностей SQL.

Существует много разных РСУБД: Standard SQL, MySQL, Oracle, MS SQL Server, PostgreSQL, DB2... и это еще не все. Если бы мы стали описывать все различия в синтаксисе всех команд, то книга стала бы во много раз толщее, поэтому в книге основное внимание уделяется стандартному синтаксису SQL с небольшим уклоном в сторону MySQL. Все примеры книги будут работать в MySQL. Кроме того, большинство из них будет работать во всех перечисленных выше РСУБД. Помните, ранее мы советовали купить справочник? Так вот, купите специализированный справочник для той РСУБД, с которой вы работаете.

#### Упражнения ОБЯЗАТЕЛЬНЫ.

Упражнения являются частью основного материала книги. Одни упражнения способствуют запоминанию материала, другие помогают лучше понять его, третьи ориентированы на его практическое применение. Не пропускайте упражнения.

#### Повторение применяется намеренно.

У книг этой серии есть одна принципиальная особенность: мы хотим, чтобы вы действительно хорошо усвоили материал. И чтобы вы запомнили все, что узнали. Большинство справочников не ставит своей целью успешное запоминание, но это не справочник, а учебник, поэтому некоторые концепции излагаются в книге по нескольку раз.

#### Примеры кода были сделаны по возможности компактными.

Наши читатели не любят просматривать по 200 строк кода, чтобы найти две нужные строки. Большинство примеров книги приводится в минимальном контексте, чтобы та часть, которую вы непосредственно изучаете, была понятной и простой. Не ждите, что весь код будет стопроцентно устойчивым или даже просто завершенным — примеры написаны в учебных целях и не всегда являются полнофункциональными.

Многие команды доступны в Интернете, чтобы вы могли скопировать их для выполнения в своем терминале или рабочей программе. Их можно загрузить по адресу http://www.headfirstlabs.com/books/hfsql/

#### Упражнения «Игры разума» не имеют ответов.

В некоторых из них правильного ответа вообще нет, в других вы должны сами решить, насколько правильны ваши ответы (это является частью процесса обучения). В некоторых упражнениях «Игры разума» приводятся подсказки, которые номогут вам найти нужное направление.

#### Установка сервера SQL.

Чтобы создавать базы данных и таблицы средствами SQL, а также работать с ними, вам понадобится доступ к серверу SQl. Возможно, на вашем веб-сервере уже имеется установленная и настроенная РСУБД, а если нет - установите ее на своем домашнем компьютере. В приложении ii приведены инструкции по установке MySQL (популярная бесплатная реализация SQL) для Mac и Windows.

#### SQL для ленивых.

Если вам не хочется возиться с установкой РСУБД на своем компьютере и вы просто хотите самостоятельно проверить примеры, приведенные в книге, вам повезло! Мы создали специальную «SQL-песочницу», в которой вы можете поиграть и поэкспериментировать с большинством примеров. Посетите страницу по адресу http://www.headfirstlabs.com/sql\_hands\_on/

> danuare » 33

# Шелли Римс Технические рецензенты Джейми Хендерсон Кэри Коллетт Стив Милано  $Ay - 3HH$  Мазза Чосер тоже помогал.

#### Наши замечательные рецензенты

Мы бесконечно благодарны нашим техническим рецензентам, вылавливавшим бесчисленные грубые ляпсусы, коварные ошибки и банальные опечатки. Без них материал книги не был бы и наполовину таким четким и правильным. Они отлично справились со своей работой.

Кэри Коллетт применил 15 лет практического опыта, полученного во время работы в начинающих фирмах, правительственных лабораториях и финансовом секторе, в ходе рецензирования этой книги. Сейчас он надеется вернуться к другим приятным занятиям, не связанным с работой, - кулинарии, туризму, чтению книг и развлечениям с собаками.

Лу-Энн Мазза выкроила немного времени из своей занятой профессиональной жизни программиста и аналитика для написания исключительно точных и актуальных рецензий. Мы рады, что теперь она сможет уделять больше времени своим увлечениями - велоспорту, фотографии, компьютерам, музыке и теннису.

Когда Стив Милано не программирует на полудюжине разных языков, не пишет рецензии по книгам и не играет в группе панк-рока Onion

Flavored Rings в плохо проветриваемых подвалах по всей стране, обычно он сидит дома со своими котами Ральфом и Сквиком.

«Шелли» Мойра Мишель Римс, магистр педагогических наук, обладательница сертификатов МСР и MCSE, ведет образовательные программы для детей младшего возраста в общественном колледже Дельгадо (Нью-Орлеан). В настоящее время она переводит свои учебные курсы в интернет-формат, чтобы обеспечить изменившиеся потребности населения Нью-Орлеана после урагана «Катрина». Мы благодарны ей за то, что она смогла выбрать для нас время в своем плотном0 графике.

Джейми Хендерсон - ведущий специалист по системным архитектурам. Ее волосы выкрашены в фиолетовый цвет, а свободное время делится между виолончелью, книгами, видеоиграми и фильмами на DVD.

Благодаря этой замечательной группе код и упражнения в книге делают именно то, что им положено делать, а читатель, перевернув последнюю страницу, начнет вполне уверенно программировать на SQL.

34 ваедение

## <span id="page-31-0"></span>**BAazogaphocmu**

## Редакторы

Прежде всего хочу поблагодарить своего редактора Бретта Маклафлина за целых два учебных курса по серии Head First. Бретт не просто редактор - умение выслушать собеседника сочетается с готовностью помочь. Без его руководства, поддержки и интереса эта книга никогда не была бы написана. Он не только понял меня с первого собеседования, но и благожелательно относился к моему (порой чрезмерному) юмору. В результате эта книга стала самым лучшим из всех моих авторских проектов. Бретт дал мне много полезных советов, и благодаря ему я узнала много полезного в ходе работы. Спасибо, Бретт!

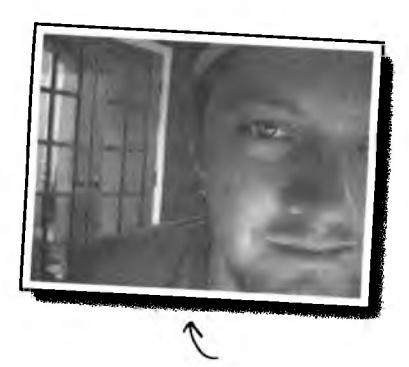

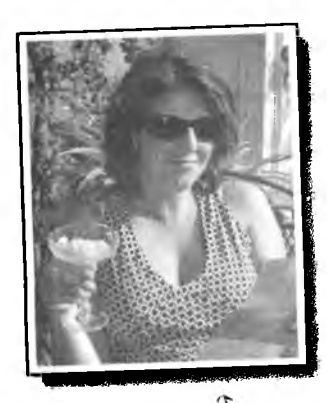

Редактор Кэтрин Нолан наверняка потеряла немало нервных клеток из-за того, что мне очень сильно не повезло в конце процесса редактирования. Возможно, только благодаря ей эта книга все-таки вышла в свет. Опа управлялась с проектом виртуозно, словно жонглер, и ухитрилась ничего не уронить. Мне был отчаянно необходим четко расписанный план, а Кэтрин — лучший планировщик из всех, кого я когда-либо встречала. Вероятно, я создала ей больше всего проблем. Будем надеяться, что следующий проект Кэтрин пройдет более гладко - она это заслужила!

Бретт Маклафлин

Кэтрин Нолан

## Сотрудники издательства O'Reilly

Художественный редактор Луиза Барр была для нас хорошим другом и талантливым дизайнером. Каким-то образом ей удалось преобразовать мои безумные идеи во впечатляющие художественные образы, которые предельно ясно передают самые сложные концепции. Вся работа по дизайну была выполнена ей, и я уверена, что на многих страницах книги вам захочется поблагодарить ее вместе со мной.

Книга наверняка содержала бы массу ошибок, если бы не процесс технического рецензирования. Сандерс Клейнфилд отлично справился с работой редактора но производству и подготовил книгу к печати. Кроме того, он вышел далеко за рамки своих прямых обязанностей и указал целый ряд концептуальных пробелов, которые действительно стоило заполнить. Спасибо, Сандерс!

Наконец, я хочу поблагодарить Кэти Сьерра и Берта Бэйтса за создание этой замечательной серии и за самый лучший и напряженный учебный курс, который мне довелось пройти за свою жизнь. Если бы не эти три дня - даже не хочу думать, насколько сложнее мне было бы работать над книгой. Завершающие комментарии Берта отличались беспощадной точностью и значительно улучшили эту книгу.

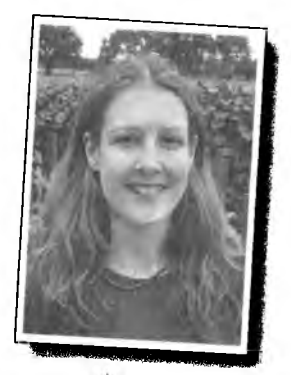

Ay Bapp

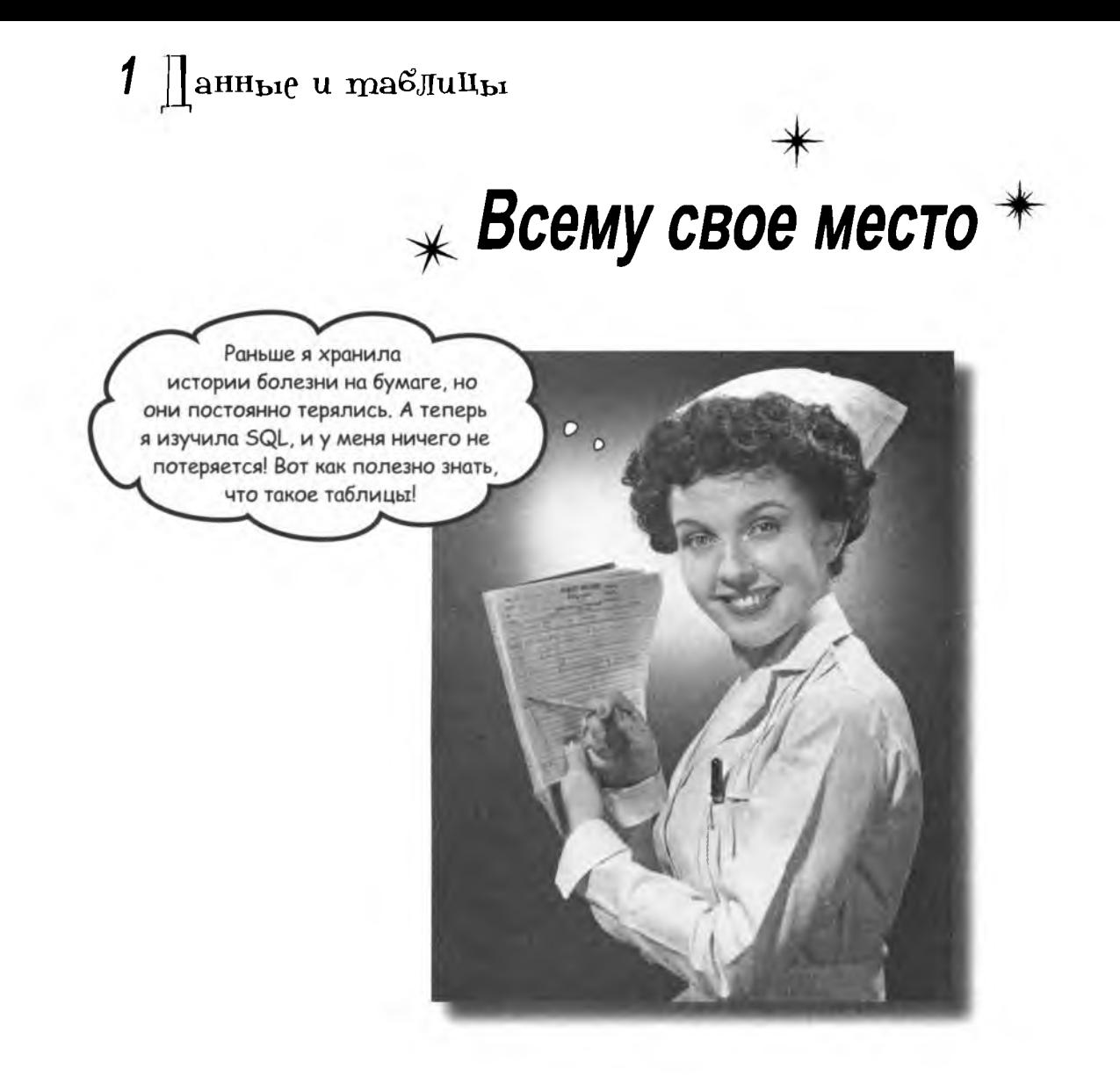

Разве не обидно потерять? Что угодно - ключи от машины, купон на скидку в 25%, данные приложения... Нет ничего хуже, чем невозможность найти то, что вам нужно... и именно тогда, когда нужно. А в том, что касается приложений, для хранения важной информации не найти места лучше, чем таблица. Так что переверните страницу и присоединяйтесь к нашей прогулке по миру реляционных баз данных.

## <span id="page-33-0"></span>Определение данных

У Грега много друзей. Он обожает знакомить их друг с другом, но, конечно, для этого ему нужно помнить, кто чем увлекается. Грег аккуратно записывает подробную информацию на листочках:

ASHUEN PUB

 $1980$ 

Bes-dusautep He женат Cammubelin, CA

dreese@simuduck.com<br>Breuenus:<br><sup>Ma</sup>c.num: mypu

Husem: 201308, Kenutteen

Secretary Manufacturer My-Увлечения: mypusM. kom<br>зыка, путешествия, кошец, My-<br>ишет: друзья, женщины

Aama pombenus: 13 urona<br>1980 pombenus: 13 urona<br><sup>Bed-</sup>dusaünen

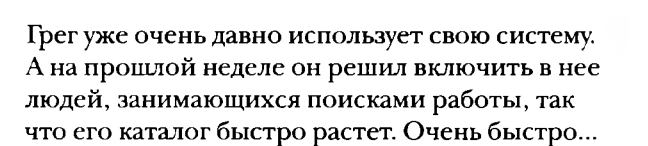

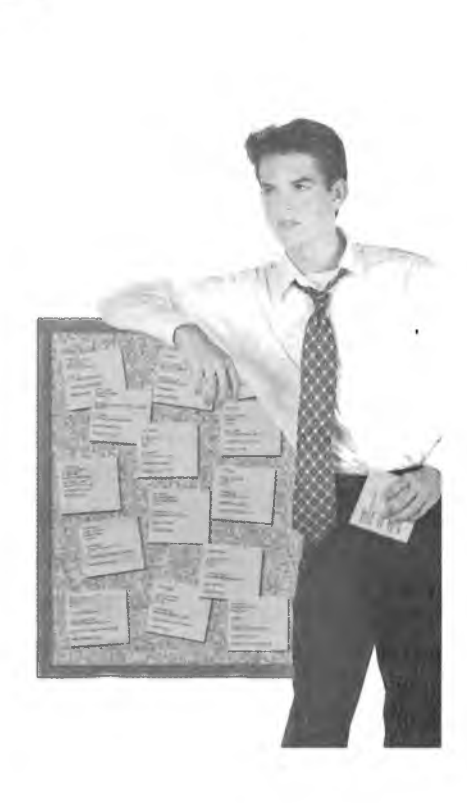

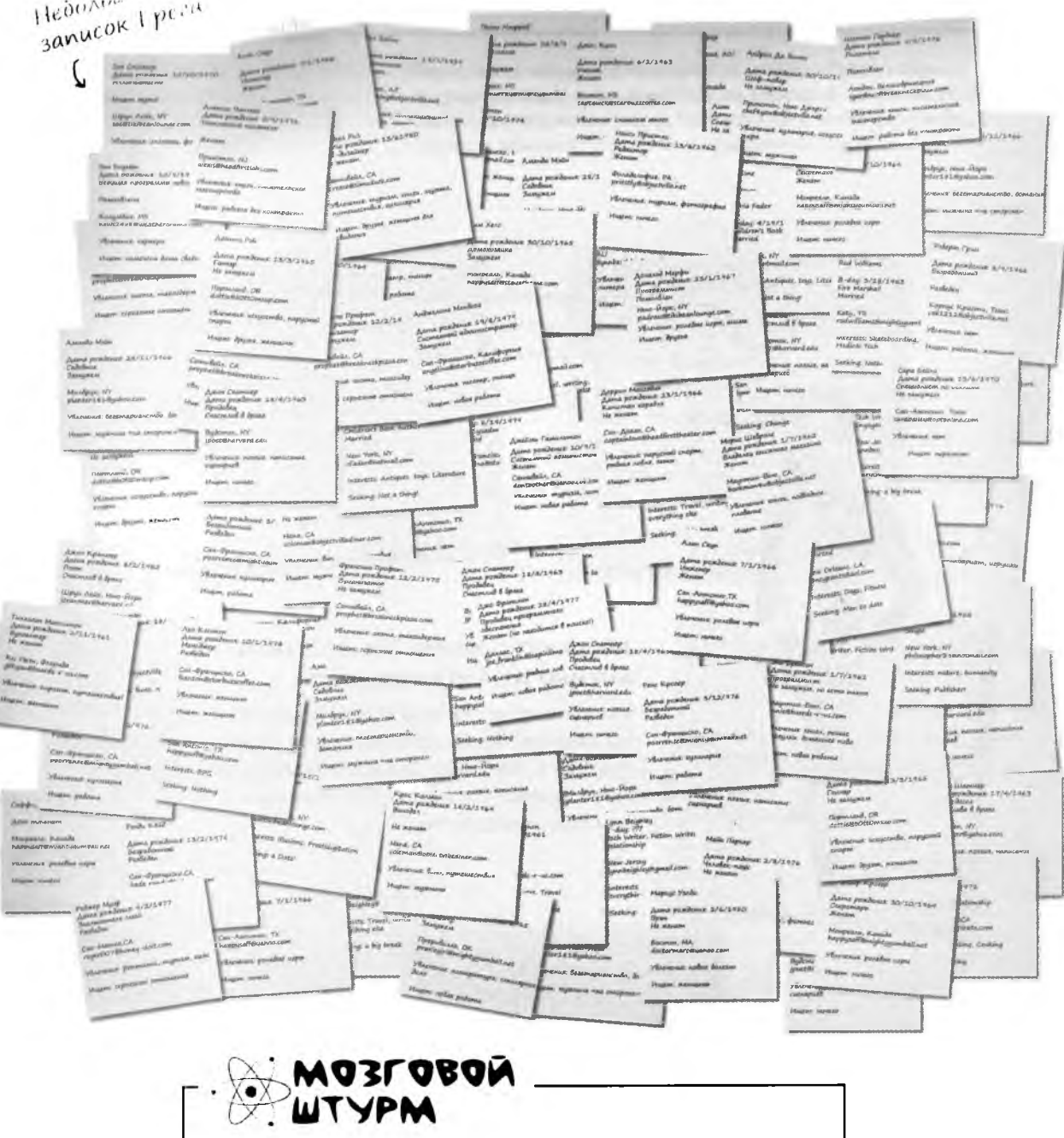

**Нет ли более разумного способа хранения этой информации? А что бы сделали ВЫ на его месте?**

Как насчет базы данных? Ведь книга написана о базах данных, верно?

 $\circ$  $\circ$ 

## Абсолютно верно. База данных именно то, что нам нужно.

Но прежде чем браться за создание базы данных, необходимо получше разобраться в том, какие виды данных будут в ней храниться и на какие категории они будут разделены.

 $= 500687$ 40
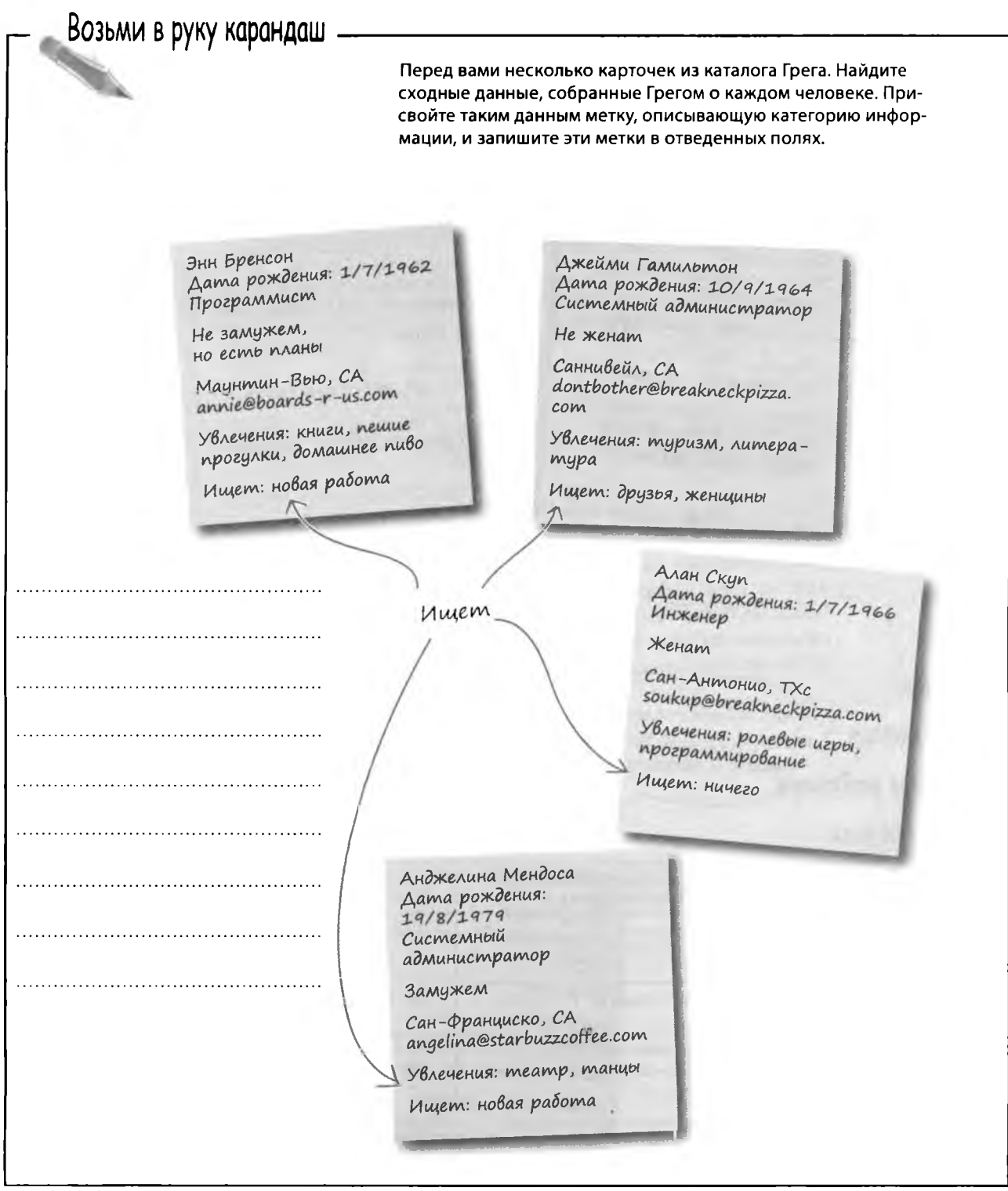

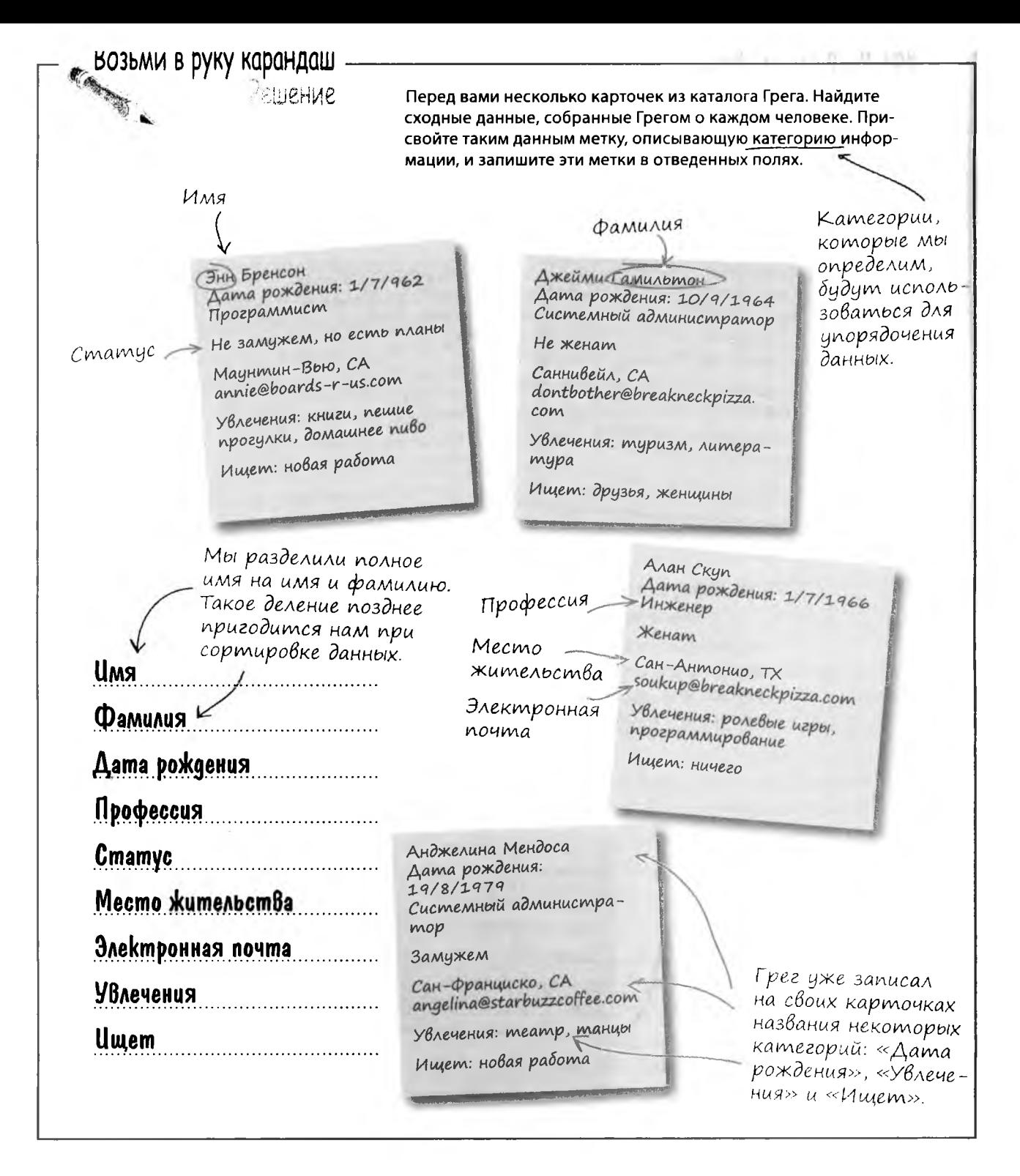

### Paccmampußaem gannble no kamezopusm

Давайте взглянем на дапные с новой точки зрения. Если разрезать каждый листок на полоски, а затем разложить их по горизонтали, вот что у вас получится:

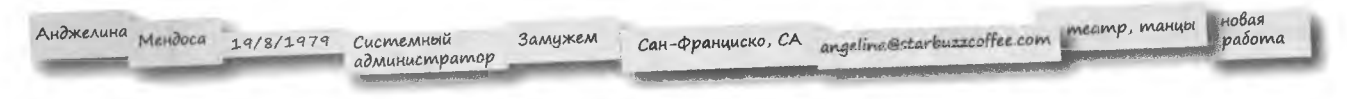

Если теперь разрезать еще один листок с названиями этих категорий и разложить полоски над соответствующими данными, результат будет выглядеть примерно так:

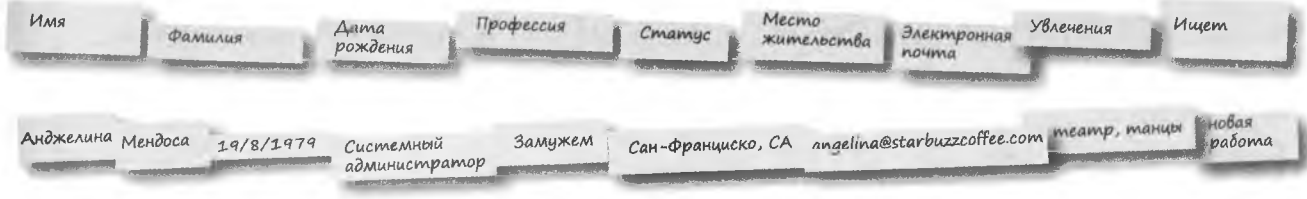

А вот как выглядит та же информация в виде ТАБЛИЦЫ из строк и столбцов.

А я уже видел такое представление данных в Excel. Чем таблицы SQL отличаются от него? И что это за столбцы и строки?

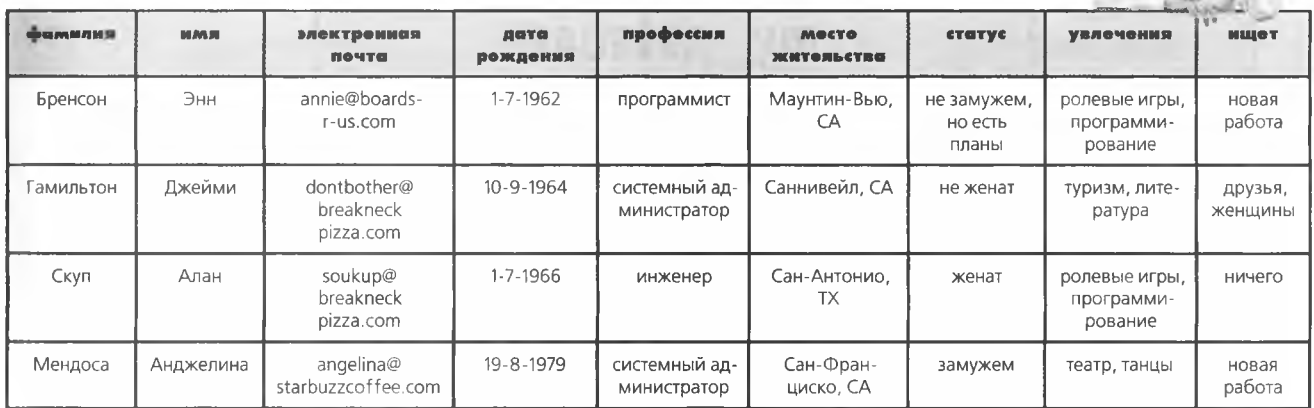

 $\circ$ 

### Что makoe «база данных»?

Прежде чем переходить к подробному рассмотрению таблиц, строк и столбцов, давайте сделаем шаг назад и попробуем представить общую картину. Первая структура SQL, о которой вы должны знать, - контейнер, в котором хранятся все ваши таблипы. Она-то и называется базой данных.

> Базой данных называется контейнер, в котором хранятся таблицы и другие структуры SQL для работы с ними.

Каждый раз, когда вы выполняете поиск в Интернете, обращаетесь за справкой, используете TiVo, заказываете билеты, получаете штраф за превышение скорости или покупаете что-нибудь в магазине, необходимая информация запрашивается из базы данных.

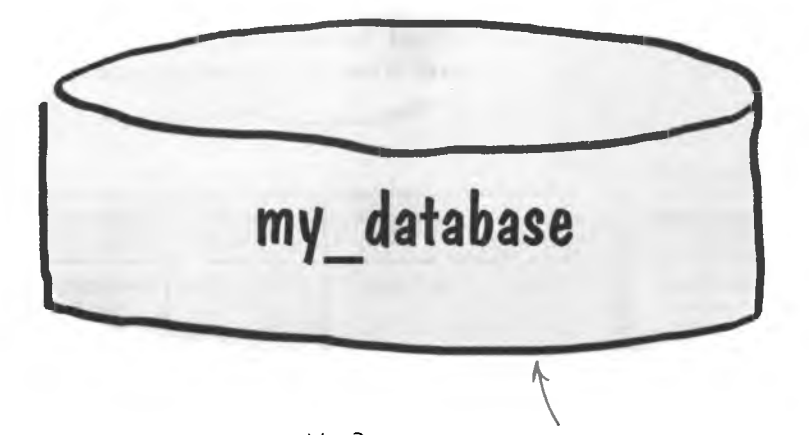

На диаграммах и блок-схемах базы данных изображаются в виде цилиндров. Когда вы видите такое изображение, значит, перед вами база данных.

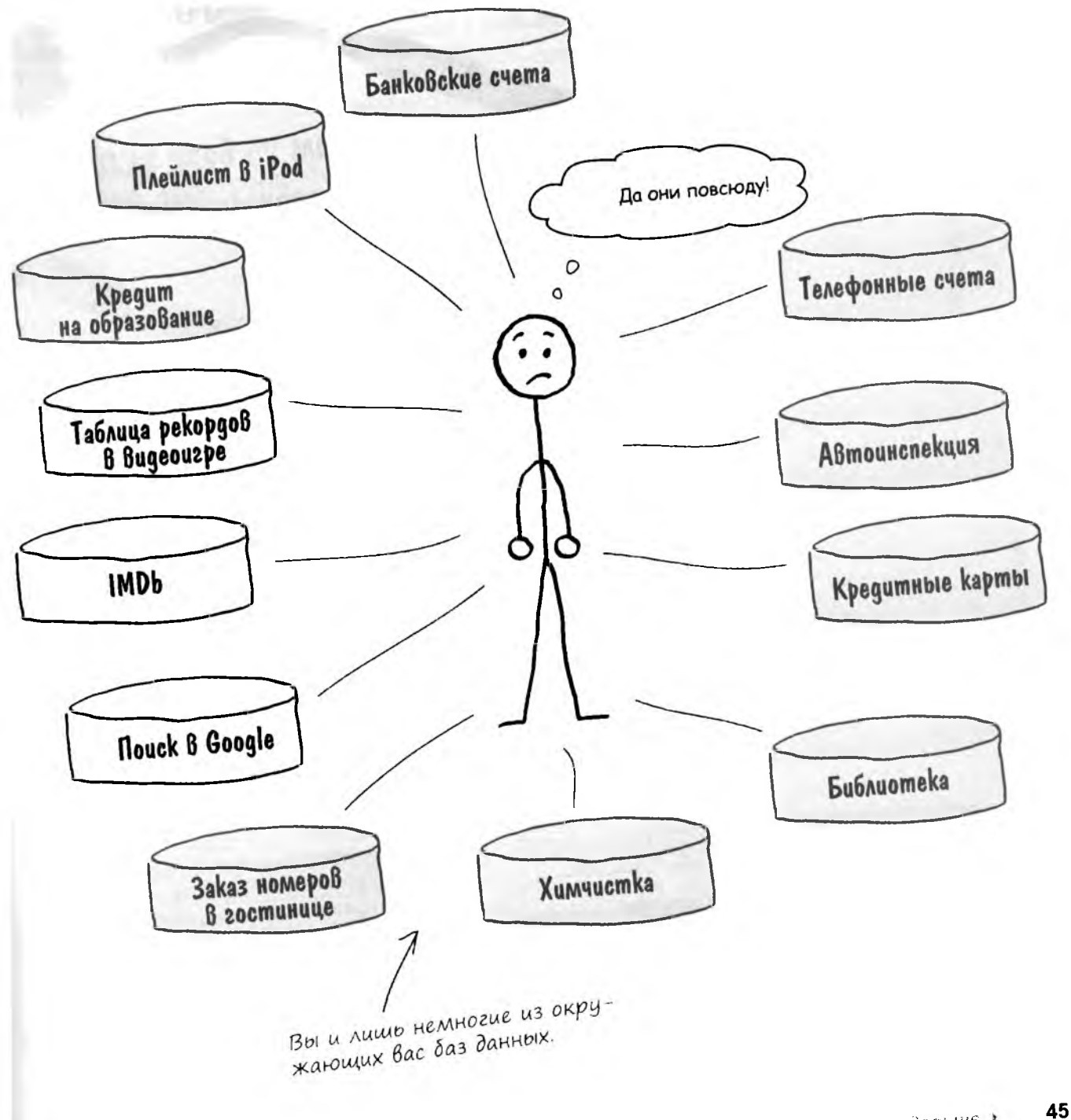

 $\partial$ anbui $\epsilon$ 

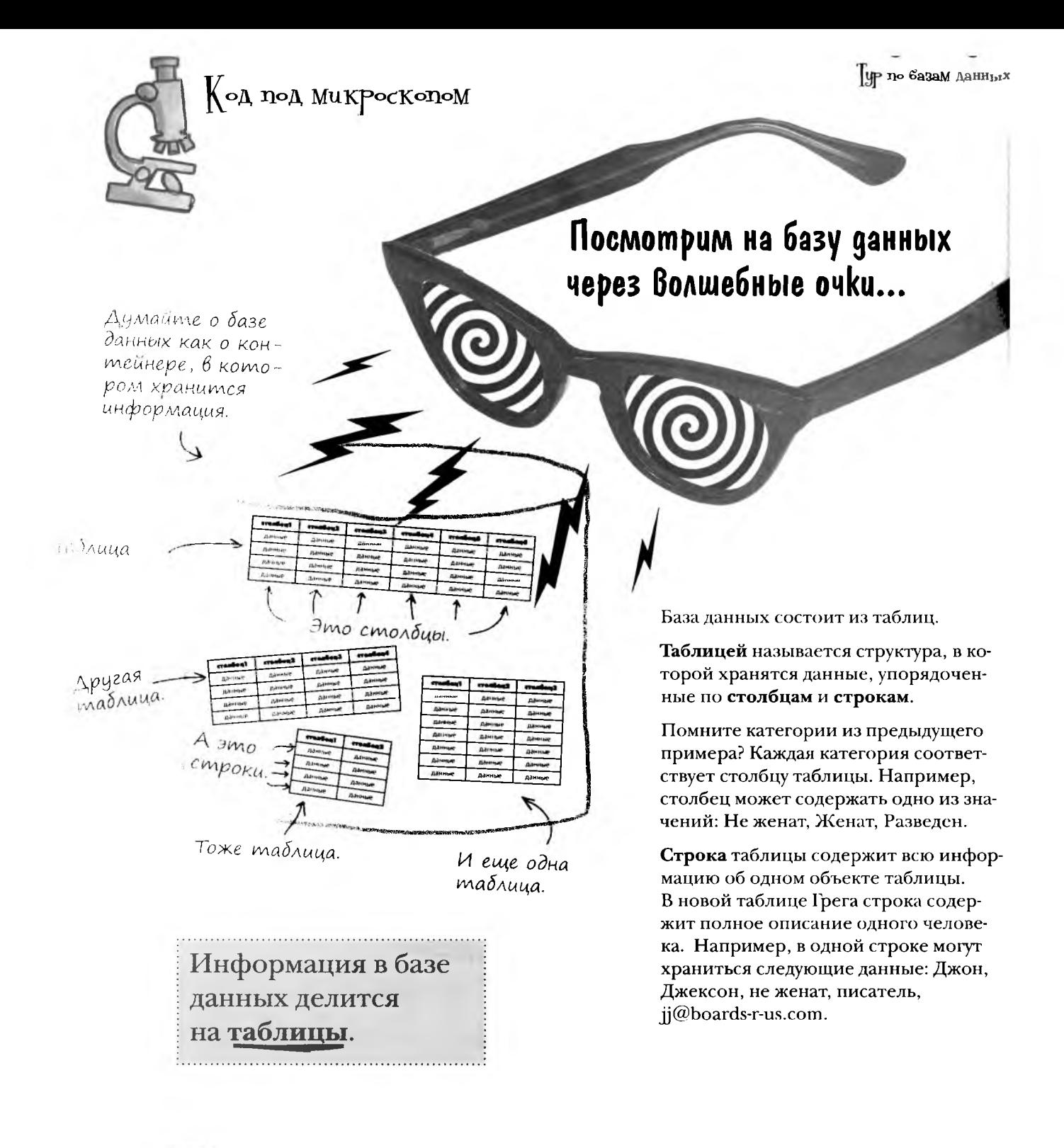

46  $L2201$ 

# $\rm (~IAHb~{}m$ аблицей

∐иже Вы найдете несколько карточек и тавлищ. Ваша задача - представить себя на Месте частично заполненной таблицы, заполнить пустые Места и До-

> стичь просветления. Когда вы справитесь с упражнением, переверните страницу и про-Верьте, удалось ли Вам достичь духовного единения с таблицей.

Typ no 6a3aM AaHHb1X

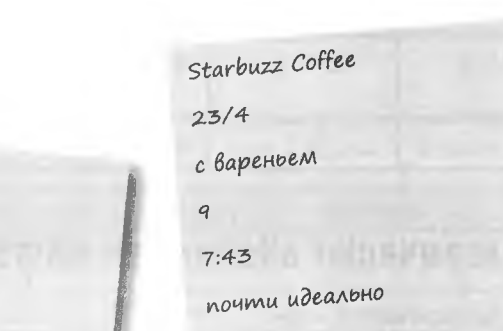

Duncan's Donuts

 $25/4$ 

с вареньем

жирноваты

 $\mathcal{S}$ 

 $8:56$ 

реньем

ти идеально

Duncan's Donuts  $\overline{\mathbf{z}}$  $24/4$ мало варенья  $22:35$ с вареньем

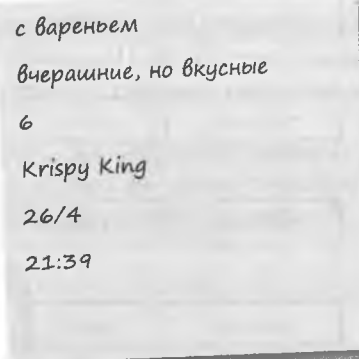

Присвойте полям таблицы осмысленные имена.

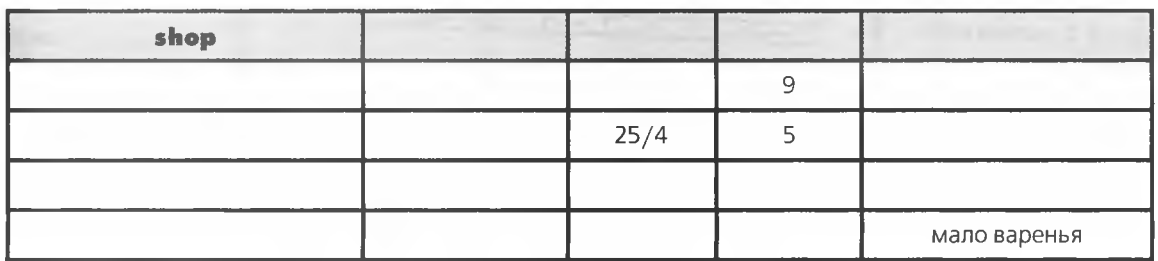

47 дальше к

# $\int \prod_{\alpha} \prod_{\alpha} \prod_{\beta} \prod_{\beta} \$

|}ы доЛЖны были представить себя на месте

Частично запоЛненной табЛиЦы и запоЛнить

По содержимому карточек понятно, что речь идет о пончиках с вареньем.

ЦР по базам данных

#### пустые места.

Если ваши имена столбцов не совпали  $c$  нашими – ничего

страшного.

jelly doughnuts

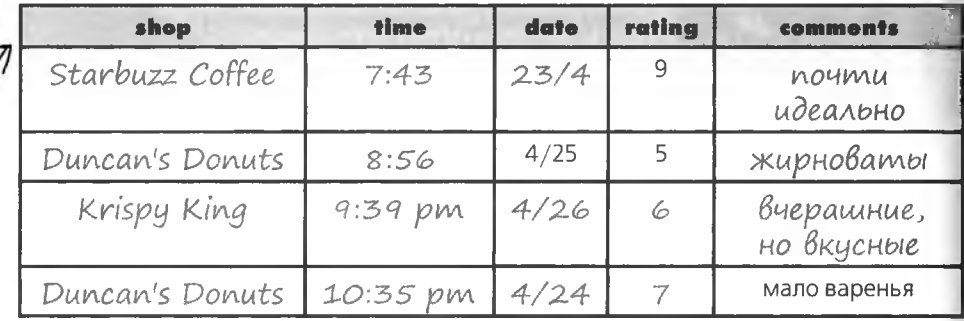

## В базах данных хранится логически связанная информация

Все таблицы в базе данных должны быть так или иначе связаны между собой. Например, база данных с информацией о съеденных пончиках может состоять из следующих таблиц:

База данных с именем 'my\_snacks' cocmoum из трех таблиц.

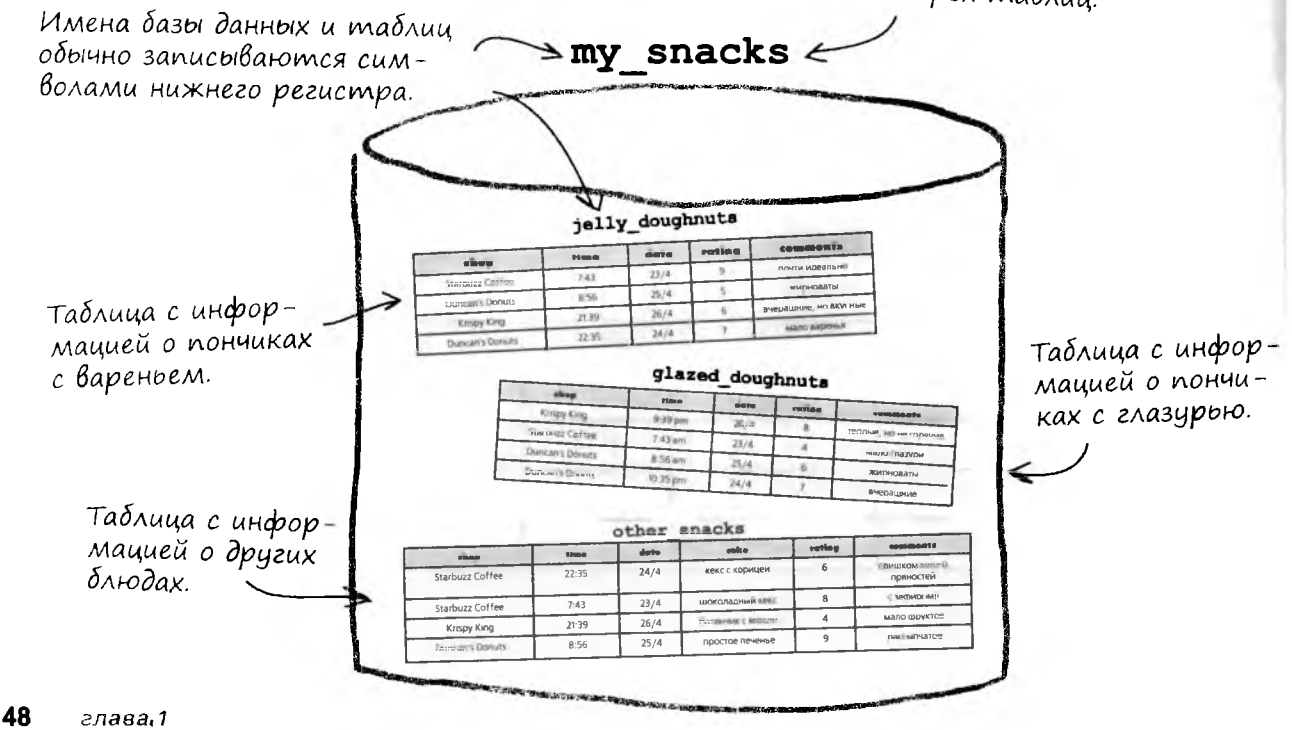

Столбец - фрагмент данных, хранящихся в таблице. Строка (или запись) - набор столбцов, описывающих атрибуты

одного объекта. Столбцы и строки образуют таблицу.

Перед вами пример таблицы для хранения данных адресной книги. Столбцы также часто называются полями эти два термина означают одно и то же. Кроме того, термины строка и запись тоже считаются синонимами.

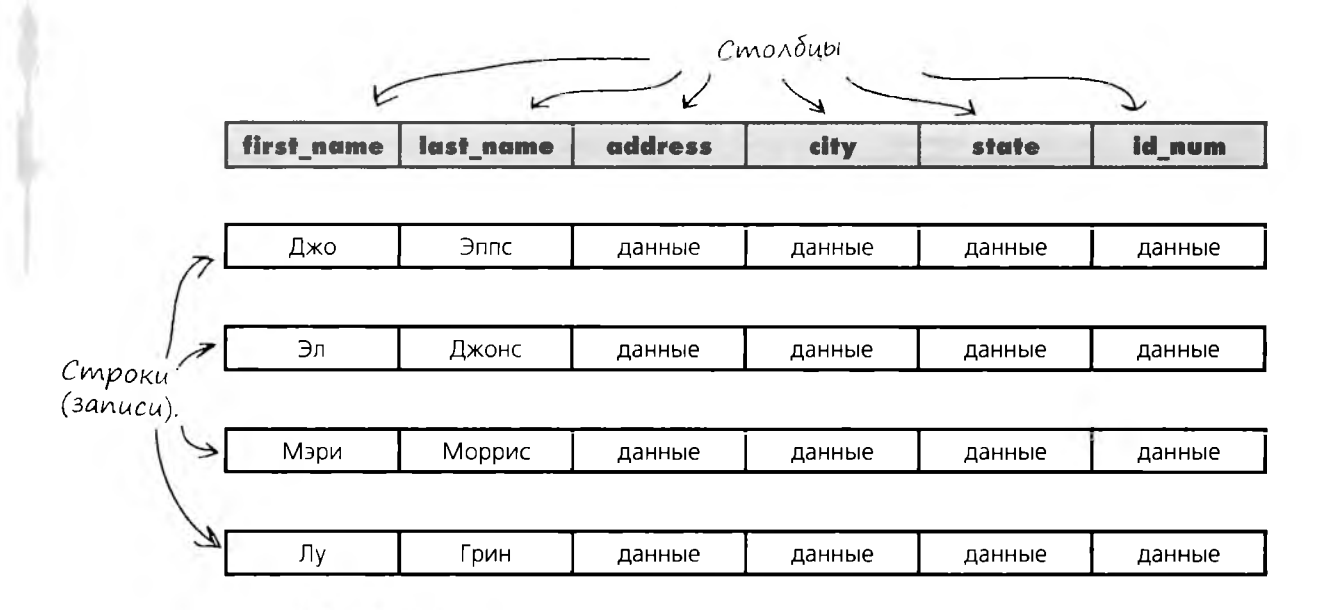

Объединяем столбцы со строками и получаем таблицу.

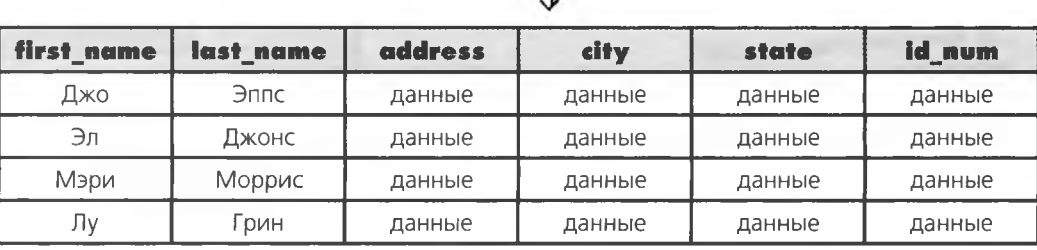

UP no 6a3aM AaHHbIX

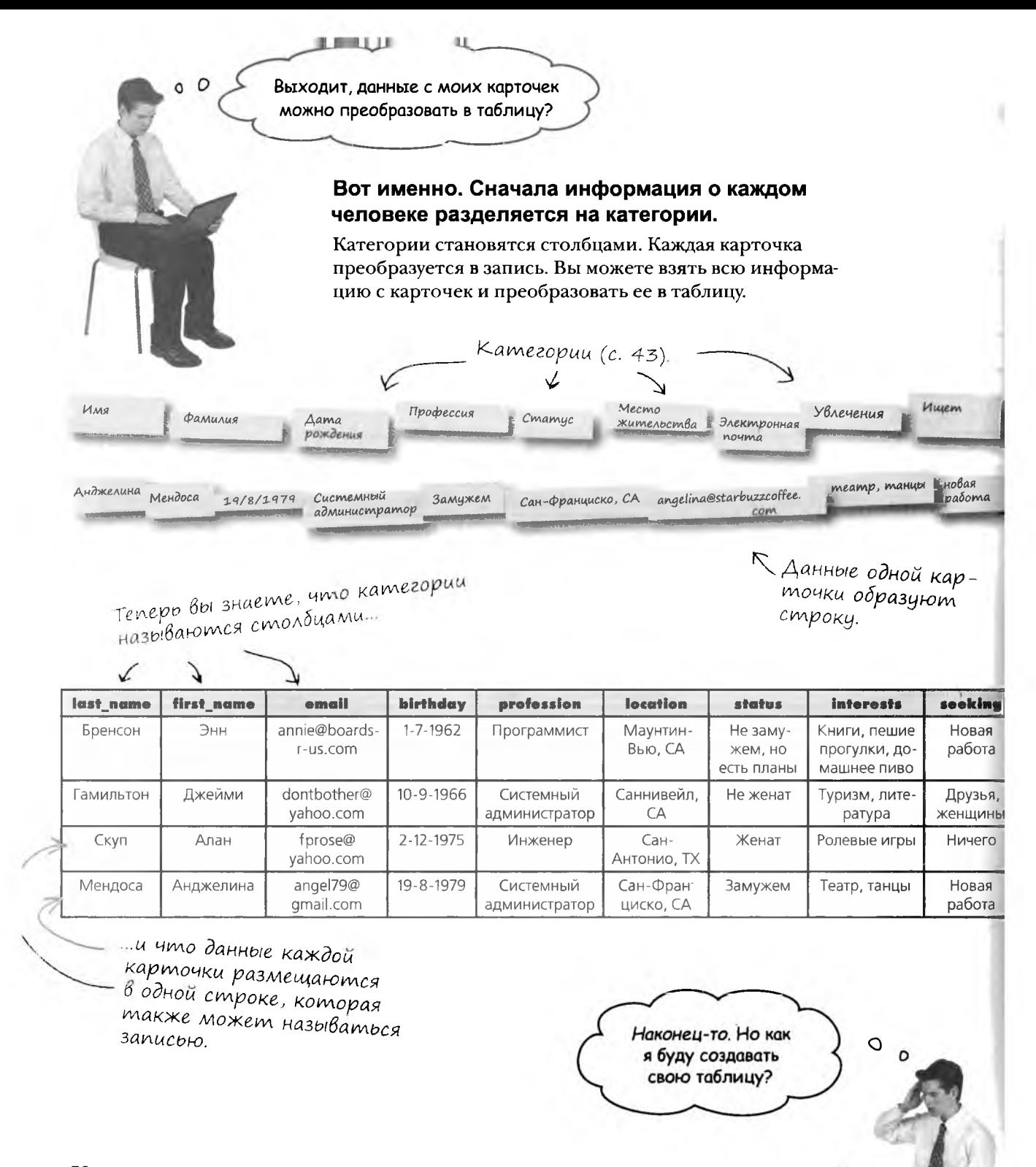

50 глава 1

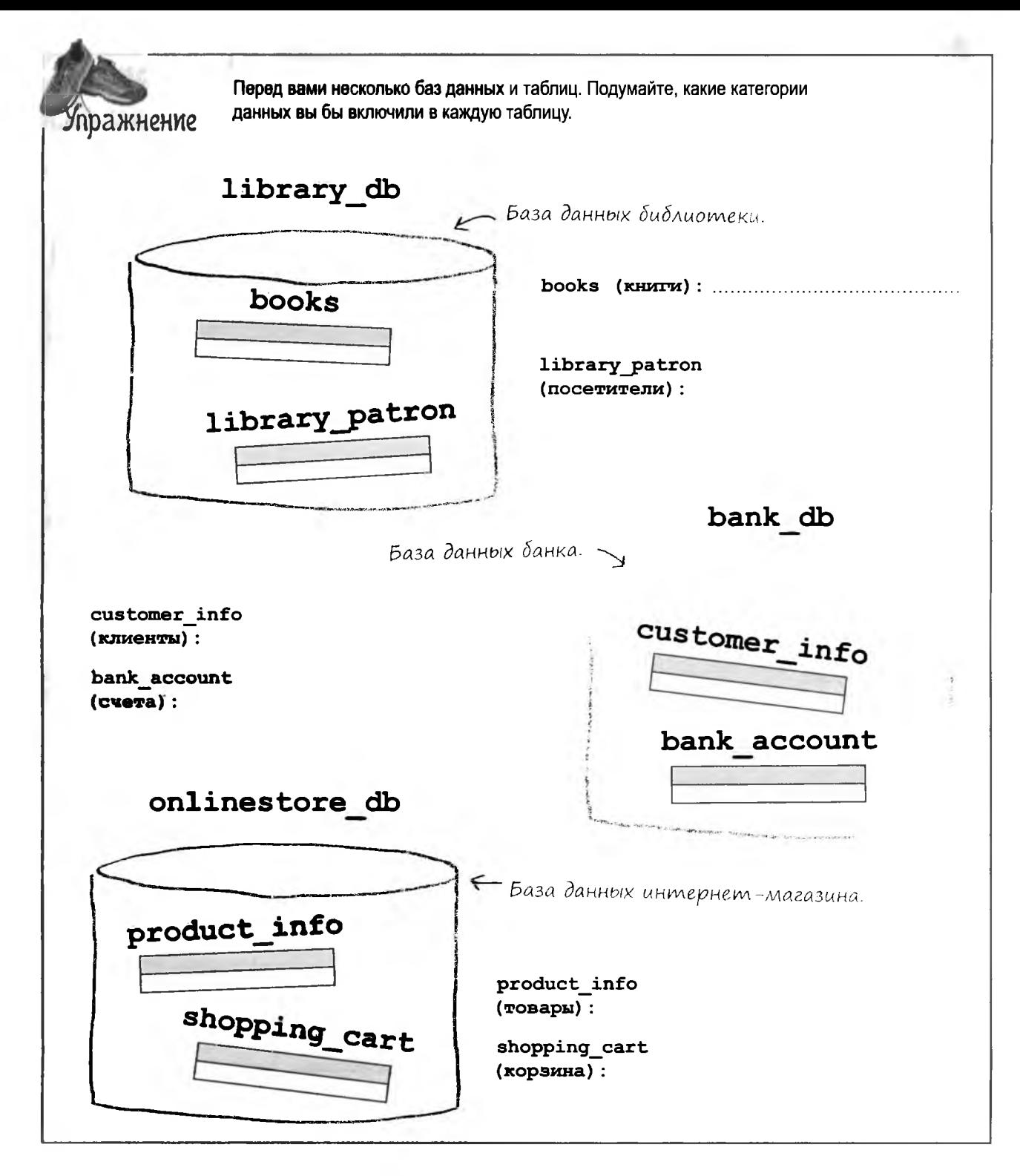

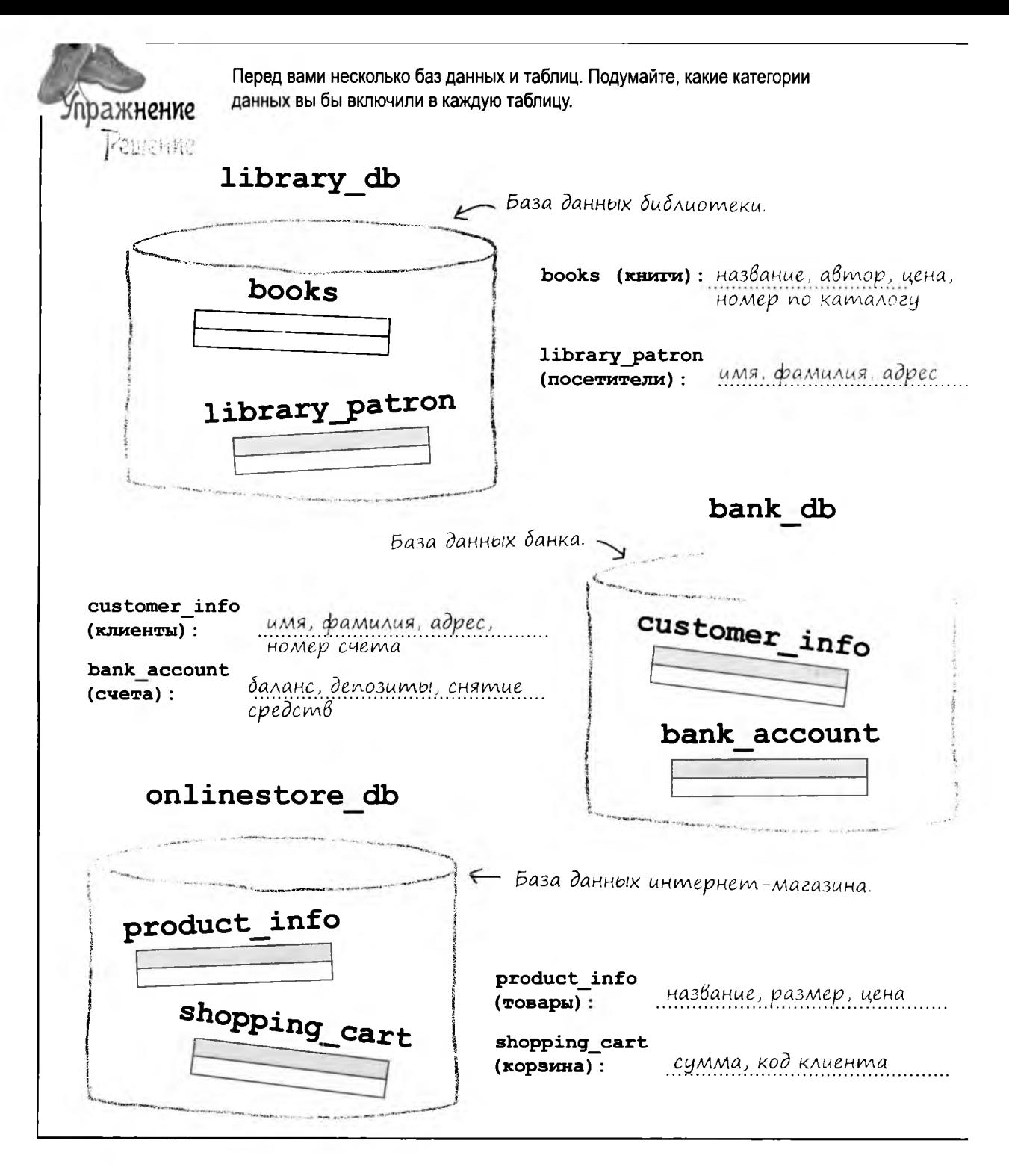

### Komangyūme!

Запустите свою систему управления реляционной базой данных SQL (РСУБД). Откройте окно командной строки или графическую оболочку для работы с РСУБД. Наше окно терминала после запуска MySQL выглядит так:

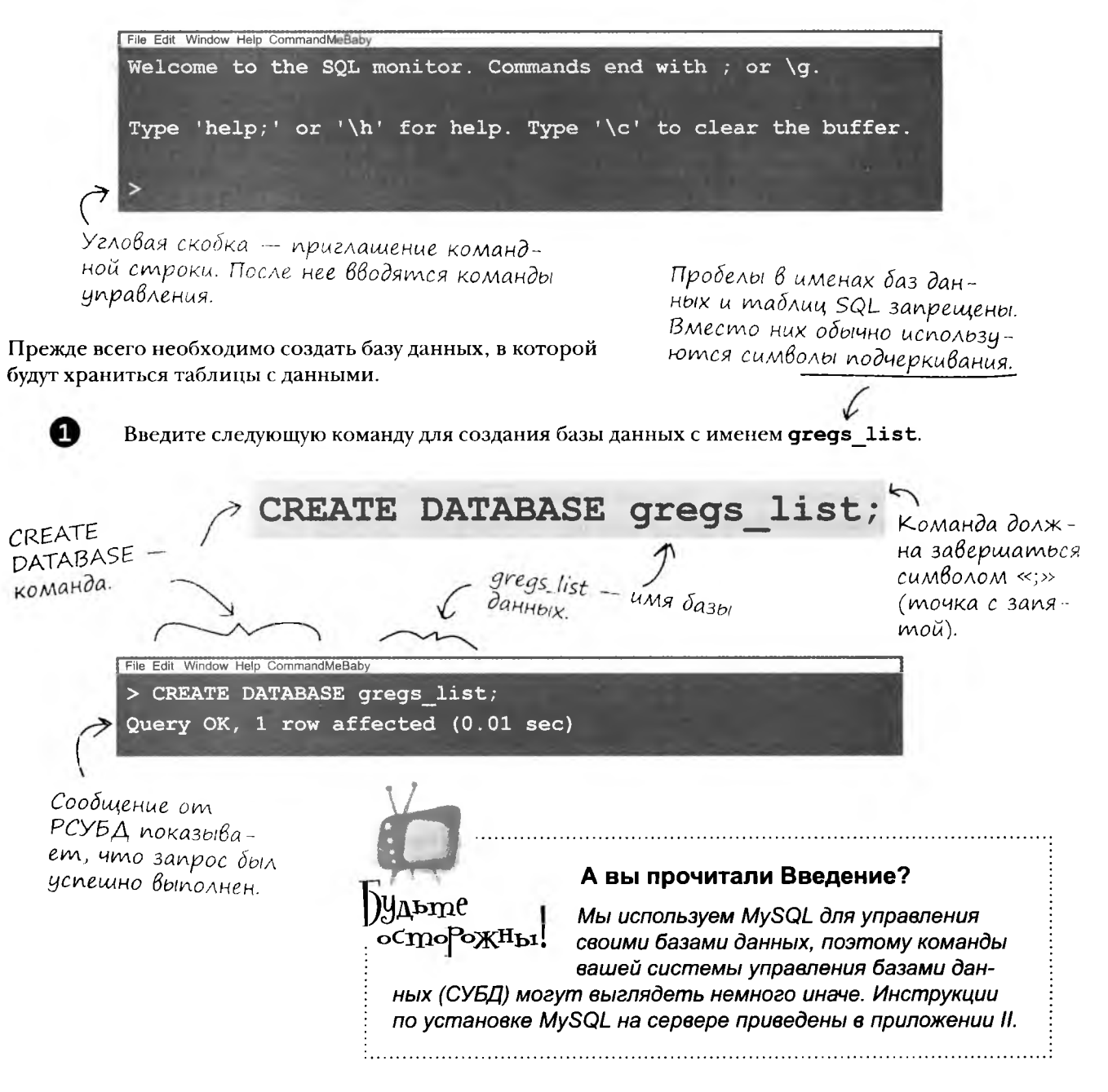

53 дальше к

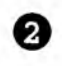

#### Теперь необходимо приказать РСУБД использовать только что созданную базу данных:

USE gregs list;  $\leq$ 

 $4a$ cms **Задаваемые**  Теперь все последующие операции будут выполняться с базой данных gregs list!

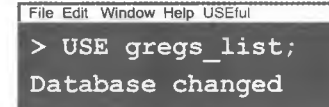

#### ): Зачем создавать базу данных, если таблица всего одна?

, Язык SQL требует, чтобы все таблицы находились в базах данных. Для такого требования имеются веские причины. В частности SQL позволяет управлять доступом к таблицам со стороны нескольких пользователей. Предоставить или запретить доступ ко всей базе данных обычно проще, чем управлять доступом для каждой из множества таблиц.

: Команда CREATE DATABASE записана символами верхнего регистра. Это обязательно?

В некоторых системах ключевые слова должны записываться в верхнем регистре, но в SQL регистр игнорируется. Это означает, что записывать команды в верхнем регистре не обязательно, но это считается признаком хорошего стиля. Взгляните на только что введенную нами команду:

CREATE DATABASE gregs list; Регистр символов позволяет легко отделить команду (CREATE DATABASE) отимени базы данных (gregs list).

): Как выбираются имена баз данных, таблиц и столбцов?

 $B$ on $B$ c $b$ i

Старайтесь выбирать содержательные имена. Иногда для этого приходится строить имя из нескольких слов. Пробелы в именах запрещены, но они обычно заменяются символами подчеркивания. Несколько распространенных вариантов:

```
gregs list
gregslist
Gregslist
gregsList
```
| ): А если я предпочитаю имя «gregsList» без подчеркиваний?

Нат проблем. Здесь важно выбрать один стиль и придерживаться его. Если вы присвоили базе данных имя qreqsList без подчеркиваний, а второе слово начинается с буквы верхнего регистра, применяйте эту схему ко всем таблицам базы данных - например, назовите другую таблицу myContacts, чтобы не нарушать выбранную схему.

Гразве не правильнее было бы назвать базу данных greg's list? Почему в имени нет апострофа?

В Апострофы имеют особый смысл в SQL. Теоретически апостроф можно включить в имя таблицы, но проще обойтись без него.

- Я также заметил символ «;» в конце команды CREATE DATABASE. Для чего он нужен?

команды.

Регистр символов и подчеркивания упрощают работу программиста (хотя для SQL они не нужны! ).

## Создание таблицы: команда CREATE TABLE

Давайте посмотрим, как создаются таблицы, на примере данных с описаниями пончиков. Предположим, вы часто забываете, что означает то или иное название. Просто создайте таблицу, и вам не придется ничего запоминать. Введите приведенную ниже команду в консольном окне, а потом нажмите RETURN, чтобы РСУБД выполнила эту команду.

#### doughnut list

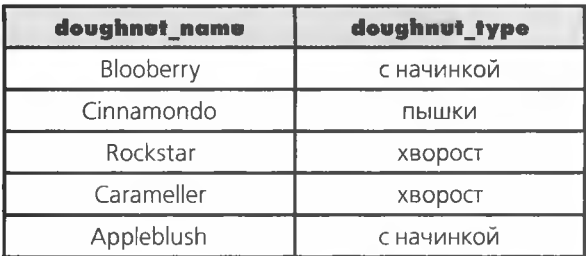

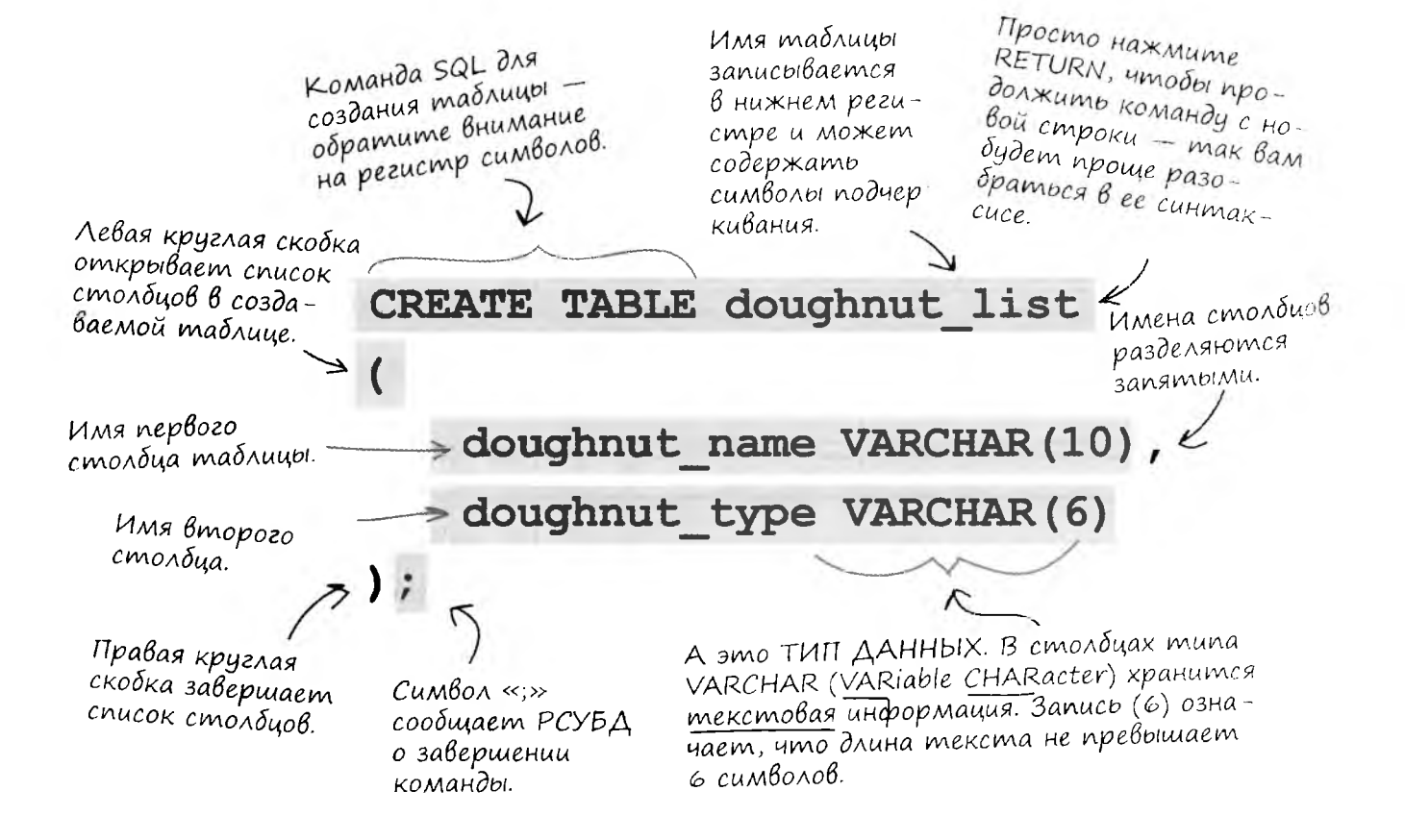

Эй, а как же я? Как создать таблицу для моей базы данных gregs\_list?

### Создание более сложных таблиц

 $\circ$ 

 $\circ$ 

Помните столбцы таблицы Грега? Мы записали last name их на карточке. Эта информация понадобится first name вам для построения команды CREATE TABLE. email birthday profession KOMAHOA CREATE TABLE превратит это... location status interests seeking  $60m$   $\beta$  amo

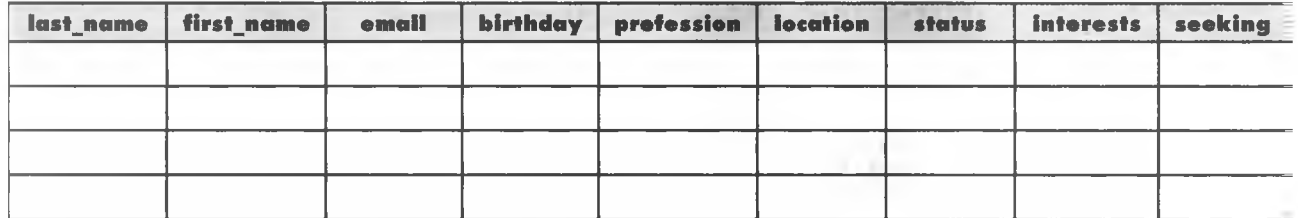

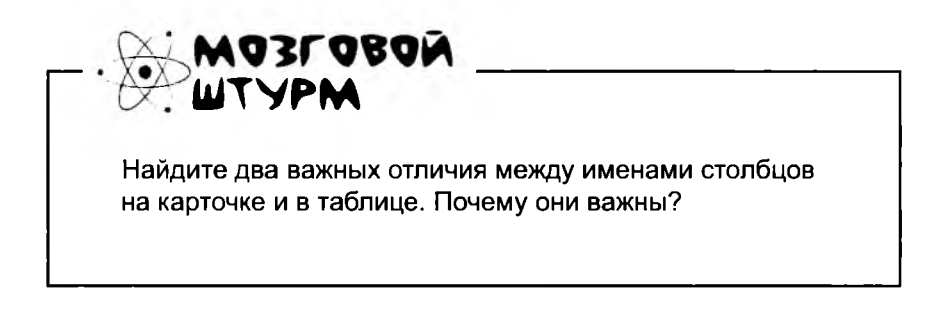

## Nocmompume, kak npocmo nuwemcs kog SQL

Вы уже знаете, что для создания таблицы данные необходимо разбить на категории. Затем вы подбираете подходящий тип данных и длину каждого столбца. После этого написать код SQL будет совсем несложно.

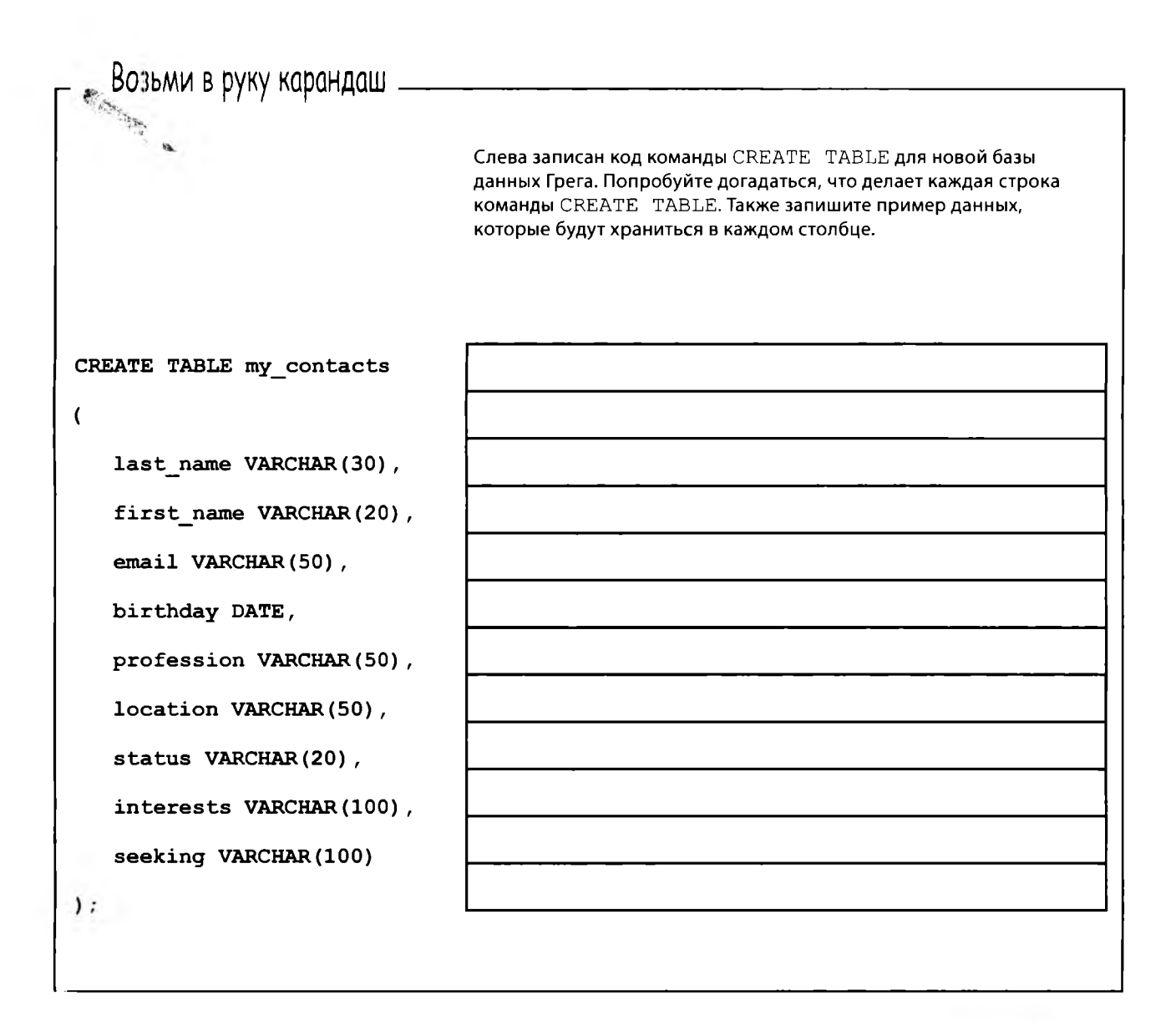

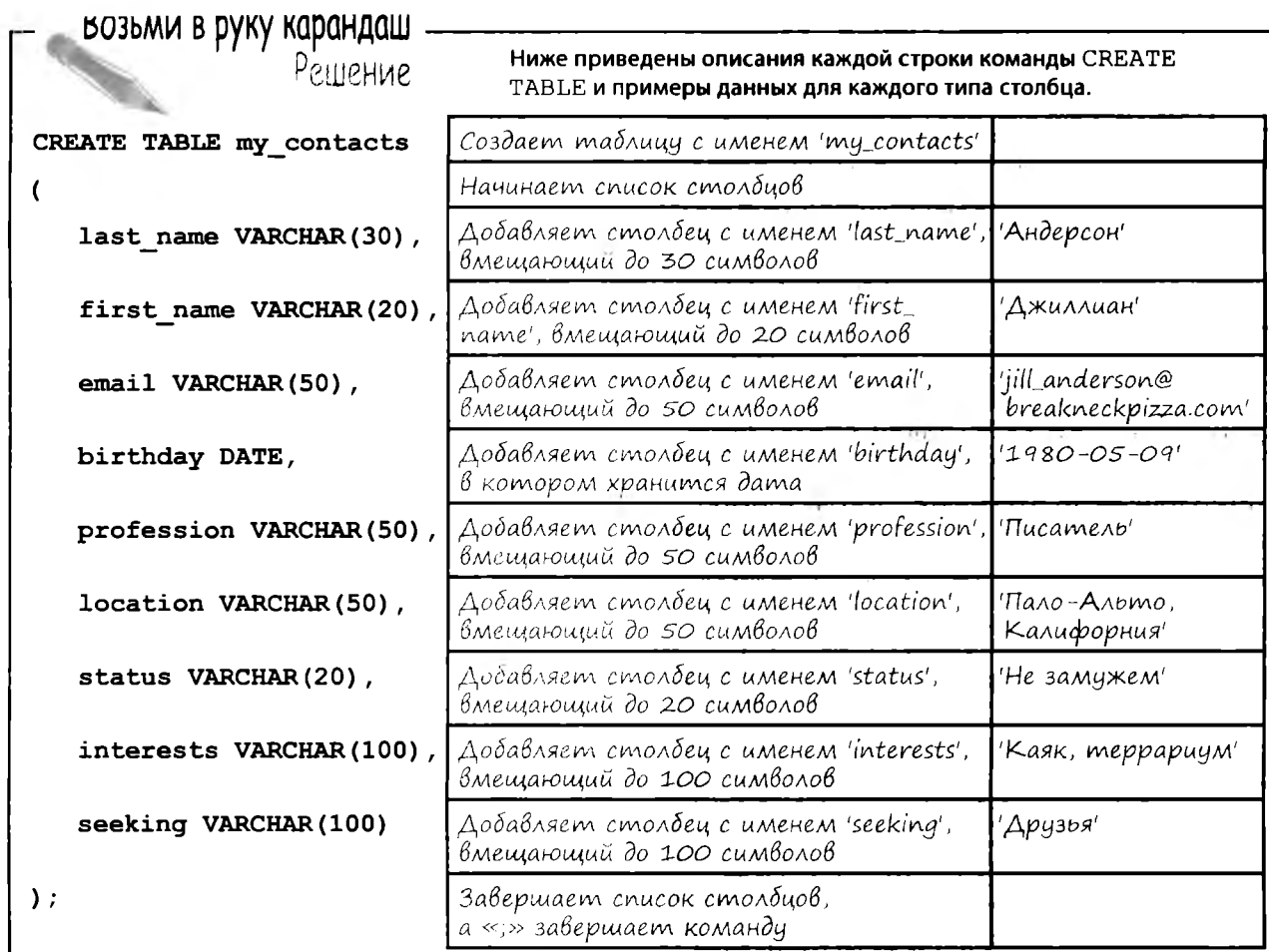

UATE TABLE my\_contacts(last\_name VARCHAR(30), first\_name VARCHAR(20), email VARCHAR(50), birthday DATE, profession VARCHAR(50), location VARCHAR(50), status VARCHAR(20), interests VARCHAR(20), seeking

## Hakoney-mo cosgaem ma6Auuy my\_contacts

Теперь вы точно знаете, что делает каждая строка, и можете ввести команду CREATE TABLE для создания таблицы. Команду можно вводить по строкам, копируя ее из приведенного выше определения.

А можно ввести все в одной длинной строке:

Какой бы способ вы ни выбрали, прежде чем нажимать RETURN после «;», убедитесь в том, что вы не пропустили ни одного символа: last name VARCHAR $(3)$  -  $\cos$ com He TO же самое, что lastname VARCHAR (30)!

∖ Поверьте, это та самая команда. Просто мы записали ee OYEHD MEAKUM mpupтом, чтобы она поместилась на странице!

58 глава 1

### Tabnuya zomoßa

Обратите вни

**RETURN** MOCAE символа «;» за вершает ввод

выполнить ее.

 $\circ$  $\circ$ 

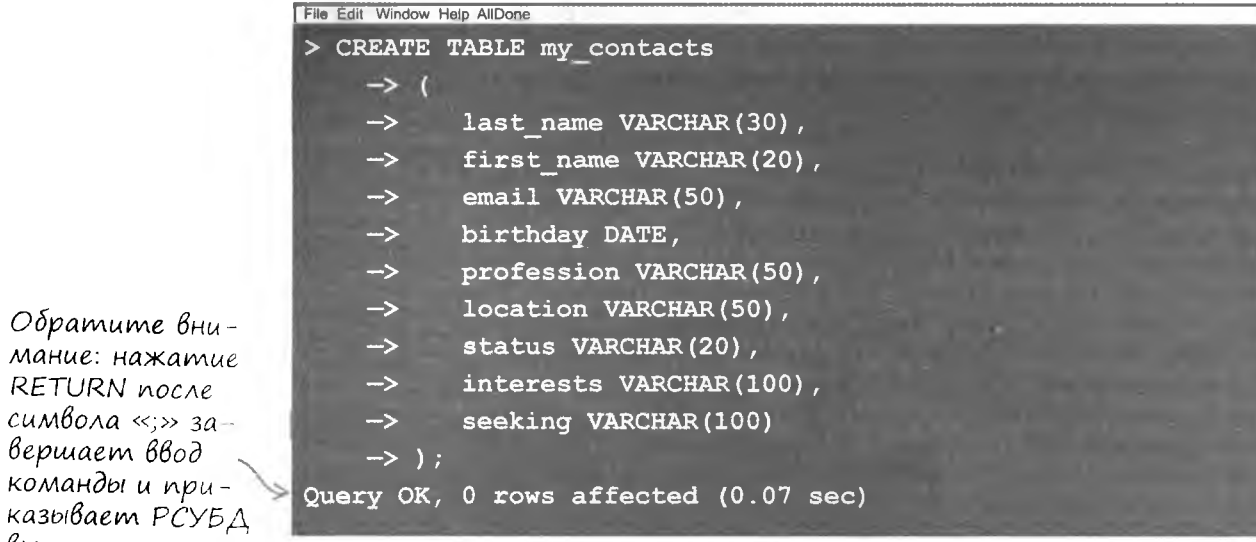

И что же, все данные должны храниться в столбцох VARCHAR или DATE?

#### Вообще-то вам понадобится еще несколько типов для других видов данных - например для чисел.

Предположим, в нашу таблицу добавляется столбец с ценой пончиков. Хранить числовые данные в столбце VARCHAR неудобно. Значения таких столбцов интерпретируются как текст, и с ними нельзя будет выполнять математические операции. Однако существуют и другие типы данных, с которыми мы пока не сталкивались...

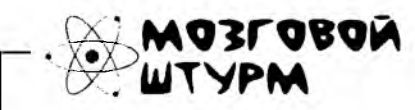

Прежде чем двигаться дальше, приведите пару примеров данных, для хранения которых недоста-**ТОЧНО ТИПОВ VARCHAR ИЛИ DATE.** 

### Знакомство с типами данных

Перед вами еще несколько полезных типов данных. Их работа - хранить ваши данные без искажения. С VARCHAR и DATE вы уже знакомы; пора познакомиться с остальными.

> CHAR (UAU CHARACTER). Cmpoz и нетерпим; требуem, umodol ezo dannole umeли фиксированную длину.

DEC (UAU DECIMAL). Обеспечивает хранение чисел с заданной точностью.

Зовется DATETIME **UAU TIMESTAMP** в зависимости от РСУБД. Хранит дату и время. Ее родственник TIME работает только с временем без даты.

> VARCHAR XPAHUM MEKстовые данные длиной до 255 символов. Отличается гибкостью, легко приспосабливается к переменной длине данных.

INT (UAU INTEGER) cyumaет, что числа должны быть целыми, но не боится отрицательных значений.

> Мы сами не знаем,  $kmo$  amo... Tak,  $cAg$ чайно затесался.

> > **BLOB** padomaem с большими блоками текстовых данных.

> > DATE хранит  $\partial$ ambi - но не обращает внимания на время.

### **)**Чдыте oCmoPoXHb1.

#### В вашей РСУБД могут использоваться другие имена типов!

К сожалению, общепринятой системы имен типов не существует. В вашей конкретной РСУБД некоторые типы могут называться по-другому. За информацией о правильных именах обращайтесь к документации РСУБД.

Выберите наиболее подходящий тип данных для каждого столбца... А заодно заполните другие недостающие данные. Количество цифр в целой и дробной части.

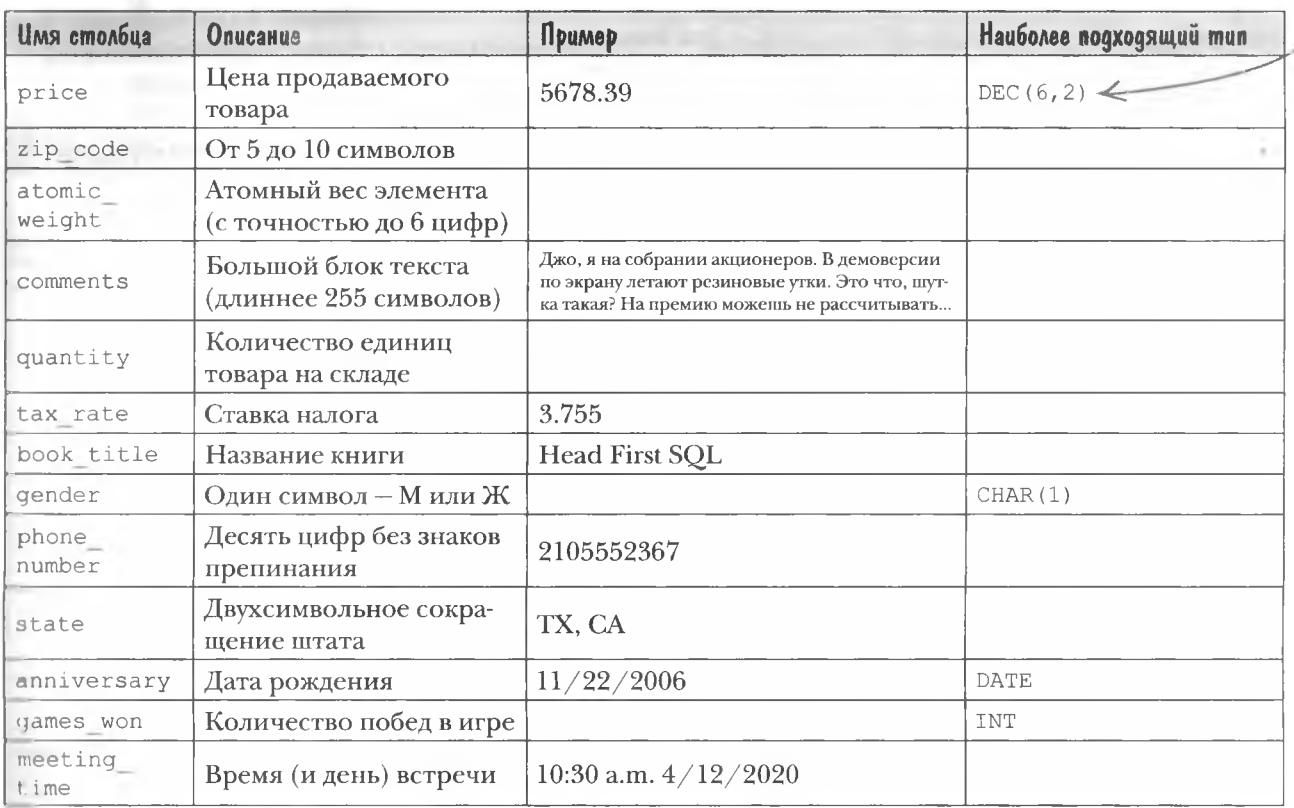

 $3a\overline{ABa}$ eMbic -

**Yacmo** 

Почему мы не храним все текстоные данные в столбцах типа BLOB?

Столбец VARCHAR или CHAR имеет фиксированный размер, не более 256 символов. Столбец BLOB занимает намного больше памяти. С увеличением объема блаы данных может кончиться место на жестком диске. Кроме того, со значениями BLOB нельзя выполнять некоторые важные строковые операции,

доступные для VARCHAR и CHAR (но об этом позднее).

#### ): Зачем нужны разные числовые **ТИПЫ INT И DEC?**

( ): Опять же по соображениям эффективности. Оптимальный выбор типа данных для каждого столбца таблицы уменьшает ее размер и ускоряет работу с данными.

### 1: Это все? Других типов нет?

Есть, но эти типы самые важные. Конкретный набор поддерживаемых типов данных также зависит от РСУБД, поэтому за дополнительной информацией следует обращаться к документации. Также рекомендуем книгу «SQL in a Nutshell» (O'Reilly) - это отличный справочник, в котором описаны основные различия между разными РСУБД.

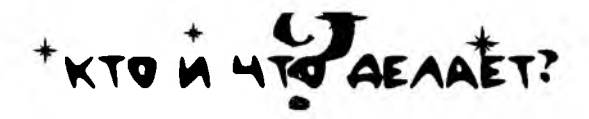

Выберите наиболее подходящий тип данных для каждого столбца... А заодно заполните другие недостающие данные.

В индексе может быть меньше 10 цифр, поэт мы использовали VARCH для экономии места. Таі можно было выбрать те **CHAR с фиксированной** длиной значения.

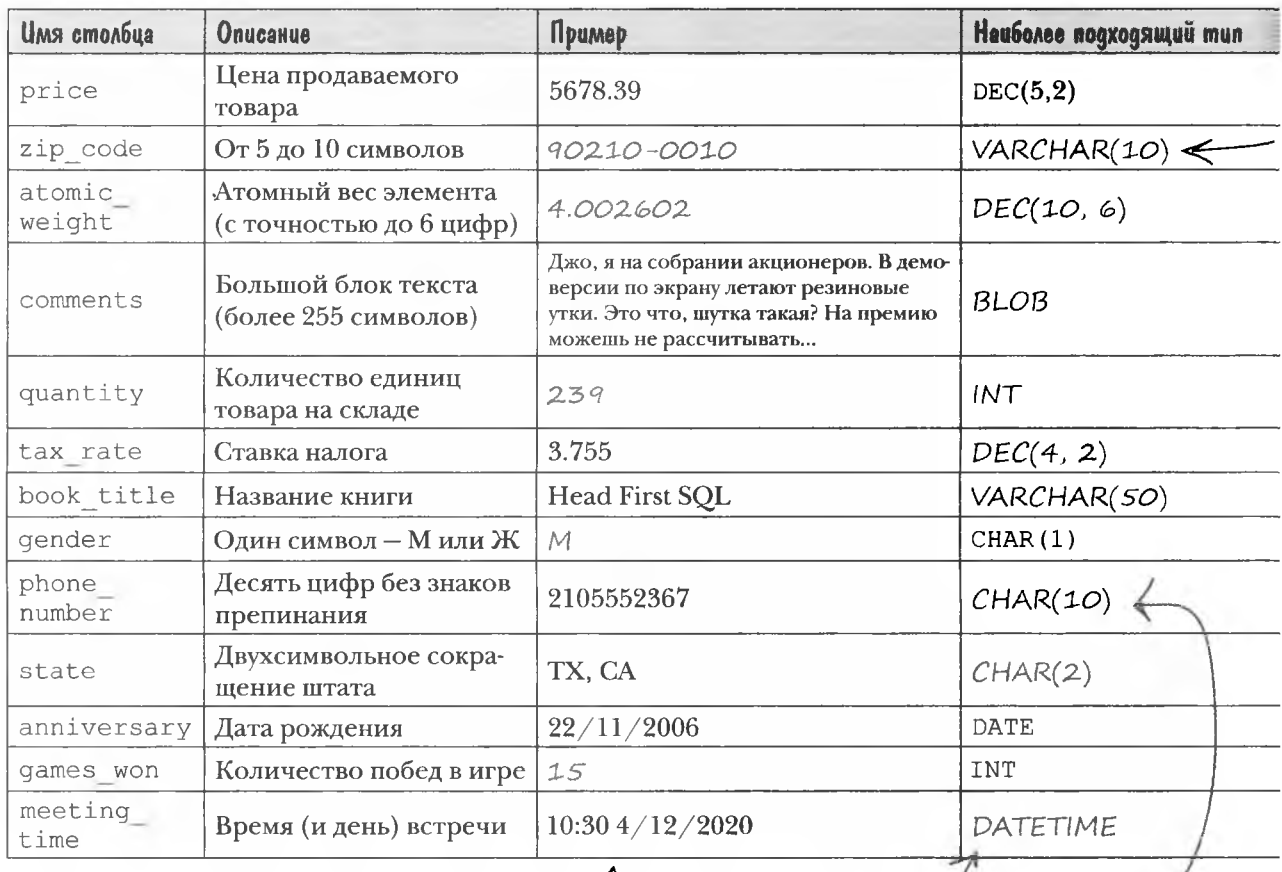

Tun TIMESTAMP обычно используется для сохранения текущего времени. Тип DATETIME лучше подходит для будущих событий.

Телефонный номер име ет фиксированную дли ну. И мы рассматриваем его как строки текста, потому что с номером не нужно вь полнять математиче

ские вычисления.

#### **МОМЕНТЫ**

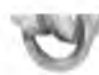

- Прежде чем создавать таблицу, разбейте данные на категории. Уделите особое внимание выбору типа каждого столбца.
- Создайте базу данных, в которой будут храниться все ваши таблицы, командой CREATE DATABASE.
- Используйте команду USE DATABASE, чтобы получить доступ к базе данных и перейти к созданию таблиц.

 $\Omega$ 

- $\blacksquare$ Таблицы создаются командой CREATE TABLE с указанием имен столбцов и их типов данных.
- Основные типы данных столбцов: CHAR,  $\blacksquare$ VARCHAR, BLOB, INT, DEC, DATE И DATETIME. Каждый тип устанавливает свои ограничения для хранящихся в нем данных.

Минутку, а где таблица, котору я только что создала в базе данных gregs\_list? Хочу убедиться в том, что все было сделано верно.

#### Отличная мысль, проверять себя необходимо.

Чтобы посмотреть, как выглядит созданная вами таблица my contacts, воспользуйтесь командой DESC для вывода ее описания:

DESC my contacts;

DESC - сокращение от DESCRIBE (вывести описание)

Попробуйте выполнить эту команду.

File Edit Window Help DescTidy > DESC my\_contacts;

### Onucanue ma6Auubi

Результат выполнения команды DESC выглядит примерно так:

На эти атрибуты пок<mark>а</mark><br>не обращайте внимания;<br>вскоре мы вернемся к ним.

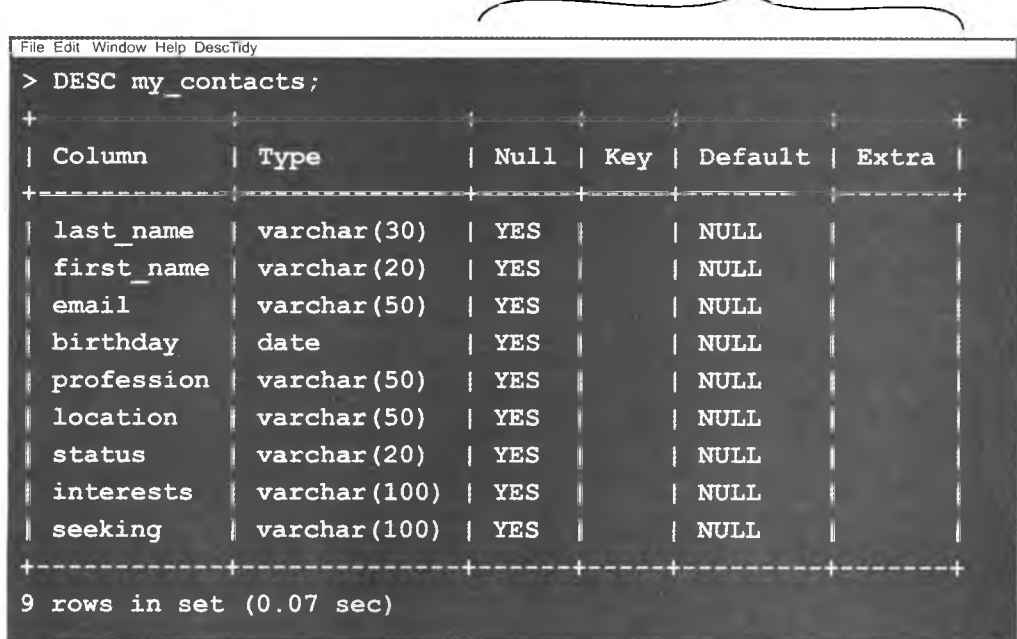

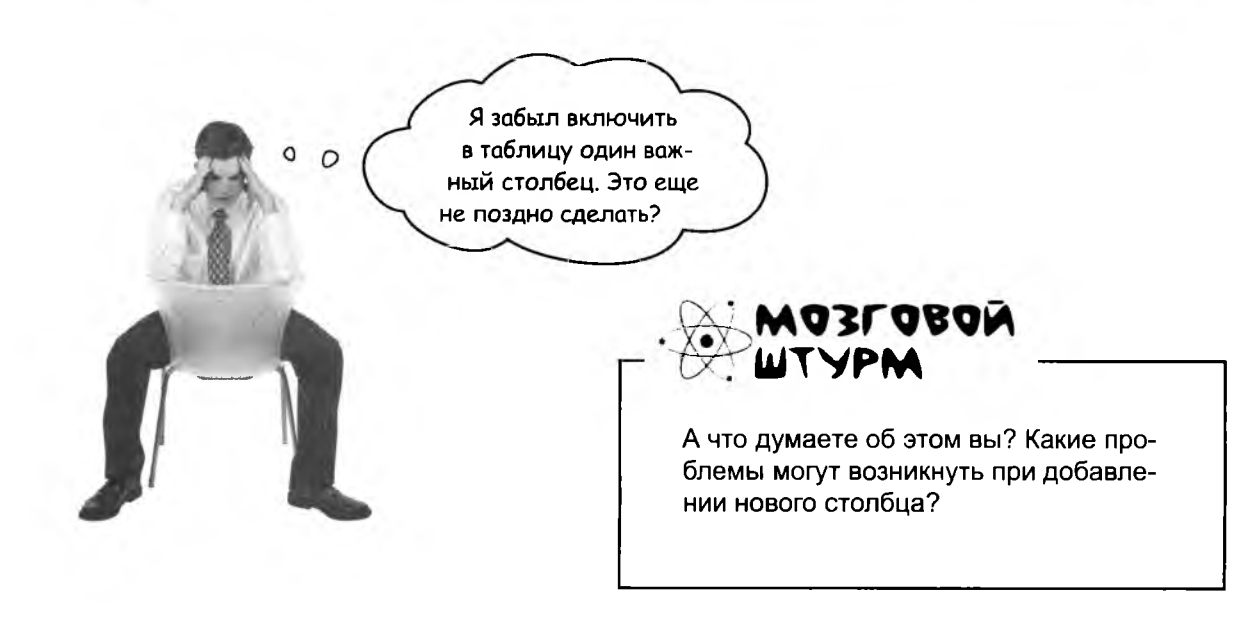

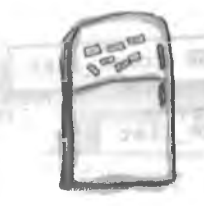

### Магниты с Кодами

Код создания базы данных и таблицы с новым столбцом gender полностью перепутаны. Сможете ли вы расставить фрагменты в правильном порядке? Некоторые круглые скобки и символы «;» упали на пол. Они слишком малы, чтобы их подбирать - добавьте их по своему усмотрению!

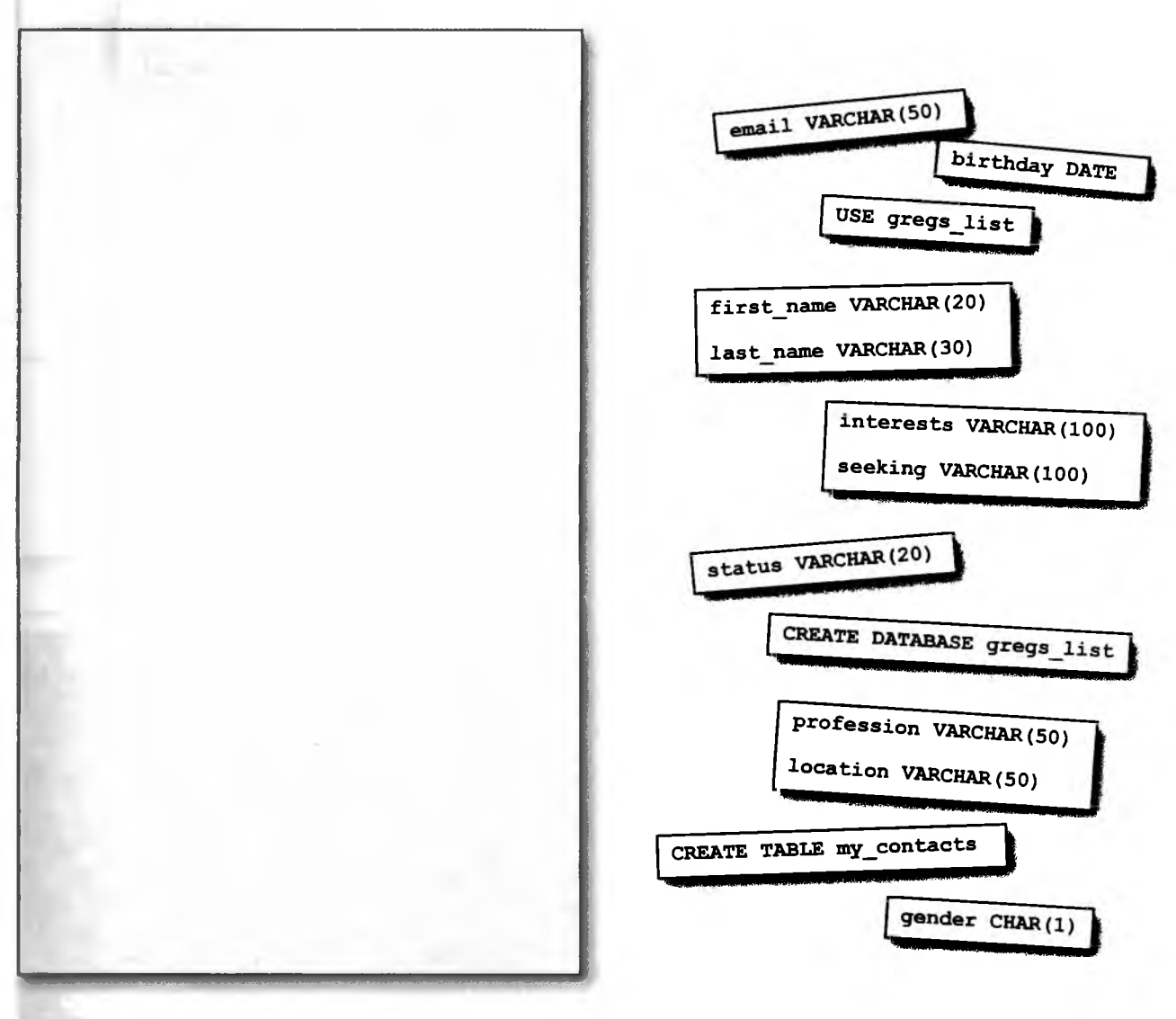

Когда работа будет закончена, попробуйте ввести новую команду CREATE TABLE в консоли SQL для создания таблицы с новым столбцом gender!

> 65 дальше ▶

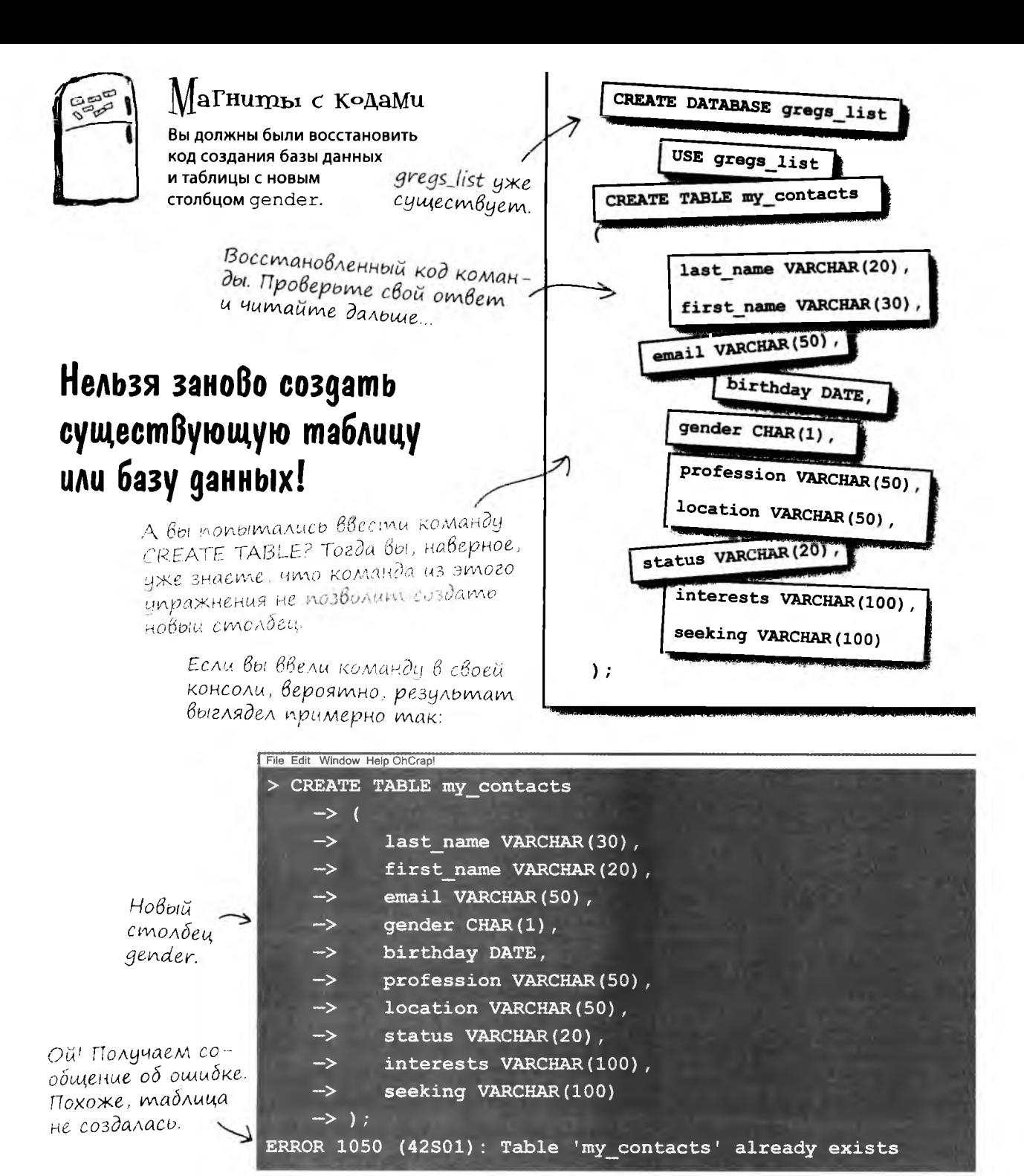

66 глава 1

## $\Delta$ адава $\epsilon_{\textbf{on}}$ воп $\epsilon_{\textbf{on}}$

1): Почему в упражнении «Развлечения с магнитами» я получаю ошибку?

Нельзя создать заново уже существующую таблицу. И после того как база данных будет создана, ее не нужно создавать повторно. Еще одна часто встречающаяся ошибка - пропущенный завершитель «;». Также проверьте, нет ли опечаток в ключевых словах SQL.

| ): Почему после определения столбца «seeking VARCHAR(100)» нет запятой, как у других столбцов?

 $\Omega$ 

( : Сразу за определением «seeking» следует закрывающая круглая скобка. Она сообщает РСУБД о том, что список завершен, поэтому запятая здесь не нужна.

): Можно ли добавить в таблицу забытый столбец или все придется делать заново?

Придется делать заново, но прежде чем создавать таблицу с добавленным столбцом gender, необходимо сначала удалить старую таблицу. Так как в таблице пока нет данных, просто удалите старую таблицу и начните заново.

I: А если у меня есть таблица с данными и в нее нужно I добавить столбец? Можно ли сделать это без удаления всей таблицы и повторения ввода?

\* Хороший вопрос! Да, таблицу можно изменить без уничтожения хранящихся в ней данных. Мы еще рассмотрим эту возможность, а пока наша таблица пуста, проще удалить ее и создать заново.

Так команду CREATE TABLE придется набирать повторно? Если бы команды SQL можно было вводить в текстовом редакторе (скажем, Блокнот или TextEdit), это сэкономило бы нам немало времени и сил.

#### Очень правильная мысль. Мы рекомендуем почаще использовать текстовый редактор во время чтения книги.

Это позволит вам копировать и вставлять команды в консоли SQL, и вам не придется вводить всю команду заново. Кроме того, вы можете копировать и редактировать старые команды SQL для создания новых команд.

### Долой старые таблицы!

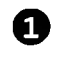

Ø

Уничтожить старую таблицу куда проще, чем создать новую. Введите простую команду:

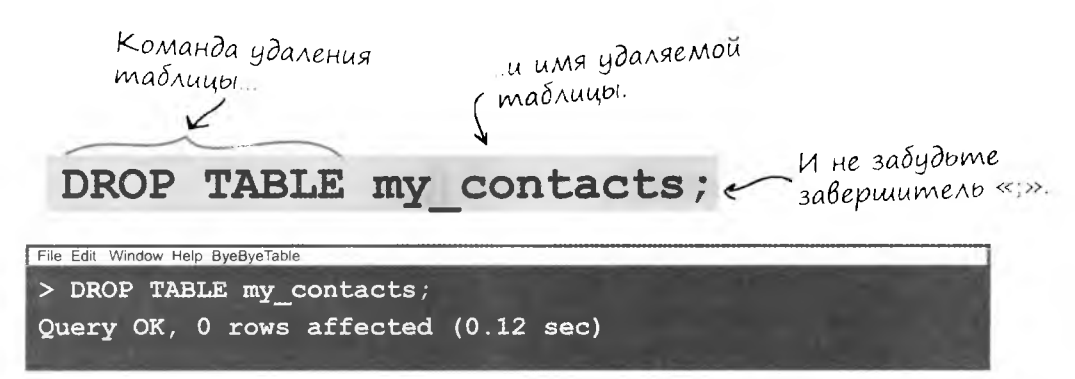

Команда DROP ТАВLЕ работает независимо от того, есть в таблице данные или нет, поэтому использовать ее следует ОЧЕНЬ ВНИМАТЕЛЬ-НО. Удаленная таблица пропадает навсегда вместе со всеми данными, которые в ней были.

Команда DROF **TABLE** удаляет таблицу со всем данными!

Теперь можно ввести новую команду CREATE TABLE:

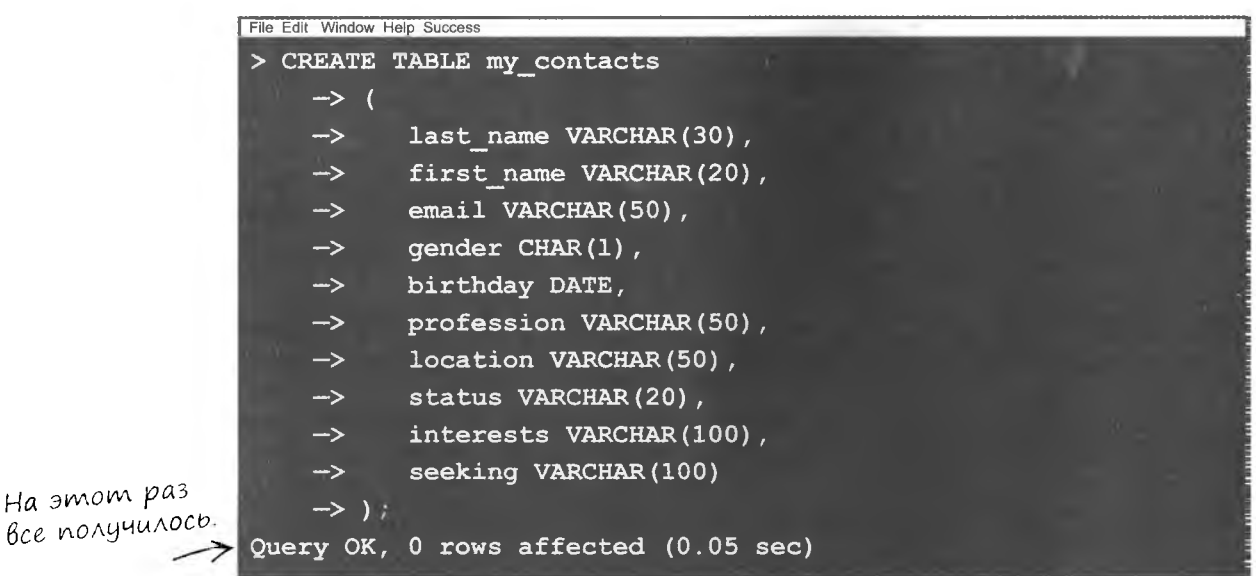

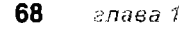

Компания ключевых слов и типов данных SQL, облаченных в маскарадные костюмы, развлекается игрой «Кто я?». Игрок дает подсказку, а остальные на основании сказанного им пытаются угадать, кого он изображает. Будем считать, что игроки всегда говорят правду о себе. Если сказанное ими может относиться сразу к нескольким персонажам, перечислите всех, к кому может относиться их высказывание. Заполните пропуски справа именами одного или нескольких участников.

#### Сегодняшние участники:

**CREATE DATABASE, USE DATABASE, CREATE TABLE, DESC,** DROP TABLE, CHAR, VARCHAR, BLOB, DATE, DATETIME, DEC, INT

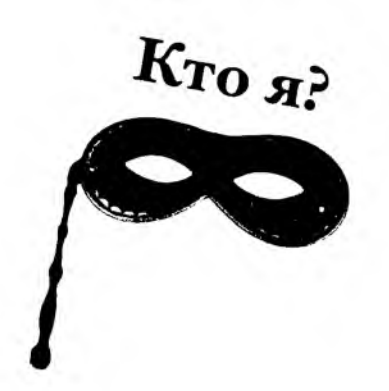

**Uwa** 

Поможем с хранением чисел.

Занимаюсь устранением нежелательных таблиц.

Специализируюсь на вопросах Да/Нет.

Помогу запомнить день рождения знакомого.

Во мне хранятся все таблицы.

Числа - это хорошо, но я ненавижу дроби.

Люблю длинные, подробные объяснения.

Место для хранения ВСЕГО.

Без меня таблица не могла бы существовать.

Точно знаю, когда вам нужно явиться к врачу на следующей неделе.

Сохранить денежную сумму? Без проблем.

Вывожу описание формата таблицы.

Без нас вы вообще не сможете создать таблицу.

 $\int_{\mathbf{m}}$ ветья на с.  $\int_{\mathbf{m}}$ .

 $\partial$ answe $\rightarrow$ 69

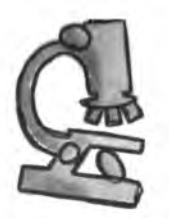

#### **(од под микроскопом**

 $\circ$  $\Omega$ 

Ладно, моя таблица готова. И как теперь перенести данные с карточек в таблицу?

## Для добавления данных в таблицу UCNOAb3yemcs komanga INSERT.

На приведенной ниже схеме показано, что делает каждая из частей команды. Значения во второй группе скобок должны следовать в том же порядке, что и имена столбцов.

Ниже приведена не реальная команда, а «заготовка» условный шаблон, демонстрирующий формат команды INSERT.

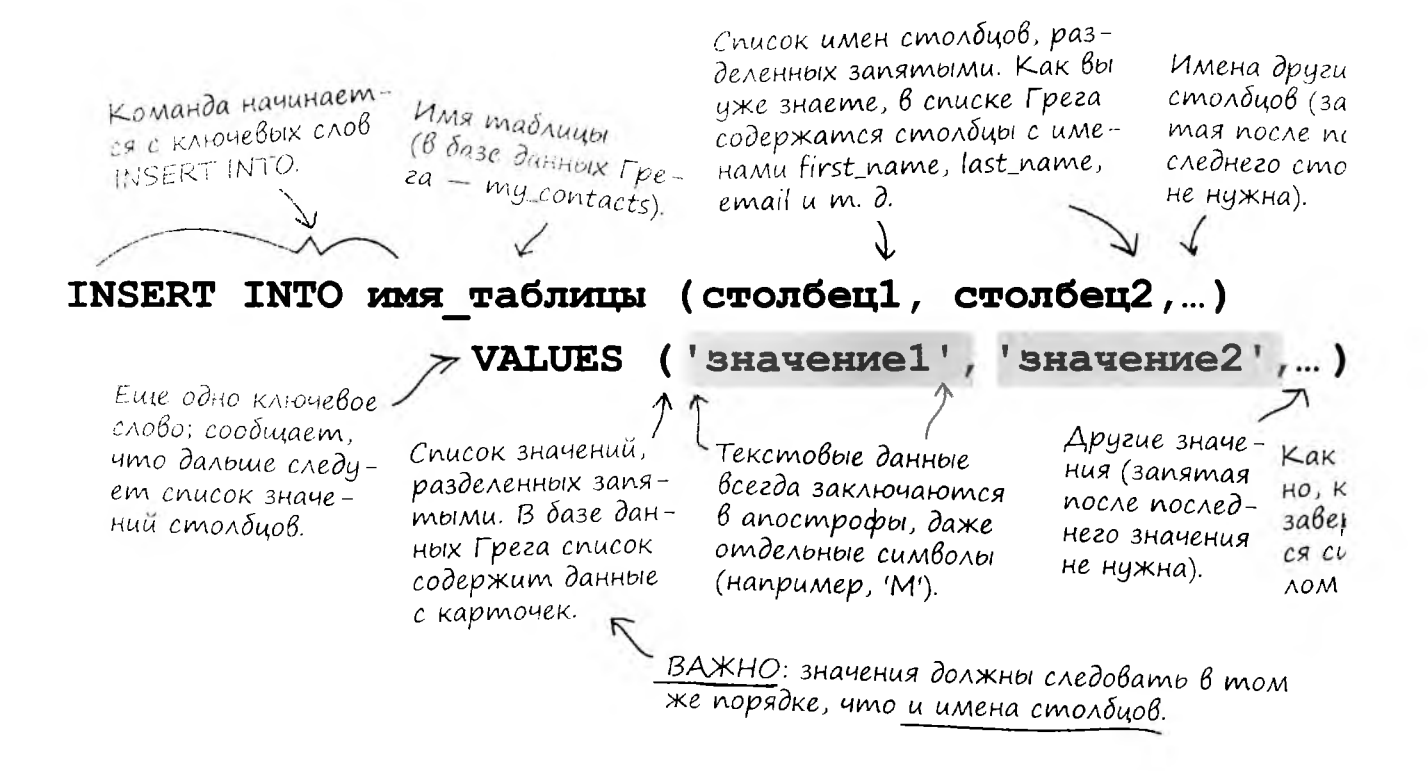

70 minda 1 Прежде чем составлять команду INSERT, необходимо устано-<br>вить соответствие между именами столбцов и значениями.

**HTO AEAAET?** 

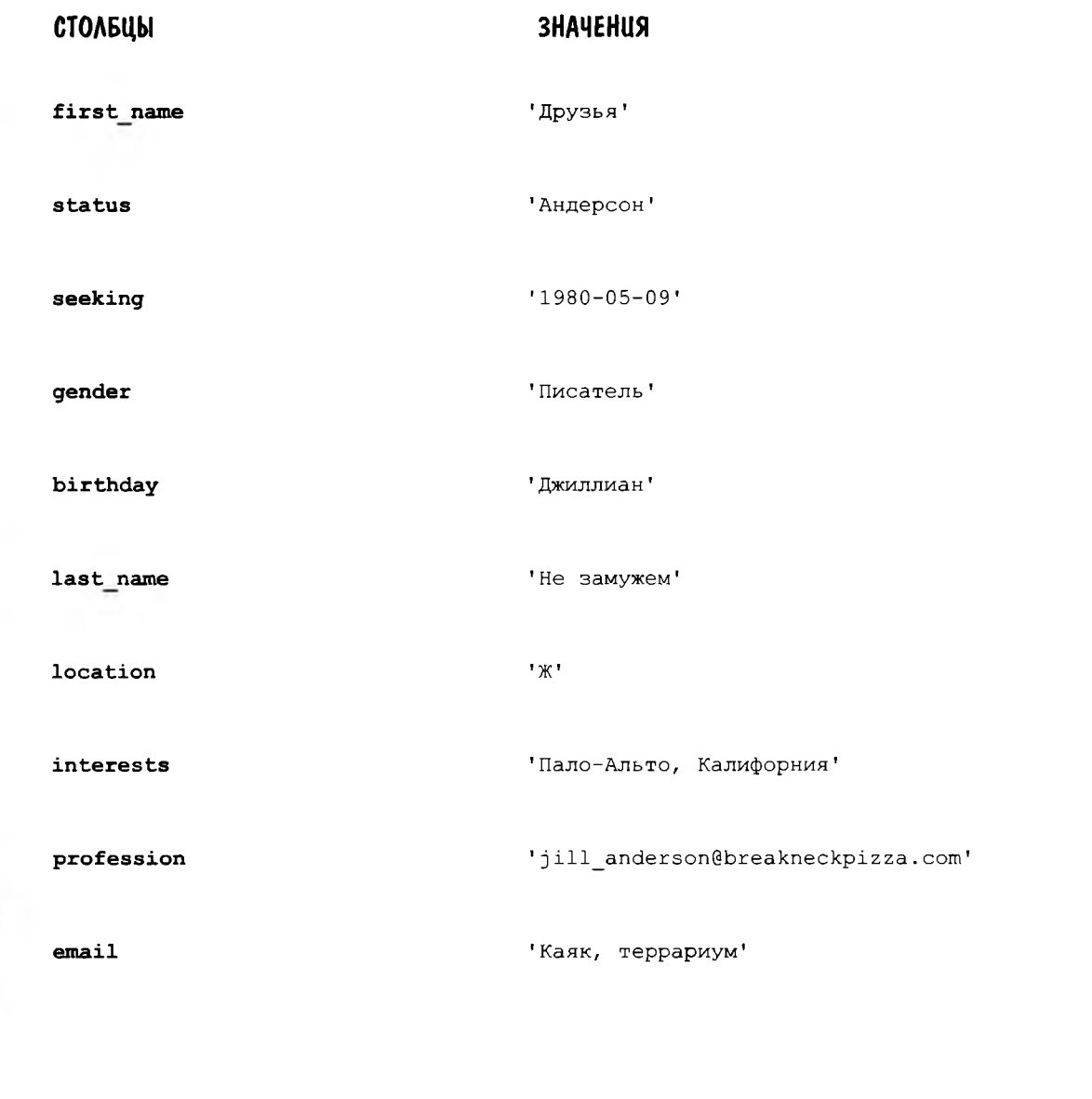

dantue » 71

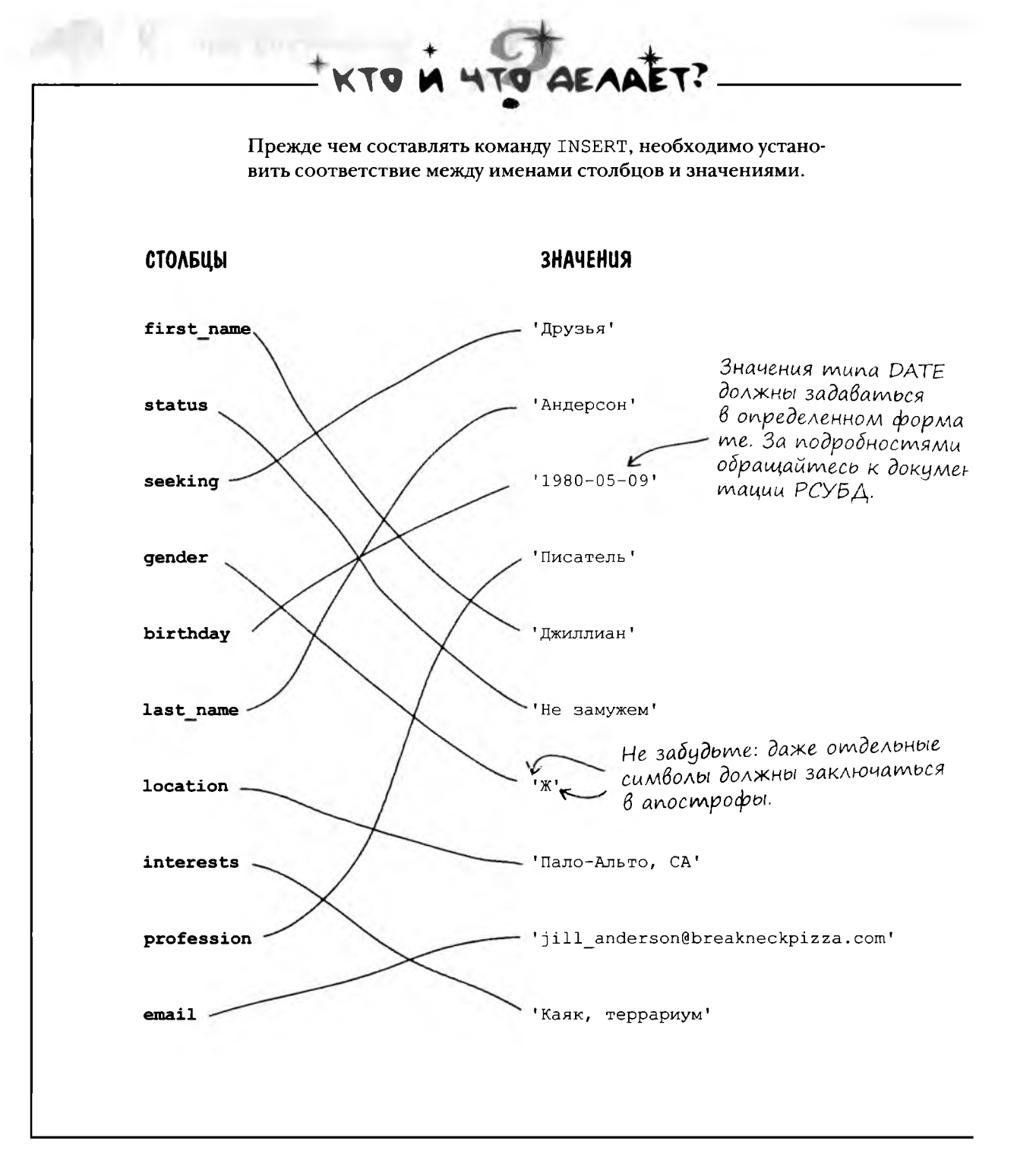

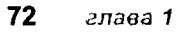

### Cosganue komangbi INSERT

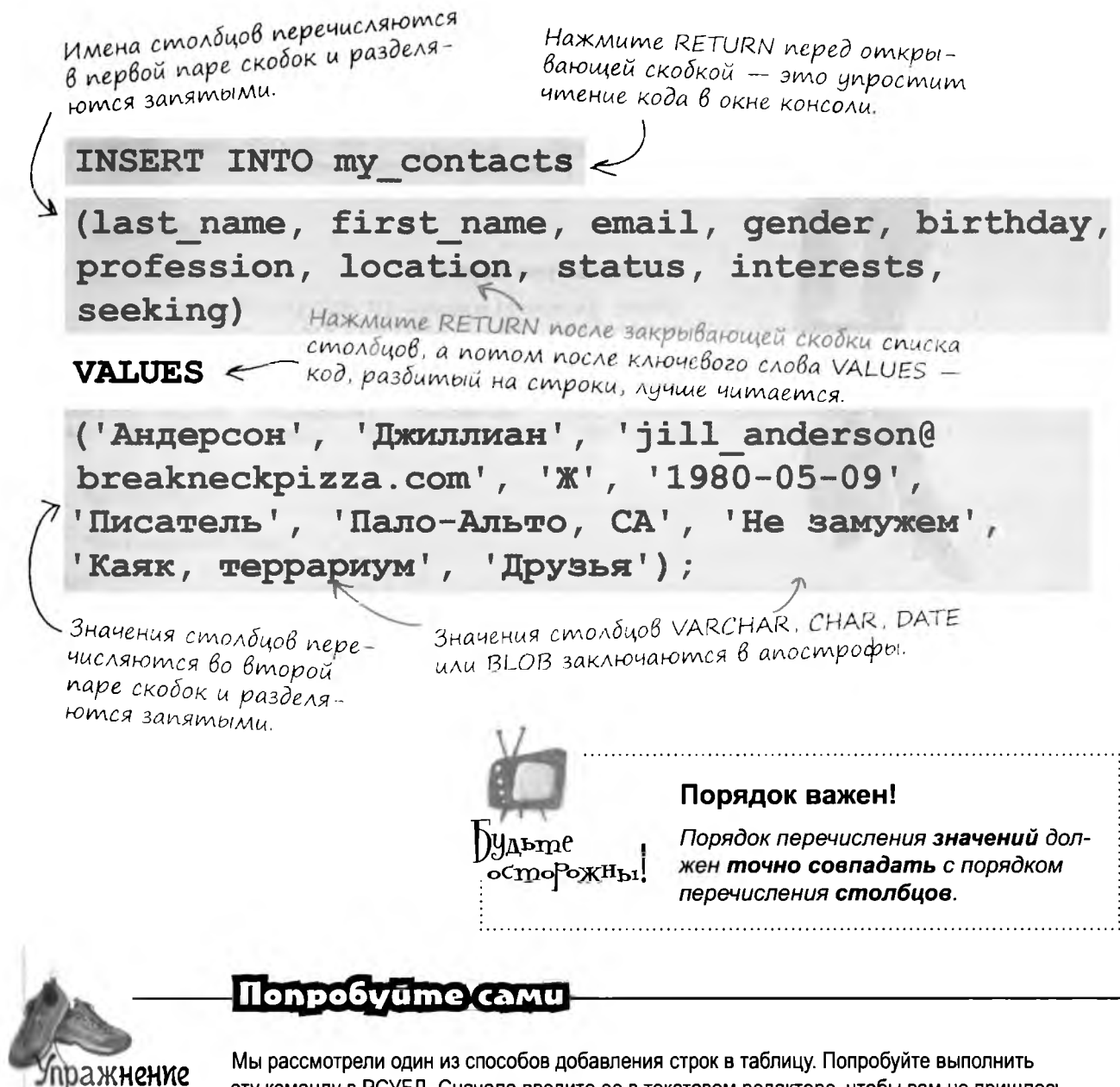

эту команду в РСУБД. Сначала введите ее в текстовом редакторе, чтобы вам не пришлось набирать весь текст заново, если вы ошибетесь при вводе. Будьте особенно внимательны с апострофами и запятыми. Запишите ответ РСУБД в этой строке:

> ∂альше » 73

Вы только что сказали, что значения CHAR, VARCHAR, DATE и BLOB заключаются в апострофы в командах INSERT. Значит, для числовых значений (таких, как DEC и INT) апострофы не нужны?

#### Совершенно верно.

Ниже приведена команда INSERT для таблицы с данными о покупке пончиков. Обратите внимание: числовые значения столбцов dozens и price записываются без апострофов.

Столбец dozens имеет mun данных INT.

 $00$ 

Столбец price имеет ти  $DEC(4,2);$  это означает, что его значения состоят из четырех цифр с двумя цифрами в дробной части

INTO\doughnut\_purchases **INSERT** (donut type, dozens, topping, price) **VALUES** 3, 'sprinkles', 3.50); ('с вареньем',

> Значения столбцов dozens и ргісе записываются без апострофов!

74 глава 1

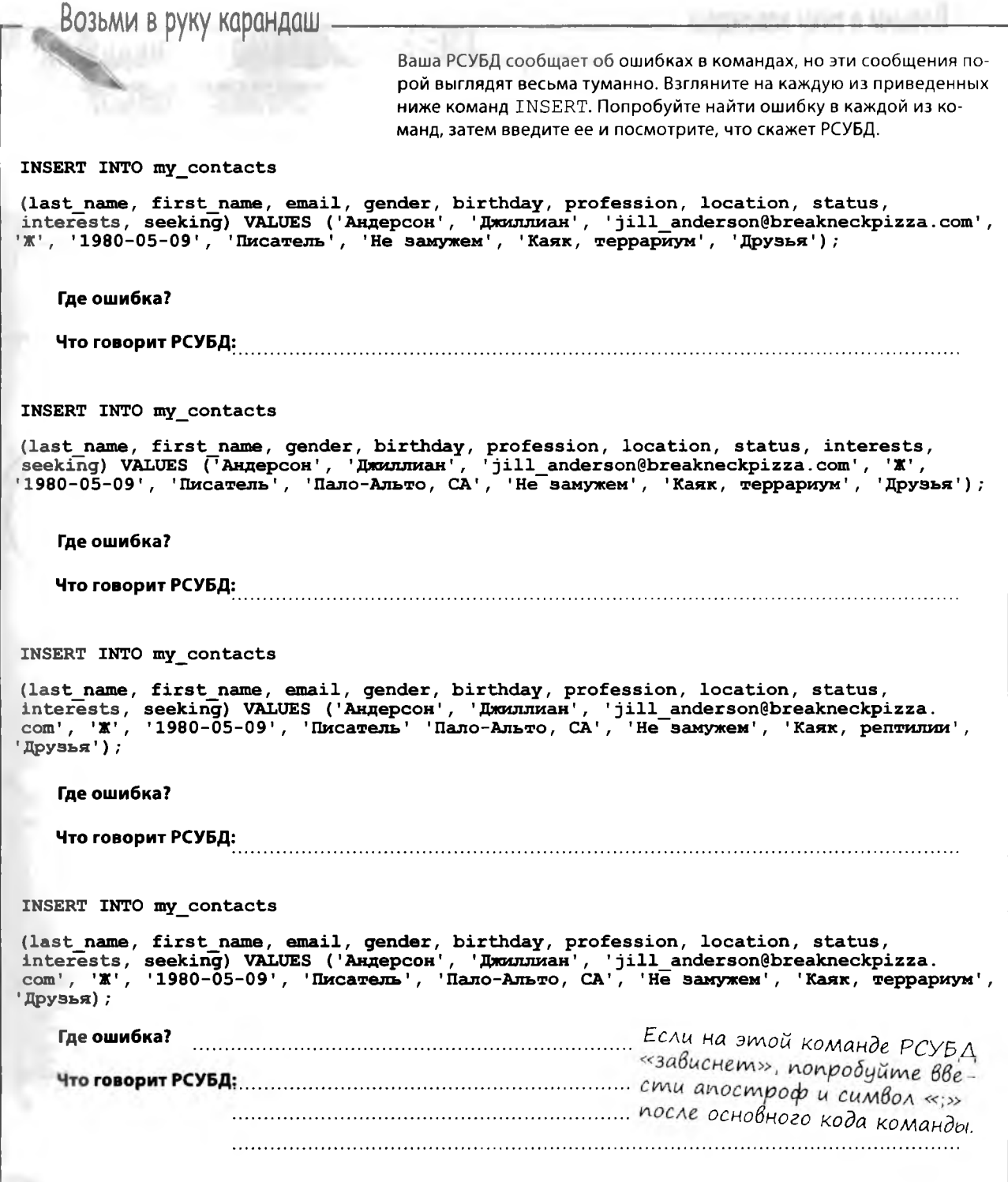

 $d$ альше • 75

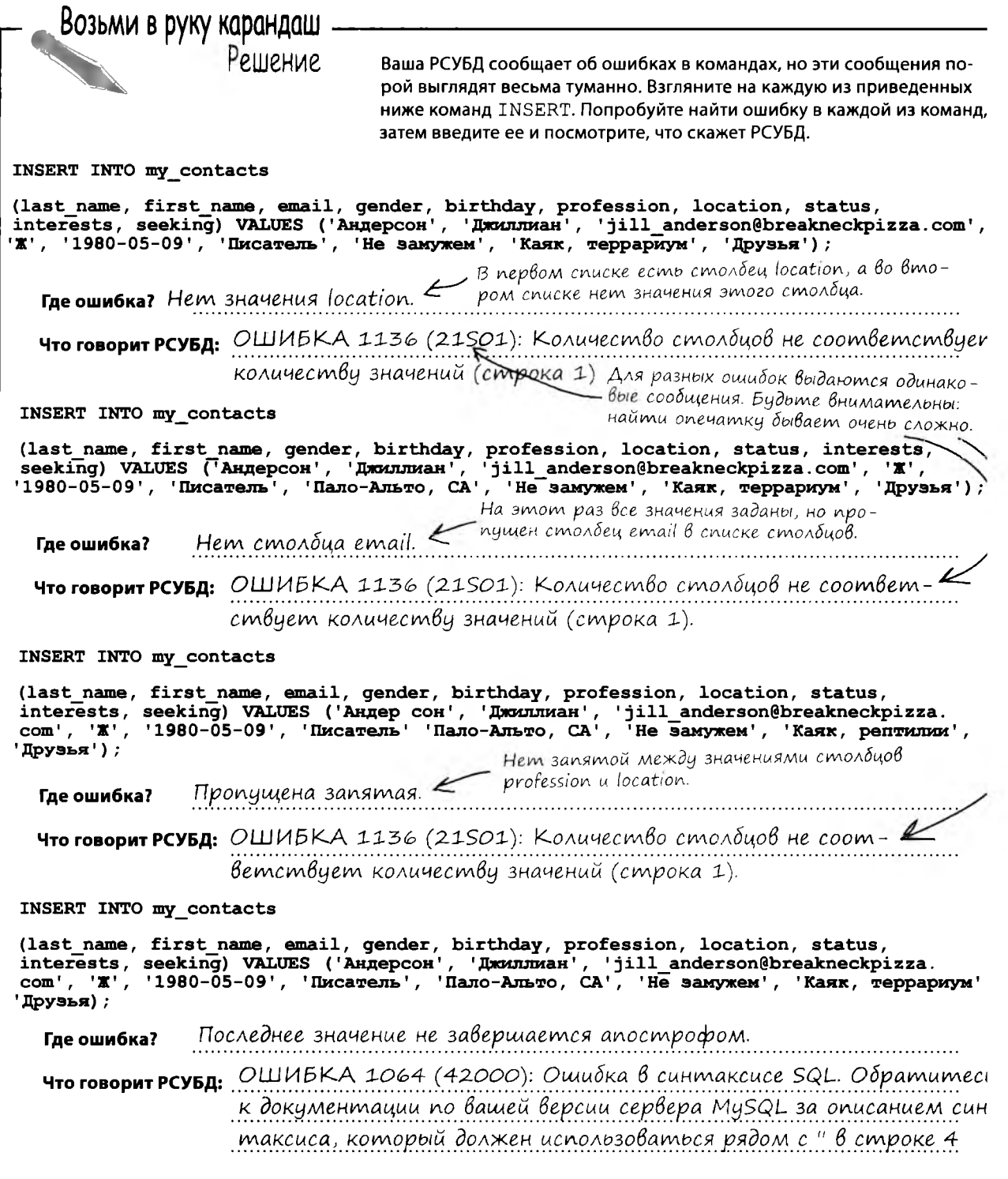
### Модификации команды INSERT

**У синтаксиса INSERT существует ряд модификаций, о которых следует знать.**

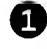

#### **О Изменение порядка столбцов**

Порядок столбцов можно изменить — при условии, что значения будут перечисляться в соответствующем порядке!

**INSERT INTO ny\_contacts (interests, first\_name, last\_naine, gender, email, birthday, profession, location, status, seeking) VALUES ('Каяк, террариум', 'Джиллиан', 'Андерсон', 'Ж', 'jill\_anderson@breakneckpizza.com', '1980-05-09', 'Писатель' 'Пало-Альфо, СА', 'Не замужем', 'Друзья');**

*Порядок перечисления столбцов изменился.* А *теперь посмотрите* на значения: *они перечисляются*  $B$  том же порядке.

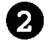

#### **2** Не указаны имена столбцов

Список столбцов можно опустить, но тогда **все** значения должны быть указаны **в порядке перечисления столбцов при создании таблицы.** (Если не уверены, проверьте порядок в команде на с. 73.)

**INSERT INTO my\_contacts**

**VALUES**

**('Андерсон', 'Джиллиан', 'jill\_anderson@breakneckpizza. com', 'Ж', '1 9 8 0 -0 5 -0 9 ', 'Писатель', 'Пало-Альто, СА',** 'Не замужем', 'Каяк, террариум', 'Друзья');

*Имена столбцов можно не указывать, но тогда необходимо задать ВСЕ значения в ТОЧНОМ ПОРЯДКЕ их следования в таблице!*

#### **9 Не указаны некоторые значения**

**В списке значений отсутствуют данные некоторых столбцов.**

```
INSERT INTO my_contacts
(last_name, first_name, email)
^VALUES
/ ('Андерсон', 'Джиллиан', 'jill_anderson@
I breakneckpizza.com');
```
Н пманда заполняет лишь часть данных записи. Так как РСУБД ис знает, какие имена выдать имена столдцов

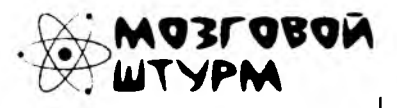

Как вы думаете, что хранится в столбцах, которым не были присвоены значения?

*дальш е >* **77**

### Столбцы без значений

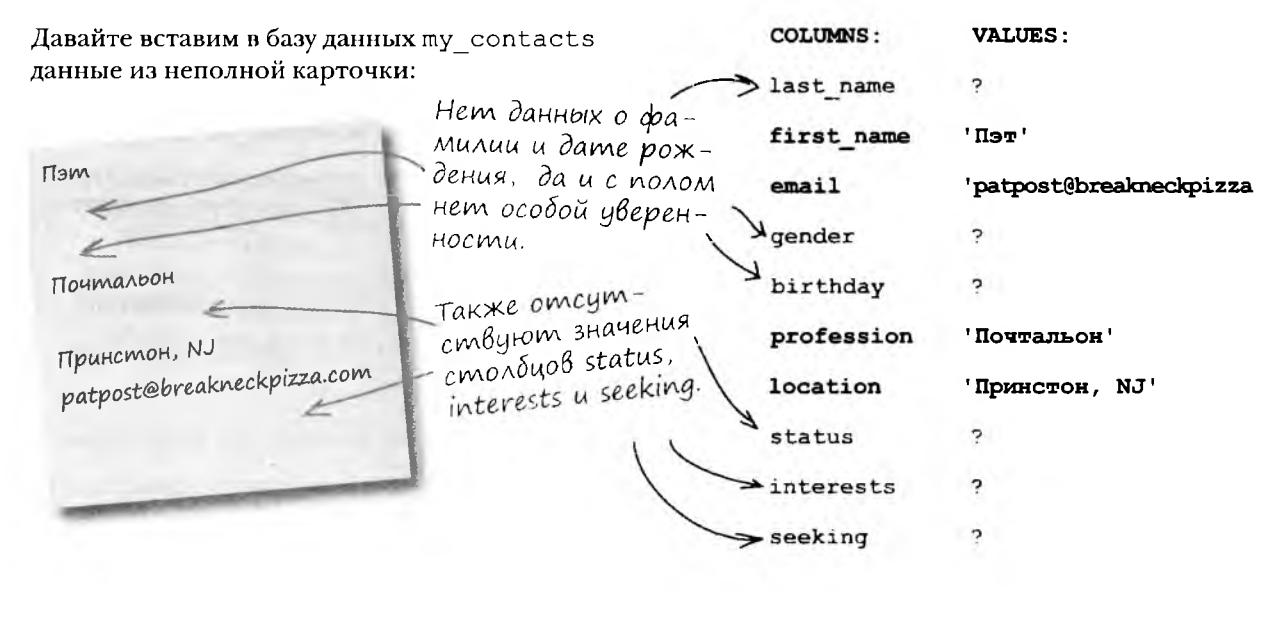

Так как на карточке часть данных отсутствует, Грегу придется ввести неполную информацию. Но в этом нет ничего страшного, недостающие сведения можно будет добавить позже.

Здесь используется версия INSE с неполным набором значений, позволяющая задать только известные значения столбцов.

INSERT INTO my contacts (first name, email, profession, location) **VALUES** ('Ner', 'patpost@breakneckpizza.com', 'Почтальон', 'Принстон, NJ');

File Edit Window Help MoreDataPlease > INSERT INTO my contacts (first name, email, profession, location) VALUES ('Nor', 'patpost@breakneckpizza.com', 'Почтальон', 'Принстон, NJ'); Query OK, 1 row affected (0.02 sec)

78 глава 1

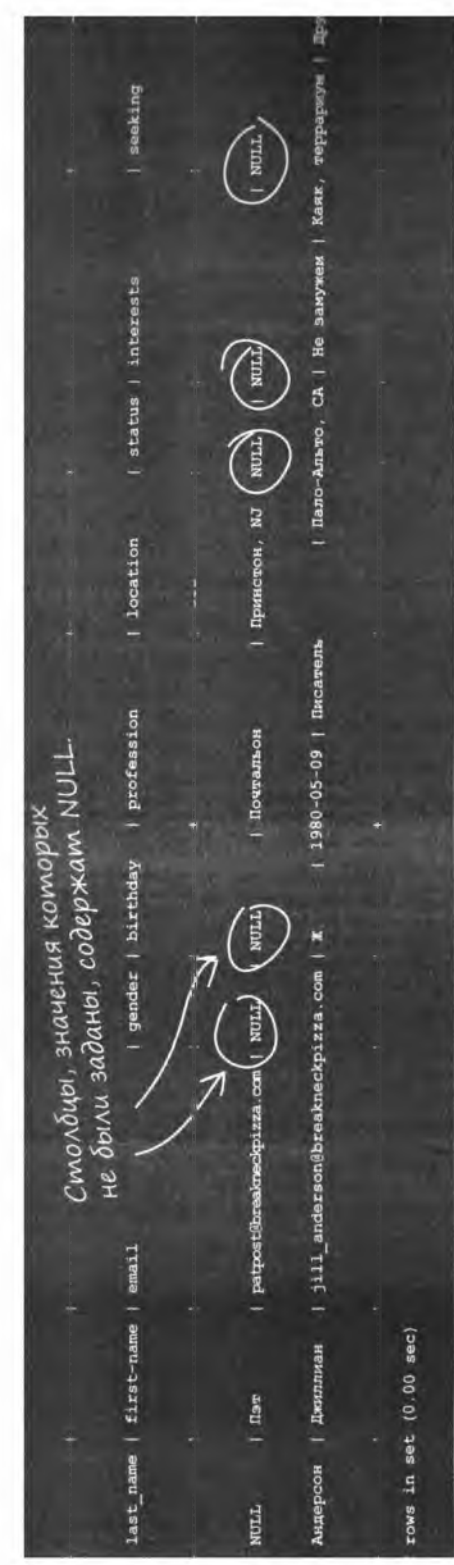

### Komanga SELECT читает данные из таблицы

Хотите посмотреть, что у вас получилось? Команда DESC уже не подойдет - она выводит только структуру таблицы, но не хранящуюся в ней информацию. А для вывода данных, хранящихся в таблице, используется команда выборки SELECT.

Мы хотим выбрать все дан-.. звездочка именно ные из таблицы... это и означает: Имя *Buldpamb BCE* таблицы. FROM my contacts; **SELECT**  $\circ$  $\circ$ Для нас пока несуще-**РАССЛАБЬ** ственно, как работает команда SELECT. Эта команда будет подробно рассмотрена в главе 2. А пока просто расположитесь поудобнее и насладитесь красотой созданной вами таблицы. Попробуйте сами. Вероятно, для просмотра результатов окно консоли придется растянуть по горизонтали. **OBON** Итак, в столбцах, которым не присвоены значения, выводится NULL. Как вы думаете,

что это значит?

дальше ≽ 79

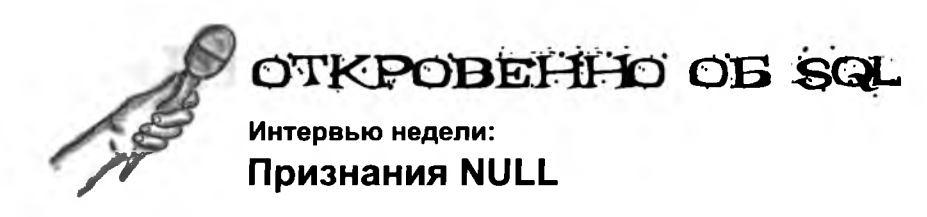

**Head First:** Добро пожаловать, NULL. Честно говоря, немного странно видеть вас здесь. Мы даже не думали, что вы действительно существуете. По слухам, вы — просто нуль, то есть вообще ничто.

**NULL:** И вы поверили этой грязной лжи? Да, я здесь, и я абсолютно реален! А вы, значит, думаете, что я — ничто, пустое место?

**Head First:** Спокойно, спокойно... Просто вы всегда появляетесь там, где нет значения...

**NULL:** Еще бы — уж лучше я, чем нуль или, скажем, пустая строка.

**Head First:** Пустая строка?..

**NULL:** Значение из двух апострофов, между которыми нет ни одного символа. Оно все равно рассматривается как текстовая строка, но имеющая нулевую длину. Скажем, как если бы столбцу first name в таблице my contacts было присвоено значение".

**Head First:** Выходит, вы не просто хитроумный синоним для «ничто»?

**NULL:** Говорю же, я не «ничто»! Я есть! Просто мое состояние немного... неопределенное.

**Head First:** Выходит, если сравнить вас с нулем или пустой строкой, вы не будете им равны?

**NULL:** Нет! Я никогда не равен нулю. Более того, я даже не равен какому-нибудь другому NULL. Сравнивать два NULL между собой нельзя. Столбец может содержать NULL, но его значение никогда не равно NULL, потому что NULL — неопределенное значение! Понимаете?

**Head First:** Успокойтесь и давайте разберемся. Вы не равны нулю, вы не равны пустой строке. И вы даже не равны самому себе! Както это странно, вы не находите?

**NULL:** Знаю, это нелегко понять. Считайте, что я не определен. Я — как содержимое закрытой коробки, в которой может лежать все что угодно. Сравнивать одну закрытую коробку с другой нельзя, потому что вы не знаете, что лежит в этих коробках. Они вообще могут быть пустыми. Что внутри — неизвестно.

**Head First:** Говорят, иногда ваше присутствие нежелательно. В некоторых ситуациях NULL создает проблемы.

**NULL:** Признаю, бывали и неприятные ситуации. Некоторые столбцы всегда должны иметь определенное значение — например, столбец фамилии. Бессмысленно создавать в таблице описание человека с неопределенной фамилией.

**Head First:** Так вы не будете появляться там, где вас не должно быть?

**NULL:** Точно! Только скажите! При создании таблицы и определении столбцов укажите: в этом столбце NULL быть не должно. И я там не появлюсь.

**Head First:** Вообще-то вы не похожи на закрытую коробку.

**NULL:** С меня хватит. Извините, мне пора у меня куча дел.

### Управление NULL В таблицах

Некоторые столбцы в таблице всегда должны иметь определенное значение. Помните неполную карточку, в которой стояло только имя Пэт без фамилии? Когда в вашей таблице еще два десятка записей с NULL вместо фамилии, найти такую запись будет трудновато. К счастью, вы можете легко запретить присваивание NULL столбцам таблицы.

```
Просто добавьте слова
CREATE TABLE my contacts
                                                          NOT NULL NOCAE MUNA
                                                       \sqrt{\frac{\partial A}{\partial H}}\overline{\mathcal{L}}Значение такого
   last name VARCHAR (30) NOT NULL,
                                                                  столбца должно быть
                                                                  указано в команде
   first name VARCHAR (20) NOT NULL
                                                                  INSERT. B NOOMUBHOM
                                                                  случае РСУБД выдаст
) ;
                                                                  сообщение об ошибке.
 Возьми в руку карандаш
                                                  Взгляните на столбцы таблицы
                                                  my_contacts в команде CREATE
                                                  TABLE. Какие из них следует снабдить
    CREATE TABLE my contacts
                                                  условием NOT NULL? Подумайте,
    \overline{\mathcal{L}}какие столбцы никогда не должны со-
                                                  держать NULL, и обведите их кружком.
       last name VARCHAR(30) NOT NULL,
                                                  Мы уже выделили два таких столбца;
       first name VARCHAR(20) NOT NULL,
                                                  разберитесь с остальными. Обращайте
                                                  особое внимание на столбцы, которые
      Cemail VARCHAR (50),
                                                  позднее будут использоваться для
       gender CHAR(1),
                                                  поиска или содержащие уникальные
                                                  значения.
       birthday DATE,
       profession VARCHAR(50),
       location VARCHAR(50),
      \sqrt{\text{status VARCHAR}(20)}interests VARCHAR(100),
       seeking VARCHAR (100)
   );
```
Возьми в руку карандаш **BILEHUE** Взгляните на столбцы таблицы my contacts в команде CREATE TABLE. Какие из них следует CREATE TABLE my contacts снабдить условием NOT NULL? Поду- $\epsilon$ майте, какие столбцы никогда не должны содержать NULL, и обведите их кружком. last name VARCHAR(30) NOT NULL, Мы уже выделили два таких столбца: first name VARCHAR (20) NOT NULL, разберитесь с остальными. Обращайте особое внимание на столбцы, которые email VARCHAR(50), позднее будут использоваться для поиска qender CHAR(1), или содержащие уникальные значения. birthday DATE, profession VARCHAR(50), Все столбцы должны быть location VARCHAR(50), объявлены с ключевыми сло-**BAMU NOT NULL.** status VARCHAR(20), interests VARCHAR(100), ВСЕ столбцы таблицы будут испольseeking VARCHAR (100) зоваться для поиска. С самого начала стоит позаботиться о том, чтобы все  $)$ ; записи содержали полную информацию... но если в таблице есть столбцы, которые будут заполняться позднее, для таких столбцов стоит разрешить значения NULL.

### **NOT NULL B Bbixognbix gannbix DESC**

А вот как будет выглядеть таблица my contacts, если объявить все столбцы с ключевыми словами NOT NULL:

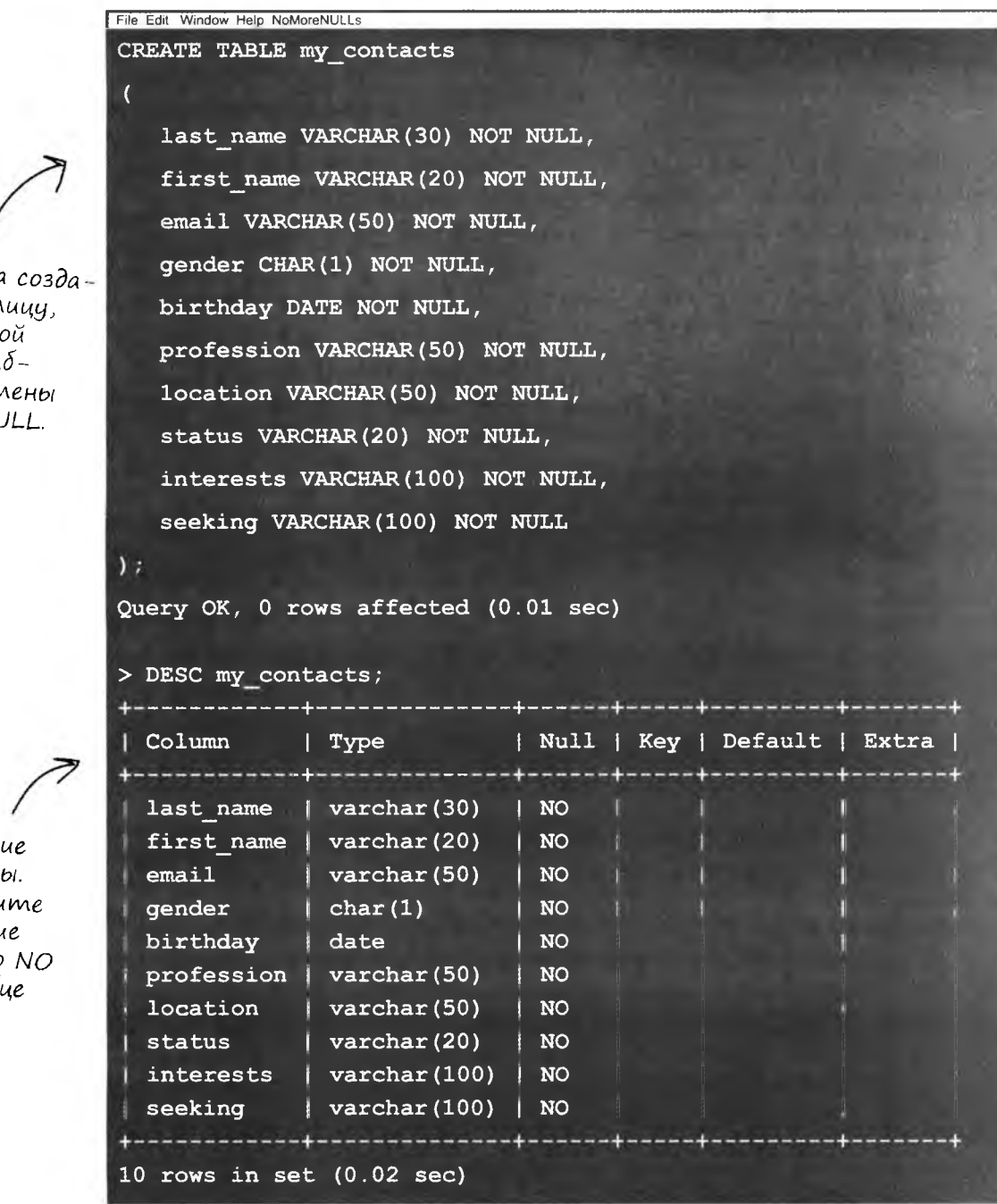

Команда создает таблици, у которой  $bce \space \text{cm}$ <sub>0</sub> $\delta$ цы объявлены C NOT NULL.

Описание таблицы.  $O\delta$ pamume внимание на слово NO в столбце NULL.

> 83 дальше >

### DEFAULT и значения по умолчанию

Если в столбце часто хранится какое-то одно конкретное значение, ему можно присвоить значение по умолчанию при помощи ключевого слова DEFAULT. Значение, следующее за DEFAULT, автоматически заносится в таблицу при каждом добавлении новой записи - если не задано другое значение. Значение по умолчанию должно соответствовать типу данных столбца.

Этот столбец ВСЕГДА должен содержать значение. Для этого мы не только объявляем его с ключевыми словами NOT NULL, но и присваиваем значение по умолчанию 1.

#### CREATE TABLE doughnut list

 $\overline{\mathcal{L}}$ 

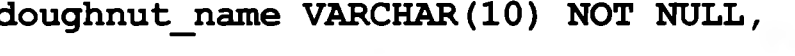

doughnut\_type VARCHAR(6) NOT NULL,

doughnut cost DEC(3,2) NOT NULL DEFAULT 1.00

 $)$ ;

Значение может содержать до 3 цифр: одна до и две после запятой.

Это значение сохраняется в столбце doughnut\_cost, если в команде INSERT не указано другое значение.

doughnut list

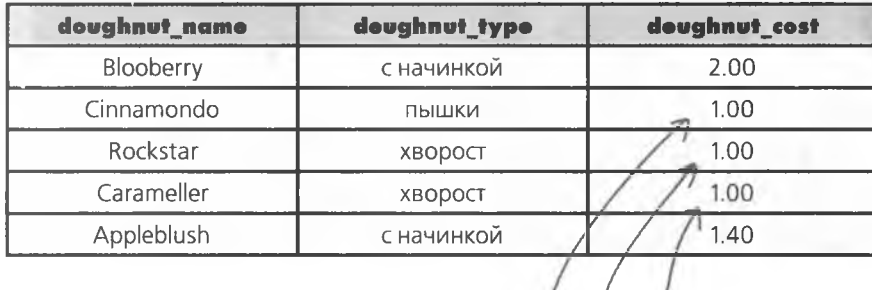

Так будет выглядеть таблица, если при вставке данных пончиков Cinnamondo, Rockstar и Carameller не указывать значение столбца doughnut\_cost.

Условие DEFAULT заполняет пустые столбцы заданным значением.

84 злава 1

#### **КЛЮЧЕВЫЕ MOMEHTH**

- Для вывода описания структуры таблицы . . используется команда DESC.
- Команда DROP ТАВLЕ УНИЧТОЖАЕТ ТАблицу со всем содержимым. Будьте внимательны!
- П. Для сохранения данных в таблице используется команда INSERT, которая существует в нескольких вариантах.
- NULL неопределенное значение, которое не равно нулю или пустой строке. Для столбца, содержащего NULL, выполняется условие IS NULL, но при этом он не равен NULL.
- Столбцы, значение которых не указано в команде INSERT, по умолчанию инициа-**ЛИЗИРУЮТСЯ NULL.**
- $\blacksquare$ Чтобы запретить хранение NULL в столбце, используйте ключевые слова NOT NULL при создании таблицы.
- Условие DEFAULT определяет значение по умолчанию - если при заполнении таблицы значение столбца не указано, он автоматически заполняется этим значением.

#### NULL U NOT NULL

При создании базы данных следует знать, какие столбцы не должны принимать значение NULL - это упростит сортировку и поиск данных. Условие NOT NULL задается для столбцов при создании таблицы.

#### **DEFAULT**

Определяет значение по умолчанию для столбца; оно используется в том случае, если значение столбца не указано при вставке строки.

## Hoßbie uncmpymenmbi

Мы подошли к концу главы 1. Вы научились создавать базы данных и таблицы и вставлять в них данные некоторых распространенных типов. Кроме того, вы знаете, как обеспечить наличие определенного значения у столбца.

#### **CREATE TABLE**

Команда создает таблицу, но для ее выполнения необходимо знать ИМЕНА и ТИПЫ ДАННЫХ столбцов. Они определяются на основе анализа информации, которая будет храниться в таблице.

### DROP TABLE

Команда удаляет таблицу, при создании которой была допущена ошибка но это следует делать до выполнения команд INSERT, 3ANOAHAHOULUX таблицу данными.

## CREATE DATABASE

Komanda cosdaem dasy dan ных, в которой хранятся все таблицы с данными.

**USE DATABASE** Команда открывает базу данных для создания таблиц.

> 85 дальше ⊧

Компания ключевых слов и типов данных SQL, облаченных в маскарадные костюмы, развлекается игрой «Кто я?». Игрок дает подсказку, а остальные на основании сказанного им пытаются угадать, кого он изображает. Будем считать, что игроки всегда говорят правду о себе. Если сказанное ими может относиться сразу к нескольким персонажам, перечислите всех, к кому может относиться их высказывание. Заполните пропуски справа именами одного или нескольких участников.

#### Сегодняшние участники:

CREATE DATABASE, USE DATABASE, CREATE TABLE, DESC, DROP TABLE, CHAR, VARCHAR, BLOB, DATE, DATETIME, DEC, INT

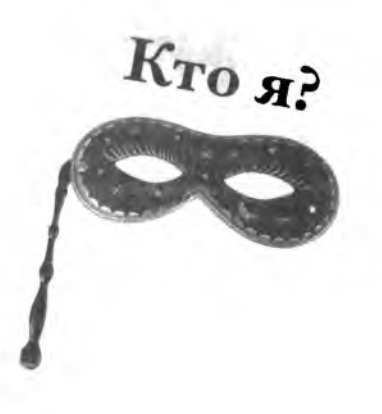

#### **UMA**

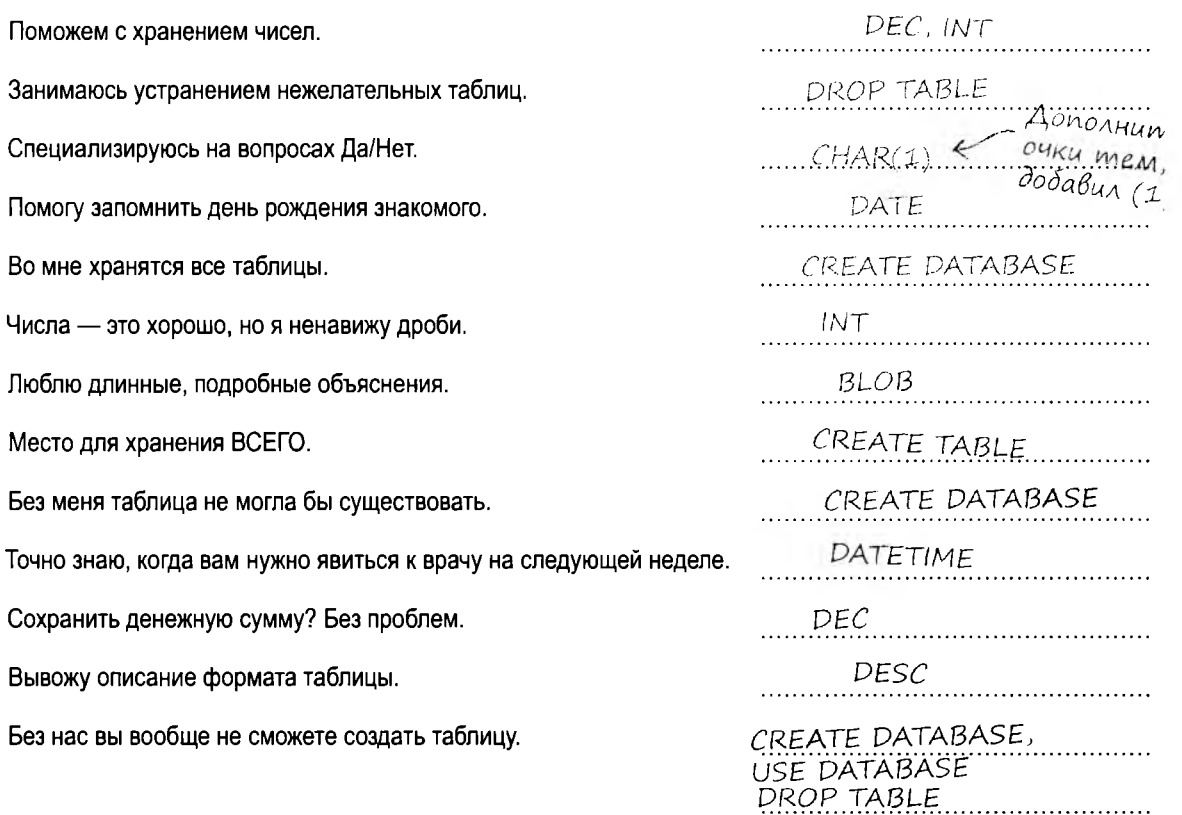

86  $373881$ 

## 2 Қоманда <u>S</u>LLLCT

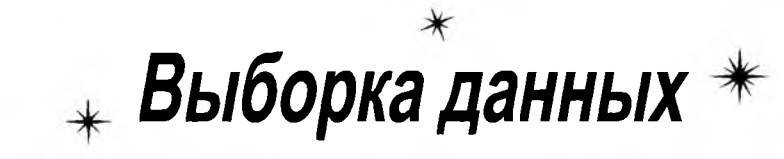

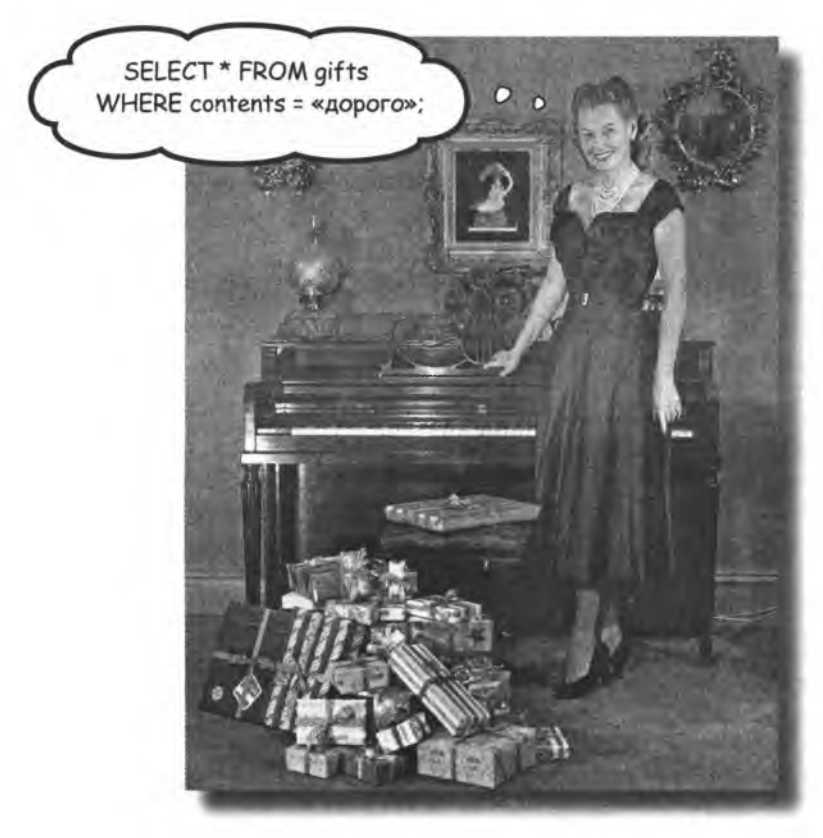

**При работе с базами данных операция выборки обычно выполняется чаще, чем операция вставки данных в базу. В этой главе вы познакомитесь с могущественной командой SELECT и узнаете, как получить доступ к важной информации, которую вы сохранили в своих таблицах. Также вы научитесь использовать условия W HERE, AND и OR для избирательной выборки данных и предотвращения вывода** *ненужных* **данных.**

## Tpygnbiu nouck

Грег наконец-то перенес все данные из своей картотеки в таблицу my contacts. Теперь ему хочется отдохнуть. Он раздобыл два билета на концерт и хочет пригласить одну из своих знакомых - девушку из Сан-Франциско.

Чтобы найти ее адрес электронной почты, Грег просматривает содержимое таблицы командой SELECT из главы 1.

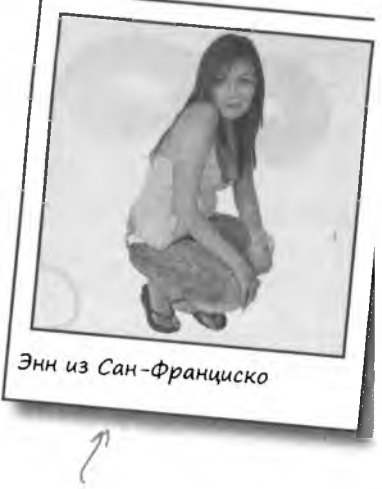

Данные хранятся в таблице Грега...  $2\partial e$  -mo.

# СТАНЬ Грегом

 $\int$ еперъ поставъте севя на место  $\int$ реГа,  $\prod$ росмотрите начало таблицы my\_conlacts на следующей странице и попробуйте найти в ней Энн из Сан-Франциско,

88 anasa 2

SELECT \* from my contacts;

Tad *nuy* my\_contacts cocmoum из многих столбцов. Здесь показано лишь начало таблицы.

╲.

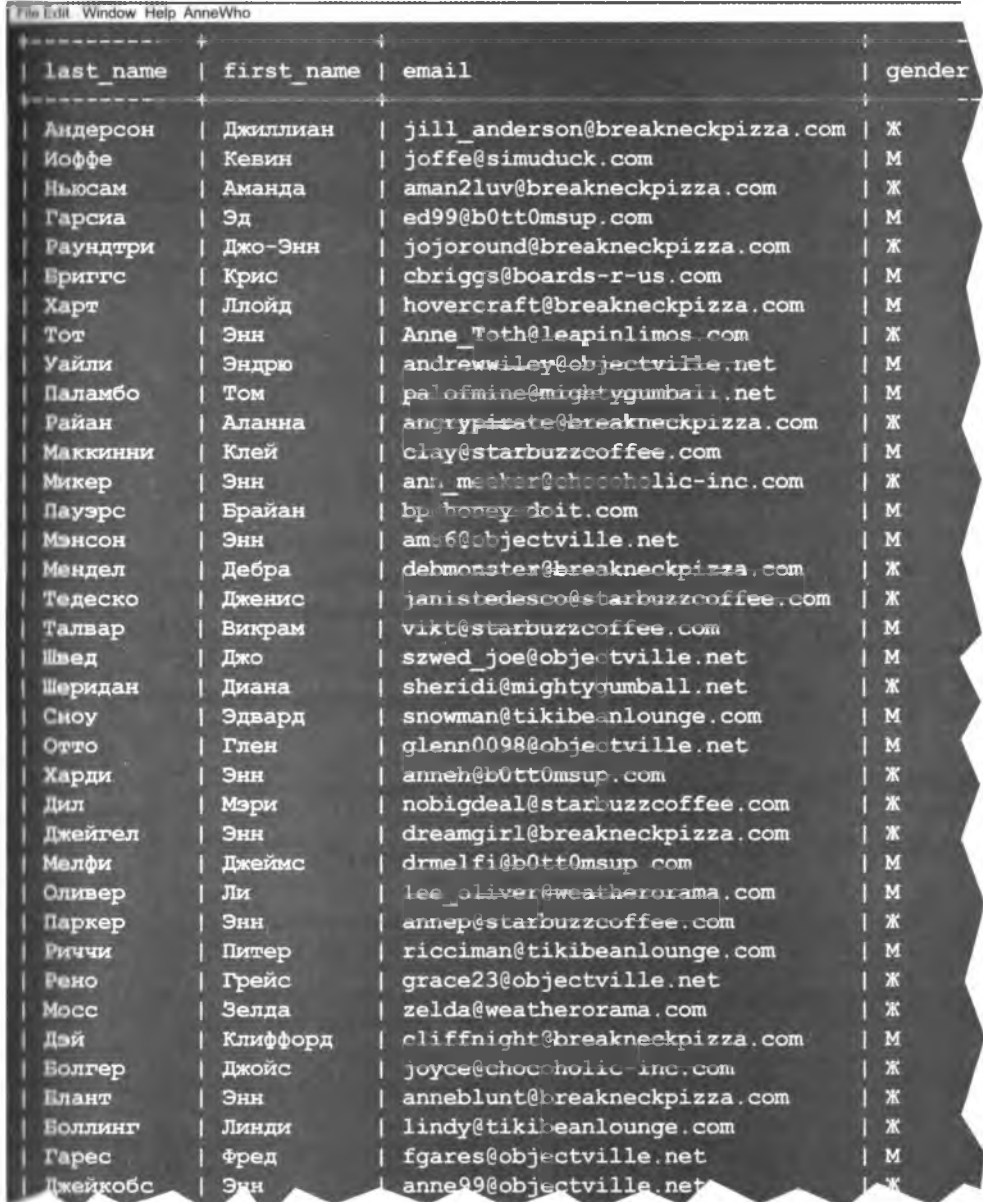

Пало-Альто  $Ca$ н-Хосе, С Сан-Францису Сан-Матео, Сан-Франц Остин, ТХ Сан-Хосе, Сан-Францис Нью-Йорк, **N** Принстон, Сан-Франц Нью-Йорк, Сан-Францис Hana, CA Сиэтл, WA Harves, MS Лас-Вегас, Пало-Альт Нью-Йорк, Финикс, AZ ¢apro, ND Боулдер, 1 Сан-Франци Бостон, МА Сан-Францис Даллас, ТХ Сент-Луис, Сан-Франци Peno, NV Пало-Альт Саннивей честер, NJ Остин, ТХ Сан-Франц Сан-Диего Сан-Хосе, Сан-Хосе,

location

 $11$  imo euge не конец! У Грега  $\mathcal{I}$ UMEHD MHOTO KAPMOVEK.

> 89 дальше →

# $\int$ maнь  $\int$ ре $\Gamma$ ом.  $\int$ mBem

Би доЛЖны были представить  $ce$ ейн на Месте Грега, просмотреть начало таблины my\_conlacts, найти Bcex ]нн uз (ан-Франциско и заnucamь ux uMeHa, ФаMu-Лии и адреса электронной почты.

Тот, Энн: Anne\_Toth@leapinlimos.co.

Харди, Энн: anneh@bottomsup.com

Паркер, Энн: annep@starbuzzcoffee.cow

Блант, Энн: anneblunt@Bbreakneckpizza.cov

Разные Энн и адреса их электронной почты.

### Umem konmakm

Поиск занял слишком много времени и был исключительно нудным. Также существует весьма реальная опасность того, что Грег пропустил пару-тройку подходящих Энн, включая ту, которую он ищет.

Зная адреса электронной почты, Грег рассылает сообщения и получает ответы...

From: Fper <greg@gregslist.com>

зайдем куда-нибудь перекусить.

Subject: Мы встречались в Starbuzz?

То: Блант, Энн <anneblunt@breakneckpizza.com>

Ковбой, ты-то мне и нужен! Заедь за мной в пятн

То: Тот, Энн <Anne\_Toth@leapinlimos.com> From: Fper <greg@gregslist.com> Subject: Мы встречались в Starbuzz?

Я сейчас встречаюсь с отличным парнем, его зовут Тим Вудман. Мы встретились на студенческой вечеринке.

То: Харди, Энн <anneh@b0tt0msup.com> From: Fper <greg@gregslist.com> Subject: Мы встречались в Starbuzz?

Я не та Энн, которую ты ищешь, но я уверена, что она того стоит. Если что-то не срастется напиши мне.

> To: Parker, Anne <annep@starbuzzcoffee.com> From: Greg <greg@gregslist.com> Subject: Мы встречались в Starbuzz?

Конечно, я тебя помню! Жаль, что ты не написал раньше. Я уже договорилась с моим бывшим пар нем, который хочет начать все заново.

MA3L OBON

Сможете ли вы написать запрос SQL для выборки только тех записей, у которых столбец first name содержит строку «Энн»?

90 37.383 2

### Ynyyuuennas komanga SELECT

Следующая команда SELECT поможет Грегу отыскать данные Энн намного быстрее, чем при дотошном просмотре всей огромной таблицы. В этой команде мы используем условие WHERE, которое уточняет критерий отбора **мписей для РСУБД.** Условие сужает результаты поиска, а команда возвращает только те записи, для которых это условие выполняется.

Знак = в условии WHERE означает, что каждое значение столбца first name проверяется на равенство с текстом 'Энн'. Если два значения равны, то вся запись включается в результат выборки. Если нет инись пропускается.

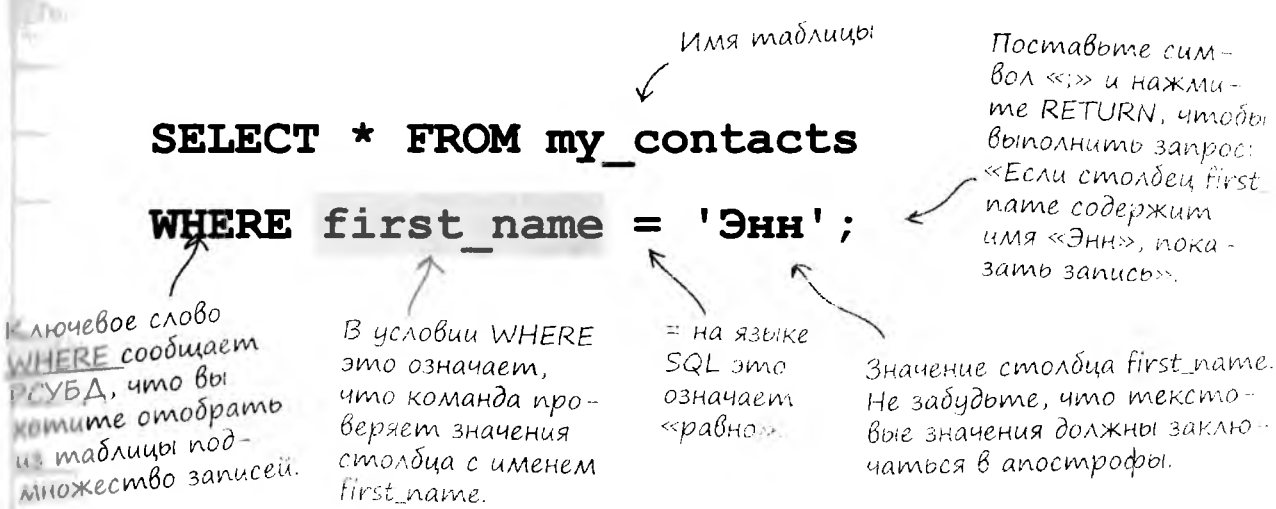

Поставьте символ «;» и нажмиme RETURN, umodor выполнить запрос: «Если столбец first пате содержит имя «Энн», показать запись».

В этом окне консоли показан результат запроса - подмножество винисей, у которых столбец first name содержит значение 'Энн'.

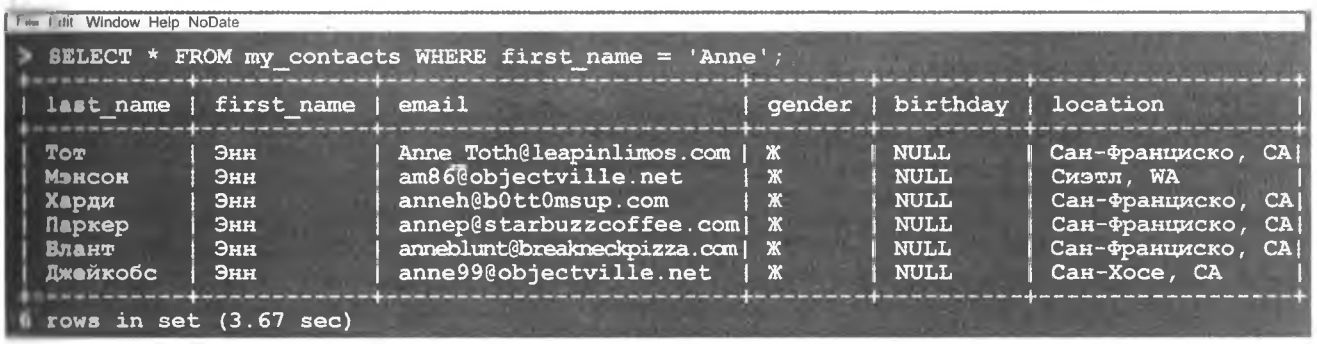

Результат выполнения команды SELECT.

Минутку, вы же не думали, что я не замечу знак \* ? Что он здесь делает?

### $4\,$ mo amo za \* ?

 $0^{\circ}$ 

Звездочка (\*) приказывает РСУБД вернуть значения всех столбцов таблицы.

\* FROM my\_contacts **SELECT** WHERE  $first$  name =  $'3HH'$ ;

Kozda Bbi Budume SELECT \*, считайте, что эта конструкция приказывает РСУБД вернуть ВСЕ СТОЛЬЦЫ.

Звездочка используется для выборки всех столбцов таблицы.

Я - звезда!

 $\circ$  $\circ$ 

#### **Yacmo** Задаваемые **Bon**Bc<sub>b1</sub>

узнаете, как ограничить выборку частью столбцов, чтобы с результатом было проше работать.

): А если я не хочу включать в выборку все столбцы? Можно ли использовать что-то другое вместо звездочки?

1. Да, можно. Звездочка выбирает все столбцы, но через несколько страниц вы

Есть ли другие символы, которые, как и звездочка, имеют специальное значение?

. <sup>}</sup> В SQL есть и другие специальные (зарезервированные) символы. Мы ец встретимся с ними позднее в этой кни А пока вам достаточно знать только од специальный символ - звездочку. Тог этот специальный символ используетс в части SELECT команды SQL.

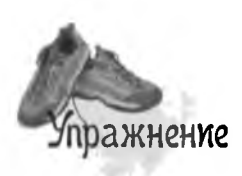

Бар Head First Lounge включает в свое меню фруктовые коктейли. Используя то, что вы узнали в главе 1, создайте таблицу и вставьте в нее приведенные ниже данные.

Таблица входит в базу данных с именем drinks. База данных содержит таблицу easy\_drinks с рецептами напитков, состоящих всего из двух ингредиентов.

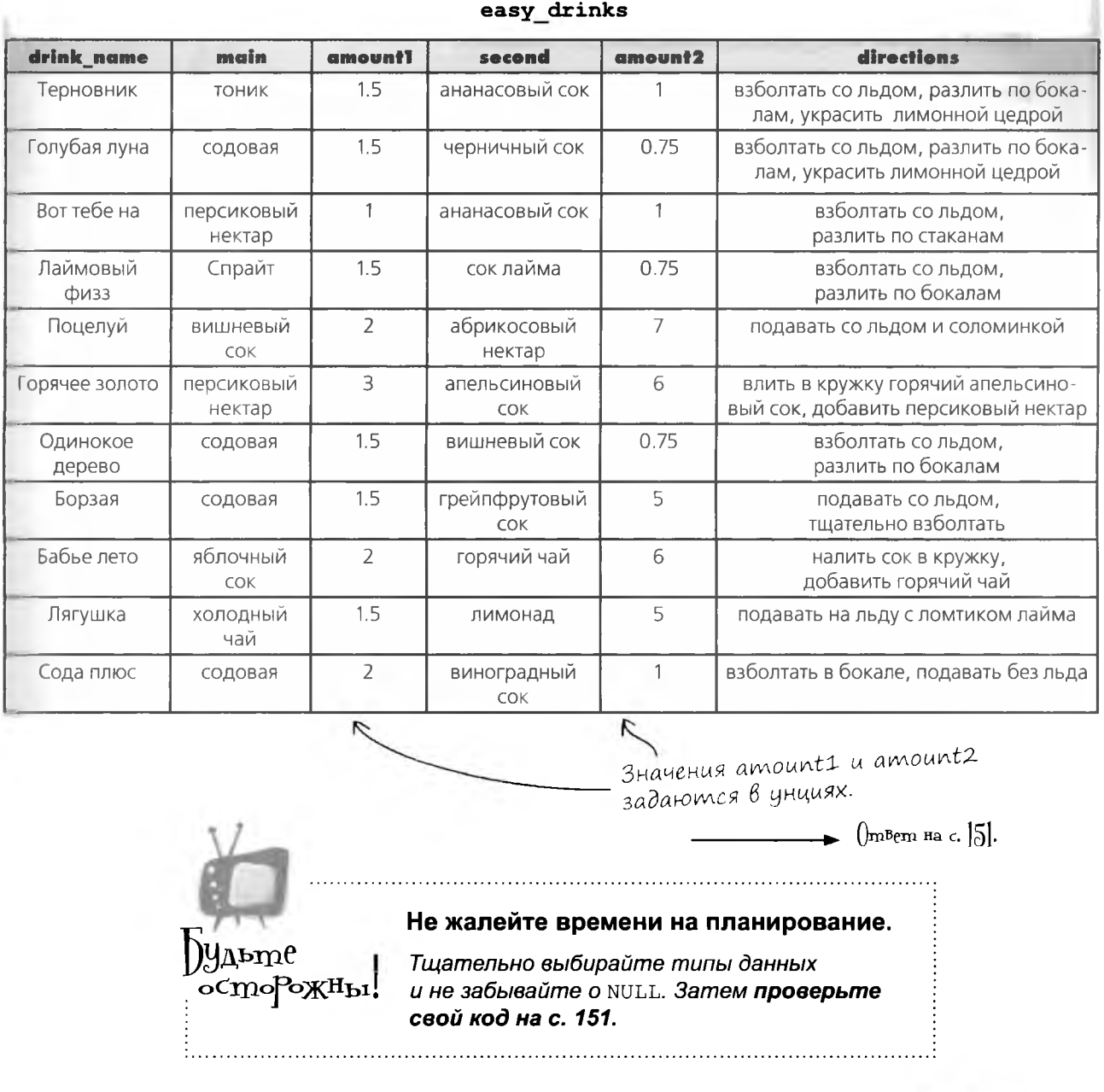

93 оальше ⊁

#### возьми в руку карандаш.

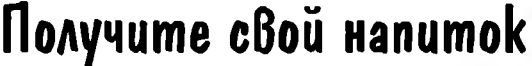

Если в запросах попадаются незна-Если в запросах попадаются польс. Воспользуйтесь только что созданной таблицей<br>комые символы — не беспокойтесь. Воспользуйтесь только что созданной таблицей комые символы — не оесиокомиться, еазу\_drinks и проверьте эти запросы на своем<br>Просто введите их и посмотрите, компьютере Запишите какие постояна своем компьютере. Запишите, какие напитки вернет каждый как будет выполнен запрос. SELECT \* FROM easy drinks WHERE main = 'Cmpaйт'; SELECT \* FROM easy drinks WHERE main =  $\text{co}$ довая; SELECT \* FROM easy drinks WHERE amount2 =  $6$ ; SELECT \* FROM easy drinks WHERE second = "апельсиновый сок"; SELECT \* FROM easy drinks WHERE amount1 <  $1.5$ ; SELECT \* FROM easy drinks WHERE amount2 <  $'1'$ ; SELECT \* FROM easy drinks WHERE main > 'cogosas'; SELECT \* FROM easy drinks WHERE amount1 =  $'1.5'$ ; 

94 глава 2 **Один момент... Вы говорите: «Проверьте эти запросы». Значит, предполагается, что все они работают. И я вам поверила! Но один запрос вообще не работает, а еще несколько выглядят сомнительно.**

#### **Да, вы абсолютно правы.**

Один запрос вообще не работает. А несколько других работают, хотя вроде бы и не должны.

Вопрос на повышенную оценку: напишите, какой запрос не работает.

 $\circ$  $\circ$ 

...и какие запросы работают, хотя, казалось бы, работать не должны.

Sannider F. 95

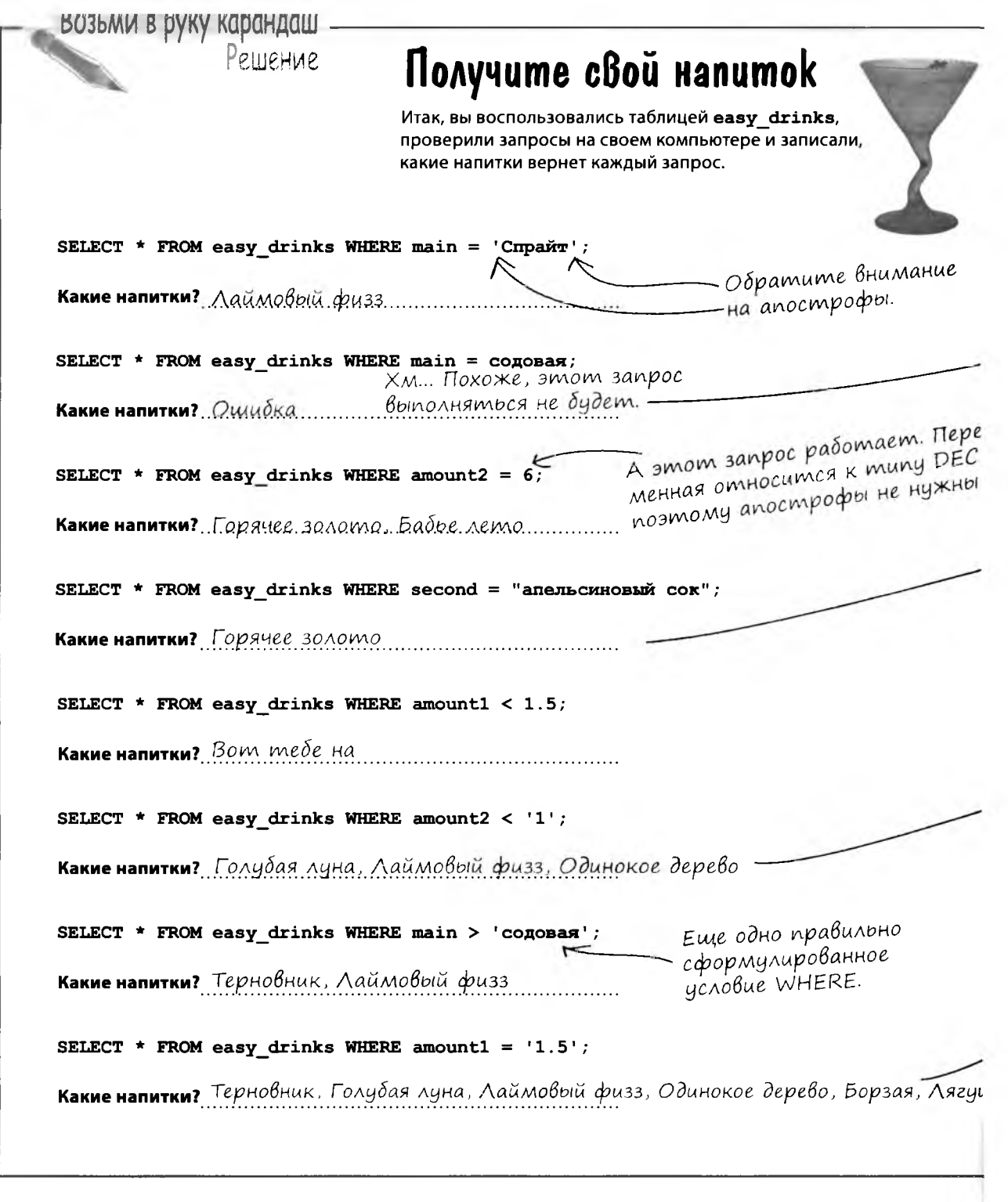

96 глава 2

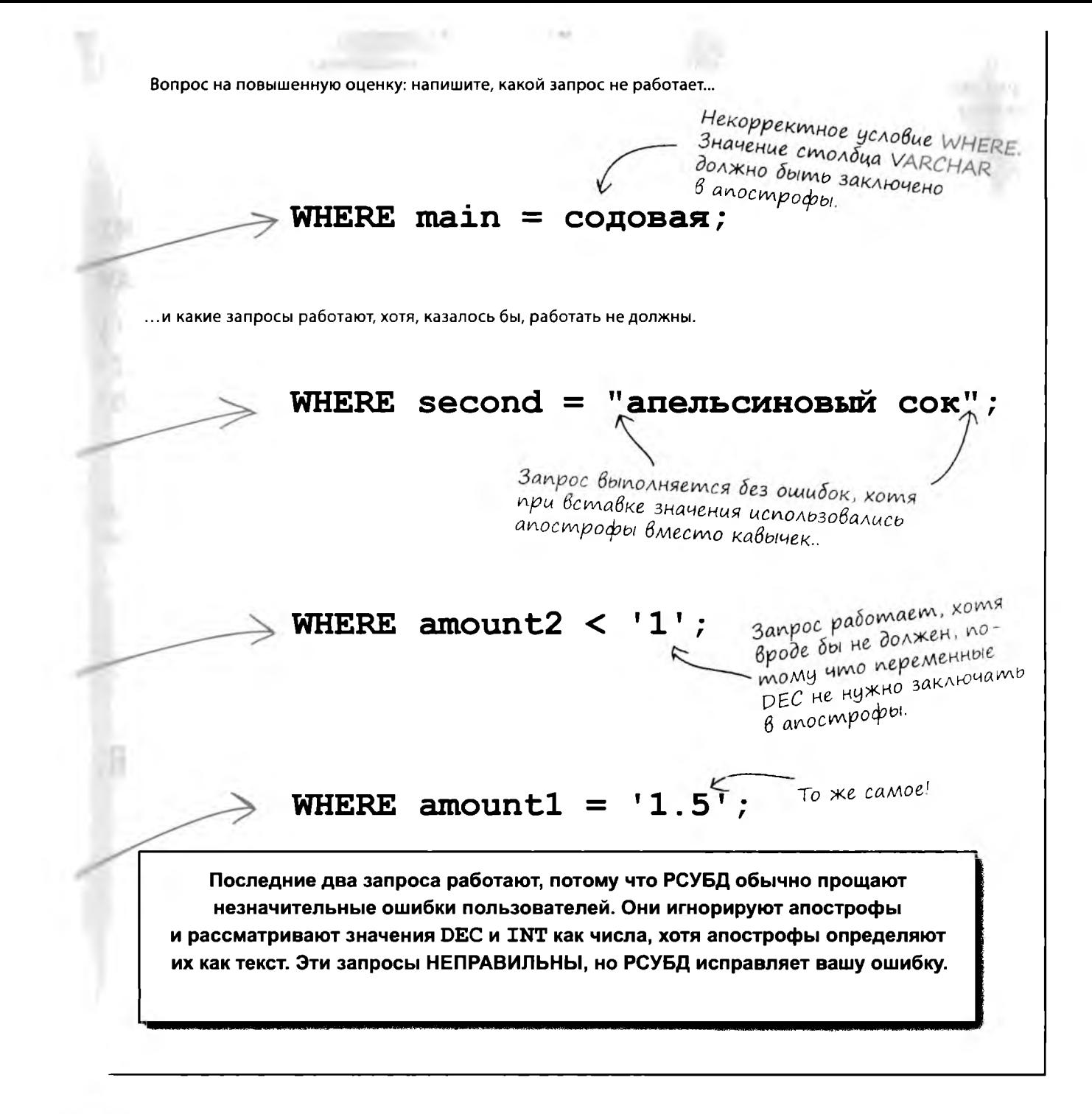

### Kak sanpawußamb pasubie munbi gauubix

Чтобы написать правильное условие WHERE, необходимо правильно отформатировать каждый из входящих в него типов данных. Ниже представлены правила форматирования для всех основных типов.

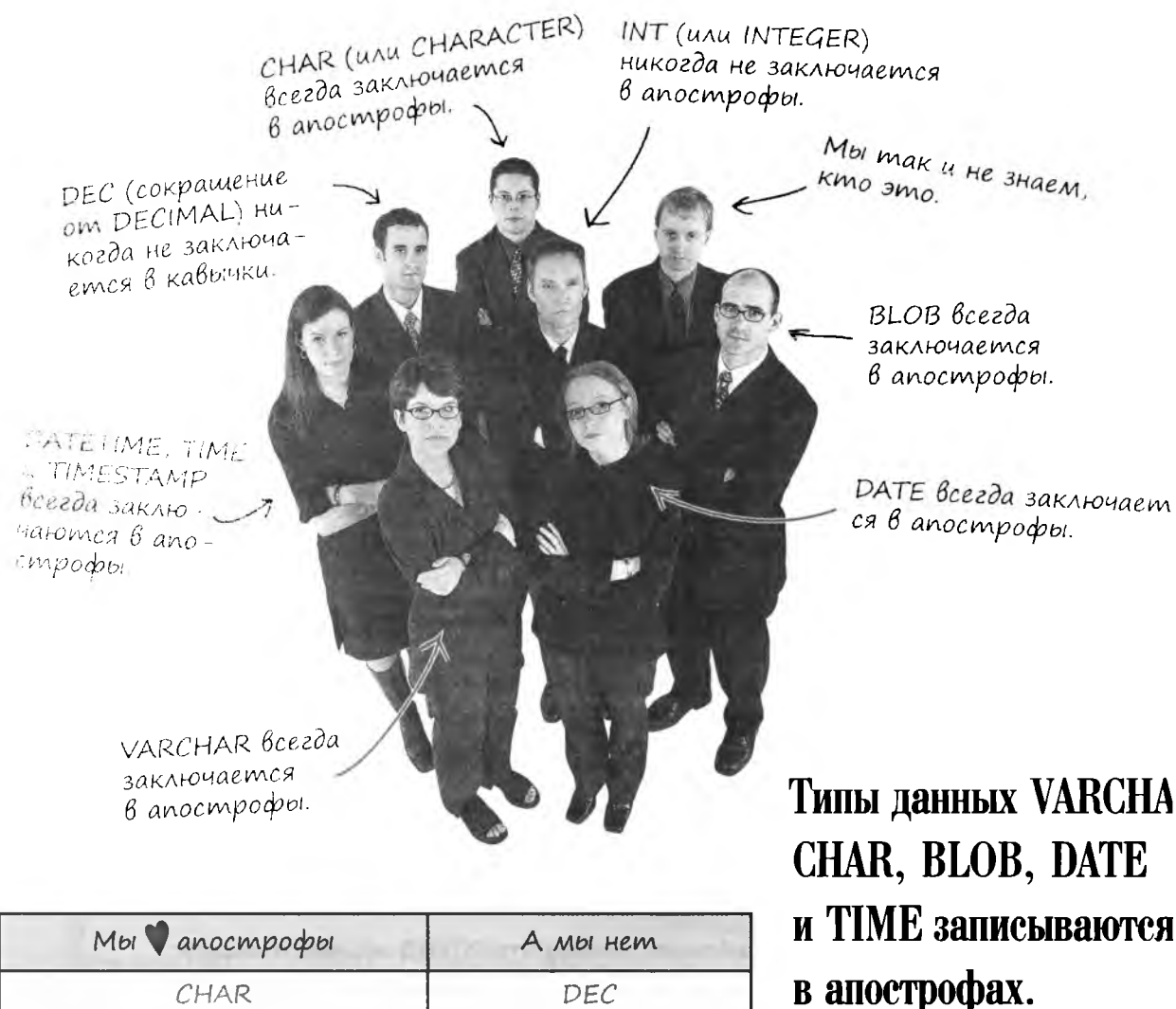

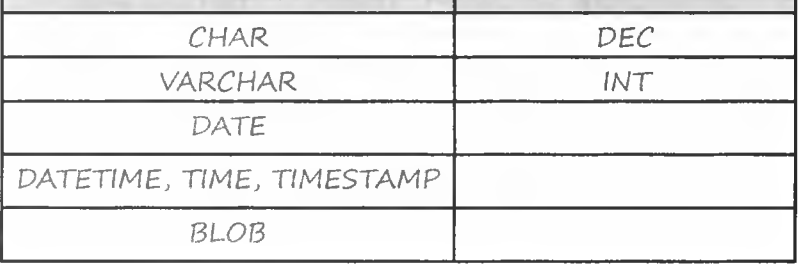

CHAR, BLOB, DATE **и TIME записываются** в апострофах. Числовые типы DEC и INT записываются без апострофов.

98 anaga 2

### Проблемы со знаками препинания

Грег нашел еще нескольких знакомых. Он пытается включить одного из них в свою таблицу:

Стив Фанион Дата рождения: 1/4/1970 Панк

Не женат

Гровер Милл, Нью-Джерси steve@onionflavoredrings.com

Увлечения: бунтарство

Ищет: единомышленники, гитаристы

### INSERT INTO my contacts

**VALUES** 

```
('Фанион', 'Стив', 'steve@onionflavoredrings.com', 'М',
'1970-01-04', 'Панк', 'Гровер' Милл, NJ', 'Не женат',
'бунтарство', 'единомышленники, гитаристы');
```
Но его РСУБД почему-то не отвечает. Грег вводит несколько символов «;», пытаясь завершить обработку запроса. Безуспешно.

File Edit Window Help Aliens! > INSERT INTO my\_contacts VALUES ('Фанион', 'Стив', 'steve@ onionflavoredrings.com', 'M', '1970-04-01', 'Панк', 'Гровер' Милл, NJ', 'Не женат', 'Бунтарство', 'Единомышленники, гитаристы');  $1\geq$  $\cdot$  :  $\geq$  : При каждом нажатии RETURN BUDGEMCA приглашение: '>. **03L080N** 

Как вы думаете, что происходит?

99  $\partial$ ann-ue

Хм, а почему перед приглашением постоянно выводится апостроф? Наверняка какие-то проблемы с апострофами в команде INSERT...

### Непарный апостроф

 $\circ$  $\circ$ 

**РАССЛАБЬТЕС** 

Точно! Когда Грег попытался вставить запись, РСУБД ожидала уви четное число апострофов - по одному до и после каждого значени VARCHAR, CHAR и DATE. Название города Гровер' Милл породило п ницу, потому что в нем содержится лишний апостроф. РСУБД хоче получить еще один закрывающий апостроф.

РСУБД выдаст сообщение об ошибке, но попробовать все

 $\circ$ 

Как вернуть консоль под свой контролі

Завершите команду – введите апостроф и точку с запятой. РСУБД получает допол-

нительный апостроф, который ожидает получить.

Правда, при этом будет выдано сообщение об ошибке, и вам при дется вводить команду INSERT заново.

Anocmpodo c cumволом «;» заверша ет некорректную **KOMAHOY INSERT** 

равно стоит.

Сообщение довольно четко объясняет cymb npoucxoda-Wezo. B HEM 44mupyemca yacmo запроса, начинаю **MARCA C AUWHEZO** anocmpoda.

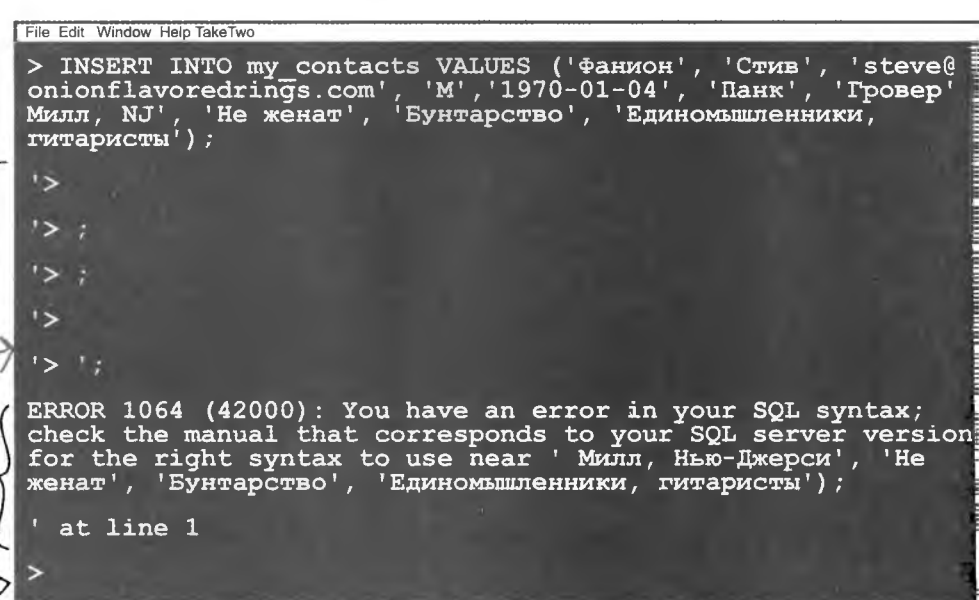

Запись не была вставлена, но РСУБД хотя бы снова реагирует на ваши действия.

100 глава 2

### Anocmpoфы kak специальные символы

Если вы вставляете в таблицу значение VARCHAR, CHAR или BLOB, содержащее внутренний апостроф, необходимо сообщить РСУБД, что этот апостроф не завершает текст, а наляется его частью и его необходимо включить в строку. Для этого можно поставить перед апострофом обратную косую черту.

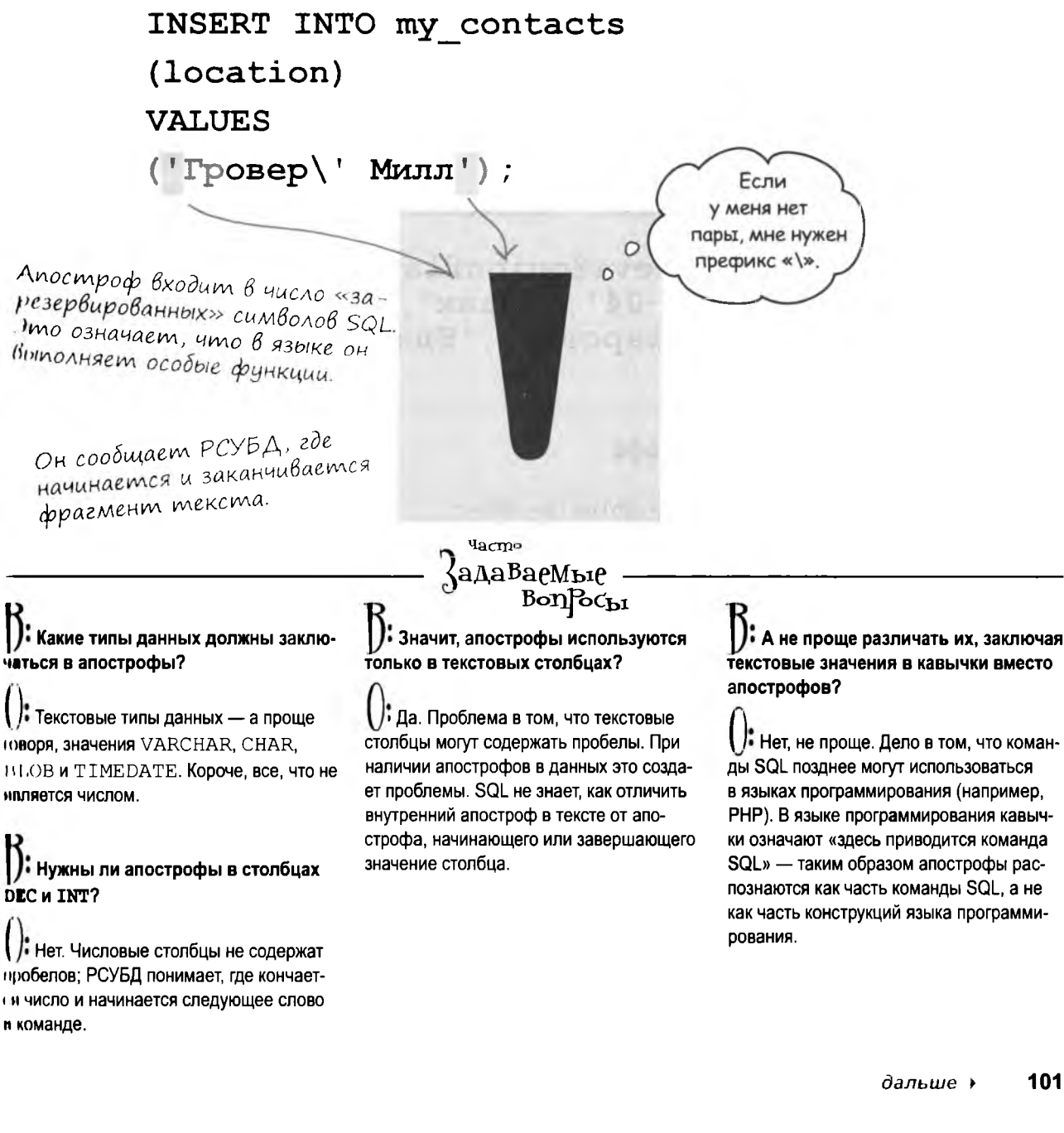

101

### Команда INSERT с Внутренним апострофом

Вы должны сообщить РСУБД, что апостроф не обозначает начало или конец строки, а является частью текста.

### Экранирование обратной косой чертой

Чтобы решить эту проблему (и одновременно исправить команду INSERT), поставьте перед апострофом в тексте обратную косую черту:

#### INSERT INTO my contacts

#### **VALUES**

Когда вы ставите перед апострофом префикс $\setminus$ . указывающий, что апостроф является частью текста, это называется «экранированием».

('Фанион', 'Стив', 'steve@onionflavoredrings. com', 'М', '1970-01-04', 'Панк', 'Гровер\' Милл, NJ', 'Не женат', 'Бунтарство', 'Единомышленники, гитаристы');

#### Экранирование удвоением апострофа

Апостроф также можно «экранировать» другим способом поставив перед ним дополнительный апостроф.

### INSERT INTO my contacts

Апострофы также можно «экранировать» удвоением, то есть заменой одного апострофа двумя

#### **VALUES**

('Фанион', 'Стив', 'steve@onionflavoredrings com', 'М', '1970-01-04', 'Панк', 'Гровер' 'Милл, NJ', 'Не женат', 'Бунтарство', 'Единомышленники, гитаристы');

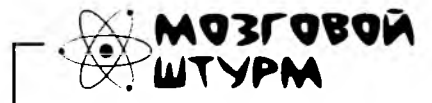

С какими еще символами могут возникнуть аналогичные проблемы?

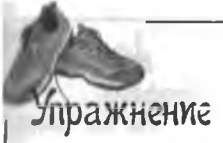

Если таблица содержит данные с апострофами, вероятно, в какой-то момент вам потробуется искать их с условием WHERE. Чтобы включить в выборку данные с апострофами, экранируйте их, как это делалось при вставке.

Перепишите следующую команду с использованием двух разных способов экранирования внутреннего апострофа.

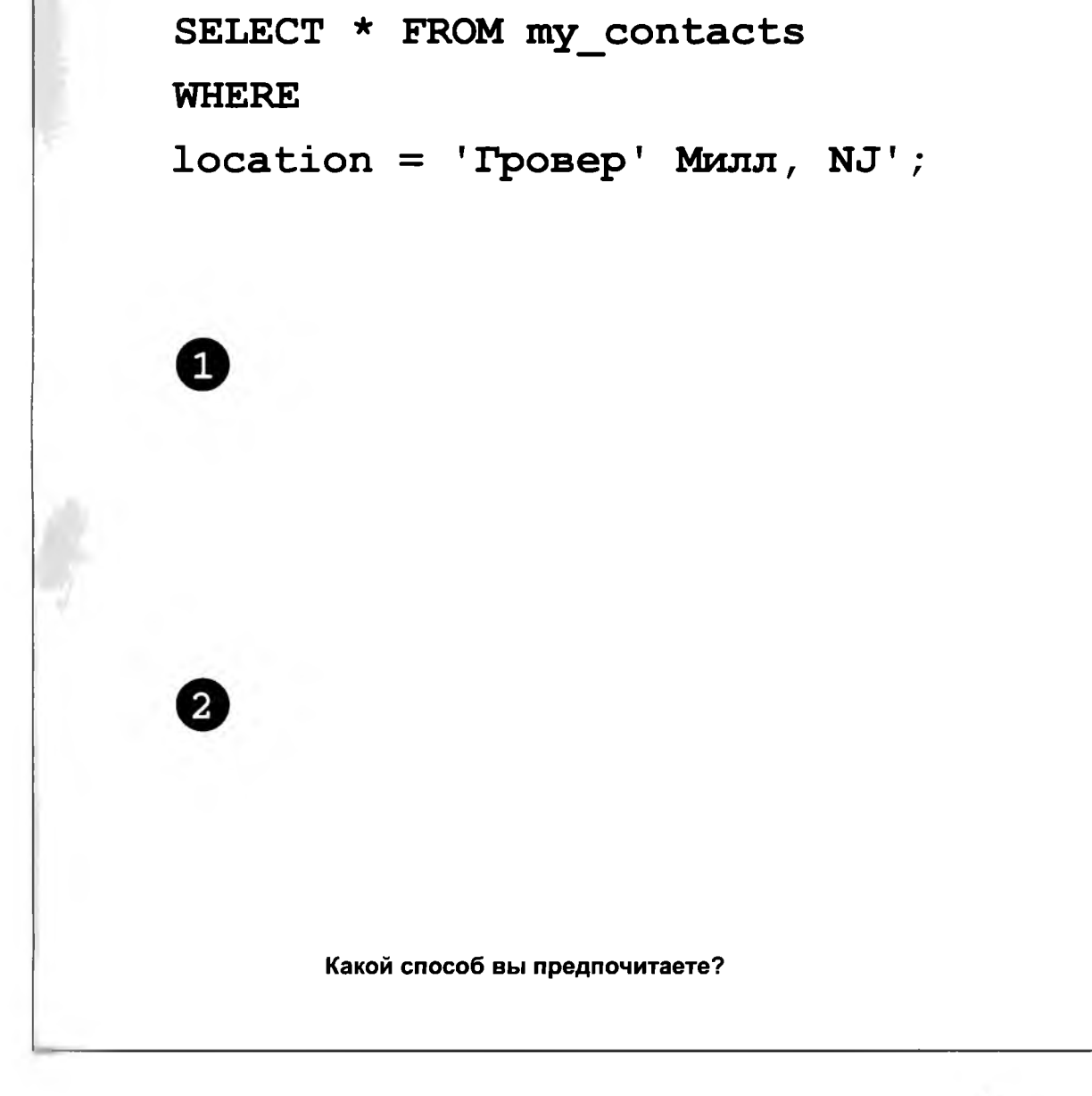

∂альше к 103

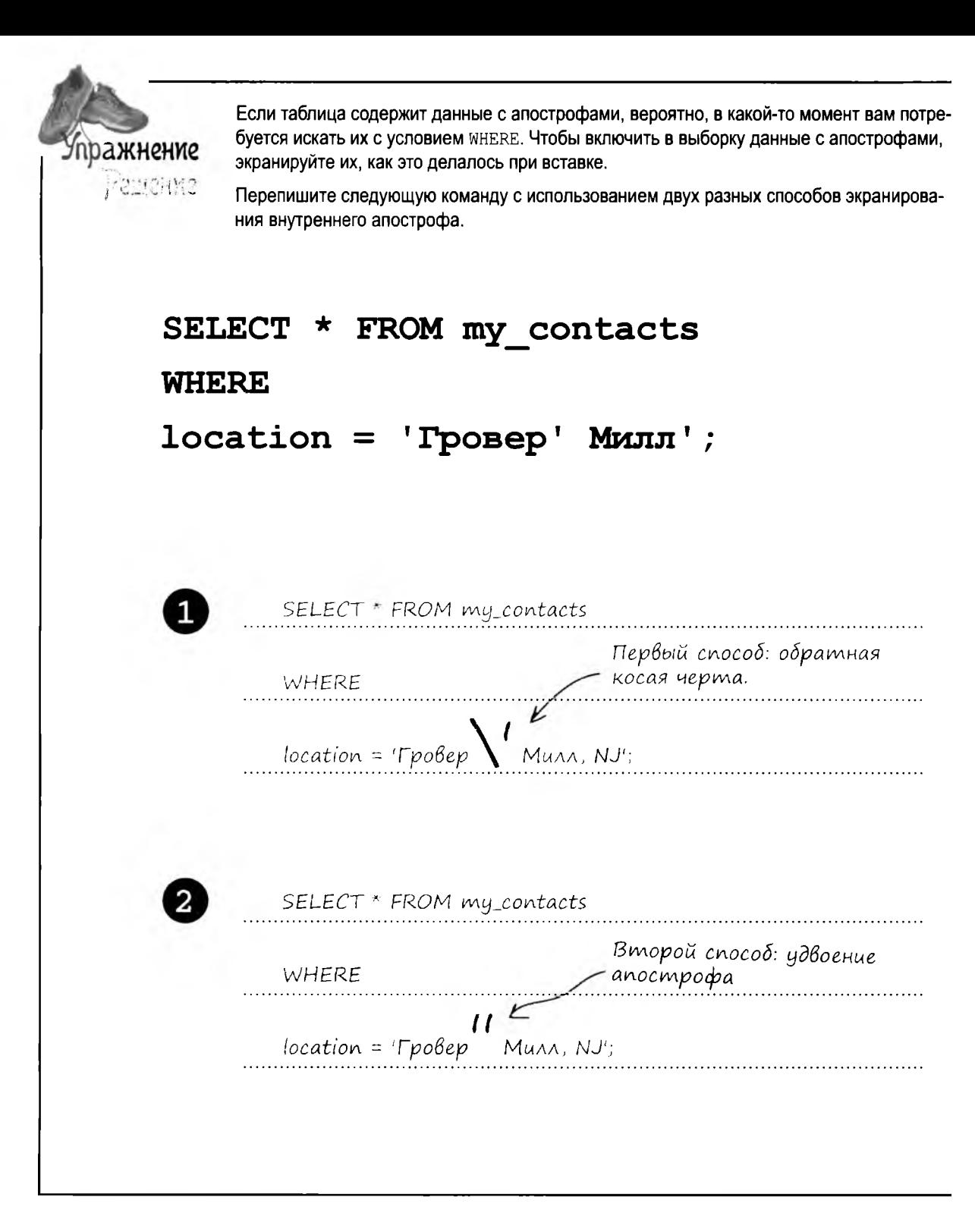

### Выборка ограниченного набора столбцов

Итак, вы знаете, как написать команду SELECT для выборки любых типов данных - в том числе и содержащих апострофы.

> Вывод SELECT \* получается слишком длинным. А если меня интересует только адрес электронной почты? Нельзя ли скрыть лишние столбцы?

 $\circ$ 

#### Команда SELECT может включить в выборку только те столбцы, которые вам нужны.

Чтобы с результатами было удобно работать, их нужно немного ограничить. Иначе говоря, выходные данные таблицы должны содержать меньшее количество столбцов - только те столбцы таблицы, которые нас интересуют.

Попробуите/сами Прежде чем вводить следующий запрос SELECT, прикиньте, как будет выглядеть таблица Упражнение результатов. (Структура таблицы easy drinks показана на с. 93) Символ \* заменяется именами столбцов. SELECT drink name, main, second FROM easy\_drinks WHERE main  $=$  'conobas';

пражнение

动成物管

### **Пепробуйте сами**

Прежде чем вводить следующий запрос SELECT, прикиньте, как будет выглядеть таблица результатов.

 $\sqrt{2}$ 

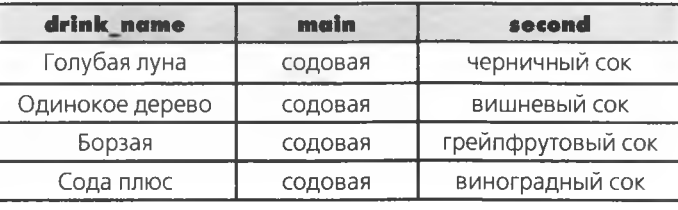

## Старый способ SELECT \* FROM easy\_drinks; $\kappa$

При выводе всех столбцов резуль<br>таты не помешаются в окне терминала. Данные переносятся на<br>следующую строку и разобраться<br>в них довольно сложно.

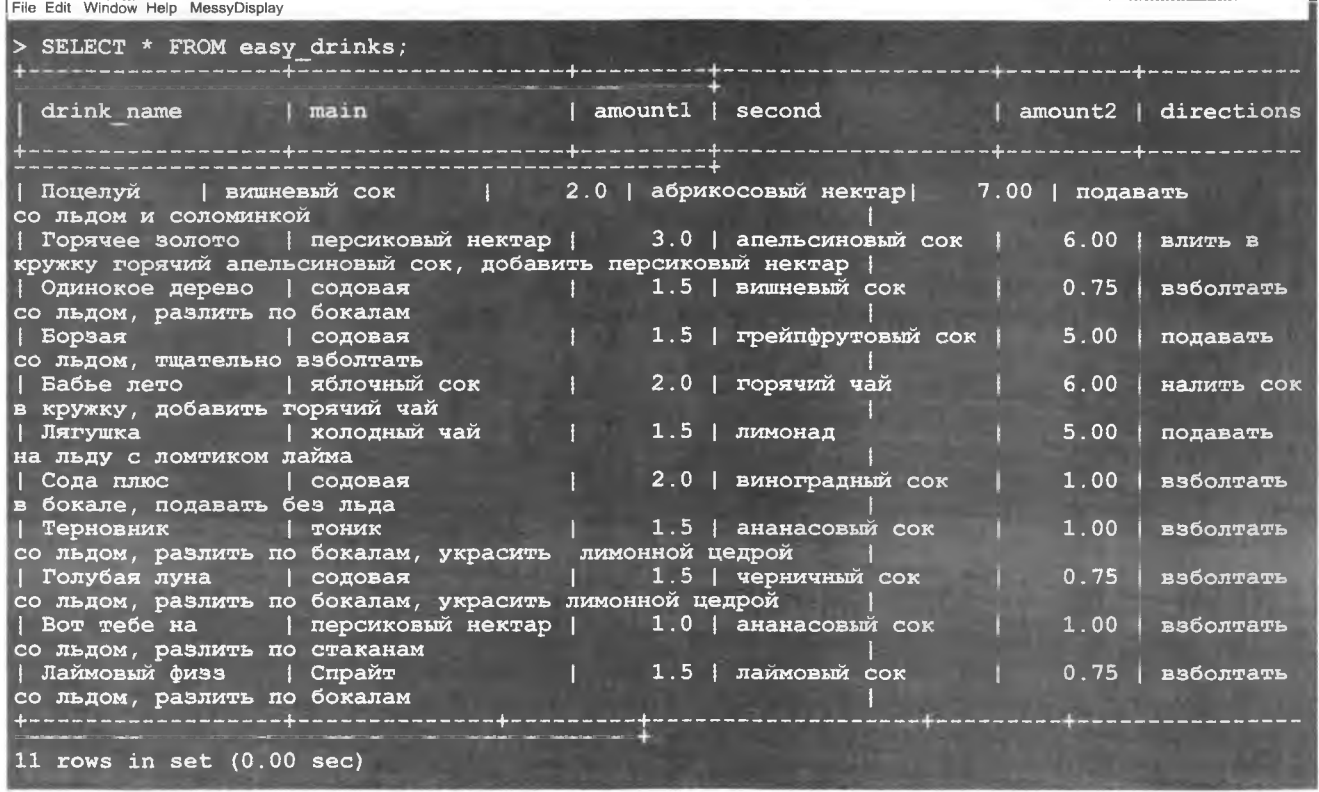

106

### Отбор конкретных столбцов

Указывая, какие столбцы должны возвращаться запросом, мы отбираем из полных результатов интересующую нас информацию. По аналогии с тем, как условие WHERE ограничивает количество возвращаемых записей, конструкция отбора столбцов ограничивает количество возвращаемых столбцов. По сути, вы поручаете работу по отбору информации SQL.

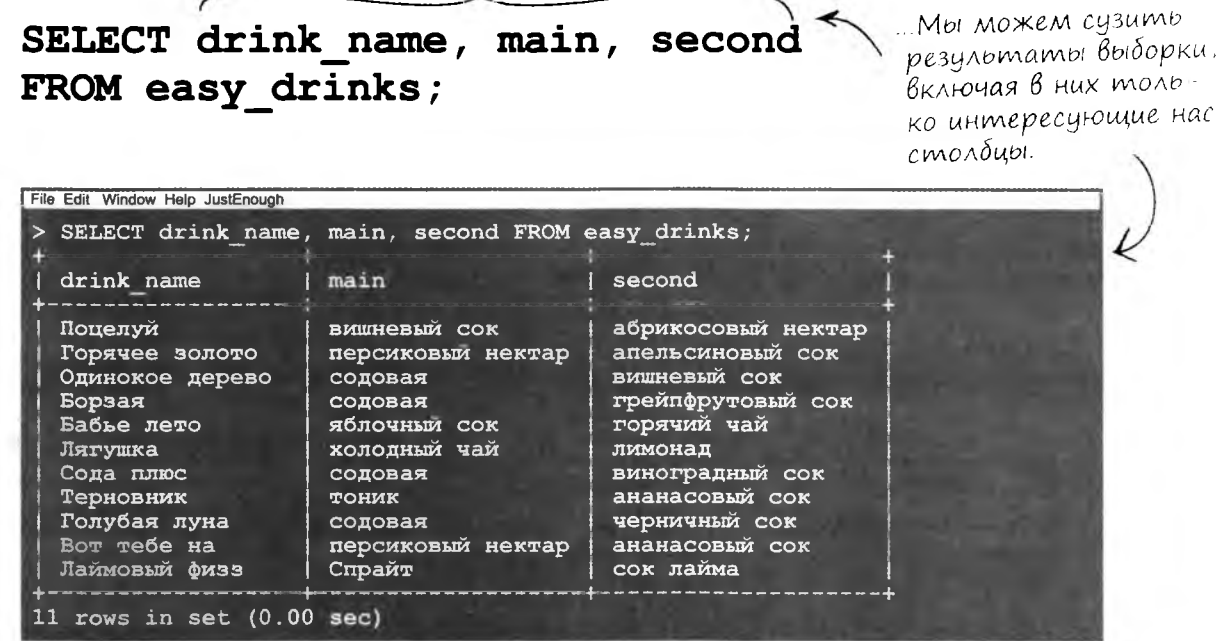

### Отбор столбцов ускоряет получение результатов

Отбор столбцов полезен и удобен, но у него есть и другие преимущества. С увеличением объема данных в таблице отбор столбцов ускоряет получение результатов. Ускорение проявляется и при использовании кода SQL в других языках программирования, например РНР.

### Возьми в руку карандаш

### Heckonbko способов получить «Поцелуй»

Помните нашу таблицу easy\_drinks? Следующая команда SELECT вернет коктейль «Поцелуй»:

### SELECT drink name FROM easy drinks **WHERE**

#### main = 'вишневый  $\cos$ ';

Допишите четыре команды SELECT на следующей странице, чтобы они тоже возвращали «Поцелуй».

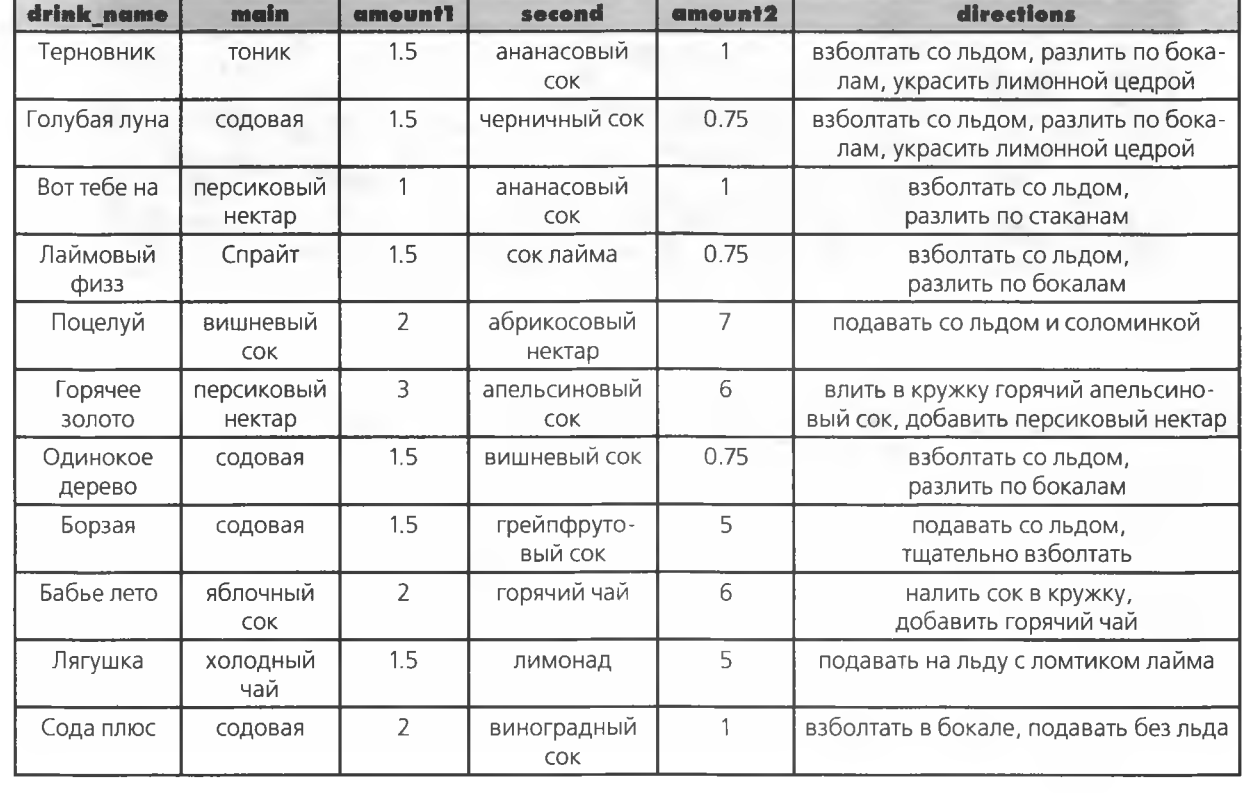

#### easy\_drinks

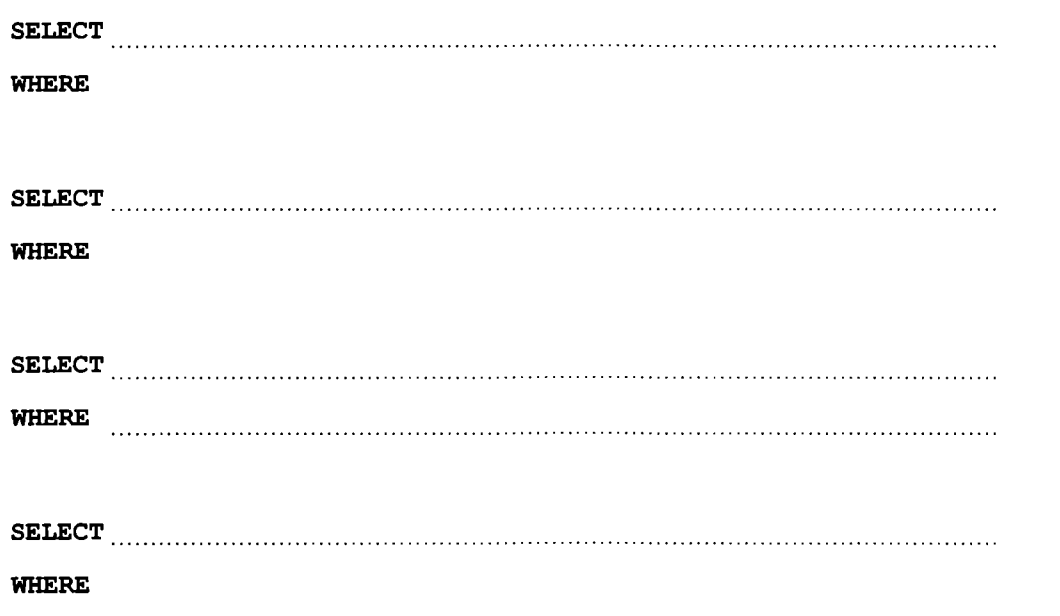

Теперь запишите три команды SELECT, которые возвращают коктейль «Лягушка».

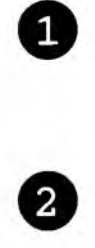

€

#### возьми в руку карандаш. решение

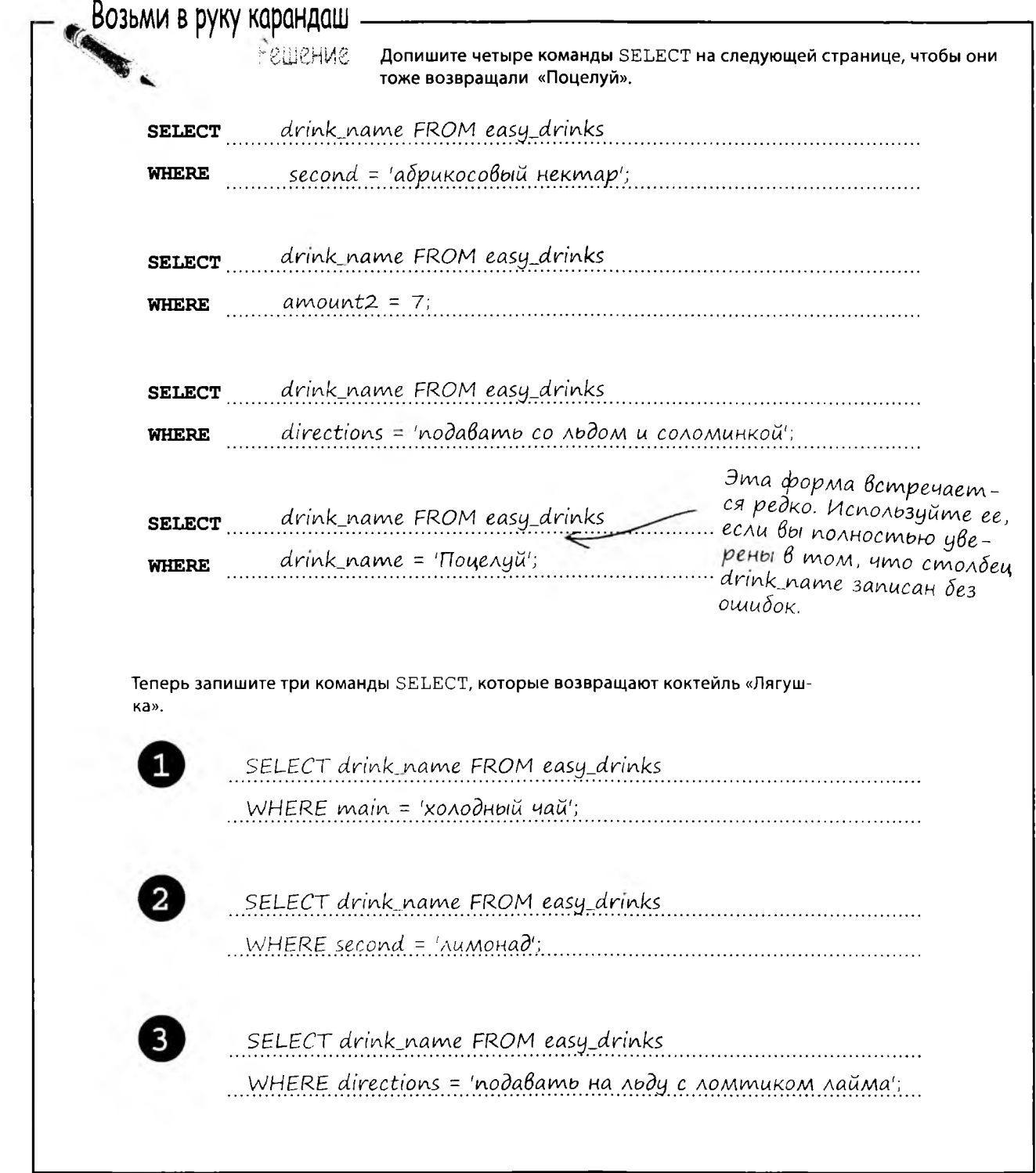

### **КЛЮЧЕВЫЕ MOMEHTH**

- Используйте апострофы в условии ٠ WHERE при ссылке на значения текстовых столбцов.
- Не используйте апострофы при ссыл- $\blacksquare$ ке на значения числовых столбцов.
- Используйте \* в команде SELECT для . выборки всех столбцов таблицы.

™acm

 $\int$ a $\Lambda$ a $^{B}$ a $^{B}$ a $^{B}$ on $^{B}$ c $_{D}$ i

- Если вы ввели запрос, а РСУБД ä не может завершить его обработку, проверьте, нет ли в нем непарных апострофов.
- По возможности используйте выборку . конкретных столбцов таблицы (вместо конструкции SELECT \*, включащей все столбцы).

#### , А если запрос должен вернуть все столбцы таблицы? Перечислять их в SELECT или использовать \*?

Е Соли вам действительно нужны все столбцы — конечно, используйте \*. Перечисление столбцов хорошо работает только тогда, когда вас интересует ограниченное подмножество столбцов.

| ): Я скопировал запрос из Интернета, но когда пытаюсь выполнить его на своем компьютере - происходит ошибка. Я делаю что-то не так?

В Запросы, вставленные из браузера, часто содержат невидимые символы, внешне неотличимые от пробелов, но имеющие

другой смысл для SQL. Вставка в текстовый редактор - один из способов выявления и удаления символов-«невидимок». Так что в подобных ситуациях лучше всего вставить запрос в текстовый редактор и повнимательнее присмотреться к нему.

#### .<br>Например, в Microsoft Word?

Нет, Word — не лучший вариант. Эта программа не показывает скрытое форматирование, которое может присутствовать в тексте. Попробуйте использовать Блокнот (PC) или TextEdit в режиме простого текста (Мас).

### Пончики и таблицы...

Чтобы найти в таблице лучшие пончики с глазурью, нам понадобятся минимум две команды SELECT. Первая выбирает записи с пончиками нужного типа, а вторая - записи с оценкой 10.

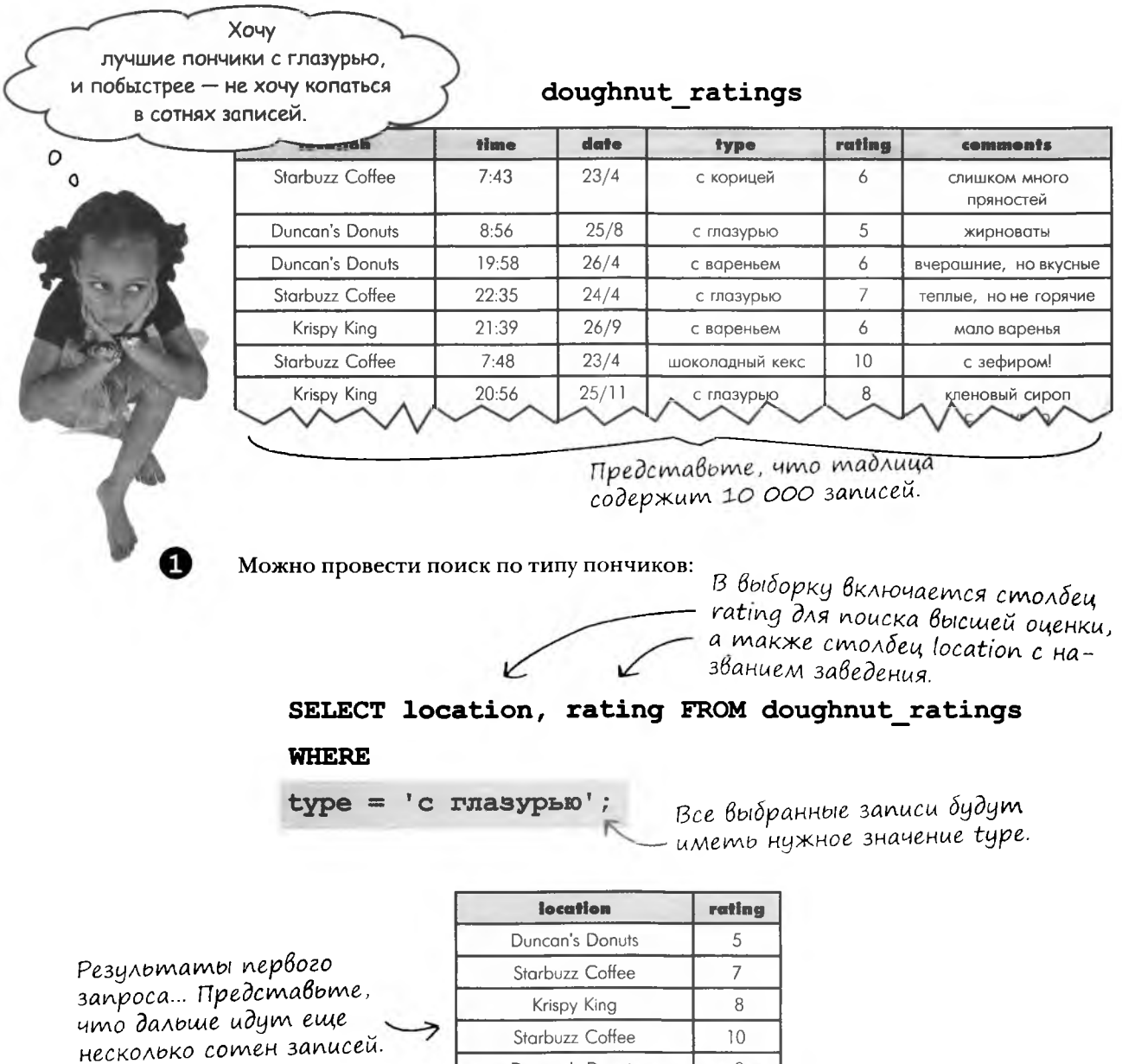

Duncan's Donuts

8
### ... Tabnuubi u nonyuku

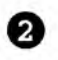

А можно выполнить поиск по оценке:

**WHERE**  $rating = 10;$ 

SELECT location, type FROM doughnut ratings

В выборку включается столбец type для проверки типа, а также столбец location с названием заведения.

Все выбранные записи имеют высшую оценку.

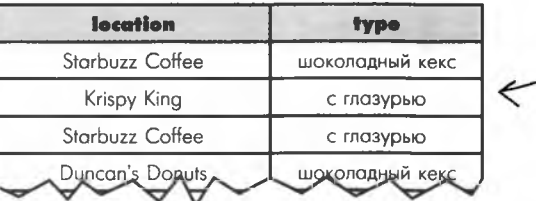

Второй запрос снова — возвращает сотни записей.

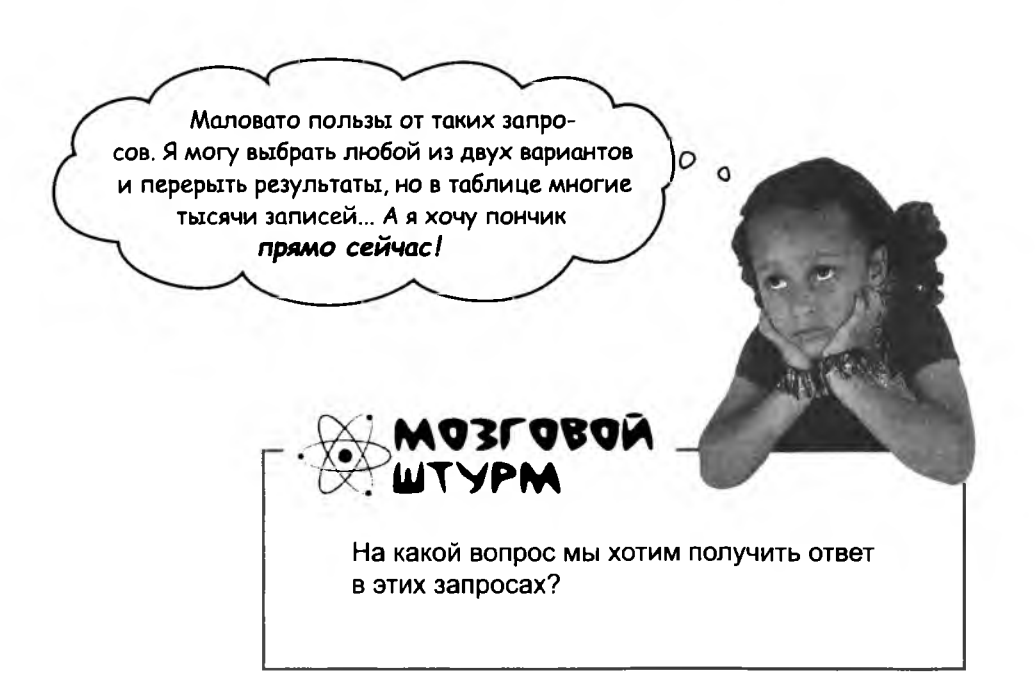

объединение условы

# Объединение условий

Два условия поиска – тип «с глазурью» и оценка  $10$  – можно объединить в один запрос при помощи ключевого слова AND. Результаты такого запроса будут удовлетворять обоим условиям.

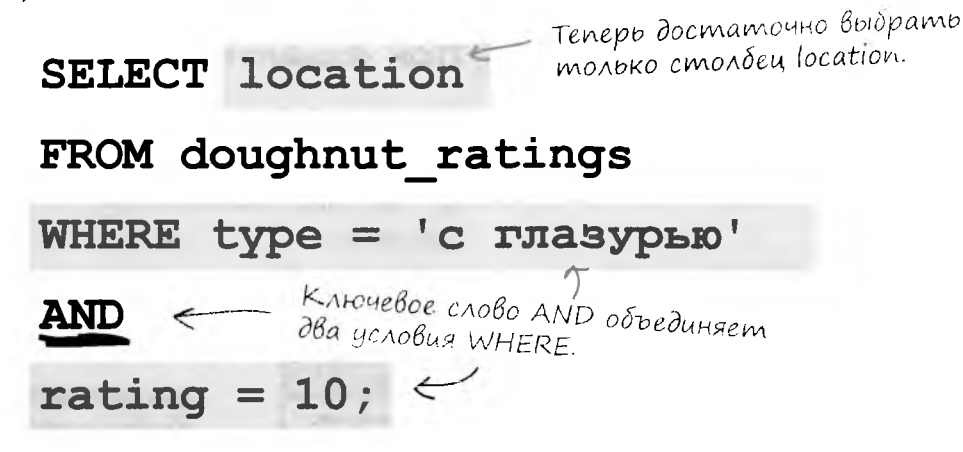

Результат запроса AND. Даже если запрос вернет несколько записей, мы будем знать, что во всех этих заведениях есть глазированные пончики с оценкой 10, так что пойти можно в любое из них. Или во все поочередно.

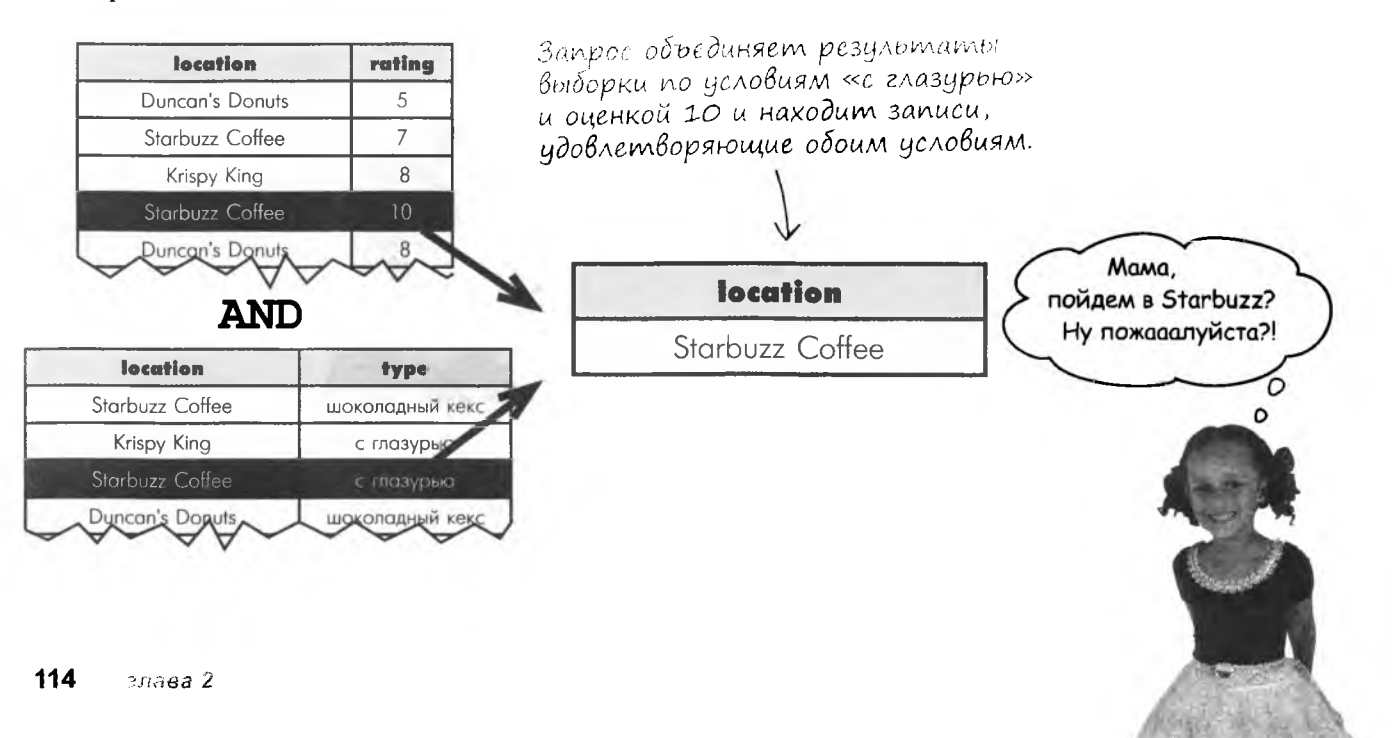

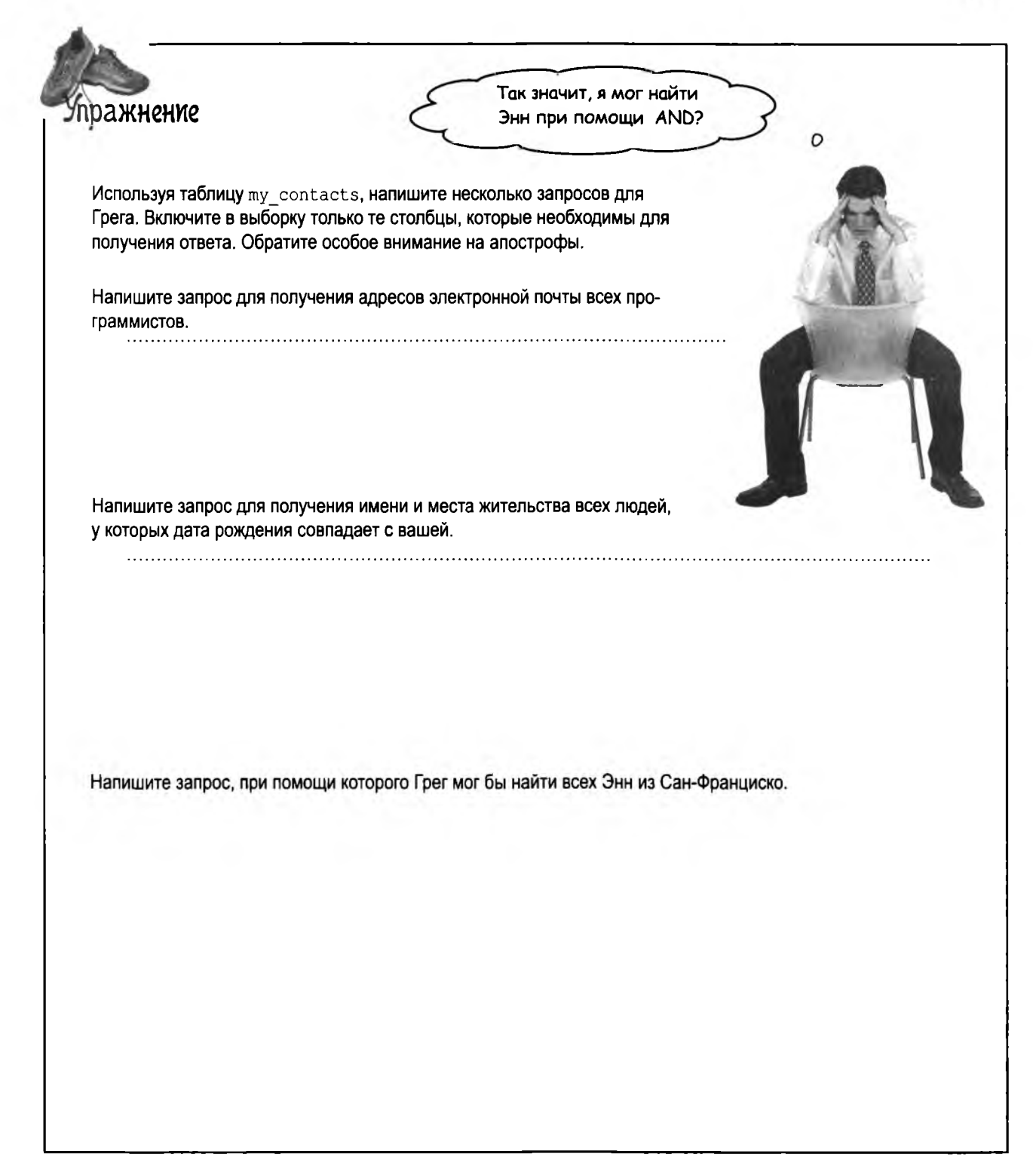

#### упражнение. решение

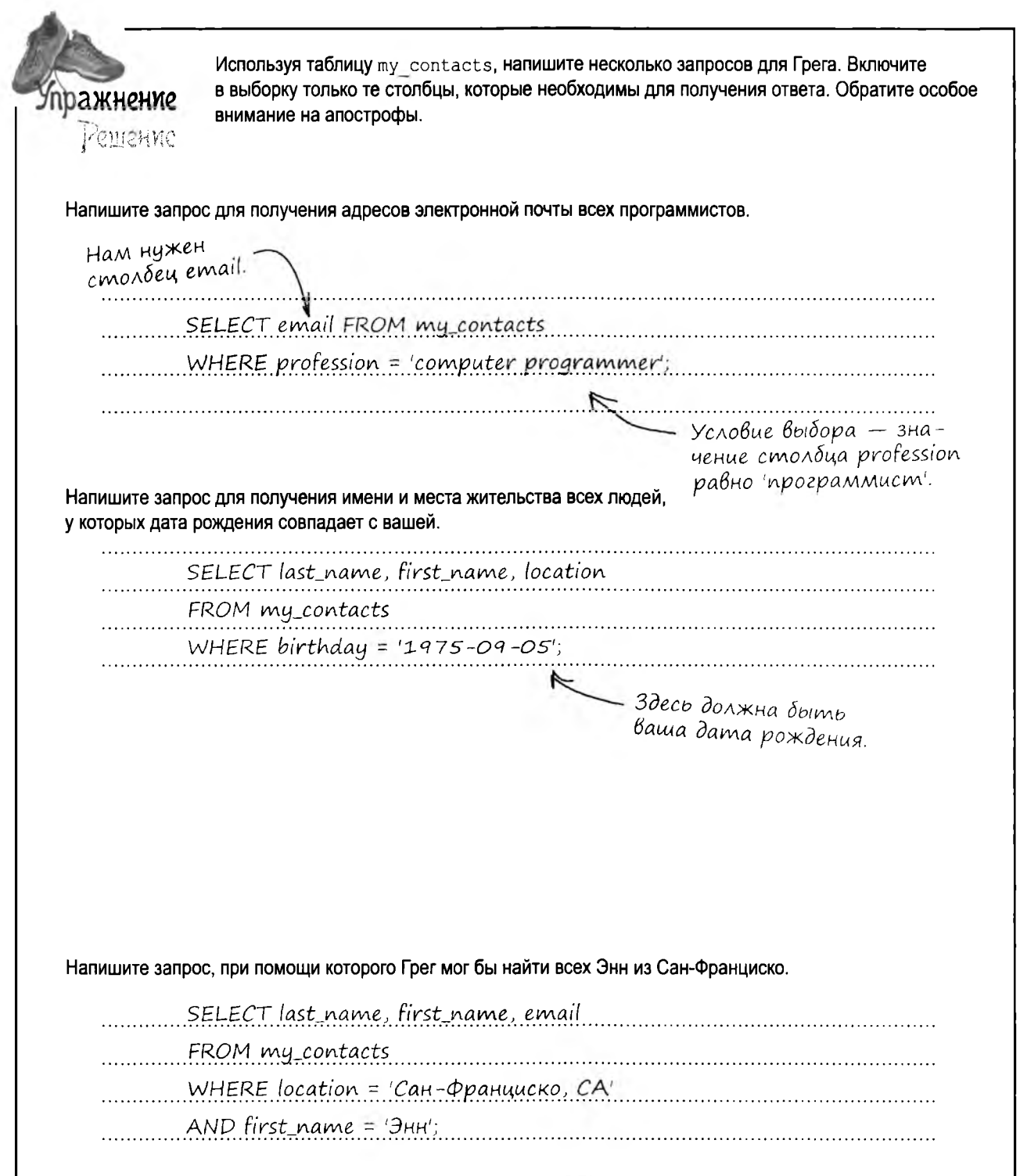

### Поиск числовых значений

Предположим, вы хотите найти в таблице easy drinks все напитки, содержащие более одной унции содовой, и сделать это в одном запросе. Сложное решение с двумя запросами выглядит так:

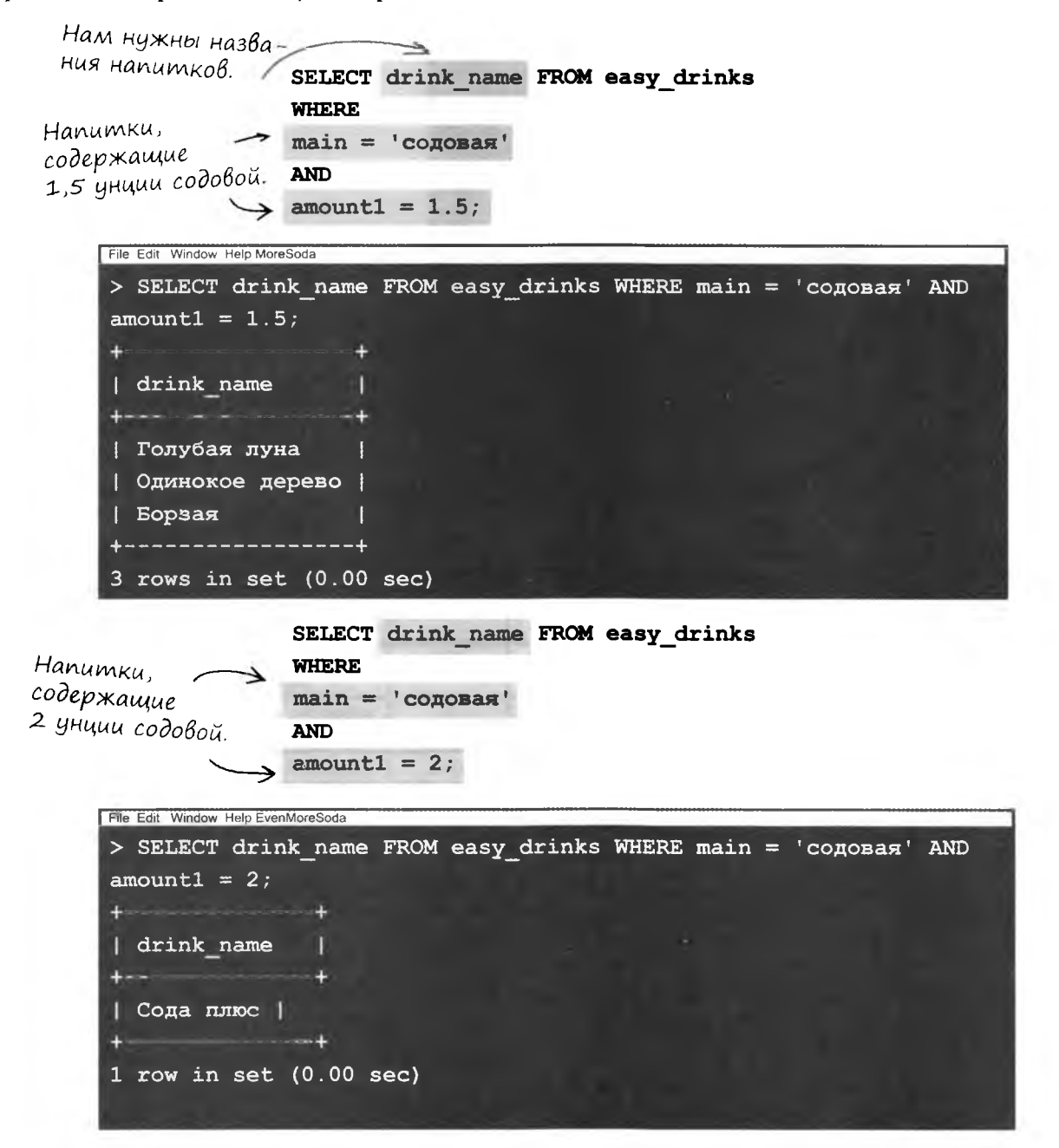

А как было бы здорово, если бы в одном запросе можно было найти все напитки из таблицы easy\_drinks, содержащие более 1 унции содовой... Но я знаю, что это всего лишь мечты...

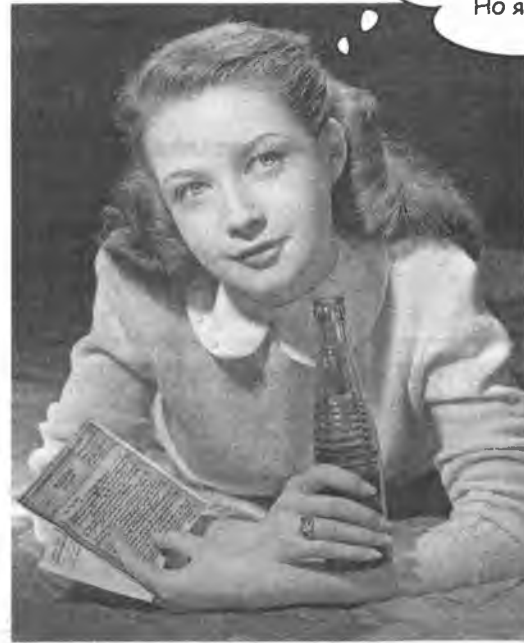

easy\_drinks

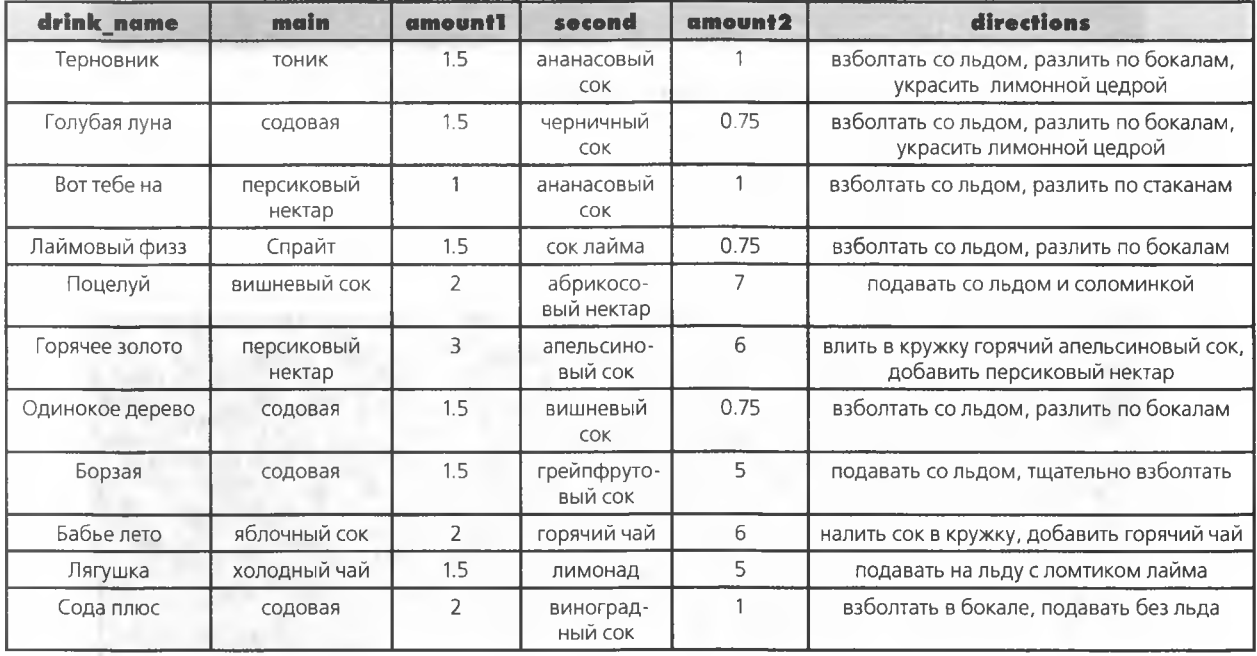

# Одного достаточно

Однако использовать два запроса вместо одного неэффективно; к тому же вы рискуете упустить напитки, в которые входит 1.75 или 3 унции содовой. Лучше воспользоваться оператором сравнения «больше»:

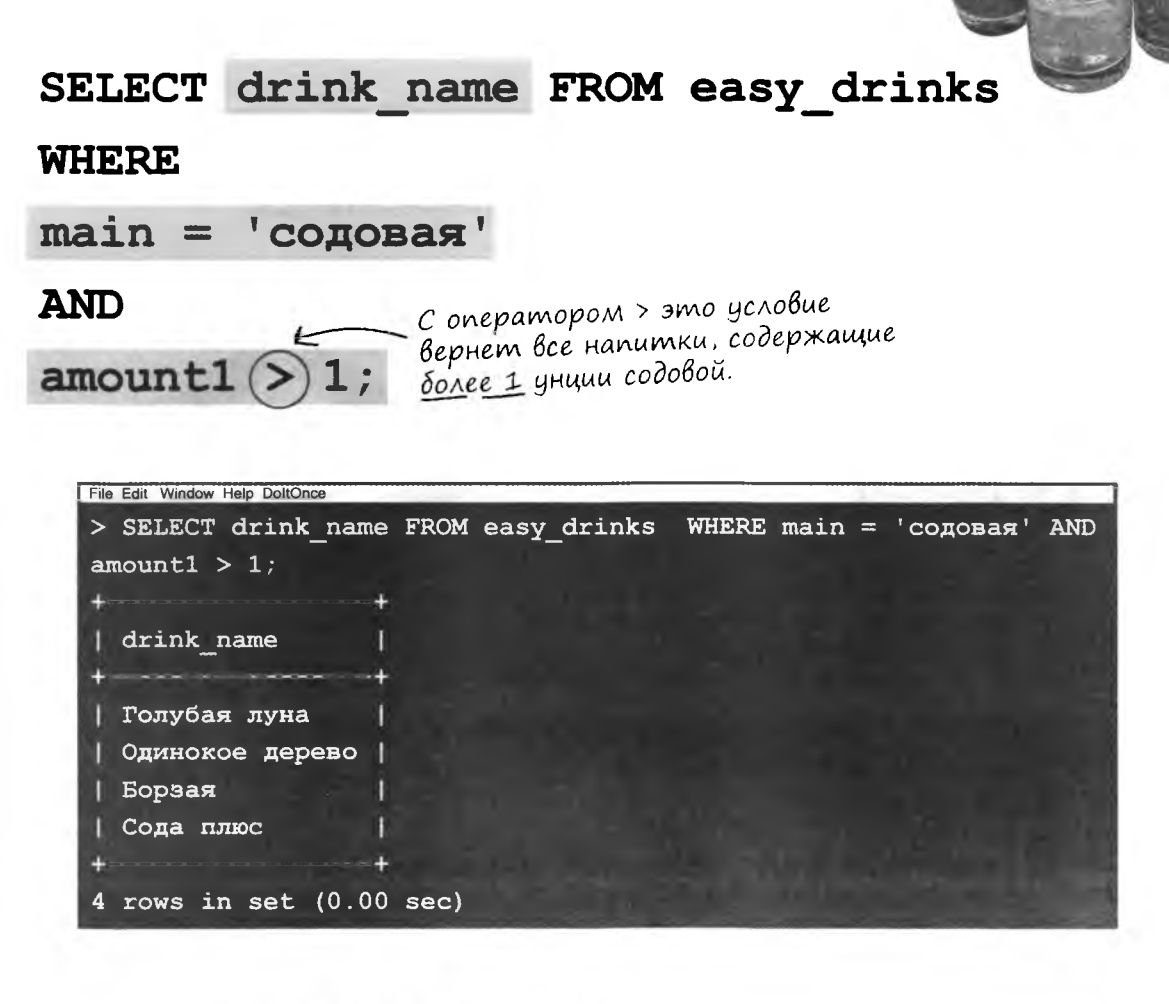

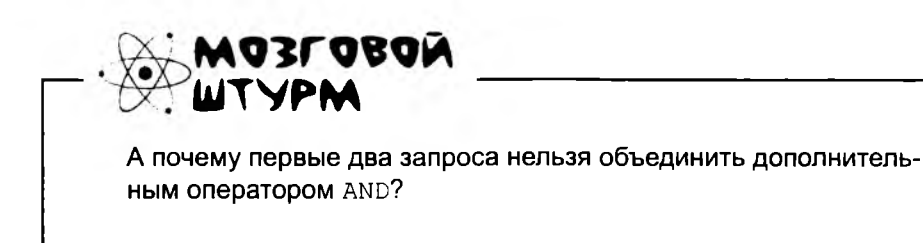

подробнее об операторах сравнения

# Операторы сравнения

Ранее в наших условиях WHERE использовался только оператор =. Вы только что увидели пример использования оператора >, сравнивающего одно значение с другим. Ниже приведена полная сводка операторов сравнения.

Оператор = проверяет только точные совпадения. Он не поможет, если вы хотите проверить, что некоторое значение меньше или больше другого.

Этот странный знак означает «не равно». Его результат прямо противоположен результату знака =. Два значения либо равны, либо не равны - третьего не дано.

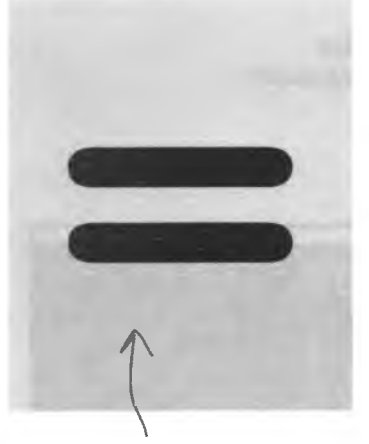

Всем известный знак равенства.

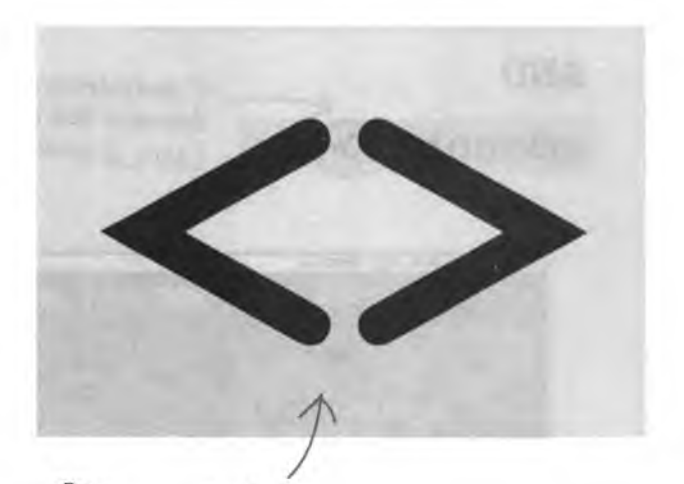

Означает «НЕ РАВНО» Условие возвращает все записи, у которых два значения не совпадают.

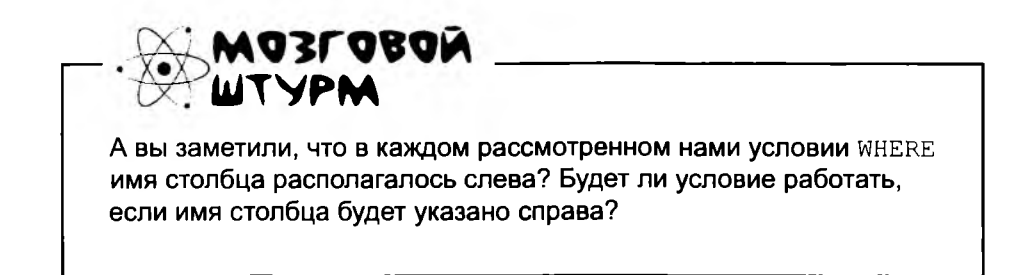

Оператор **«меньше»** сравнивает значение столбца, указанного слева, со значением в правой части. Если значение столбца меньше, то запись включается в возвращаемый набор.

Оператор **«больше»** по смыслу противоположен знаку «меньше». Он сравнивает значение столбца со значением в правой части. Если значение столбца больше, то запись включается в возвращаемый набор.

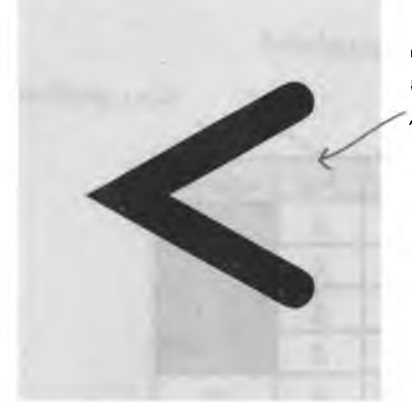

*Оператор «меньш е» возвращает все значения меньшие заданного.*

*И конечно, существует парный оператор «больше».*

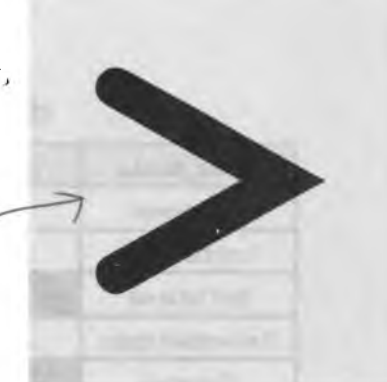

Оператор **«меньше или равно»** отличается от «меньше» только одним: столбцы, значение которых равно заданному, тоже включаются в результат.

То же и с оператором **«больше или равно».** Если значение столбца больше заданного значения или равно ему, то запись включается в возвращаемый набор.

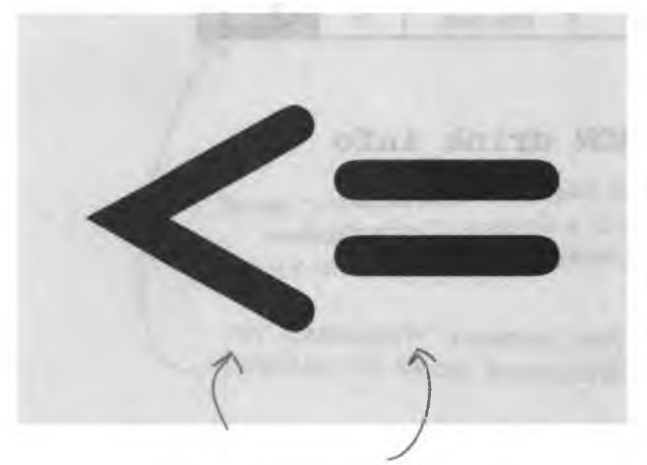

*Возвращаются все. записи со значением*  $cmoA$ бца, МЕНЫШИМ ИЛИ РАВНЫМ *заданному.*

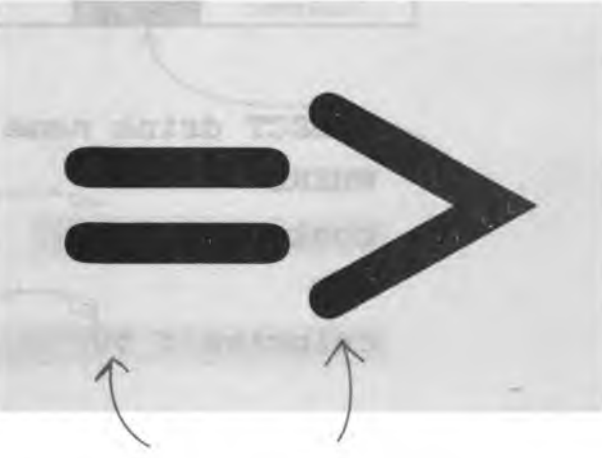

*Оператор ПОЛЬШЕ ИЛИ РАВНО.*

### **Onepamopbi сравнения при noucke числовых данных**

В баре хранится таблица с ценами и данными о калорийности напитков. Владелец хочет отобрать напитки с высокой ценой и низкой калорийностью для проведения рекламной акции.

При помощи операторов сравнения он ищет в таблице drink info напитки с ценой более \$3.50, содержащие не более 50 калорий.

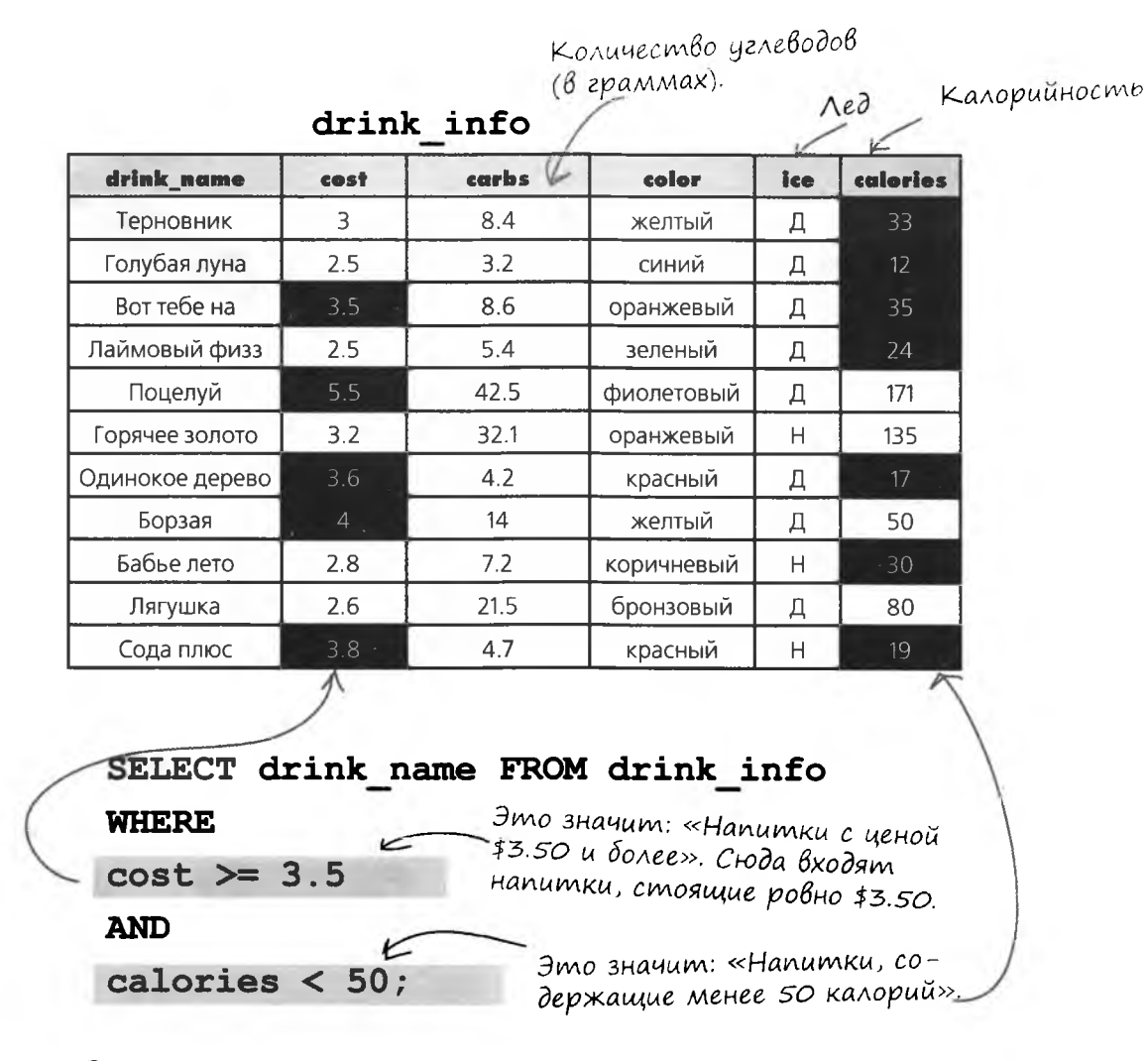

Запрос возвращает только напитки, удовлетворяющие обоим условиям – потому что два результата объединяются ключевым словом AND. Запрос возвращает напитки «Вот тебе на», «Одинокое дерево» и «Сода плюс».

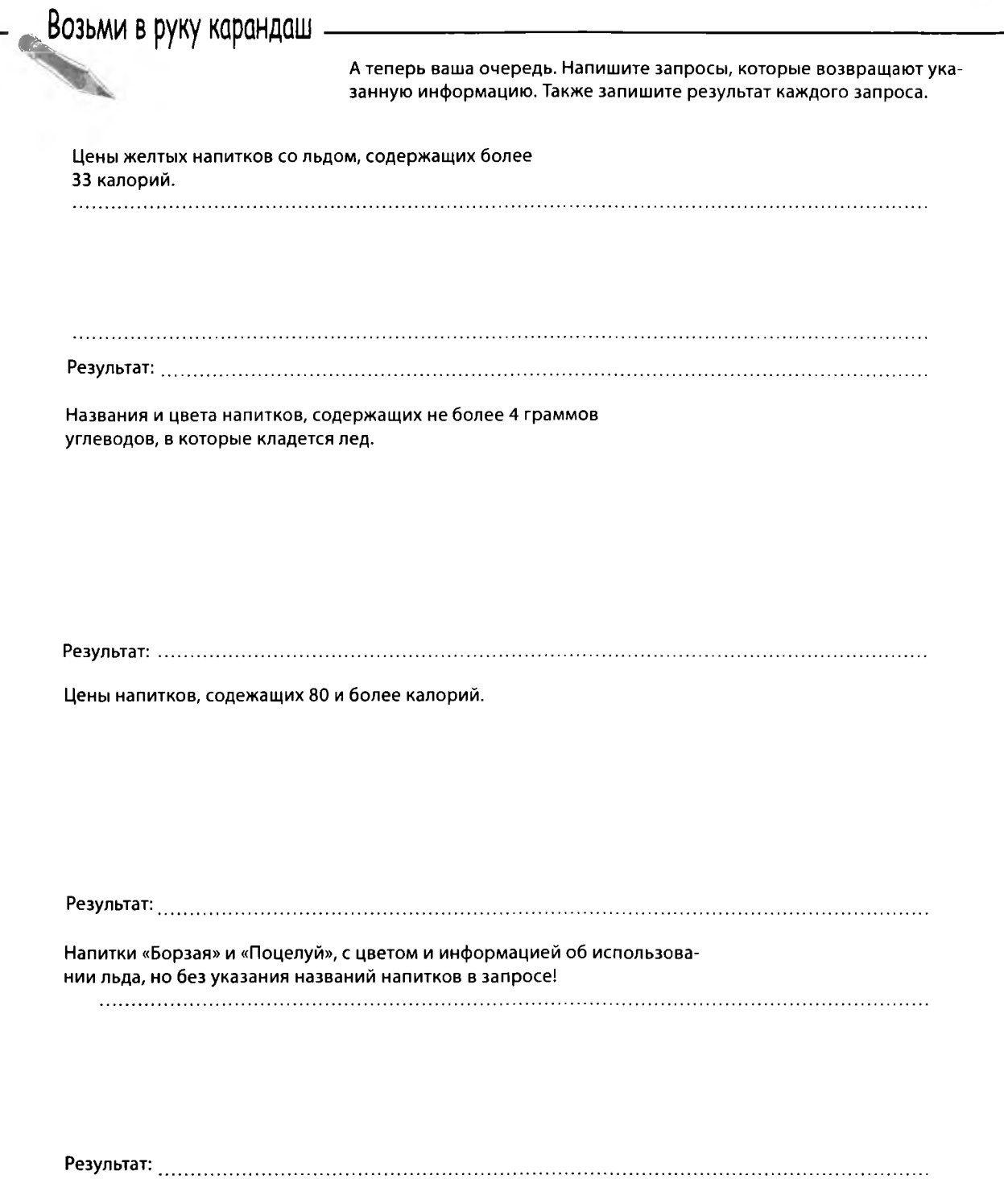

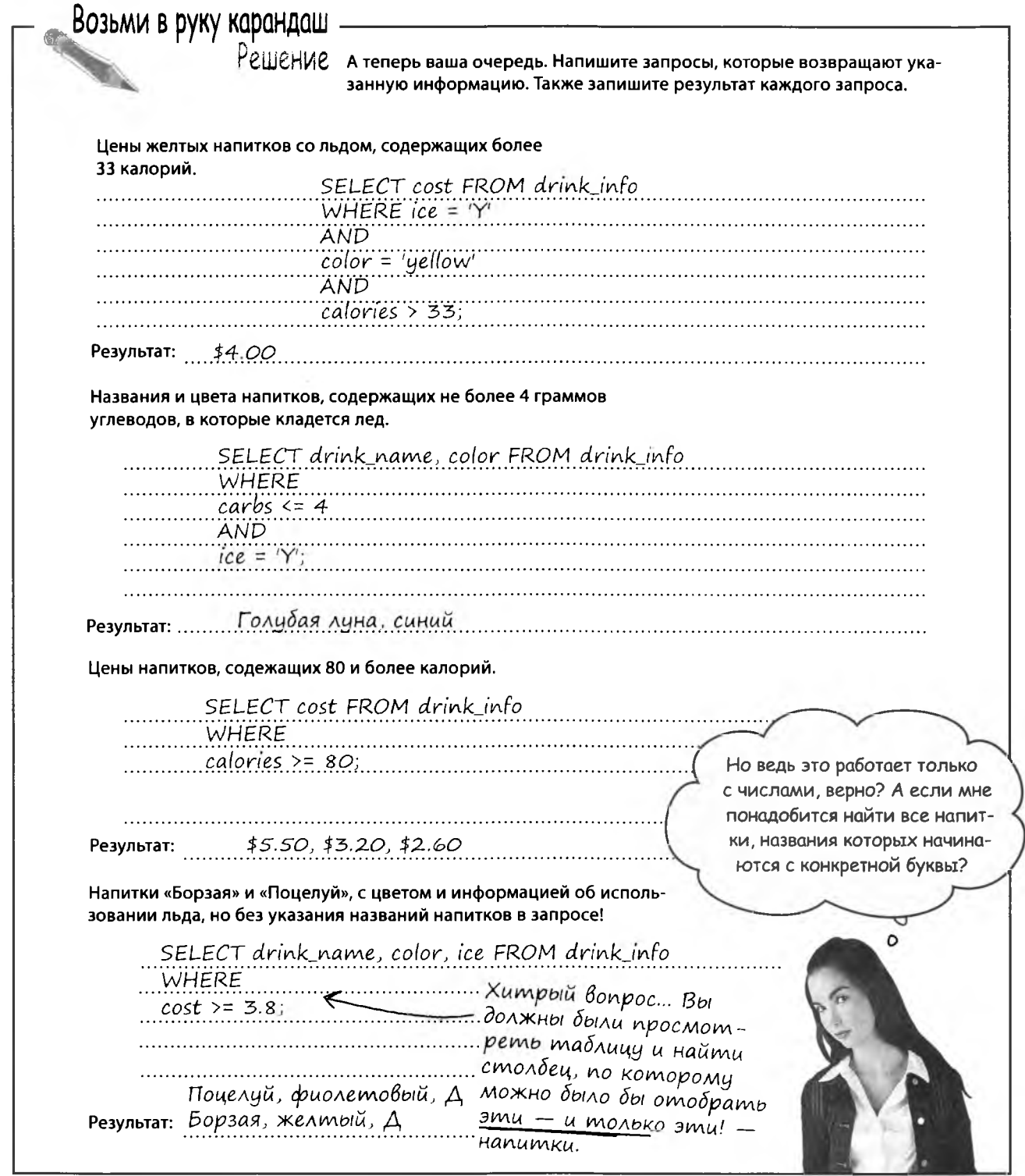

### Операторы сравнения при noucke mekcmoвых данных

Сравнение данных текстовых столбцов (CHAR и VARCHAR) происходит аналогичным образом. Операторы сравнивают значения в алфавитном порядке. Допустим, вас интересуют все напитки, названия которых начинаются с буквы «Г»; следующий запрос выбирает напитки, удовлетворяющие этому критерию.

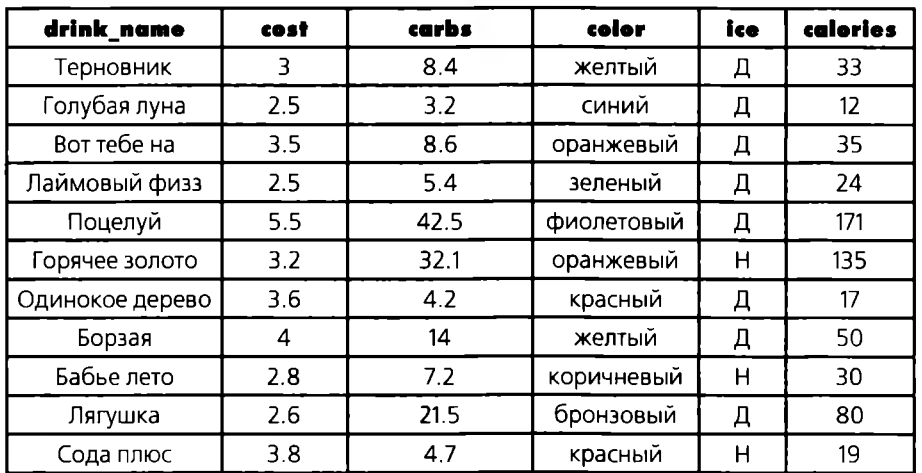

#### drink info

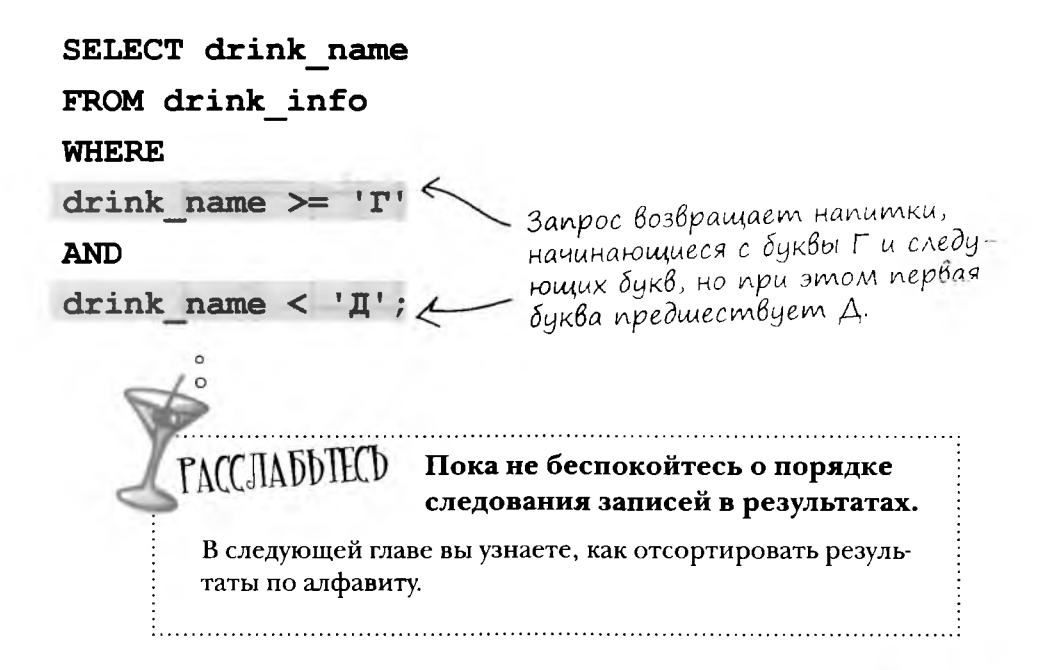

### Выбор ингредиентов

Бармена попросили сделать коктейль с вишневым соком. Для поиска рецептов можно воспользоваться двумя запросами.

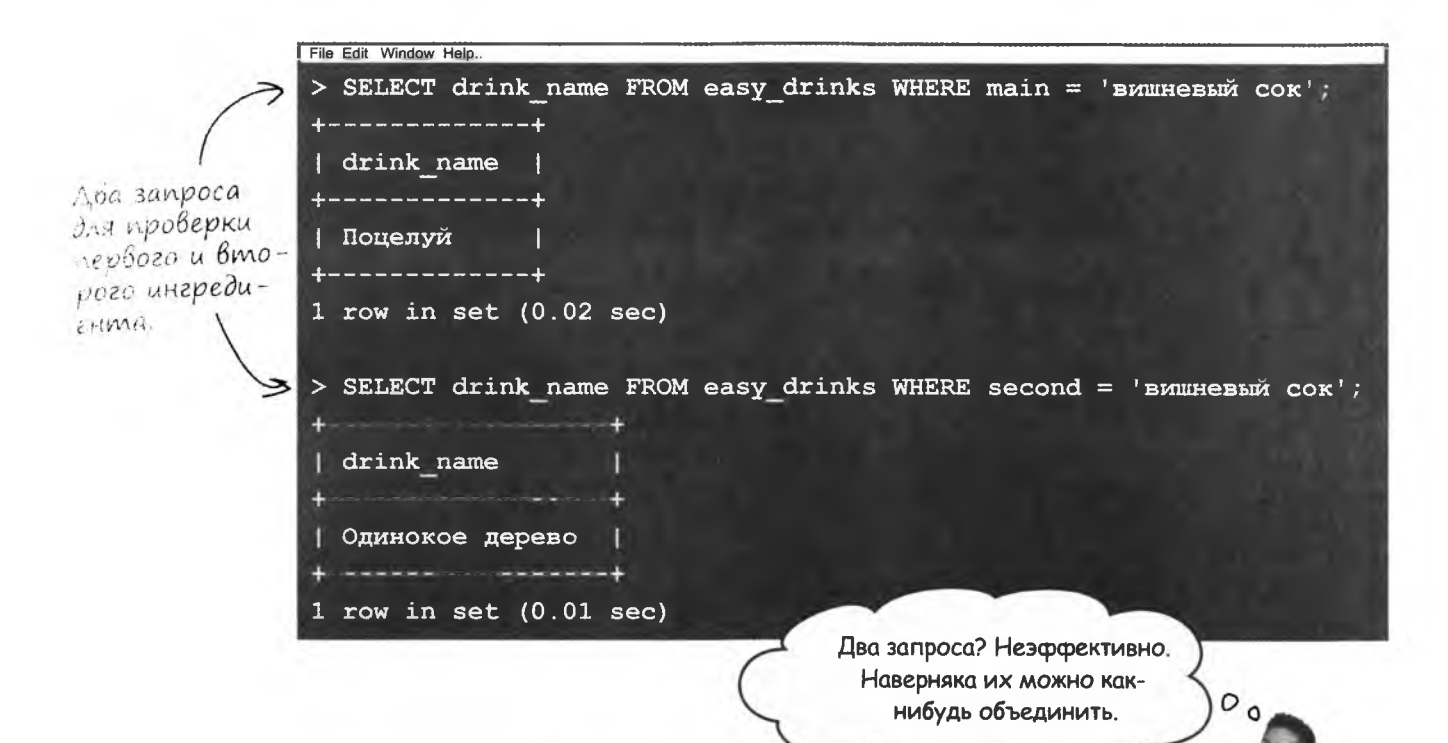

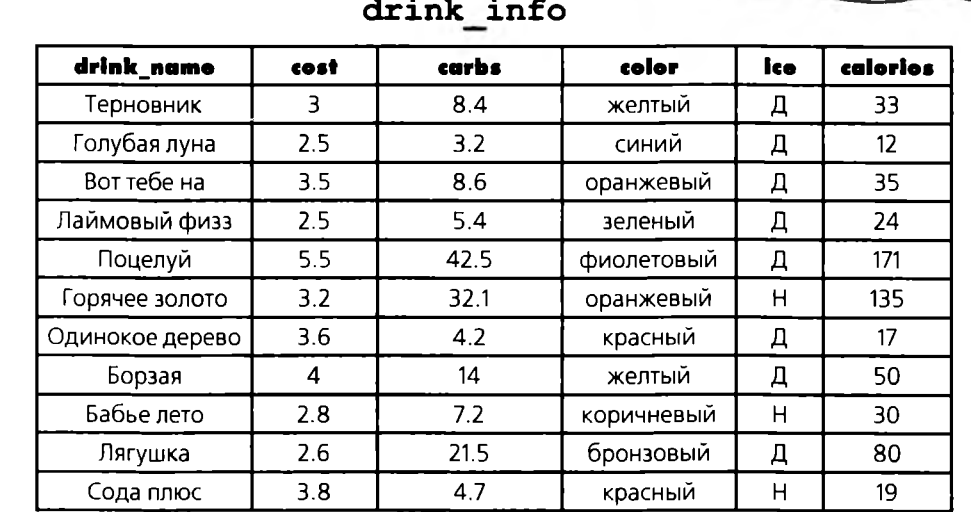

### *<u>Bbimb UAB</u>* He bbimb

Для объединения двух запросов используется связка OR. С этим условием запрос возвращает записи, у которых выполняется любое из указанных условий. Таким образом, из двух отдельных запросов строится один комбинированный запрос.

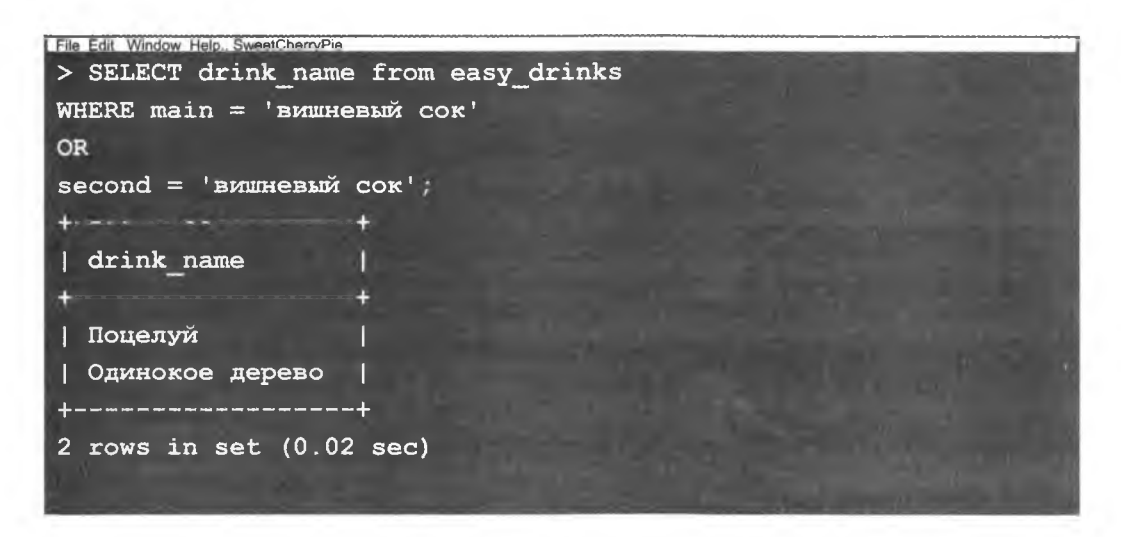

Возьми в руку карандаш.

Вычеркните лишние части двух команд SELECT и добавьте связку OR, чтобы превратить их в одну команду SELECT:

```
SELECT drink name FROM easy drinks WHERE
main = 'апельсиновый сок';
```
SELECT drink name FROM easy drinks WHERE main = 'яблочный сок';

Запишите здесь полученную команду SELECT.

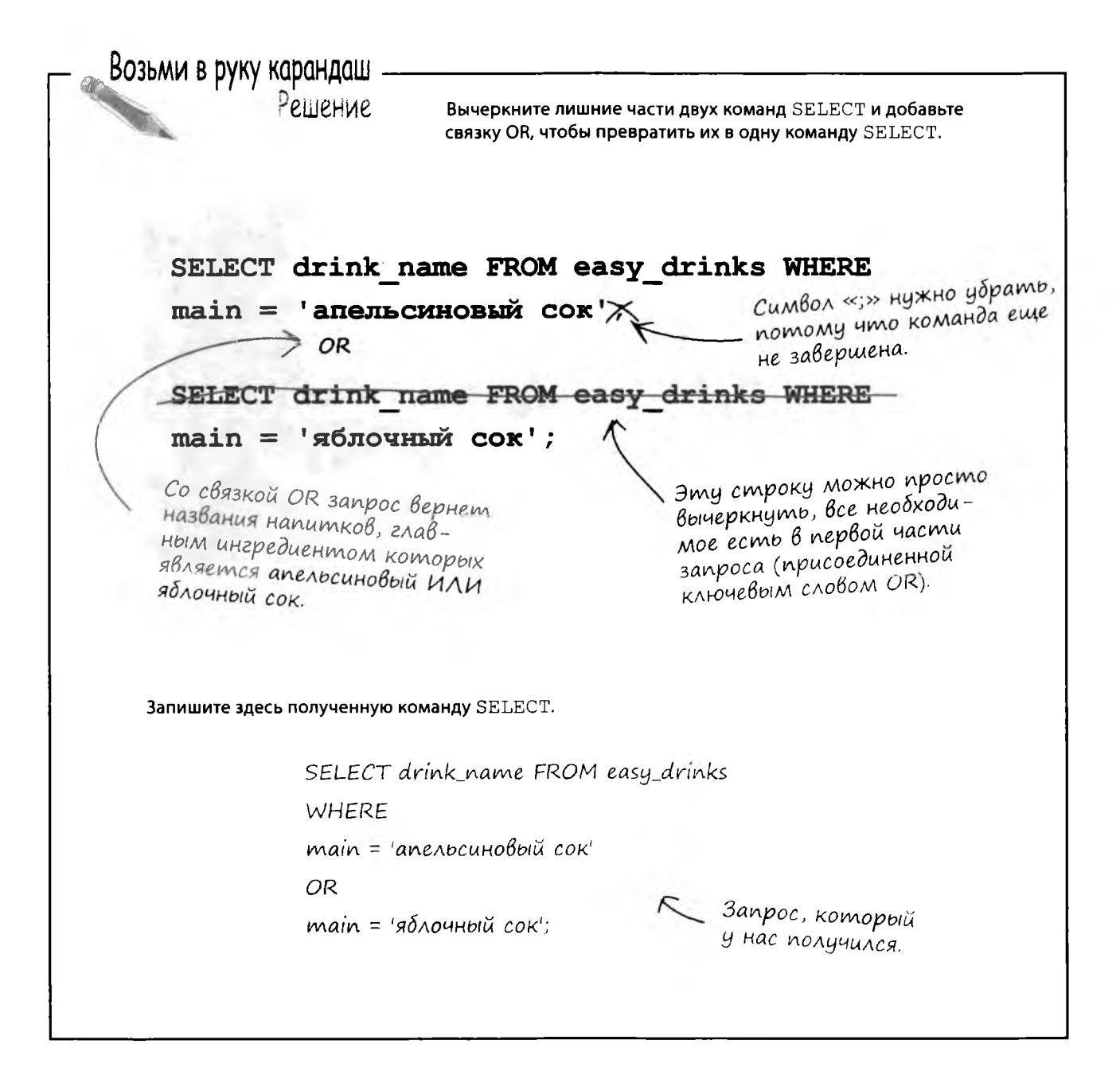

Оператор OR действительно полезен, но я не понимаю, почему мы не воспользовались AND?

#### Не путайте AND с OR!

Если истинными должны быть ВСЕ условия, используйте AND.

Если истинным должно быть ХОТЯ БЫ ОДНО из условий, используйте ОК.

Так и не разобрались? Переверните страницу.

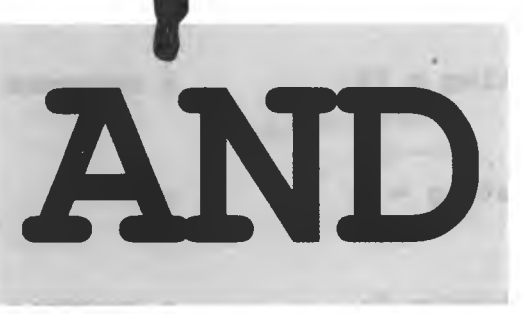

 $\circ$ 

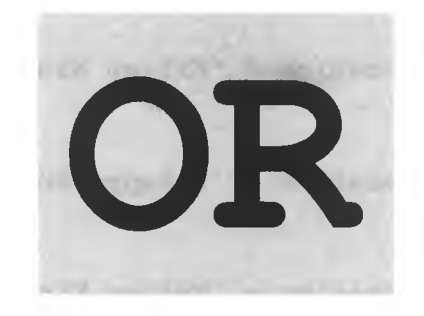

Част∘  $\begin{array}{c} \text{S} \small{\text{a}} \small{\text{a}} \small{\text{a}} \small{\text{a}} \small{\text{a}} \small{\text{a}} \small{\text{b}} \small{\text{a}} \small{\text{b}} \small{\text{b}} \small{\text{b}} \small{\text{b}} \small{\text{c}} \small{\text{b}} \small{\text{c}} \small{\text{b}} \small{\text{b}} \small{\text{c}} \small{\text{b}} \small{\text{b}} \small{\text{c}} \small{\text{b}} \small{\text{b}} \small{\text{c}} \small{\text{b}} \small{\text{b}} \small{\text{b}} \small{\text{c}} \small{\text{b}} \small{\text{$ | ): Можно ли использовать более одной СВЯЗКИ AND ИЛИ OR В ОДНОМ УСЛОВИИ WHERE? (): Конечно, связок может быть сколько угодно. Также в одном условии AND может использоваться вместе с OR.

### **Yem AND omnuyaemcs om OR**

Следующие примеры демонстрируют возможные комбинации двух условий, объединенных связками AND и OR.

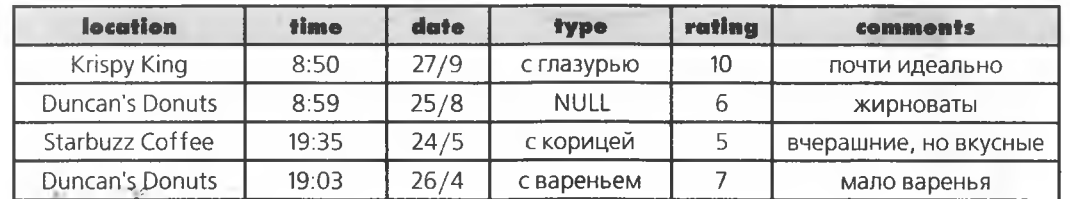

#### doughnut ratings

SELECT type FROM doughnut ratings **РЕЗУЛЬТАТЫ** Да, есть совпадение. Дa WHERE location = 'Krispy King' AND rating =  $10$ ; с глазурью WHERE location = 'Krispy King' OR rating =  $10$ ; с глазурью Нет совпадений. WHERE location = 'Krispy King' AND rating =  $3$ ; нет WHERE location = 'Krispy King' OR rating =  $3$ ; с глазурью Нет совпадений. WHERE location = 'Snappy Bagel' AND rating =  $10$ ; нет WHERE location = 'Snappy Bagel' OR rating =  $10$ ; с глазурью WHERE location = 'Snappy Bagel' AND rating =  $3$ ; нет WHERE location = 'Snappy Bagel' OR rating =  $3$ ; нет

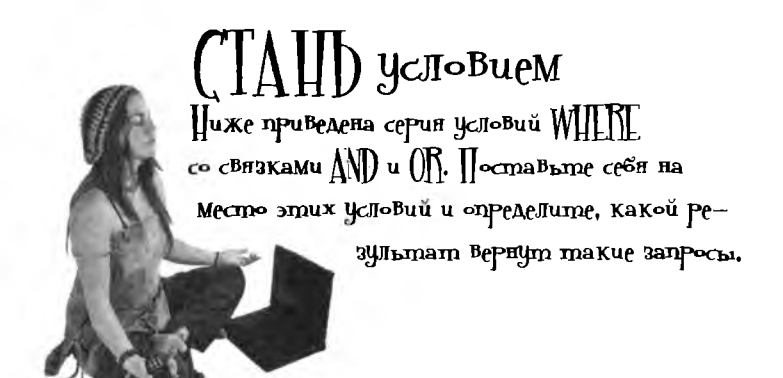

```
SELECT type FROM doughnut ratings
                                                  PeayxLmam:
WHERE location = 'Krispy King' AND rating \langle \rangle 6;
WHERE location = 'Krispy King' AND rating = 3;
                                                  WHERE location = 'Snappy Bagel' AND rating >= 6;
WHERE location = 'Krispy King' OR rating > 5;
WHERE location = 'Krispy King' OR rating = 3;
WHERE location = 'Snappy Bagel' OR rating = 6;
```
Пля улучшения своей кармы напишите, чем два Результата отличаются от остальных.

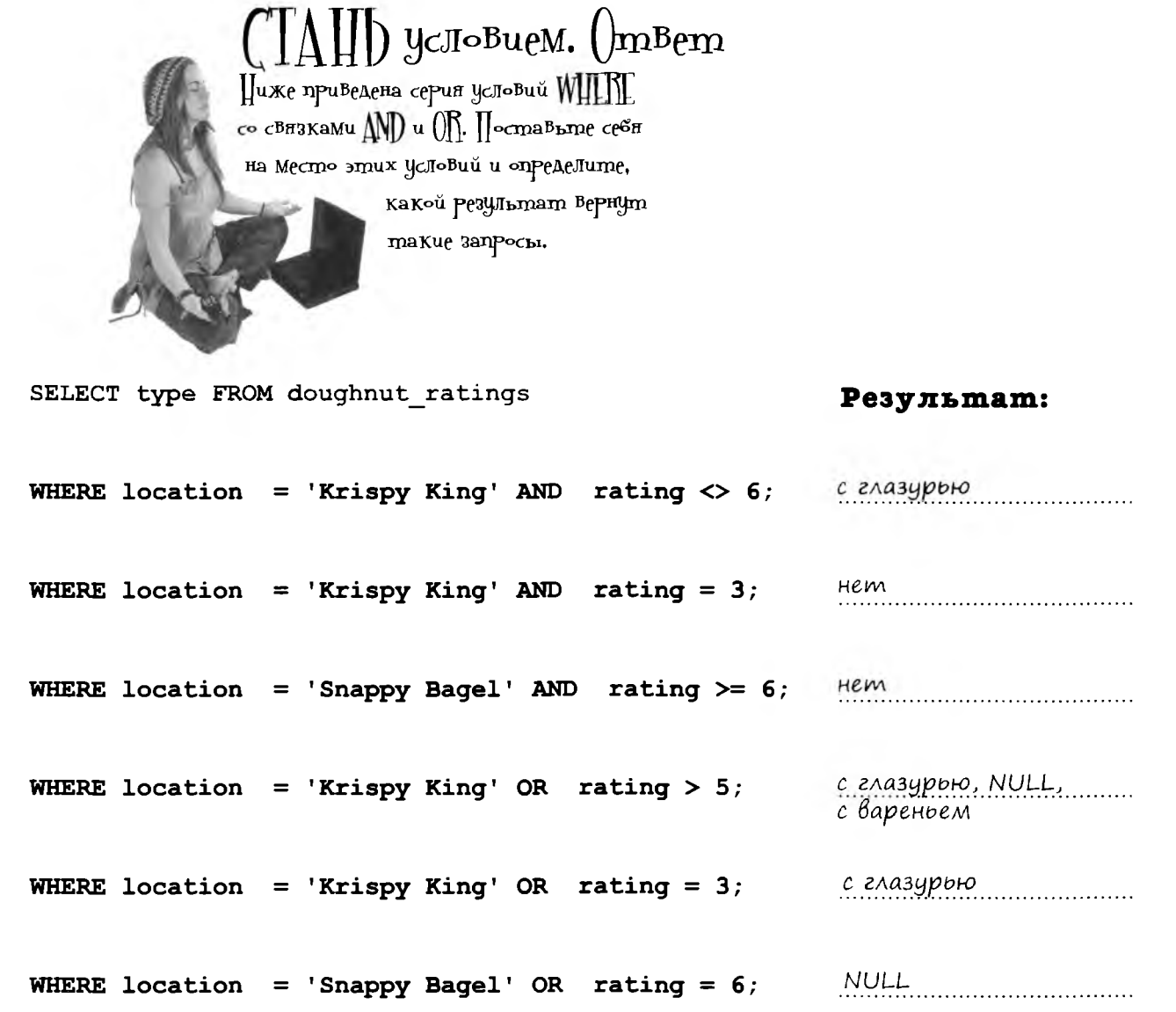

]] ля улучшения своей кармы напишите, чем два результата от Личаются от остаЛьных.

Два запроса возвращают NULL.

Эти значения NULL могут создать проблемы в будущих запросах. В столбце таблицы лучше ввести какое-либо определенное значение, чем оставлять в нем NULL, потому что прямая выборка NULL из таблицы невозможна.

**NULL** 

### Ucnonb3oBahue IS NULL gns noucka NULL

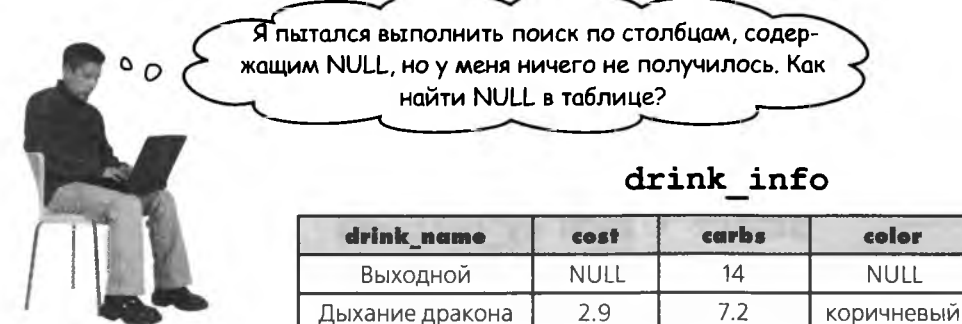

#### color ico calorios **NULL** Д 50

#### Прямая выборка NULL невозможна.

SELECT drink name FROM drink info

**WHERE** calories  $=$  Не работает, потому что никакое значение не равно NULL - неопределенному значению.

SELECT drink name FROM drink info

**WHERE** calories He padomaem; NULL и нуль - это разные значения.

SELECT drink name FROM drink info

**WHERE**  $calories =$  Тоже не работает, NULL не является текстовой строкой.

Часπс

<u> {ада<sup>в</sup>аеМые</u>

**Bon**Poc<sub>b1</sub>

#### Однако NULL можно найти при помощи ключевых слов.

 $H$ 

SELECT drink name FROM drink info **WHERE** 

calories IS NULL; значений NULL

Ключевые слова не текстовые данные, они не заключаются в кавычки.

Прямая выборка возможна только с использованием ключевых слов IS NULL

/• Вы говорите, что «прямая выборка» NULL невозможна без использования IS NULL. Значит, возможна, непрямая?

| /• Верно. Если вы хотите получить значение из этого столбца, можно воспользоваться условием WHERE для других столбцов. Например, следующий запрос вернет NULL:

SELECT calories FROM drink info WHERE drink name =  $'$  Дыхание дракона'; | ): И как будет выглядеть результат этого запроса?

и Он будет выглядеть так:

+-----------+ | calories +-----------+ | NULL +----------+ однообразные запросы

# Tem Bpemenem B gome Tpeza...

Грег пытается найти в таблице my contacts всех людей, живущих в Калифорнии. Часть запроса, над которым он работает, выглядит так:

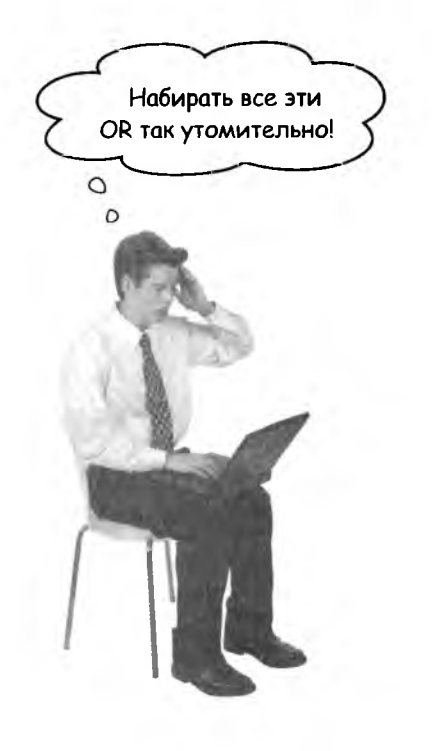

SELECT \* FROM my contacts **WHERE** location = 'Сан-Франциско, СА' **OR**  $location = 'Can-Xoce, CA'$ **OR** location = 'Сан-Матео, СА' **OR**  $location = 'Camm$ eйл,  $CA'$ **OR**  $location = 'MapMH, CA'$ **OR**  $location = 'Okmem, CA'$ **OR**  $location = 'Mano-Annro, CA'$ **OR** location = 'Caкраменто, CA' **OR**  $location = 'IOC-AHIXCAC, CA'$ **OR** И так далее...

### LIKE: слово для экономии Времени

В Калифорнии слишком много городов. Если Грег попытается перечислить их все в запросе, объединяя связкой OR, это займет у него слишком много времени. К счастью, существует полезное ключевое слово LIKE, которое в сочетании со специальными символами ищет часть текстовой строки и возвращает совпадения.

Грег может использовать LIKE следующим образом:

#### SELECT \* FROM my contacts **WHERE location LIKE** ' %CA';

### Cneyuanbuble cumBonbl

LIKE обычно используется в сочетании с двумя специальными символами - «заместителями», которые представляют фактическое содержимое строки. Специальные символы, словно джокер в карточных играх, равны любому символу (или последовательности символов) строки.

Знак % в апострофах указывает вашей программе, что вас интересуют все значения cmonoua location, Koторые заканчиваются сокращением «СА».

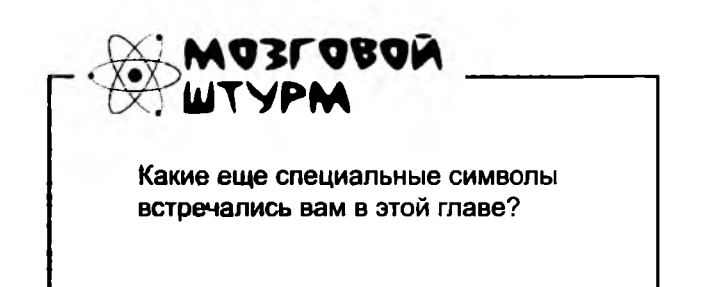

# **SILIKE 3mo**

LIKE используется со специальными символами. Первый - знак  $-$  обозначает любое количество произвольных символов.

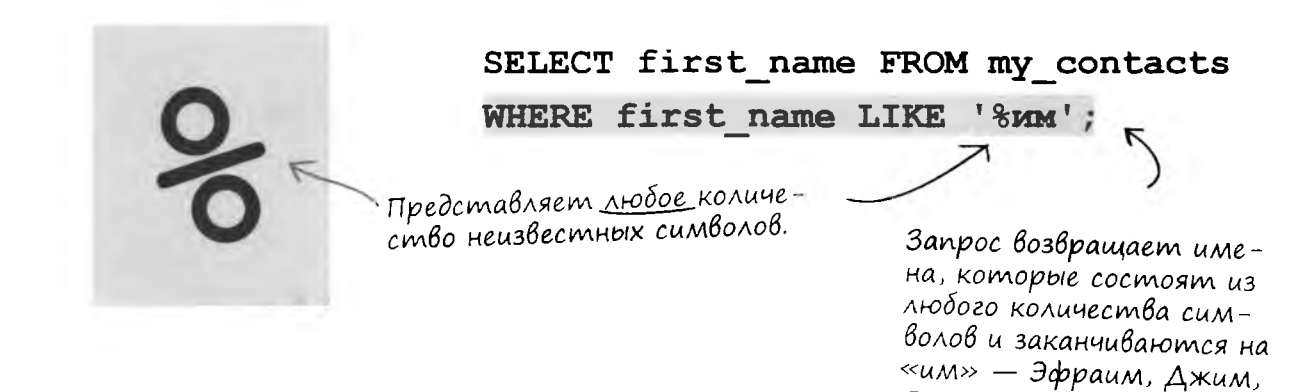

Тим и т. д.

Второй специальный символ, так часто встречающийся в компании LIKE, - знак подчеркивания (\_) - представляет ровно один произвольный символ.

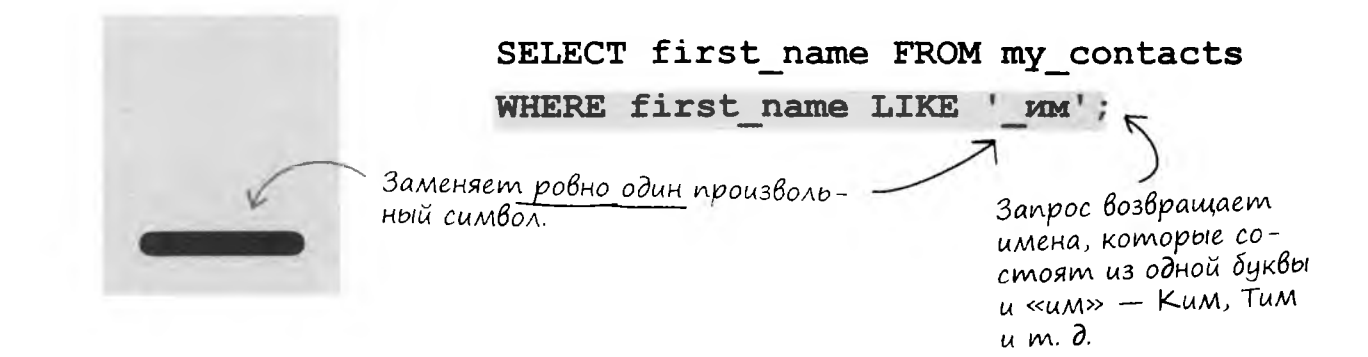

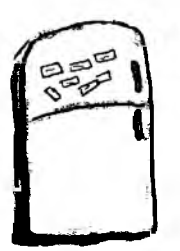

### Магниты с Кодами

Условия WHERE с ключевым словом LIKE и их результаты полностью перепутались. Сможете ли вы восстановить соответствие? Некоторые условия могут возвращать несколько результатов. Напишите собственные условия LIKE со специальными символами для лишних результатов.

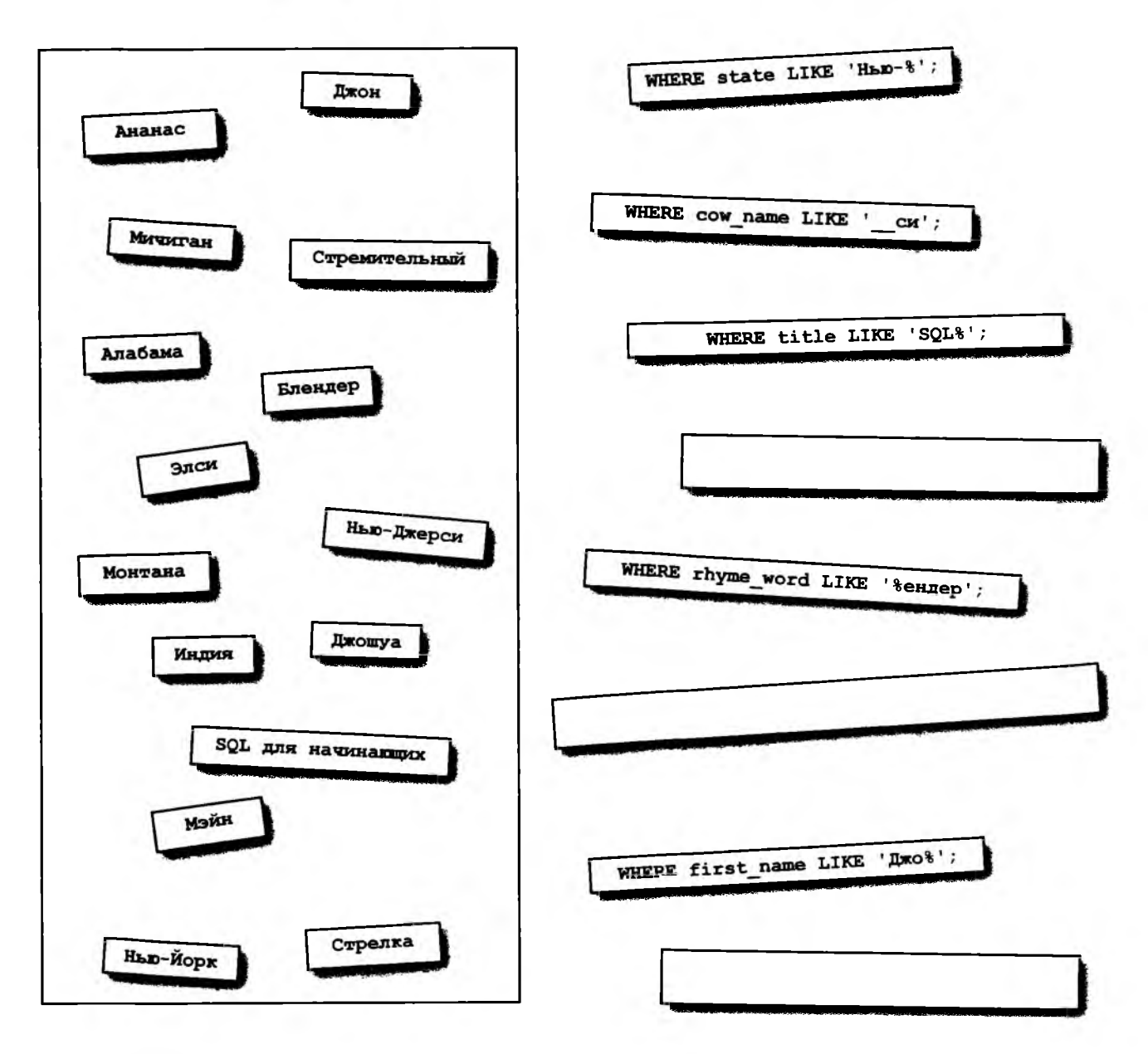

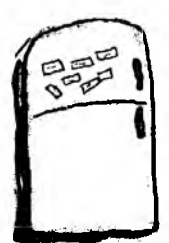

#### Mal'Humbi с Кодами

Условия WHERE с ключевым словом LIKE и их результаты полностью перепутались. Сможете ли вы восстановить соответствие? Некоторые условия могут возвращать несколько результатов. Напишите собственные условия LIKE со специальными символами для лишних результатов.

 $\mathbf{r}$ 

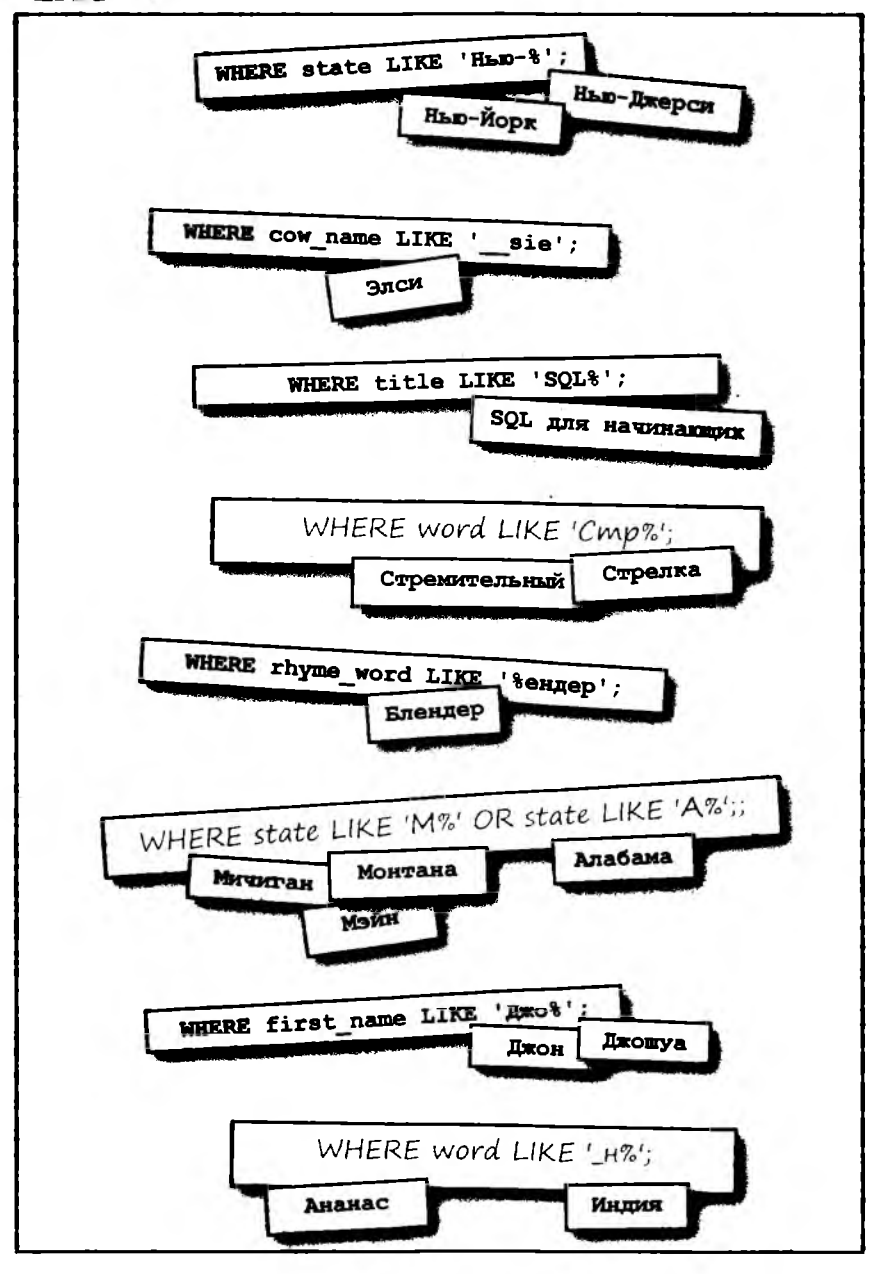

## Проверка диапазонов с использованием AND u onepamopoß cpaßnenus

Владелец бара хочет отобрать напитки, калорийность которых находится в заданном диапазоне. Как составить запрос для получения названий напитков, у которых калорийность находится в диапазоне от 30 до 60 включительно?

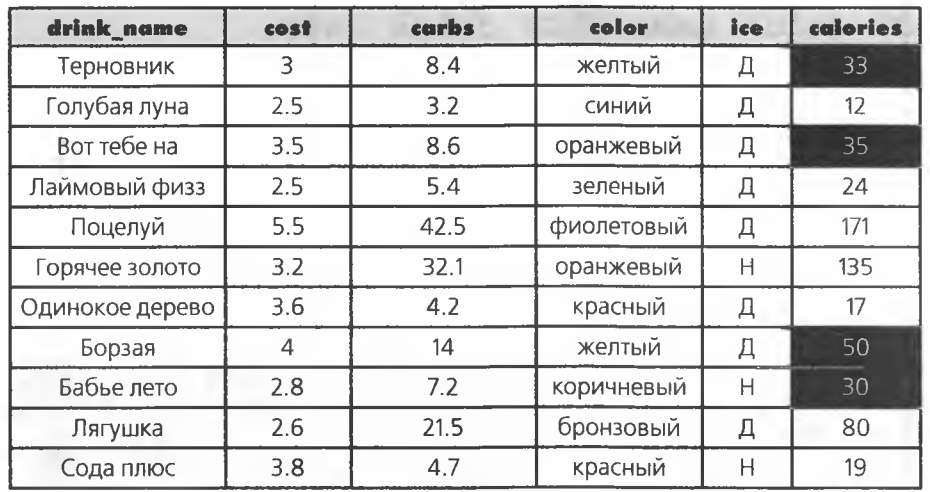

#### drink info

#### SELECT drink name FROM drink info

#### **WHERE**

calories  $>=$  30

**AND** 

calories  $\leq 60$ ;

#### Результат запроса включает напитки, у которых калорийность больше или равна 30, – но меньше или равна 60

# Только МЕЖДУ нами... Есть и другой способ

Также для проверки вхождения значений в диапазон можно воспользоваться ключевым словом BETWEEN. Такая форма записи короче предыдущего запроса, но возвращает те же результаты. Обратите внимание: BETWEEN включает границы диапазона (30 и 60). Конструкция ВЕТWEEN эквивалентна использованию операторов <= и >=, но не < и >.

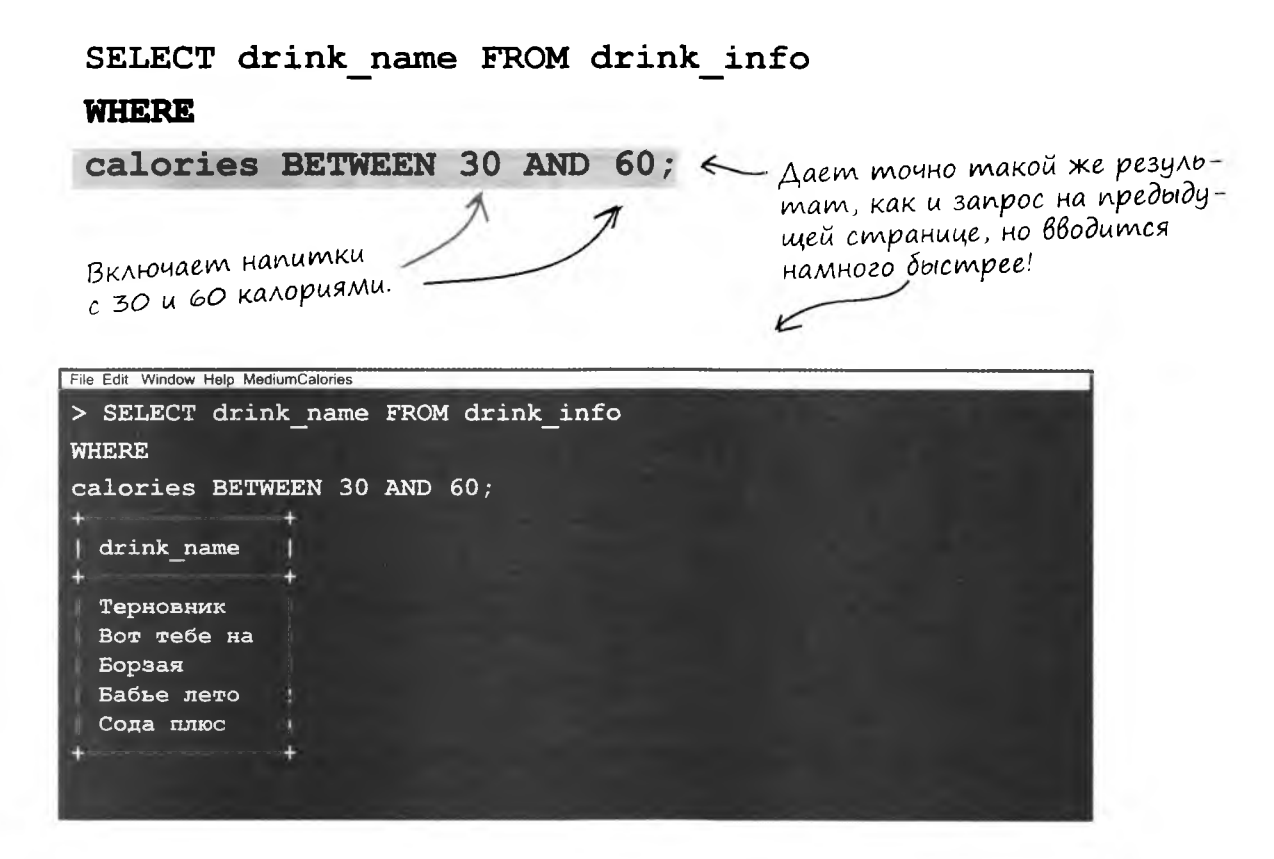

Возьми в руку карандаш -

Измените запрос на предыдущей странице так, чтобы он возвращал названия всех напитков, содержащих более 60 или менее 30 калорий.

Попробуйте использовать BETWEEN с текстовыми столбцами. Напишите запрос, который возвращает названия всех напитков, начинающиеся с букв от «Д» до «О».

Как вы думаете, какой результат вернет следующий запрос?

SELECT drink name FROM drink info WHERE calories BETWEEN 60 AND 30;

#### возьми в руку карандаш. решение

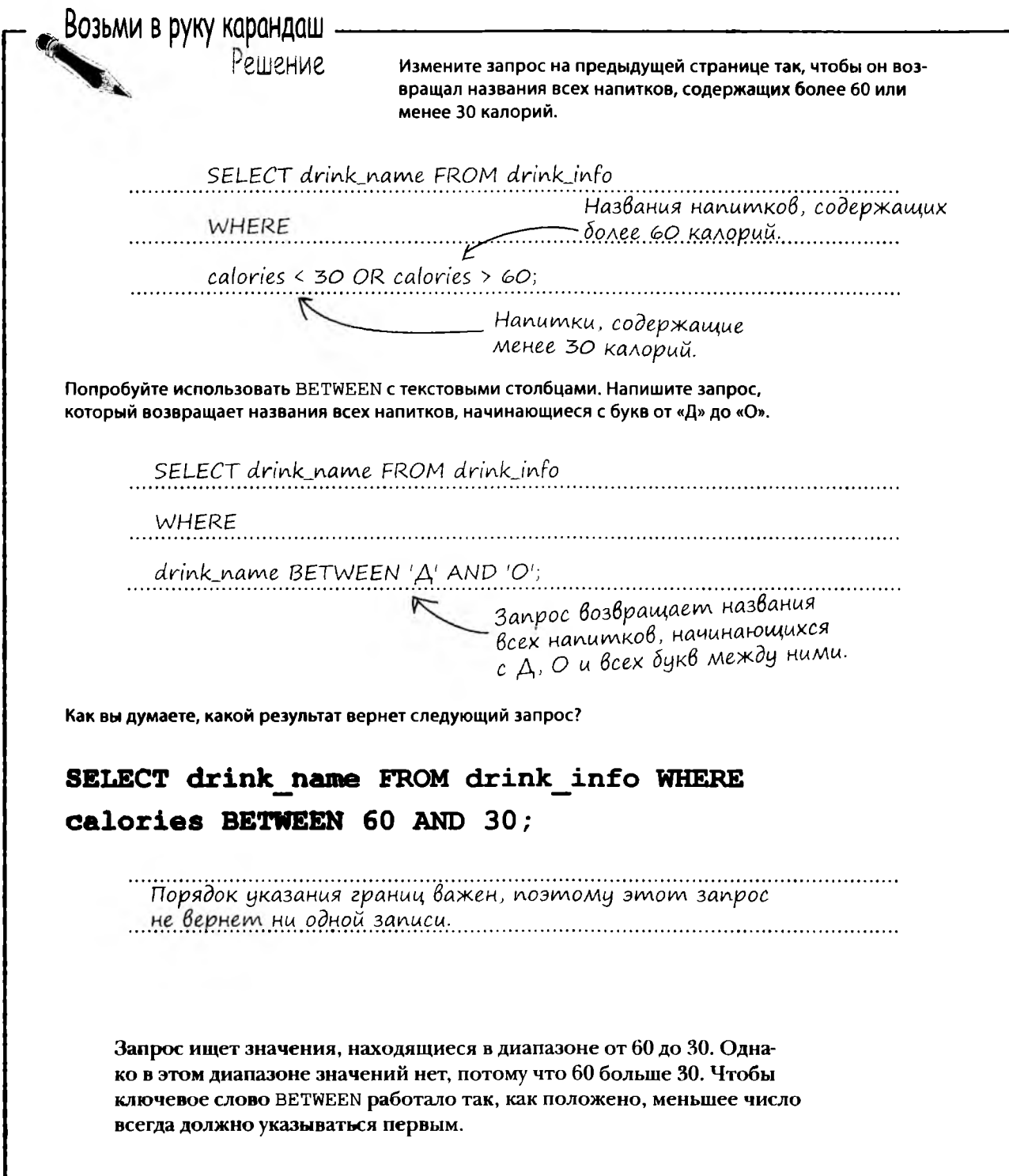

rating

оригинально

скучно

### YcnoBue IN

Аманда, подруга Грега, использует список контактов Грега для поиска парней. Она уже побывала на нескольких свиданиях, завела собственную таблицу со своими впечатлениями.

black book

date\_name

Алекс

Джеймс

Аманда назвала свою таблицу black book. Она хочет получить список удачных свиданий, поэтому отбирает значения к положительным оценкам.

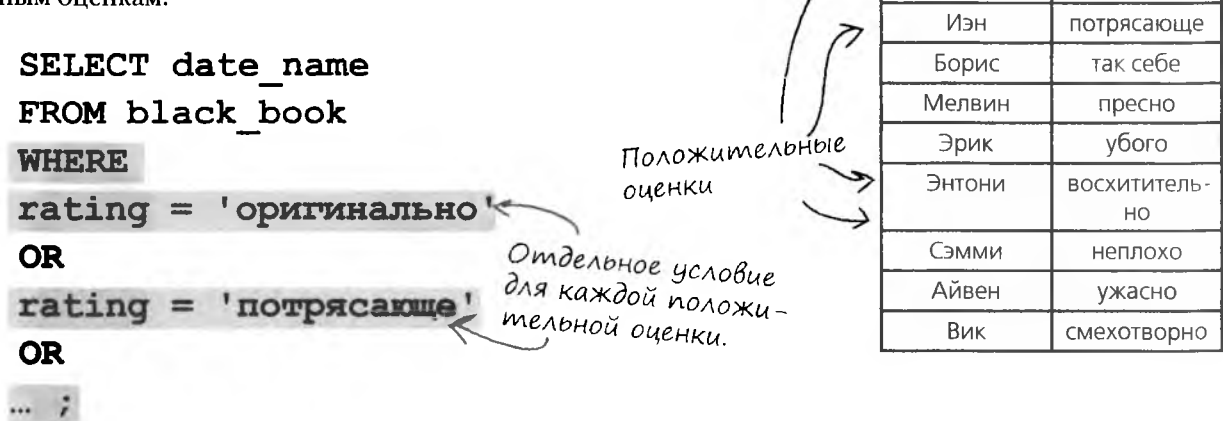

Вместо того чтобы строить длинные цепочки ОR, мы можем упростить запрос при помощи ключевого слова IN. После IN следует набор значений в круглых скобках. Если значение столбца совпадает с одним из значений набора, то запись или заданное подмножество столбцов включаются в результат запроса.

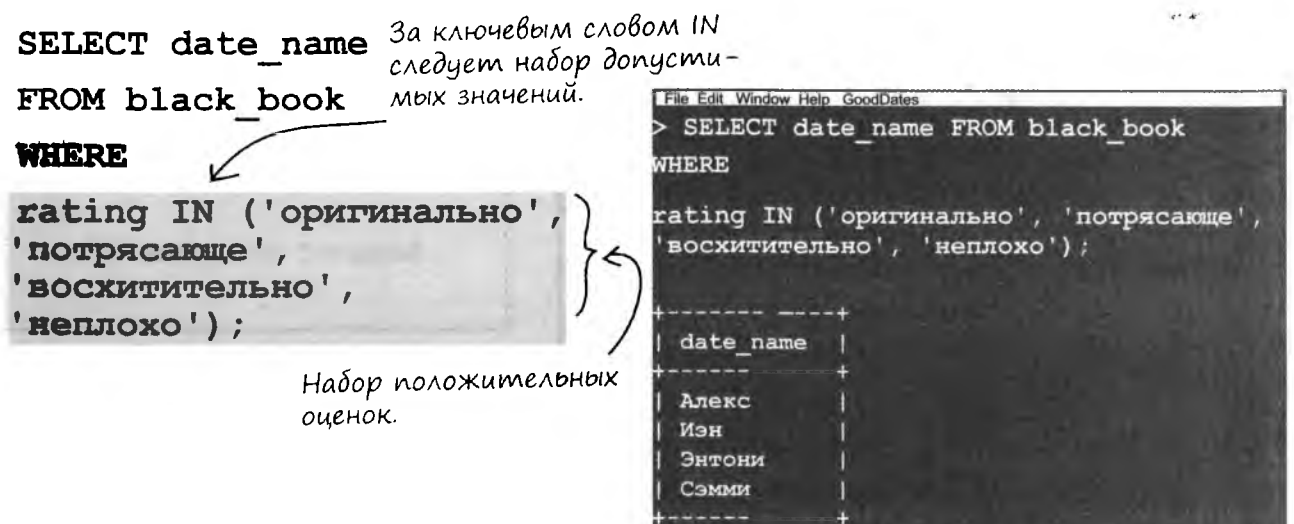

### KAIO4eBble CAOBa NOT IN

И конечно, Аманда хочет знать, кто из ее знакомых получил плохие оценки. Если они позвонят, у нее обнаружатся какие-нибудь неотложные дела.

Чтобы получить имена знакомых, получивших низкие оценки, поставьте перед IN ключевое слово NOT. С конструкцией NOT IN в выборку включаются записи, у которых значение столбца не входит в заданный набор.

> SELECT date name FROM black book

#### **WHERE**

rating NOT IN ('оригинально', потрясающе', восхитительно', 'неплохо');

Ключевые слова NOT IN означают, что результат не входит в заданный набор.

> 3anpoc NOT IN Bo3вращает список знакомых, не получивших положительных оценок, а следовательно, не имеющих шанса на второе свидание.

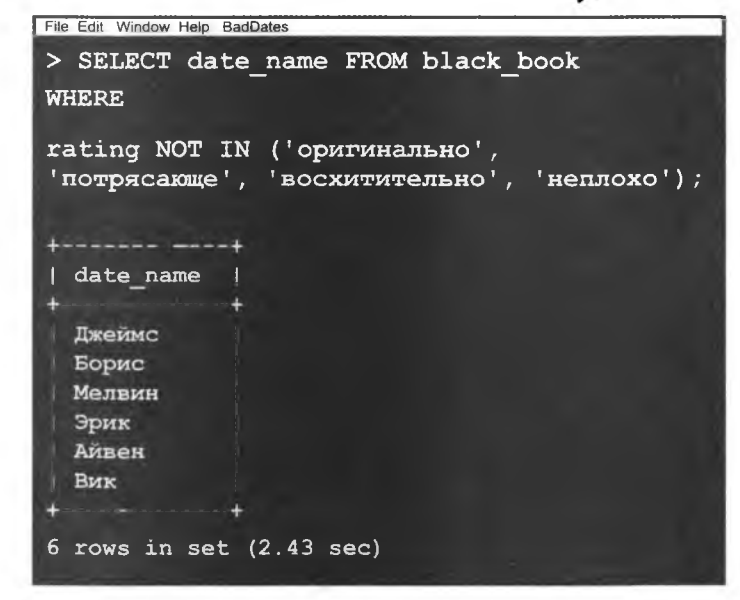

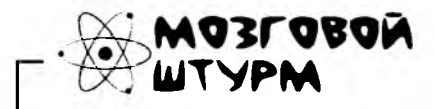

Не входишь

в набор?

O  $\Omega$ 

Свободен!

Когда NOT IN удобнее IN?

# **Другие применения NOT**

Ключевое слово NOT может использоваться не только с IN, но и с BETWEEN и LIKE. Однако необходимо помнить, что NOT следует сразу же после WHERE. Рассмотрим несколько примеров.

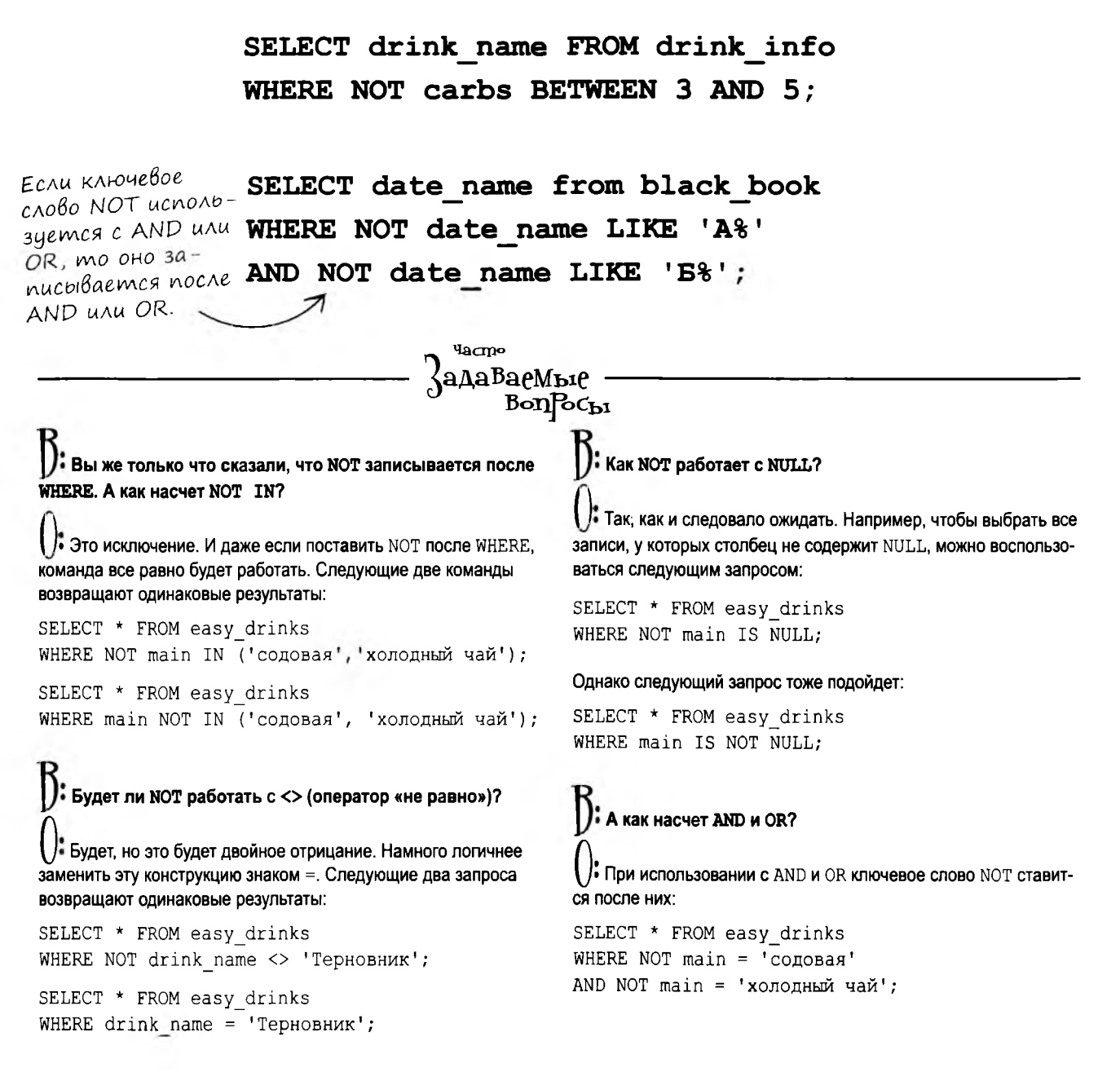

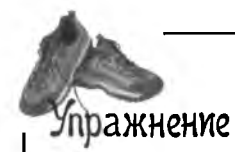

Перепишите каждое из условий WHERE так, чтобы они были как можно проще. Используйте AND, OR, NOT, BETWEEN, LIKE, IN, IS NULL И ОПераторы сравнения. Структура и содержимое таблиц приводились в этой главе.

```
SELECT drink name from easy drinks
WHERE NOT amount1 < 1.50;
```

```
SELECT drink name FROM drink info
```

```
WHERE NOT ice = '\pi;
```
SELECT drink name FROM drink info WHERE NOT calories  $<$  20;

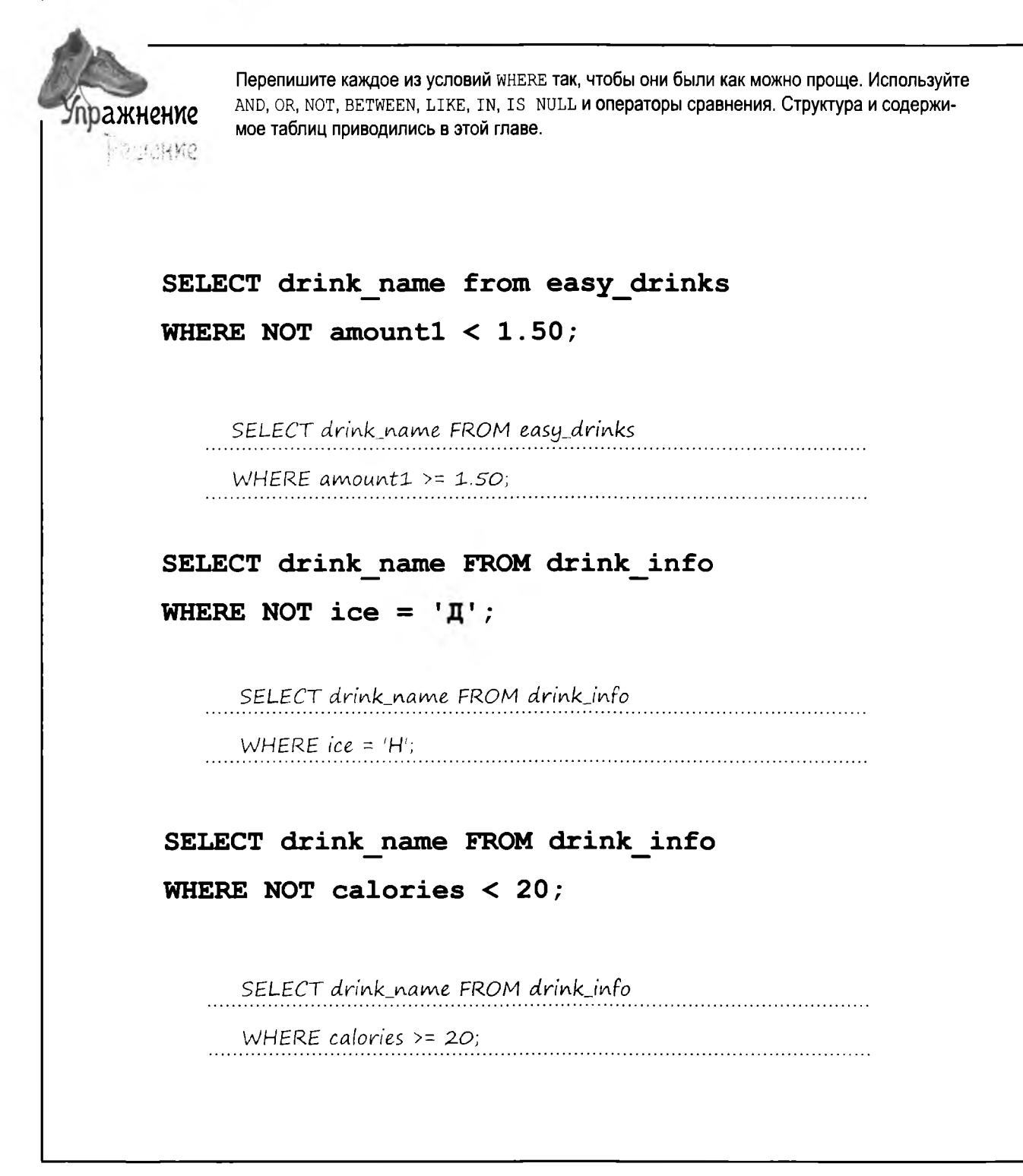

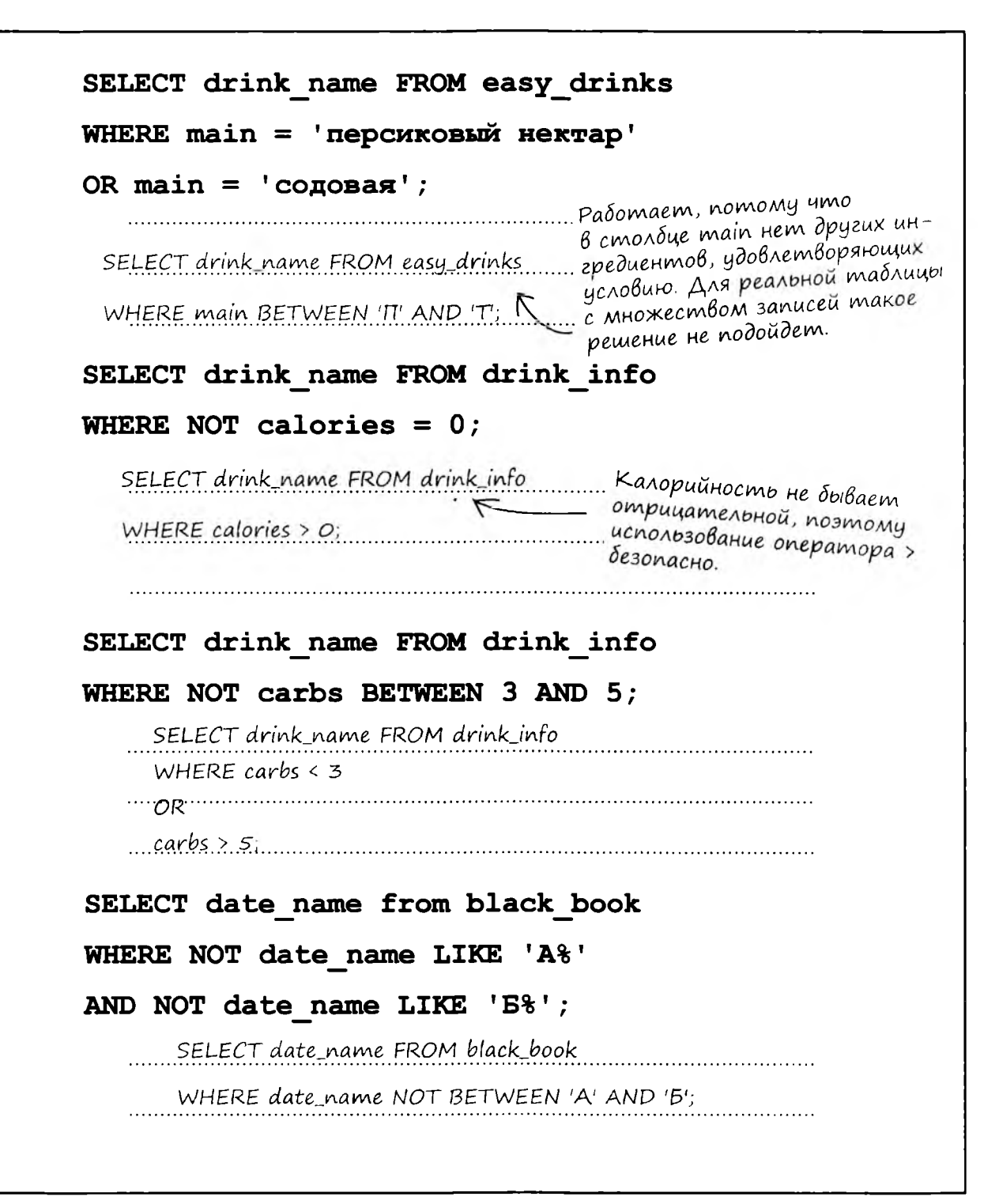
### Новые инструменты

Мы подошли к концу главы 2, а ваш инструментарий пополнился несколькими новыми операторами и ключевыми словами. Полный список инструментов приведен в приложении III.

SELECT \* Используется для выборки всех столбцов таблицы.

Экранирование Апострофы в текстовых данных экранируются сим-BONOM ) UNU удвоением anocmpodpa.

 $CB$ язки длю и од объединяют AND W OR критерии в условии инере and повышения точности omóopa.

NOT BOMMCAGEM YCROBUE, NOzuyecku npomußononoxHoe NOT заданному.

### $\Rightarrow \langle \rangle \langle \rangle \langle = \rangle =$

В вашем распоряжении полный набор операторов сравнения.

### IS NULL

Условие для проверки значе-HUS NULL.

### BETWEEN

Используется для проверки вхождения значений в диапазон.

### LIKE C & M

LIKE со специальными символами используется для поиска по частям строк.

Новые инструменты: операторы

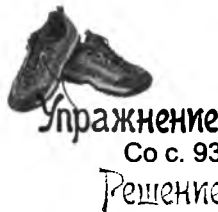

Бар Head First Lounge включает в свое меню фруктовые коктейли. Используя то, что вы узнали в главе 1, создайте таблицу и вставьте в нее приведенные ниже данные. Таблица входит в базу данных с именем drinks. База данных содержит таблицу easy drinks с рецептами напитков, состоящих всего из двух ингредиентов.

Желательно выделить несколь-**CREATE DATABASE drinks:** ко лишних символов на случай, USE drinks: если там когда-нибудь появится более длинное название. **CREATE TABLE easy drinks** (drink name VARCHAR(16), main VARCHAR(20), amount1 DEC(3,1),

second VARCHAR(20), amount2 DEC(4,2), directions VARCHAR(250));

**INSERT INTO easy drinks** 

**VALUES** 

Не забудьте: числовые данные В кавычки не заключаются!

('Терновник', 'тоник', 1.5, 'ананасовый сок', 1, 'взболтать со льдом, разлить по бокалам, украсить лимонной цедрой'), ('Голубая луна', 'содовая', 1.5, 'черничный сок', .75, 'взболтать со льдом, разлить по бокалам, украсить лимонной цедрой'), ('Вот тебе на', 'персиковый нектар', 1, 'ананасовый сок', 1, 'веболтать со льдом, разлить по стаканам'), ('Лаймовый физз', 'Спрайт', 1.5, 'сок лайма', .75, 'взболтать со льдом, разлить по бокалам'), ('Поцелуй', 'вишневый сок', 2, 'абрикосовый нектар', 7, 'подавать со льдом и соломинкой'). ('Горячее золото', 'персиковый нектар', 3, 'апельсиновый сок', 6, 'влить в кружку горячий апельсиновый сок, добавить персиковый нектар'), ('Одинокое дерево', 'содовая', 1.5, 'вишневый сок', .75, 'взболтать со льдом, разлить по бокалам'), ('Борзая', 'содовая', 1.5, 'грейпфрутовый сок', 5, 'подавать со льдом, тщательно взболтать'), ('Бабье лето', 'яблочный сок', 2, 'горячий чай', 6, 'налить сок в кружку, добавить горячий чай'), ('Лягушка', 'холодный чай', 1.5, 'лимонад', 5, 'подавать на льду с ломтиком лайма'), ('Сода плюс', содевая', 2, 'виноградный сок', 1, 'взболтать в бокале, подавать без льда');

Набор данных каждого напитка Напитки разделяются заключен в круглые скобки. запятыми.

# 3 DELETE u UPDATE • Опользе изменений И в следующий раз не увлекайся с этой командой DELETE, ладно? У меня на гостинцы никаких денег не хватит.

#### **Никак не можете прийти к окончательному решению?**

**И ладно! Команды, с которыми вы познакомитесь в этой главе — DELETE и UPDATE, — ИЗбаВЯТ ВаС ОТ ВОЗНИ с данными, которые вы ввели полгода назад. Команда update изменяет данные, а команда** DELETE удаляет данные из таблицы, которые вам больше не нуж**ны. Но мы не только рассмотрим новые инструменты; в этой главе вы узнаете, как избирательно применять новые возможности и как предотвратить случайное удаление полезных данных.**

информация о клоунах

# Kлоуны Bokpyz нас

Предположим, мы хотим хранить информацию о клоунах, работающих в городке Дейтавиль. Данные хранятся в таблице clown\_info, а текущее местонахождение клоунов содержится в столбце last seen.

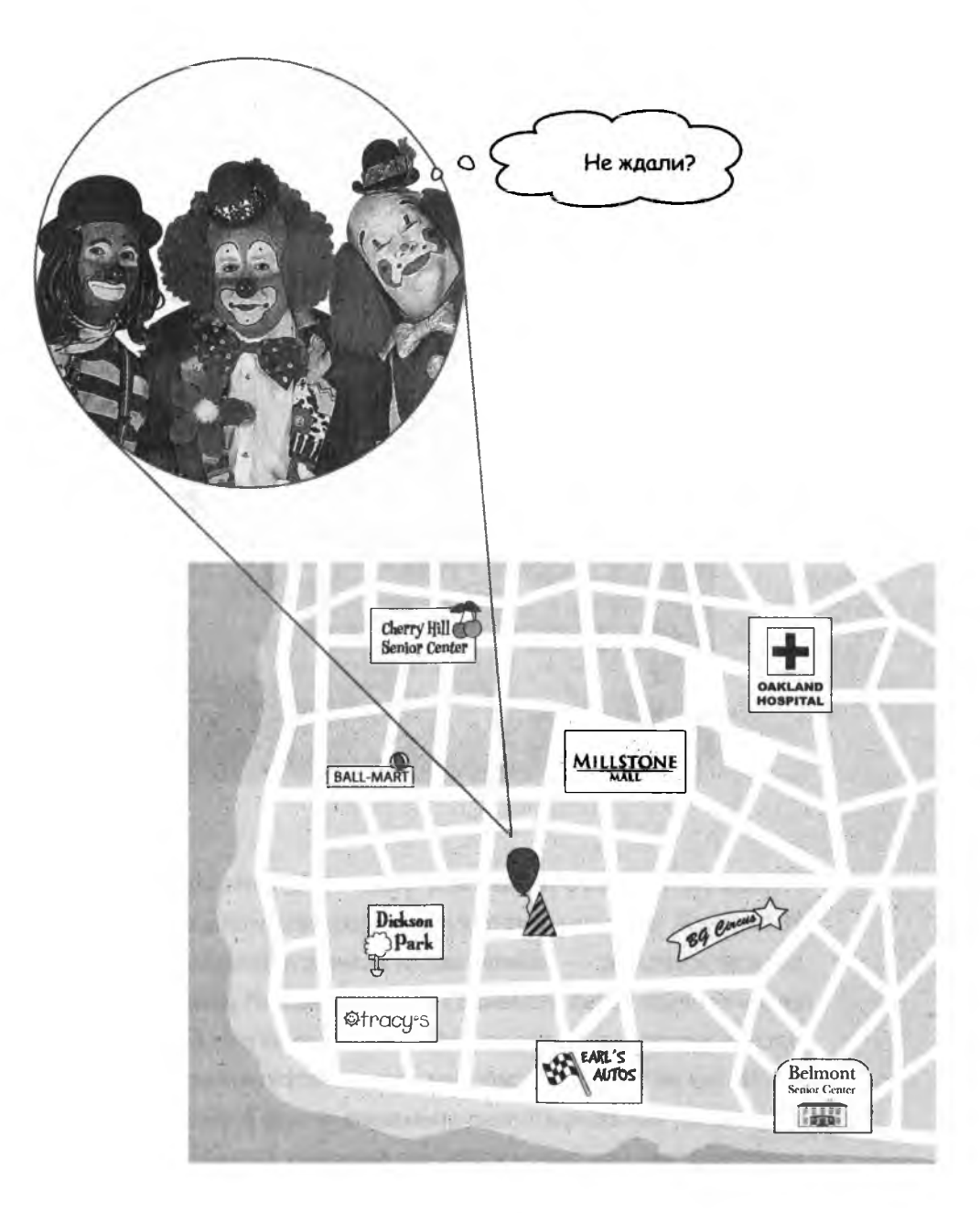

# Unформация о клоунах

Вот как выглядит наша таблица. Информацию, которой мы пока не располагаем, можно пропустить - она будет введена позднее. Каждый раз, когда в городе появляется новый клоун, в таблицу добавляется новая запись. Чтобы содержимое таблицы оставалось актуальным, его придется часто изменять.

Место, где каждого клоуна<br>видели в последнии раз

 $\frac{1}{2}$  clown info

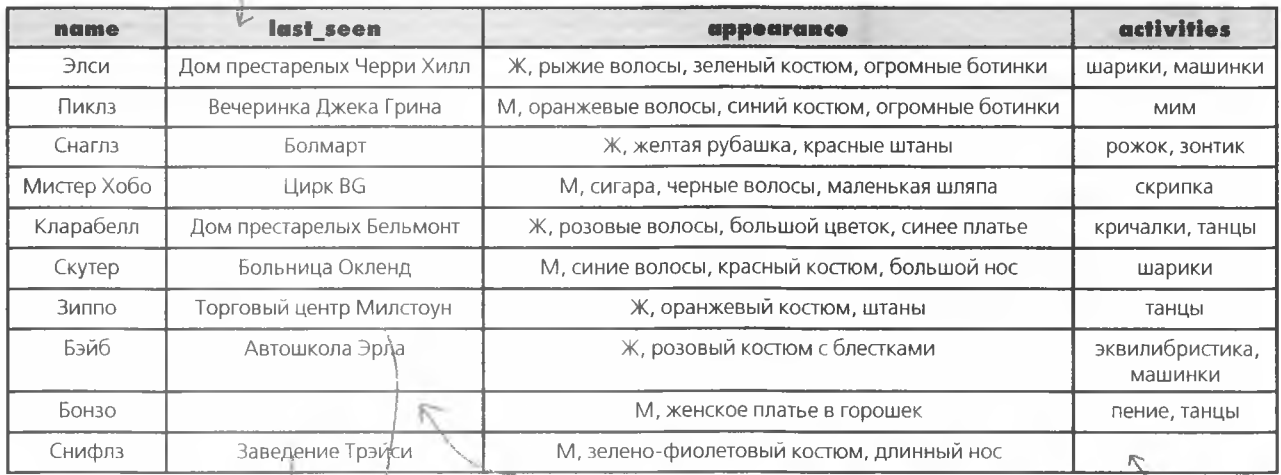

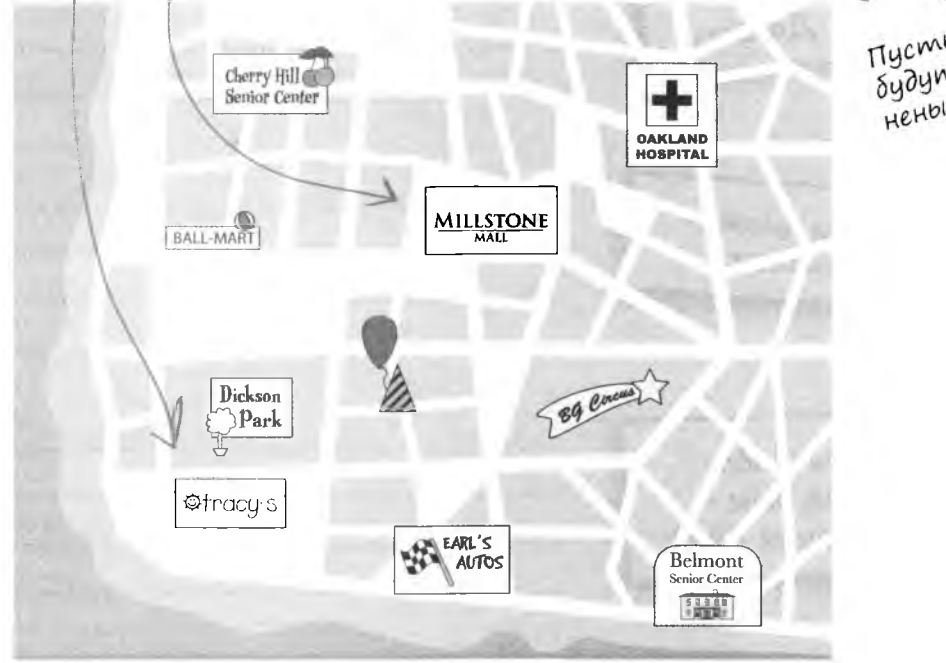

Tycmble gueuku<br>Sydym sanon-<br>Hehbl nosdhee.

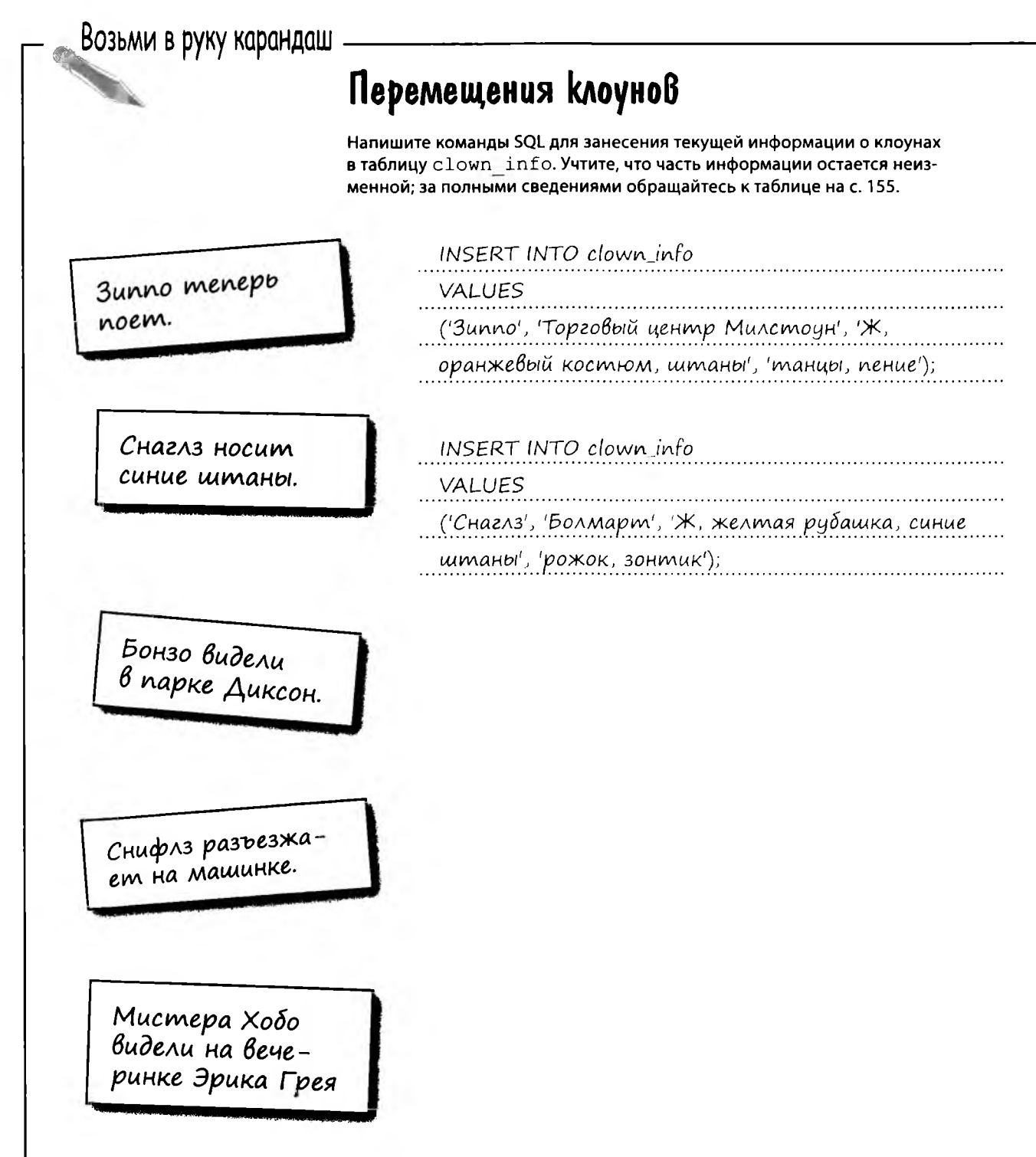

Как будет выглядеть таблица <code>clown\_info</code> после выпол-<br>нения команд INSERT? Допишите новые записи.

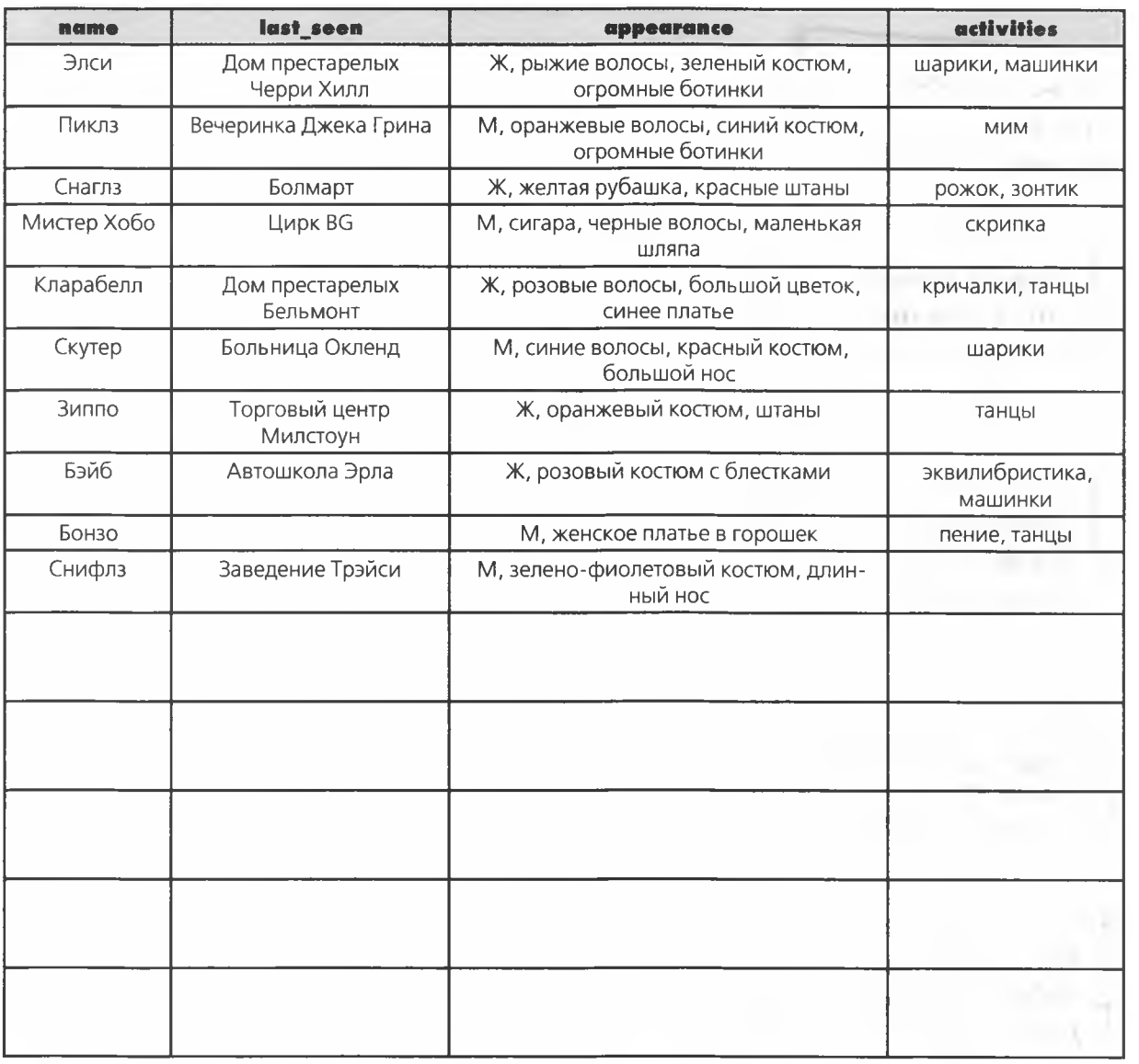

Возьми в руку карандаш Pellehne Перемещения клоунов Напишите команды SQL для занесения текущей информации о клоунах в таблицу clown info. Допишите в таблицу записи, которые появятся в ней после выполнения команд INSERT. INSERT INTO clown info **3unno** menepb VALUES noem. (Зиппо', 'Торговый центр Милстоун', 'Ж, оранжевый костюм, штаны', 'танцы, пение'); Снаглз носит INSERT INTO clown info синие штаны. **VALUES** ('Снаглз', 'Болмарт', 'Ж, желтая рубашка, синие штаны', 'рожок, зонтик'); INSERT INTO clown info Бонзо видели VALUES в парке Диксон. ('Бонзо', 'Парк Диксон', 'М, женское платье в горошек', 'пение, танцы'); INSERT INTO clown info Снифлз разъезжа-**VALUES** em na mamunke. ('Снифлз', 'Заведение Трэйси', 'М, зеленофиолетовый костюм, длинный нос', 'разъезжает на машинке'); INSERT INTO clown info Мистера Хобо **VALUES** видели на вече-('Мистер Хобо', 'Вечеринка Эрика Грея', 'М, сигаринке Эрика Грея. ра, черные волосы, маленькая шляпа', 'скрипка');

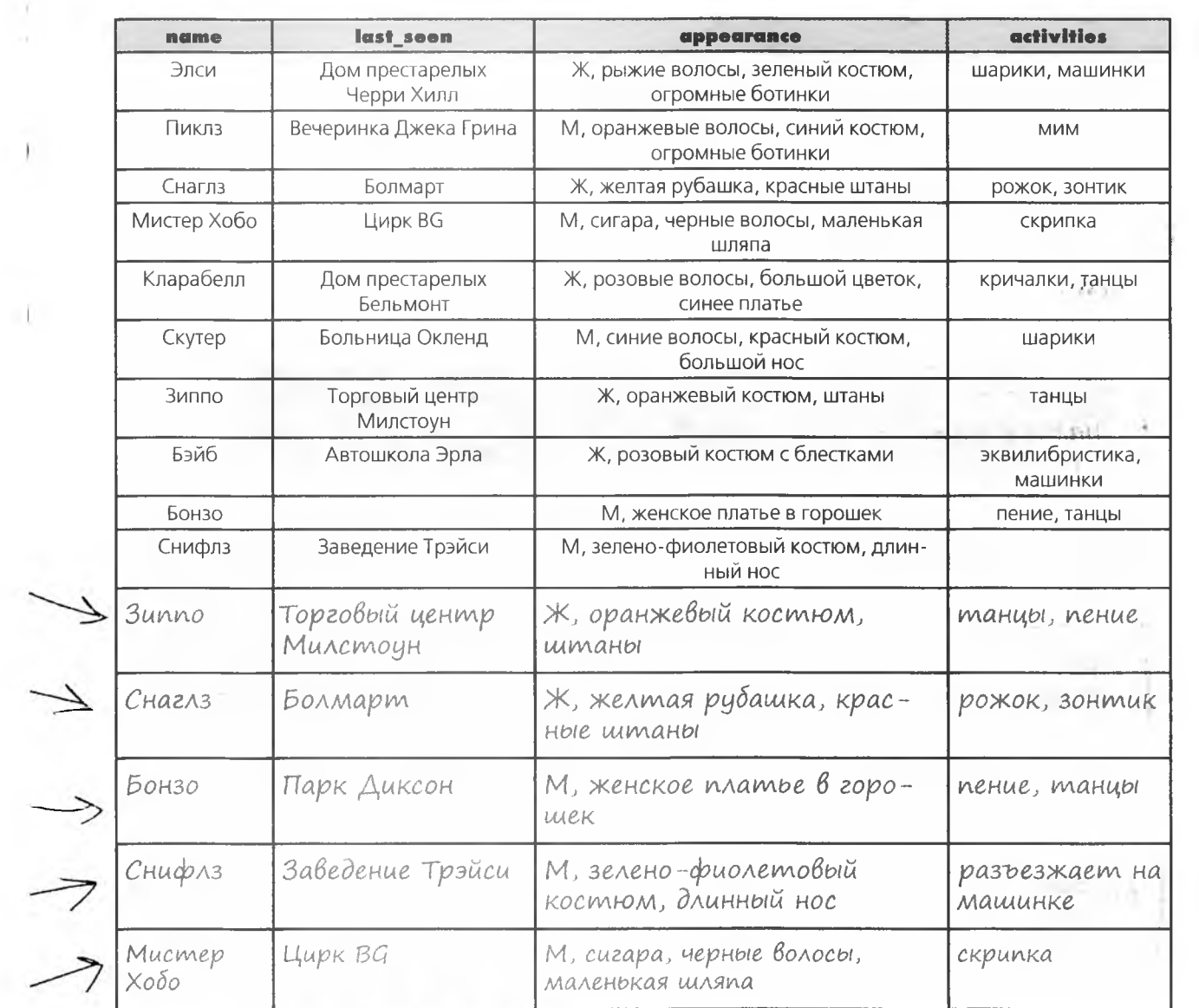

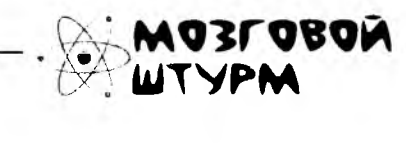

Как узнать текущее местонахождение конкретного клоуна?

 $\ddot{r}$ 

 $\sim$   $\sim$   $\sim$ 

 $\blacksquare$ 

# Как Вводятся сведения о клоунах

В службе сбора информации о клоунах работают волонтеры. Иногда отчеты лежат неделю-другую в ожидании ввода данных. А иногда двое сотрудников делят стопку отчетов между собой и вводят данные одновременно.

Учитывая этот факт, рассмотрим содержимое таблицы для клоуна Зиппо. Для выборки данных можно воспользоваться командой SELECT;

**I File Edit Window Help CalchTheClown** 

**SELECT \* FROM clown info WHERE name = 'Зиппо';**

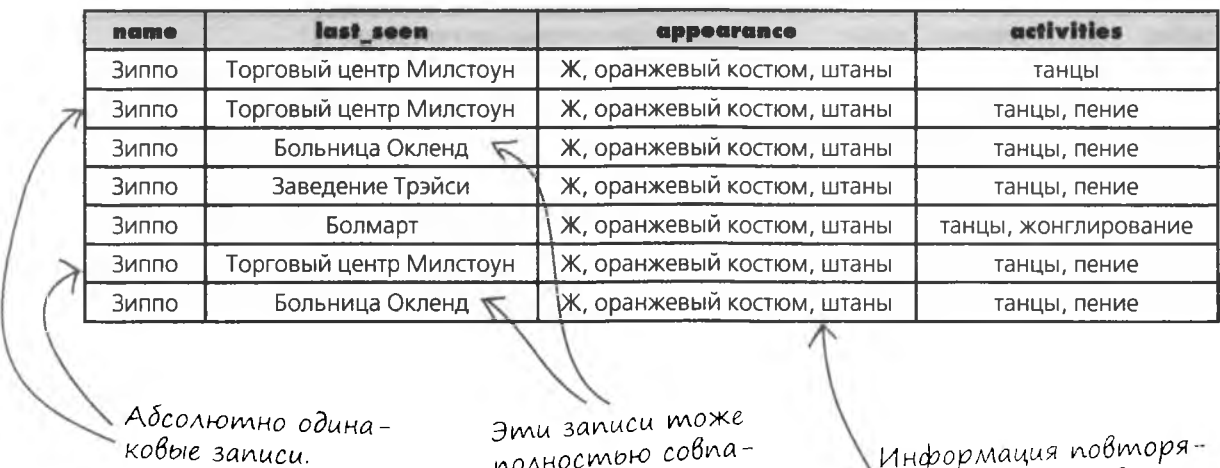

*полностьн) совпадают.*

**Инф орм ация** *повторяется снова и снова.*

Можно ли обратиться к данным с запросом и получить только последние сведения о Зиппо? Можно ли определить, где этот клоун выступал в последний раз?

 $\Omega$  $\overline{O}$ 

Конечно, это очень просто. Достаточно обратиться к последней записи.

#### К сожалению, ничто не гарантирует, что последняя запись окажется самой новой.

Вспомните, что вводом данных одновременно занимается сразу несколько человек, а отчеты могут быть переложены в другом порядке. Но даже если этого не произошло, не рассчитывайте на то, что записи таблицы следуют в хронологическом порядке.

Существует целый ряд внутренних факторов, которые могут повлиять на порядок хранения записей в таблице, в том числе используемая РСУБД и индексы столбцов (об этом позднее).

Ничто не гарантирует, что последняя запись таблицы была добавлена позднее других записей.

### Бонзо, у нас проблема

Так как мы не можем быть уверены в том, что последняя запись была добавлена позже остальных, возникает серьезная проблема. Из таблицы можно получить информацию о том, где находились клоуны в тот или иной момент времени. Но сама таблица создавалась для получения информации о том, где каждого клоуна видели в последний раз!

И это не все. Обратили внимание на одинаковые записи? Две записи содержат информацию о том, что Зиппо видели в одном и том же месте, за одним и тем же занятием. Дубликаты занимают место и замедляют работу РСУБД с увеличением объема таблиц. В таблице не должно быть дубликатов. В одной из следующих глав мы поговорим о том, почему дубликаты нежелательны и как предотвратить их появление. Вы узнаете, как создать таблицы, в которых дубликаты в принципе невозможны. А пока исправим существующую таблицу так, чтобы она содержала полезные данные.

**Yacmo** 

 $\begin{array}{c} \text{S} \text{a} \text{a} \text{a} \text{B} \text{a} \text{c} \text{M} \text{b} \text{a} \text{c} \text{b} \text{a} \ \text{B} \text{c} \text{b} \text{a} \text{b} \text{b} \text{c} \text{b} \text{a} \end{array}$ 

∫ ): Почему нельзя считать, что последняя запись была добавлена позже остальных записей?

• Порядок следования записей в таблице не гарантирован; к тому же скоро вы узнаете, как изменить порядок записей в полученных результатах. Нет полной уверенности в том, что последняя запись действительно была вставлена последней. Кроме того, порядок следования записей может быть нарушен из-за «человеческого фактора». Предположим, мы вводим две команды INSERT для одного клоуна. Если не хранить в таблице информацию о том, в каком порядке делались эти наблюдения, мы не будем знать, какое из них произошло первым.

| ): Допустим, мы помним порядок наблюдений. Так почему не использовать последнюю запись?

: Немного расширим пример. Информация о клоунах собиралась годами. В штате есть несколько помощников, которые тоже ведут наблюдения и добавляют свои записи. Для некоторых клоунов созданы сотни записей. При выборке мы получим эти сотни записей и нам придется перебирать их до последней — которая, как мы надеемся, была введена позже других.

А стоит ли хранить такие данные в таблице? Есть ли смысл во вставке новых записей с сохранением старых?

↓ Везусловно. Возьмем текущий пример: таблица в своем текущем виде хранит не только последнее местонахождение каждого клоуна, но и историю его перемещений. Вполне возможно, что эта информация окажется полезной. Проблема в том, что запись не содержит информации о том, когда произошло данное событие. Если добавить в таблицу столбец с датой и временем, мы получим возможность отслеживать перемещения клоунов с гораздо большей точностью.

Но сначала необходимо как-то избавиться от дубликатов, чтобы упростить содержимое таблицы.

| ): <sub>К концу книги я буду знать, как спроектировать</sub> таблицу без дубликатов. А если плохо спроектированная таблица досталась мне от человека, который раньше работал на моем месте?

Л. Плохо спроектированные таблицы встречаются сплошь и рядом. Большинству людей, изучающих SQL, приходится исправлять чужие ошибки.

Существует несколько методов борьбы с дубликатами. На данный момент мы еще не располагаем инструментами, необходимыми для исправления плохих данных, но непременно вернемся к ним позднее.

## Уничтожение записей командой DELETE

Похоже, нам придется почистить таблицу и избавиться от некоторых записей. Чтобы с таблицей было удобнее работать, для каждого клоуна в ней останется только одна запись. При появлении очередной информации о Зиппо (которая заведомо новее предыдущих) из таблицы удаляются старые данные Зиппо, ставшие неактуальными.

Удаление записей из таблиц осуществляется командой DELETE. В этой команде используются уже знакомые нам условия WHERE. Попробуйте понять, как выглядит синтаксис команды, прежде чем мы покажем его.

Снова приведем записи Зиппо.

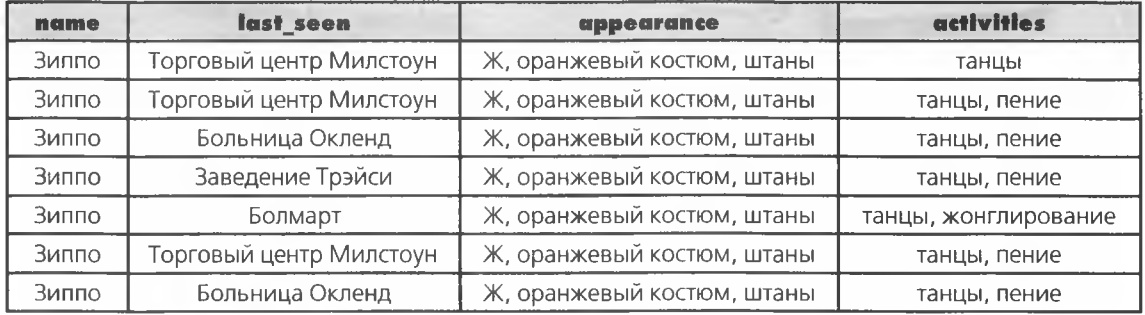

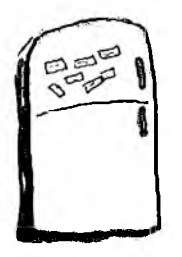

### $\mathbf M$ аГни $\mathbf m$ ы с Кодами

Мы написали простую команду для уничтожения одной из записей о клоуне Зиппо, но магниты с фрагментами команды полностью перепутались. Соберите фрагменты и укажите, что, по вашему мнению, делает каждая часть новой команды.

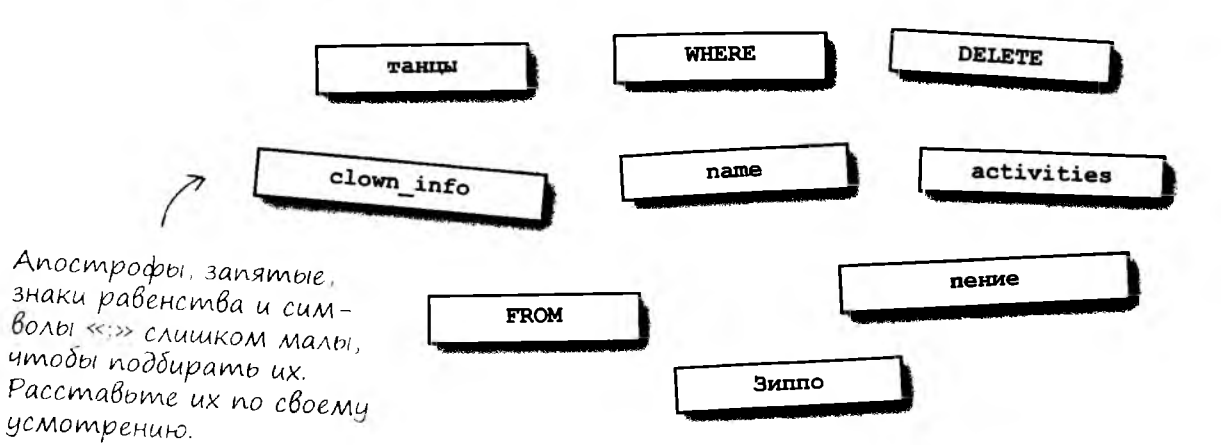

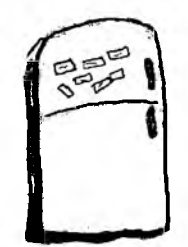

### Магниты с кодами

Мы написали простую команду для уничтожения одной из записей о клоуне Зиппо, но магниты с фрагментами команды полностью перепутались. Соберите фрагменты и укажите, что, по вашему мнению, делает каждая часть новой команды.

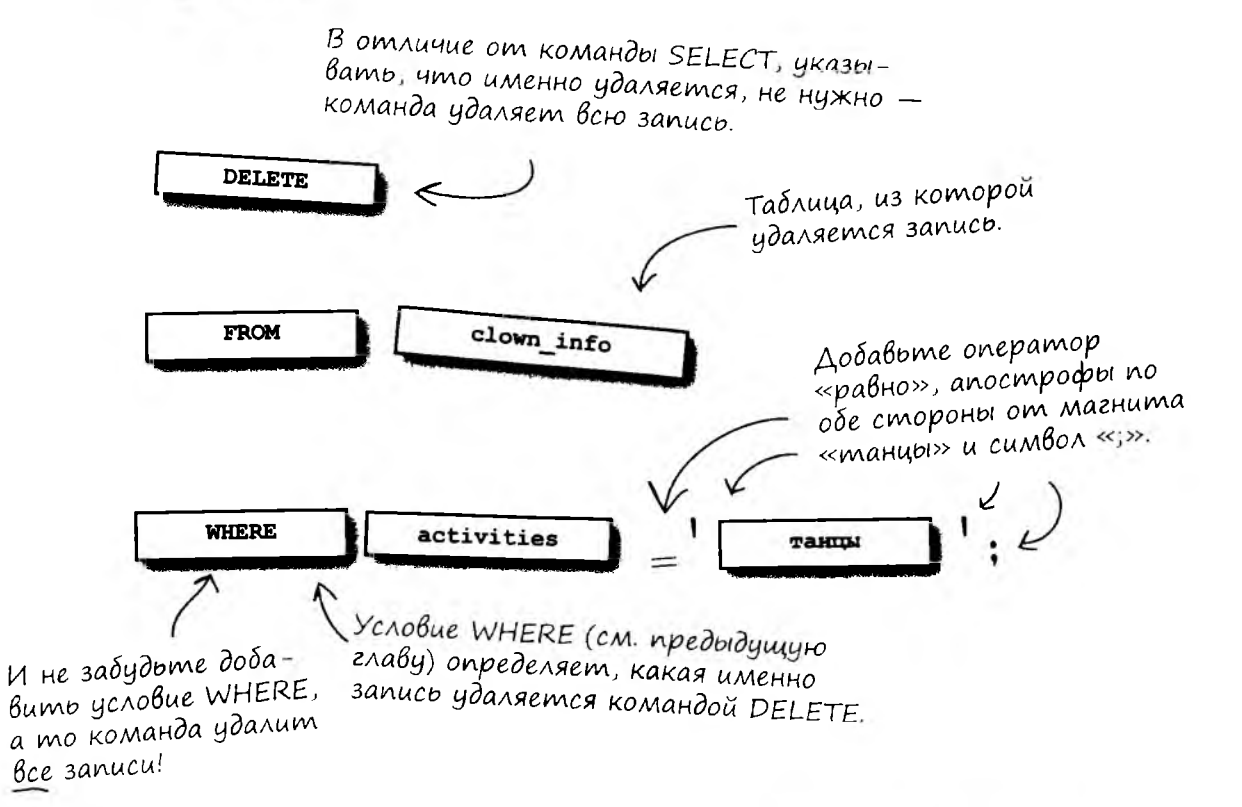

Условие WHERE в командах DELETE работает точно так же, как в командах SELECT.

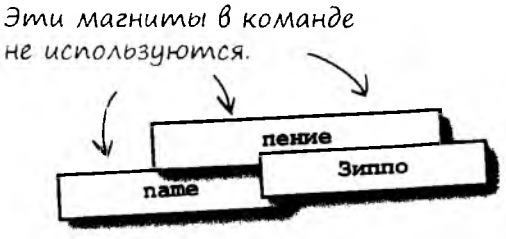

# использование команды DELETE

Взгляните на построенную нами команду DELETE. Она работает именно так, как и следовало ожидать: все записи, соответствующие условию WHERE, удаляются из таблицы.

### **DELETE FROM clown info WHERE activities = 'танцы';**

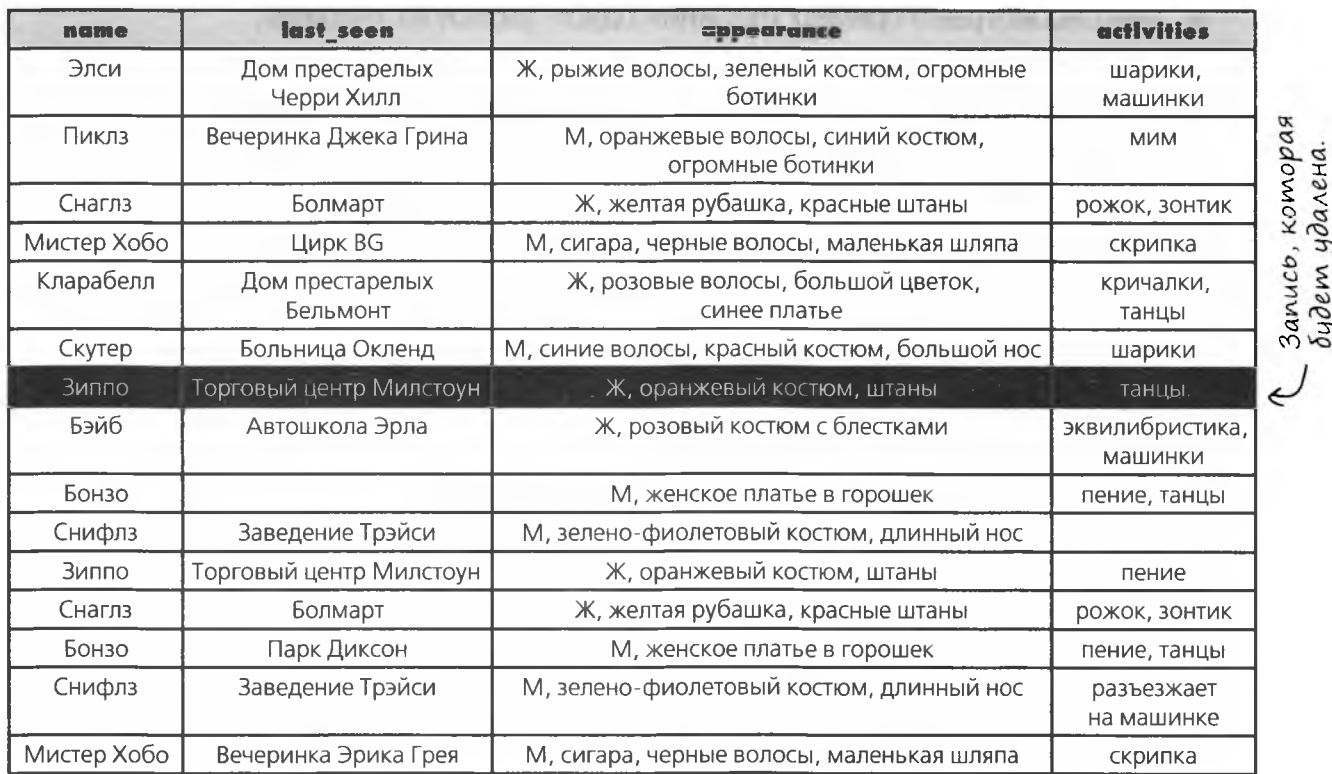

сото<br>1ален

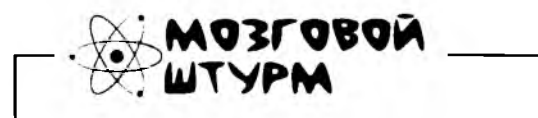

Как вы думаете, может ли команда DELETE **удалить только один столбец из записи?**

# **Правила DELETE**

- Команда DELETE не позволяет удалить значение одного столбца или группы столбцов.
- Команда DELETE удаляет из таблицы одну или несколько записей (в зависимости от условия WHERE).
- Мы рассмотрели пример удаления одной записи из таблицы. Также возможно удаление сразу нескольких записей. Для этого критерий выбора удаляемых записей определяется при помощи условия WHERE. Синтаксис условия WHERE полностью совпадает с синтаксисом WHERE в команде SELECT (см. главу 2); в нем могут использоваться все конструкции из главы 2, в том числе LIKE, IN, BETWEEN И ОПЕРАТОРЫ СРАВНЕНИЯ.
- Будьте осторожны следующая команда удаляет из таблицы все записи:

DELETE FROM your table

Կa≀mo {аДаВаeМы BonPoC<sub>bi</sub> , Условие WHERE в команде DELETE чем-нибудь отличается от WHERE в команде SELECT? Г. Ничем. Условия WHERE одинаковые, но сами команды SELECT и DELETE существенно отличаются. Команда SELECT возвращает копию столбцов из записей, удовлетворяющих условию WHERE, не изменяя таблицу. Команда DELETE удаляет все записи, удовлетворяющие условию WHERE.

# (тань DELETE с условием WHERE

Представьте себя на месте Группы Команд DILITI с условиями WILRE. (пределите, <u>ЧдаЛнта Лиэтач КоМанды КаКие-Либо</u>

записи из таблицы.

DELETE FROM doughnut ratings

Проведите Линию от КаждоГо Условия к Удалясмой записи (или записям).

```
WHERE location = 'Krispy King' AND rating \langle \rangle 6;
```
WHERE location = 'Krispy King' AND rating =  $3$ ;

WHERE location = 'Snappy Bagel' AND rating  $>= 6$ ;

WHERE location = 'Krispy King' OR rating > 5;

WHERE location = 'Krispy King' OR rating =  $3$ ;

WHERE location = 'Snappy Bagel' OR rating =  $6$ ;

| location        | time  | date | type           | rating | comments              |
|-----------------|-------|------|----------------|--------|-----------------------|
| Krispy King     | 8:50  | 27/9 | с глазурью     | 10     | почти идеально        |
| Duncan's Donuts | 8:59  | 25/8 | <b>NULL</b>    |        | жирноваты             |
| Starbuzz Coffee | 19:35 | 24/5 | кекс с корицей |        | вчерашние, но вкусные |
| Duncan's Donuts | 19:03 | 26/4 | с вареньем     |        | мало варенья          |

doughnut ratings

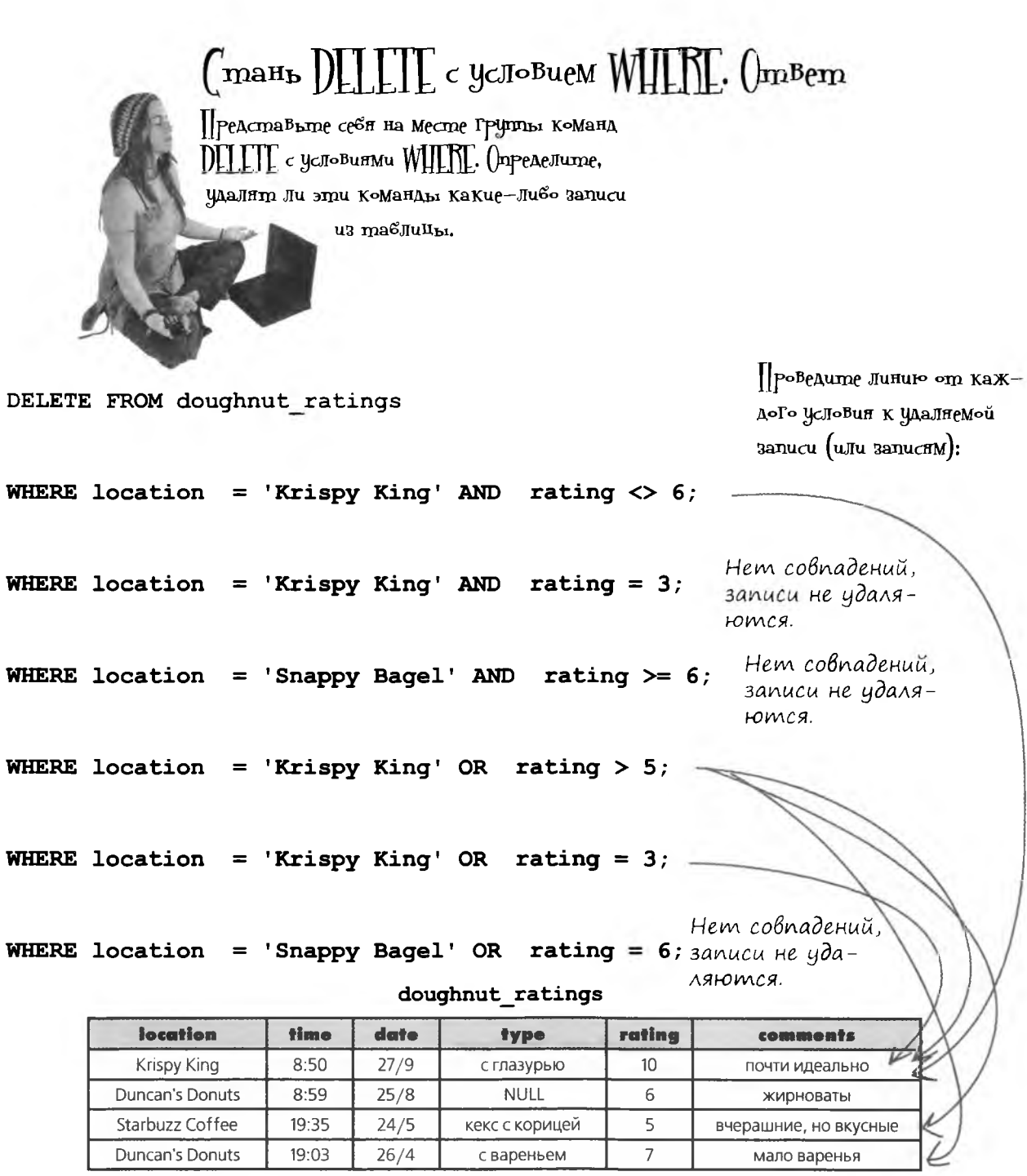

Значения NULL могут создать проблемы при будущих запросах. Лучше ввести какое-нибудь значение, чем оставлять NULL в столбце, потому что NULL не находится по условию «равно».

# **Танцы INSERT-DELETE**

В таблице содержится всего одна запись с данными клоуна Кларабелл. Так как мы хотим, чтобы в таблице оставалась всего одна запись с самой новой информацией, нужно создать новую запись и удалить старую.

Кларабелл танцует в доме<br>престарелых Бельмонт.<br>Ж, розовые волосы, большой

От другой записи эта отличается только занятием.

> Наша задача — сохранить эту информацию в таблице. Для экономии места в таблице на с. 165 приведена всего одна запись.

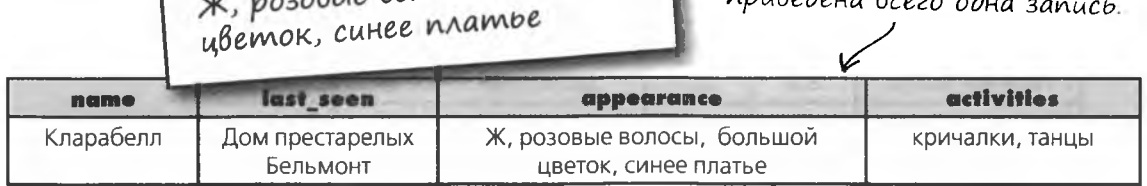

2

Сначала команда INSERT добавляет новую информацию (и старую тоже).

 $\overline{\nu}$ 

### INSERT INTO clown info **VALUES**

При вставке используются исходные данные, а изменяется только обновленный столбец.

```
('Кларабелл', 'Дом престарелых Бельмонт', 'Ж, розовые
волосы, большой цветок, синее платье',
                                           ' танцы'); \angle
```
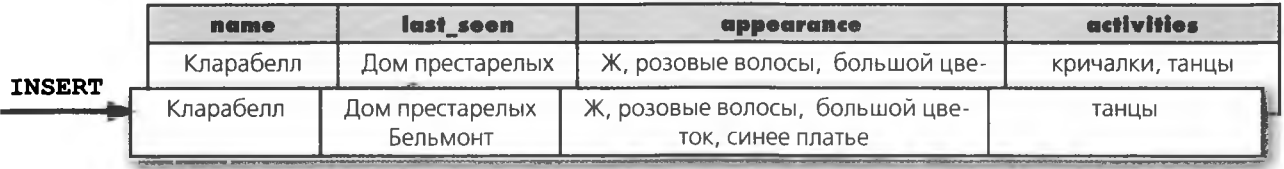

Затем старая запись удаляется командой DELETE с условием WHERE.

```
DELETE FROM clown info
WHERE
```
Для поиска и удаления старой записи используется условие WHERE.

 $\texttt{activities} = \texttt{'kpwva}$ AND name  $=$  'Knapabenn';

И в таблице остается только одна - новая - запись.

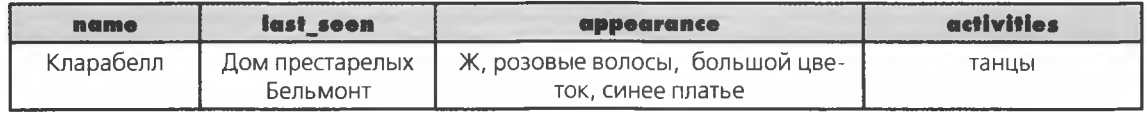

### Возьми в руку карандаш -

Используйте команды INSERT и DELETE и внесите в таблицу drink info необходимые изменения. Затем запишите измененные данные в пустой таблице справа.

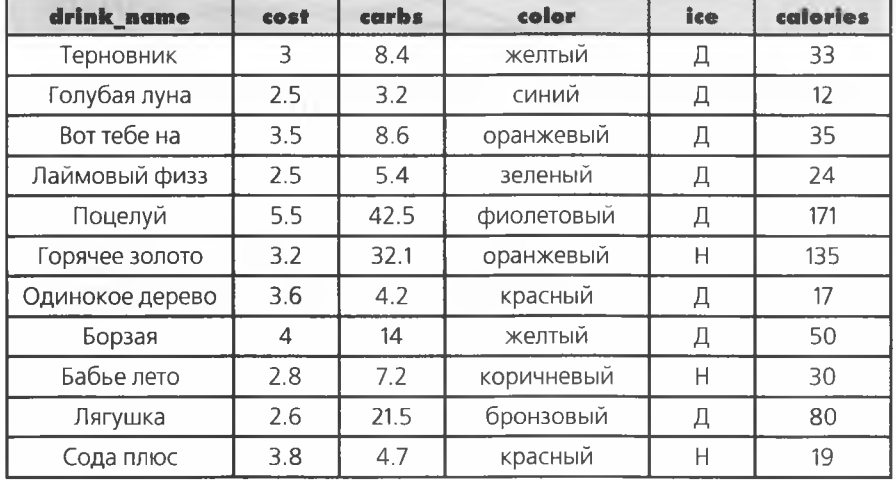

### drink info

Уменьшите калорийность «Поцелуя» до 170.

Замените желтый цвет «золотистым».

#### delete u update

٠

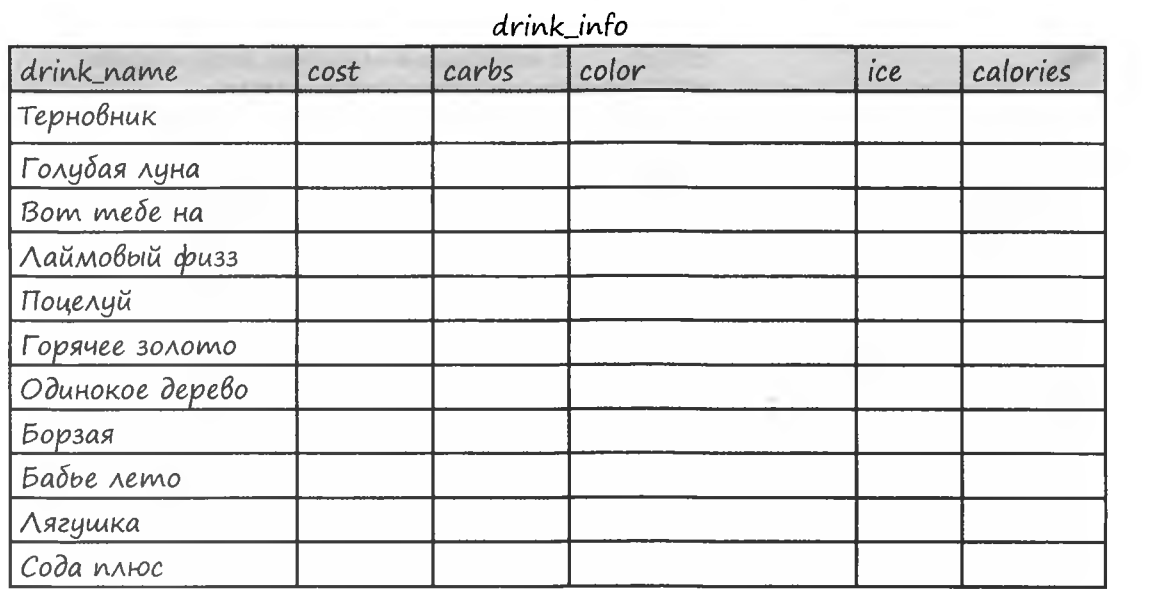

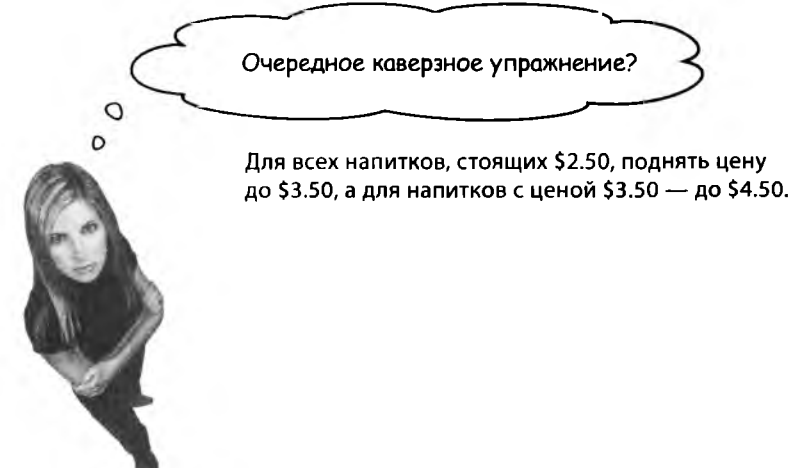

Возьми в руку карандаш

Решение

Используйте команды INSERT и DELETE и внесите в таблицу drink info необходимые изменения. Затем запишите измененные данные в пустой таблице справа.

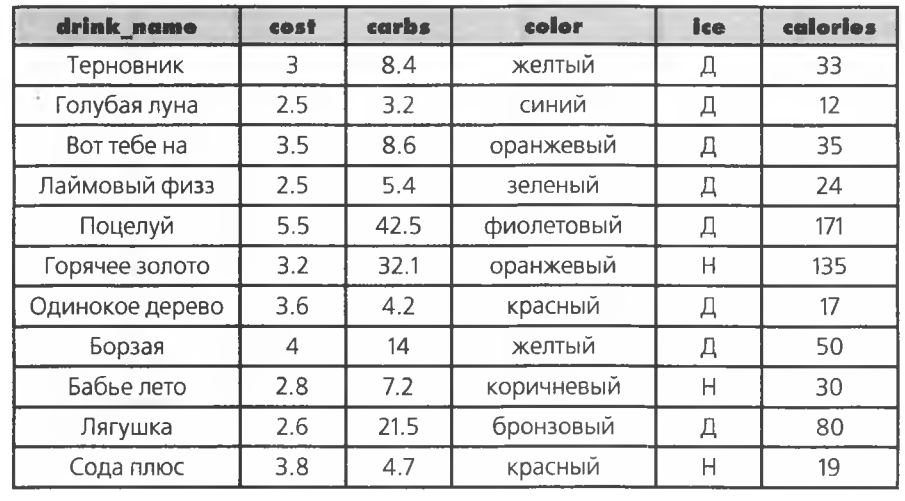

### drink info

#### Уменьшите калорийность «Поцелуя» до 170.

INSERT INTO drink\_info VALUES ('Поцелуй', 5.5, 42.5, 'фиолетовый', 'Д', 170); DELETE FROM drink info WHERE calories =  $171$ ; 

Замените желтый цвет «золотистым».

INSERT INTO drink info

VALUES ('Терновник', 3, 8.4, 'золотистый', 'Д', 33),

. . . . . . . . . . . . . . . . . . . . ('Борзая', 4, 14, 'золотистый', 'Д', 50);

DELETE FROM drink info WHERE color = 'желтый'; 

delete u update

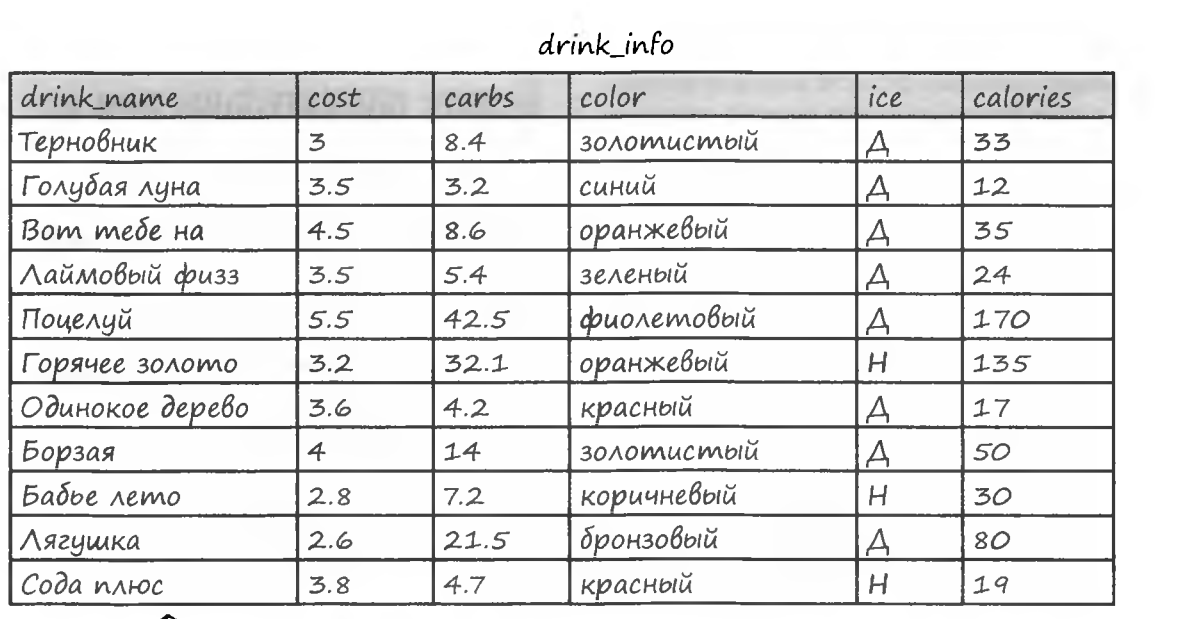

Так должна выглядеть таблица после внесения изменений. В вашей базе данных порядок записей может быть другим, но это совершенно неважно.

O

 $\circ$ 

думать придется. Если сначала поднять цену напитков с \$2.50 до \$3.50, а потом с \$3.50 до \$4.50, то «Голубая луна» подорожает дважды. Вместо этого .<br>нужно сначала изменить большую цену (с \$3.50 до \$4.50), а потом меньшую («Голубая луна» - с \$2.50 до \$3.50).

Не такое уж каверзное, но по-

Для всех напитков, стоящих \$2.50, поднять цену до \$3.50, а для напитков с ценой \$3.50 - до \$4.50.

Очередное каверзное упражнение?

INSERT INTO drink\_info VALUES ('Bom mede Ha', 4.5, 8.6, 'оранжевый',  $\langle \Delta', 35 \rangle$ ; DELETE FROM drink\_info WHERE cost = 3.5: INSERT INTO drink\_info VALUES ('Голубая луна', 3.5, 3.2, 'синий', 'Y', 12), ('Лаймовый физз', 3.5, 5.4, 'зеленый', 'Ү', 24);

DELETE FROM drink info WHERE cost = 2.5;

Дополнительные баллы, если вы объединили две команды INSERT в одну!

# **Sygbme BHUMAMEAbHbI npu BbINOAHEHUU DELETE**

При выполнении команды DELETE всегда существует опасность случайного удаления записей, которые вы удалять не собирались. Допустим, в таблицу была добавлена новая запись о Мистере Хобо:

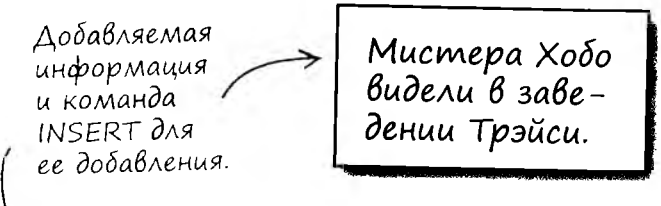

INSERT INTO clown info **VALUES** 

Будьте внимательны при использовании DELETE.

Убедитесь в том, что условие WHERE точно описывает удаляемые записи и не включает

ничего лишнего.

('Мистер Хобо', 'Заведение Трэйси', 'М, сигара, черные волосы, маленькая шляпа', 'скрипка');

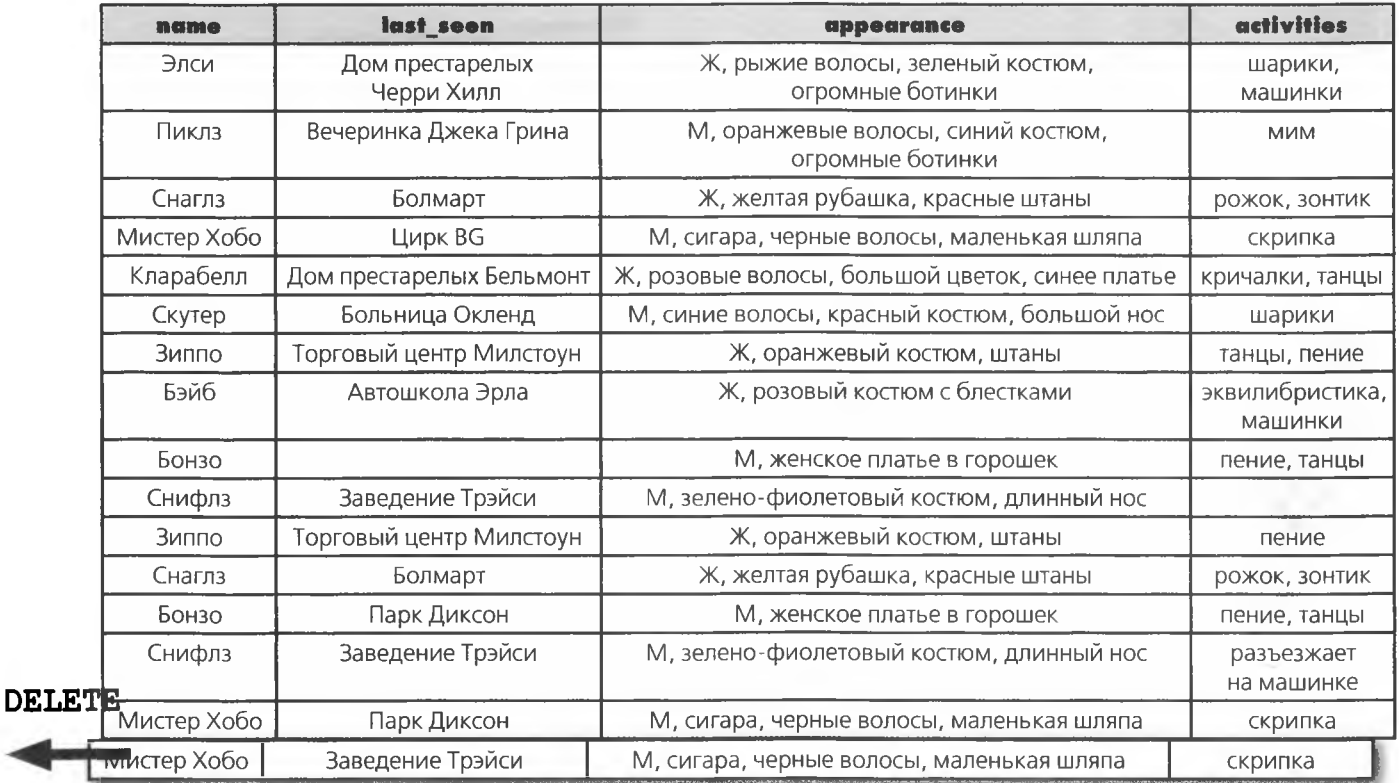

А теперь станьте командой DELETE.

delete u update

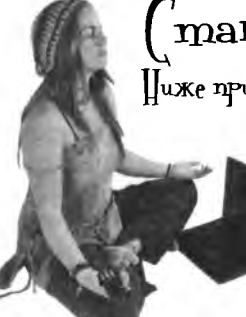

 $\int$ таньте командой  $\int \prod_{i=1}^n \prod_{j=1}^n$ Uuxe приведены условия WILBL для серии команд DIIII, Которые должны Удалить лишние записи из таблицы clown mfo lable на предъщищей странище. (пределите, какие условия действительно полезны, а Какце Лишь создают новые проблемы.

DELETE FROM clown info

 $\left(\left\lceil \cos\theta \right\rceil \right)$  голезна $\left(\left\lceil \cos\theta \right\rceil \right)$  голед почему, почему,

WHERE last seen = ' $S$ OJLHMIJA OKJI eHA';

```
WHERE activities = ' crp\numxa';
```
WHERE last seen = 'Парк Диксон' AND name = 'Mucrep  $X$ oбo';

WHERE last seen = 'Больница Окленд' AND  $last\_seen = 'Ilapx JWKCOH';$ 

WHERE last\_seen = 'Больница Окленд' OR last\_seen = 'Парк Диксон';

```
WHERE name = 'Mucrep Xooo'
OR last seen = 'Больница Окленд';
```
A menepb Hanufflume одну команду DLLLL Которая удалит лишние записи Мистера Хобо, не затраГиван других записей.

#### станьте командой DELETE. ответ

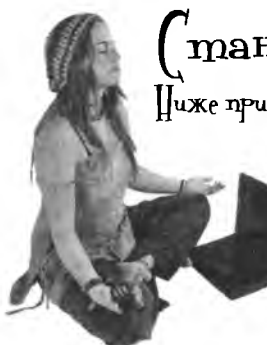

# $\int$ таньте командой DHHH.  $\int$ твет

 $\coprod$ иже приведены условия WILRE для серии команд DELETE, которые должны удалить лишние записи из таблицы clown\_mfo lable на предыдущей странице. (пределите, какие условия действительно полезны, а какие лишь создают новые проблемы.

DELETE FROM clown info Запись Скутера тоже удовлет-↓ воряет этому условию. WHERE last seen = 'Больница Окленд';

Новая запись не должна С удаляться. WHERE activities =  $'$  cxp $m$ mxa'; Команда полезна? Если нет - укажите, почему.

Удаляет только одну запись Мистера Хобо. Также удаляет запись Скутера.

Удаляет все записи Мистера Хобо, в том числе и новую.

Удаляет только одну из старых записей 

Вместе со старыми записями Мистера Хобо удаляет записи Бонзо и Скутера.

Удаляет все записи Мистера Хобо, в том числе и новую, а также запись Скутера.

DELETE FROM clown info WHERE name = 'Mucmep X080' AND last\_seen <> 'Заведение Трэйси';

WHERE last\_seen = 'Napx Диксон' AND name =  $'Mr. Hobo';$ Связка AND означает, что оба условия должны быть истинными. WHERE last\_seen = 'Больница Окленд' AND last seen = 'Napx Диксон';

WHERE last\_seen = 'Больница Окленд' OR last seen = 'Napx Диксон';

WHERE name = 'Mucrep Xooo' OR last seen = 'Больница Окленд';

 $\Lambda$  теперъ напишите одну команду  $\left|\right\rangle$ [[[[]. Которан удалит лишние записи Мистера Хобо, не затора Гиван других записей.

**Похоже, вы удалили что-то лишнее? Возможно, стоило сначала выполнить команду SELECT и посмотреть, какие записи будут удалены с конкретным условием WHERE.**

 $\circ$  $\circ$ 

#### **Точно! Если у вас нет полной уверенности относительно ТОГО, что условие Ш1ЕНЕ удалит только нужные записи, сначала выполните команду SELECT.**

**Так как обе команды используют одинаковые условия WHERE, то команда SELECT вернет записи, которые будут удалены командой DELETE с этим же условием WHERE.**

**Этот нехитрый прием предотвратит случайное удаление посторонних записей, а также поможет убедиться в том, что из таблицы будут удалены все нежелательные записи.**

⊕

SELECT

### Проблемы с неточными условиями DELETE

Правильно написать команду DELETE сложно. Стоит допустить малейшую неточность, и команда удалит посторонние данные. Для предотвращения удаления лишних данных в схему INSERT-DELETE включается дополнительный шаг.

Чтобы не удалить посторонние записи, сначала выполните команду SELECT.

Вот как выглялит новый план ИЗ ТРЕХ ШАГОВ:

Сначала произведите выборку удаляемой записи командой SELECT. Убедитесь, что удаляются только те записи, которые вы собирались удалить и никаких посторонних записей.

### SELECT FROM clown info **WHERE**  $\texttt{activities} = \texttt{"ramum}$

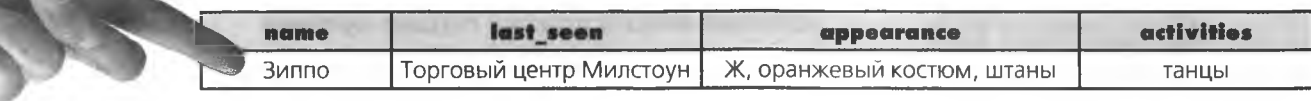

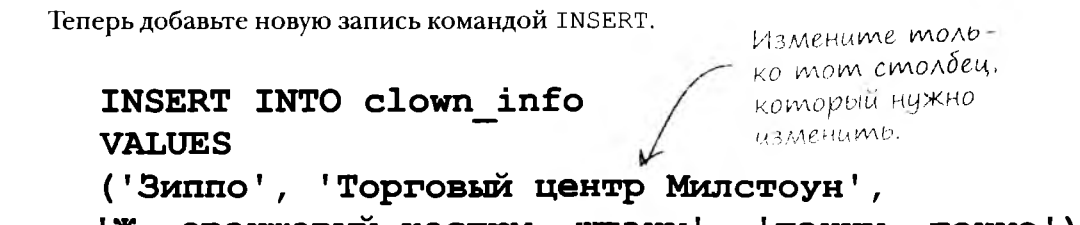

'Ж, оранжевый костюм, штаны',  $'$ танцы, пение');

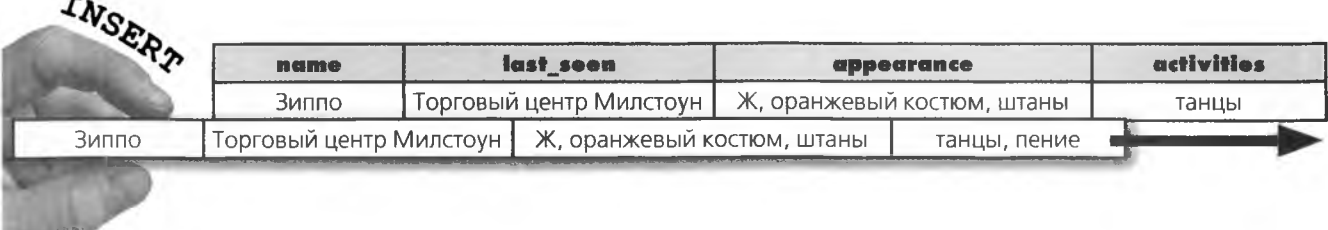

0

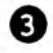

Наконец, удалите старые записи командой DELETE с тем же условием WHERE, которое использовалось в команде SELECT на первом шаге.

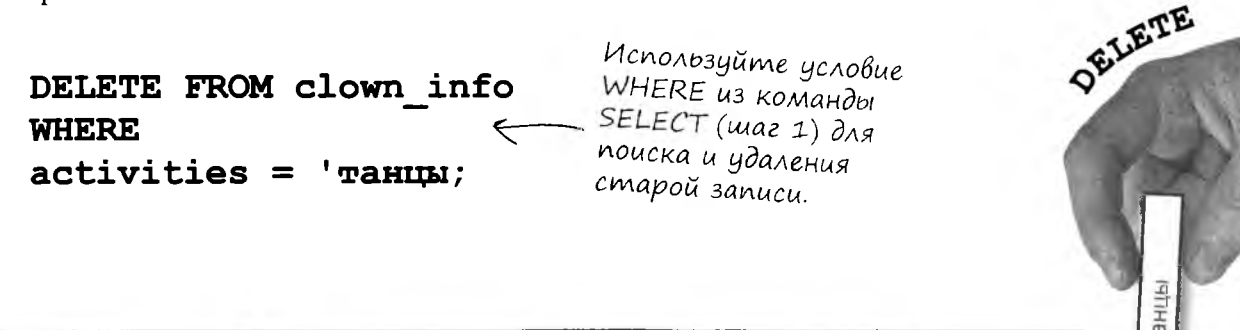

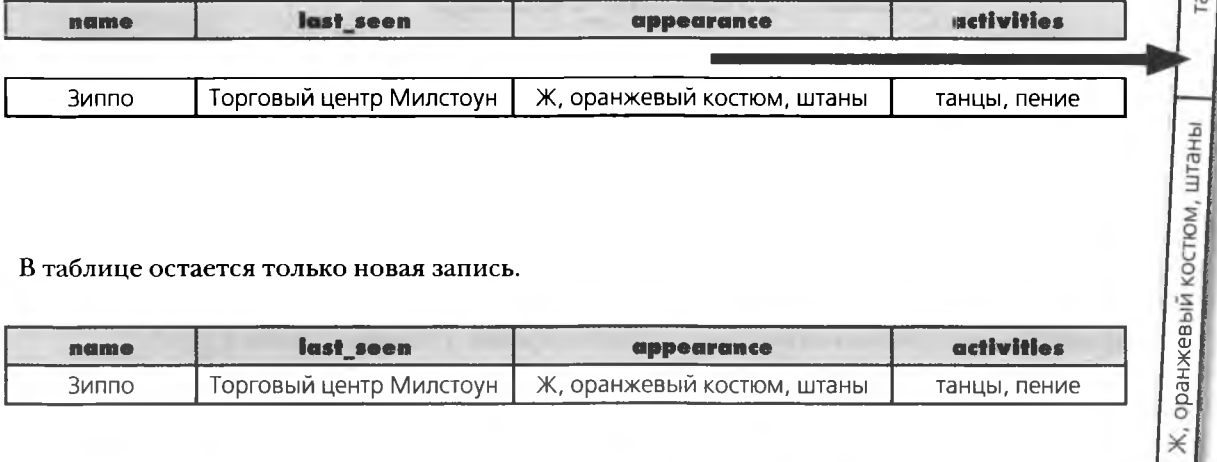

В таблице остается только новая запись.

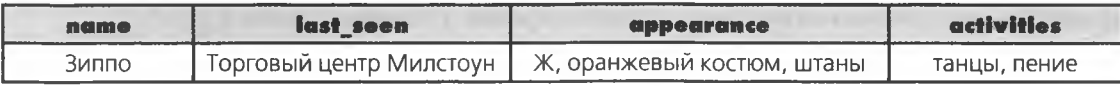

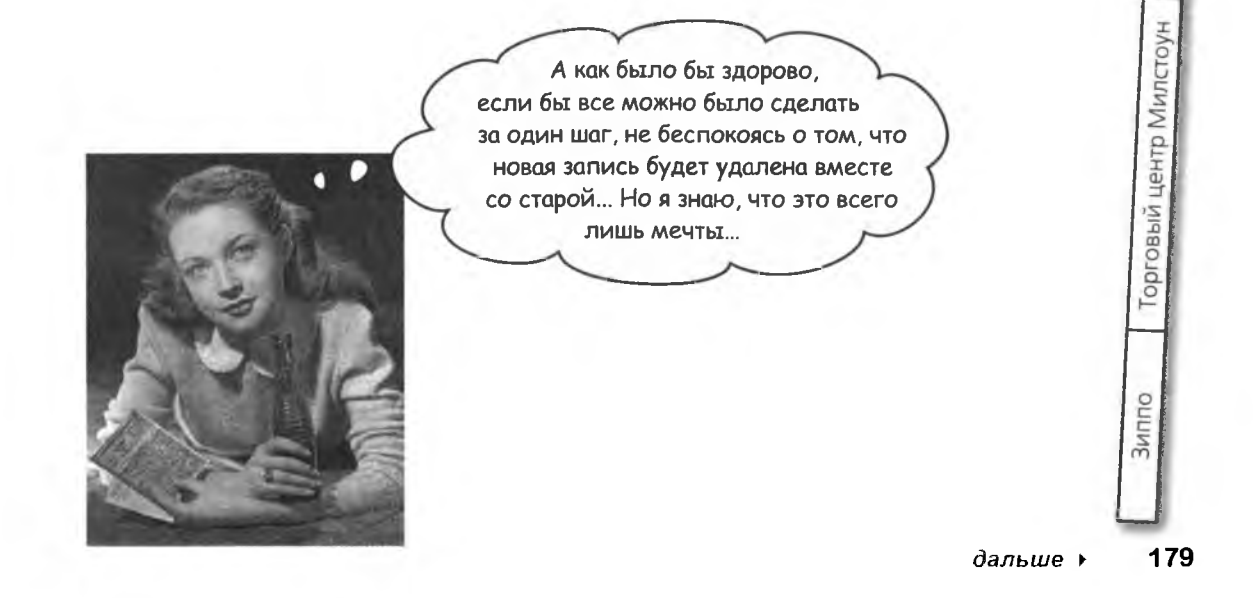

# Uзменение данных командой UPDATE

Итак, вы достаточно хорошо разобрались в командах INSERT и DELETE, чтобы обеспечить актуальность данных в своих таблицах. Также мы рассмотрели возможность совместного использования этих команд для косвенной модификации отдельных записей.

Но вместо того чтобы вставлять в таблицу новую запись и удалять старую, можно обновить существующую запись, изменив в ней значения только тех столбцов, которые требуется изменить.

Для этой цели используется команда SQL UPDATE. Она обновляет столбец (или столбцы) новыми значениями. Как и в случае с командами SELECT и DELETE, для выбора обновляемой записи (или записей) можно задать условие WHERE.

Пример использования команды UPDATE:

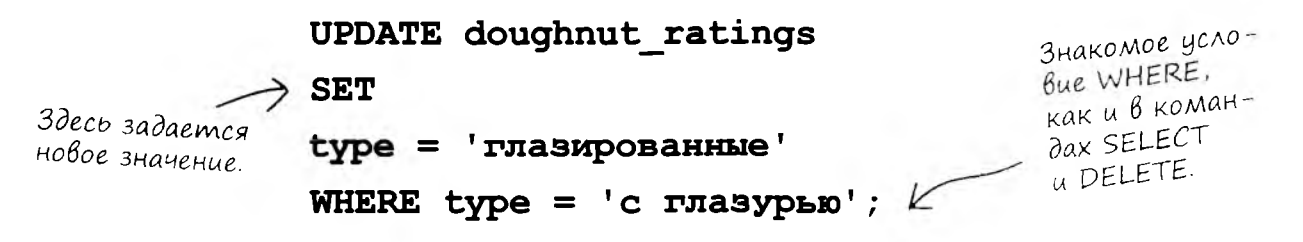

Ключевое слово SET сообщает РСУБД о том, что в столбце, имя которого указано перед знаком =, должно быть сохранено значение, указанное после знака =. В приведенном примере в столбец type записывается текст 'глазированные'. Условие WHERE указывает, что изменения вносятся только в строках, у которых столбец type содержит значение 'с глазурью'.

### doughnut ratings

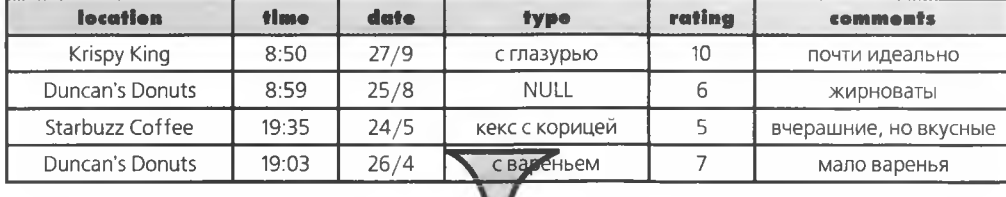

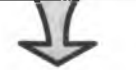

### doughnut ratings

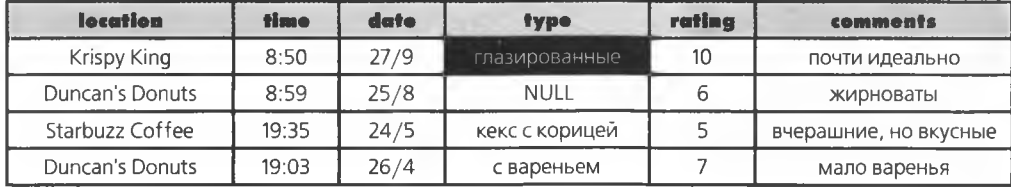

### **Правила UPDATE**

• Команда UPDATE может использоваться для изменения значения одного столбца или группы столбцов. Включите дополнительные пары столбец = значение в условие SET и поставьте запятую после каждой пары:

```
UPDATE your table
SET первый столбец= 'новое значение',
второй столбец = 'старое значение';
```
• Команда UPDATE может изменять одну запись или несколько записей в зависимости от условия WHERE.

> Կո∩ա **{адаваемые**

> > BonPoC<sub>b1</sub>

### ): Что произойдет, если условие WHERE не задано?

, Каждый столбец, указанный в условии SET, будет обновлен новым значением.

): В запросе SQL на предыдущей странице два оператора =, которые используются для разных целей. Это нормально?

Абсолютно. Оператор = в условии SET означает «присвоить столбцу указанное значение», а оператор = в условии WHERE проверяет, равно ли текущее значение столбца значению, указанному после знака.

): Могу ли использовать следующую команду для выполнения той же операции?

UPDATE doughnut ratings SET type = 'rnasmpo-BAHLER location = 'Krispy King';

1. Да, можете. Команда внесет те же изменения в ту же запись. Для таблицы из четырех записей это нормально, но при работе с таблицей, содержащей сотни и тысячи записей, вам пришлось бы изменять по отдельности каждую запись, относящуюся **K Krispy King.** 

1): Можно ли убедиться в том, что обновление затронет только нужные мне записи?

, <sup>е</sup> Как и в случае с командой DELETE, если вы не уверены в том, что условие WHERE определяет только нужные записи сначала выполните команду SELECT!

.<br>Может ли команда содержать более одной секции SET?

Нет, но это и не нужно. Все столбцы с новыми значениями: могут перечисляться в одном условии SET, как показано выше.

# UPDATE kak замена INSERT-DELETE

При выполнении команды UPDATE из таблицы ничего не удаляется. Вместо удаления старая запись обновляется новыми данными.

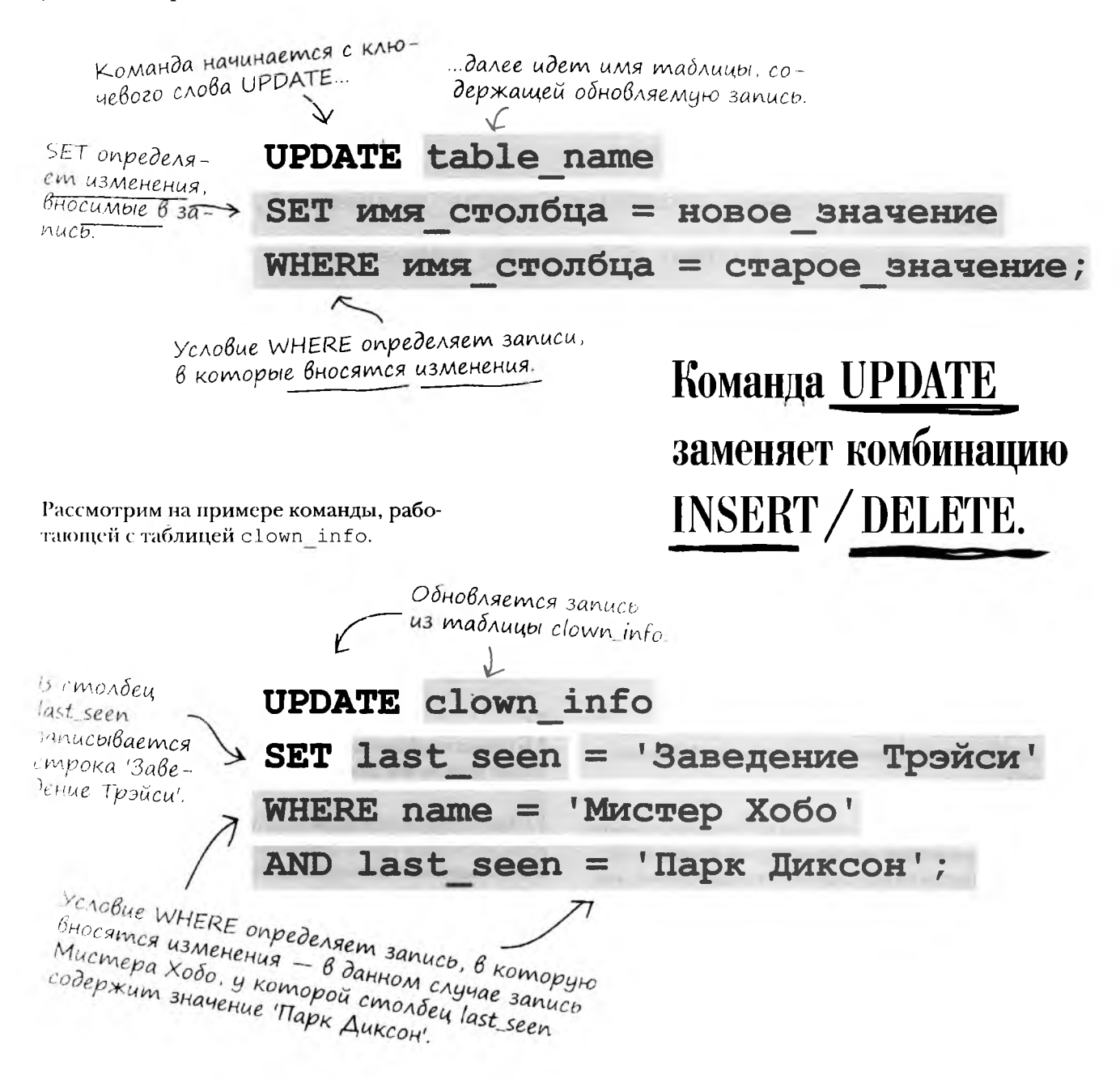

# UPDATE B geŭcmBuu

Команда UPDATE заменяет текущее значение столбца last seen ('Парк Диксон') значением 'Заведение Трэйси'.

Мистера Хобо видели в «Заведении Трэйси».

Информация, которая<br>должна быть добавле на в таблицу, и команда UPDATE для ее добавления.

**UPDATE clown info** SET last seen = 'Заведение Трэйси' WHERE name = 'Mucrep Xoбo' AND last seen = 'Вечеринка Эрика Грея';

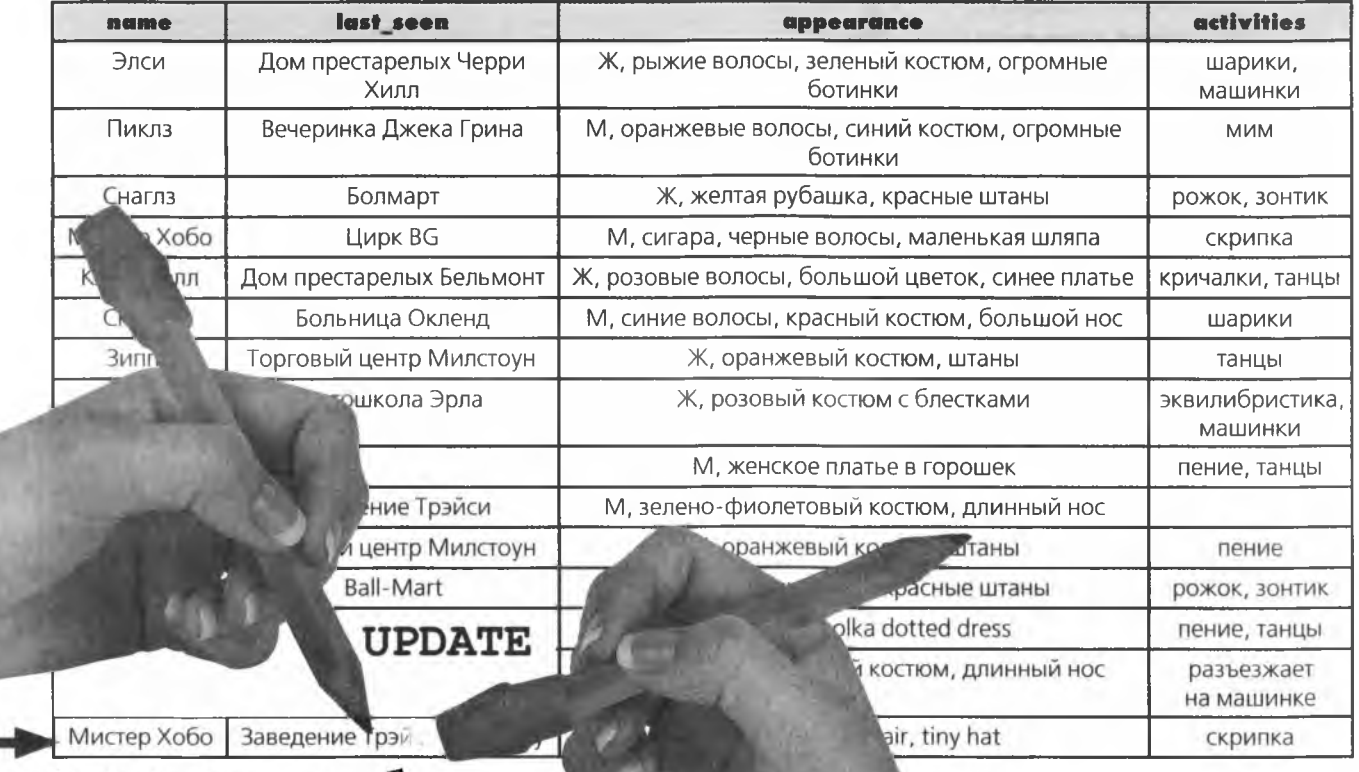

Команда UPDATE выполняет замену «на месте», что исключает опасность удаления посторонних данных (хотя перезапись существующих данных по-прежнему возможна).

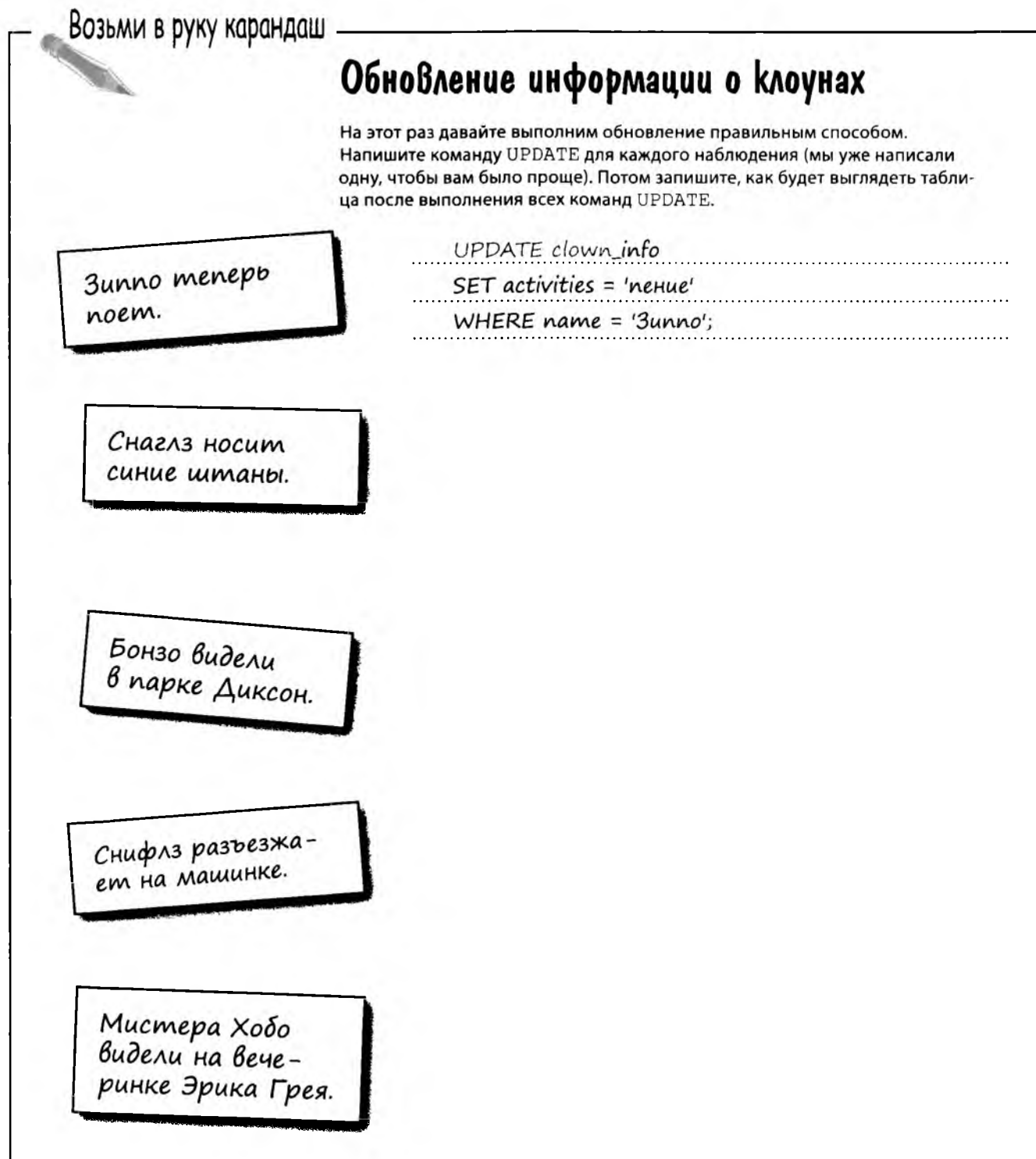

۰

×

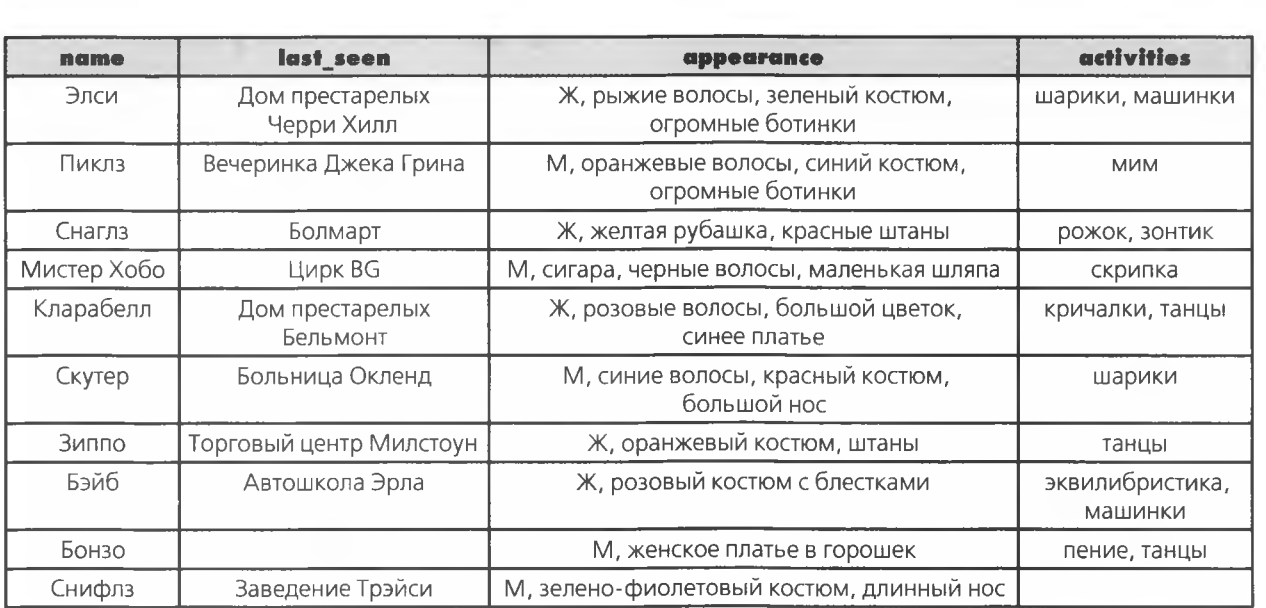

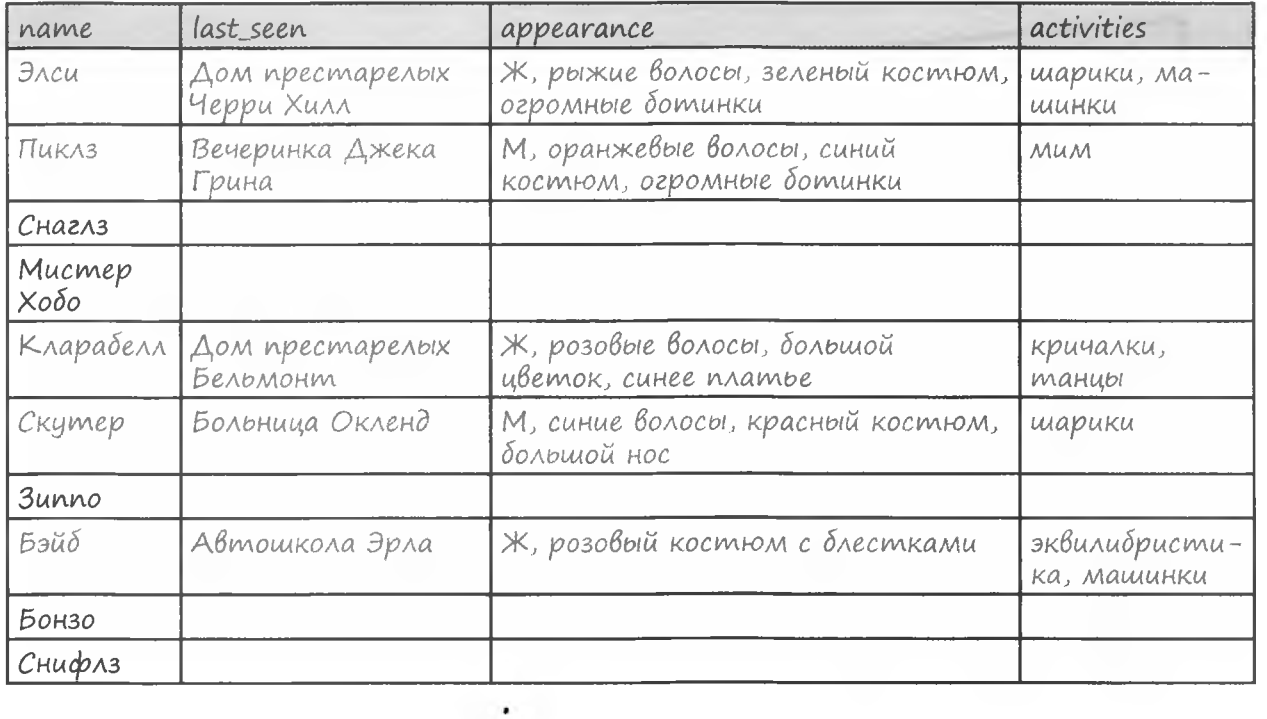

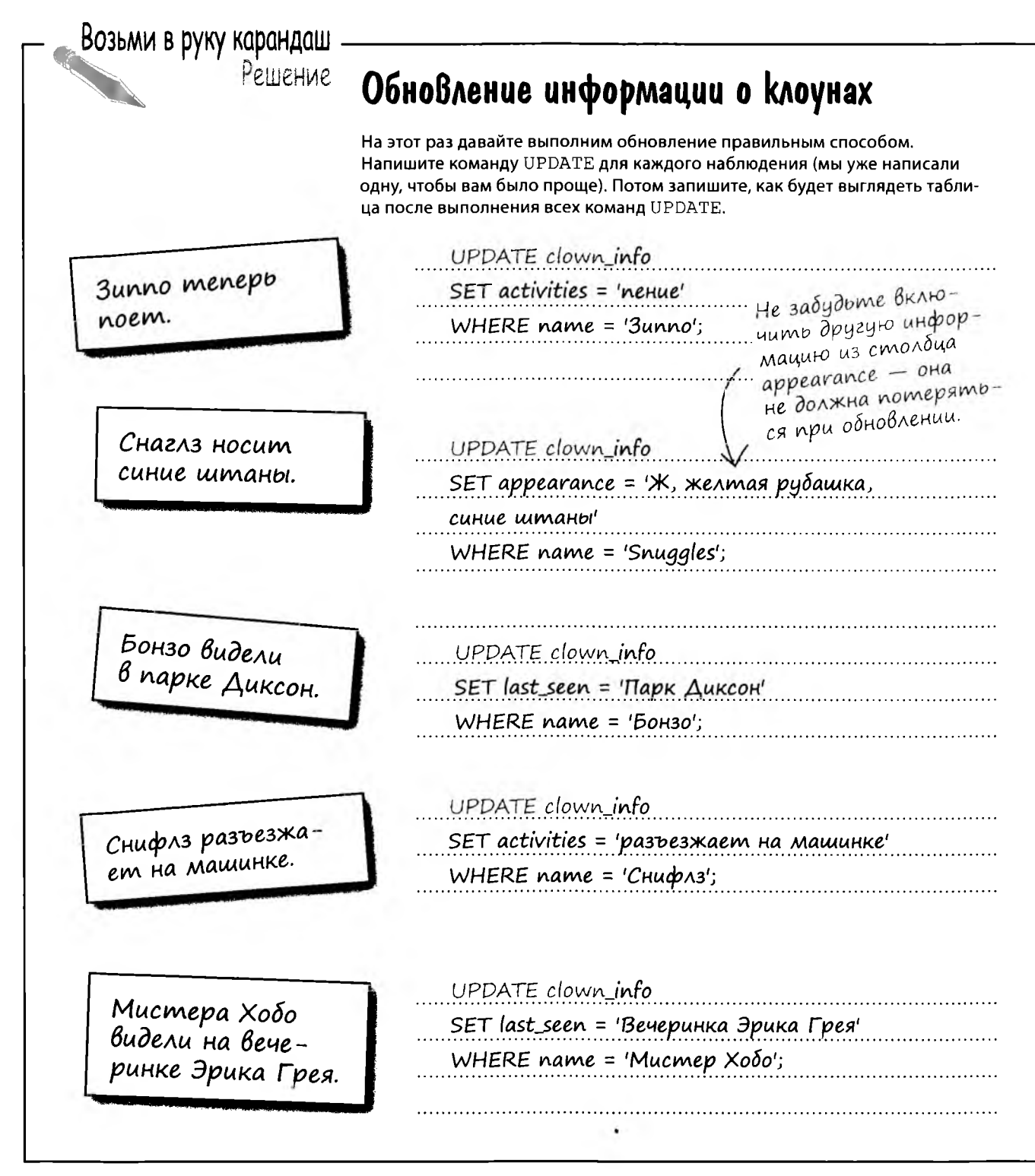
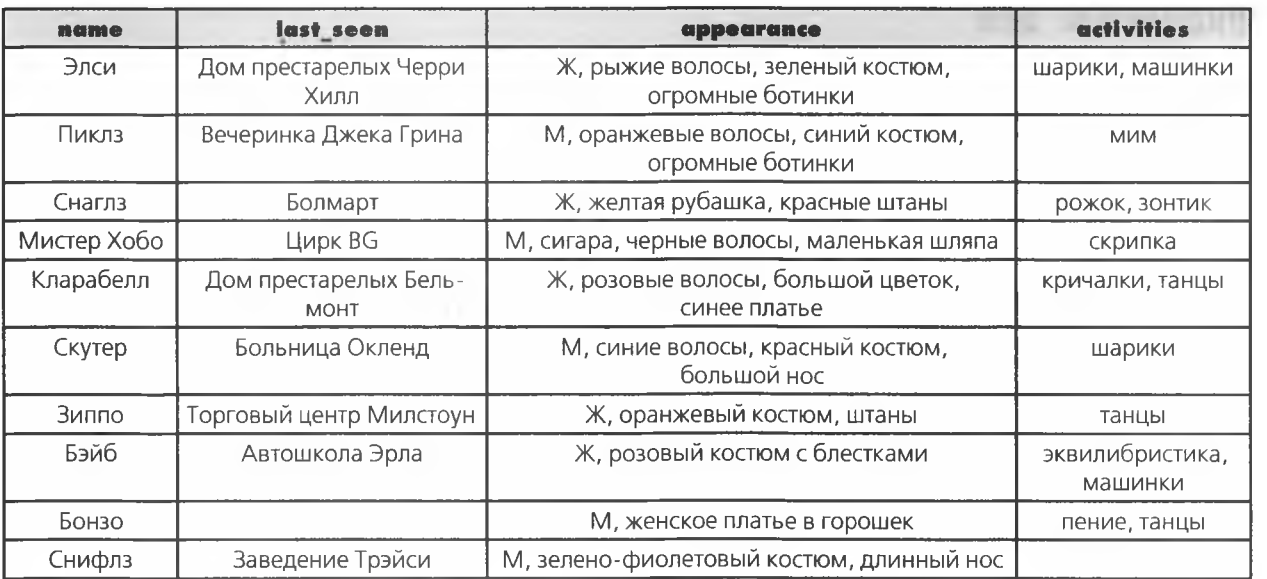

Серые записи остаются неизменными.

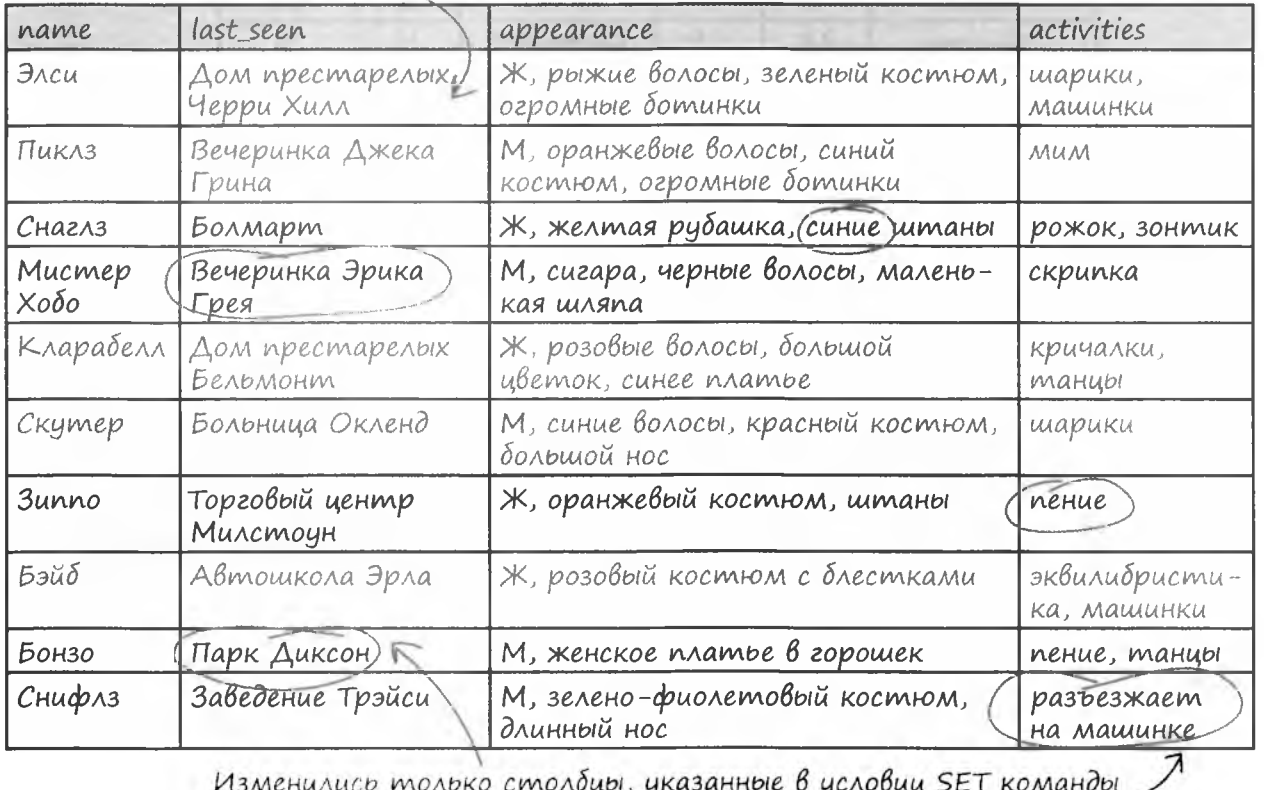

изменились только столоцы, указанные о услооии SET команоы<br>UPDATE. Наконец-то мы заполнили пробелы в таблице на с. 155.

.

# Обновление цен

Помните, как мы обновляли цены в таблице drink info? Напитки с ценой \$2.50 подорожали до \$3.50, а напитки с ценой \$3.50 - до \$4.50.

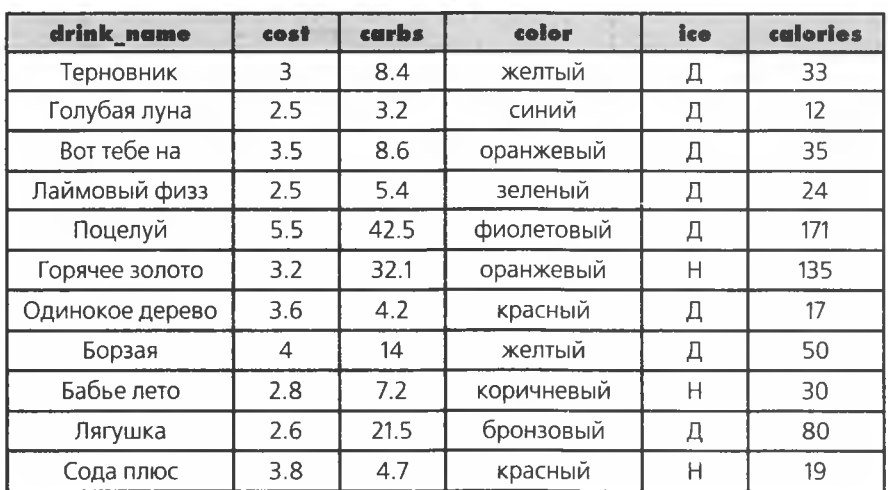

#### drink info

Как подойти к решению этой задачи? Один из возможных способов с использованием команды UPDATE - перебрать все записи по отдельности и написать серию команд UPDATE следующего вида:

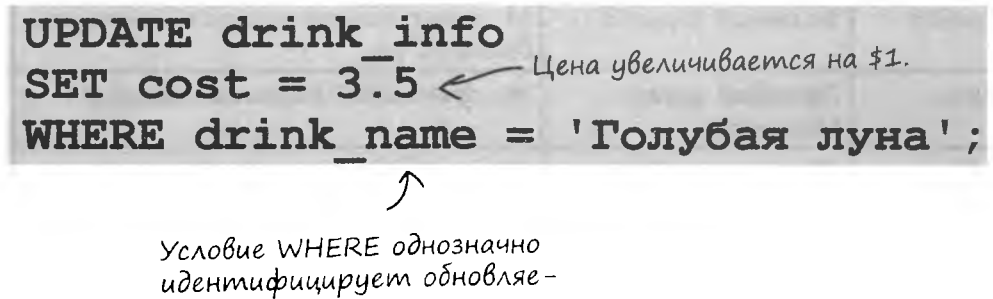

мые записи.

### Возьми в руку карандаш

Enne

Запишите команды UPDATE для каждой записи из таблицы drinks info, чтобы добавить доллар к стоимости каждого напитка.

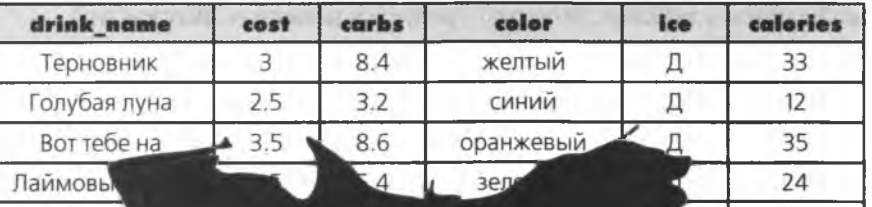

 $\Omega$ 

Минутку, а почему мы должны проделывать все это вручную? Нет ли какогонибудь оператора, который можно использовать в UPDATE, вместо того чтобы изменять каждую запись по отдельности?

171

#### Вы правы.

Действительно, существует удобный оператор, который идеально подходит для таких ситуаций. Давайте посмотрим, как обновить цены напитков без ручного перебора всех записей... и без риска повторного изменения ранее измененных данных.

## Достаточно одной команды UPDATE

В столбце cost хранится число. В SQL с числовыми столбцами можно выполнять основные математические операции. Так, значение столбца cost можно увеличить на 1 для каждой записи в таблице, которую требуется изменить. Вот как это делается:

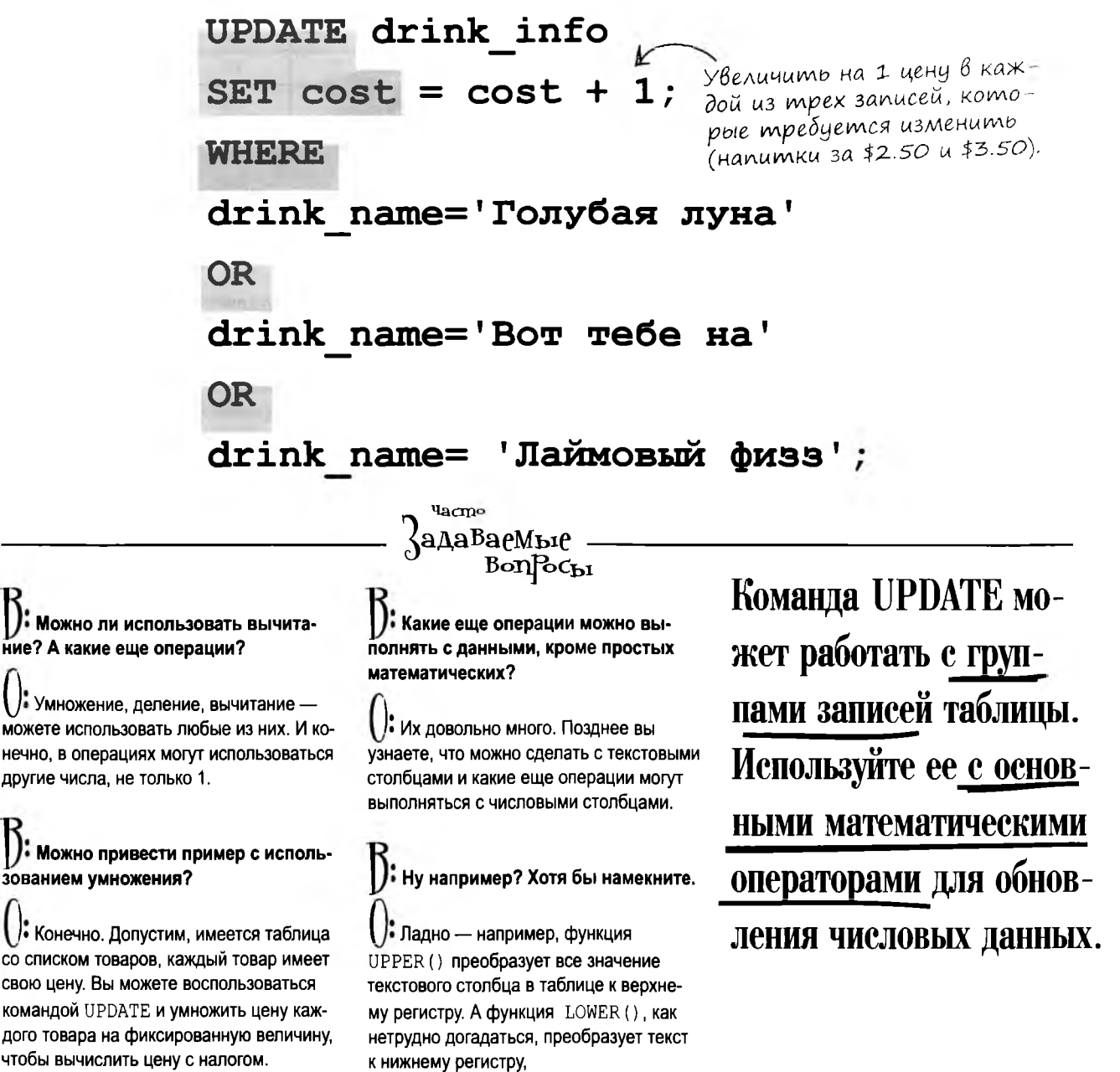

**Хорошо, что данные можно обновлять. Но я хотел бы понять, как с** *самого* **начала правильно спроектировать структуру таблицы.**

 $\circ$  $\circ$ 

#### **Данные изменяются, поэтому очень важно уметь обновлять их.**

Но чем лучше будет спроектирована таблица при ее создании, тем меньше обновлений потребуется позднее. Правильно выбранная структура таблицы позволит вам полностью сосредоточиться на ее содержимом.

Заинтересовались? В следующей главе мы вплотную займемся вопросами проектирования таблиц.

ГЛАВА З

## Новые нструменты

Глава 3 скоро останется в прошлом. Ниже приведена краткая сводка новых команд SQL, которые вы узнали в этой главе. Полный список инструментов приведен в приложении III.

> DELETE Команда удаляет записи данных из таблицы. Используйте условие WHERE для точного определения удаляемых записей.

KOMAHDA OBHOBAAem mekynnie stauetus **UPDATE** cmonough. B Heir moxe ucnonbayemca ychoque WHERE.

SET

Ключевое слово используется в команде **UPDATE для изменения** значения существующего столбца.

4 PoekmupoBaHue magJlull

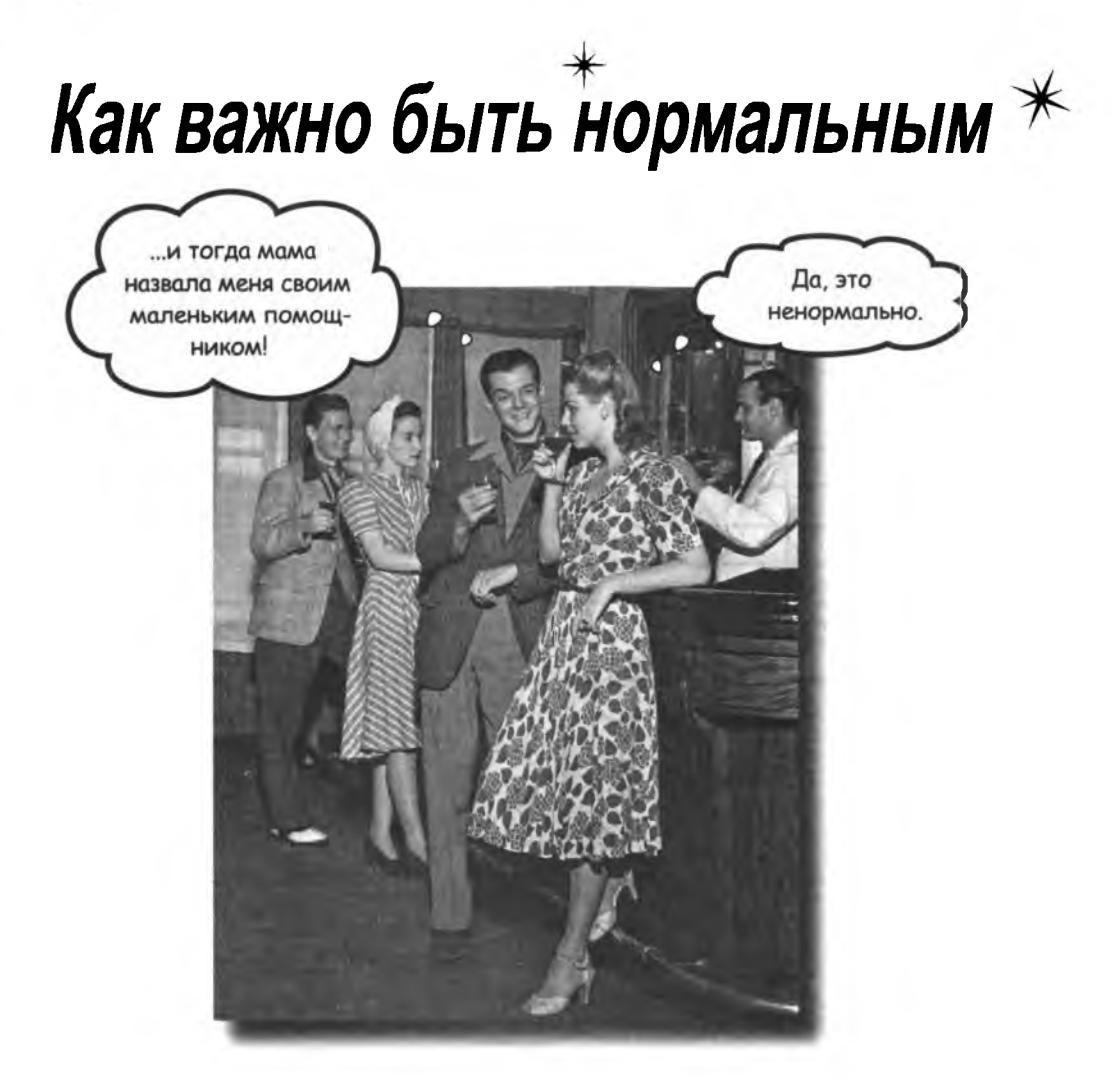

До настоящего момента мы не особо задумывались при создании таблиц. Работают - и ладно; в конце кон-ЦОВ, С НИМИ МОЖНО ВЫПОЛНЯТЬ КОМАНДЫ SELECT, INSERT, DELETE и UPDATE. Но при увеличении объема данных постепенно становится ясно, что следовало бы сделать при создании таблицы для упрощения условий WHERE: ее следовало бы сделать более нормальной.

# Две таблицы

Джек и Марк создали таблицы для хранения информации о рекордах рыбной ловли. В таблице Марка имеются столбцы для бытового и научного названия рыбы, ее веса и места, где она была поймана. Столбца для имени человека, поймавшего рыбу, в этой таблице нет.

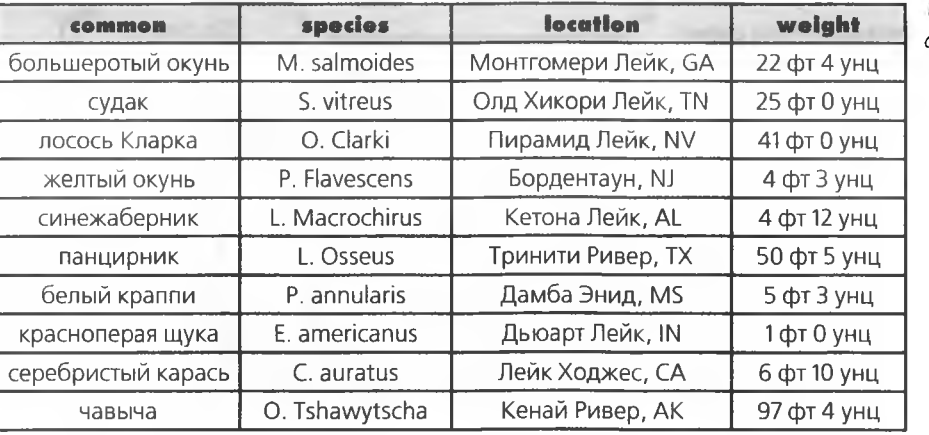

fish info

Таблица состоит из четырех столбцов Сравните с таблиyeü fish records на следующей странице.

Я ихтиолог. В своей таблице я буду проводить поиск только по бытовому или научному названию, чтобы узнать  $\circ$  $\circ$ вес и место вылова рыбы. Mapk

В таблице Джека тоже хранятся бытовые и научные названия рыб, но в ней также имеются столбцы для имени и фамилии рыболова, а место вылова разбито на два столбца: название водоема хранится отдельно от штата.

Эта таблица тоже содержит эта тиолици тоже соверж<br>информацию о рыболовных<br>рекордах, но в ней почти<br>вдвое больше столбцов.

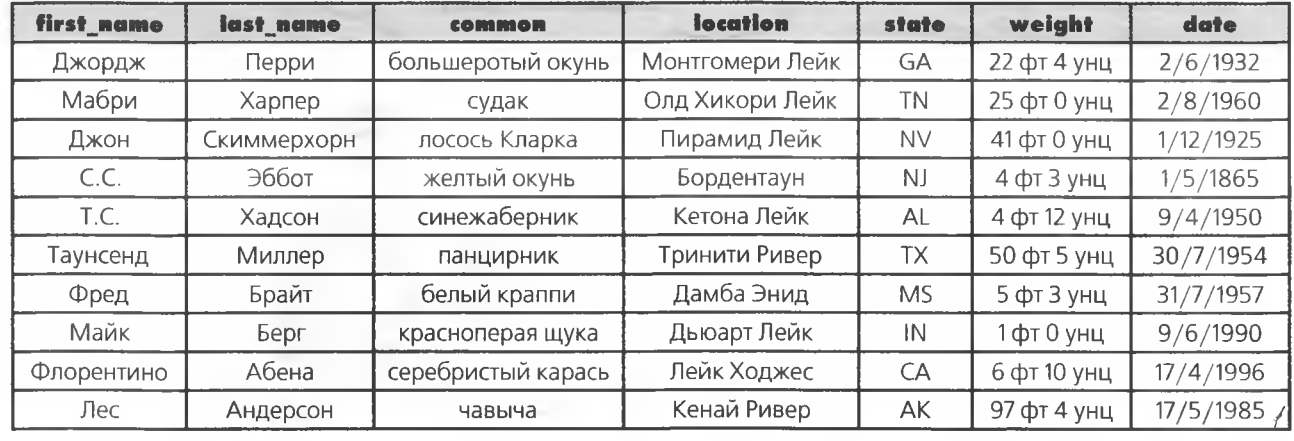

#### fish records

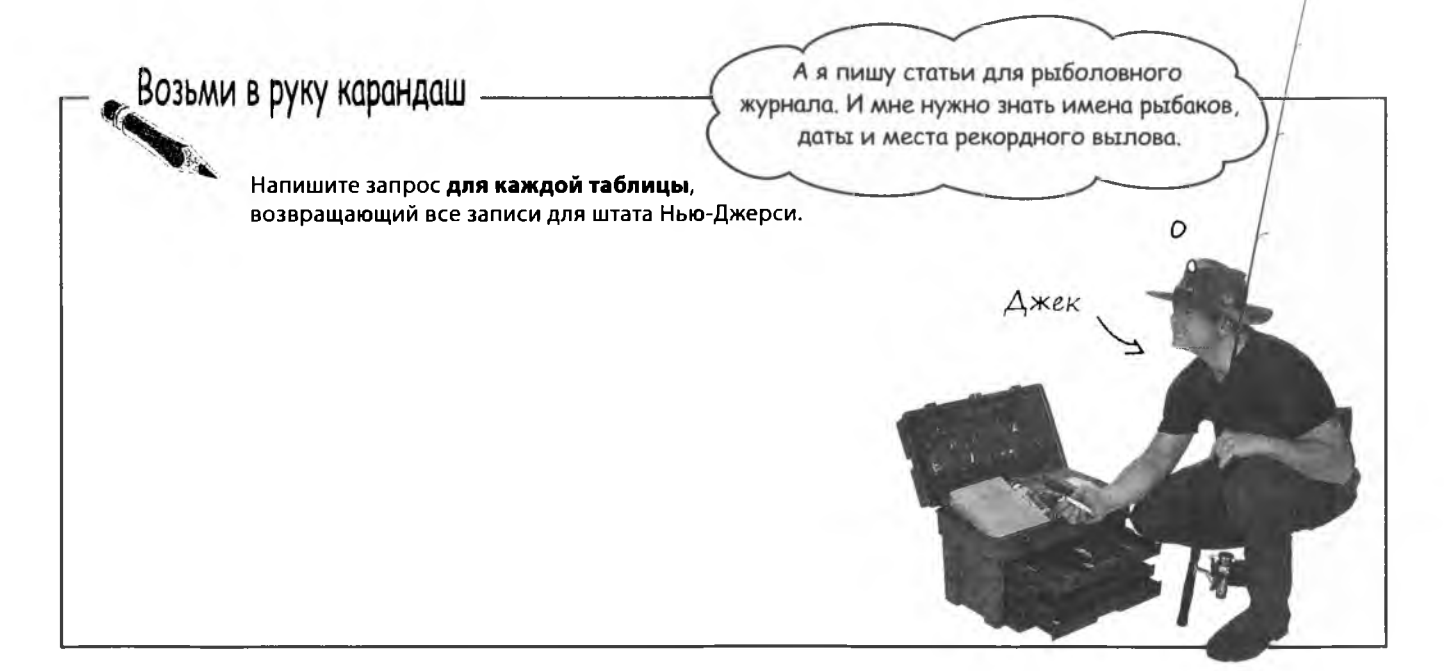

#### возьми в руку карандаш. решение

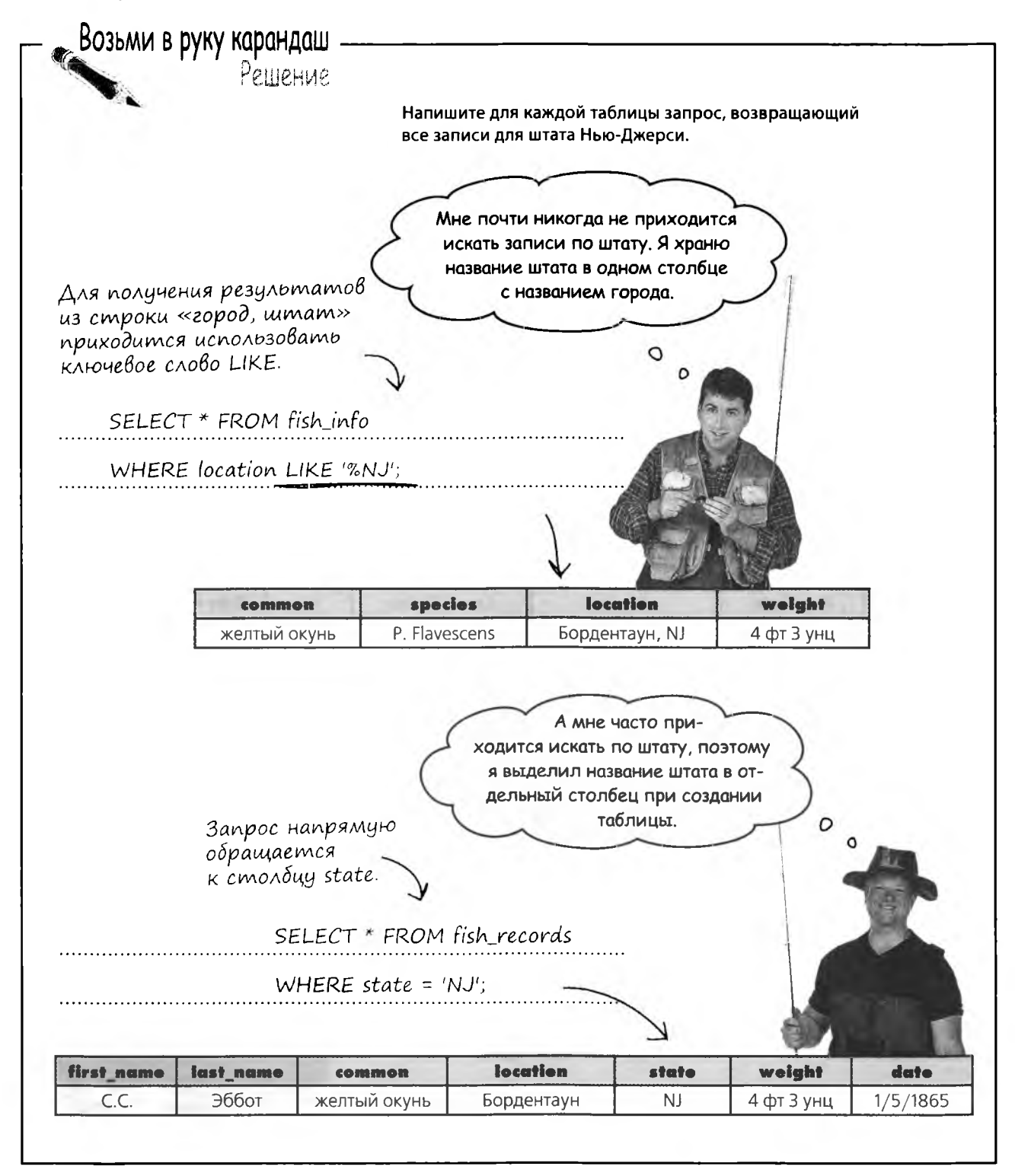

**Yacmo** ада<sup>в</sup>аеМые  $B$ on $B$ c $_{b1}$ 

**¦: Выходит, таблица Джека лучше,** чем таблица Марка?

Нет. Это разные таблицы с разными целями. Марку редко приходится проводить поиск по штату, потому что его интересуют только названия (бытовое и научное) выловленных рыб и их вес.

С другой стороны. Джеку потребуется искать данные по штату в своих запросах. Именно поэтому он создал в своей таблице отдельный столбец, чтобы было удобнее указывать штат в запросах.

| ): Следует ли избегать оператора LIKE в запросах? Что в нем плохоro?

В операторе LIKE нет ничего плохого, но он усложняет структуру запроса и повышает риск получения посторонних результатов. Если столбцы содержат сложную информацию, LIKE не позволяет легко и однозначно определить критерий поиска.

И Почему короткие запросы лучше длинных?

В Чем проще запрос, тем лучше. С увеличением объема базы данных и добавлением новых таблиц запросы усложняются. Начинайте с самых простых запросов, позднее вы их оцените.

): Значит, в моих столбцах всегда должны храниться как можно меньшие фрагменты данных?

Не обязательно. Как показывает пример с таблицами Марка и Джека, все зависит от использования данных. Для примера представьте таблицы со списком машин, предназначенные для автомеханика и продавца. Механику необходима подробная информация о каждой машине, а продавцу может быть достаточно фирмы-производителя, модели и номера.

| ): Допустим, в записи хранится почтовый адрес. Почему бы не создать один столбец для хранения полного адреса и несколько других столбцов для хранения его составных частей?

Л Дублирование данных поначалу может показаться вполне разумной мерой, но подумайте, сколько лишнего пространства будет расходоваться на жестком диске, если база данных вырастет до значительных размеров. А еще при дублировании данных в команду UPDATE должно включаться дополнительное лишнее условие, и вы должны помнить о нем при каждом изменении данных.

Давайте более подробно разберемся в том, как спроектировать оптимальную структуру таблицы для ваших целей..

Структура таблицы зависит от того, как вы собираетесь использовать свои данные.

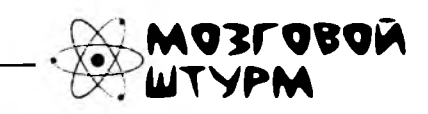

SQL - язык, используемый реляционными базами данных. Как вы думаете, что означает термин «реляционный» в контексте баз данных SQL?

## Nozuyeckue cBязи kak cymb maблицы

SQL известен как язык Реляционных Систем Управления Базами Данных (РСУБД). Термин запоминать не обязательно, нас интересует только слово «РЕЛЯЦИОННЫХ<sup>\*</sup>». Для нас оно означает, прежде всего, одно: чтобы правильно спроектировать таблицу, необходимо продумать, как столбцы связываются друг с другом для описания некоторого объекта.

Ваша задача – описать объект при помощи столбцов так, чтобы по возможности упростить получение необходимой информации. Конечно, выбор во многом зависит от ваших требований к таблице, но существуют некоторые общие меры, которые следует принять при выборе структуры таблицы.

- Какой основной объект 1. Выберите один объект, который описывает ваша таблица? должна описывать таблица.
- 2. Составьте список того, что необходимо знать об этом объекте при работе с таблицей.
- 3. Используя список, разбейте необходимую информацию об объекте на фрагменты, которые могут использоваться для определения структуры таблицы.

Kak npome Bcezo zanpo-

Как будет <u>использо</u><br>ваться ваша таблица?

сить данные из таблицы?

\* Встречается мнепие, что термин «РЕЛЯЦИОННЫЙ» относится к логическим связям между таблицами. Это неверно.

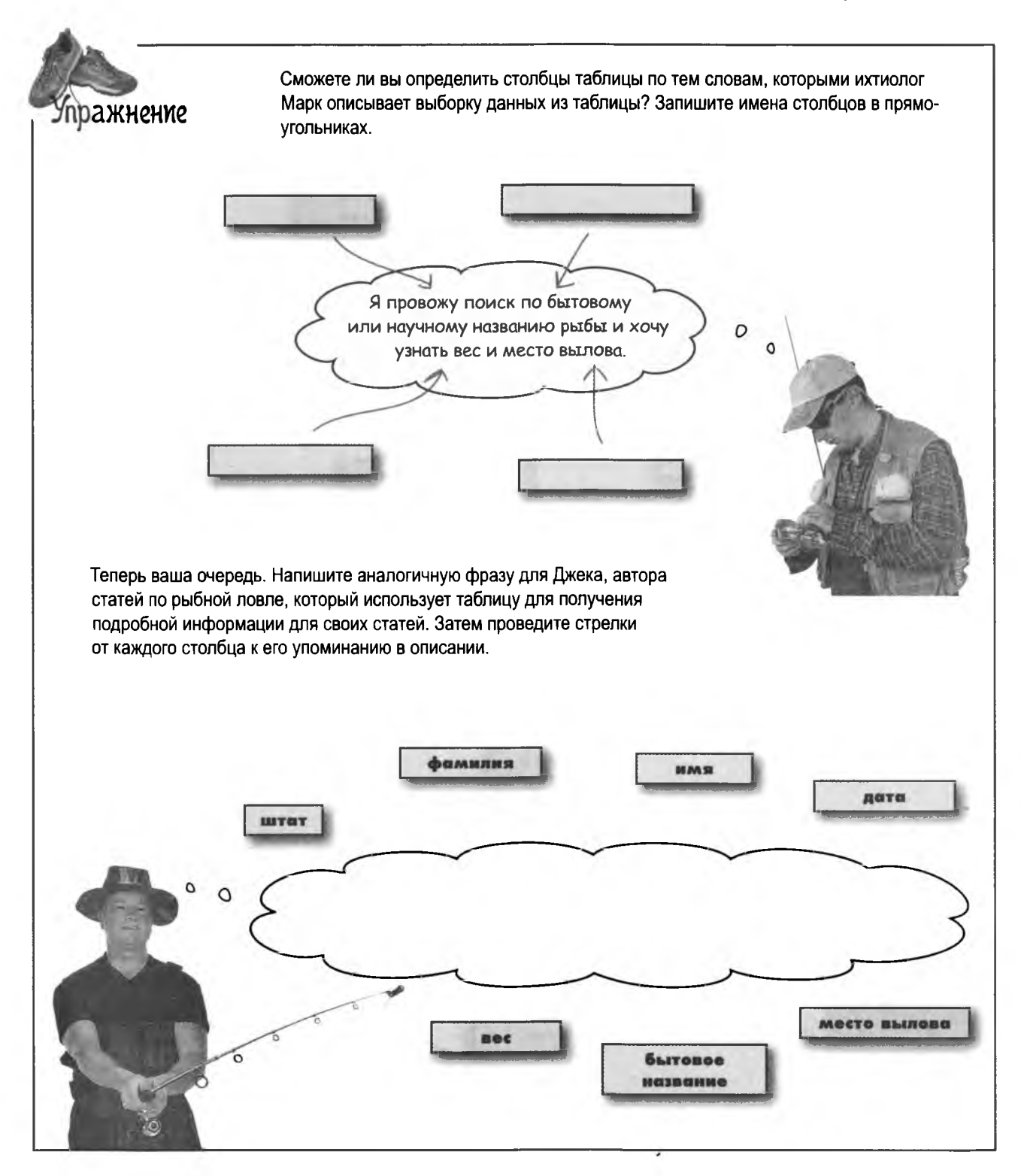

#### упражнение. решение

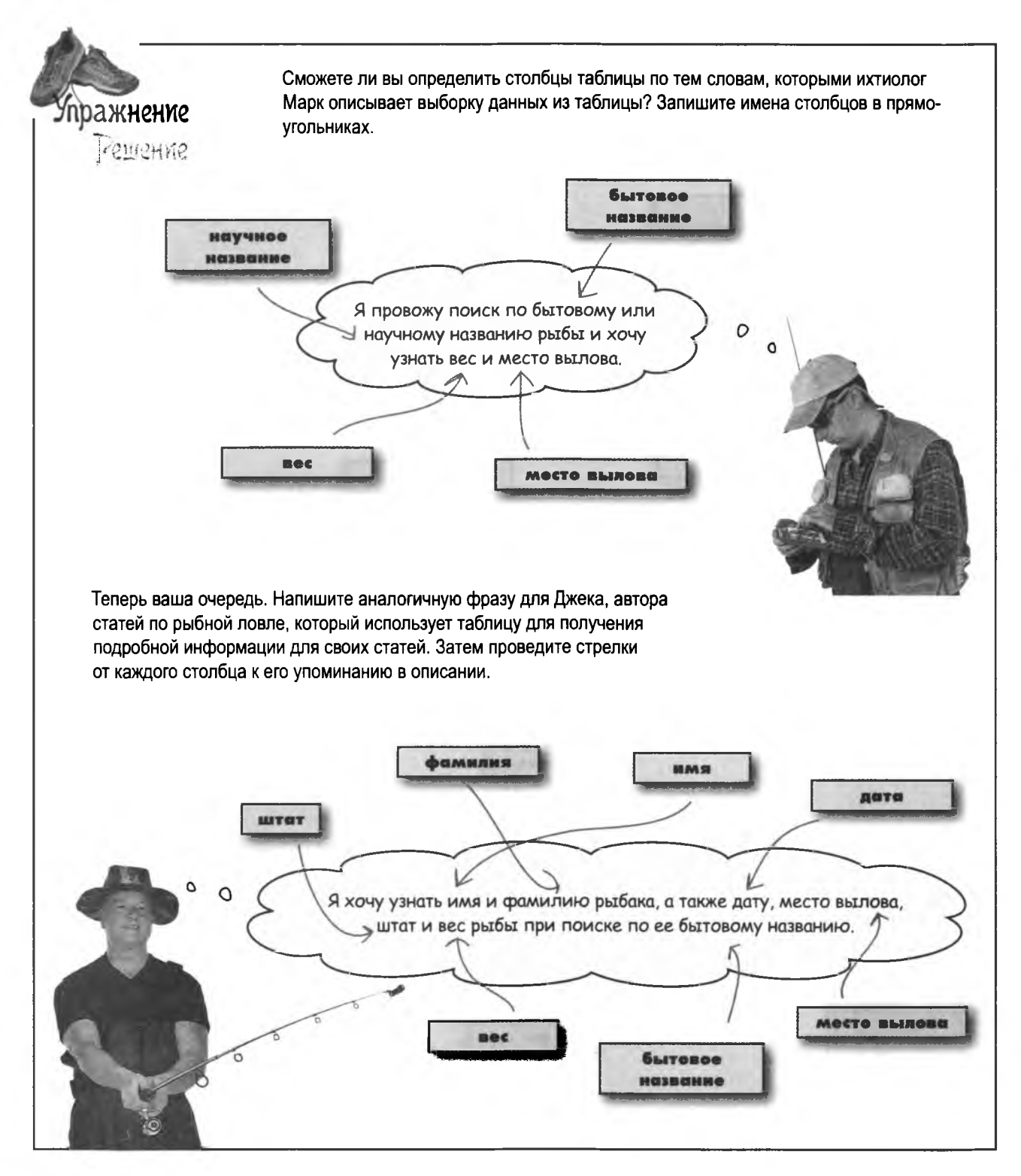

Но почему мы остановились на таблице Джека? Ведь дату можно разбить на день, месяц и год? Да и место вылова можно уточнить до названия улицы и номера дома рыбака.

#### Да, можно, но такой уровень детализации данных просто не нужен.

По крайней мере не в этом конкретном случае. Если бы Джек писал статьи о том, куда лучше отправиться на выходных, чтобы поймать большую рыбу, тогда он, возможно, указал бы название улицы и номер дома, чтобы читатели могли поискать жилье где-нибудь поблизости.

Но Джека интересует только место вылова и штат, и он добавил только эти столбцы, чтобы не увеличивать объем базы данных без необходимости. На этой стадии он решил, что его данные достаточно детализированы - то есть являются атомарными.

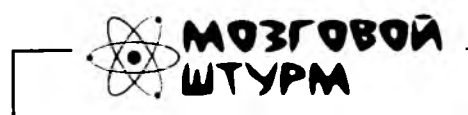

 $\sqrt{ }$  $\circ$ 

> Как вы думаете, что означает термин атомарный в контексте данных SQL?

## Amomaphble gannble

Что такое «атом»? Маленький блок информации, который невозможно (или нежелательно) разделить на составные части меньшего размера. Это определение относится и к данным: ATOMAPHЫЕ данные были разделены на наименьшие компоненты, дальнейшее деление которых невозможно или нежелательно.

### Доставка за 30 минут, или Пицца бесплатно

Для примера возьмем курьера, доставляющего пиццу клиентам. Чтобы выполнить свою работу, ему достаточно знать улицу и номер дома в одном столбце. Для него эти данные являются атомарными: курьеру никогда не приходится искать номер дома отдельно от названия улицы.

Более того, разбиение адреса доставки на название улицы и номер дома только усложнит его работу, а клиентам придется дольше дожидаться своих заказов.

Для курьера адрес доставки, объединяющий улицу и номер дома в одном столбце, достаточно атомарен.

```
File Edit Window Help SimplePizzaFactory
   order number | address
   246
                   59 N. Ajax Rapids
   247
                   849 SQL Street
   248
                   2348 E. PMP Plaza
  249
                   1978 HTML Heights
   250
                   24 S. Servlets Springs
   251
                   807 Infinite Circle
   252
                    32 Design Patterns Plaza
   253
                    9208 S. Java Ranch
   254
                    4653 W. EJB Estate
   255
                    8678 OOA&D Orchard
  SELECT address FROM pizza deliveries WHERE order num = 252;
\rightarrowaddress
   32 Design Patterns Plaza
  row in set (0.04 \text{ sec})
```
BY APPOINTMENT ONLY

### С другой стороны

А теперь возьмем агента по торговле недвижимостью. Вполне возможно, что ему понадобится отдельный столбец с номером дома - допустим, чтобы он мог получить список всех предложений по заданной улице. Для него название улицы и номер дома являются атомарными данными.

> Для агента по торговле недвижимостью ситуация выглядит иначе. Отделение номера дома от названия улицы позволит легко получить список домов. продаваемых на заданной улице.

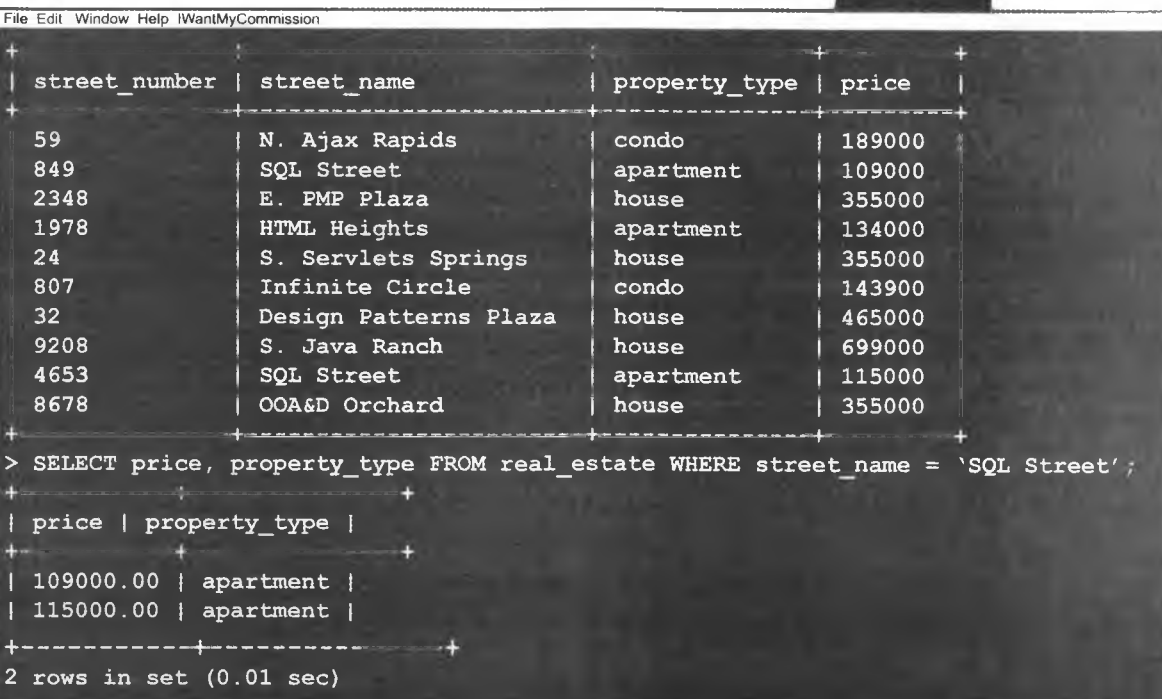

## Атомарные данные и таблицы

Выбирая данные, которые будут храниться в ваших таблицах, задайте себе следующие вопросы.

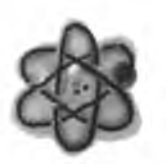

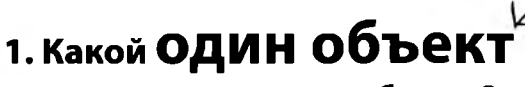

описывает ваша таблица?

Что описывает ваша таблица: клоунов, коров, пончики, людей?

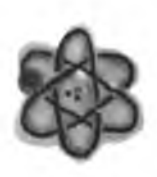

### 2. Как вы предполагаете ИСПОЛЬЗОВАТЬ таблицу

для получения информации  $o$ ee  $O6$ **beKTe**?

Спроектируйте таблицу так, чтобы запросы были простыми!

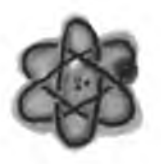

### 3. Содержат ли СТОЛбЦЫ таблицы атомарные данные,

чтобы запросы были короткими

и конкретными?

<u>, ада<sup>в</sup>аемые</u> Bonocbi

Կո⇔ա

| ): Атомы совсем крошечные, верно? Значит ли это, что данные нужно разбить на мельчайшие фрагменты?

Нет. Атомарность данных подразумевает разбиение данных на наименьшие части, необходимые для создания эффективной таблицы, а не просто на самые мелкие части из всех возможных.

Не дробите данные сверх необходимости. Если лишние столбцы вам не нужны, не добавляйте их.

• Как атомарность данных упростит мою работу?

И и Атомарность упрощает контроль за правильностью данных в таблице. Например, если в столбце хранятся номера домов, можно проследить за тем, чтобы в этом столбце хранились только числовые данные.

Кроме того, атомарность повышает эффективность запросов: запросы к атомарным данным быстрее пишутся и выполняются, что дает ощутимый эффект при хранении очень больших объемов данных.

Возьми в руку карандаш -

Перед вами общепринятые правила определения атомарных данных. Для каждого правила приведите два гипотетических примера таблиц, нарушающих данное правило.

## ПРАВИЛО 1. Столбец, содержащий атомарные данные, не может состоять из нескольких однотипных элементов.

Cmondey interests madnuyor Грега my\_contacts нарушает это правило.

## ПРАВИЛО 2. Таблица с атомарными данными не может содержать несколько однотипных столбцов.

Tað nuna easy\_drinks нарушает это правило.

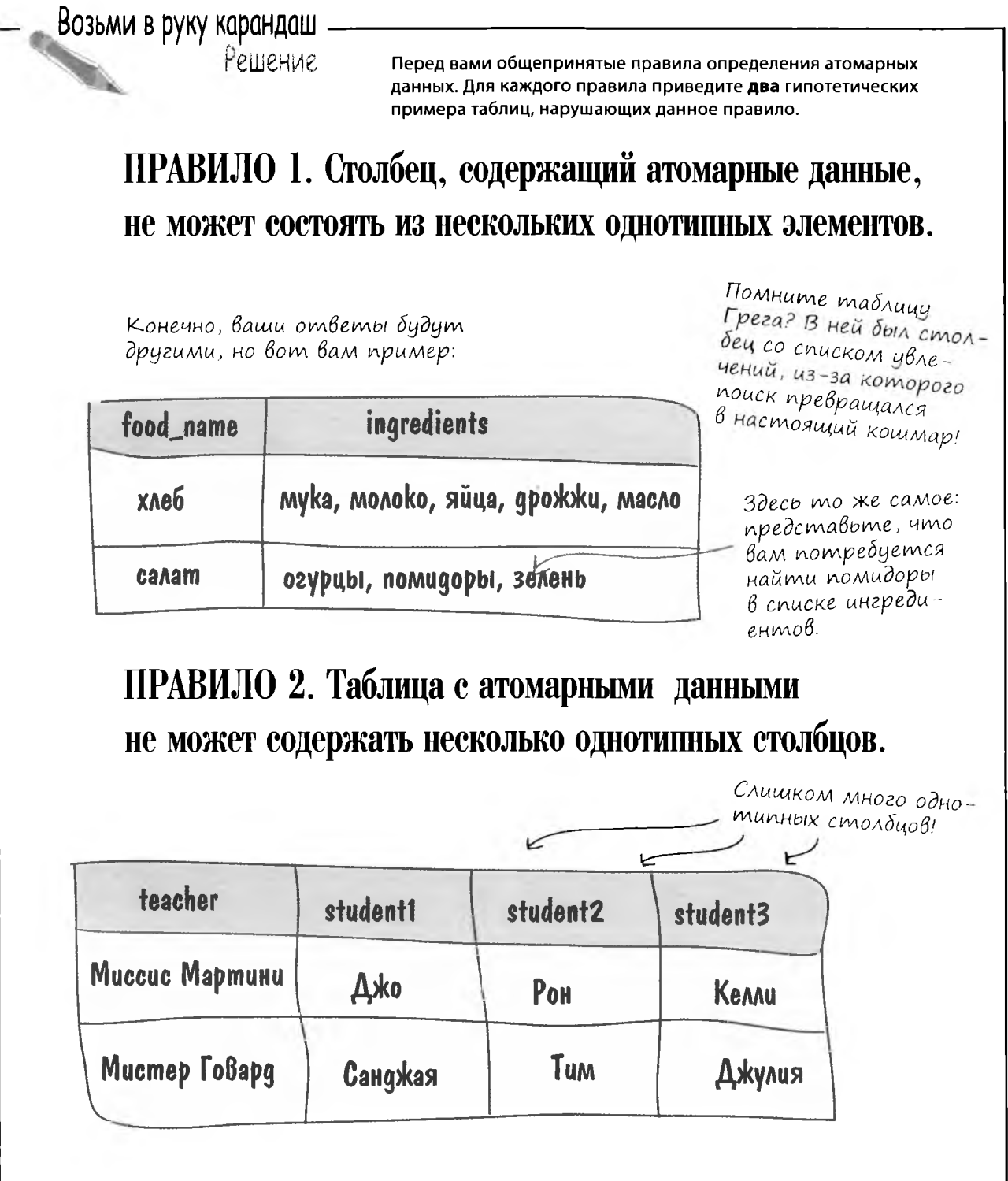

 $\bar{1}$ 

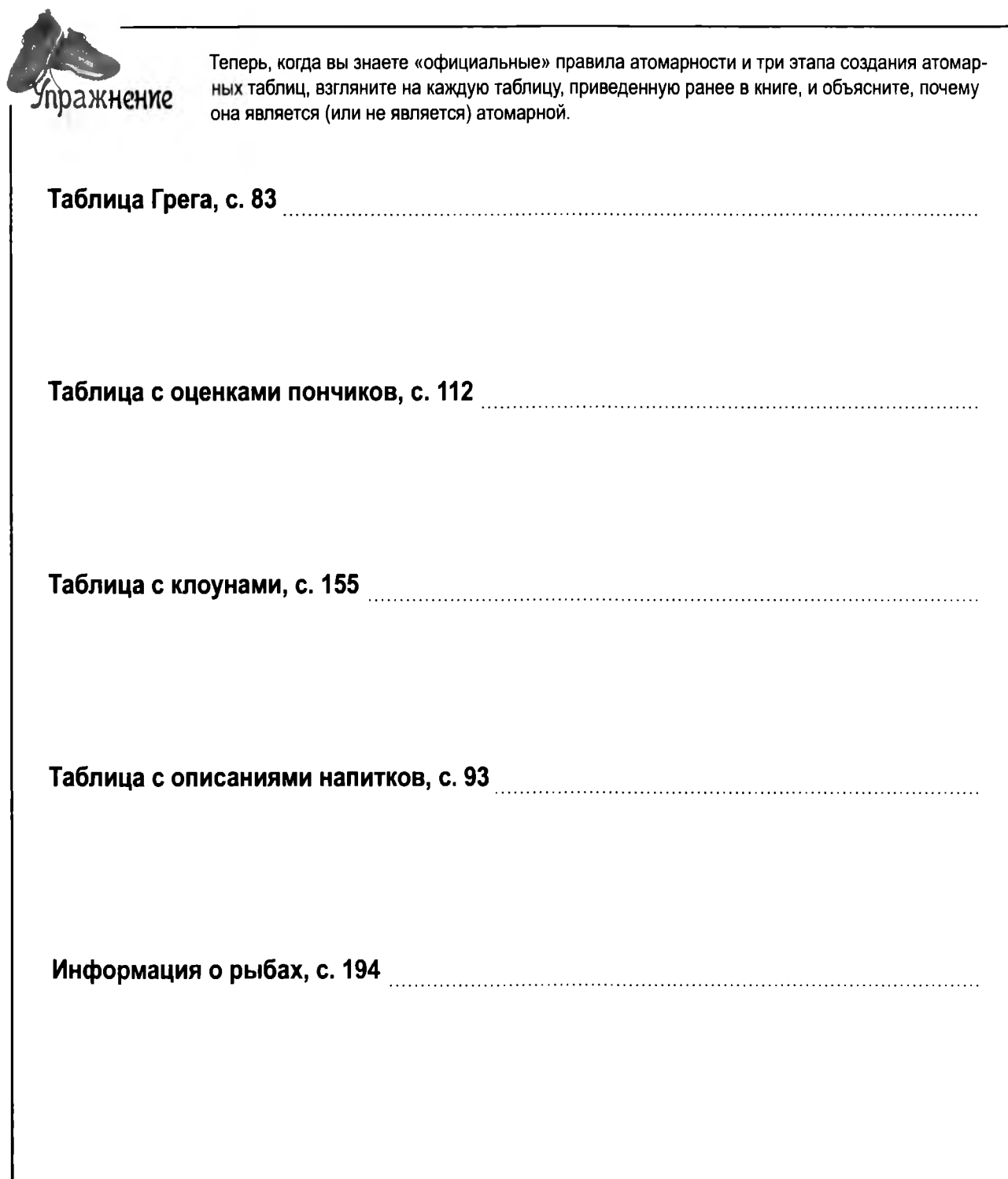

# О пользе нормализации

Ваша фирма по проектированию данных заработала, вы наняли новых проектировщиков баз данных SQL. И конечно, вам не хотелось бы целыми часами объяснять им, как работают ваши таблицы.

Если ваши таблицы будут НОРМАЛИЗОВАНЫ, то они будут соответствовать стандартным правилам, понятным для новых проектировщиков. К счастью, наши таблицы с атомарными данными уже наполовину нормализованы!

# Атомарность данных - первый шаг на пути создания **НОРМАЛИЗОВАННОЙ**

таблицы.

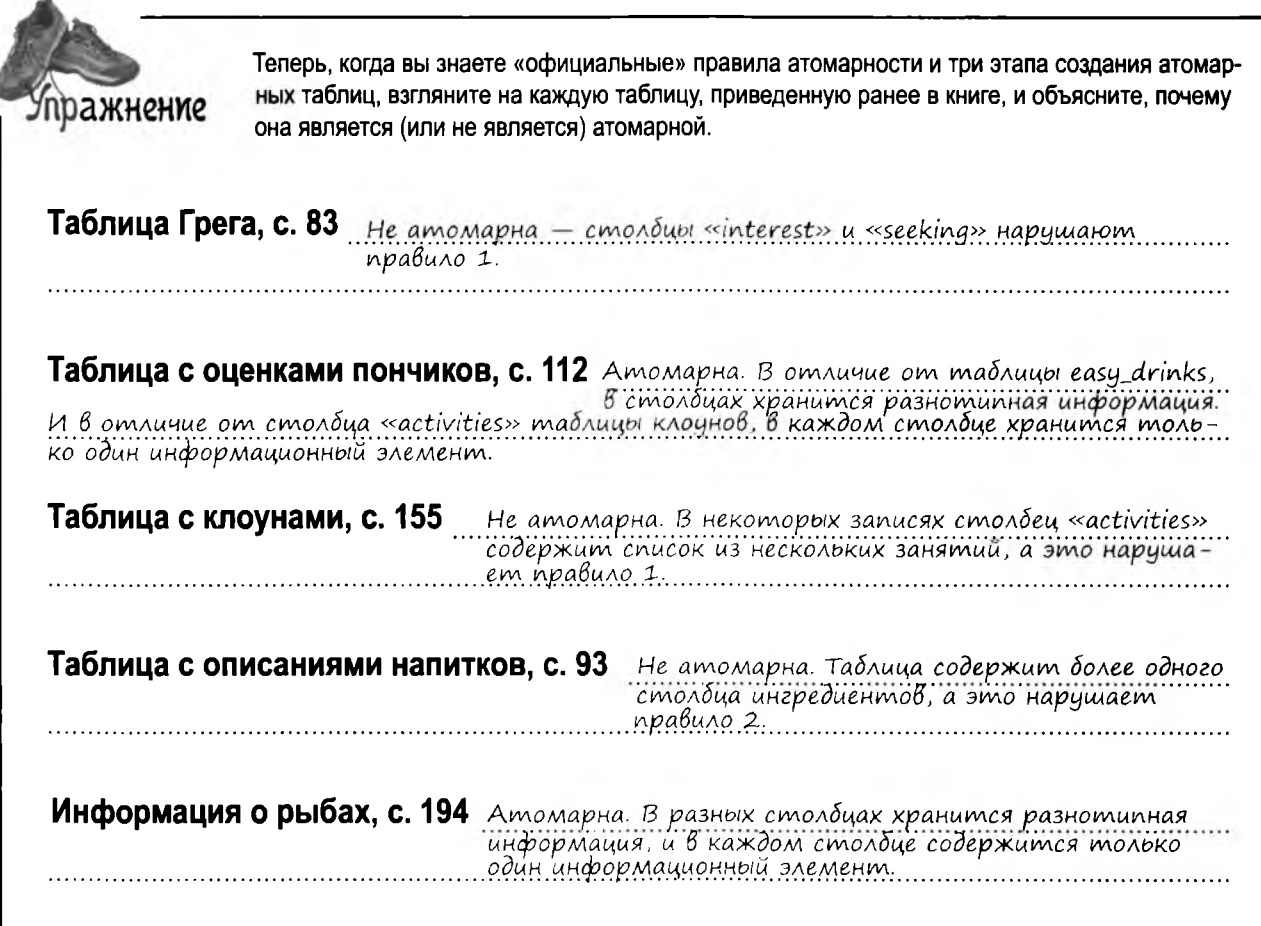

# Преимущества нормализованных таблиц

- 1. Нормализованные таблицы не содержат дубликатов данных, а это сокращает размер базы данных.
- 2. Уменьшение объема данных, по которым ведется поиск, ускоряет выполнение запросов.

 $0<sup>o</sup>$ 

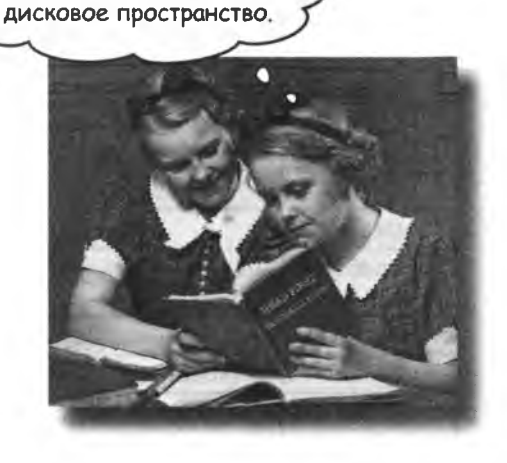

Отсутствие дубликатов экономит

Мои таблицы не так уж велики. Зачем мне тратить время на их нормализацию?

#### Потому что даже в небольших таблицах выигрыш суммируется.

К тому же объем данных увеличивается со временем. Если ваша таблица будет изначально нормализована, вам не придется изменять ее структуру позднее, когда окажется, что запросы выполняются слишком медленно.

## Ненормализованные клоуны

Помните таблицу с информацией о клоунах? Сбор информации о клоунах неожиданно превратился в национальное увлечение, и старая таблица уже не справляется с потоком информации, потому что столбцы appearance и activities содержат слишком много данных. Для наших целей эта таблица не является атомарной.

Запросы с поиском к этим двум столбцам получаются очень сложными - столбцы содержат слишком много данных!

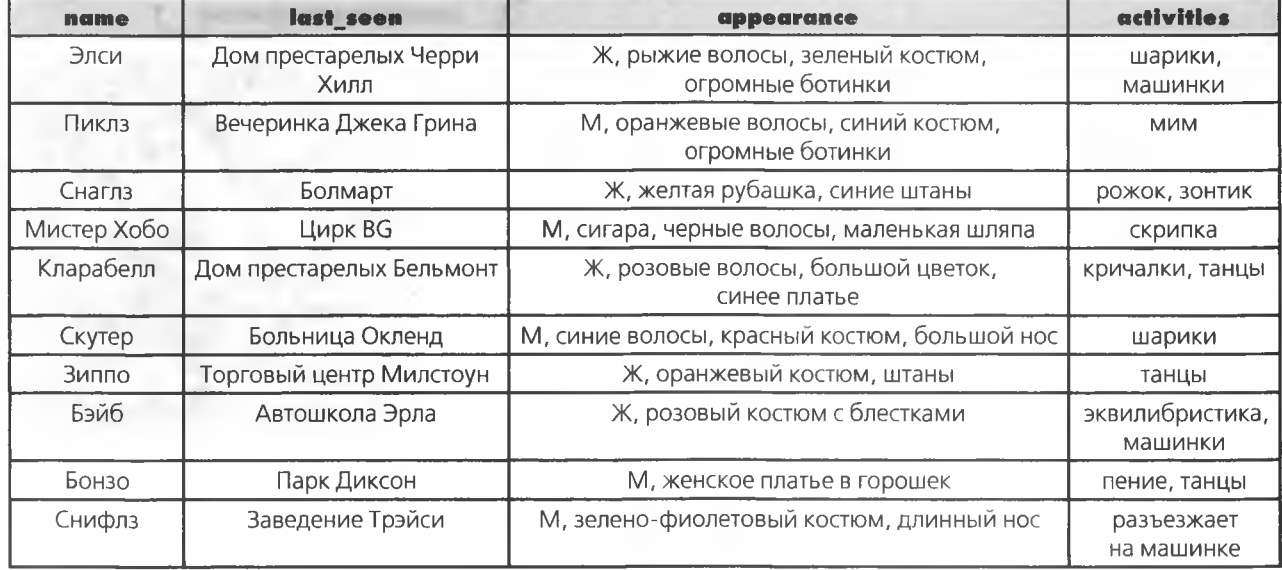

### clown info

### Возьми в руку карандаш

Давайте сделаем таблицу более атомарной. Предположим, поиск должен вестись по столбцам appearance и activities, а также по столбцам last seen. Запишите более правильную структуру столбцов.

() плет на с.  $229$ 

# Ha nonnymu k 1HФ

Даже когда таблица содержит атомарные данные, пройдена только половина пути. Полоностью нормализованная таблица находится в ПЕРВОЙ НОРМАЛИЗОВАН-НОЙ ФОРМЕ, или сокращенно 1НФ.

Таблица, находящаяся в форме 1НФ, должна выполнять следующие два правила.

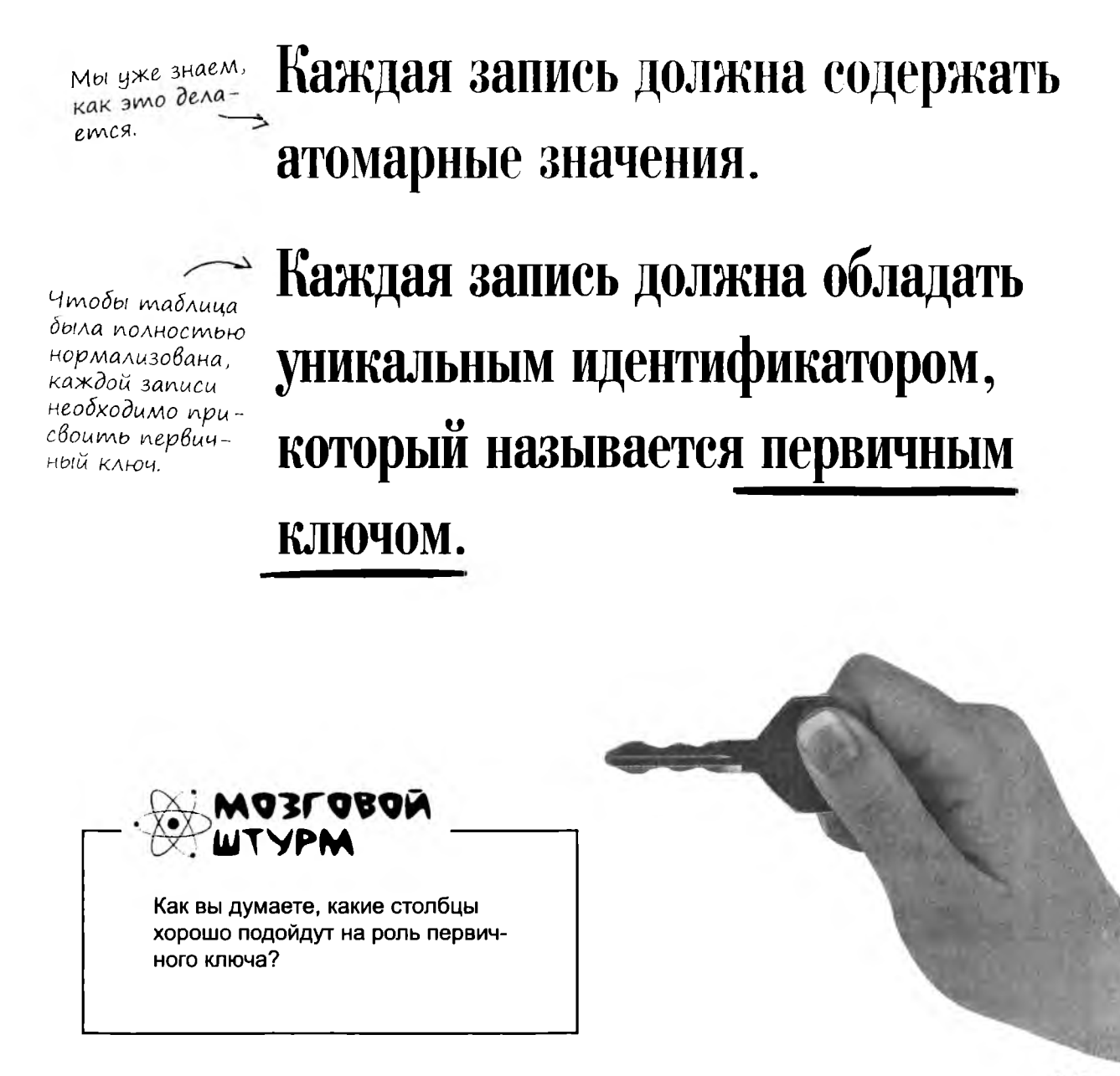

## Правила первичных ключей

Столбец таблицы, который станет ее первичным ключом, назначается при создании таблицы. Через несколько страниц мы создадим таблицу и назначим первичный ключ, но сначала давайте повнимательнее разберемся с тем, какими свойствами должен обладать первичный ключ.

#### Первичный ключ используется для однозначной идентификации записей.

Это значит, что данные в столбце первичного ключа не могут повторяться. Для примера возьмем следующую таблицу; как вы думаете, какие из ее столбцов хорошо подойдут на роль первичного ключа?

Первичный ключ столбец таблицы, имеющий уникальное значение для каждой записи.

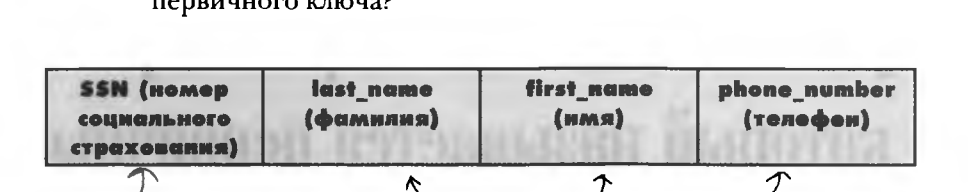

Каждому человеку назначается уникальный номер социального страхования; этот столбец может стать первичным ключом. В этих трех столбцах с высокой вероятностью будут встречаться повторяющиеся значения например. в базе данных могут быть записи нескольких людей по имени Джон, а несколько людей, живущих вместе, могут иметь одинаковые телефоны. Вероятно, это не лучшие кандидаты на роль первичного ключа.

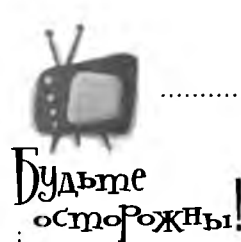

#### Будьте осторожны при использовании номеров социального страхования в базах данных.

Количество краж личных данных только увеличивается, и люди неохотно сообщают свои коды социального страхования -

и вполне обоснованно. Эти данные слишком важны, чтобы рисковать ими. Можете ли вы гарантировать, что ваша база данных защищена на 100%? Если нет — номера социального страхования могут быть похищены вместе с личными данными ваших клиентов.

#### **Первичный ключ не может содержать NULL**

Значение NULL не может быть уникальным, потому что в других записях этот столбец тоже может содержать NULL.

#### **Значение первичного ключа должно задаваться при вставке записи**

При вставке в таблицу записи без указания значения первичного ключа возникает риск создания записи с первичным ключом NULL и появления дубликатов, а это нарушает требования первой нормальной формы.

#### **Первичный ключ должен быть компактным**

Первичный ключ должен содержать только ту информацию, которая обеспечивает его уникальность, и ничего более.

#### **Значения первичного ключа должны оставаться неизменными**

Если бы первичный ключ можно было изменять, то ему можно было бы случайно присвоить уже используемое значение. Помните, что первичный ключ должен быть уникальным.

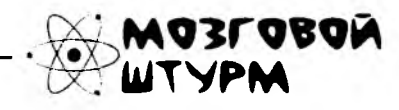

**Сможете ли вы предложить хороший первичный ключ с учетом всех этих правил?**

**Еще раз просмотрите таблицы, встречавшиеся нам в книге. Есть ли в какой-либо из них столбец, содержащий уникальные значения?**

 $\circ$ 

 $\circ$ 

Погодите, если я не могу использовать номер социального страхования, но при этом первичный ключ должен быть компактным, отличным от NULL и неизменным - то что же использовать?

#### Лучшим первичным ключом может быть новый первичный ключ.

В том, что касается первичных ключей, лучшим решением часто оказывается создание столбца, содержащего уникальный номер. Представьте таблицу, которая содержит все прежние данные, к которым добавляется новый числовой столбец. В следующем примере он будет называться ID (идентификатор).

Если бы не столбец ID, две записи Джона Брауна были бы одинаковыми, но в данном случае речь идет о двух разных людях. Столбец ID обеспечивает уникальность этих записей. Таблица находится в первой нормальной форме.

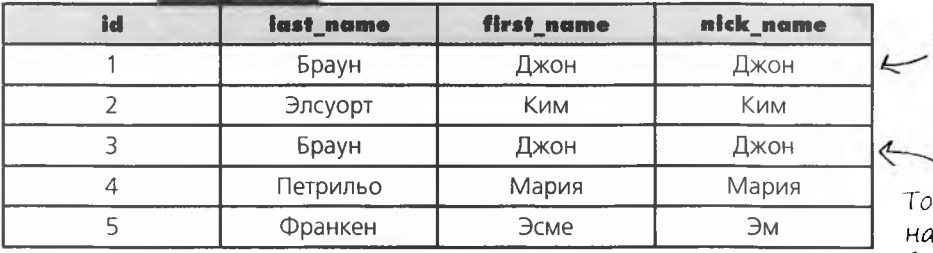

Запись Джона Брауна.

же запись Джона Брау-, но столбец ID показывает, что эта уникальная запись относится к другому Джону Брауну.

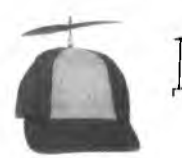

ЛЯ Любознательных

В мире SQL идут ожесточенные споры по поводу использования синтетических (то есть искусственно созданных, как столбец ID в этом примере) и естественных ключей - данных, уже хранящихся в таблице (номер машины, номер социального страхования и т. д.). Мы не будем становиться на ту или иную сторону; в главе 7 первичные ключи будут рассмотрены более подробно.

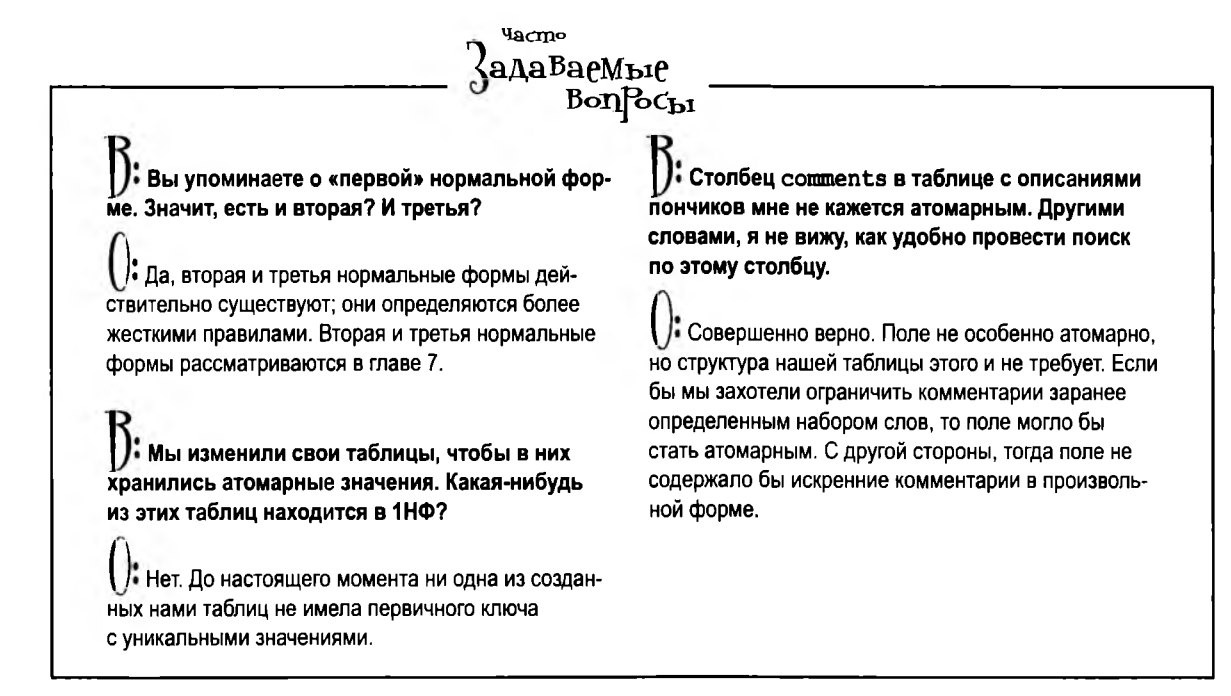

# Kak npuŭmu B HOPMY

Пришло время отступить на шаг и нормализовать наши таблицы. Для этого необходимо сделать данные атомарными и назначить первичные ключи. Создание первичного ключа – один из стандартных этапов написания кода команды CREATE TABLE.

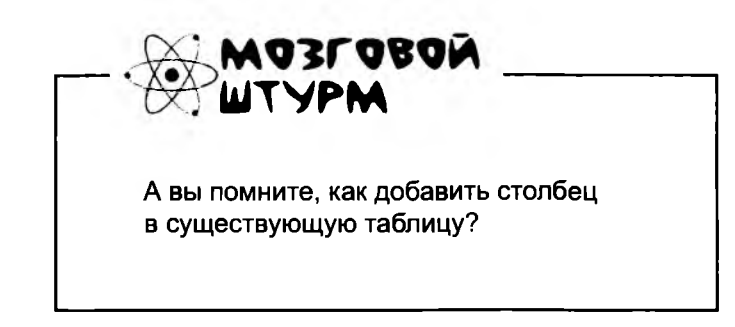

## исправление таблицы Грега

После всего сказанного становится ясно, что необходимо сделать для исправления таблицы Грега.

> **Исправление таблицы Грега, шаг 1. Выполнить выборку всех данных командой SELECT и как-то сохранить их.**

**Исправление таблицы Грега, шаг 2. Создать новую нормализованную таблицу.**

**Исправление таблицы Грега, шаг 3. Вставить все старые данные в новую таблицу, изменяя каждую запись в соответствии с новой струк**1**урой таблицы.**

**Теперь старую таблицу можно удалить.**

**Минутку, у меня полная таблица данных. И вы хотите, чтобы я удалил ее командой DROP TABLE, как в главе 1, и ввел все данные снова — только для того, чтобы создать первичный ключ в каждой записи?**

#### **Конечно, таблица Грега не совершенна.**

Она не атомарна и в ней нет первичного ключа. Но Грегу повезло: ему *не придется* пользоваться старой таблицей и не придется удалять данные.

Чтобы назначить в таблице Грега первичный ключ и сделать столбцы более атомарными, достаточно всего одной команды. Но сначала небольшое отступление...

# Cmapas komanga CREATE TABLE

Таблице Грега нужен первичный ключ. После всех разговоров об атомарности данных Грег понимает, что он может принять меры для того, чтобы сделать столбцы своей таблицы более атомарными. Но прежде чем разбираться с тем, как исправить существующую таблицу, давайте вспомним, как она создавалась!

Вот как выглядела команда создания таблицы из главы 1.

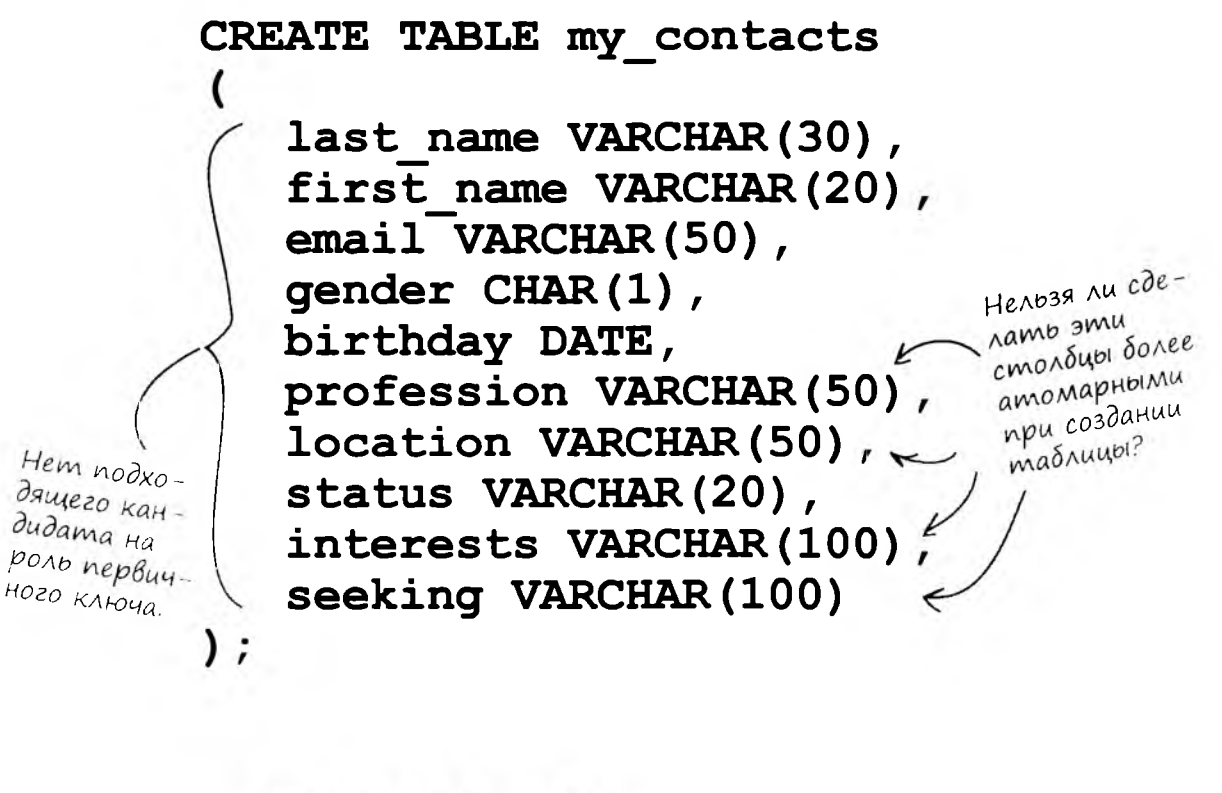

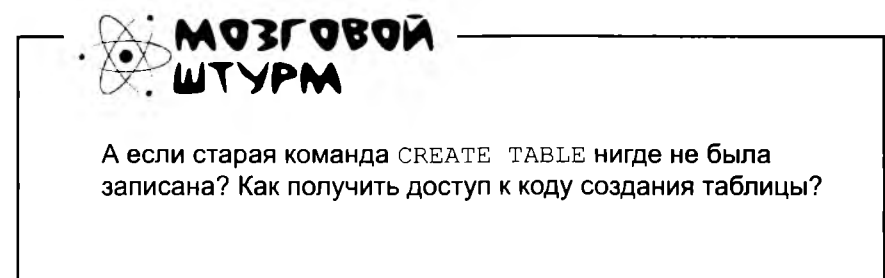

вывод кода CREATE

### mabnuuy Chayana nokaxu genbau

Может, для просмотра кода создания таблицы воспользоваться командой DESCRIBE my contacts? Результат ее выполнения будет выглядеть примерно так:

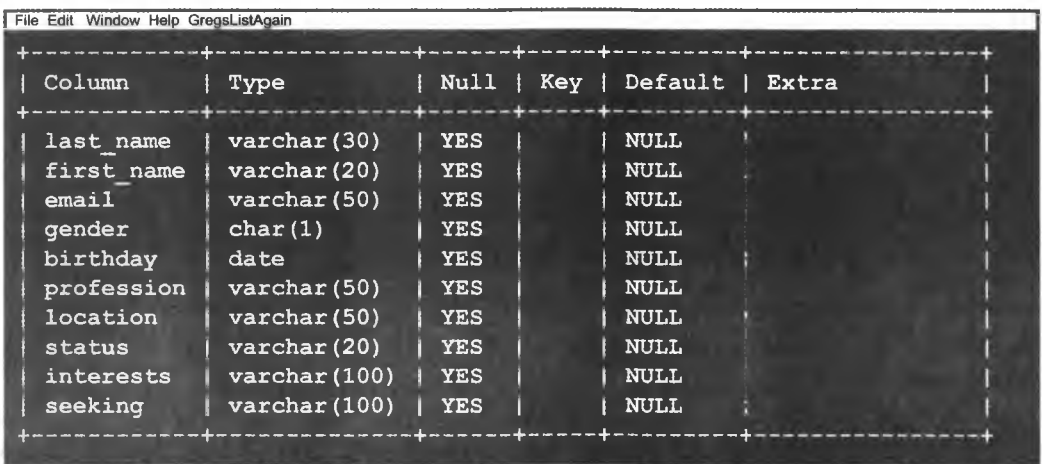

Но нас интересует код CREATE, а не описания полей таблицы. И нам хотелось бы узнать, как должна выглядеть исходная команда, не вводя ее заново.

Команда SHOW CREATE TABLE возвращает команду CREATE TABLE, которая была использована для создания таблицы (до занесения в таблицу первых данных). Попробуйте ввести следующую команду:

### SHOW CREATE TABLE my contacts;

### Команда для экономии Времени

CREATE TABLE `my contacts'

 $\overline{\mathcal{L}}$ 

Взгляните на код, который использовался для создания таблицы на с. 217, и приведенный ниже результат выполнения команды SHOW CREATE TABLE my contacts. Эти фрагменты не идентичны, но если вставить этот код в команду CREATE TABLE, результат будет тем же. Удалять обратные апострофы или параметры данных не нужно, но если вы это сделаете, команда получится более компактной.

Имена столбцов и таблицы заключены в обратные апострофы. Эти символы присутствуют в результатах команды SHOW CREATE TABLE.

> 'last name' varchar (30) default NULL, `first Name` varchar (20) default NULL, `email` varchar(50) default NULL, 'gender' char(1) default NULL, 'birthday' date default NULL, `profession` varchar(50) default NULL, 'location' varchar (50) default NULL, 'status' varchar (20) default NULL, 'interests' varchar (100) default NULL, 'seeking' varchar (100) default NULL,

**ENGINE=MYISAM DEFAULT CHARSET=cp1251** 

SQL cyumaem, ymo столбцы по умолчанию инициализируются значением NULL (если явно не задано другое значение).

При создании таблицы желательно указывать, может ли столбеи codepжamp NULL.

Не обращайте внимания на текст после закрывающей круглой скобки. Он описывает механизм хранения данных и используемую кодировку символов. Пока нас устроят значения по умолчанию

Если исходная таблица не была удалена, то этой таблице при-дется присвоить новое имя.

Если скопировать и выполнить этот код, он создаст таблицу.

# Команда CREATE TABLE с назначением первичного ключа

Перед вами код, полученный при выполнении команды SHOW CREATE TABLE. Мы удалили из него обратные апострофы и последнюю строку. В начало списка столбцов был добавлен столбец contact id с условием NOT NULL, а в конце списка появилось условие PRIMARY KEY, в котором новый столбец contact id назначается первичным ключом.

CREATE TABLE my contacts

Помните, что столбец первичного ключа не может содержать NULL! *Присутствие* NULL B cmondue nepвичного ключа не позволит однозначно идентифицировать каждую запись в таблице.

Мы создали новый столбеи contact\_ id, который станет первичным ключом таблицы. Хранящиеся в нем иелые числа уникальны для каждой записи, а таблица становится атомарной.

 $\lambda$ 

 $\geq$  contact id INT NOT NULL, last name varchar (30) default NULL, first name varchar (20) default NULL, email varchar (50) default NULL, gender char(1) default NULL, birthday date default NULL, profession varchar (50) default NULL, location varchar (50) default NULL, status varchar(20) default NULL, interests varchar(100) default NULL, seeking varchar(100) default NULL, PRIMARY KEY (contact id)

> Здесь назначается первичный ключ таблицы. Синтаксис прост: за ключевыми словами PRIMARY KEY в круглых скобках указывается имя столбца, который будет первичным ключом – в нашем примере это новый столбец contact id.

#### Yacπo **{адаваемые Воп**росы

#### , Вы говорите, что первичный ключ не может содержать NULL. Что еще предотвращает появление в нем дубликатов?

И Прежде всего вы сами. При вставке значений в таблицу столбцу contact id присваиваются уникальные значения. Например, в первой команде INSERT столбцу contact id присваивается значение 1, во второй значение 2 и т. д.

#### : Присваивать новое значение столбцу PRIMARY КЕҮ при каждой вставке новой записи весьма хлопотно. Нет ли более простого способа?

Б Есть два таких способа. Первый — использование в качестве первичного ключа заведомо уникального столбца таблицы. Мы уже упоминали о том, что этот способ может создать проблемы (как, например, при использовании номеров социального страхования).

Второй, более простой способ заключается в создании нового столбца с уникальными идентификаторами - как, например, contact id на предыдущей странице. Вы можете приказать своей РСУБД автоматически генерировать его значения при помощи специальных ключевых слов (подробности на следующей странице).

#### / Для чего еще можно использовать SHOW, кроме **вывода команды CREATE?**

/ Команда SHOW может использоваться для вывода информации о столбцах таблицы:

SHOW COLUMNS FROM tablename; Команда выводит описания всех столбцов таблицы с типами данных, а также другими сведениями, относящимся к конкретным столбцам.

SHOW CREATE DATABASE databasename; По аналогии с командой SHOW CREATE < таблица>, эта команда выводит код команды создания базы данных.

SHOW INDEX FROM tablename; Команда выводит информацию об индексируемых столбцах и типах индексов. До настоящего момента из индексов нам встречались только первичные ключи, но скоро вы лучше поймете смысл этой команды.

И еще одна ОЧЕНЬ полезная команда:

#### SHOW WARNINGS:

Если на консоли выводится сообщение о том, что выполнение команды SQL привело к выдаче предупреждений, то для просмотра предупреждений используется команда SHOW WARNINGS.

Существуют и другие разновидности команды SHOW. Мы рассмотрели лишь те, которые имеют прямое отношение к интересующим нас темам.

] ): Для чего нужны обратные апострофы в результатах SHOW CREATE TABLE? Вы уверены, что без них можно обойтись?

• РСУБД в некоторых ситуациях не может определить, что имя столбца действительно является именем столбца. Например, если имена столбцов будут заключаться в обратные апострофы, вы сможете использовать в качестве имен зарезервированные ключевые слова SQL (хотя это крайне неудачная мысль).

Допустим, по каким-то непостижимым причинам вы хотите включить в таблицу столбец с именем select. Такое объявление столбца недопустимо:

select varchar (50)

А такое объявление сработает:

`select` varchar(50)

#### / А почему ключевые слова нельзя использовать в именах столбцов?

И и Можно, но нежелательно. Только представьте, какими запутанными станут ваши запросы и сколько хлопот будет с вводом обратных апострофов, когда можно обойтись без них. Кроме того, select - неудачное имя столбца: оно ничего не сообщает о данных, которые в нем хранятся.

## 1, 2, 3 u mak ganee

 $\overline{ }$ 

Если снабдить столбец contact id ключевым словом AUTO INCREMENT, то РСУБД будет автоматически заполнять его значениями: 1 для записи 1, 2 для записи 2 и т. д.

### CREATE TABLE my contacts

contact id INT NOT NULL AUTO INCREMENT, last name varchar (30) default NULL, first name varchar (20) default NULL, email varchar (50) default NULL, gender char (1) default NULL, birthday date default NULL, profession varchar (50) default NULL, location varchar (50) default NULL, status varchar (20) default NULL, interests varchar (100) default NULL, seeking varchar (100) default NULL, PRIMARY KEY (contact id)

Вот оно: в большинстве реализаций SQL npocmo dodaBbте ключевое слово AUTO\_INCREMENT (Пользователи MS SQL указывают ключевое  $c$ лово INDEX с начальным значением и прирашением. За конкретной информацией обращайтесь к справочному руководству no MS SQL).

У первой записи в этом столбие сохраняется значение 1. Затем значение столбиа автоматически увеличивается на 1 при каждой вставке новой записи.

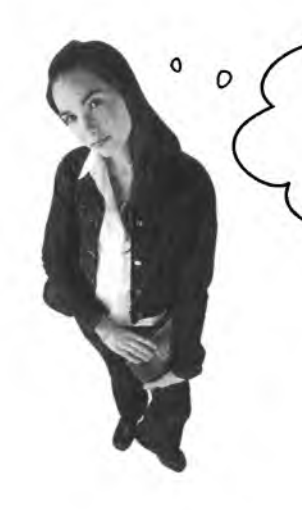

Пока все достаточно просто. Но как должна выглядеть команда INSERT, если этот столбец заполняется автоматически? Могу ли я случайно присвоить ему другое значение?

Как вы думаете, что произойдет? А еще лучше - попробуйте и посмотрите сами.
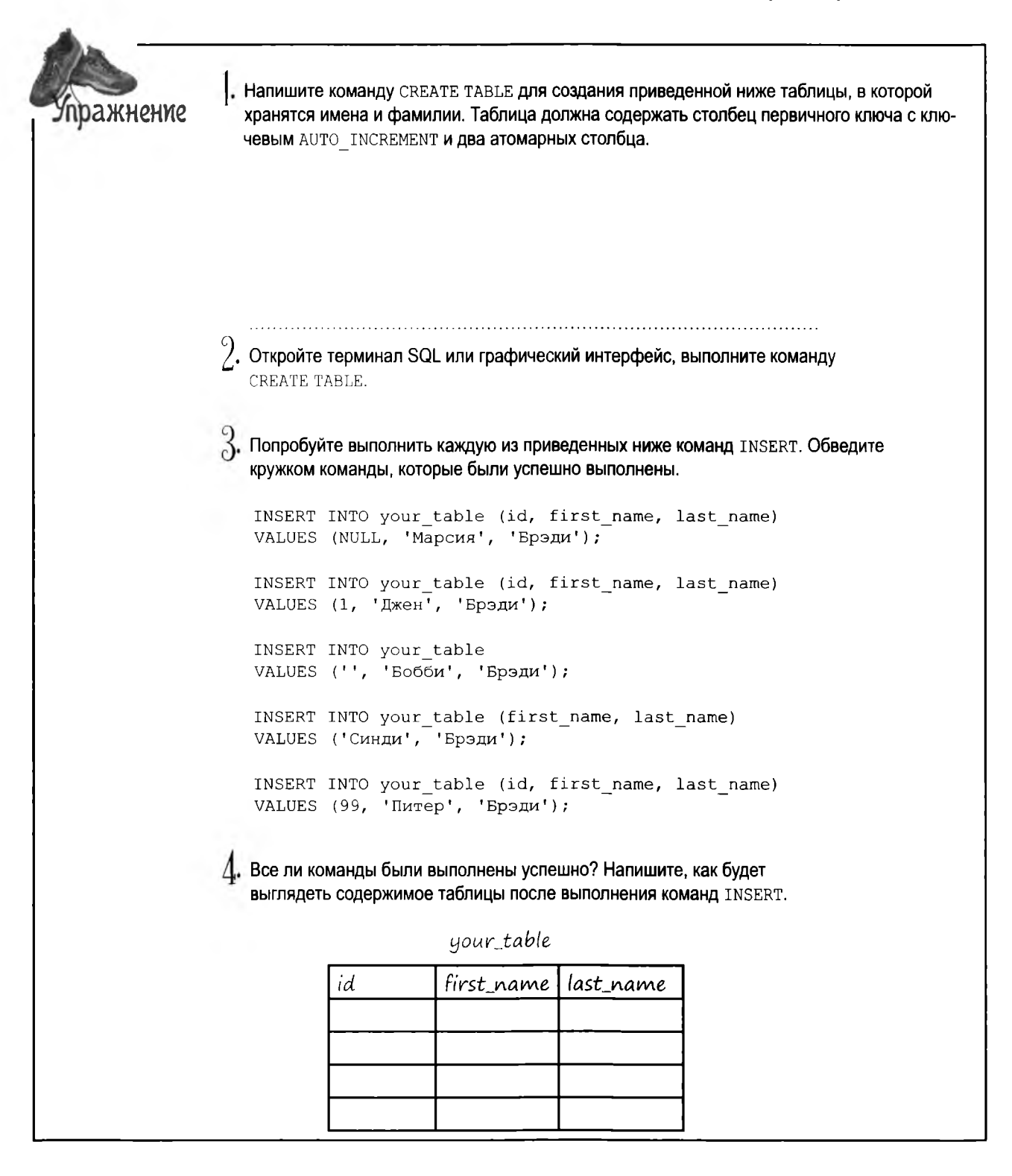

Напишите команду CREATE ТАВLЕ ДЛЯ создания приведенной ниже таблицы, в которой ражнение хранятся имена и фамилии. Таблица должна содержать столбец первичного ключа с ключевым AUTO INCREMENT и два атомарных столбца. **Решение** CREATE TABLE your\_table id INT NOT NULL AUTO INCREMENT. first\_name VARCHAR(20), last\_name VARCHAR(30), PRIMARY KEY (id)  $\cdot$ . Откройте терминал SQL или графический интерфейс, выполните команду CREATE TABLE.  $\beta$ . Попробуйте выполнить каждую из приведенных ниже команд INSERT. Обведите кружком команды, которые были успешно выполнены. INSERT INTO your\_table (id, first\_name, last name) VALUES (NULL, 'Марсия', 'Брэди'); INSERT INTO your table (id, first name, last name) VALUES (1, 'Джен', 'Брэди'); INSERT INTO your table VALUES ('', 'Бобби', 'Брэди'); INSERT INTO your table (first name, last name VALUES ('Синди', 'Брэди'); (INSERT INTO your table (id, first name, last name) VALUES (99, 'Питер', 'Брэди'); Последняя команда «работает», Д. Все ли команды были выполнены успешно? Напишите, как будет выглядеть но заменяет содержимое таблицы после выполнения команд INSERT. значение столбца AUTO\_INCREMENT. your\_table first\_name last\_name id Похоже, мы потеряли  $\mathbf{1}$ Марсия Брэди запись Джен, когда  $\overline{2}$ Бобби Брэди попытались назначить ей индекс, уже Синди Брэди 3 назначенный Марсии! Tumep Брэди 99

**Vacmo** ,<br>адаВасМыс  $\text{Bop}c_{\mathbf{b}1}$ R<br>| Почему первый запрос (с NULL в столбце id)<br>| становлено огран вставляет запись, хотя для id установлено ограничение NOT NULL? Хотя на первый взгляд команда выполняться не должна, с AUTO INCREMENT значение NULL просто игнорируется. С другой стороны, без AUTO INCREMENT вы получите сообщение об ошибке, а запись вставлена не будет. Убедитесь в этом сами. Знаете, это не обнадеживает. Конечно, я могу скопировать код из результатов SHOW CREATE TABLE, но похоже, мне придется удалять таблицу и вводить все данные заново только для того, чтобы добавить первичный ключ.  $\circ$  $\sim$ Вводить данные заново не придется; вместо этого можно воспользоваться командой ALTER. Таблицу с данными не обязательно удалять, а затем создавать заново. Структуру существующих таблиц можно изменить. Но для этого нам потребуется команда ALTER и некоторые ключевые слова, описанные в главе 5.

# Добавление первичного ключа в существующую таблицу

Перед вами код добавления первичного ключа AUTO INCREMENT в таблицу my contacts. (Команда получается довольно длинной, так что книгу придется развернуть.)

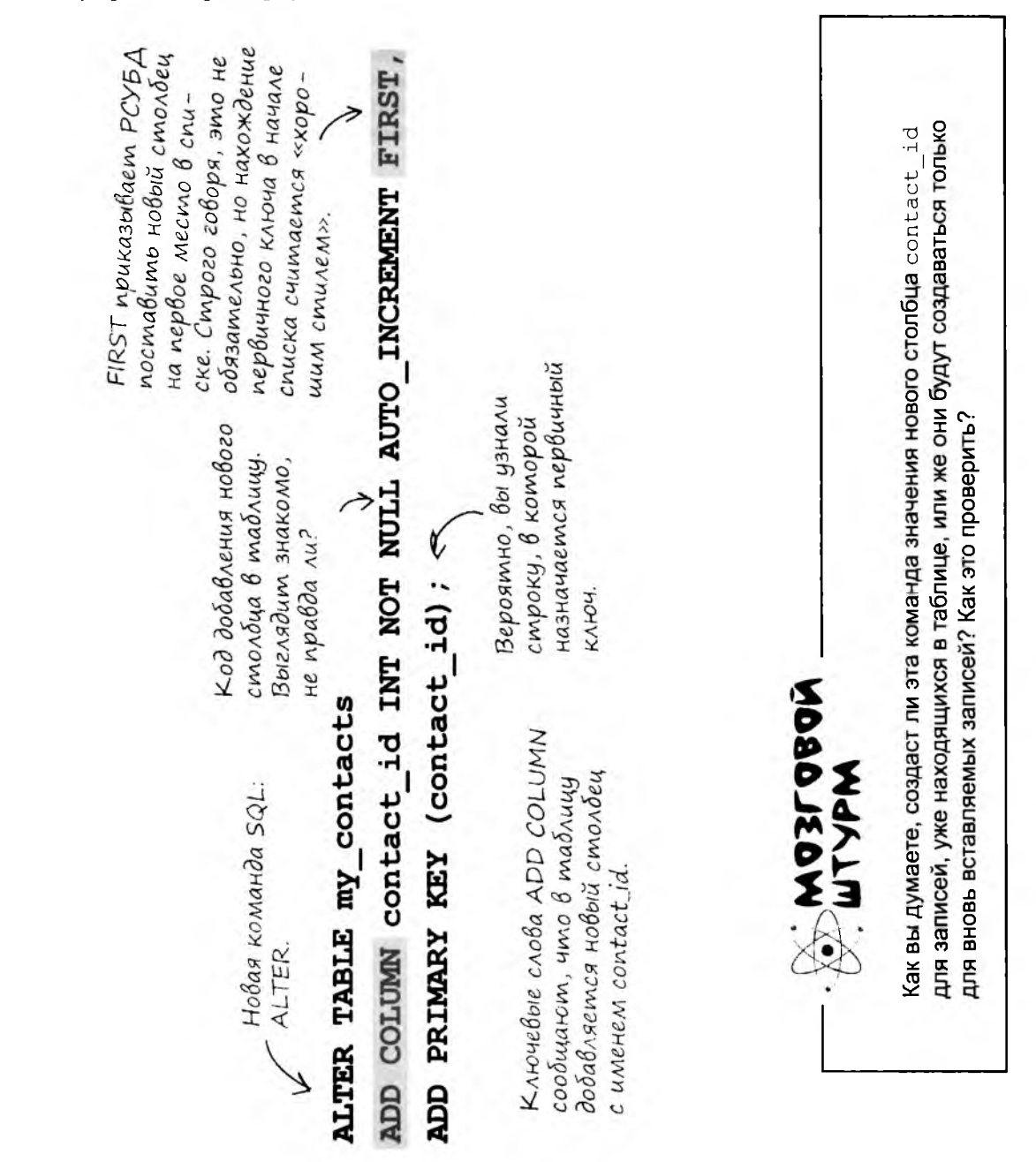

# ALTER TABLE и добавление первичного ключа

Проверьте, как работает этот код. Откройте терминал SQL, выполните команду USE для базы данных gregs list и введите следующую команду:

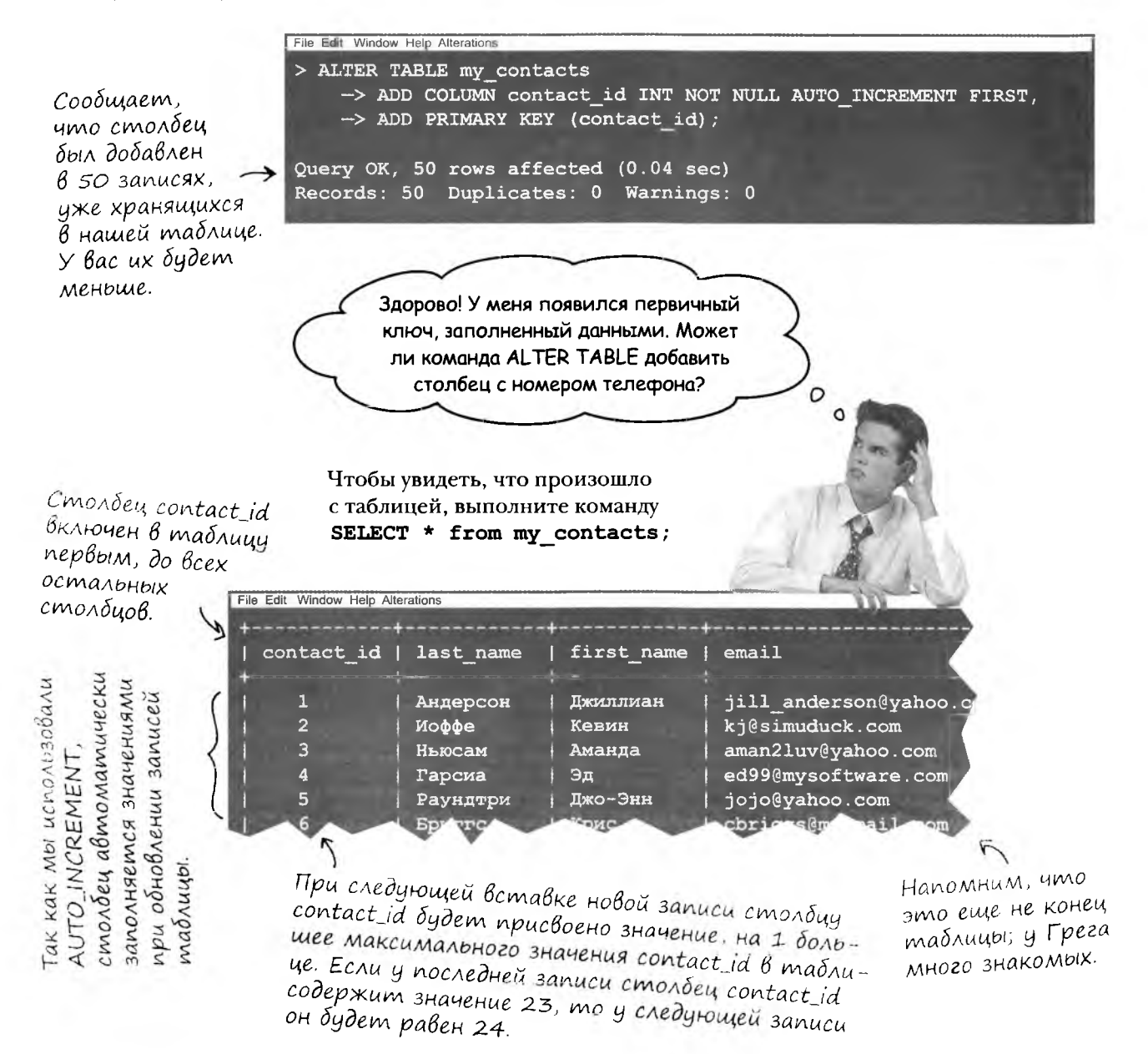

#### Получит ли Грег свой столбец с номером телефона? Об этом вы узнаете в главе 5.

# ГЛАВА 4

## Hoßbie uncmpymenmbi

Вы взяли на вооружение материал главы 4. Только посмотрите, сколько у вас появилось новых инструментов! Полный список инструментов приведен в приложении III.

Правило атомарности данных 1: Столбец, содержащий атомарные данные, не может состоять из нескольких одноmunHOIX GAEMEHMOB.

Правило атомарности данных 2: Таблица с атомарными данными не может содержать несколько однотипных столбцов.

## Первичный ключ

Столбец или набор столбцов, значение которого однозначно идентифицирует запись в таблице.

## Атомарные данные

Данные столбца называются атомарными, если они разбиты на наименьшие фрагменты, подходящие для ваших целей.

## SHOW CREATE TABLE

Команда выводит правильный синтаксис создания существующей таблицы.

Первая нормальная форма  $(1H\Phi)$ 

Каждая запись должна содержать атомрные значения, и каждая запись должна обладать уникальным идентификаmopom.

# AUTO\_INCREMENT

Для столбца, объявленного с этим ключевым словом, при каждом выполнении KOMAHOOI INSERT aBmoматически генерируется уникальное целое значение.

 $\blacksquare$ 

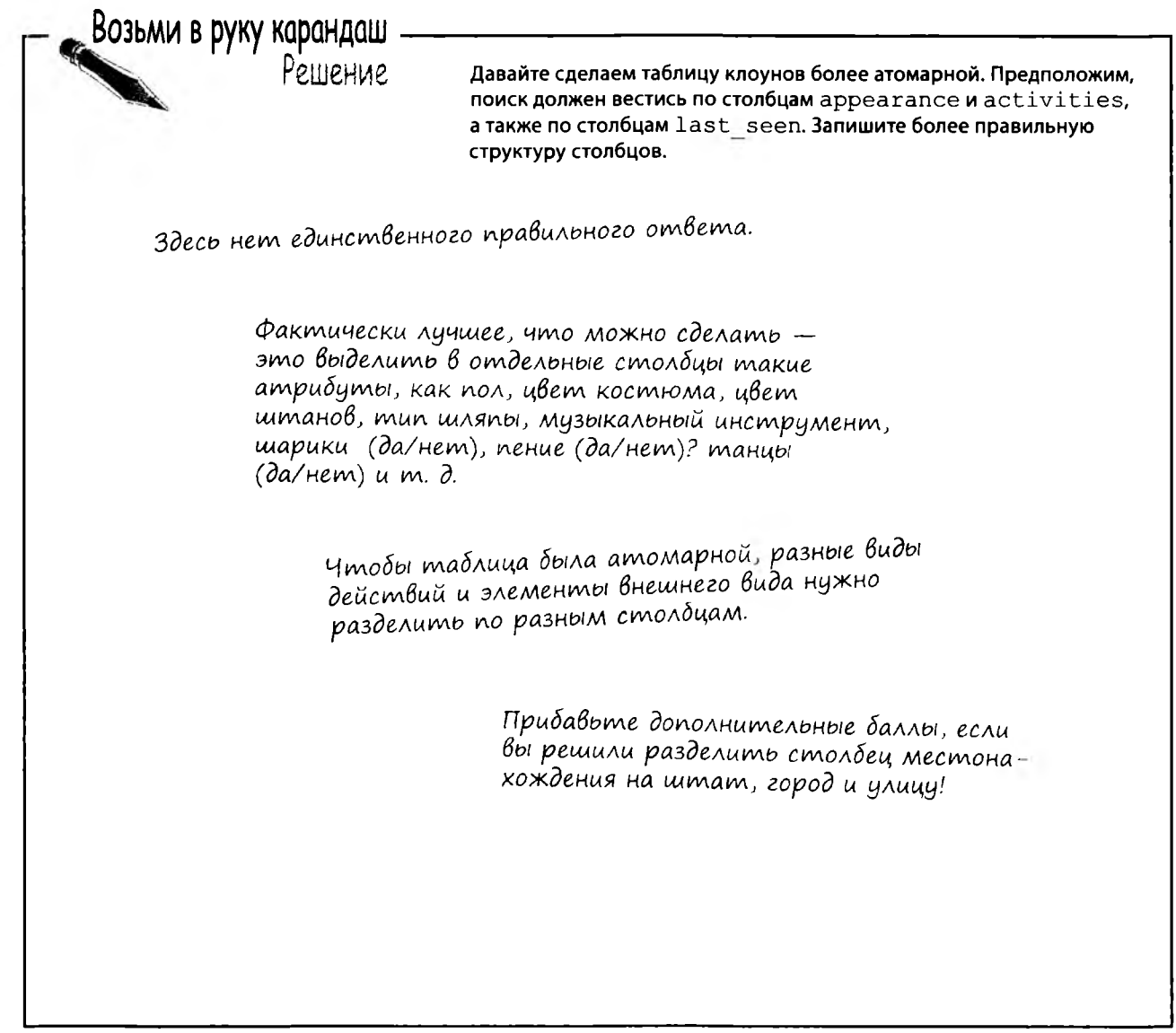

# 5 ALTER

# *Как изменить прошлое* ★

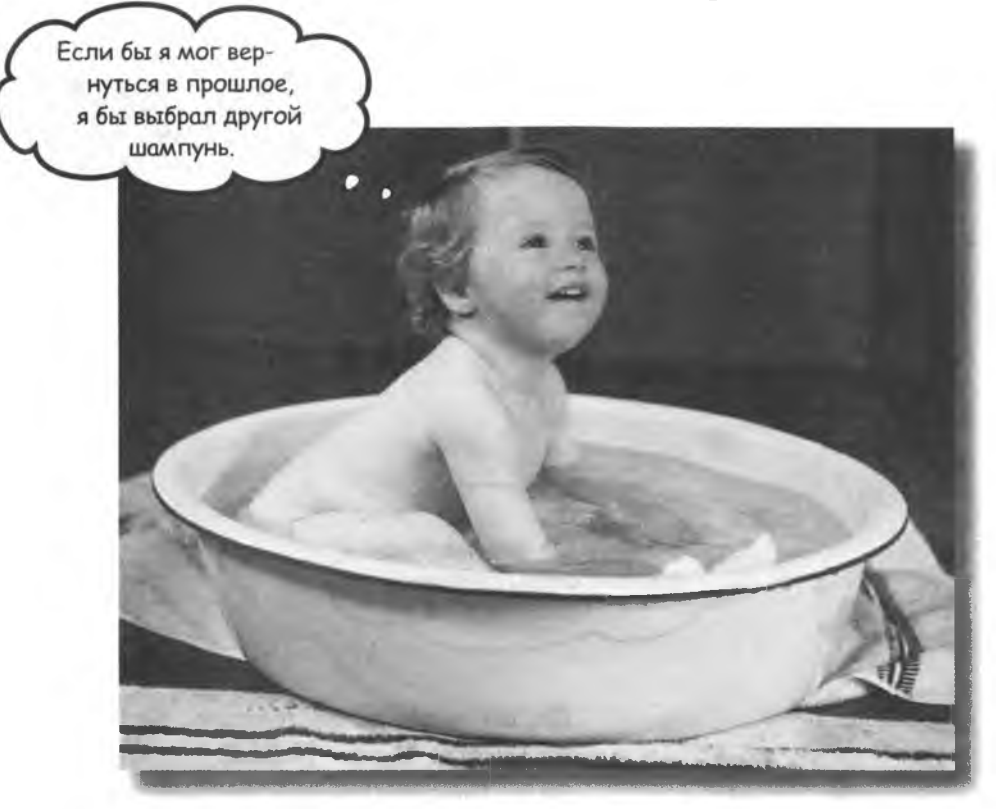

### **Вам никогда не хотелось исправить прошлые ошиб-**

**ки? Что же, теперь у вас есть такая возможность. Благодаря команде ALTER вы сможете применить свои новые знания к таблицам, созданным много дней, месяцев и даже лет назад. А самое замечательное, что это никак не повредит существующим данным! К настоящему моменту вы уже знаете, что означает понятие нормализованный, и можете применять его ко всем таблицам — как прошлым, так и будущим.**

модификация таблицы грега

# Нужно Внести пару изменений

Грег хочет внести в таблицу некоторые изменения, но так, чтобы не потерять существующие данные.

 $\circ$ 

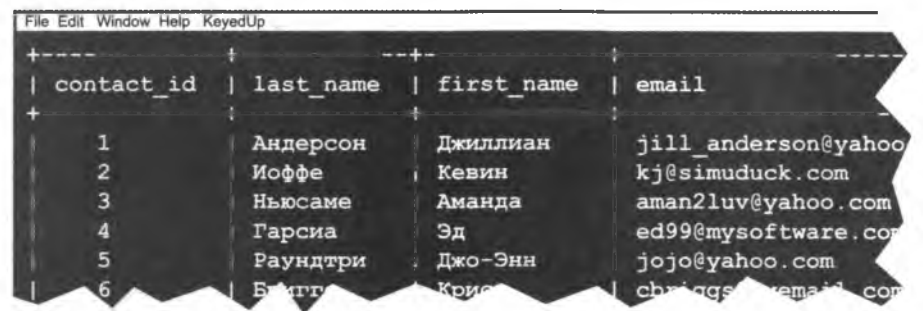

Значит, я все-таки могу добавить столбец с номером телефона?

## Да, он легко добавляется командой ALTER TABLE.

Более того, нам кажется, что вам стоит сделать это самостоятельно, потому что вы уже знакомы с командой ALTER. Чтобы узнать, как выглядит код команды, выполните следующее упражнение!

Возьми в руку карандаш

Взгляните повнимательнее на команду ALTER TABLE, использованную для добавления первичного ключа в главе 4. Удастся ли вам составить свою команду ALTER TABLE для добавления столбца с номером телефона из 10 цифр? Учтите, что в новой команде не обязательно использовать все ключевые слова из приведенного примера.

**ALTER TABLE my\_contacts ADD COLUMN contact\_id INT NOT NULL AUTO\_INCREMENT FIRST, ADD PRIMARY KEY (contact id);**

Запишите свою команду ALTER TABLE:

Вы также можете задать местонахождение нового столбца в таблице при помощи ключевого слова AFTER. Попробуйте определить, где должно находиться это ключевое слово, чтобы новый столбец был добавлен после столбца first name.

Запишите новую версию своей команды ALTER TABLE:

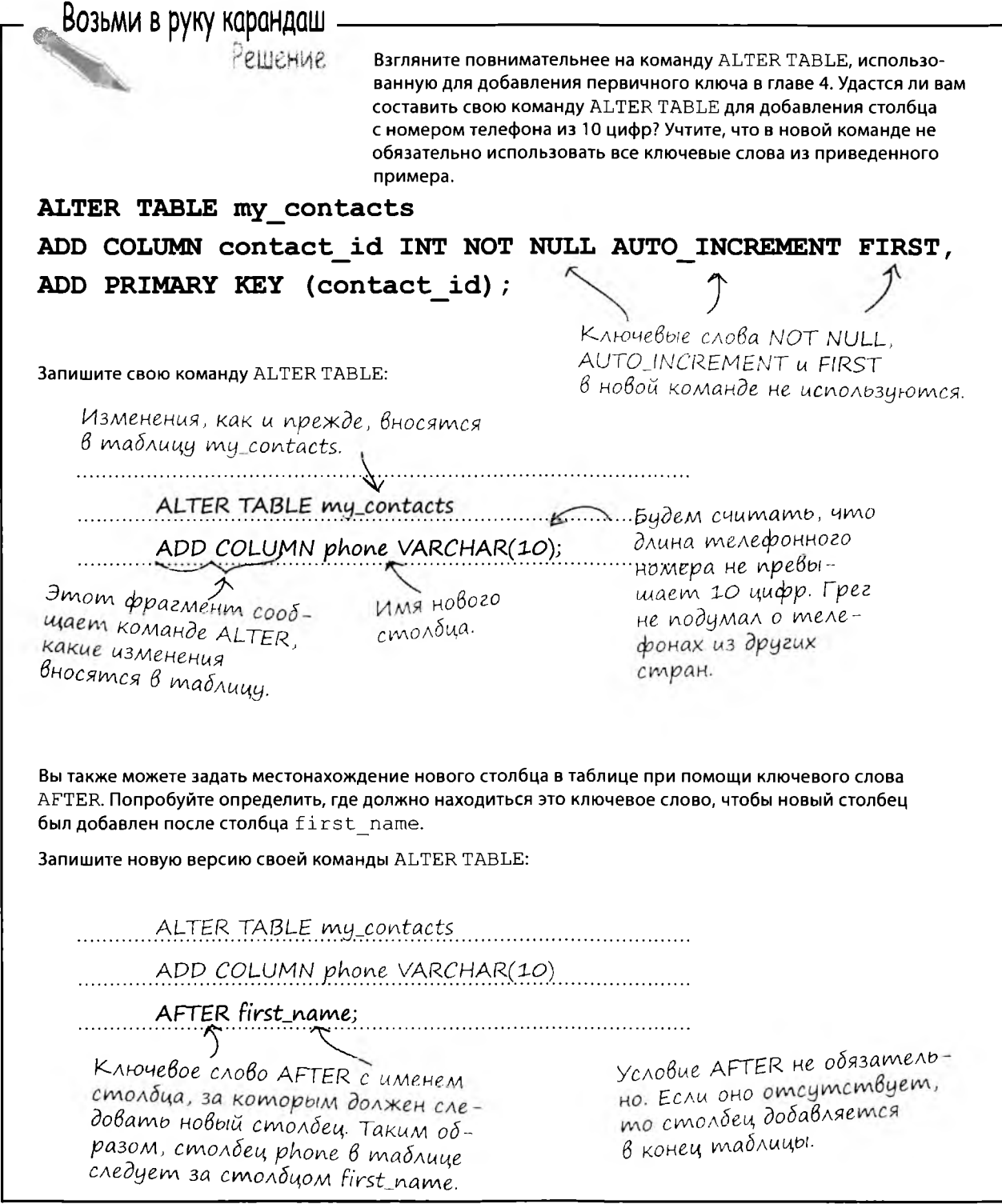

٠

**ALTER** 

Наряду с ключевыми словами FIRST и AFTER при вставке столбцов могут использоваться ключевые слова BEFORE и LAST. А также SECOND, THIRD и так далее.

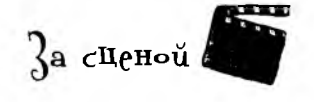

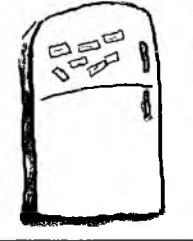

МаГниты с кодами -

Измените позицию добавляемого столбца phone при помощи магнитов с ключевыми словами. Создайте как можно больше разных команд, запишите состояние столбцов после их выполнения. Конструкция BEFORE в MySQL не работает; довольствуйтесь FIRST и AFTER.

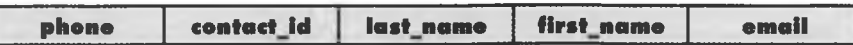

ALTER TABLE my contacts

ADD COLUMN phone VARCHAR (10)

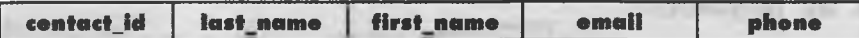

ALTER TABLE my contacts

ADD COLUMN phone VARCHAR (10)

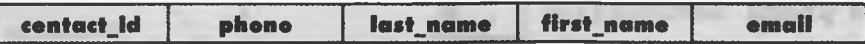

ALTER TABLE my\_contacts

```
ADD COLUMN phone VARCHAR (10)
```
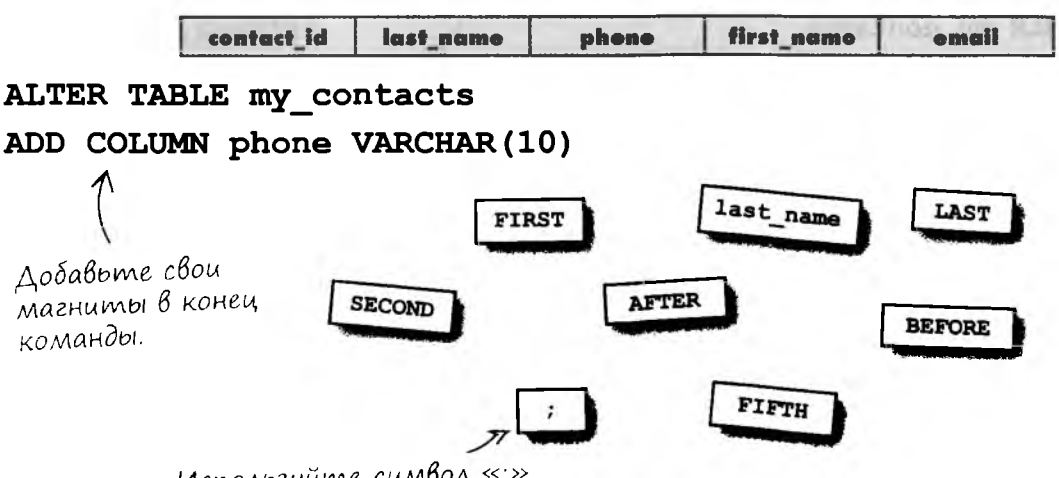

Используйте символ «; везде, где потребуется.

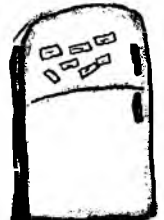

## Магниты с кодами

Измените позицию добавляемого столбца phone при помощи магнитов с ключевыми словами. Создайте как можно больше разных команд. запишите состояние столбцов после их выполнения. Конструкция BEFORE в MySQL не работает; довольствуйтесь FIRST и AFTER.

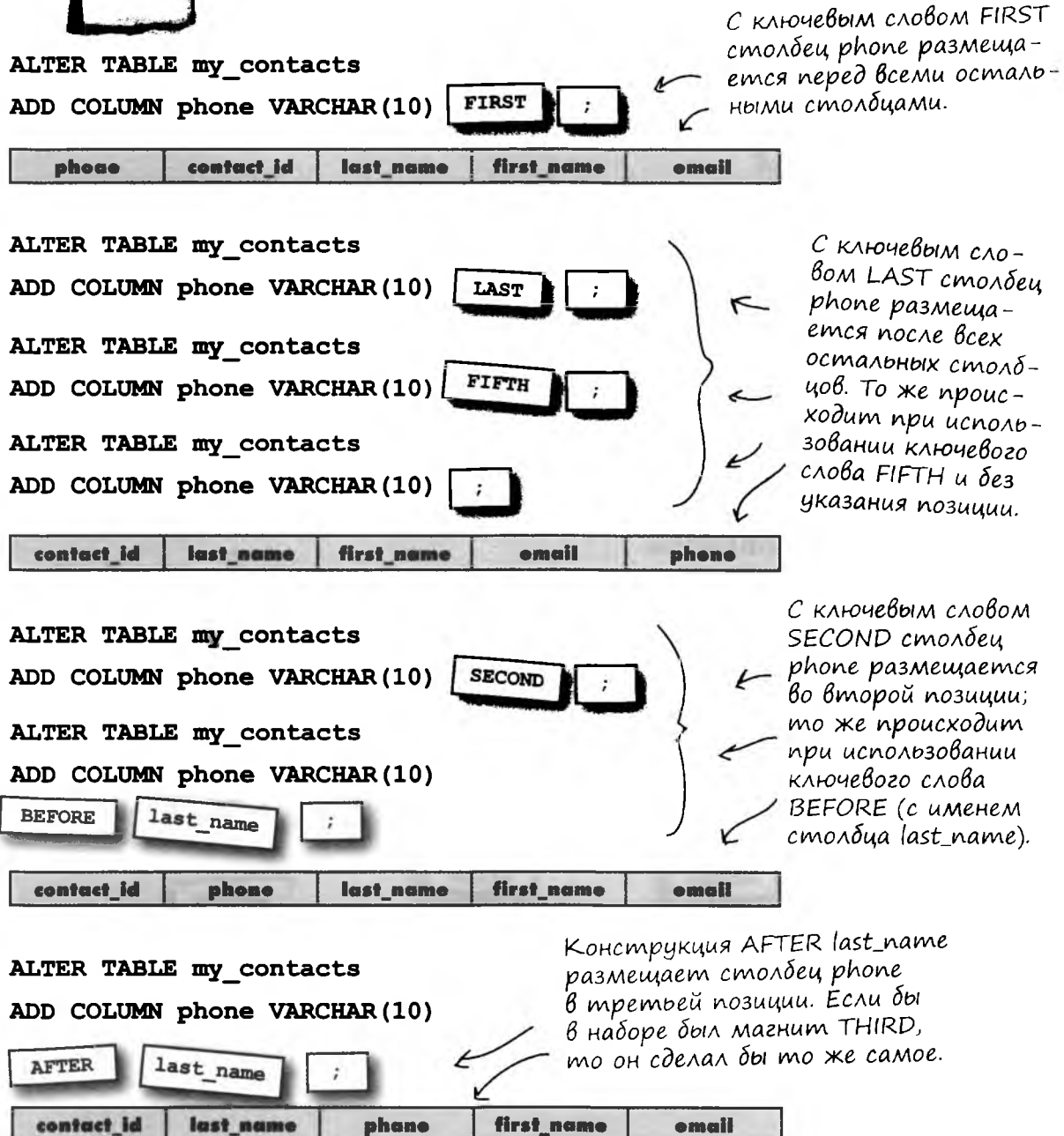

# Изменение таблиц

Команла ALTER позволяет изменить практически любые атрибуты таблицы без необходимости повторной вставки данных. Будьте осторожны: изменение типа данных столбца может привести к потере данных.

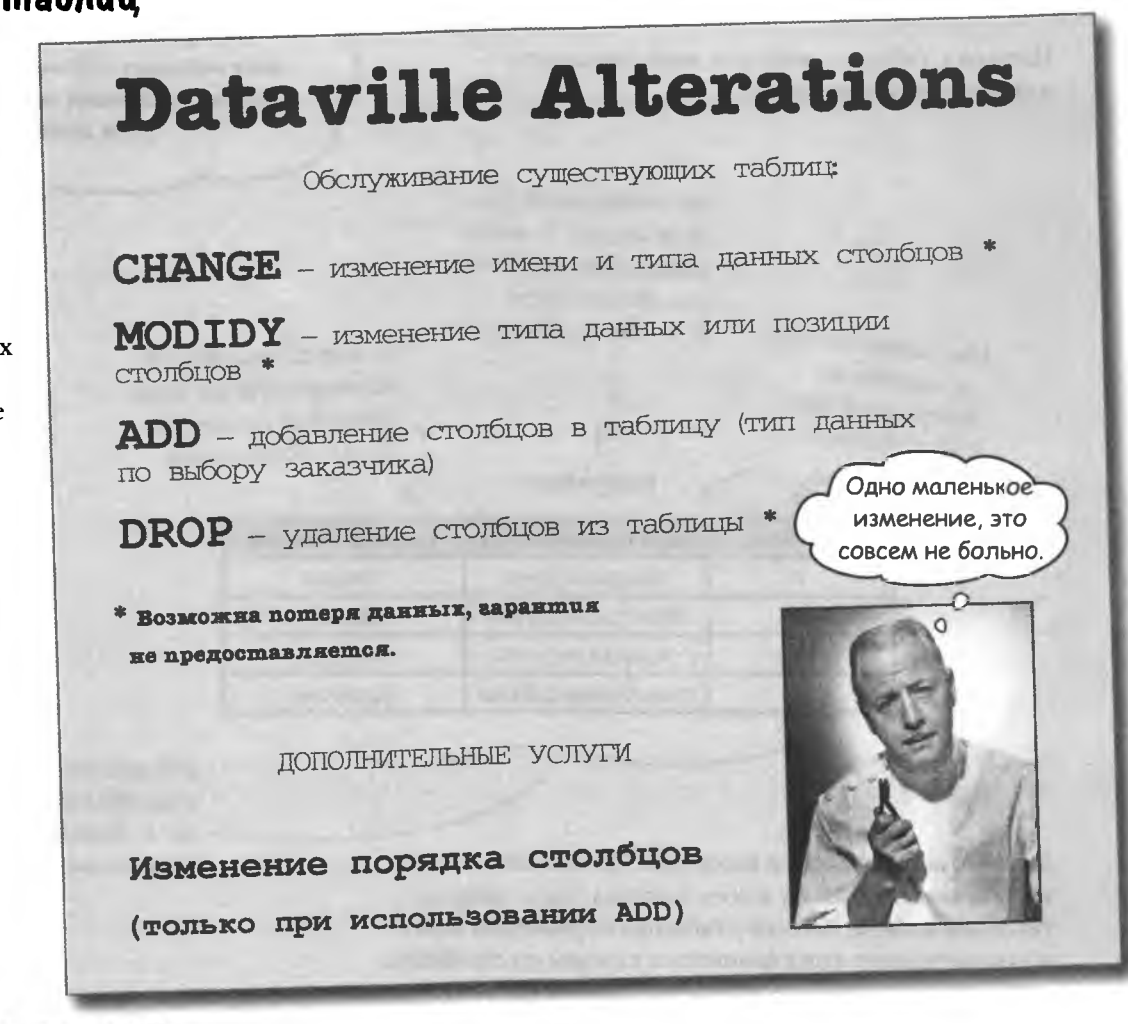

## **MO3LOBON WTYPM**

Какие изменения могут потребоваться в этой таблице?

## projekts

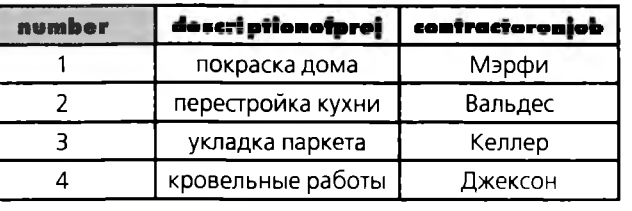

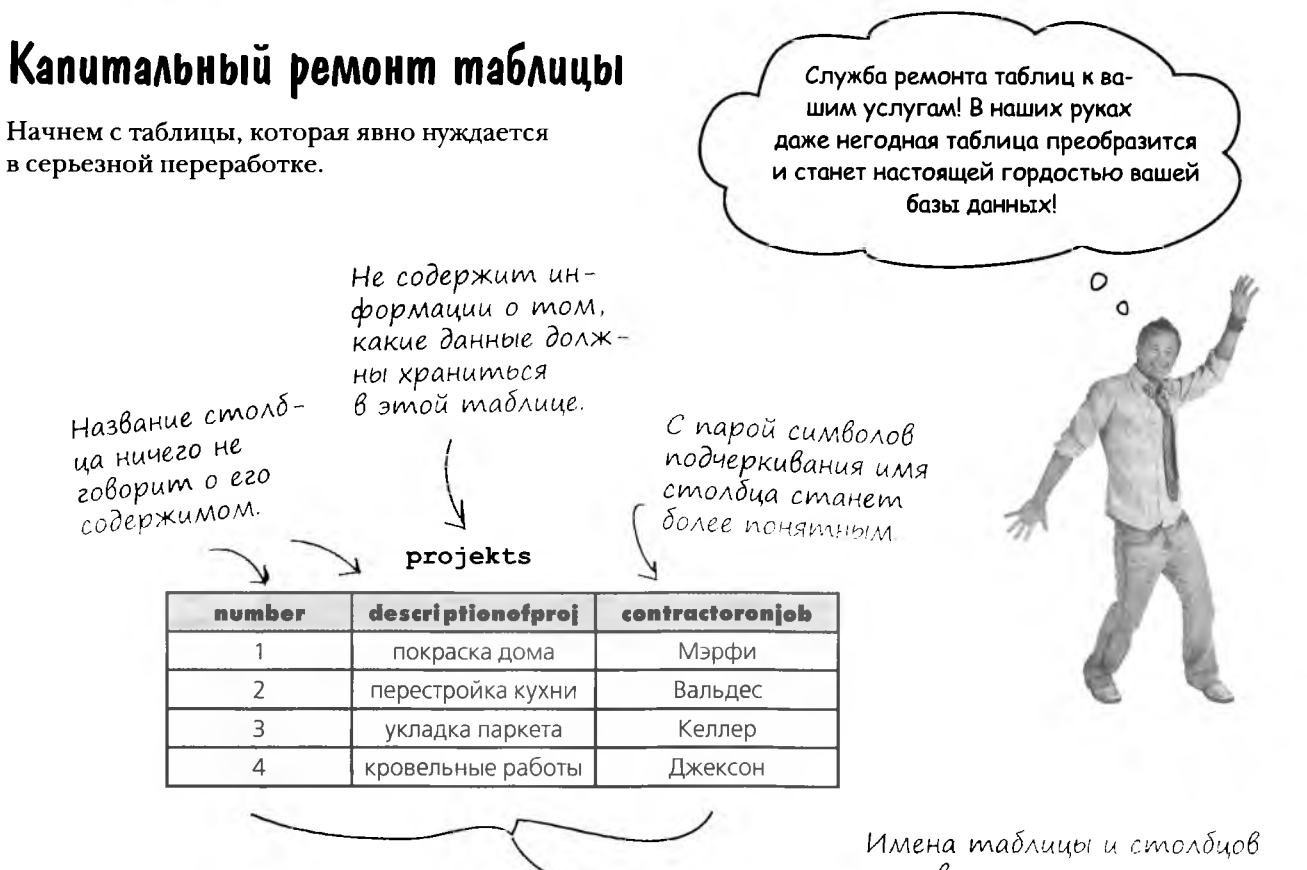

Давайте воспользуемся командой DESCRIBE и посмотрим, какую структуру имеет таблица. Из ее результатов мы узнаем, есть ли у таблицы первичный ключ и данные какого типа хранятся в каждом из столбцов. оставляют желать лучшего, но с данными все в порядке. Нам хотелось бы их сохранить.

File Edit Window Help BadTableDesign -> DESCRIBE projekts; Field Type Null | Key | Default | Extra number  $int(11)$ **NULL YES** descriptionofproj | varchar (50) **NULL YES** contractoronjob  $\vert$  varchar(10)  $\vert$  YES **NULL**  $3$  rows in set  $(0.01$  sec)

# Переименование таблицы

У таблицы в ее текущем состоянии имеются свои недостатки, но с помощью команды ALTER мы сделаем ее пригодной для хранения списка работ по ремонту дома. Начнем с присваивания таблице осмысленного имени командой ALTER TABLE.

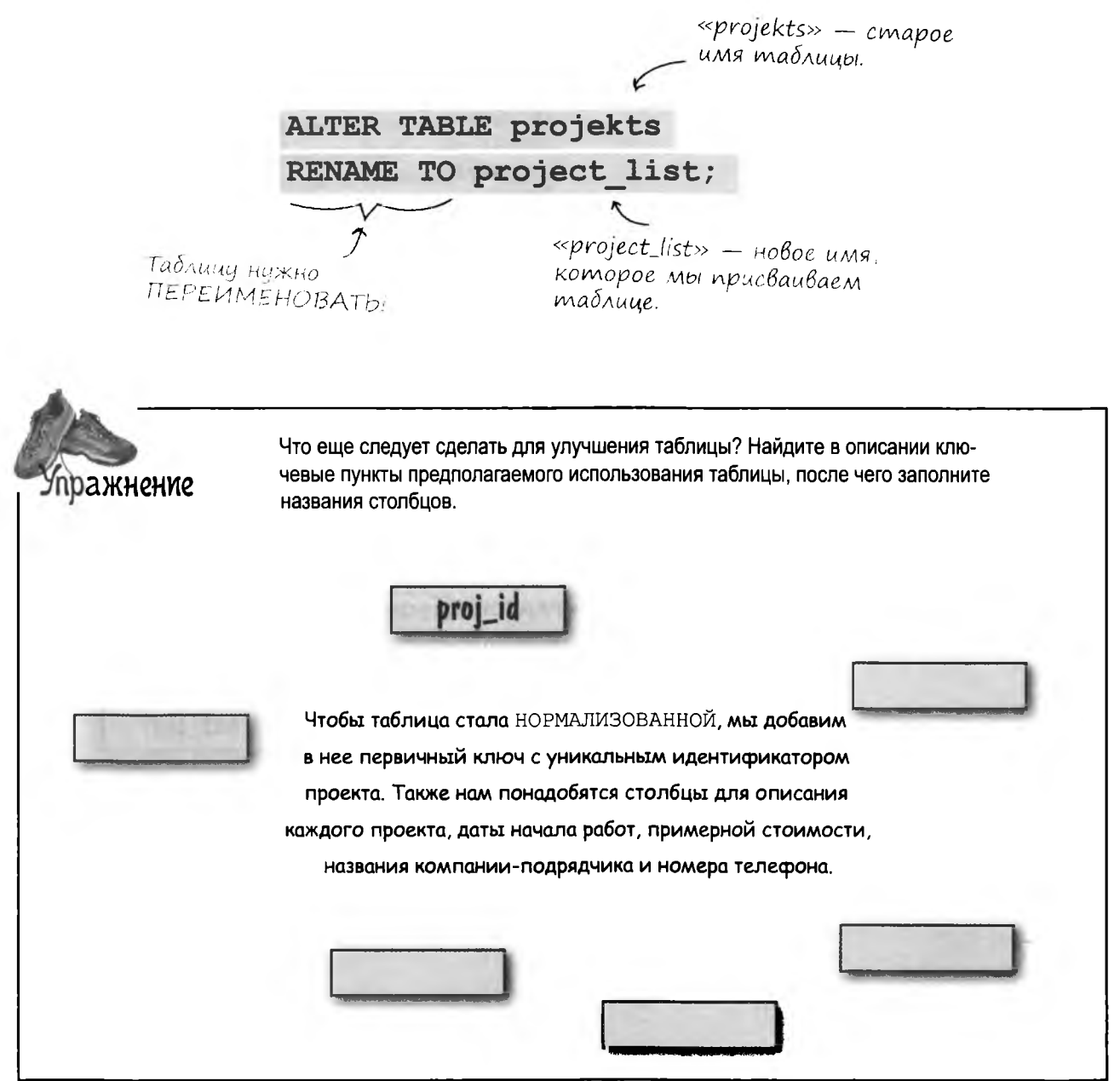

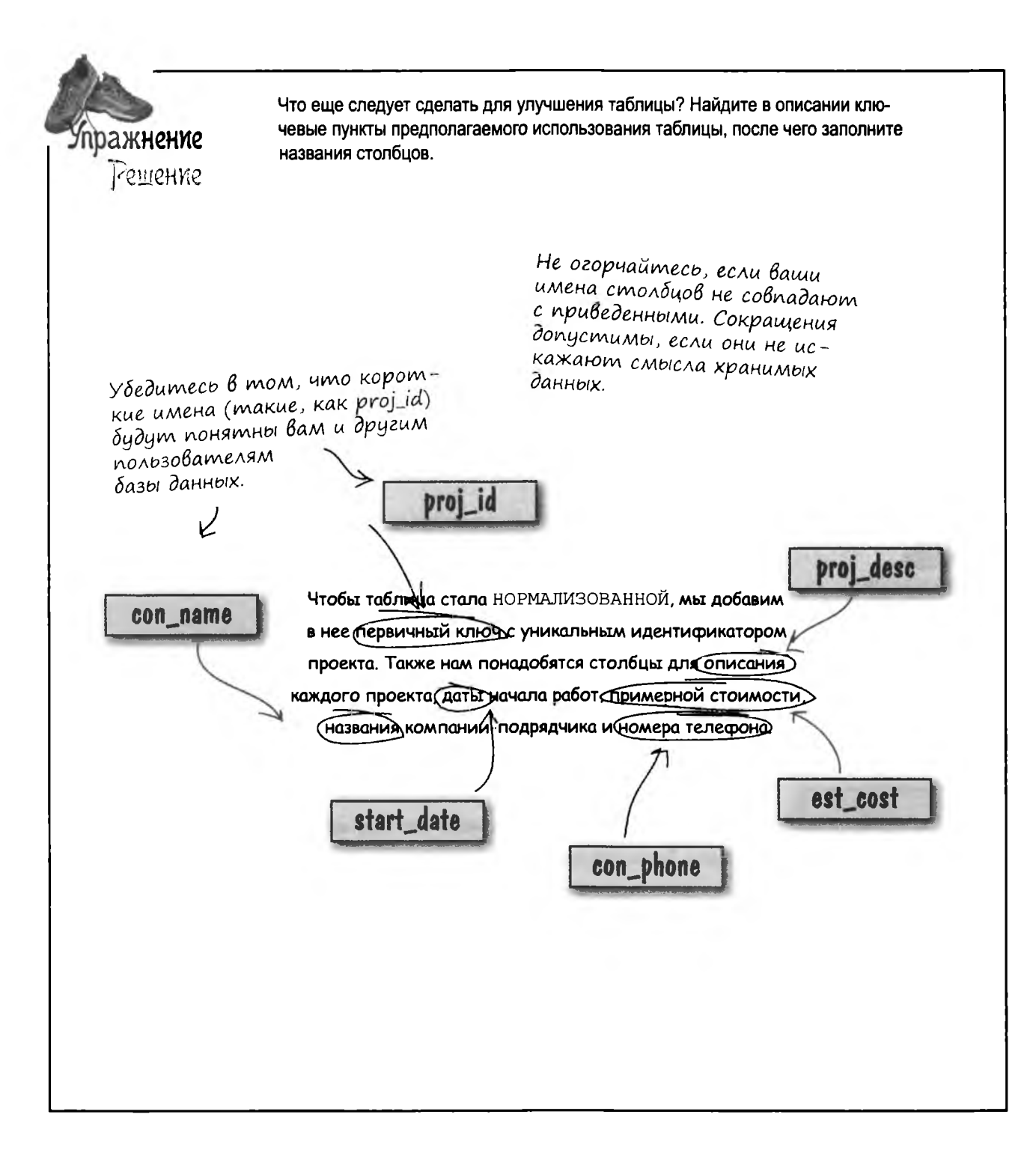

# грандиозные планы

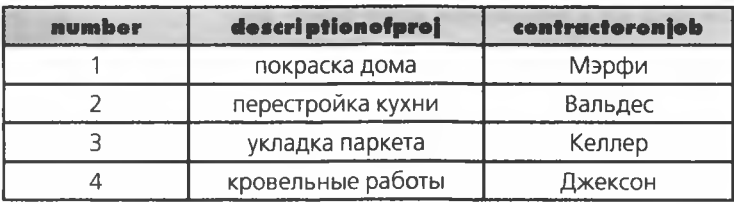

#### **project\_list**

Данные трех новых столбцов уже хранятся в таблице. Вместо того чтобы создавать новые столбцы, мы переименуем уже существующие столбцы командой RENAME. Это позволит нам избежать повторной вставки данных в новые столбцы.

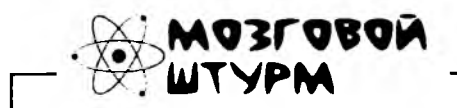

**Какой из существующих столбцов станет хорошим кандидатом на роль первичного ключа?**

# Перепланировка столбцов

Итак, план действий составлен. Теперь мы можем изменить существующие столбцы командой ALTER и привести их в соответствие с новой схемой назначения имен:

- > number преобразуется в первичный ключ proj id
- description of proj преобразуется в столбец с описанием проекта proj desc
- contractoronjob преобразуется в столбец с названием компании-подрядчика con\_name

Остается добавить в таблицу три столбца с именами est cost, con phone u start date.

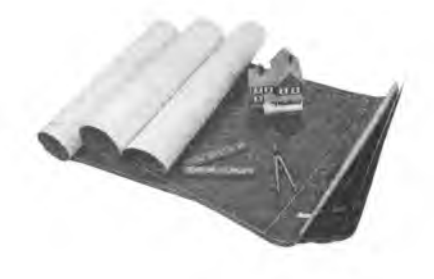

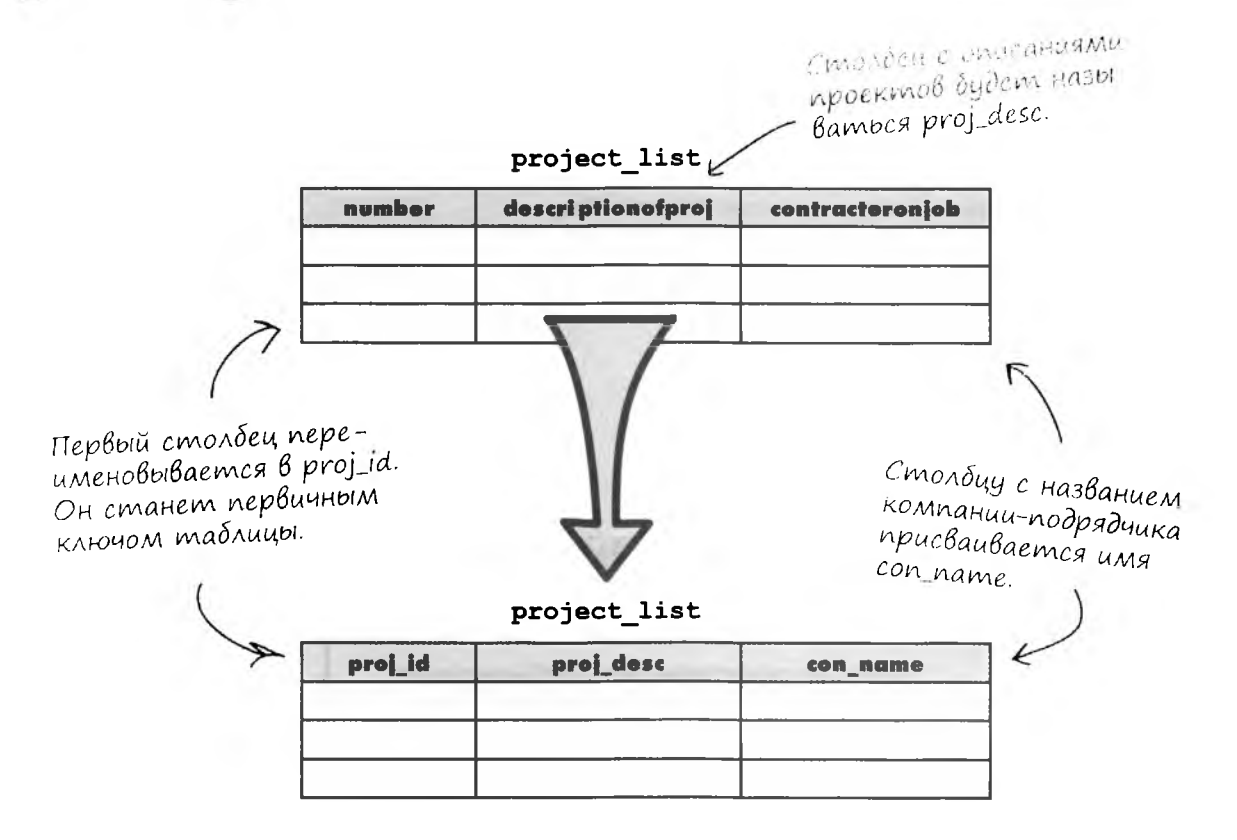

# Структурные изменения

Мы решили переоборудовать существующие столбцы под три из шести столбцов, предусмотренных запланированной структурой таблицы. Кроме переименования, также следует обратить внимание на тип данных каждого из этих столбцов.

Взгляните еще раз на структуру таблицы.

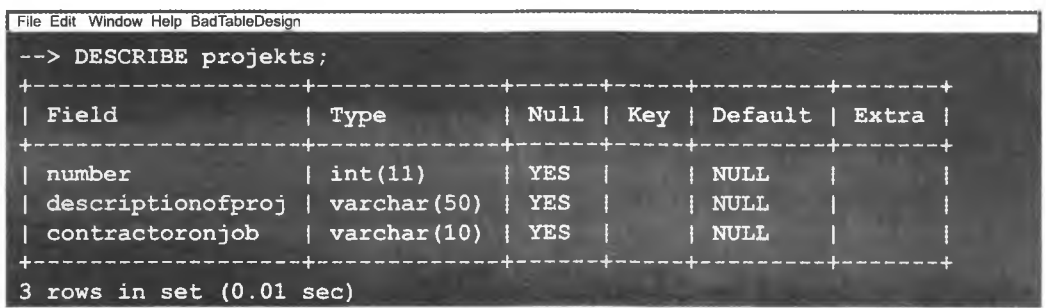

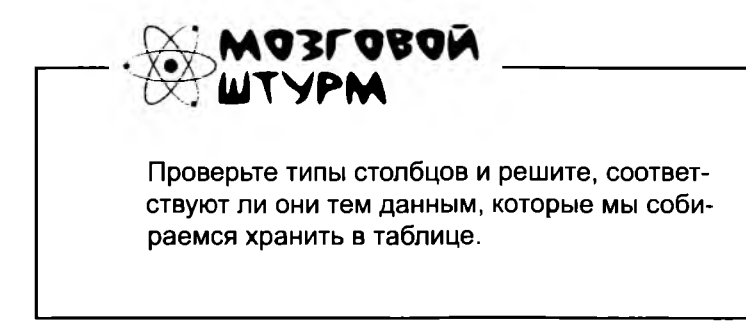

# **ALTER u CHANGE**

На следующем шаге мы присвоим столбцу number новое имя ргој id и установим для него атрибут AUTO INCREMENT. Затем столбец будет назначен первичным ключом. Описание звучит устрашающе, но на самом деле все очень просто. Более того, задача решается всего одной командой.

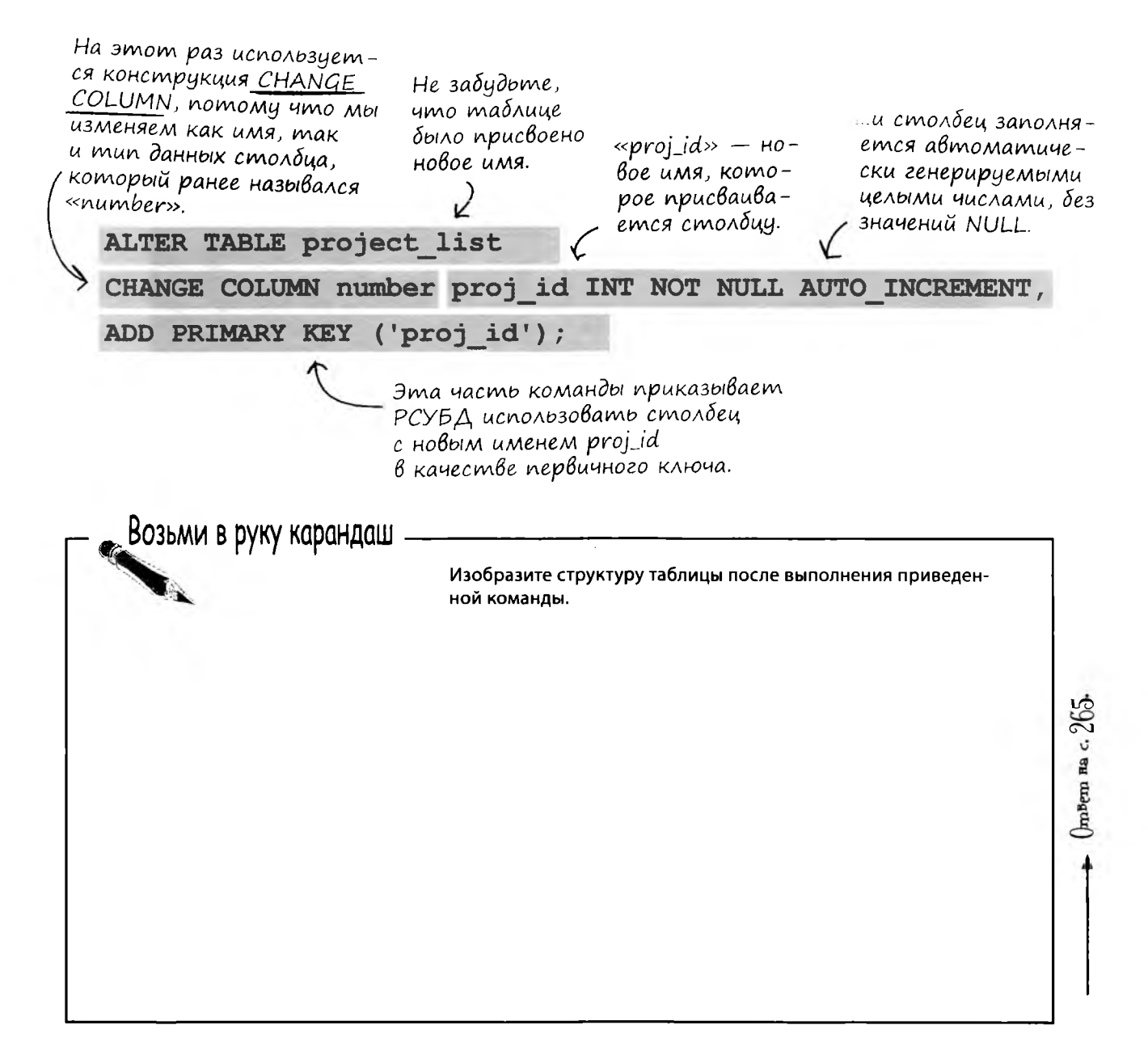

# Uзменение двух столбцов одной командой SQL

А сейчас мы изменим не один, а целых два столбца всего одной командой. Столбцы descriptionofproj и contractoronjob будут переименованы одновременно с изменением их типов данных. Все, что для этого потребуется - включить в команду ALTER TABLE две строки CHANGE COLUMN, разделив их запятой.

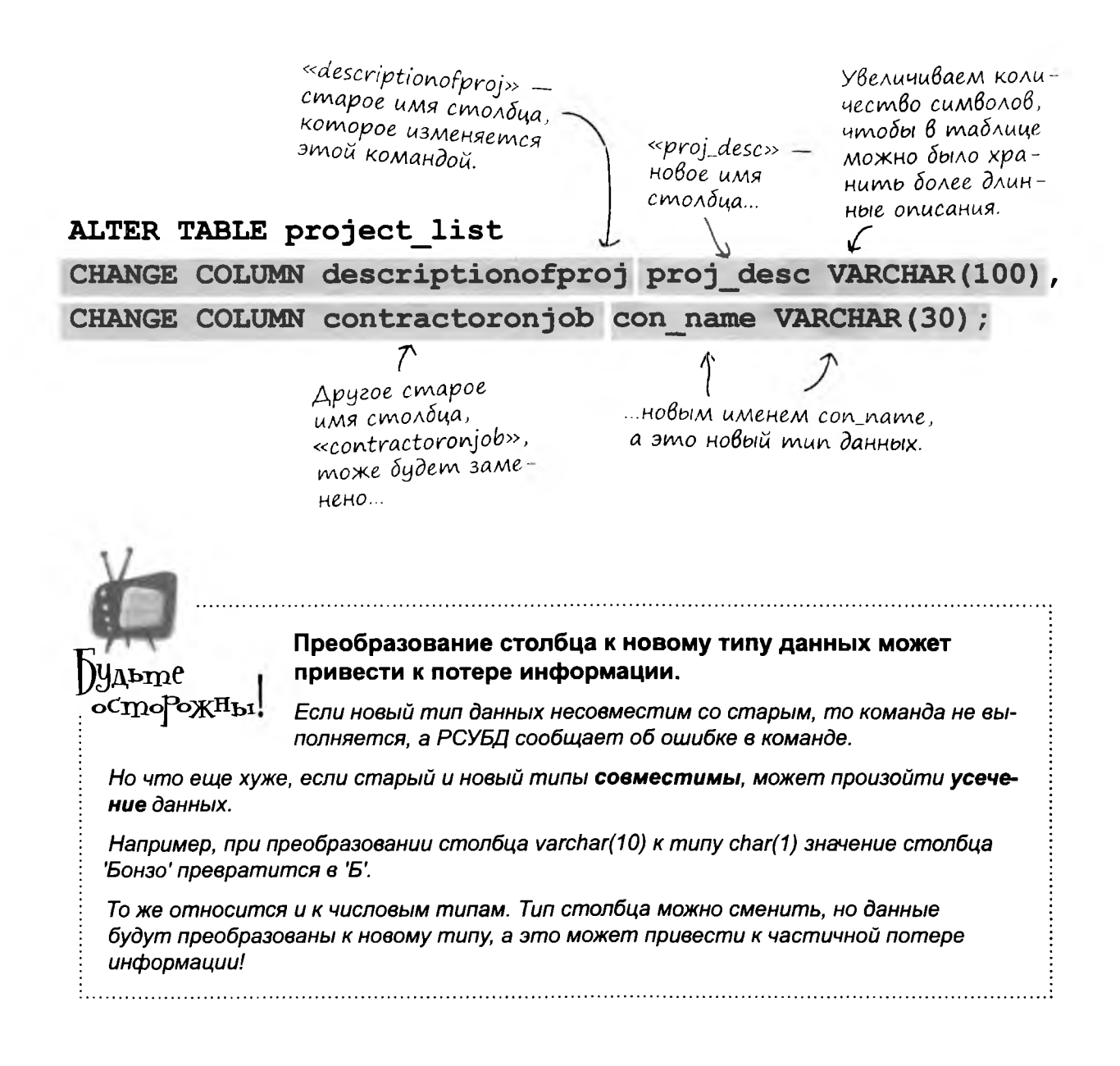

 $\circ$ 

А если я хочу изменить тип данных столбца (например, чтобы в нем помещалось больше символов), но при этом оставить ему прежнее имя - я могу просто повторить имя столбца, верно? Вот так: ALTER TABLE myTable CHANGE COLUMN myColumn myColumn NEWTYPE;

> Конечно, такой способ работает, но есть и более простой путь.

Воспользуйтесь командой MODIFY. Она меняет только тип данных столбца, оставляя неизменным его имя.

Допустим, вы хотите увеличить длину столбца для хранения данных proj desc до VARCHAR (120). Это делается так:

## ALTER TABLE project list

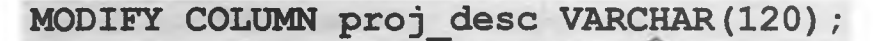

Имя изменяемого столбца.

Hobbiu mun dannoix.

И не забудьте проследить за тем, чтобы новый тип не привел к усечению существующих данных!

## <u> Հадаваемые</u>  $B$ on $B$  $C_{D1}$

Yacmo

): А если я захочу изменить порядок столбцов? Могу ли A BЫПОЛНИТЬ КОМАНДУ: ALTER TABLE MODIFY COLUMN proj desc AFTER con name;

1: После того как таблица будет создана, порядок столбцов изменить невозможно. Фактически лучшее, что можно сделать добавить новый столбец в нужной позиции и удалить старый, но тогда все данные в старом столбце будут потеряны.

#### 1): Но разве хранение столбцов в неправильном порядке не создаст проблем?

**[ }• Нет, потому что в команде** SELECT **можно указать порядок** вывода столбцов в результатах запроса. Неважно, в каком порядке хранятся данные на жестком диске; вы всегда можете использовать запись вида:

SELECT column3, column1 FROM your table;

#### или:

SELECT column1, column3 FROM your table;

или получить столбцы в любом другом порядке.

Я говорю по телефону со своим агентом. Добавьте остальные столбцы самостоятельно, хорошо?

Упражнение

 $\mathcal{O}$  $\Omega$ 

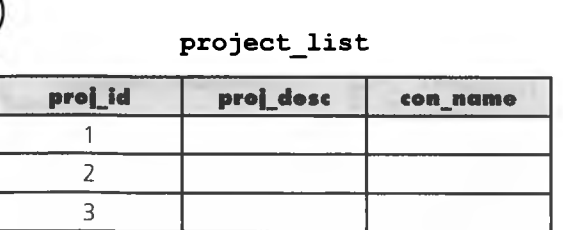

В таблицу необходимо добавить еще три столбца: для хранения телефона, начальной даты и примерной стоимости работ.

Напишите одну команду ALTER TABLE, которая добавит эти столбцы; обратите внимание на типы данных. Затем заполните приведенную ниже таблицу.

#### project\_list

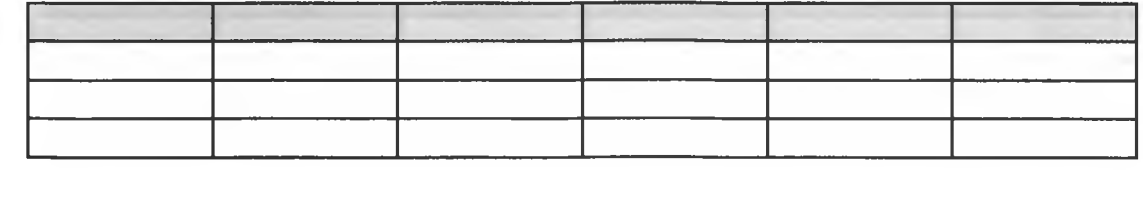

#### упражнение. решение

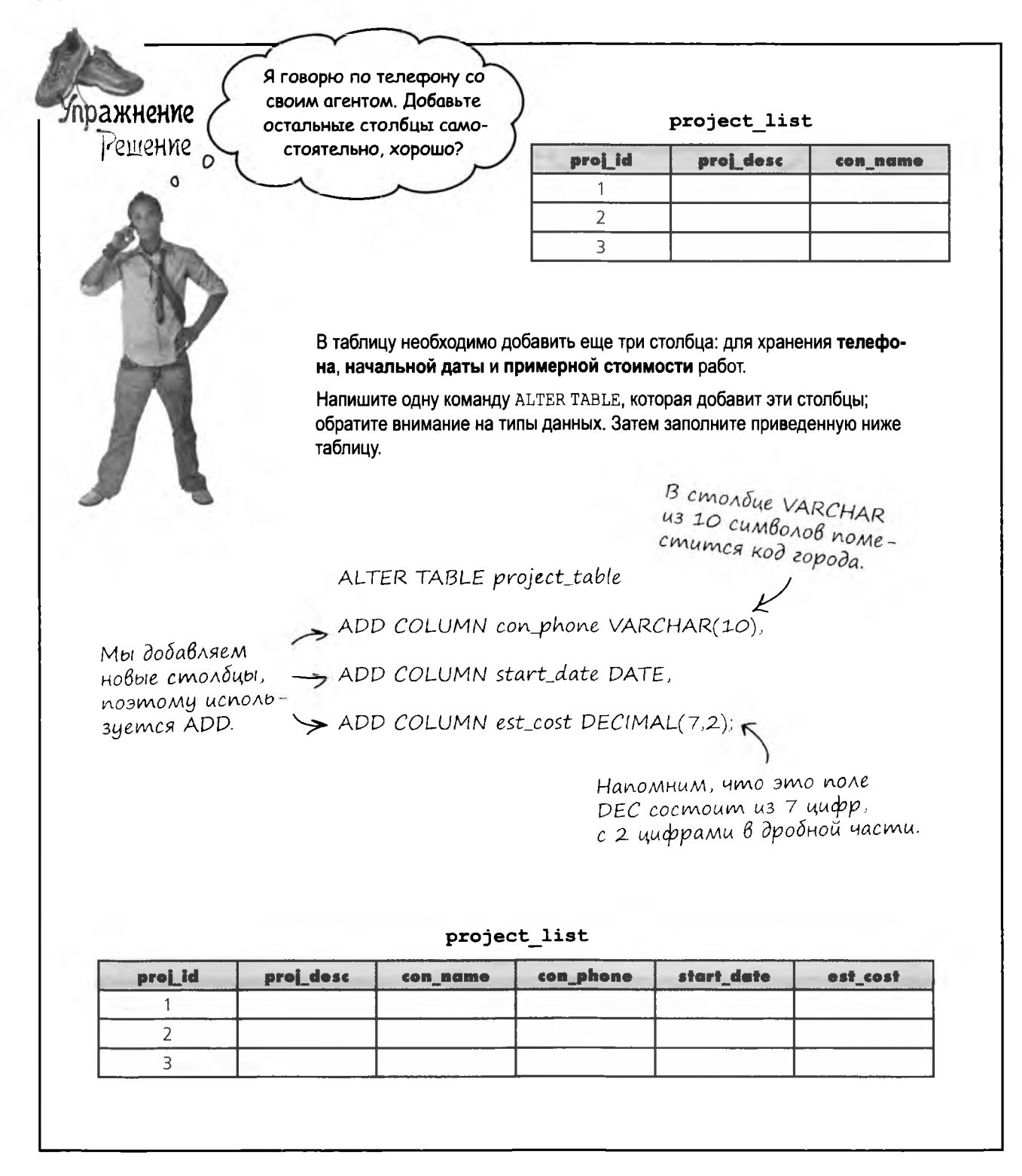

# Cmon! Hukakux лишних столбцов!

Только что выяснилось, что наш проект временно приостановлен. В результате столбец start date можно удалить из таблицы. Нет смысла хранить в базе данных лишнюю информацию, которая только попусту занимает место.

В таблицах рекомендуется держать только те столбцы, с которыми вы действительно работаете. Если столбец не используется, удалите его. Если он вдруг снова понадобится вам в будущем, его можно будет легко добавить командой ALTER.

Чем больше столбцов в таблице, тем большую работу придется проделать РСУБД при обработке запросов и тем больше места занимает база данных. Возможно, при малом объеме данных это незаметно, но с увеличением объема таблицы задержка при получении результатов становится более ощутимой.

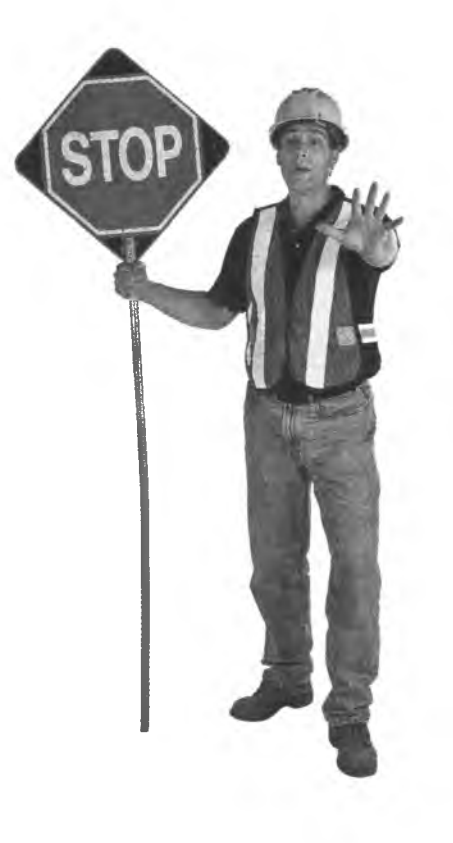

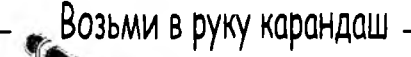

Напишите команду SQL для удаления столбца start date. Мы еще не описывали ее синтаксис, но вы все равно попытайтесь.

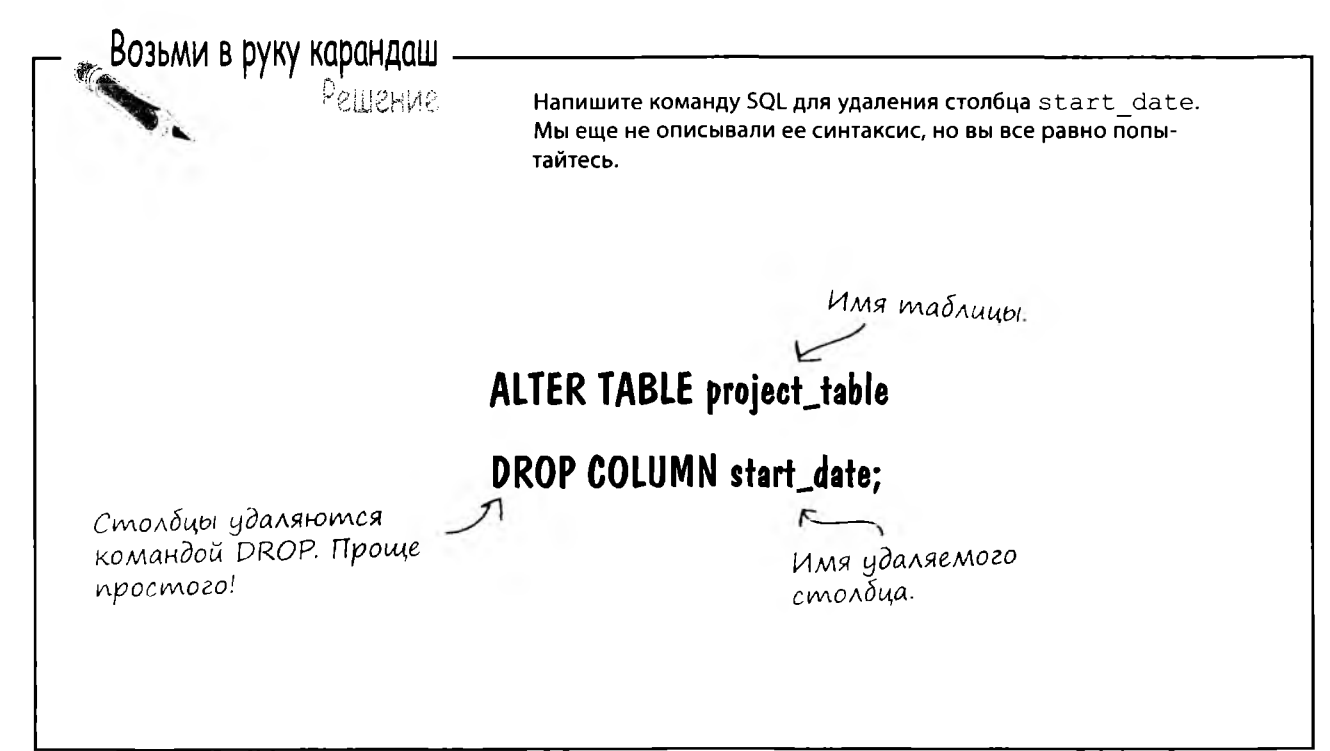

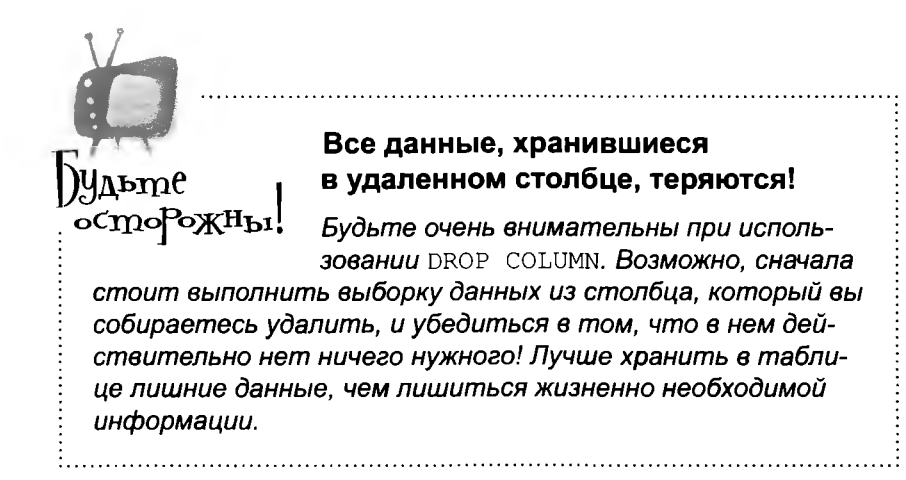

**Пришло время превратить вашу старую, скучную таблицу в настоящую «бомбу». Вы и не подозревали, что такие превращения возможны!**

**Итак, мы возьмем жалкую второсортную таблицу с данными подержанных автомобилей и командой** alter **преобразуем ее в новенькую и сверкающую. Задача усложняется тем, что хранящиеся в таблице данные должны остаться неповрежденными. Готовы к испытанию?**

**Дополнительные баллы, если вам удастся все сделать в одной команде** ALTER TABLE.

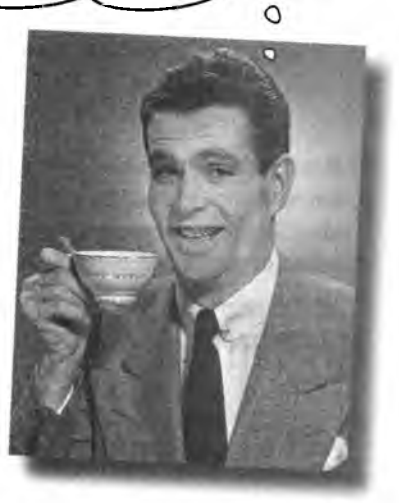

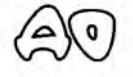

ажнение

#### **h o o p tie**

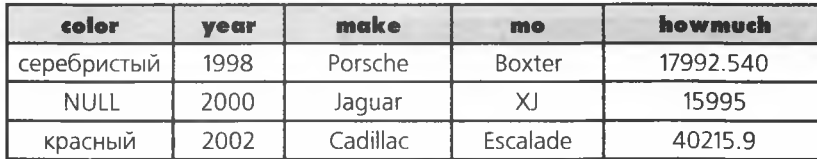

# VOCAS

#### car\_table

*i*

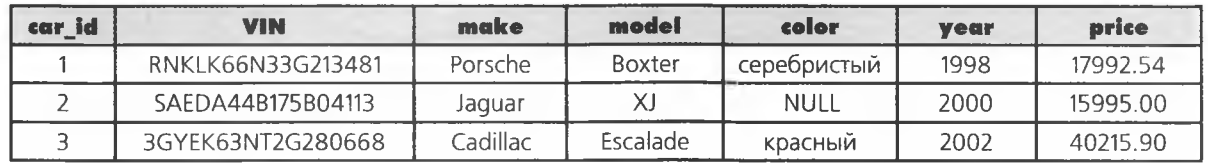

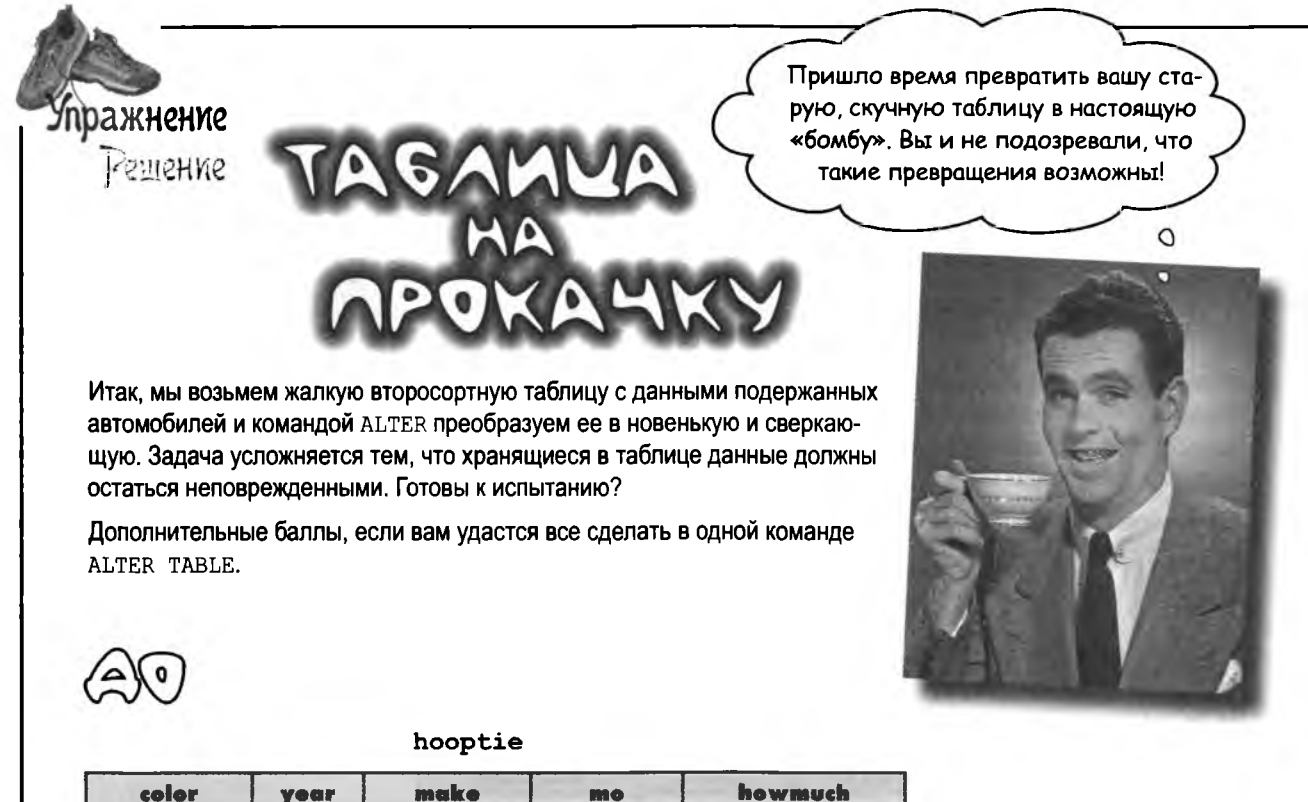

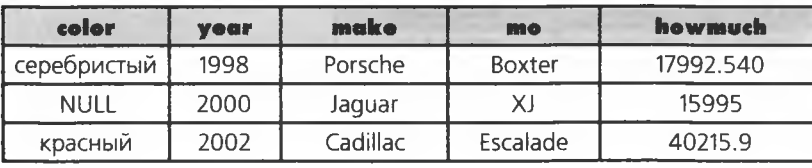

MOGAS

**саг table**

| car id | <b>VIN</b>        | make     | model         | color       | vour | price    |
|--------|-------------------|----------|---------------|-------------|------|----------|
|        | RNKLK66N33G213481 | Porsche  | <b>Boxter</b> | silver      | 1998 | 17992.54 |
|        | SAEDA44B175B04113 | Jaquar   |               | <b>NULL</b> | 2000 | 15995.00 |
|        | 3GYEK63NT2G280668 | Cadillac | Escalade      | red         | 2002 | 40215.90 |

Прежде всего выполните команду DESCRIBE и проверьте типы данных всех столбцов. Это поможет избежать возможной потери информации. **ALTER TABLE hooptie** RENAME TO car\_table, **ALTER TABLE car\_table** ADD COLUMN car\_id INT NOT NULL AUTO\_INCREMENT FIRST, ADD PRIMARY KEY (car\_id), Столбец «то» переиме- $HOBB$ ается в «model». **ALTER TABLE car\_table** после чего столбцы «color» и «year» разме-ADD COLUMN VIN VARCHAR(16) SECOND, шаются за ним. CHANGE COLUMN mo model VARCHAR(20), Переименованному столбцу «model» назначается новый **MODIFY COLUMN color AFTER model,** тип данных. Также можно было использо-MODIFY COLUMN year SIXTH, COMMO KOHCMPYKUHO «year AFTER model» unu «year BEFORE price». CHANGE COLUMN howmuch price DECIMAL(7,2);

## Կոα  $\int$ a $\Lambda$ a $^{B}$ a $_{\rm Bon}^{\rm B}$ o $_{\rm Li}^{\rm C}$

## " Ранее вы говорили, что я не могу изменить порядок следования столбцов командой MODIFY, а моя РСУБД позволяет мне переставить столбцы. Как она это делает?

Ваша РСУБД незаматно для вас выполняет сразу несколько операций. Она копирует значения из перемещаемого столбца. сохраняет их во временной таблице, удаляет перемещаемый столбец, изменяет таблицу и создает новый столбец с таким же именем, как у старого, копирует в него данные из временной таблицы и удаляет ее.

Если столбцы уже содержат данные, а ваши программные инструменты SQL не выполняют все эти действия за вас, лучше оставить столбцы на старом месте. Вы всегда можете получить столбцы командой SELECT в любом нужном порядке.

I: Получается, легко изменить порядок следования столбцов можно только при добавлении нового столбца?

, Правильно. Лучше всего заранее продумать порядок столбцов в ходе проектирования таблицы.

│ ): А если я случайно создам первичный ключ, а затем передумаю и захочу использовать другой столбец? Можно ли удалить атрибут первичного ключа без изменения данных, хранящихся в столбце?

И. Можно, притом очень просто:

ALTER TABLE your table DROP PRIMARY KEY;

# Как насчет атрибута AUTO INCREMENT?

Бего можно назначить столбцу, у которого этого атрибута нет, следующим образом:

ALTER TABLE your table CHANGE your id your id INT(11) NOT NULL AUTO INCREMENT;

#### А удаление выполняется следующим образом:

ALTER TABLE your table CHANGE your id your id INT(11) NOT NULL;

Помните, что в таблице может быть только одно поле AUTO INCREMENT, оно должно относиться к типу данных INTEGER и не может содержать NULL.

## **КЛЮЧЕВЫЕ МОМЕНТЫ**

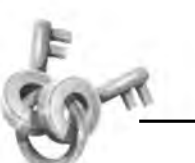

- Команда CHANGE позволяет изменить как ٠ имя, так и тип данных столбца.
- Команда МОDIFY используется для изменения только типа данных.
- Команда DROP COLUMN удаляет столбец с заданным именем из таблицы.
- Команда RENAME изменяет имя таблицы.
- Для определения порядка столбцов используются ключевые слова FIRST, LAST, ВЕГОКЕ ИМЯ СТОЛбЦА, AFTER ИМЯ СТОЛбЦА, SECOND, THIRD, FOURTH  $\boldsymbol{\mathsf{M}}$  T.  $\boldsymbol{\mathsf{A}}$ .
- В некоторых РСУБД порядок столбцов может изменяться только при добавлении их в таблицу.

Теперь в моей таблице есть первичный ключ и столбец с номером телефона, но с атомарностью по-прежнему проблемы. Некоторые запросы остаются слишком сложными - как, например, запрос по названию штата в поле location.

## Команда ALTER TABLE помогает улучшить структуру таблицы.

Используя ALTER TABLE вместе с команлами SELECT и UPDATE, мы можем преобразовать громоздкие, неатомарные столбцы в точные и удобные атомарные столбцы. Для этого нужно лишь правильно скомбинировать уже известные вам команды SQL.

Рассмотрим команду CREATE ТАВLЕ для таблицы Iperamy contacts.

#### CREATE TABLE my contacts

 $\circ$ 

 $\Omega$ 

contact id INT NOT NULL AUTO INCREMENT last name VARCHAR(30) default NULL, first name VARCHAR(20) default NULL, email VARCHAR(50) default NULL,  $3mu$   $\partial$ Be CMPOKU CO3da gender CHAR(1) default NULL, ют и назнаbirthday DATE default NULL, чают первичprofession VARCHAR(50) default NULL, 3mu usmblный ключ. location VARCHAR (50) default NULL,  $\leftarrow$  He amomaphol; — мы подправим status VARCHAR(20) default NULL,  $\epsilon$ -их командой interests VARCHAR (100) default NULL,  $\leftarrow$  ALTER TABLE. seeking VARCHAR(100) default NULL,  $\leftarrow$ PRIMARY KEY (contact id)

# HeamomapHbIu cmonbeu location

Иногда Грег хочет узнать лишь то, в каком штате или городе живет его знакомый, поэтому информацию location логично разбить на два столбца. Давайте посмотрим, как выглядят данные в этом столбце:

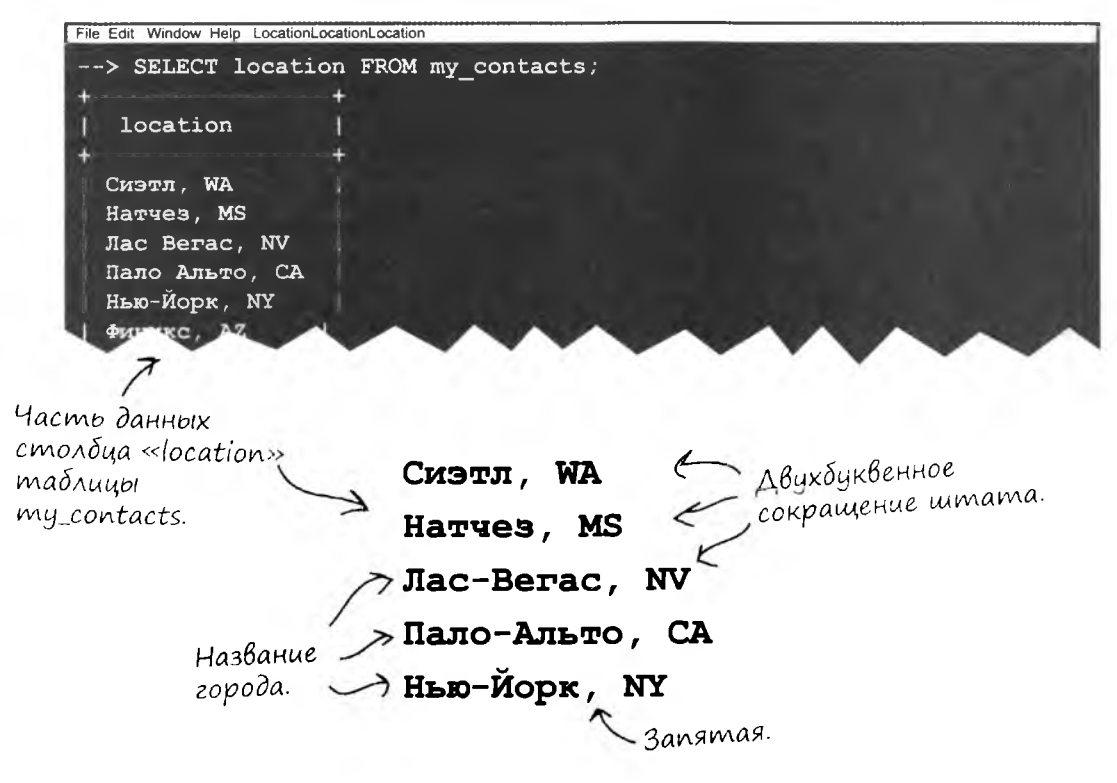

Данные построены по четко определенной схеме: сначала идет название города, потом запятая, а за ней двухбуквенное сокращение штата. Это поможет нам отделить город от штата.

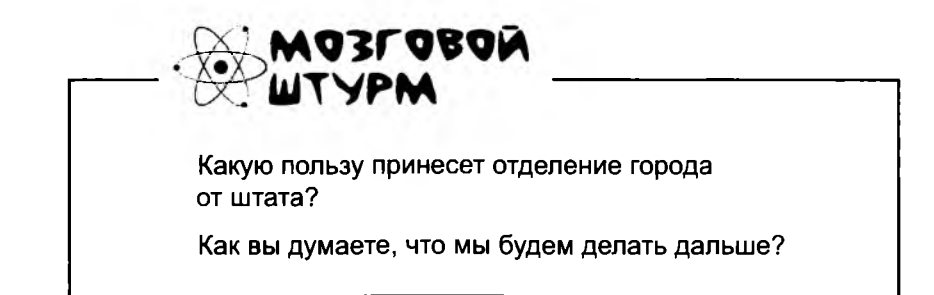

## **В поисках закономерности**

Все значения столбца location в таблице my contacts построены по одной схеме: название города, запятая и двухбуквенное сокращение штата. Наличие четко определенного формата упростит разбиение и переход к атомарным данным.

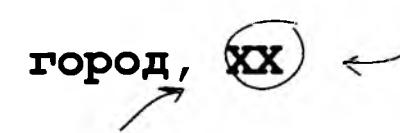

Запятая, которая всегда стоит перед сокращенным обозначением штата, тоже может пригодиться...

Последние два символа всегда содержат сокращенное обозначение штата. Если бы в таблице присутствовал столбец state, эти данные должны были бы находиться в нем.

Сначала выделяем все данные до запятой и переносим их в столбец с названием города.

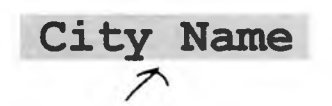

Нам понадобится функция, которая возвращает все символы до запятой...

Затем берем два последних символа столбца location и переносим их в столбец state.

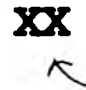

... и еще одна функция, которая возвращает два последних симбола.

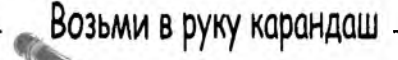

Напишите команду ALTER TABLE, которая добавляет в таблицу my contacts столбцы city и state.

ADD COLUMN state CHAR(2). VARCHAR(*SO*), **PHO COLUMN CITY** ALTER TABLE My\_contacts

# Удобные строковые функции

Мы обнаружили две закономерности в формате данных. На следующем шаге мы выделим сокращенное обозначение штата и вставим его в новый столбец state. Все символы, стоящие до запятой, необходимо перенести в столбец **city**. Вот как будет происходить выделение данных после того, как в таблице будут созданы новые столбцы.

## Выборка двух последних символов

Для выделения заданного количества символов в столбце используются функции RIGHT () и LEFT ():

Текстовые значения, хранимые в столбцах **CHAR и VARCHAR,** тоже называются строками.

**SELECT RIGHT (location,** FROM my contacts; 2) Количество символов, Выделение символов Используемый выделяемых от правого от ПРАВОГО края столдец. края значения. значения (функция LEFT выделяет символы от левого края).

## Bbibopka Bcex cumBonoB go запятой

Функция SUBSTRING INDEX () находит все символы текстового значения, предшествующие заданному символу или подстроке. Запятая заключается в апострофы, а функция SUBSTRING INDEX () возвращает все символы, стоящие перед запятой.

Строковые функции выделяют часть значения текстового столбца.

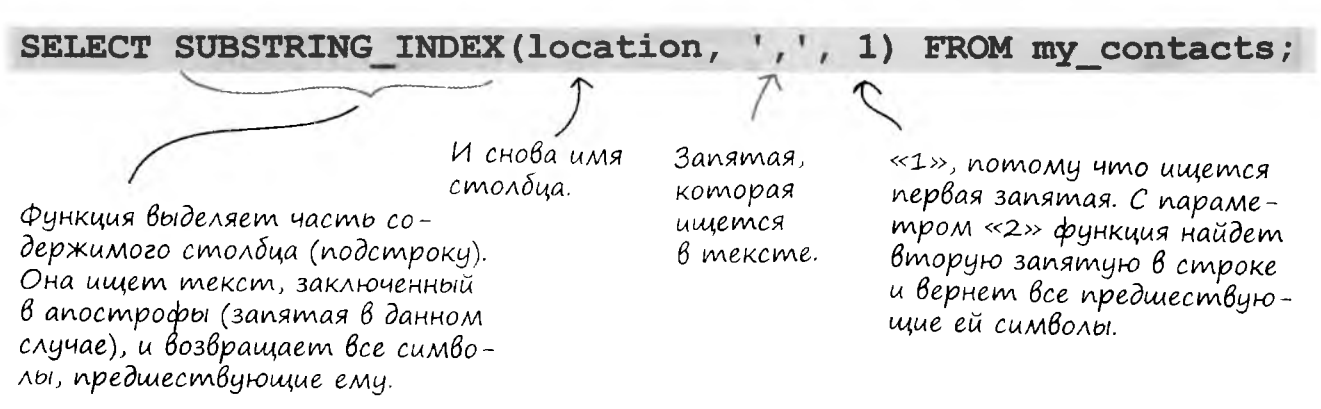

## *<u>Nonpobyūme</u>* camu

ражнение

В SQL существует ряд функций для работы со строковыми значениями в таблицах. Строковые значения хранятся в текстовых столбцах, обычно с типом данных VARCHAR ИЛИ СНАВ.

Ниже перечислены наиболее распространенные и полезные строковые функции. Опробуйте каждую функцию, введя соответствующую команду SELECT.

Функция SUBSTRING (текст, начало, длина) возвращает часть строкового значения текст, начиная с буквы в позиции начало. Параметр длина определяет длину возвращаемой строки.

SELECT SUBSTRING ('Сан-Антонио, ТХ', 5, 3);

Функции UPPER (текст) и LOWER (текст) преобразуют все символы строки к верхнему или нижнему регистру соответственно.

SELECT UPPER('clla');

SELECT LOWER ('CHAPETTH');

Функция REVERSE (текст) переставляет символы строки в обратном порядке.

```
SELECT REVERSE ('спаГЕтти');
```
Функции LTRIM (текст) и RTRIM (текст) возвращают строку, полученную удалением лишних пробелов в начале (у левого края) или в конце (у правого края) строки.

SELECT LTRIM(' собака ');

SELECT RTRIM(' кошка ');

Функция LENGTH (текст) возвращает количество символов в строке.

SELECT LENGTH ('Сан-Антонио, TX ');

ВАЖНО: Строковые функции НЕ изменяют данные, хранящиеся в таблице; они просто возвращают текст, сгенерированный в результате запроса.
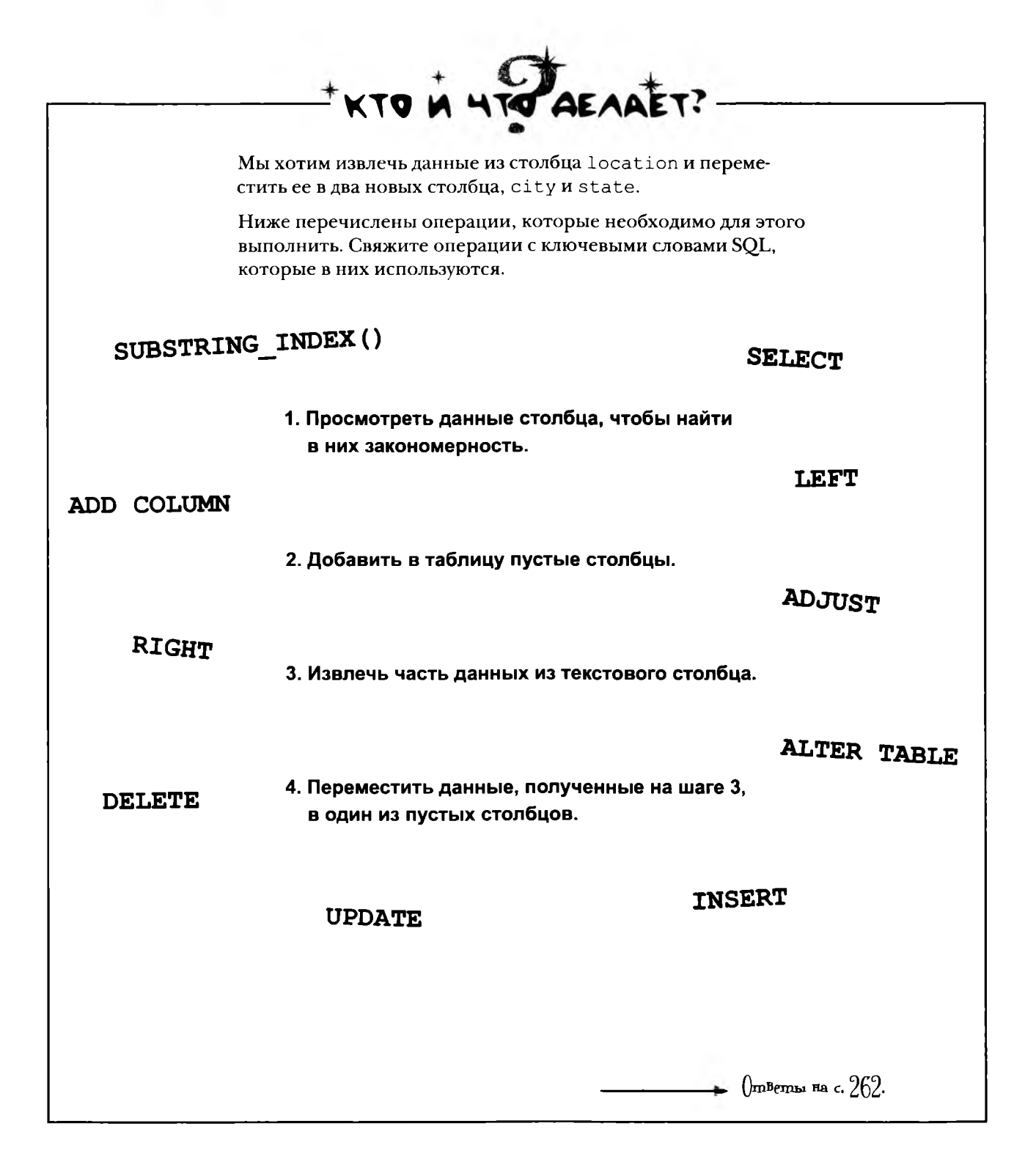

Я знаю, как использовать каждую из частей, но еще не умею эффективно объединять их друг с другом. Может, попробовать включить эти строковые функции в команду UPDATE...

 $\circ$ 

 $\Omega$ 

Если пользоваться только тем, что мы узнали до настоящего времени, нам придется написать команду **UPDATE для последовательной** обработки отдельных записей, с получением нужных данных командой SELECT.

С SQL вы сможете комбинировать команды. Переверните страницу, чтобы посмотреть как поместить значения в новые столбцы.

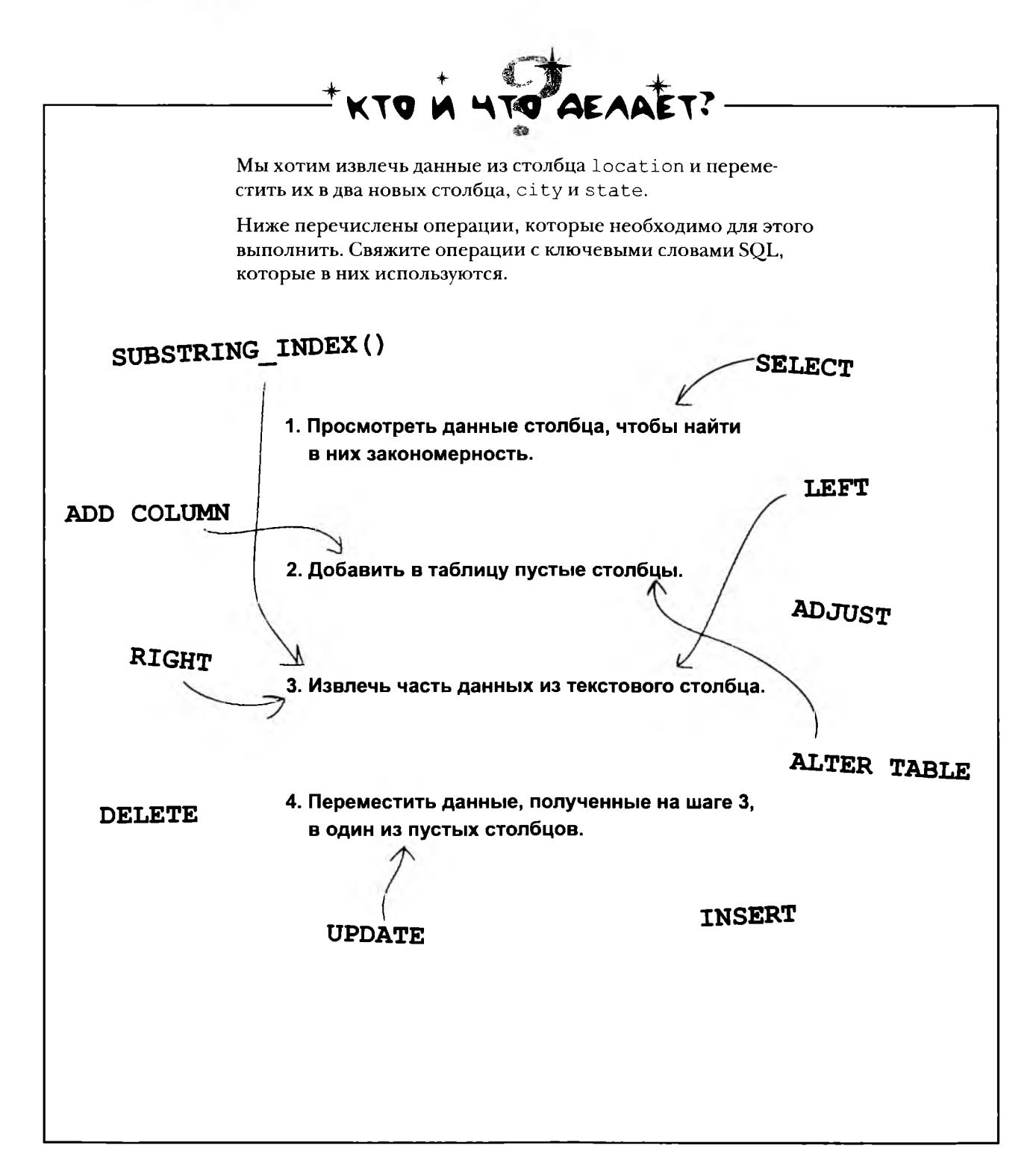

### Заполнение нового столбца существующими данными

Помните синтаксис UPDATE? Ранее мы использовали его для заполнения всех записей таблицы одним и тем же значением. Параметр новое значение заменяется значением или именем другого столбца.

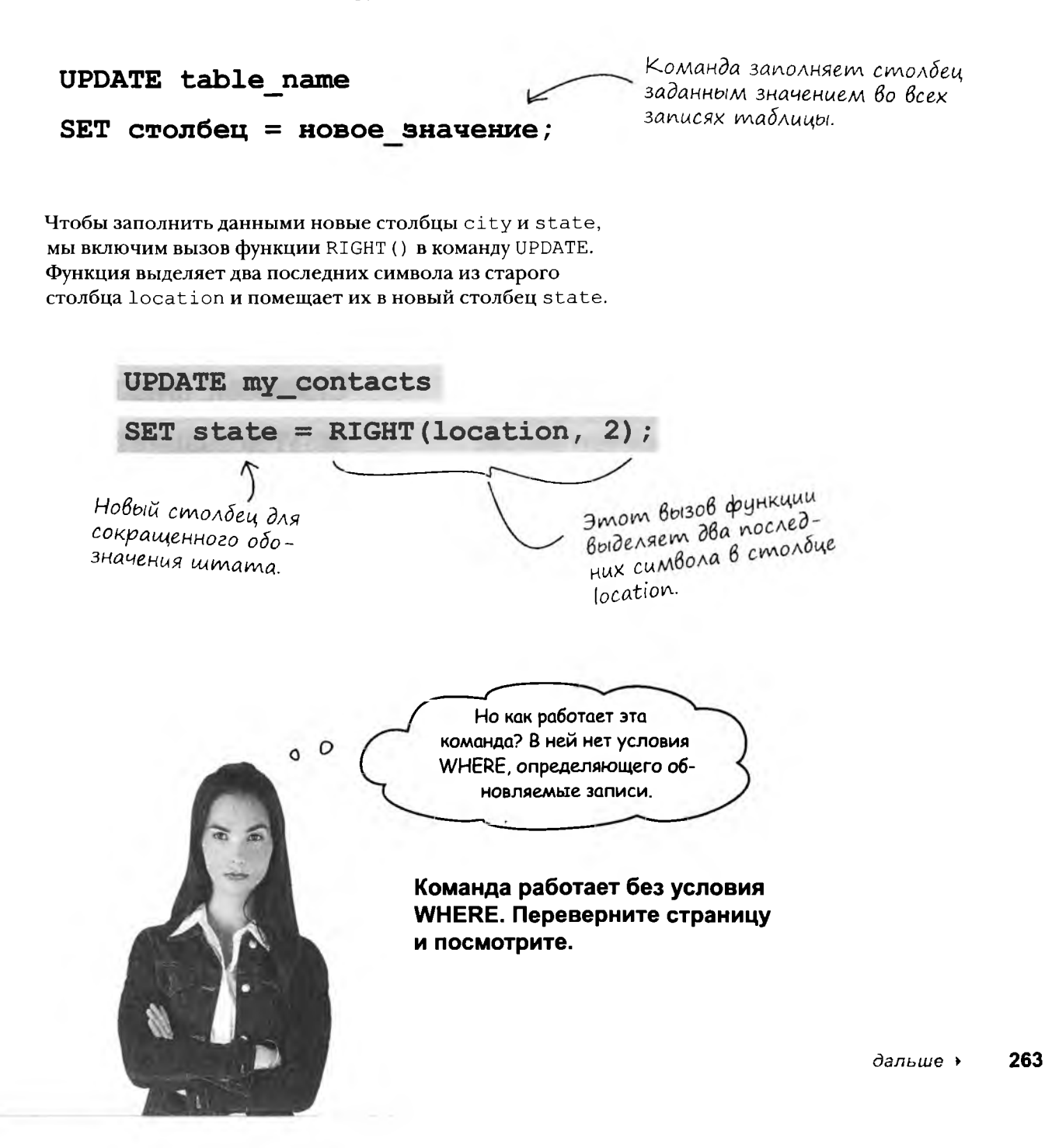

# Kak pabomaem kombunauus UPDATE c SET

Ваша РСУБД последовательно применяет команду к каждой записи таблицы до тех пор, пока все сокращенные обозначения штатов не будут перенесены в новый столбец state.

my contacts

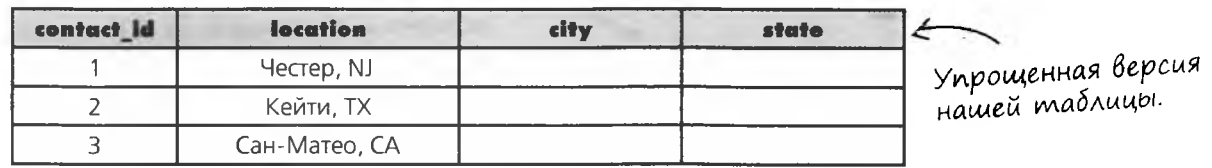

UPDATE my contacts SET state =  $RIGHT (location, 2)$ ;

Давайте посмотрим, как работает этот процесс, на примере упрощенной таблицы. Сначала команда берет значение location из первой записи и обрабатывает его.

Затем команда начинает перебор сначала, находит значение location во второй строке, обрабатывает его - и так далее, пока столбец не будет разбит во всех записях, а в таблице не останется записей, которые еще не были обработаны.

Строковые функции могут использоваться в командах SELECT, **UPDATE H DELETE.** 

KOMAHDA SQL.

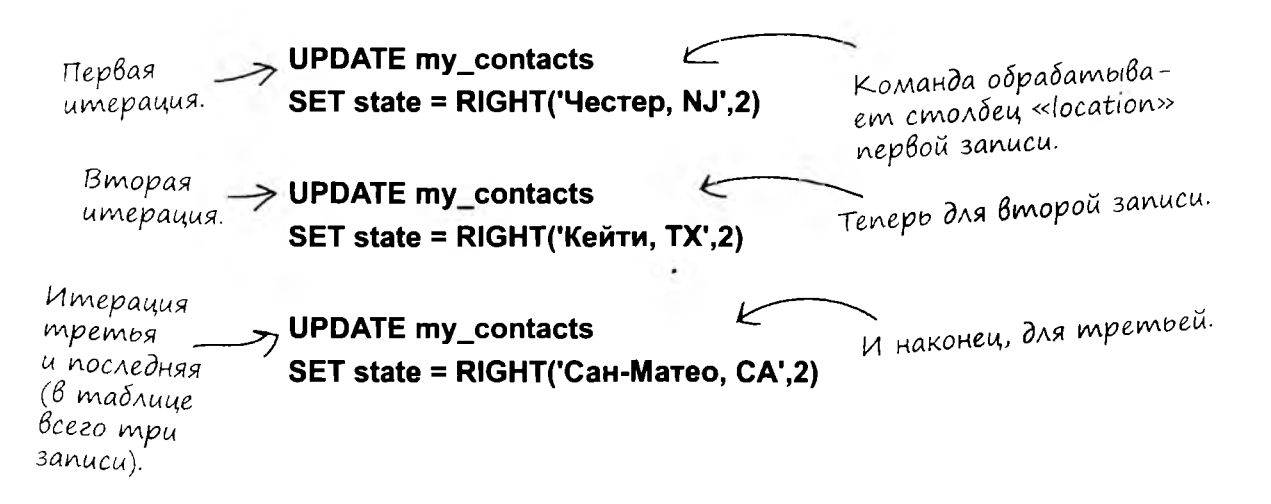

 $\blacksquare$ 

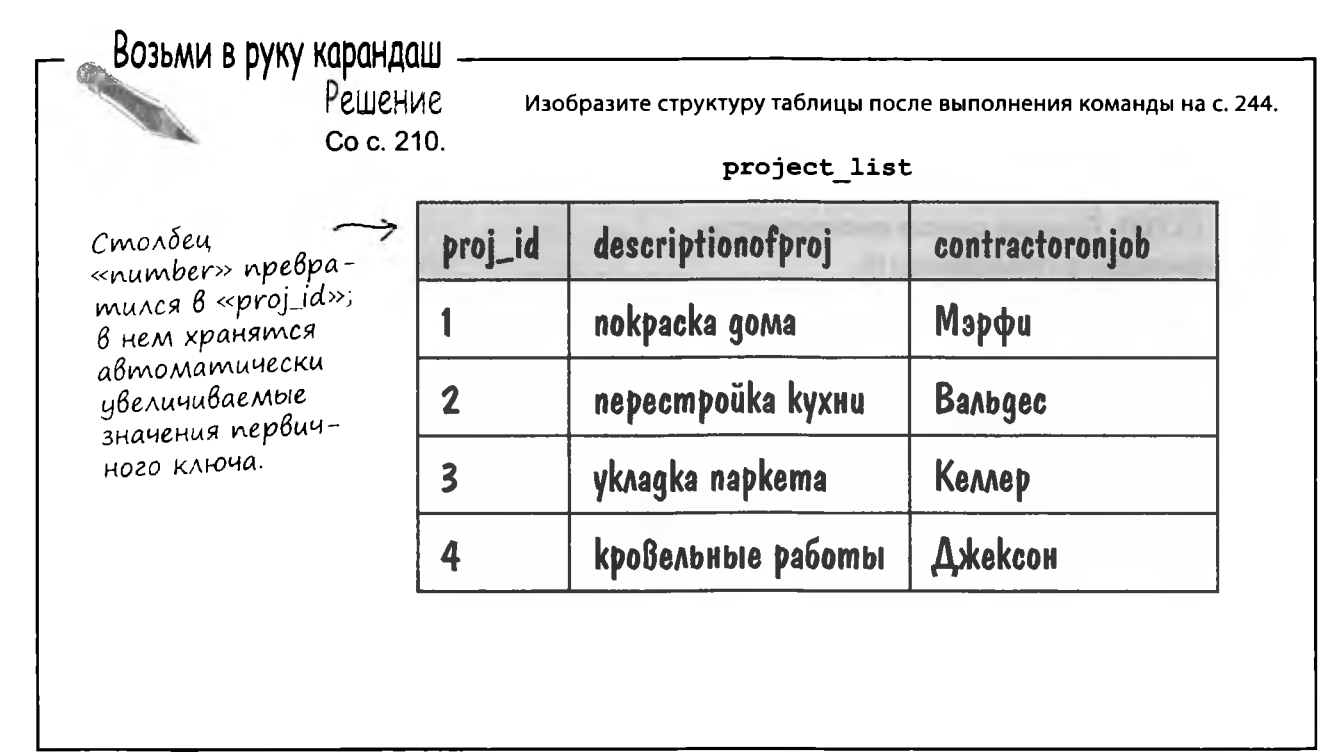

 $10<sup>o</sup>$ 

ГЛАВА

# Новые инструменты

Поздравляем - глава 5 осталась позади, а в вашем арсенале появилась команда ALTER. Полный список инструментов приведен в приложении III.

### ALTER TABLE

Команда позволяет изменить имя таблицы и всю ее структуру без потери существующих данных.

#### ALTER C ADD

Добавление столбцов В таблицу в заданном порядке.

ALTER C DROP

Удаление столбцов из таблицы.

### Строковые функции

Функции, изменяющие копии содержимого текстовых столбцов, возвращаемые запросом. Исходные данные остаются неизменными.

ALTER C CHANGE

Изменение как имени, mak u muna данных существующего столбца.

ALTER C MODIFY

Изменение только типа данных существующего столбца.

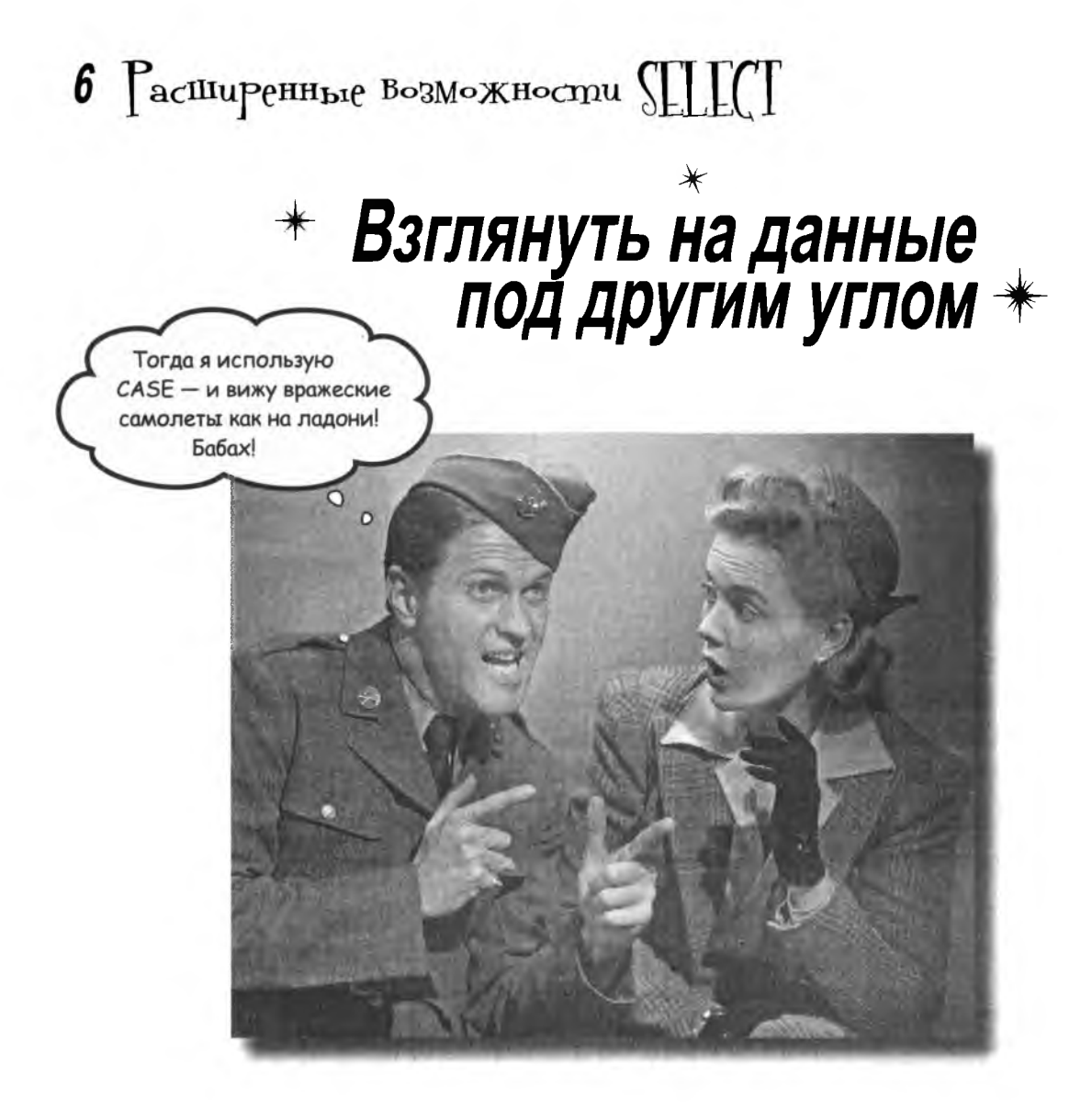

#### Пора обзавестись более точными инструментами.

Вы уже знаете, как выполнять выборку данных, и умеете работать с условиями WHERE. Но в некоторых ситуациях нужна точность, на которую SELECT и WHERE не способны. В этой главе вы научитесь упорядочивать и группировать свои данные, а также выполнять математические операции с полученными результатами.

# **Nepecmpoüka B Bugeomeke**

В видеотеке городка Дейтавиль дело организовано из рук вон плохо. Фильмы могут оказаться на разных полках в зависимости от того, кто из работников занимается их расстановкой. Владелец заказал новые полки, и он думает, что пришло время распределить фильмы по категориям.

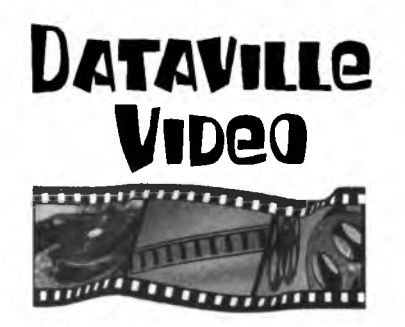

В текущей версии системы типы фильмов обозначаются флагами «да/нет», из-за чего классификация становится весьма затруднительной. Например, на какую полку ставить фильм, у которого установлены флаги категорий «Комедия» и «Фантастика»?

Персоналу видеотеки To: Subject: Новым полкам - новые категории! Директор From: Всем привет, Новые полки уже привезли, и я хочу привести в порядок наши фильмы. Мы будем использовать следующие категории: Боевики и приключения Драма Комедия Семейное кино Ужасы Фантастика и Фэнтези Разное Разберитесь сами, как заставить нашу текущую таблицу работать с новыми категориями. А мне пора на обед. Директор

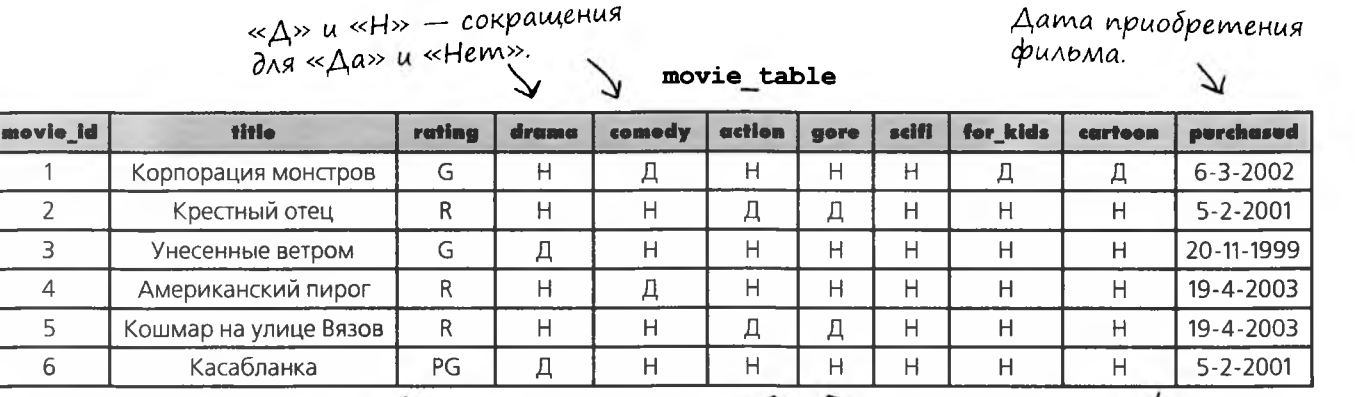

Все эти столбцы существуют для того, чтобы работники могли отвечать на вопросы о содержании конкретных фильмов.

# Hegocmamku существующей таблицы

Ниже перечислены основные недостатки существующей таблицы.

# Когда посетители Возвращают фильмы,

### Mbi He 3Haem, kyga ux cmaßumb.

Если флаг «Д» стоит в нескольких столбцах таблицы, невозможно четко определить, на какой полке должен стоять фильм. Каждый фильм должен относиться к одной категории.

### Посетителям непонятно, к какому жанру относится фильм.

Посетителей сбивают с толку кровавые обложки в разделе «Комедия». В текущей версии все флаги «Д/Н» равноправны при размещении фильмов на полках.

### Правка данных занимает много Времени

### u yacmo npußogum k owu6kam.

Каждый раз, когда в видеотеке появляется новый фильм, его необходимо занести в базу, и расставить все флаги «Д/Н». И чем больше фильмов хранится в таблице, тем больше ошибок. Иногда в столбце, в котором должен стоять флаг «Д», случайно ставится «Н», и наоборот. Столбец с категорией фильма поможет проверить содержимое столбцов «Д/Н» - а со временем и вовсе избавиться от них.

> Новый столбец с информацией о категории ускорит расстановку, поможет посетителям понять, к какому жанру относится интересующий их фильм, а также сократит количество ошибок в данных.

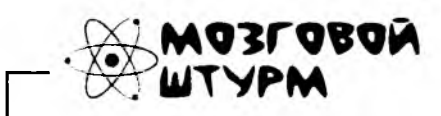

Как бы вы преобразовали текущий набор столбцов в новые категории? Возможна ли в новой классификации ситуация, когда один фильм принадлежит сразу к нескольким категориям?

# Классификация существующих данных

Вы уже знаете, как добавить в таблицу новый столбец category, но с его заполнением дело обстоит сложнее. К счастью, категорию каждого фильма можно определить по данным, уже хранящимся в таблице, и нам не придется просматривать все фильмы подряд.

Давайте сформулируем отношение в виде набора простых условий:

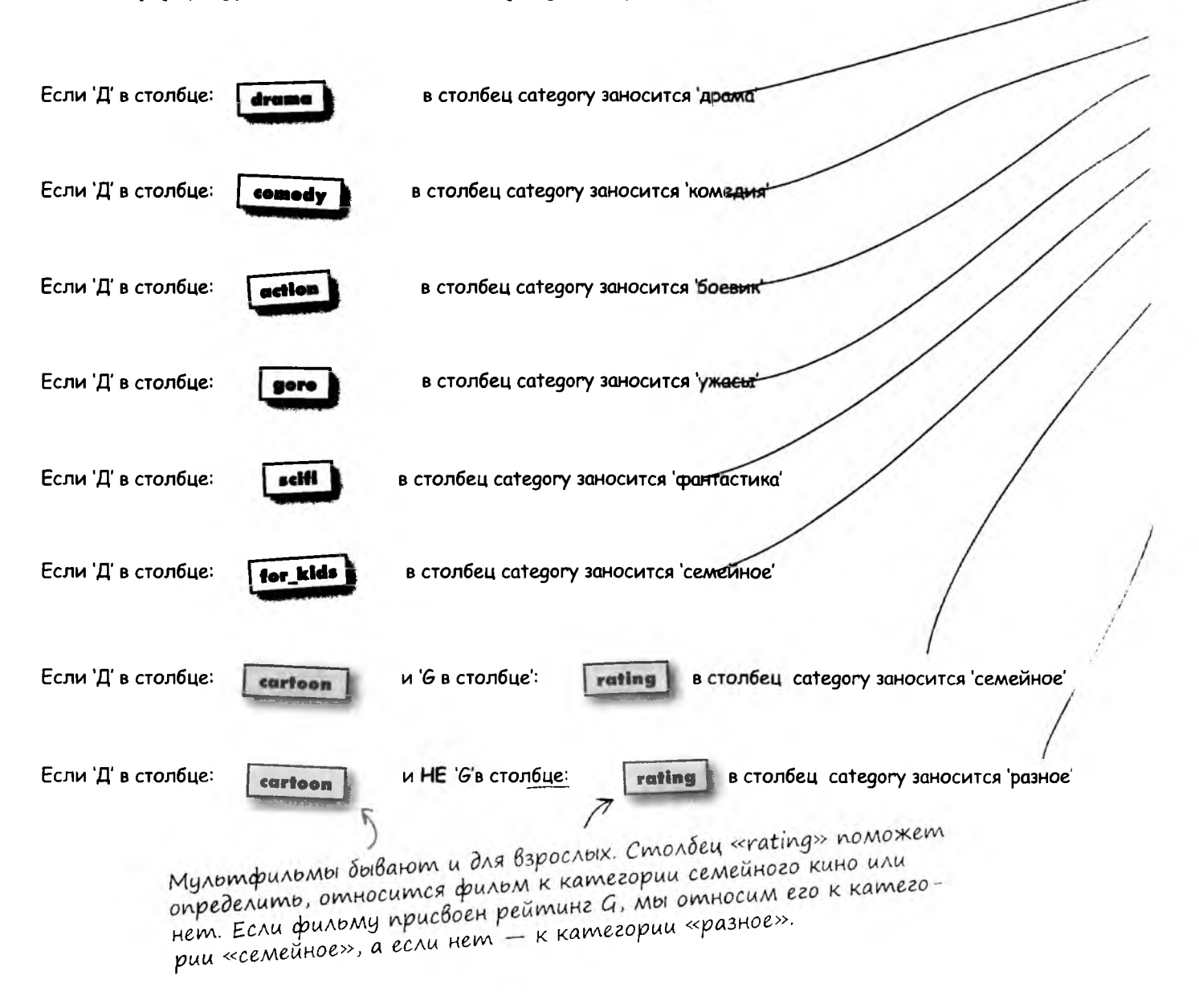

### Заполнение нового столбца

Теперь эти условия преобразуются в команды SOL UPDATE:

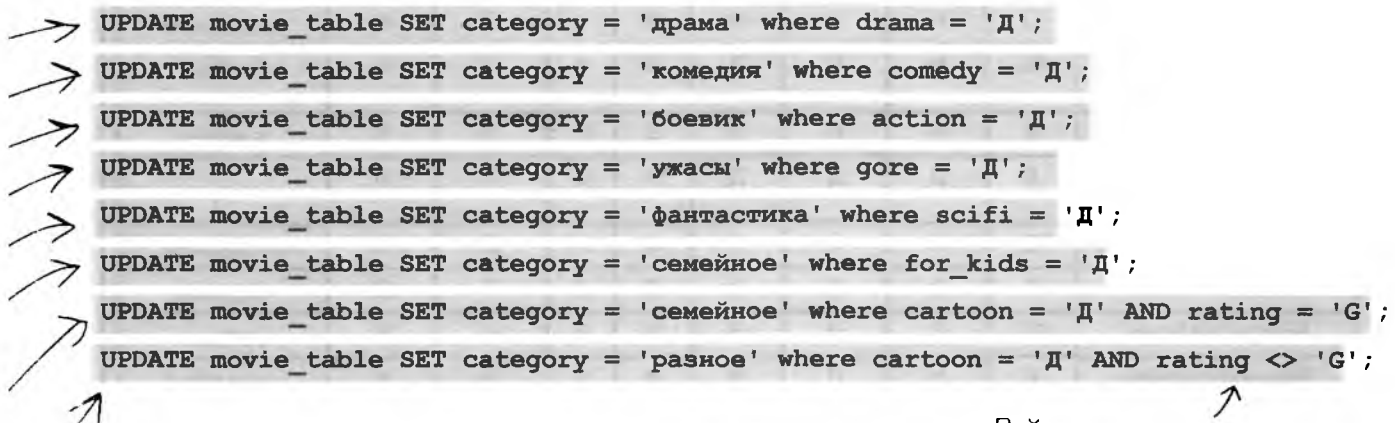

Рейтинг отличен от 'G'

Возьми в руку карандаш - - -

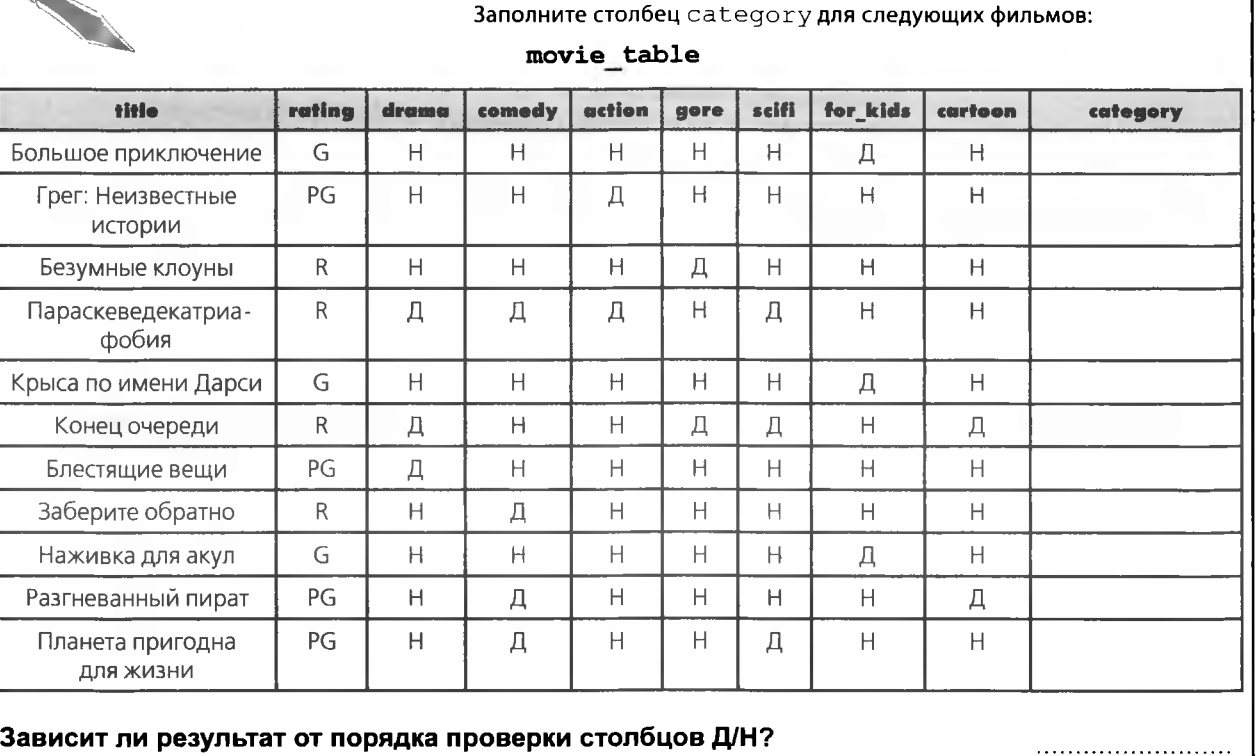

Возьми в руку карандаш Заполните столбец category для следующих фильмов: movie table title drama scifi for kids rating comedy action cartoon gore category G  $H$  $H$  $H$  $H$  $H$  $H$ Большое приключение Д семейное PG  $H$  $H$ Д  $H$  $H$  $H$  $H$ Грег: Неизвестные боевик ИСТОРИИ  $H$  $H$ Д  $H$  $\mathsf{R}$  $H$  $H$  $H$ Безумные клоуны ужасы  $H$  $\mathsf{R}$  $\mathbf \Pi$  $\mathbf{\Pi}$ Д  $H$ Д  $H$ Параскеведекатриа- $\mathcal{P}$ фобия G  $H$  $H$  $H$  $H$ Крыса по имени Дарси  $H$ Д  $H$ семейное  $\overline{R}$  $H$  $H$ Конец очереди Д  $H$ Д Д Д разное  $H$  $H$ Блестящие вещи PG Д  $H$ H  $H$  $H$ драма  $\overline{R}$  $H$  $H$  $H$  $H$  $H$ Заберите обратно Д  $H$ комедия G  $H$  $H$  $H$  $H$ Н Д  $H$  $\overline{a}$ Наживка для акул PG  $H$ Д  $H$  $H$  $H$  $H$ Д Разгневанный пират разное PG  $H$ Д  $H$  $\overline{H}$ Д  $H$  $H$ Планета пригодна  $\bar{P}$ ДЛЯ ЖИЗНИ Вопросительным знаком помечены столбцы, измененные более чем одной командой UPDATE. Значение столбца зависит от порядка выполнения UPDATE. Да, зависит Зависит ли результат от порядка проверки столбцов Д/Н?

### **Nopagok Baxen**

Например, если столбцы будут перебираться последовательно, фильм «Параскеведекатриафобия» попадет в категорию фантастики, хотя уместнее было бы отнести его к комедиям. Если мы не знаем, к какой категории относится тот или иной фильм, возможно, лучше зачислить его в категорию «Разное».

### Результат зависит от порядка проверки.

Две команды UPDATE могут изменять содержимое одного столбца.

Для маленькой таблицы этот способ подойдет, а если таблица содержит сотни столбцов? Можно ли как-то объединить все эти команды UPDATE в одну большую команду?

 $\circ$ 

 $\Omega$ 

#### Да, можно написать одну большую команду **UPDATE, но есть и более удобный способ.**

Выражение CASE объединяет множество команд UPDATE, проверяя значение существующего столбца по условию. Если условие выполняется, то новый столбец заполняется заданным значением.

Вы даже сможете указать РСУБД, что делать с записями, не удовлетворяющими ни одному условию.

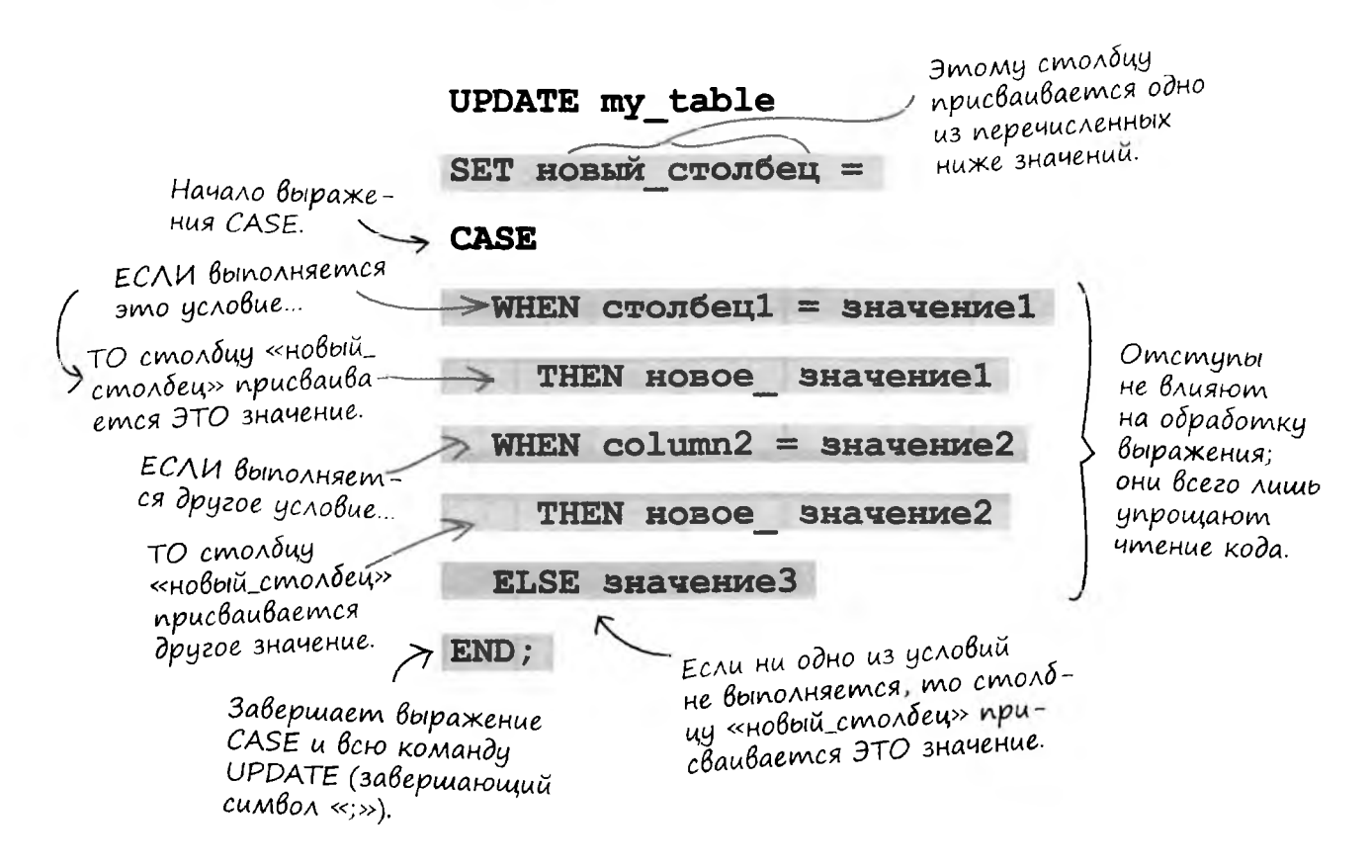

# UPDATE c Bbipaxenuem CASE

Давайте посмотрим, как выражение CASE работает стаблицей movie table.

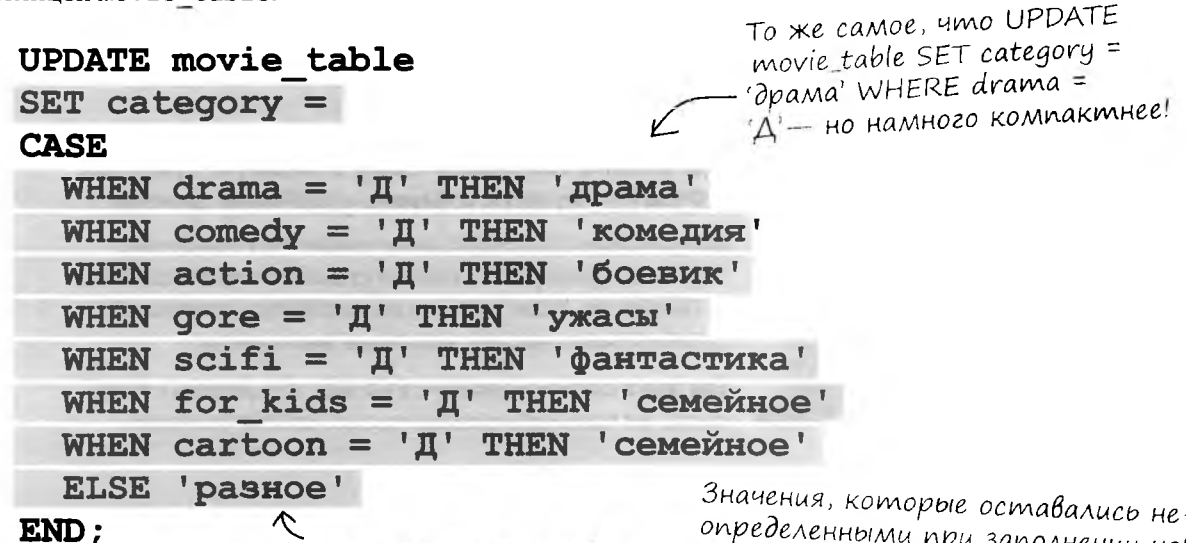

Всем записям, не подходящим ни под одно из перечисленных условий, назначается категория «разное».

опревеленными при заполнении ново-<br>20 столбца отдельными командами UPDATE, теперь определены.

Но также обратите внимание на новые значения для фильмов «Разгневанный пират» и «Конец очереди».

| title                      | rating | drama | comedy       | action         | gore | scifi        | for kids       | cartoon | category |
|----------------------------|--------|-------|--------------|----------------|------|--------------|----------------|---------|----------|
| Большое приключение        | PG     | H     | H            | H              | H    | $\mathbb H$  | Н              | Д       | семейное |
| Грег: Неизвестные истории  | PG     | H     | H            | Д              | H    | $\mathbb H$  | Н              | H       | боевик   |
| Безумные клоуны            | R      | H     | $\mathsf{H}$ | $\mathbb H$    | Д    | $\mathbb{H}$ | Н              | H       | ужасы    |
| Параскеведекатриафобия     | R      | Д     | Д            | Д              | H    | Д            | Η              | Н       | драма    |
| Крыса по имени Дарси       | G      | Н     | Н            | H              | Н    | $\mathbb H$  | д              | H       | семейное |
| Конец очереди              | R      | Д     | H            | H              | Д    | Д            | H              | Д       | драма    |
| Блестящие вещи             | PG     | Д     | H            | H              | H    | H            | H              | Н       | драма    |
| Заберите обратно           | R      | Н     | Д            | Н              | Н    | Н            | H              |         | комедия  |
| Наживка для акул           | G      | H     | H            | $\overline{H}$ | H    | H            | 口              | H       | семейное |
| Разгневанный пират         | PG     | H     | Д            | $\overline{H}$ | H    | H            | H              | Д       | комедия  |
| Планета пригодна для жизни | PG     | Н     |              | $\mathsf{H}$   | Н    |              | $\overline{H}$ | Н       | комедия  |

movie table

В процессе обработки значений «Д/Н» каждого фильма выражением CASE РСУБД ищет первый столбец с «Д», чтобы установить по нему категорию.

Давайте посмотрим, как происходит обработка данных фильма «Большое приключение»:

```
UPDATE movie table
                                    HET: kamezopus
SET category =
                                    пока неизвестна
                                                   НЕТ: категория
CASE
                                                   пока неизвестна
  WHEN drama = '\overline{\mu}' THEN '\pipama'
                                                   НЕТ: категория
  WHEN comedy = 'I' THEN 'комедия'
                                                  пока неизвестна
  WHEN action = '\texttt{I}' THEN 'боевик'<
                                                НЕТ: категория
                                                пока неизвестна
  WHEN qore = '\overline{\mu}' THEN 'yxacu'
                                                      – НЕТ: категория
  WHEN scifi = 'I' THEN 'фантастика'
                                                       пока неизвестна
  WHEN for kids = '\pi' THEN 'Cemeйное',
                                                    НЕТ. категория
  WHEN cartoon = '\mathbb{I}' THEN 'cemeйное'
                                                    пока неизвестна
  ELSE 'pashoe'
                                                    ДА: в столбец
END:«category» заносится
```
Теперь рассмотрим запись с совпадениями в нескольких категориях. Как и в предыдущем случае, категория фильма определяется первым найденным столбцом, содержащим «Д».

значение 'семейное'; управление передается END, выполнение команды завершается.

Вот что происходит при обработке записи фильма «Параскеведекатриафобия»:

```
UPDATE movie table
SET category =
                                               ДА: фильму назна-
CASE
                                               чается категория
  WHEN drama = '\overline{\mu}' THEN 'mpama'
                                               «драма»; управление
                                               передается END, вы-
  WHEN comedy = 'I' THEN 'комедия'
                                               полнение кода завер-
  WHEN action = '\mathbf{\Pi} THEN 'боевик'
                                               шается. Остальные
                                               значения Д игнориру-
  WHEN qore = '\overline{\mu}' THEN 'yxacu'
                                               ются.
  WHEN scifi = 'Il' THEN '\phiантастика'
  WHEN for kids = '\mathbf{\Pi}' THEN 'CEMEXHOE'
  WHEN cartoon = '\pi' THEN 'cemeйное'
  ELSE 'pashoe'
END:
```
# Похоже, у нас проблемы

Произошло нечто непредвиденное. «Большое приключение» мультфильм для взрослых - каким-то образом попал в категорию «семейного кино».

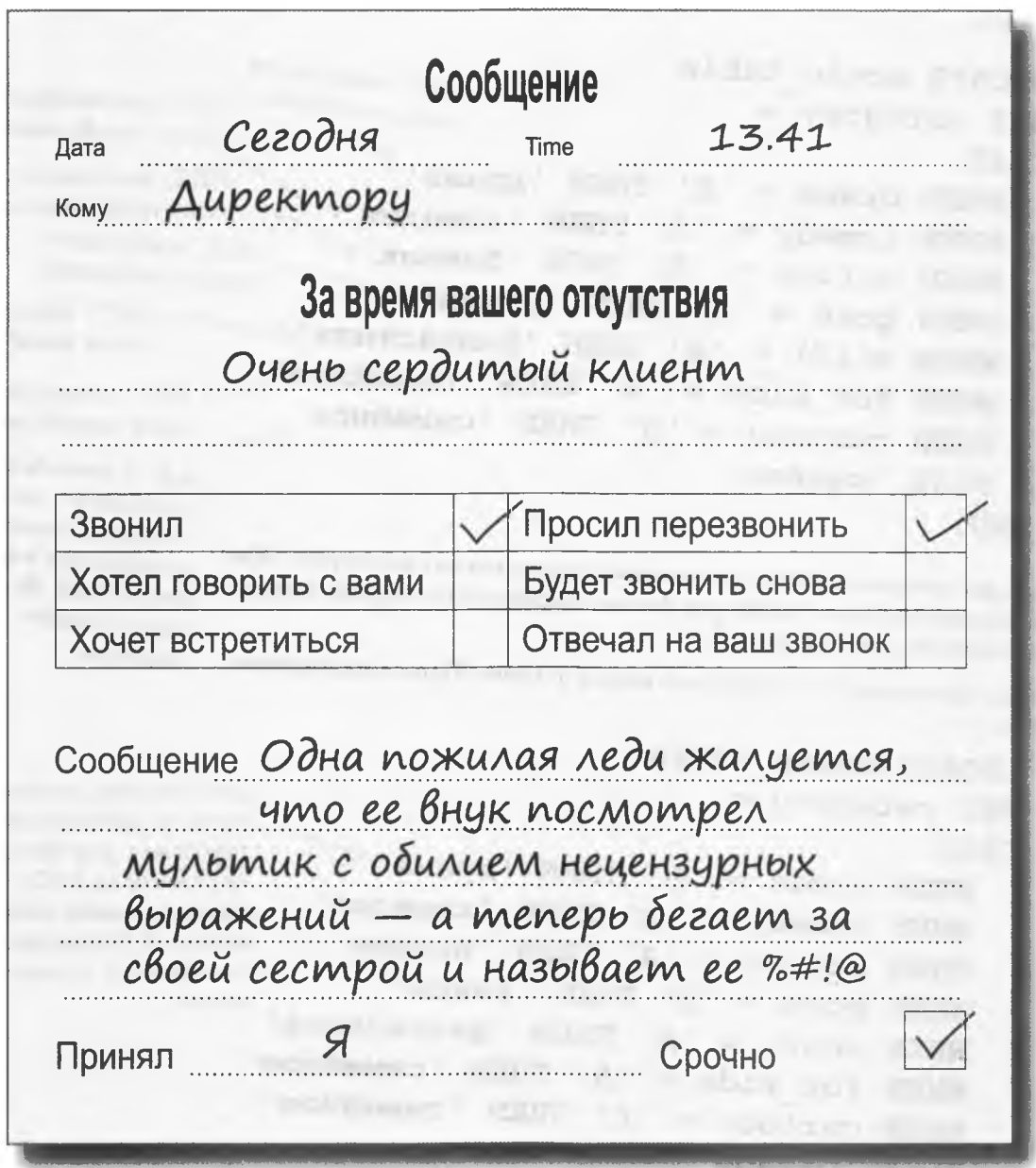

×

### Возьми в руку карандаш

Измените выражение CASE так, чтобы мультфильмы (столбец cartoon) попадали в категорию 'разное', а не 'семейное'. Только если мультфильму присвоен рейтинг G, он помещается в категорию семейного кино.

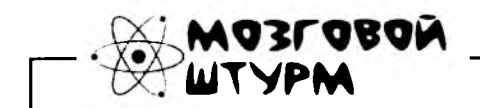

Как использовать рейтинг R, чтобы подобные инциденты не происходили в будущем?

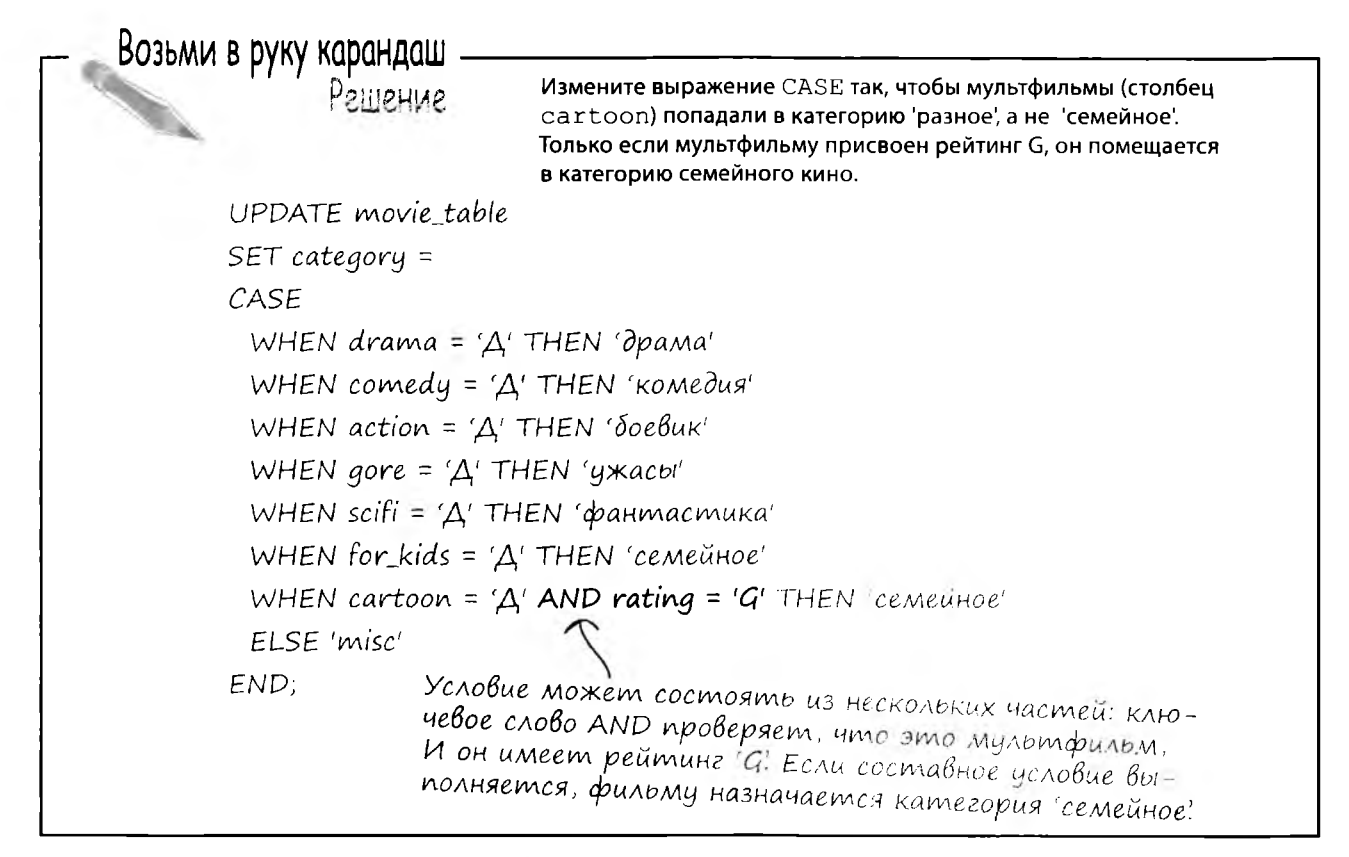

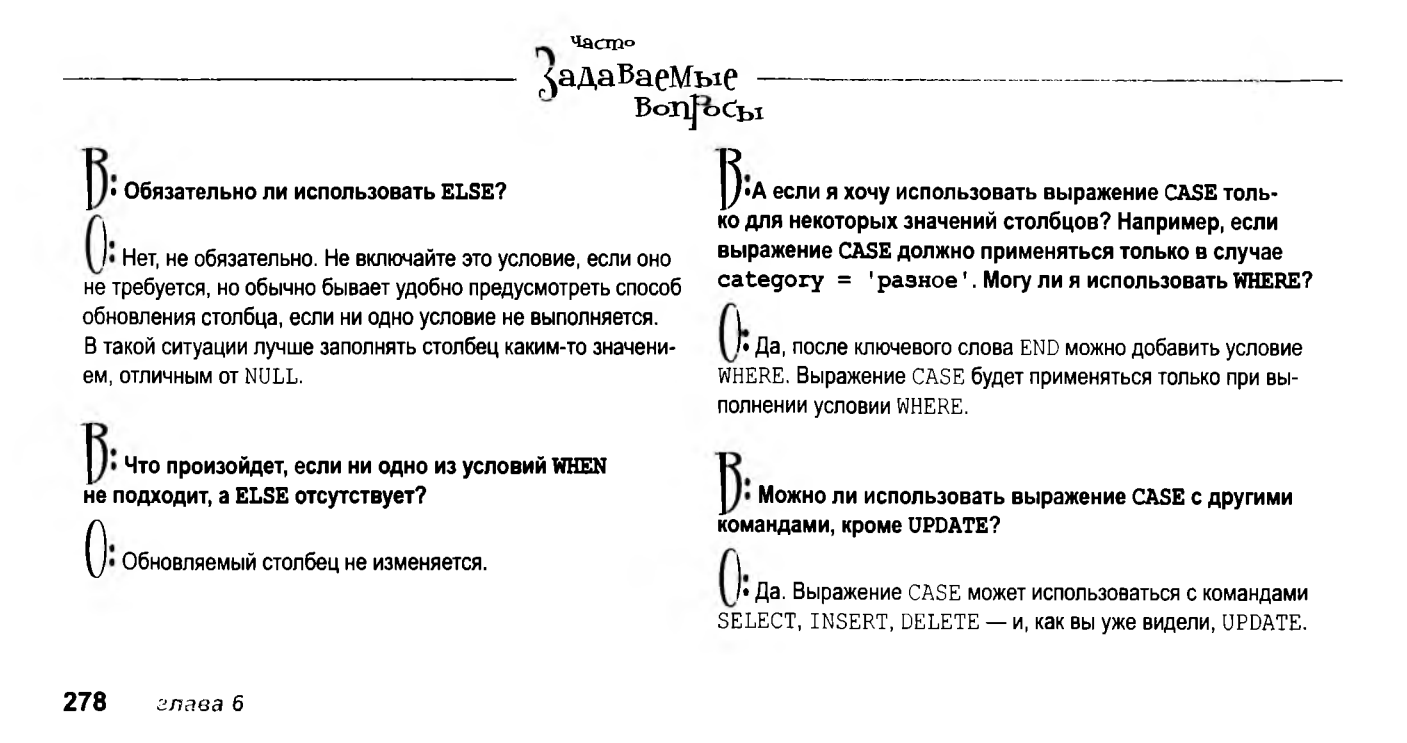

расширение возможности SELECT

### **КОМАНДЫ С CASE**

Беспокойному директору видеотеки пришла в голову очередная «гениальная идея». Прочтите его сообщение и напишите одну команду SQL, которая делает то, что ему нужно.

Оказывается, с новыми категориями посетителям стало трудно найти нужный фильм. Напишите команду, которая удаляет только что созданные категории с рейтингом R.

#### To: From: Subject:

Персоналу видеотеки Директор Новые категории

### Дорогие коллеги!

Я решил создать несколько новых разделов. Мне кажется, что фильмы с рейтингом R должны находиться на полках отдельно от фильмов с рейтингами G и PG. Давайте создадим 5 новых категорий:

ужасы-г боевик-г драма-г комедия-г фантастика-г

А если в категории 'разное' есть фильмы с рейтингом G, давайте перенесем их в категорию семейного кино.

Всем спасибо, Директор

Наконец, удалите столбцы Д/Н, которые нам больше не нужны.

### **КОМАНДЫ С CASE**

Беспокойному директору видеотеки пришла в голову очередная «гениальная идея». Прочтите его сообщение и напишите одну команду SQL, которая делает то, что ему нужно.

```
UPDATE movietable
```

```
SET category =
```
#### CASE

WHEN drama = ' $\Delta$ ' AND rating = 'R' THEN 'драма-r' WHEN comedy = ' $\Lambda$ ' AND rating = 'R' THEN 'KOMedua-r' WHEN action = ' $\Delta$ ' AND rating = 'R' THEN ' $\delta$ oebuk-r' WHEN gore = ' $\Delta$ ' AND rating = 'R' THEN 'yxacti-r' WHEN scifi = ' $\Delta$ ' AND rating = 'R' THEN 'фантастика-r' WHEN category = 'pashoe' AND rating = 'G' THEN 'cemeunoe' END:

Оказывается, с новыми категориями посетителям стало трудно найти нужный фильм. Напишите команду, которая удаляет только что созданные категории с рейтингом R.

```
UPDATE movietable
SET category =
CASE
 WHEN category = '\partial pama-r' THEN '\partial pama'
 WHEN category = 'komeðus-r' THEN 'komeðus'WHEN category = '\deltaoebuk-r' THEN '\deltaoebuk'
 WHEN category = 'y\astacbi-r' THEN 'y\astacbi'
 WHEN category = '\phiантастика-r' THEN '\phiантастика'
END;
```
#### Наконец, удалите столбцы Д/Н, которые нам больше не нужны.

ALTER TABLE movietable DROP COLUMN drama, DROP COLUMN comedy, DROP COLUMN action, DROP COLUMN gore, DROP COLUMN scifi, DROP COLUMN for kids, DROP COLUMN cartoon;

To: From: Subject:

#### Персоналу видеотеки Директор Новые категории

### Дорогие коллеги!

Я решил создать несколько новых разделов. Мне кажется, что фильмы с рейтингом R должны находиться на полках отдельно от фильмов с рейтингами G и PG. Давайте создадим 5 новых категорий:

ужасы-г боевик-г драма-г комедия-г фантастика-г

А если в категории 'разное' есть фильмы с рейтингом G, давайте перенесем их в категорию семейного кино.

Всем спасибо, Директор

# Трудности с таблицами

Когда в видеотеке появляется новый фильм, информация о нем заносится в базу данных, а его описание становится последней записью в таблице. Информация о фильмах в таблице никак не упорядочивается. И теперь, когда пришло время заново расставлять фильмы по полкам, возникает проблема. На каждой новой полке помещается 20 фильмов, а на каждом из 3000 с лишним фильмов должна присутствовать наклейка с обозначением категории. Требуется получить список фильмов каждой категории, отсортированных в алфавитном порядке.

Вы уже знаете, как обратиться к базе данных с запросом на выборку всех фильмов определенной категории, но теперь требуется каким-то образом упорядочить названия фильмов внутри категорий.

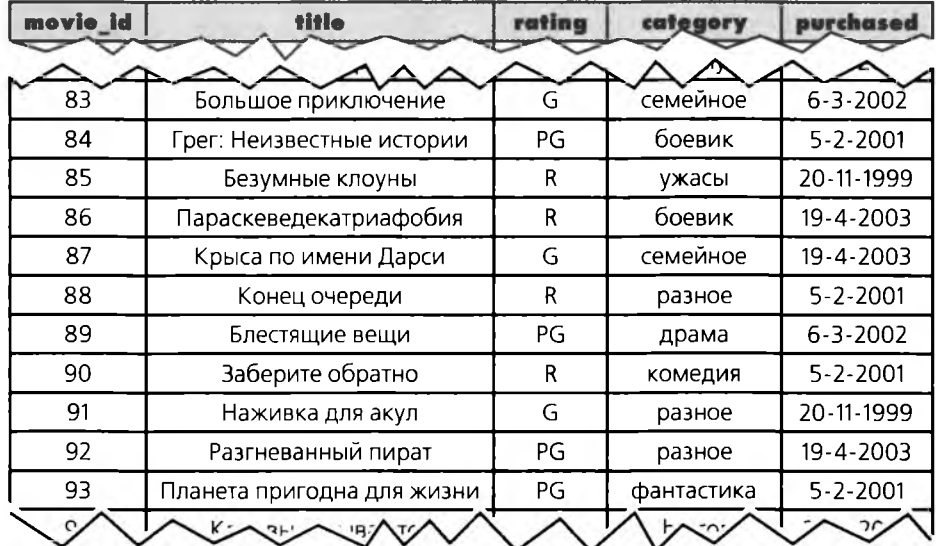

movie table

Небольшая часть из 3000 с лишним фильмов, хранящихся в видеотеке.

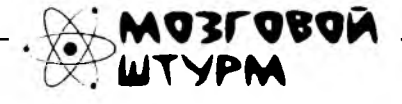

Как упорядочить данные по алфавиту с использованием команды SQL?

### Упорядочение результатов выборки

На каждом из 3000 с лишним фильмов необходимо разместить наклейку с обозначением категории, после чего фильмы расставляются на полке в алфавитном порядке.

Нам нужен список фильмов, в котором внутри каждой категории названия упорядочены по алфавиту. Вы уже умеете пользоваться командой SELECT, можете легко получить список фильмов заданной категории, и даже выполнить выборку по первой букве названия и по категории.

Но для упорядочения такого большого списка фильмов придется выполнить огромное количество команд SELECT. Вот лишь небольшая часть:

SELECT title, category FROM movie table WHERE title LIKE 'A%' AND category = 'семейное'; SELECT title, category FROM movie table WHERE title LIKE 'Б%' AND category = 'семейное'; SELECT title, category FROM movie table WHERE title LIKE 'B%' AND category = 'семейное'; SELECT title, category FROM movie table WHERE title LIKE 'Г%' AND category = 'семейное'; SELECT title, category FROM movie table WHERE title LIKE 'Д%' AND category = 'семейное'; SELECT title, category FROM movie table WHERE title LIKE 'E%' AND category = 'семейное'; SELECT title, category FROM movie table WHERE title LIKE 'Ж%' AND category = 'семейное';

Нужно знать название, чтобы найти сам фильм, и категорию, чтобы снабдить его наклейкой и поставить на полку.

Буква, с которой начинается название фильма.

Категория, в которой осуществляется поиск.

А еще не забудьте о фильмах, названия которых начинаются с цифры («101 далматин» или «300 спартанцев»).

**103L080N** 

Как вы думаете, где в этом списке будут находиться фильмы, названия которых начинаются с цифры или неалфавитного символа (например, с восклицательного знака)?

### \_Возьми в руку карандаш <sub>-</sub>

Чтобы определить правильный порядок записей, нам все равно придется вручную упорядочивать названия фильмов по буквам, следующими за начальной «А».

Перед вами результаты одного из 200 (или около того) запросов. Попробуйте расставить названия фильмов по алфавиту вручную.

SELECT title, category FROM movie\_table WHERE title LIKE 'A%' AND category = 'семейное';

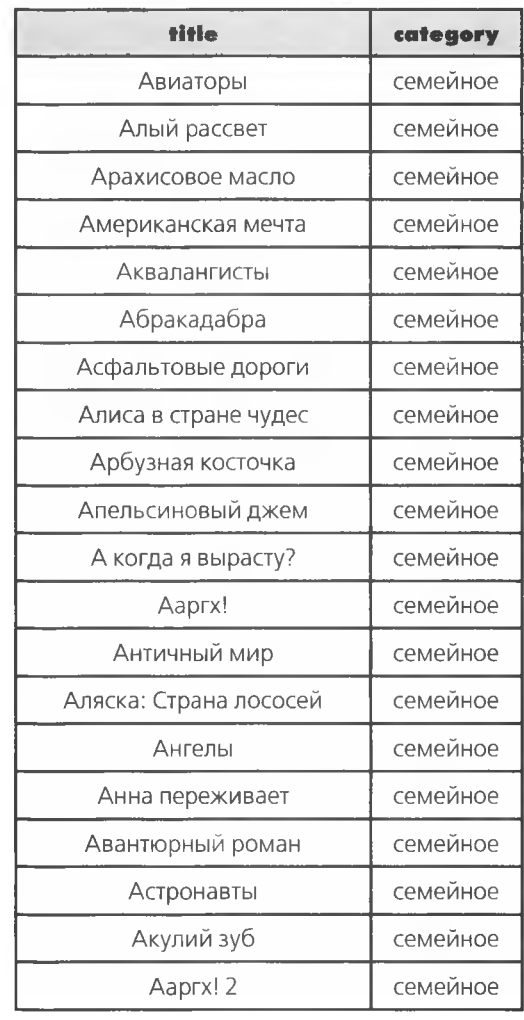

Часть результатов запроса

Возьми в руку карандаш -<br>Решение

**Решение** 

Чтобы определить правильный порядок записей, нам все равно придется вручную упорядочивать названия фильмов по буквам, следующими за начальной «А».

Перед вами результаты одного из 200 (или около того) запросов. Попробуйте расставить названия фильмов по алфавиту вручную.

SELECT title, category FROM movie\_table WHERE title LIKE 'A%' AND category = 'семейное';

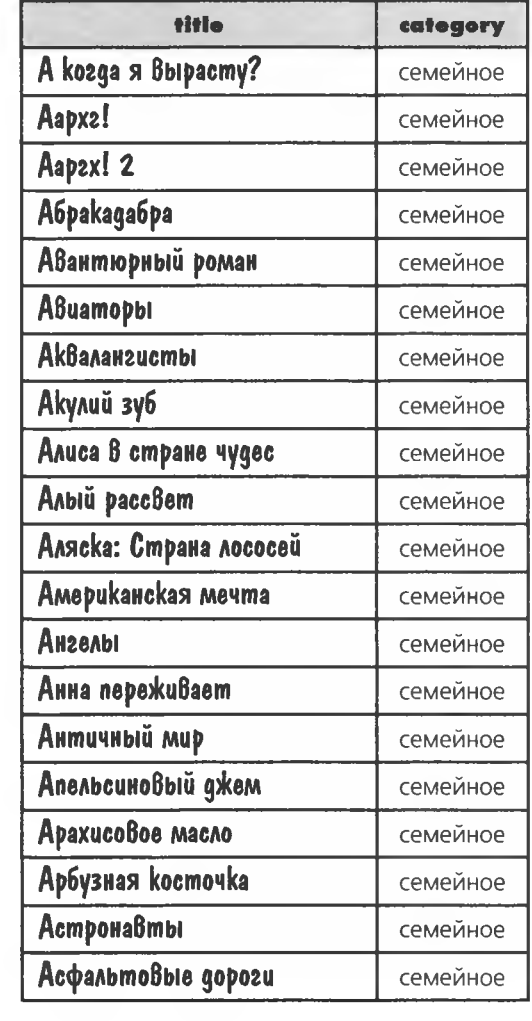

Сколько времени вам потребовалось на то, чтобы упорядочить эти 20 фильмов?

А представляете, как долго придется возиться, если фильмов будет более 3000?

# **ORDER BY**

Хотите упорядочить результаты своего запроса? Это совсем несложно - включите в команду SELECT ключевые слова ORDER ВУ и имя столбца таблицы.

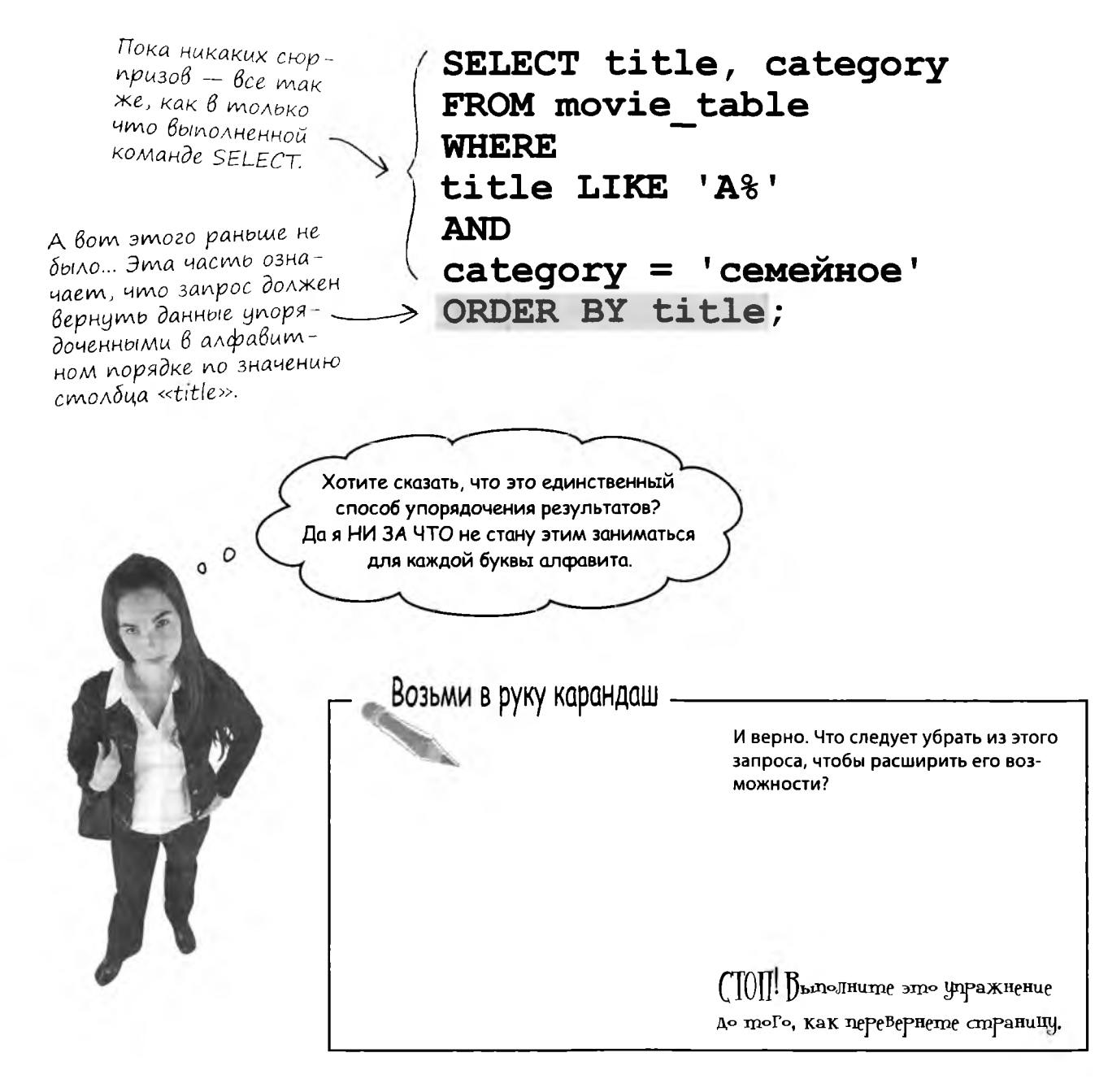

### Упорядочение по одному столбцу

Если включить в запрос условие ORDER BY title, нам уже не придется отбирать названия, начинающиеся с определенной буквы - запрос сам вернет данные, выстроенные в алфавитном порядке по значению столбца title.

Для этого нужно лишь исключить из запроса условие title LIKE, а ORDER BY title сделает все остальное.

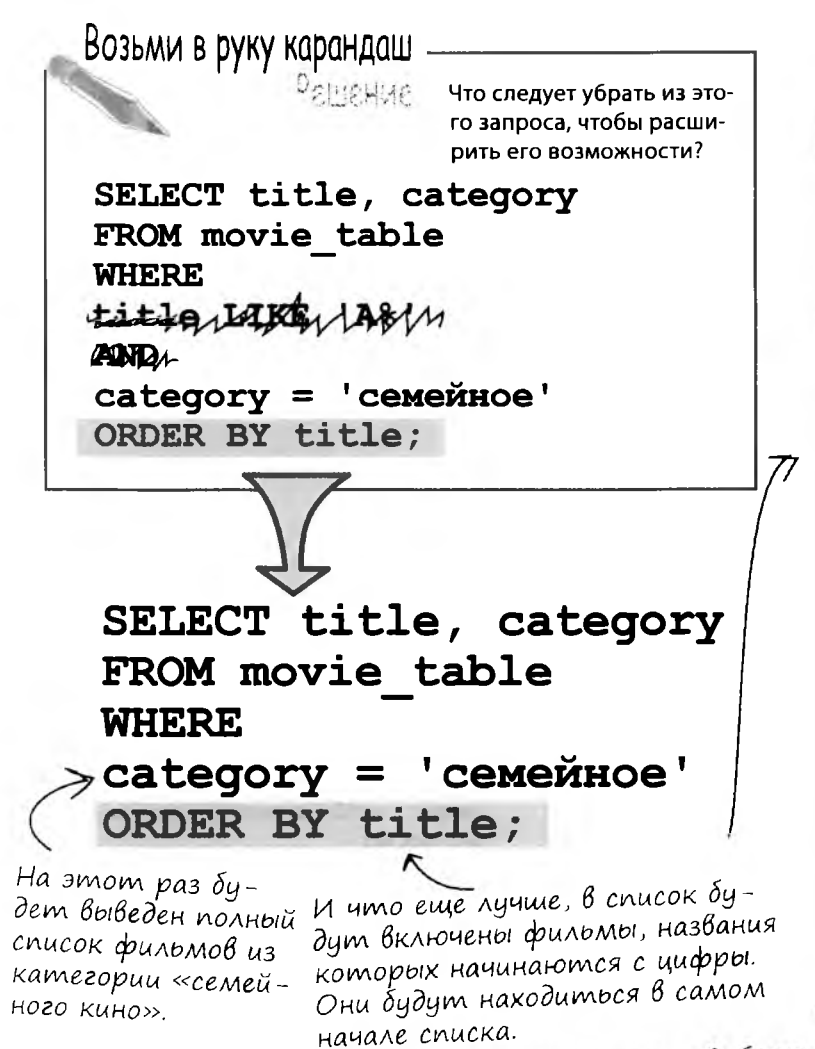

# **ORDER BY HORROTHET** отсортировать данные любого столбца.

Обратите внимание: несколько первых названий начине. romes c yuppor.

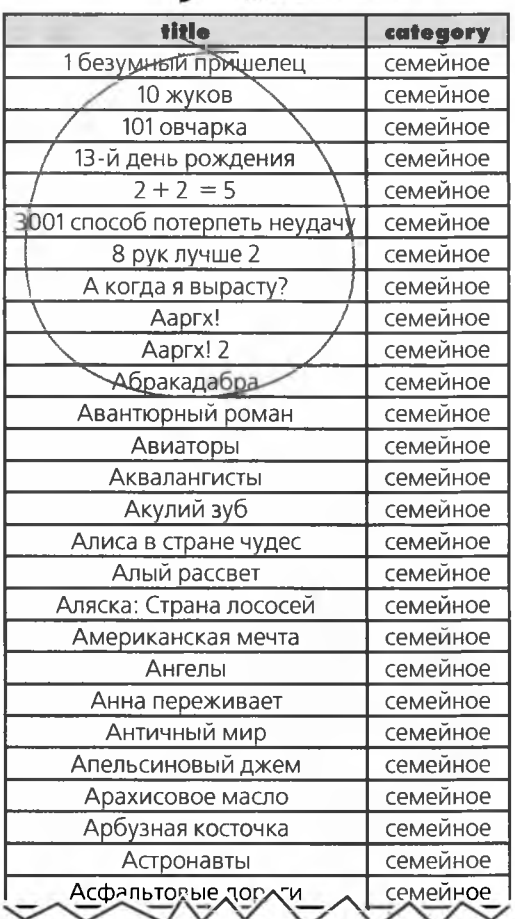

Это не все результаты выборки; нам не хватит места, чтобы привести все названия до буквы «Я».

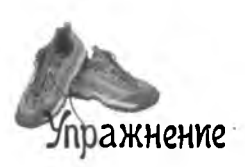

Создайте простую таблицу, состоящую из единственного столбца CHAR (1) с именем «test chars».

Вставьте в нее числа, буквы (верхнего и нижнего регистра) и не-алфавитные символы, приведенные ниже (каждый символ вставляется в отдельную запись). Вставьте пробел и оставьте одну запись со значением NULL.

Примените к столбцу запрос на выборку с новой конструкцией ORDER BY. Заполните пустые места в книге.

### $0123ABCDabcd!\&458^0@'$  () - += []  $\{\}\$ : '»\|`~, .<>/?

#### **NpaBuna SQL NpaBuna SQL BUITONHATE SANDOC ORDER BY** и расставьте эти символы в по-Выполните запрос ORDER BY и заполни рядке их следования в результатах. те пустые места, руководствуясь порядком символов в результатах выборки Не-алфавитные символы следуют цифр. Помните, как Цифры следуют текстовых вставить апосимволов. строф? Это не так просто. Значения NULL следуют имфр. Значения NULL следуют алфа-ВИТНЫХ СИМВОЛОВ. Символы верхнего регистра следуют ........ символов нижнего регистра. «А 1» будет следовать «А1». **THE REAL PROPERTY AND INCOME.**

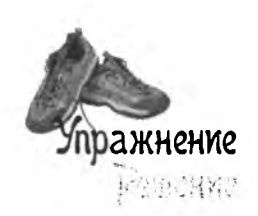

Создайте простую таблицу, состоящую из единственного столбца CHAR (1) с именем «test chars».

Вставьте в нее числа, буквы (верхнего и нижнего регистра) и не-алфавитные символы, приведенные ниже (каждый символ вставляется в отдельную запись). Вставьте пробел и оставьте одну запись со значением NULL.

Примените к столбцу запрос на выборку с новой конструкцией ORDER BY. Заполните пустые места в книге.

**THE REPORT OF THE REAL PROPERTY.** 

 $1$ "#\$%&'()\*+,-./0123:;<=> ?@ABCD[\]^\_`abcd{|}~

Возможный порядок следования символов в результатах выборки. Обратите внимание на пробел в начале. Ваш порядок может быть немного другим в зависимости от РСУБД. Важно понимать, что порядок СУЩЕСТВУЕТ и знать его для вашей РСУБД.

### **Правила SQL**

Выполните запрос ORDER BY и заполни те пустые места, руководствуясь поряд. ком символов в результатах выборки

Не-алфавитные символы следуют

до и после цифр.

Цифры следуют до текстовых символов.

Значения NULL следуют до цифр.

Значения NULL следуют до алфа-ВИТНЫХ СИМВОЛОВ.

Символы верхнего регистра следуют до символов нижнего регистра.

«А 1» будет следовать до «А1».

### **NpaBuna SQL**

**BUITONHATE SANDOC ORDER BY** И расставьте эти символы в порядке их следования в результатах.

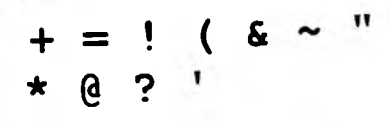

 $\frac{1 \pi}{6}$  ' ( \* + = ?

# ORDER с двумя столбцами

Похоже, все идет прекрасно: мы можем расставить фильмы по алфавиту и построить алфавитный список для каждой категории.

К сожалению, директор придумал для вас еще кое-что...

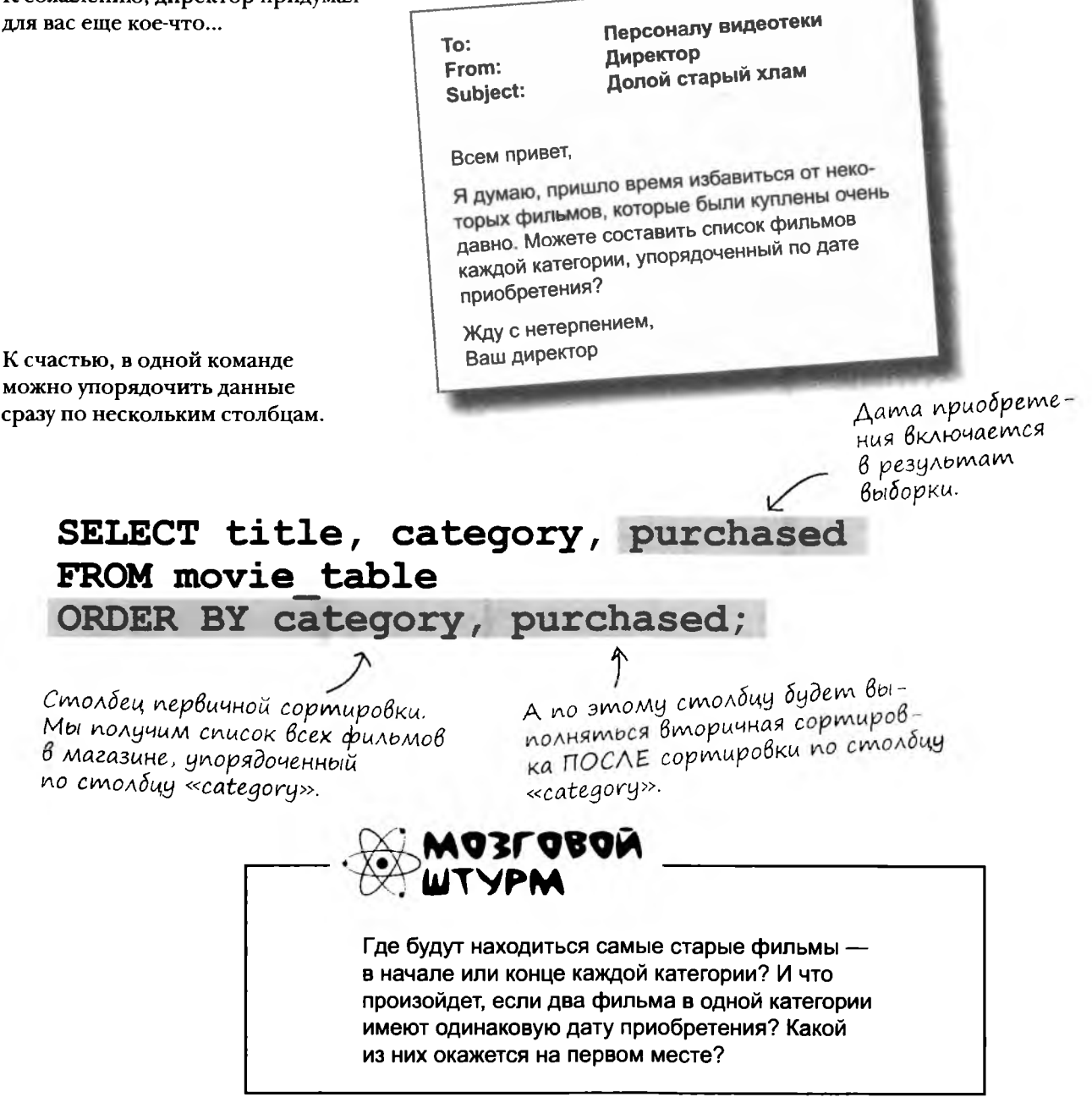

# ORDER с несколькими столбцами

Возможности сортировки не ограничиваются всего двумя столбцами. Вы можете выполнить сортировку по любому количеству столбцов, чтобы получить нужную информацию.

Взгляните на следующую конструкцию ORDER BY с тремя столбцами. Ниже показано, как происходит сортировка.

### SELECT \* FROM movie table ORDER BY category, purchased, title;

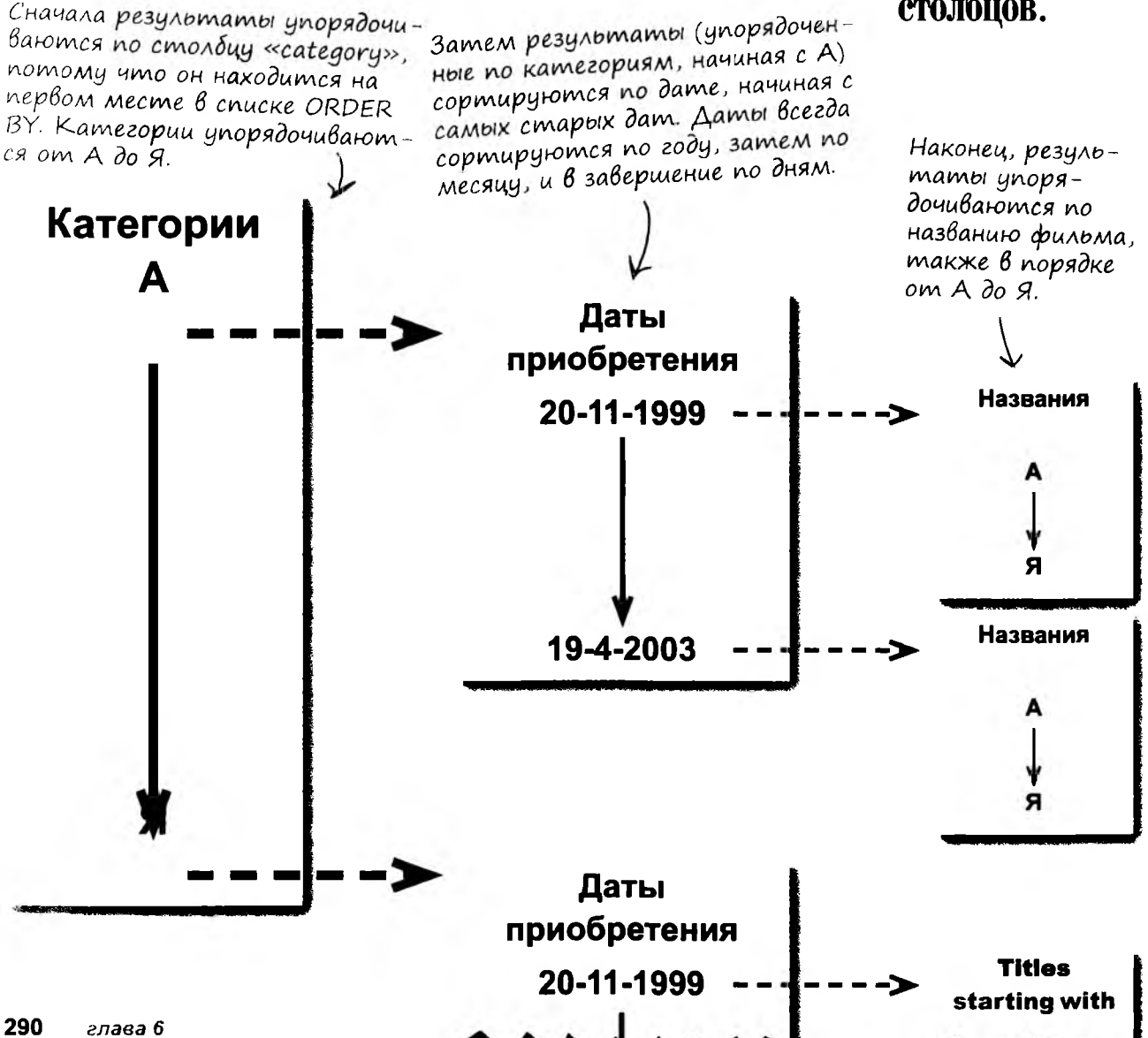

Данные можно отсортировать по любому количеству столбцов.

# Упорядоченная таблица

Давайте посмотрим, какие данные вернет команда SELECT для исходной таблицы фильмов.

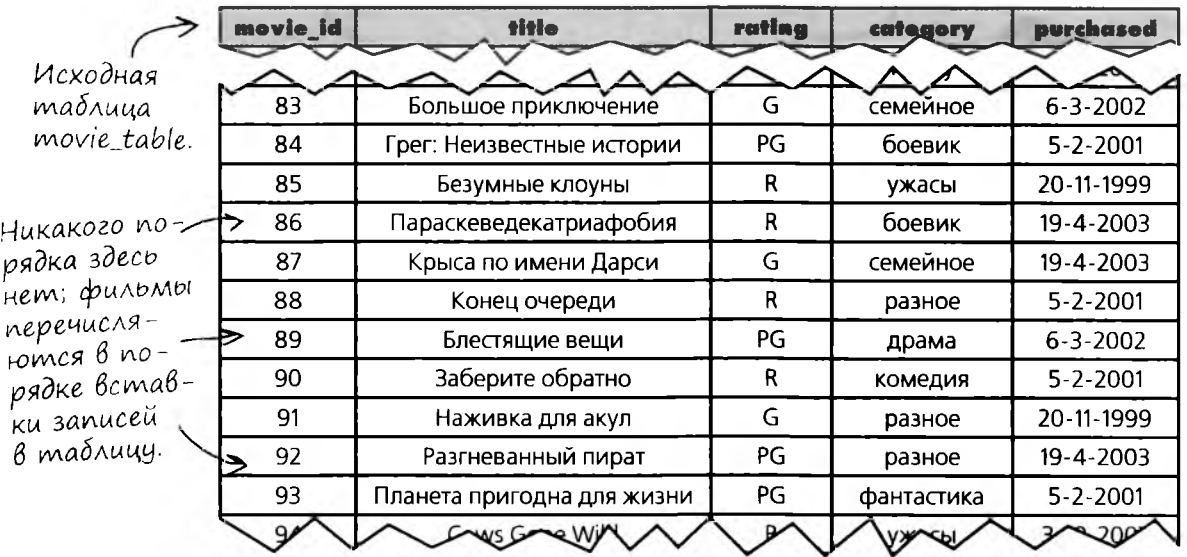

### ... u ynopsgovennbie pesynbmambi namezo sanpoca:

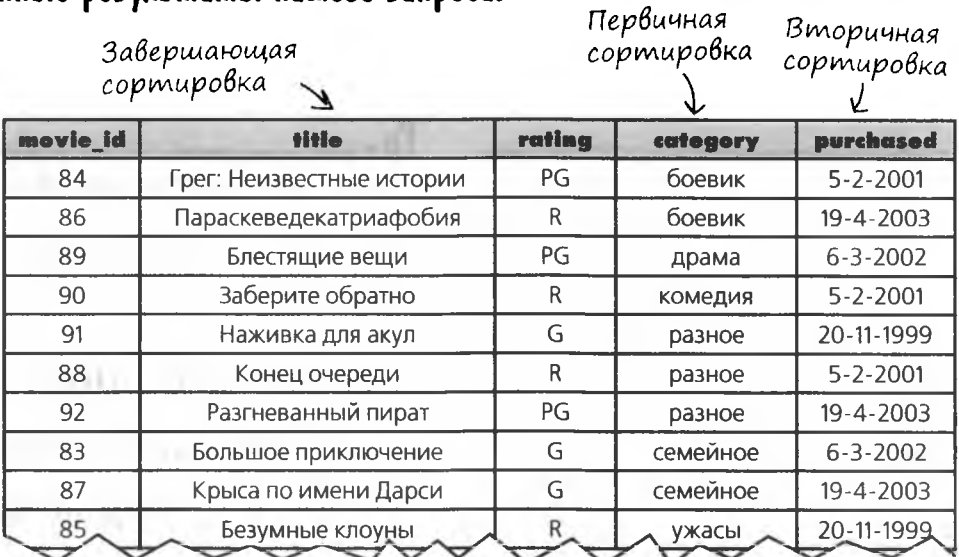

Не люблю старое кино... А если я захочу сначала увидеть новые фильмы? Неужели придется читать список от конца к началу?

#### B SQL есть ключевое слово для изменения направления сортировки.

По умолчанию SQL упорядочивает столбцы ORDER ВУ по возрастанию: от А к Я, от 1 к 99999 и т. д. Если вы предпочитаете получить данные в обратном порядке, укажите после имени столбца ключевое слово DESC.

**Yacmo** адаВаеМые Bonocbi

" Но мы использовали ключевое слово DESC для получения ОПИСАНИЯ таблицы. Вы уверены, что оно может использоваться для изменения порядка?

C

( )• Да, все зависит от контекста. Если поставить DESC перед именем таблицы - например, DESC movie table; - то вы получите описание таблицы. В этом случае оно интерпретируется как сокращение от DESCRIBE.

В условии ORDER оно интерпретируется как сокращение от DESCENDING, и определяет порядок результатов.

): Я могу использовать в своих запросах полные слова DESCRIBE и DESCENDING, чтобы избежать путаницы?

**| Вы можете использовать DESCRIBE, но DESCENDING** работать не будет.

Ключевое слово DESC после имени столбца в условии **ORDER BY упорядочивает** результаты по убыванию.

F

# DESC и изменение порядка данных

Представьте, что ваши данные стоят на ступеньках лестницы. Когда вы поднимаетесь по лестнице (данные упорядочены по возрастанию), буква А попадется вам раньше буквы Б. Когда вы будете спускаться (данные упорядочены по убыванию), первой на вашем пути попадется буква Я, а последней - буква А.

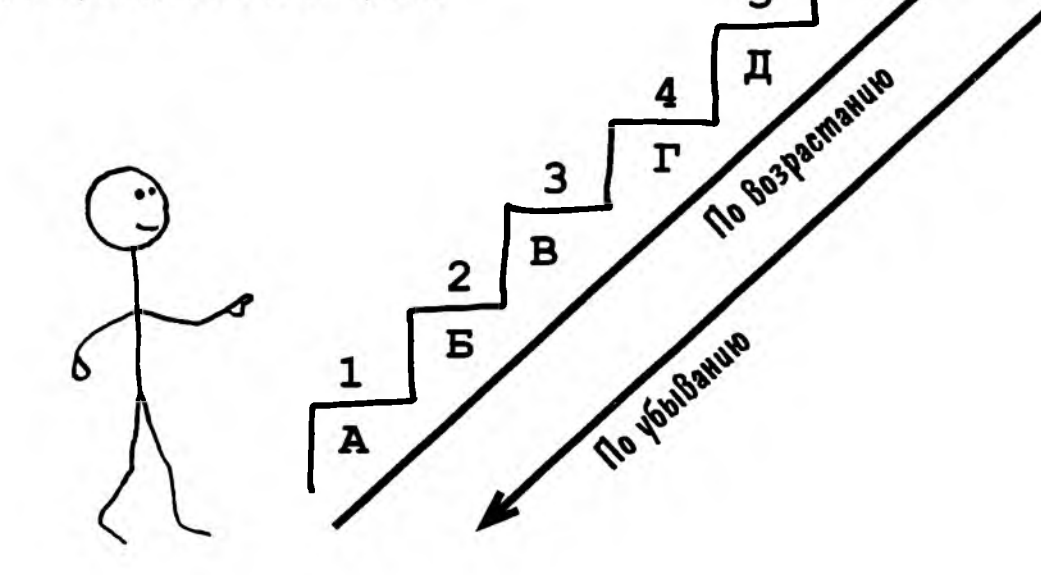

Следующий запрос возвращает список фильмов, упорядоченных по дате приобретения, начиная с самых новых. Для каждой даты фильмы, приобретенные в этот день, перечисляются в алфавитном порядке.

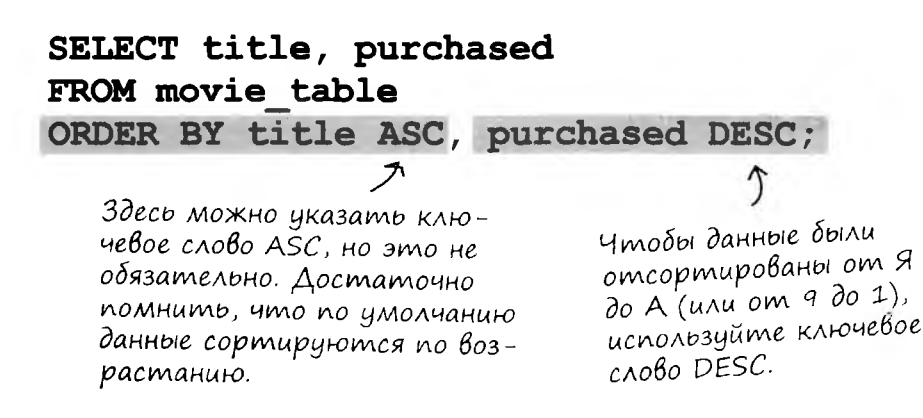

### **То: Персоналу видеотеки From: Директор Subject: Налетай!**

```
Всем привет!
```
**Все просто прекрасно! Фильмы стоят на нужных местах, и благодаря этим вашим хитроумным условиям ORDER BY каждый клиент может легко найти именно то, что ему нужно.**

**Чтобы наградить вас всех за примерную работу, завтра в моем доме состоится вечеринка с пиццей. Собираемся к 18:00.**

**И не забудьте принести отчеты! Ваш директор**

**Р. S. И не слишком наряжайтесь, мне тут нужно передвинуть кое-какую мебель...**

# Проблемы с печеньем

Руководитель местной группы девочекскаутов пытается разобраться, кто из ее подопечных продал больше всего печенья. Пока у нее есть таблица с данными о продажах каждой девочки за день.

Я должна как можно

 $\circ$ 

 $\circ$ 

скорее определить

победителя.

Эдвина, руковоdument *zpynnbl* 

Девочка, Заработанная продавшая Aama сумма cookie sales продажи neyehbe sale\_date ID first\_name sales  $\mathbf{1}$ Линдси 32.02  $6 - 3 - 2007$  $\overline{2}$ Пэрис 26.53  $6 - 3 - 2007$ 3 Бритни 11.25  $6 - 3 - 2007$  $\overline{4}$ Николь 18.96  $6 - 3 - 2007$ 5 Линдси 9.16  $7 - 3 - 2007$ 6 Пэрис 1.52  $7 - 3 - 2007$  $\overline{7}$ Бритни 43.21  $7 - 3 - 2007$ 8 Николь 8.05  $7 - 3 - 2007$ 9 17.62  $8 - 3 - 2007$ Линдси 24.19  $10$ Пэрис  $8 - 3 - 2007$  $3.40$ 11 Бритни  $8 - 3 - 2007$  $12$ Николь 15.21  $8 - 3 - 2007$  $13$ Линдси  $\overline{0}$  $9 - 3 - 2007$  $14$ Пэрис 31.99  $9 - 3 - 2007$ 15 2.58  $9 - 3 - 2007$ Бритни 16 Николь  $\mathbf{0}$  $9 - 3 - 2007$  $17$ 2.34 Линдси  $10 - 3 - 2007$ 18 13.44  $10 - 3 - 2007$ Пэрис 19 Бритни 8.78  $10 - 3 - 2007$ 20 Николь 26.82  $10 - 3 - 2007$  $21$ Линдси  $3.71$  $11 - 3 - 2007$ 22 0.56  $11 - 3 - 2007$ Пэрис 23 Бритни 34.19  $11 - 3 - 2007$ 7.77 24  $11 - 3 - 2007$ Николь 25 Линдси 16.23  $12 - 3 - 2007$ 26 Пэрис  $\overline{0}$ 12-3-2007 27 Бритни 4.50  $12 - 3 - 2007$ 28 19.22 12-3-2007 Николь

Возьми в руку карандаш

Девочка, продавшая больше всего печенья, награждается бесплатными уроками верховой езды. Все девочки хотят победить, поэтому Эдвине очень важно побыстрее определить победителя, пока дело не дошло до ссоры.

Используйте свои навыки обращения с ORDER BY и напишите запрос, который поможет Эдвине узнать имя победителя.

дальше ▶ 295
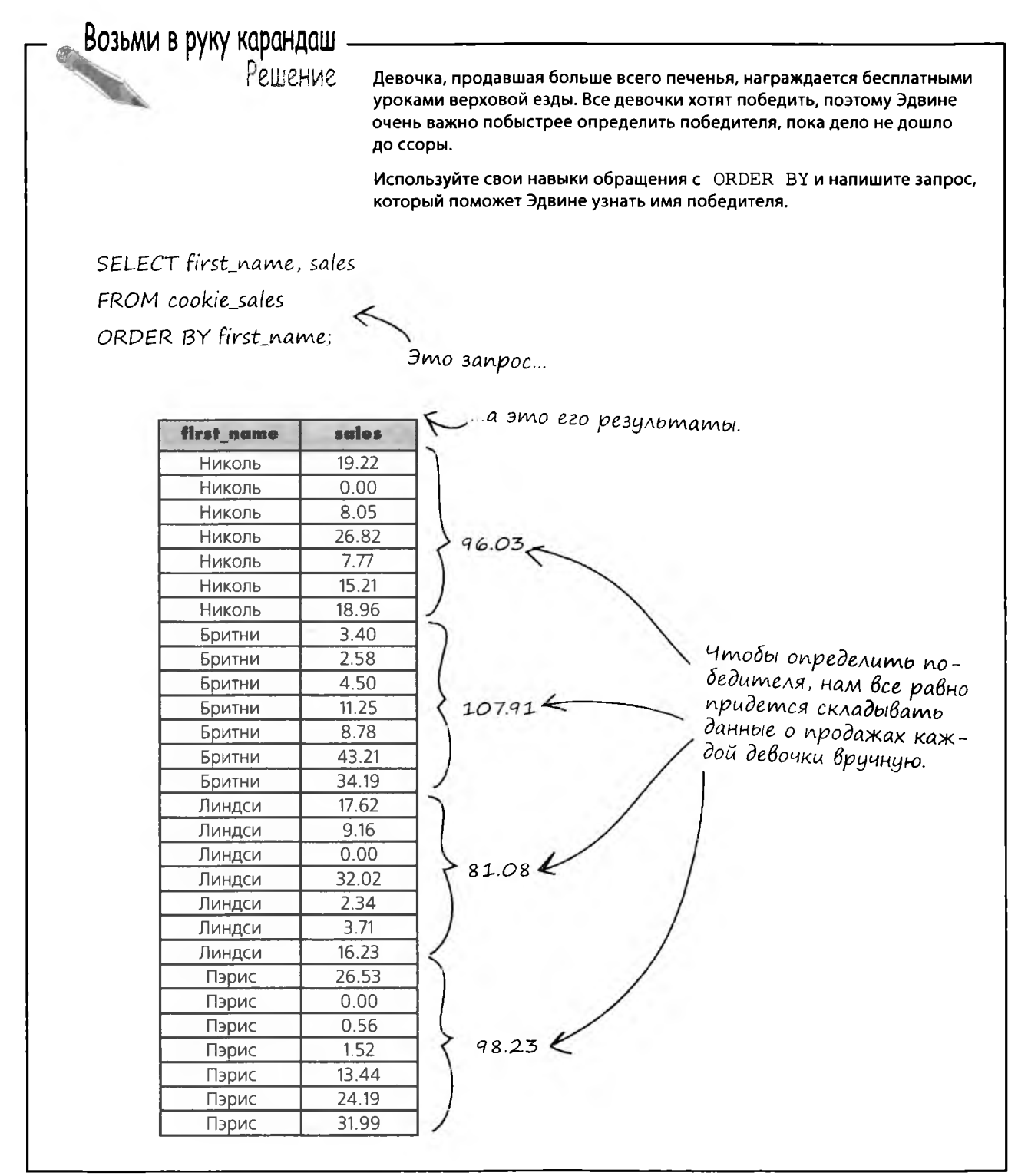

## SUM cложит числа за нас

Ставки высоки. Мы не можем допустить ошибку и рассердить девочек-скаутов. Однако числа не обязательно складывать вручную - «черную работу» можно поручить SOL.

В языке SOL есть специальные ключевые слова, называемые функциями. Каждая функция выполняет некоторую операцию с одним или несколькими значениями. Первая функция, которую мы вам покажем, выполняет математическую операцию со столбцом. Функция SUM суммирует значения столбца, указанного в круглых скобках. Давайте посмотрим, как она работает.

Функция SUM суммирует  $SUM - dy$ HKUUA, mo ecmb  $3MO$ значения столбца «sales». ключевое слово выполняет опе- $\lambda$ . рацию со столбцом, указанным **SELECT SUM(sales)** в круглых скобках. FROM cookie sales WHERE first name  $=$ 'Николь';

Это условие ограничивает запрос, чтобы он складывал только данные продаж Николь. Без него запрос просуммирует все содержимое столбца «sales».

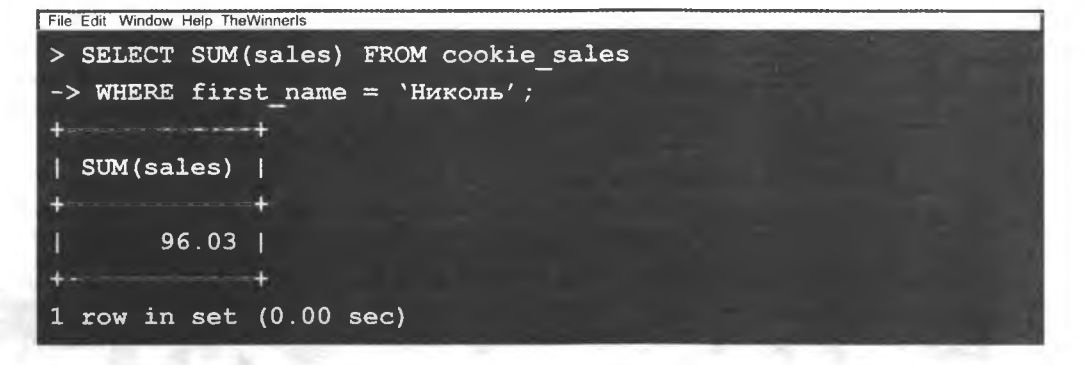

Теперь осталось вычислить еще три суммы, и наша работа завершена. Однако было бы намного проще и удобнее сделать все в одном запросе...

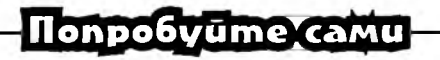

Попробуйте сделать это самостоятельно. Создайте таблицу, похожую на cookie sales, вставьте в нее несколько чисел и проверьте, как работают запросы, приведенные на нескольких ближайших страницах.

# CymmupoBanue c ucnonb3oBanuem GROUP BY

Данные о продажах печенья всеми девочками можно просуммировать в одном запросе - для этого в команду SUM включается условие GROUP BY. Такая команда группирует все записи с именем каждой девочки и суммирует данные продаж в каждой группе.

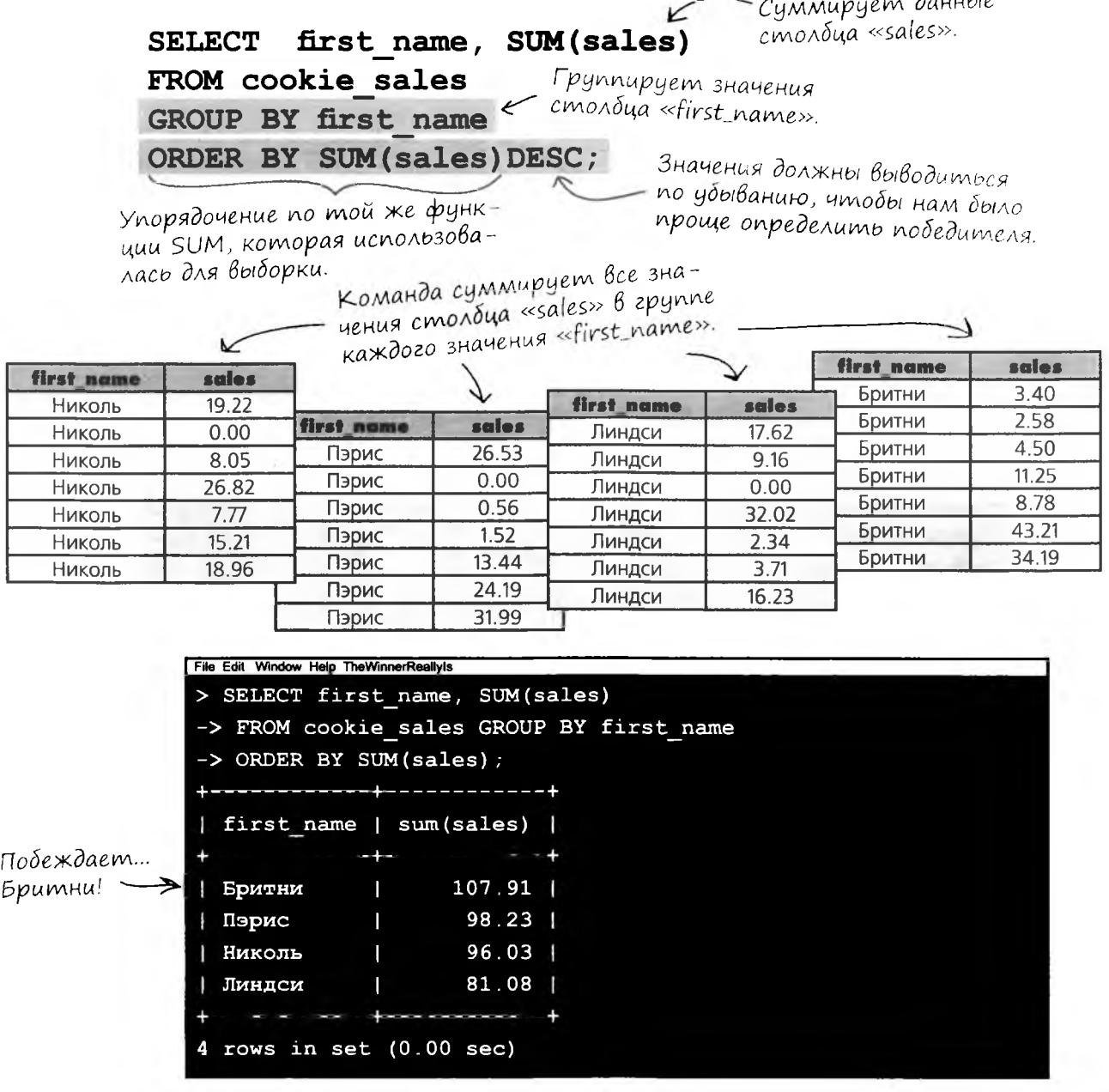

 $2.111$ 

# *Oynkuus AVG c GROUP BY*

Другие девочки были огорчены, поэтому Эдвина решила вручить второй приз за высший средний объем продаж за день. Для его вычисления она использует функцию AVG.

Каждая девочка продавала печенье семь дней. Для каждой девочки функция AVG суммирует ее продажи, а затем делит их на 7.

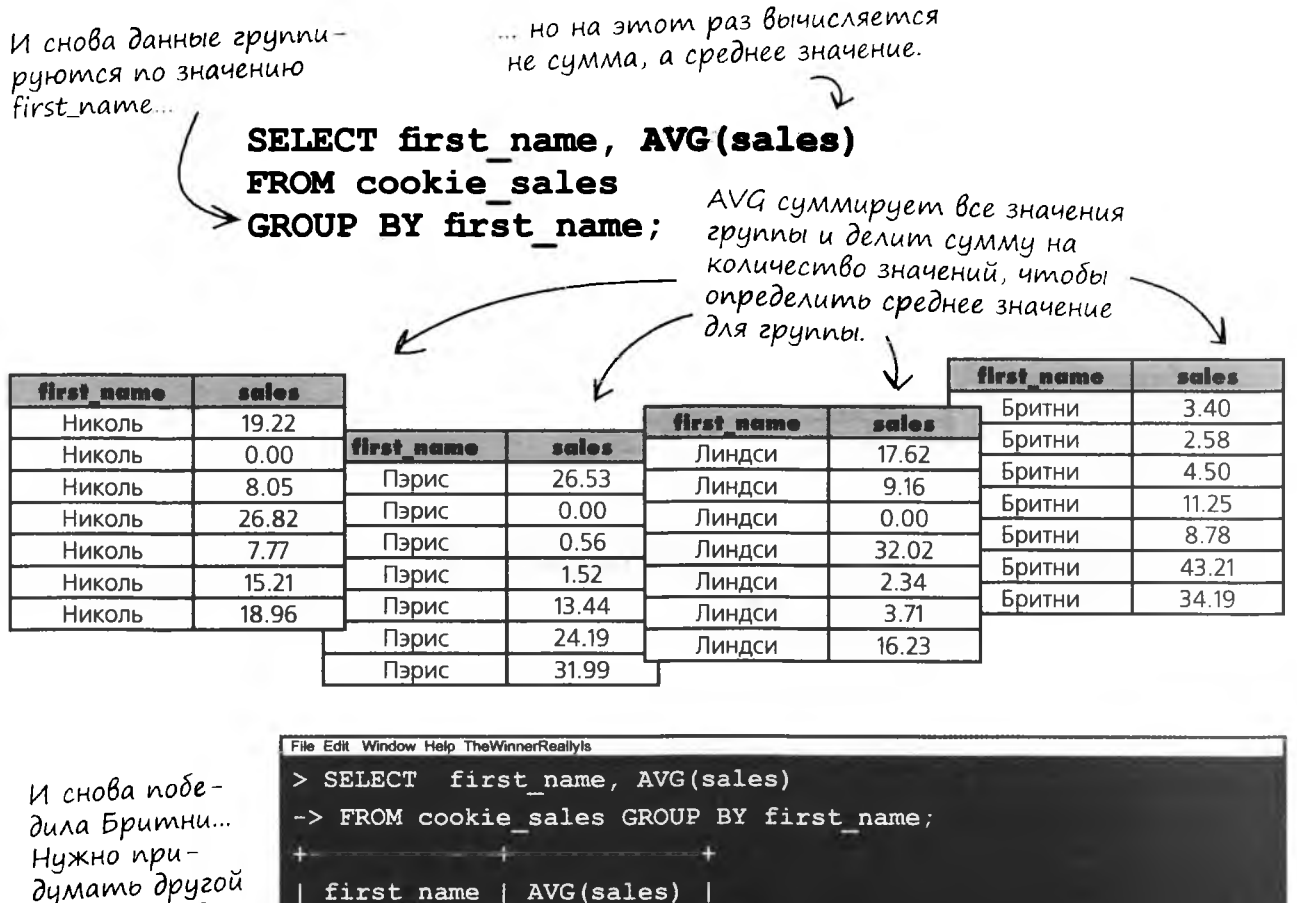

13.718571

15.415714 |

11.582857 | 14.032857

думать другой cnocoó onpedeления второго места.

Николь

Бритни

Линдси

Пэрис

4 rows in set (0.00 sec)

MIN u MAX в действии

# MIN u MAX

Не желая сдаваться, Эдвина применяет к своей таблице функ-ЦИИ MIN И MAX. Она хочет узнать, не было ли у других девочек более высоких продаж за день - а может, в свой худший день Бритни заработала меньше других?

Для определения наибольшего значения в столбце используется функция МАХ, а для определения наименьшего значе**ния** - функция MIN.

> SELECT first name, MAX(sales) FROM cookie sales GROUP BY first name;

МАХ возвращает наибольшее значение из каждой группы.

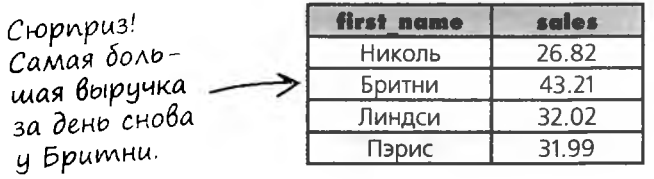

SELECT first name, MIN(sales) FROM cookie sales GROUP BY first name;

MIN возвращает<br>наименьшее значение из каждой группы.

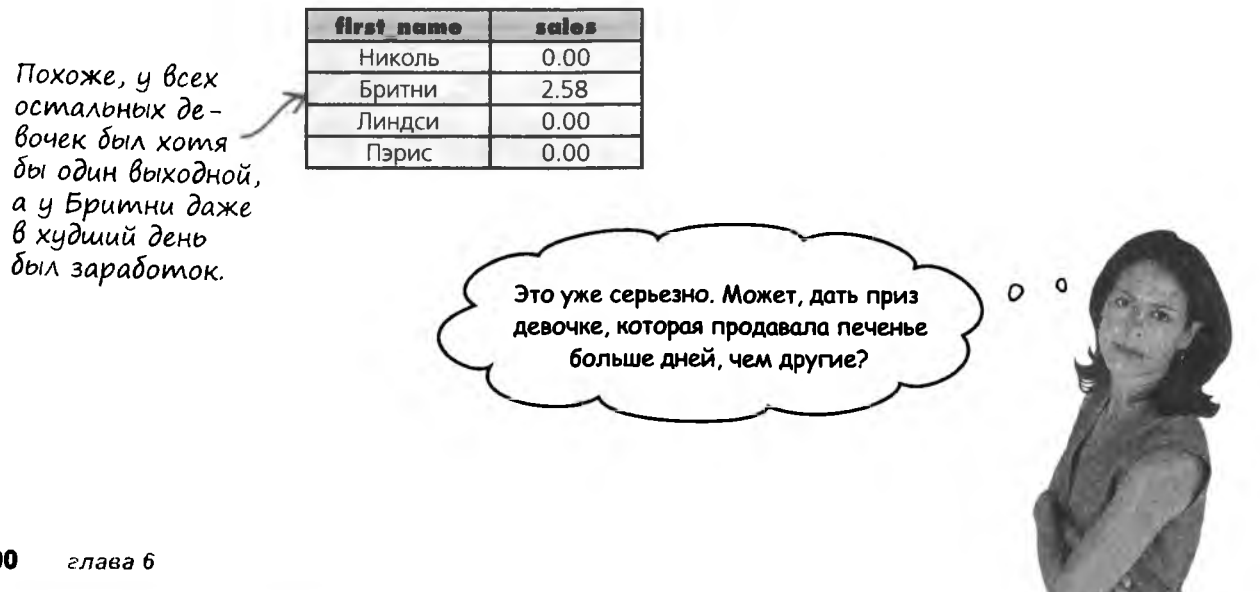

## COUNT u nogcyem gheu

Чтобы узнать, какая из девочек продавала печенье больше дней, чем другие, Эдвина пытается использовать для подсчета функцию COUNT. Функция COUNT возвращает количество записей в столбце.

#### SELECT COUNT (sale date) FROM cookie sales;

Функция COUNT возвращает количество записей в столбце «sale\_date». Ecru sanuco coдержит NULL, она не включается в подсчет.

Возьми в руку карандаш

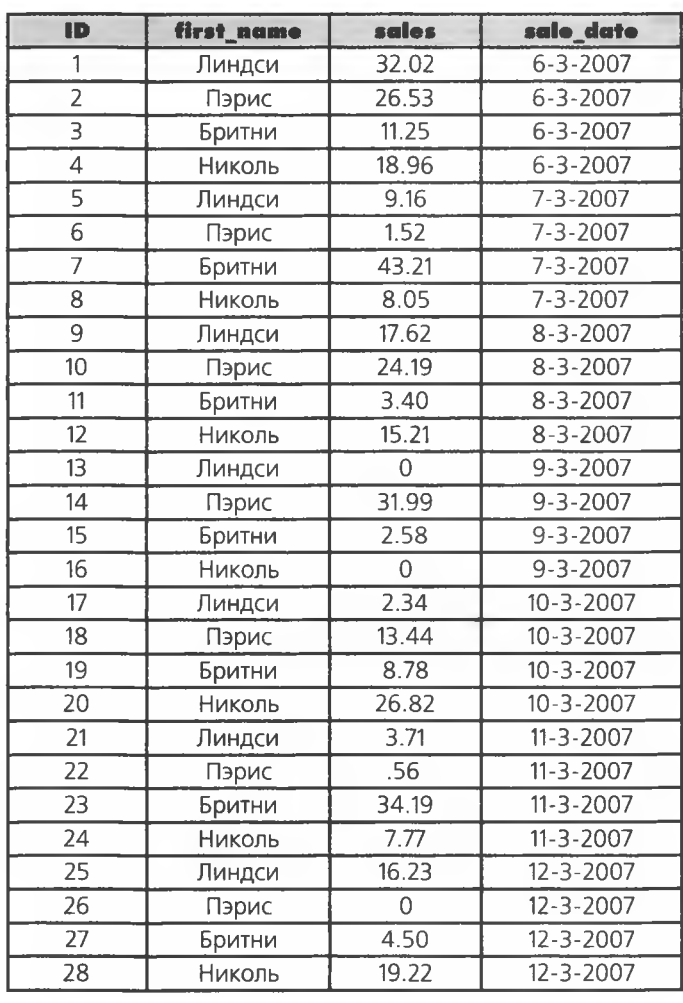

cookie sales

Перед вами исходная таблица. Как вы думаете, какой результат вернет запрос?

Представляет ли это число количество дней, в течение которых продавалось печенье?

Напишите запрос, который будет возвращать количество дней, в течение которых каждая девочка продавала печенье.

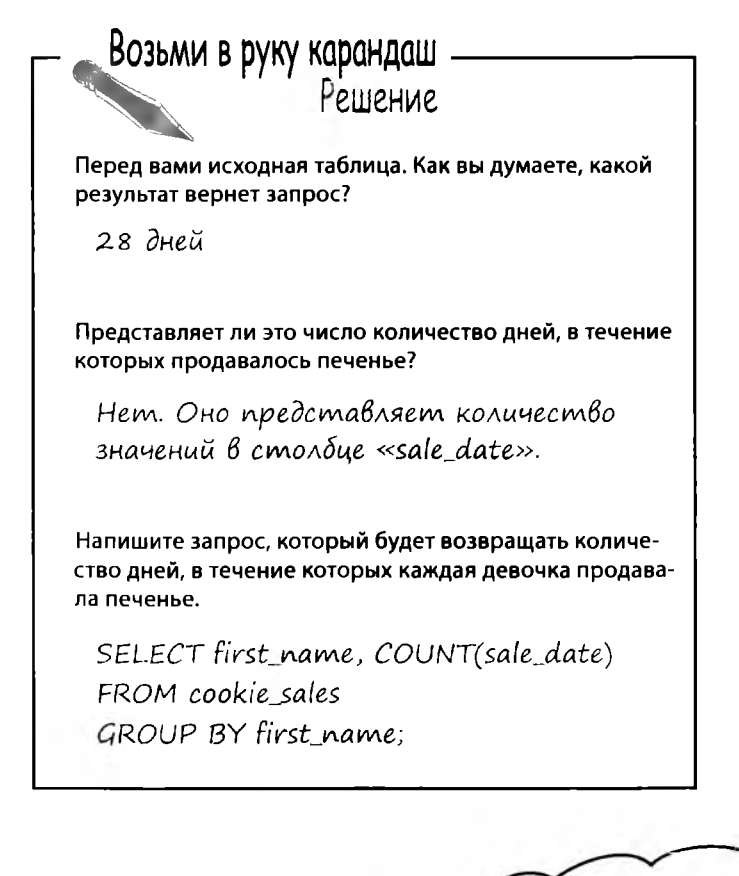

O

Чтобы узнать, сколько дней продавалось печенье, можно было упорядочить результат по sale\_date, и вычесть из последней даты первую. Правильно?

#### Вообще-то нет. Мы не можем быть уверены в том, что между первой и последней датой не было пропущенных дней.

Существует гораздо более простой способ узнать, в течение скольки дней продавалось печенье. Задача решается при помощи ключевого слова DISTINCT. Оно поможет нам не только вычислить нужное значение COUNT, но и получить список дат, не содержащий дубликатов.

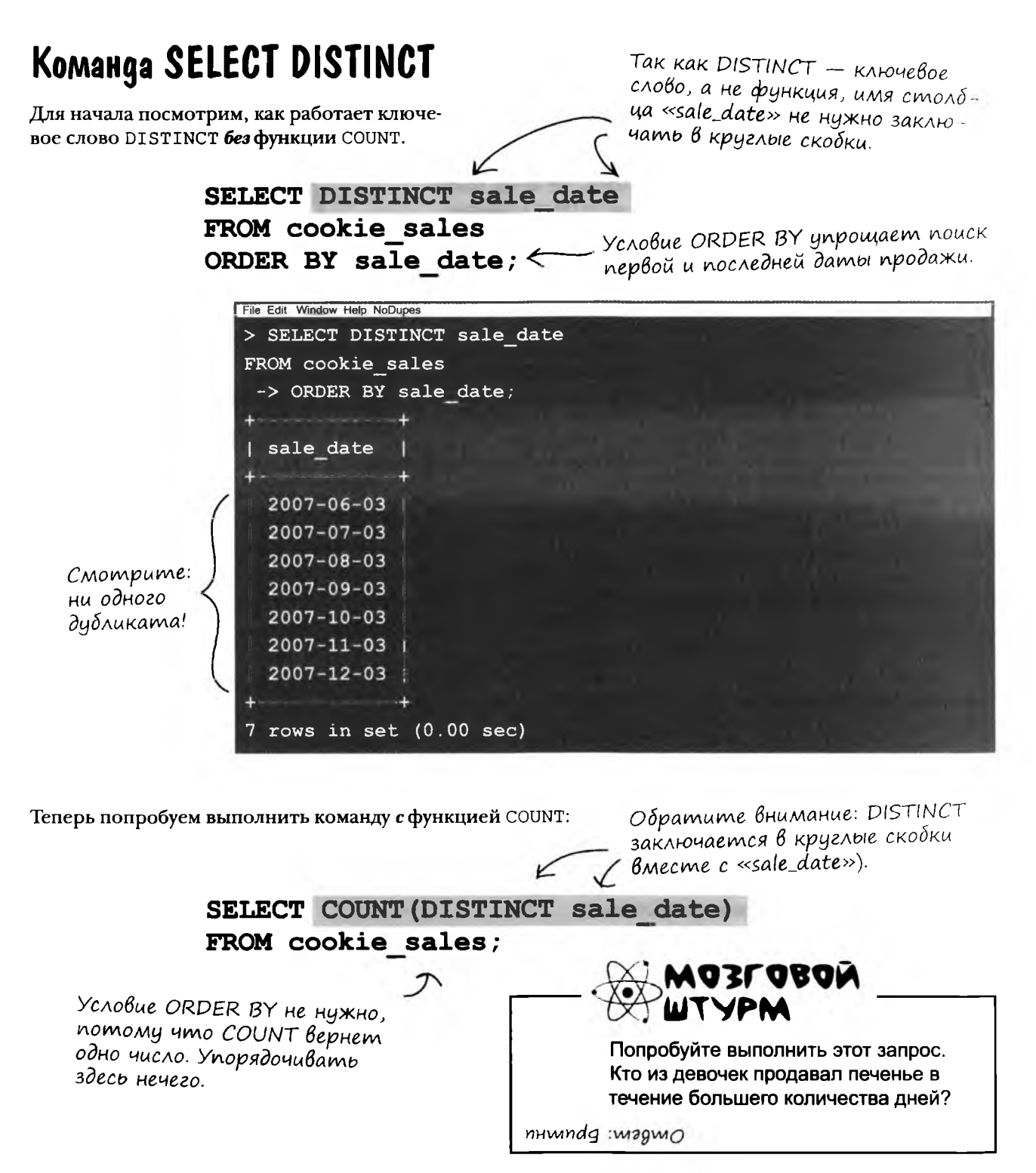

**Компания функций и ключевых слов SQL, облаченных в маскарадные костюмы, развлекается игрой «Кто я?» Игрок дает подсказку, а остальные на основании сказанного им пытаются угадать, кого он изображает. Будем считать, что игроки всегда говорят правду о себе. Заполните пропуски справа именами одного или нескольких участников. Таюке для каждого участника укажите, является ли он функцией или ключевым словом.**

#### **Сегодняшние участники:**

**COUNT, DISTINCT, AVG, MIN, GROUP BY, SUM, MAX**

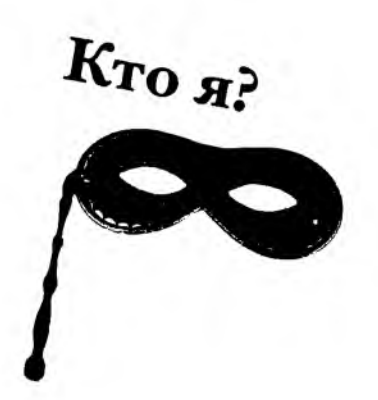

**11мя функция или ключевое слово**

(даветны на с. 309

 $\ddagger$ 

**Мой результат не выглядит большим.**

**Мой результат больше любого из входных значений.**

**Мои результаты единственные и неповторимые.**

**Я скажу сколько здесь было значений.**

**Используйте меня при вычислении суммы.**

**Меня интересуют только большие числа.**

**Как дела? Да так, средне.**

#### **Yacmo {адаВаемые**  $\text{Bop}\text{C}_{\mathbf{b}1}$

.<br>• А могли ли мы добавить условие ORDER BY при поиске средних/наибольших/наименьших значений с использованием AVG, MAX и MIN?

И. Могли - более того, это была бы очень хорошая идея. Мы не стали включать ORDER BY, чтобы не усложнять запросы и упростить изучение новых функций. Вернитесь к этим функциям и представьте, к каким последствиями привело бы применение ORDER BY. Вы видите, как изменятся результаты?

: Ключевое слово DISTINCT выглядит весьма полезным. Его можно использовать с любым столбцом?

.<br>• Да, с любым. Оно особенно удобно, когда один столбец содержит одинаковые значения у нескольких

> O O

записей, а вы просто хотите просмотреть уникальные значения вместо длинного списка дубликатов.

#### Запрос с MIN () никак не помог бы Эдвине определить победителя, верно?

Верно, но Эдвина смогла узнать, кто из девочек трудился хуже других. На следующий год она постарается обратить на лентяев особое внимание.

Раз уж мы заговорили о MIN - что произойдет, если в столбце встречаются NULL?

Хороший вопрос. Нет, ни одна из этих функций никогда не возвращает NULL, потому что NULL - это отсутствие значения, а не нуль.

XM... AVG, MAX и COUNT так и не помогли мне определить второе место. Придется воспользоваться SUM, ВЫЧИСЛИТЬ, КТО ИЗ ДЕВОЧЕК ОКАЗАЛСЯ НА ВТОром месте по продажам, и наградить.

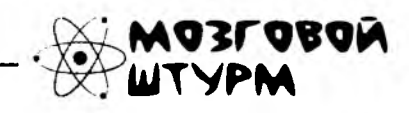

Представьте, что в таблице хранятся данные не четырех, а сорока девочек. Как использовать SUM для определения второго места?

## LIMIT и ограничение результатов

Итак, мы будем использовать SUM для определения второго места. Давайте вернемся к исходному запросу и результатам, чтобы понять, как получить нужную информацию.

> SELECT first name, SUM(sales) FROM cookie sales GROUP BY first name ORDER BY SUM (sales) DESC;

Очень важно использовать здесь условие ORDER BY; в противном случае результаты будут следо-Вать в случайном порядке.

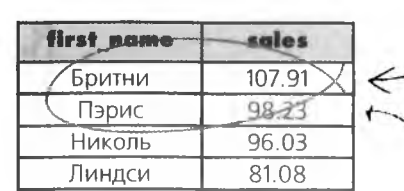

Нас интересуют только первые два результата.

Парче на втором месте! Николь с неи больше не разговаривает.

С четырьмя результатами нетрудно увидеть, кто оказался на втором месте. Но если вы хотите действовать еще точнее, ограничьте список данными двух девочек с наибольшими объемами продаж. Ключевое слово LIMIT позволяет указать количество записей, возвращаемых запросом из итогового набора.

> SELECT first name, SUM (sales) FROM cookie sales GROUP BY first name ORDER BY SUM (sales) DESC  $\leq$ Этот длинный запрос воз-LIMIT 2; вращает всего два числа.

Означает, что список ОГРАНИЧИВАЕТСЯ первыми двумя результатами.

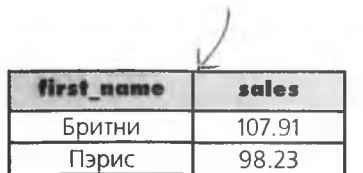

В таблице хранятся данные всего четырех девочек, и ограничение их до двух особой пользы не принесет. Но представьте, что вы работаете с огромной таблицей. Допустим, в таблице хранятся описания 1000 самых популярных песен, а вы хотите отобрать из них первые 100 в порядке популярности. Условие LIMIT позволит получить только нужные вам песни, а остальные 900 останутся «за кадром».

# LIMIT u Bmopoe mecmo

LIMIT даже позволит нам сразу определить второе место, без вывода первого места. Для этого LIMIT передаются два параметра:

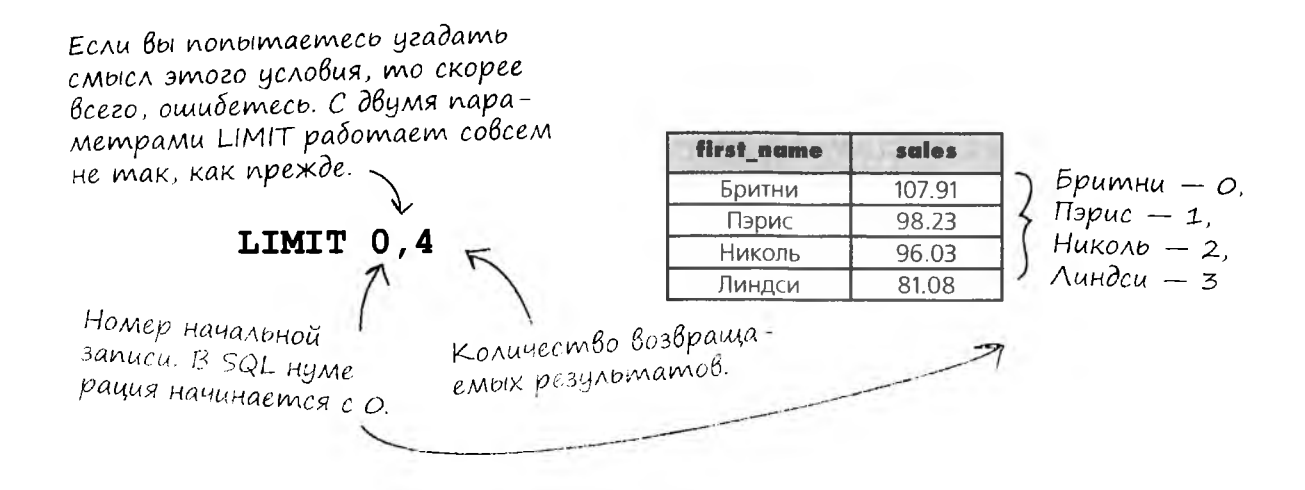

Еще не забыли наш пример со 100 песнями? Допустим, мы хотим получить песни с 20 по 30. Это можно сделать при помощи LIMIT с дополнительным параметром. Упорядочите песни по популярности и добавьте условие LIMIT 19, 10. Параметр 19 указывает, что вывод начинается с 20 песни (раз в SQL нумерация начинается с 0), а параметр 10 - что запрос должен вернуть 10 записей.

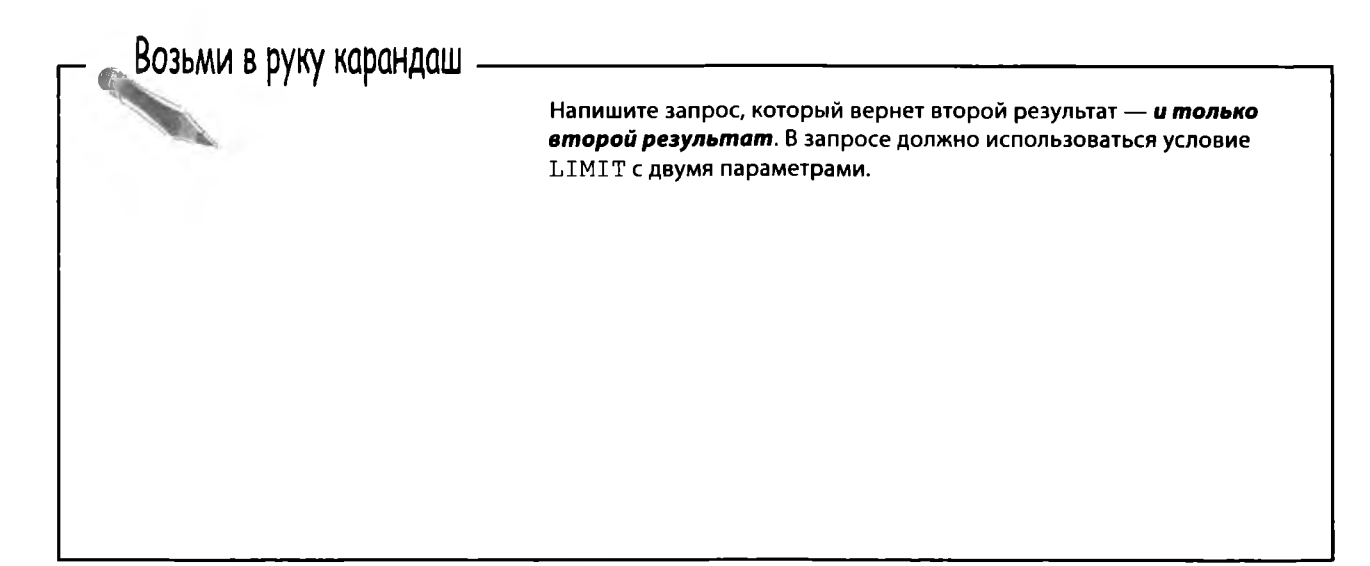

#### возьми в руку карандаш. решение

Возьми в руку карандаш Решение Напишите запрос, который вернет второй результат - и только второй результат. В запросе должно использоваться условие **LIMIT с двумя параметрами.** SELECT first\_name, SUM(sales) FROM cookie sales GROUP BY first name ORDER BY SUM(sales) DESC  $LIMIT 1,1;$ Не забудьте, что в SQL нумерация<br>начинается с 0. Так что 1 — это на самом деле 2. С этими новыми ключевыми словами мои команды SQL стали такими длинными и сложными... Все это хорошо, конечно, но нельзя ли их как-нибудь упростить?  $\mathcal{O}$ Ваши запросы становятся длиннее, потому что сами данные стали более сложными. К таблице стоит присмотреться повнимательнее возможно, она стала слишком сложной. Пора переходить к главе 7...

#### расширение возможности SELECT

Компания функций и ключевых слов SQL, облаченных в маскарадные костюмы, развлекается игрой «Кто я?» Игрок дает подсказку, а остальные на основании сказанного им пытаются угадать, кого он изображает. Будем считать, что игроки всегда говорят правду о себе. Заполните пропуски справа именами одного или нескольких участников. Также для каждого участника укажите, является ли он функцией или ключевым словом.

#### Сегодняшние участники:

COUNT, DISTINCT, AVG, MIN, GROUP BY, SUM, MAX

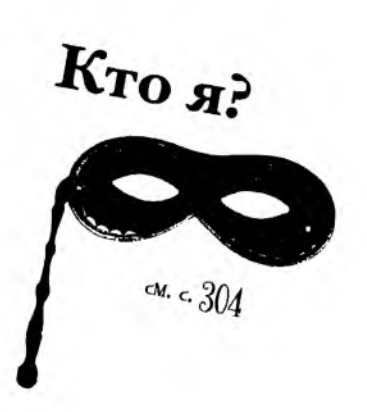

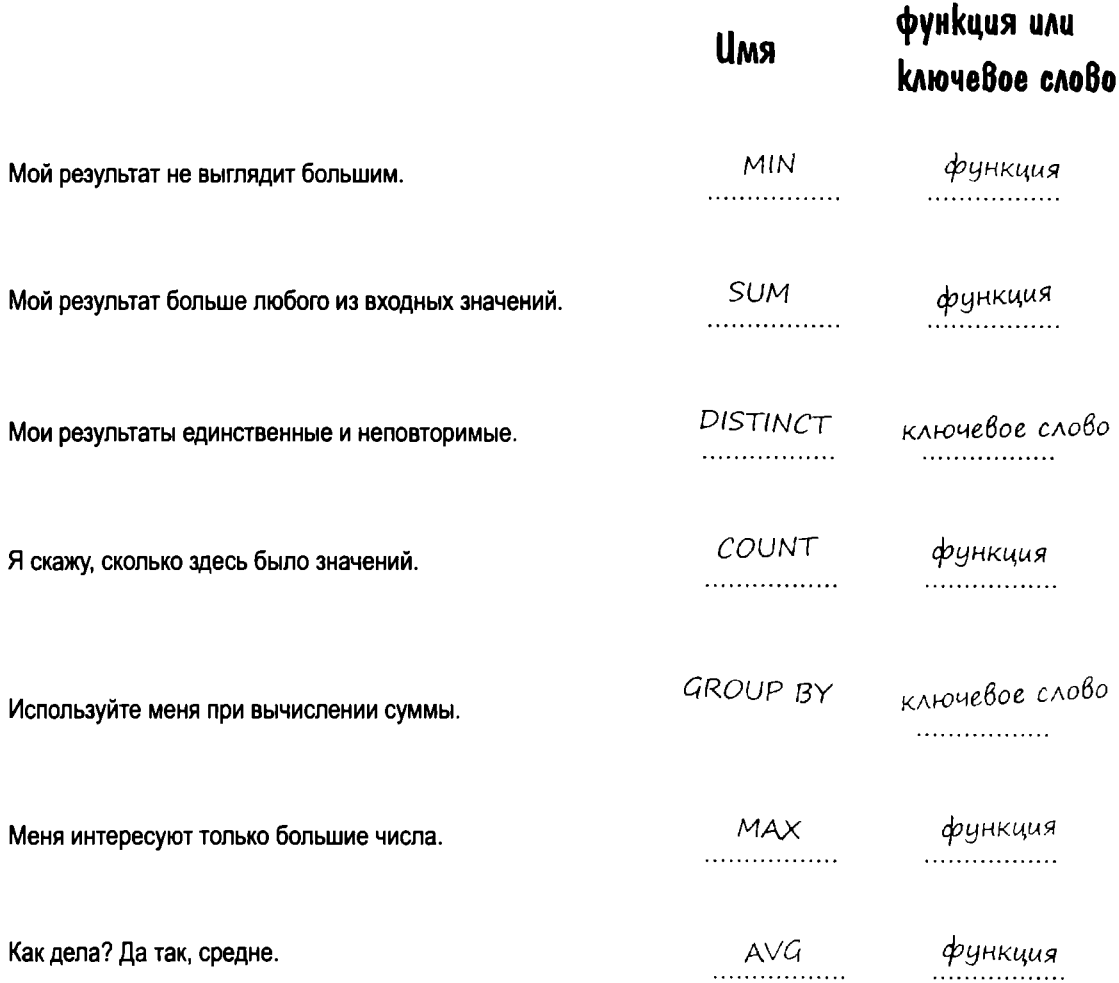

### Новые нструменты

Глава 6 осталась позади. Теперь вы с легкостью управляетесь с функциями, ключевыми словами и расширенными запросами SELECT. Полный список инструментов приведен в приложении III.

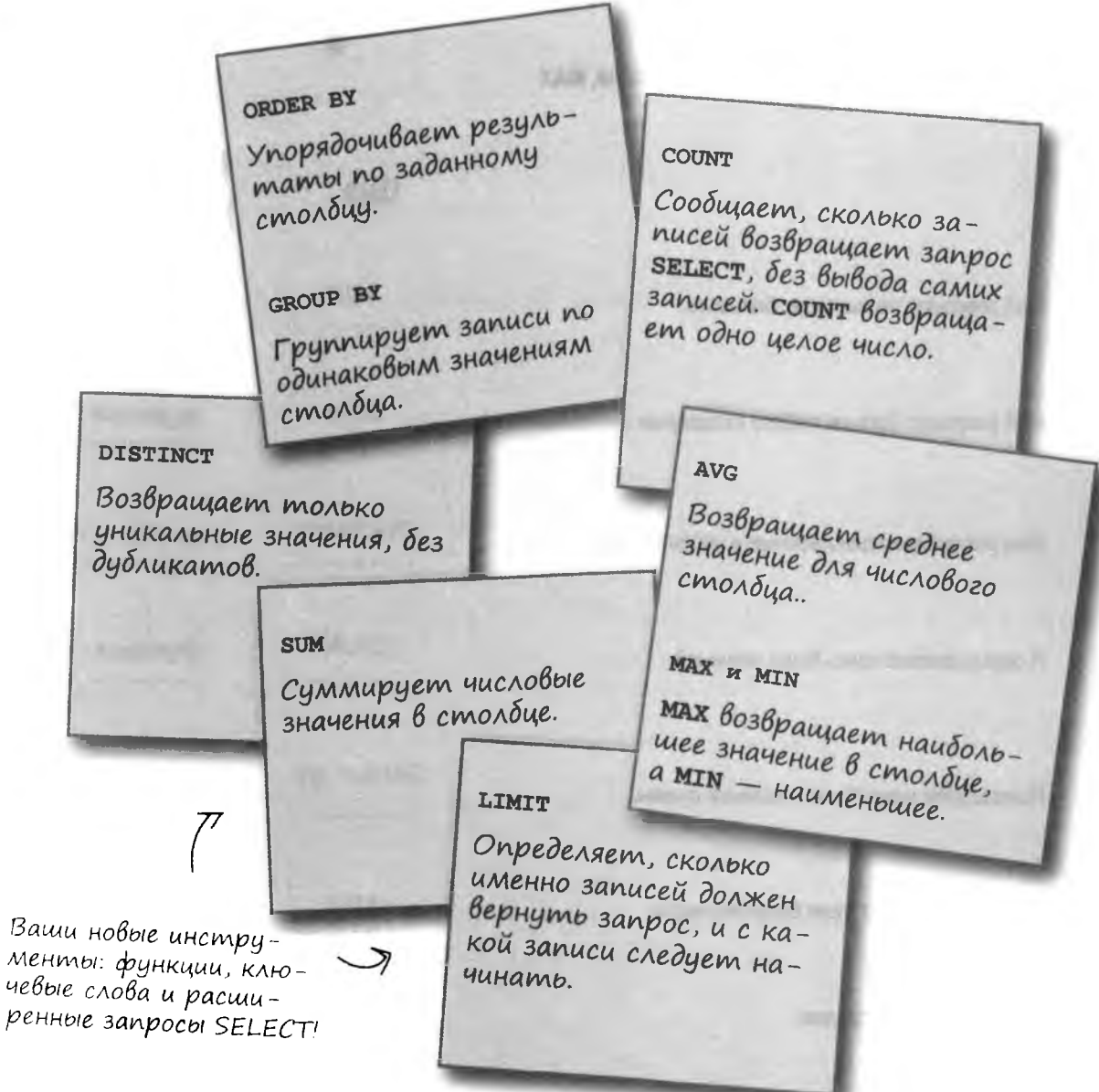

## 7 Многотабличные базы данных

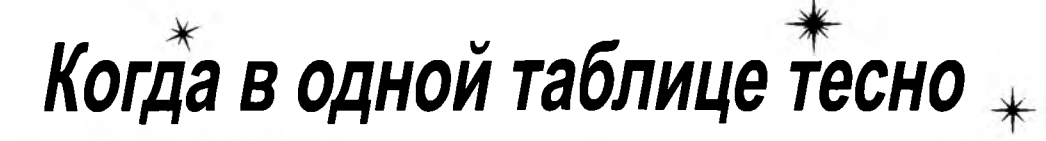

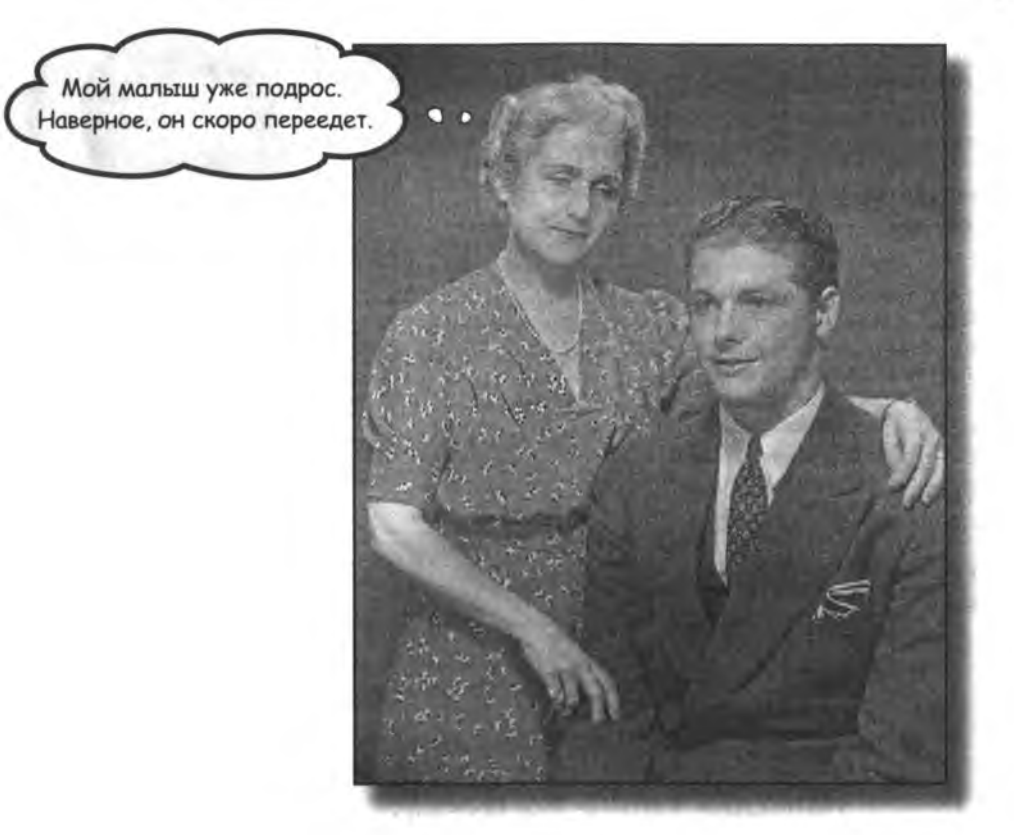

#### Иногда в одной таблице становится попросту тесно.

Данные стали более сложными, и с одной таблицей работать уже неудобно. Ваша единственная таблица забита избыточной информацией, которая только попусту расходует место и замедляет обработку запросов. Вы выжали из одной таблицы все, что только можно, но окружающий мир огромен, и для хранения данных и работы с ними нередко приходится использовать несколько таблиц.

# Kak naŭmu Haŭgxeny nogpyxky

Ближайший друг Грега - Найджел - попросил ему подобрать подружку с похожими интересами. Для начала Грег извлекает из базы данных запись Найджела.

#### Вот как она выглядит:

contact id: 341 last name: Myp first name: Найджел phone: 5552311111 email: nigelmoore@ranchersrule.com qender: M birthday: 1975-28-08 profession: Фермер city: OCTMH state: TX status: Не женат interests: животные, лошади, кино seeking: Незамужняя женщина

Столбец interests не является атомарным; в нем хранится несколько однотипных информационных объектов. Грег обеспокоен: похоже, составить запрос будет непросто.

Грег включает просьбу Найджела в свой список текущих дел.

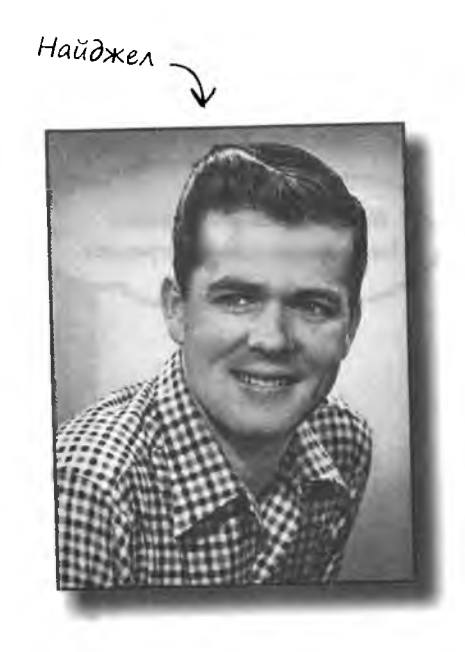

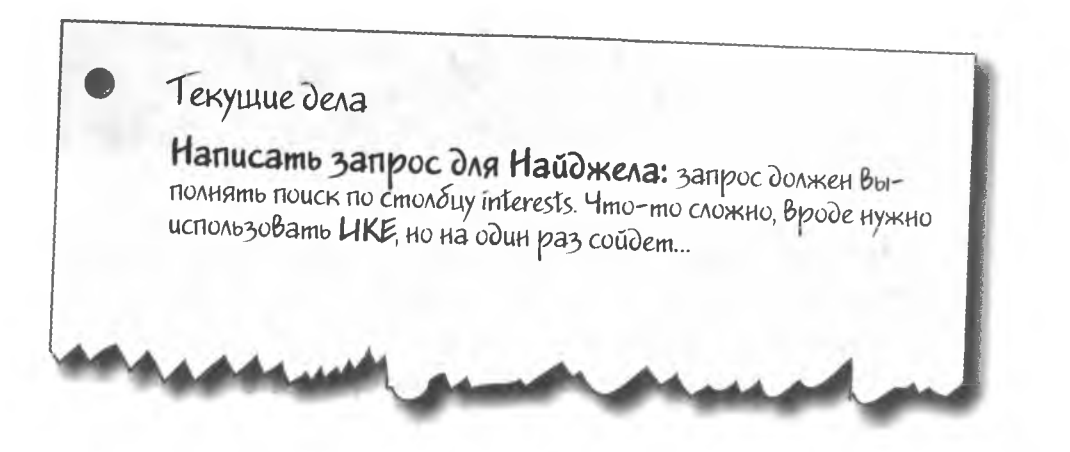

### Зачем что-то менять?

Грег решил не изменять столбец interests. Он предпочитает писать сложные запросы, потому что ему кажется, что это придется делать не так часто.

Грег использует поле даты рождения для поиска кандидаток, которые по возрасту отличаются от Найджела не более чем на 5 лет.

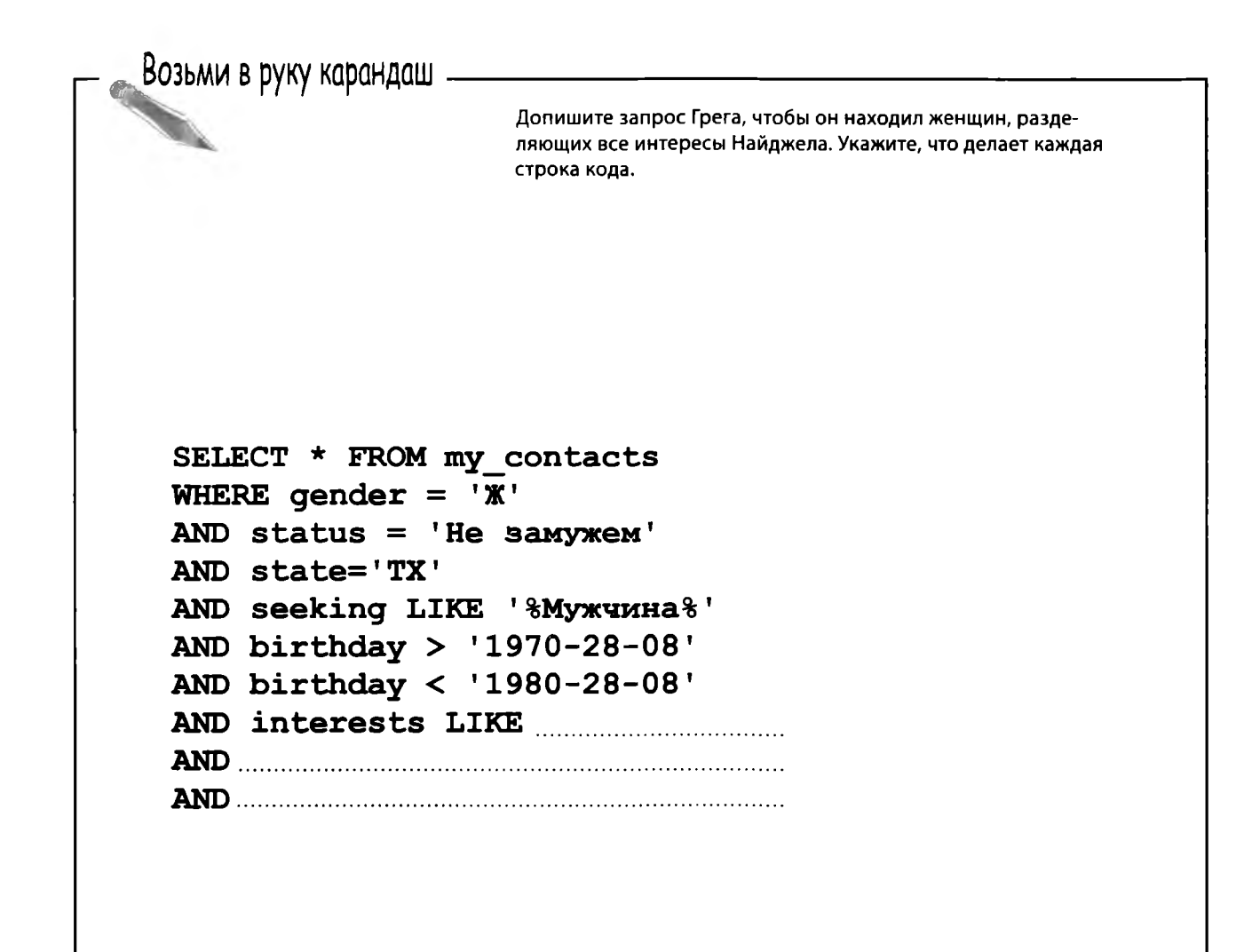

Возьми в руку карандаш Решение Допишите запрос Грега, чтобы он находил женщин, разделяющих все интересы Найджела. Укажите, что делает каждая строка кода. Выбрать из таблицы my\_contacts все записи, удовлетворяющие следующим условиям. SELECT \* FROM my contacts - Ищем женщину... WHERE gender =  $'X'$ AND status = 'He samyxem'  $\longleftarrow$  ... He 3a MyxHHOHO... литобы жила в том же штате... AND state='TX' AND seeking LIKE '%Myxunna%' < .... u xomena noshakomumbca с мужчиной... AND birthday >  $'1970-28-08'$  $\sqrt{2}$ Не более чем на 5 лет млад-AND birthday < '1980-28-08' ше или старше Найджела... AND interests LIKE ....... "% xubom Hble %', AND *interests LIKE '8 nomadu%'* А здесь ищутся совпадения AND ... interests LIKE '% KUHO%'; для увлечений Найджела.Также можно было использовать OR, но мы хотим найти совпадение по всем увлечениям.

#### **Sanpoc npekpacho cpaboman...**

Грег находит идеальную пару для Найджела:

```
contact id: 1854
last_name: Фиоре
                                               Карла<br>и Триггер
first name: Карла
phone: 5557894855
email: cfiore@fioreanimalclinic.com
qender: Ж
birthday: 1974-01-07 / nodxodum
profession: Ветеринар / хорошая профессия
city: Раунд-Ром
              \leftarrow и даже живет неподалеку
state: TX
status: He замужем
interests: лошади, кино, животные, детективы,
туризм
                        -интересы совпадают!
seeking: single M
```
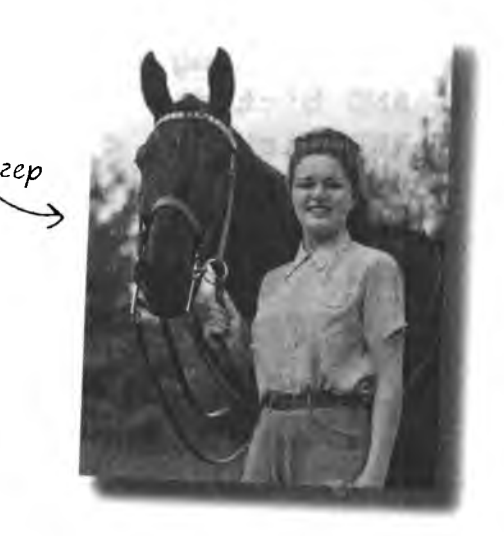

#### ...gaxe cnuwkom xopowo!

У Найджела и Карлы все срослось, и Грег стал жертвой собственного успеха: все неженатые друзья просят его найти им подругу жизни. А друзей у Грега много...

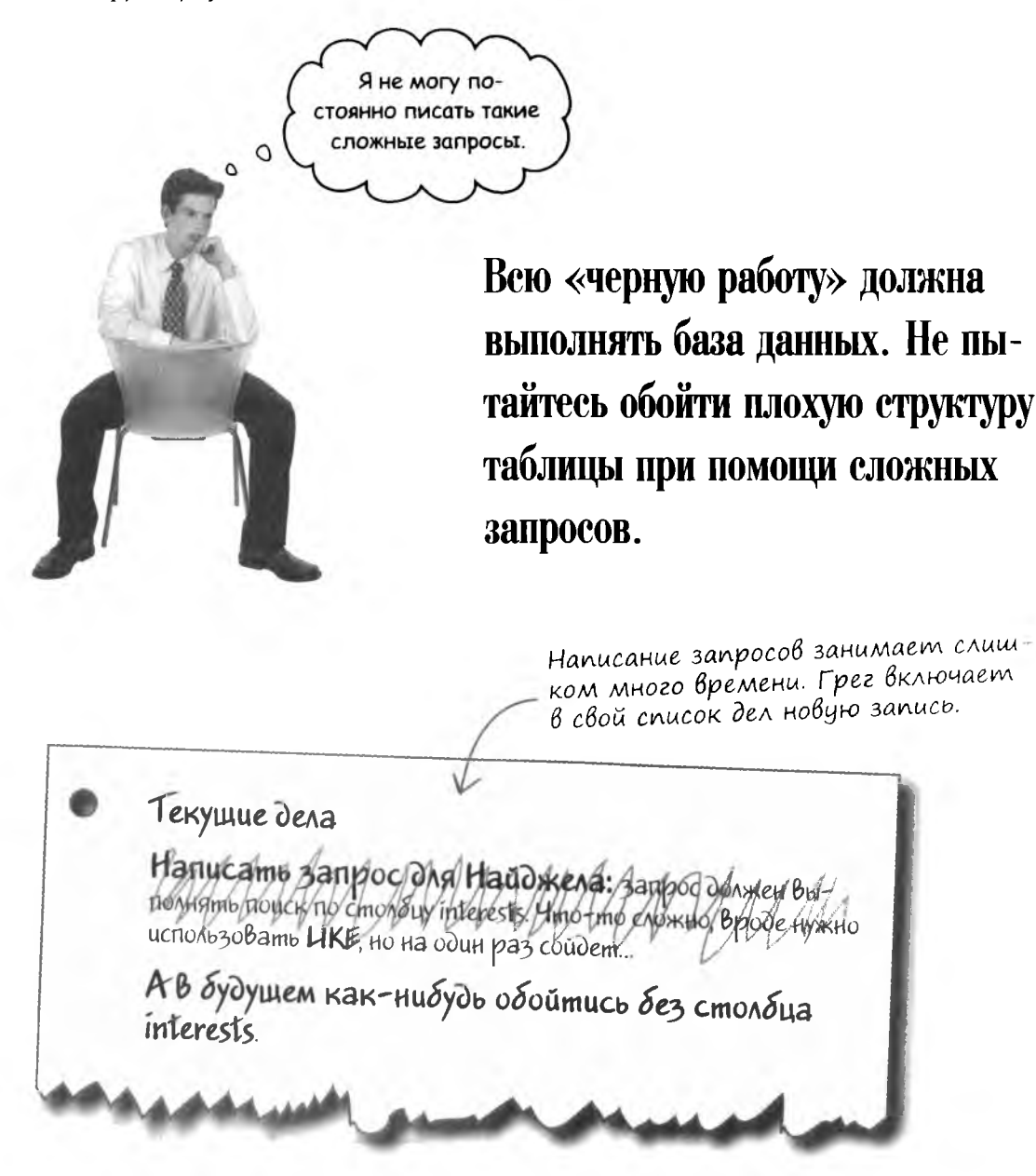

## $u_1$ игнорировать проблему — не выход

Другой друг, Реджи, просит Грега найти ему пару. Ему нужна женщина, которая отличается от него по возрасту не более чем на 5 лет. Реджи живет в Кембридже, штат Массачусетс, а его увлечения отличаются от увлечений Найджела.

*Реджи*

Грег решает вообще не обращать внимания на столбец interests, чтобы не усложнять запросы.

**Напишите для Реджи запрос, не использующий столбец** interests. **ажнение** contact\_id: 873 last\_name: Салливан first\_name: Реджи phone: 5552311122 email: [me@kathieleeisaflake.com](mailto:me@kathieleeisaflake.com) gender: М birthday: 1955-20-03 profession: Комик city: Кембридж state: MA status: He женат interests: животные, коллекционные карточки, геопоиск seeking: Женщина  $0$ твета на с.  $372$ .

многотабличные базы данных

# Слишком много лишних Вариантов

Грег отдает Реджи длинный список вариантов. Несколько недель спустя Реджи звонит Грегу и говорит, что от его списка нет никакого проку: ни одна из кандидаток не имеет с ним ничего общего.

 $\overline{O}$ Нельзя полностью игнорировать увлечения. Должен быть другой, лучший способ...

Текущие дела Hanucams Banpoc/DAR Handskera: Banpog Denyey But profitamb/project/no cmonour interests. Himo this enomylog использовать ЦКЕ, но на один раз сбидет. Svormen Kak-Audrob/odoumuco dez Проверять только первое увлечение, а на остальные не обращать внимания.

Увлечения ВАЖНЫ. Их нельзя игнорировать, это ценная информация.

### Ucnoльзовать только первое увлечение

Теперь Грег знает, что игнорировать все увлечения нельзя. Он предполагает, что люди перечисляют увлечения в порядке важности, и решает, что он будет проверять только первое из них. Запросы по-прежнему остаются сложными, но не настолько, как при включении LIKE для всех увлечений из столбца interests.

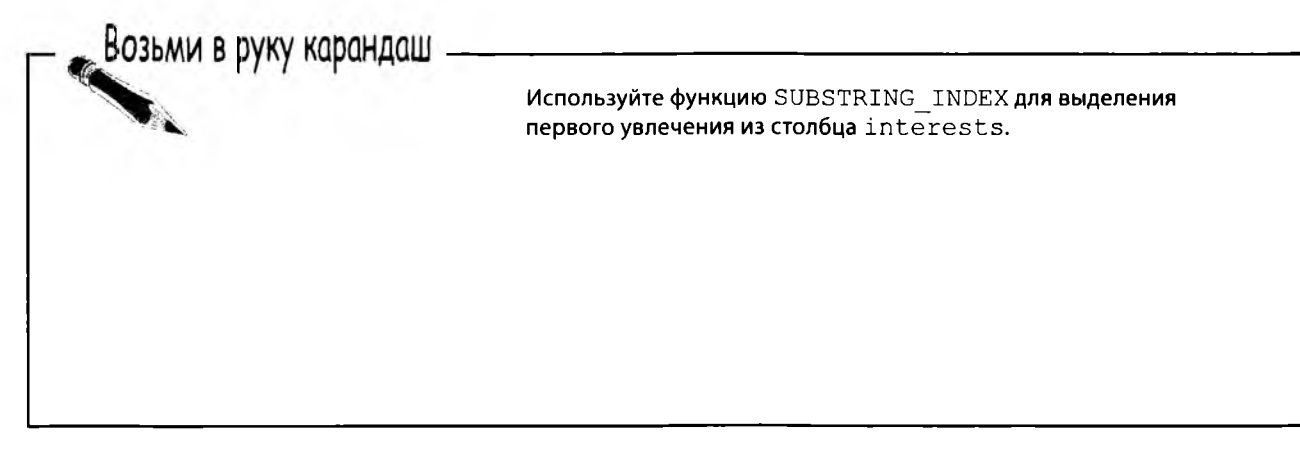

Возьми в руку карандаш нешение Используйте функцию SUBSTRING INDEX для выделения первого увлечения из столбца interests. SUBSTRING INDEX(interests, ',', 1) «1» для поиска первой запятой. С параметром «2» функция выделила бы все символы до второй за-Вызов функции выделяет все Искомый симпятой, то есть текст первых двух символы, предшествующие  $60\wedge -$  запятая. sanamoŭ B cmondue «interests». увлечений. Затем Грег пишет запрос, который поможет Реджи найти свою пару. В запросе используется функция SUBSTRING INDEX, а первым увлечением должны быть 'животные'.

```
SELECT * FROM my contacts
WHERE gender = \overline{X}В запросах будут отоб-
                                      ражаться только жен-
AND status = 'He samy xem'
                                      щины, у которых в спи-
AND state='MA'
                                      ске увлечений на первом
AND seeking LIKE '%MyxuxHa%'
                                      месте стоят кивотные?
AND birthday > '1950-28-08'
AND birthday < '1960-28-08'
AND SUBSTRING INDEX (interests,',',',1)
                                               ' животные ';
```
## Пара для Реджи

Наконец-то! Грег нашел пару для Реджи:

```
contact id: 459
last_name: Фергюсон
first name: Алексис
phone: 5550983476
email: alexangel@yahoo.com
birthday: 1956-19-09 \swarrow nodxodum
gender: Ж
profession: Художник
city: Пфлюгервиль
                    — живет близко
state: MA
status: Не замужем
interests: животные <a> подходящие увлечения
```
### Tpazuyeckoe necoomBemcmBue

Реджи договорился с Алексис о свидании, и Грег с нетерпением ждал его рассказа. Он уже начал представлять себе новую таблицу my contacts, которая станет началом новой социальной сети.

> $\prod_{a}$  следующий день у двери Грега стоит Реджи - и притом очень сердитый.

> Реджи кричит: «Конечно, она интересуется животными. По ты не сказал мне, что она делает из них чучела. Там повсюду мертвые Жи<sup>В</sup>отные!»

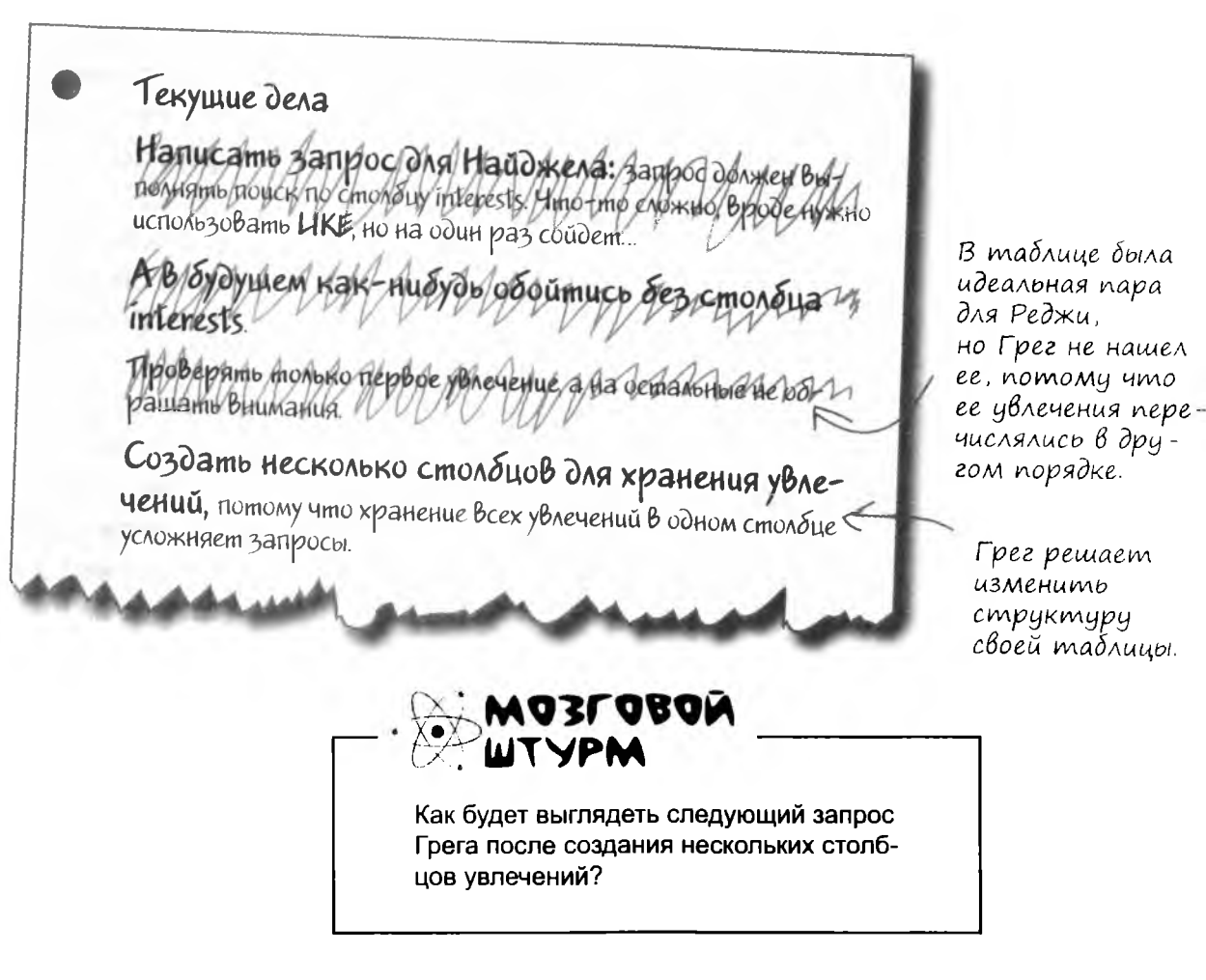

# **Cosganue Hoßbix cmon6uoß interest**

Грег понимает, что с одним столбцом увлчений написать правильный запрос слишком сложно. Приходится использовать LIKE, что иногда приводит к неверным совпадениям.

Но Грег умеет пользоваться командой ALTER для изменения таблиц, а также разбивать текстовые строки, поэтому он решает создать несколько столбцов с увлечениями и поместить каждое увлечение в отдельный столбец. Он решает, что четырех столбцов будет достаточно.

Возьми в руку карандаш -

Используя команду ALTER и функцию SUBSTRING INDEX, измените таблицу так, чтобы таблица состояла из перечисленных столбцов. Количество запросов не ограничивается.

> contact id last name first name phone  $email$ gender birthday profession city state status interest1 interest2 interest3 interest4 seeking

—  $\int$ m<sup>B</sup>emы на с.  $37$ .

### Начинаем заново

Грег чувствует себя виноватым за неудачу Реджи и решает попробовать еще раз. Для начала он извлекает из таблицы запись Реджи:

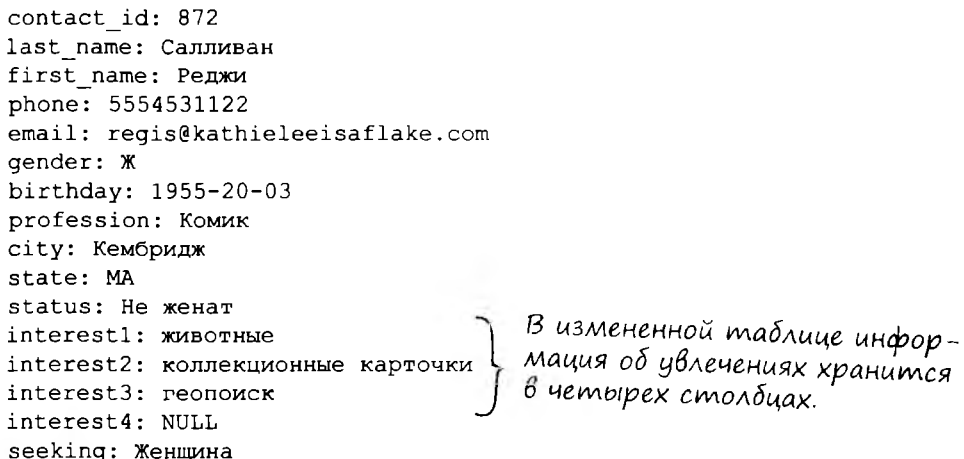

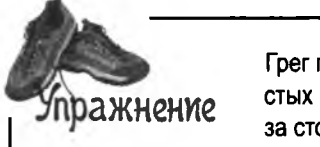

Грег пишет запрос, который должен вернуть Реджи подходящую пару. Он начинает с простых столбцов - gender, status, state, seeking и birthday - и только потом берется за столбцы interest.

Запишите его запрос.

Грег пишет запрос, который должен вернуть Реджи подходящую пару. Он начинает с простых столбцов - gender, status, state, seeking и birthday - и только потом берется ражнение за столбцы interest. Решение Запишите его запрос. SELECT \* FROM my\_contacts WHERE gender =  $'$ X' Реджи ищет незамуж-AND status = 'He  $3a$ My $x$ eM' нюю женщину, родив-AND state='MA' шуюся в заданный период AND seeking LIKE '%Мужчина%' времени, которая живет AND birthday > '1950-20-03' в Массачусетсе и хочет встречаться с нежена-AND birthday < '1960-20-03' тым мужчиной. **AND**  $\left($  $interest1 = 'xu6omnbe'$  $OR$  interest2 = 'животные'  $OR$  interest $3 =$ '  $xu$ bom $x$ ubie' Чтобы найти совпаде- $OR$  interest4 = 'животные' ния с увлечениями Реджи,  $\lambda$ Грег вынужден прове-**AND** рить все четыре но-Boix cmondua «interest», потому что в каждом  $interest1 = 'KONARYUOHHDEKQWOHHU'$ из них может найтись OR interest2 = 'коллекционные карточки'  $\epsilon$ совпадение. OR interest3 = 'коллекционные карточки'  $\epsilon$ OR interest4 = 'коллекционные карточки'  $\epsilon$  $\lambda$ **AND**  $interest1 = 'zeonouck'$ Cmondeu «interest4» у Реджи содержит OR interest2 = 'zeonouck' NULL, nosmomy npo-OR interest3 = 'zeonouck' веряются только OR interest $4 = 'zeonouck'$ три увлечения вме- $\cdot$ сто четырех.

# Bce bes monky...

Добавление новых столбцов никак не помогло решить основную проблему: структура таблицы усложняет написание запросов к ней. Обратите внимание: в каждой версии таблицы нарушается правило атомарности данных.

> Казалось бы, такое хорошее решение... Ho c HUM 3anpocol cmanu еще сложнее.

> > $\overline{O}$ Ó

 $W$ 

#### Текущие дела

Hanutams Janpoc Ohal Haudikena: Janpoc dehitey Bull<br>hondams douce no chonour interests this time engines oppde hymno

Thopephino monogo trepe a Ha demand Hole He paulamu Bhumahua

Создать несколько стрлбцов для хранения увлеrenuü, domony Anio xpalleline Brex SOHOW cmonoue yeno kunem sampoco

## ... Oguh momenm!

А если создать отдельную таблицу, в которой хранится только информация об увлечениях?

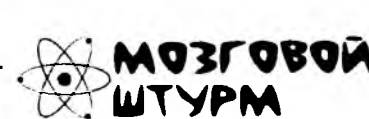

Какую пользу принесет создание новой таблицы? И как связать данные из новой таблицы с существующей таблицей?

### Одной таблицы недостаточно

Итак, если мы будем ограничиваться работой с текущей таблицей, хорошего решения не существует. Мы пытались обойти недостатки структуры данных разными способами, даже изменяя структуру всей таблицы. Ни один способ не сработал.

Рамки одной таблицы оказались слишком узкими. В действительности нам нужны дополнительные таблицы, которые работают в сочетании с текущей таблицей, позволяя нам связать одного человека с несколькими увлечениями. При этом существующие данные будут полностью сохранены.

#### Неатомарные столбцы из существующей таблицы следует переместить в новые таблицы.

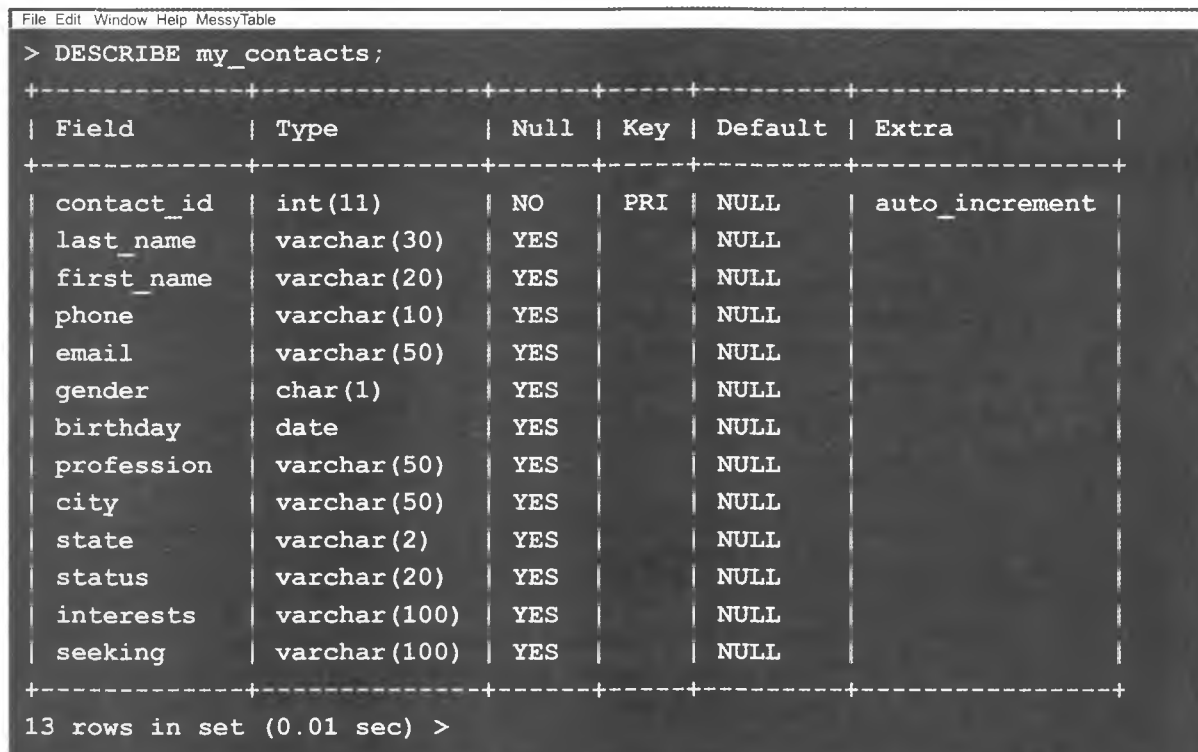

## Многотабличная база данных с информацией о клоунах

Помните нашу таблицу с информацией о клоунах из главы 3? Проблем с клоунами становится все больше, поэтому мы преобразовали одну таблицу в более удобный набор из нескольких таблиц.

Так выглядела старая madruya clown\_tracking.

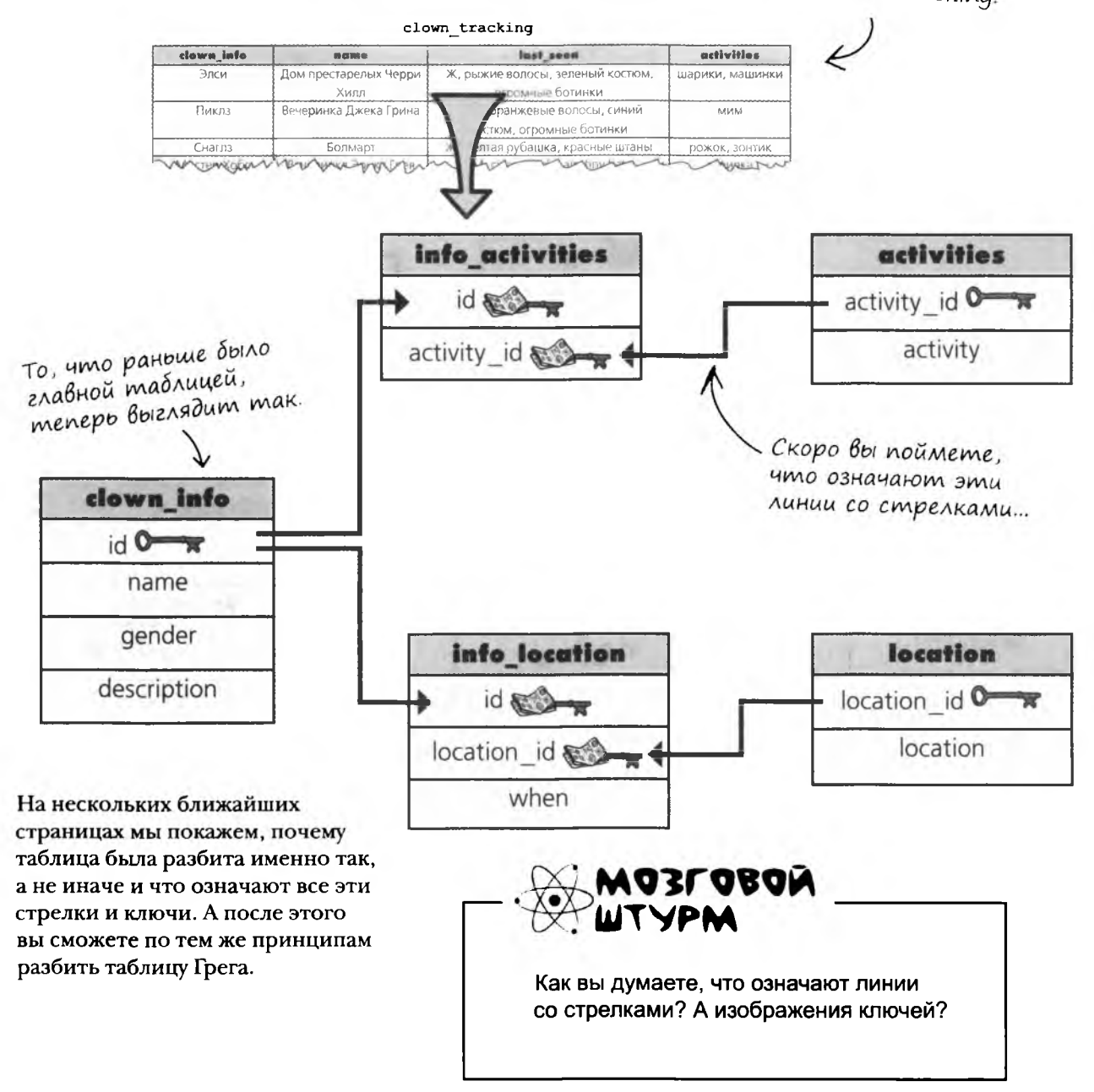

## Cxema basbı gannulx clown\_tracking

Представление всех структур базы данных (таблиц, столбцов и т. д.) и логических связей между ними называется схемой.

Наглядное представление базы данных поможет вам представить, как связаны между собой компоненты базы данных, однако схема также может быть записана и в виде текста.

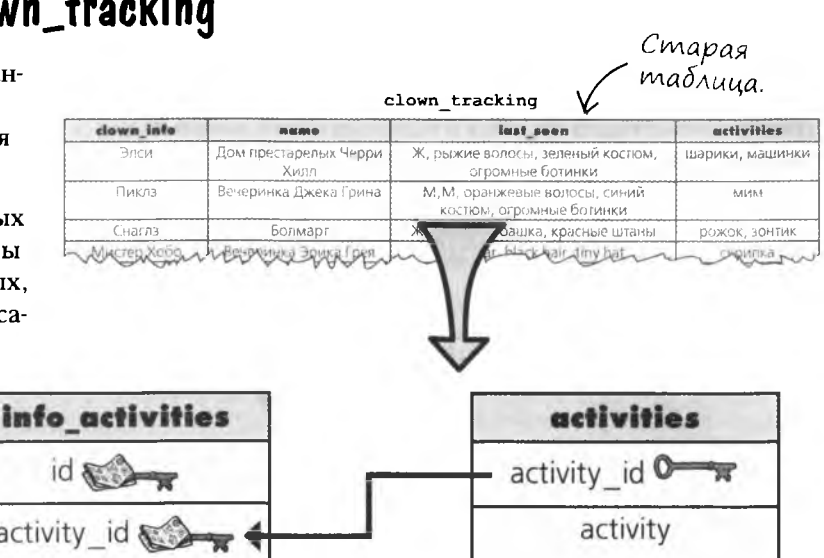

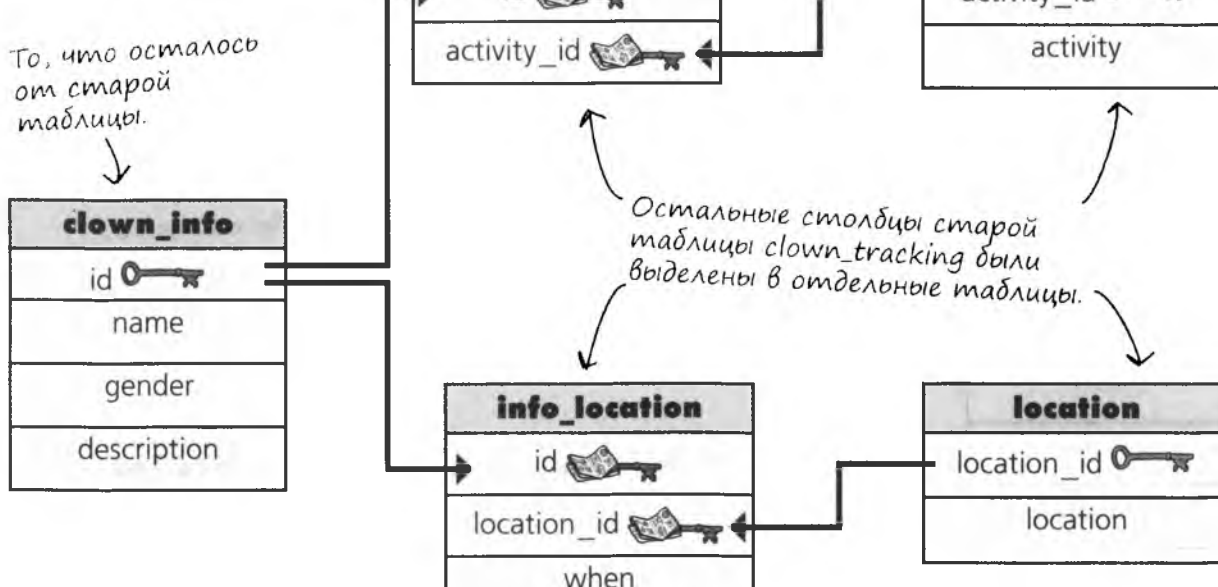

Описание данных (столбцов и таблиц) вашей базы данных, включая все взаимосвязанные объекты и связи между ними, называется СХЕМОЙ.

## Упрощенное представление таблиц

Вы видели, как была преобразована таблица с информацией о клоунах. Теперь давайте попробуем сделать то же самое с таблицей my contacts.

До настоящего момента мы либо схематично изображали таблицы с именами столбцов в заголовках и данными внизу, либо выводили их описание в окне терминала командой DESCRIBE. Оба способа хорошо подходят для отдельных таблиц, но когда требуется построить диаграмму из нескольких таблиц, приходится искать что-то другое.

Ниже показано упрощенное представление таблицы my contacts.

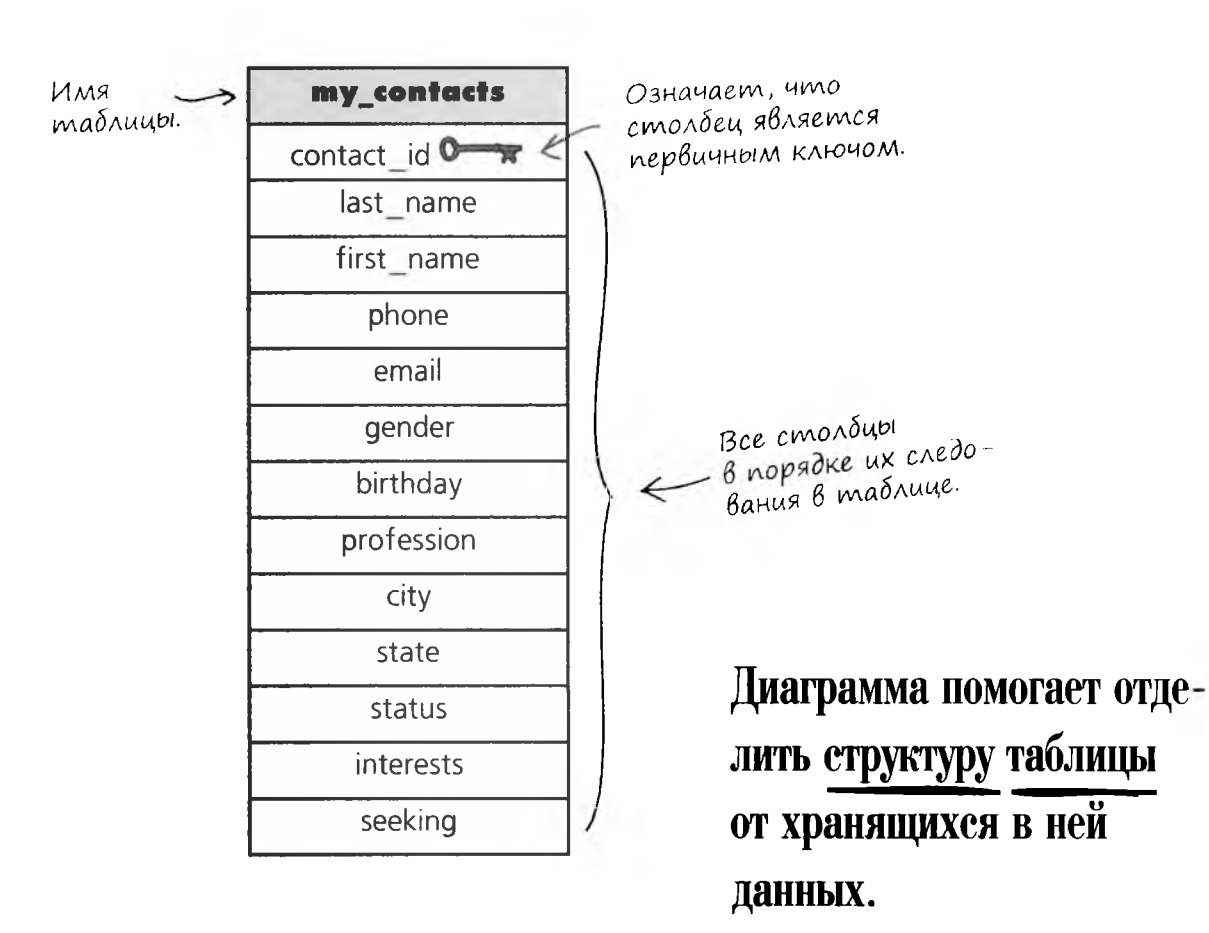

### Kak us ognoŭ mabnuubi cgenamb gBe

Мы знаем, что написать запрос для поиска информации в столбце interests в его текущем виде довольно затруднительно, потому что в одном столбце могут храниться сразу несколько значений. Впрочем, создание нескольких раздельных столбцов не особенно упростило нашу задачу.

Справа изображена таблица my contacts в ее текущем состоянии. Столбец interests не атомарен, и существует только один действительно хороший способ сделать его атомарным: нам понадобится новая таблица, в которой будут храниться все увлечения.

Для начала нарисуем несколько диаграмм, которые покажут, как будут выглядеть новые таблицы. Только после того как будет готова новая схема, можно будет переходить к созданию новых таблиц или модификации данных.

#### Удаляем столбец interests и размещаем его в отдельной таблице.

Столбец interests перемещается в новую таблицу.

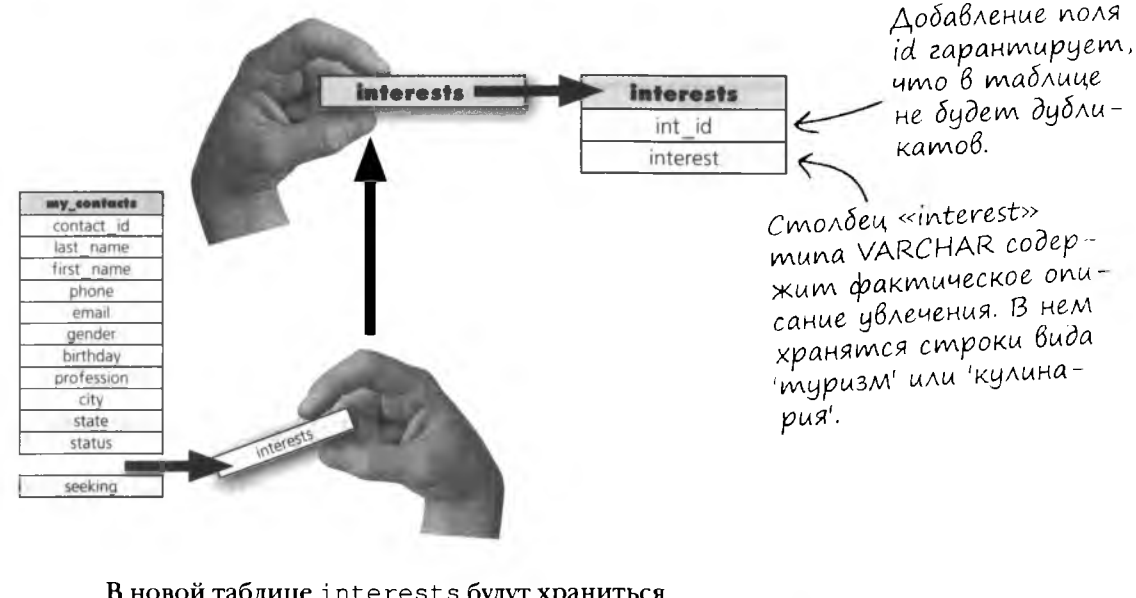

В новой таблице interests будут храниться все увлечения из таблицы my contacts (отдельная запись для каждого увлечения).

Таблица ту contacts eme не атомарна

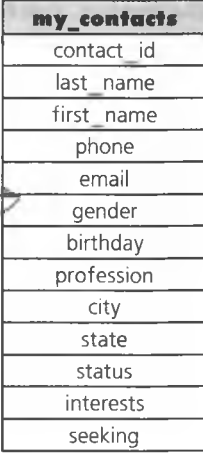

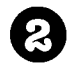

#### Добавляем столбцы, по которым можно будет узнать, какие увлечения принадлежат тому или иному человеку из таблицы my\_contacts.

Мы вынесли увлечения из таблицы my contacts, но как определить, кому какие увлечения принадлежат. Необходимо использовать информацию из таблицы my contacts и разместить ее в таблице interests так, чтобы эти две таблицы были связаны между собой.

Например, для этого можно включить столбцы first name и last name в таблицу interests.

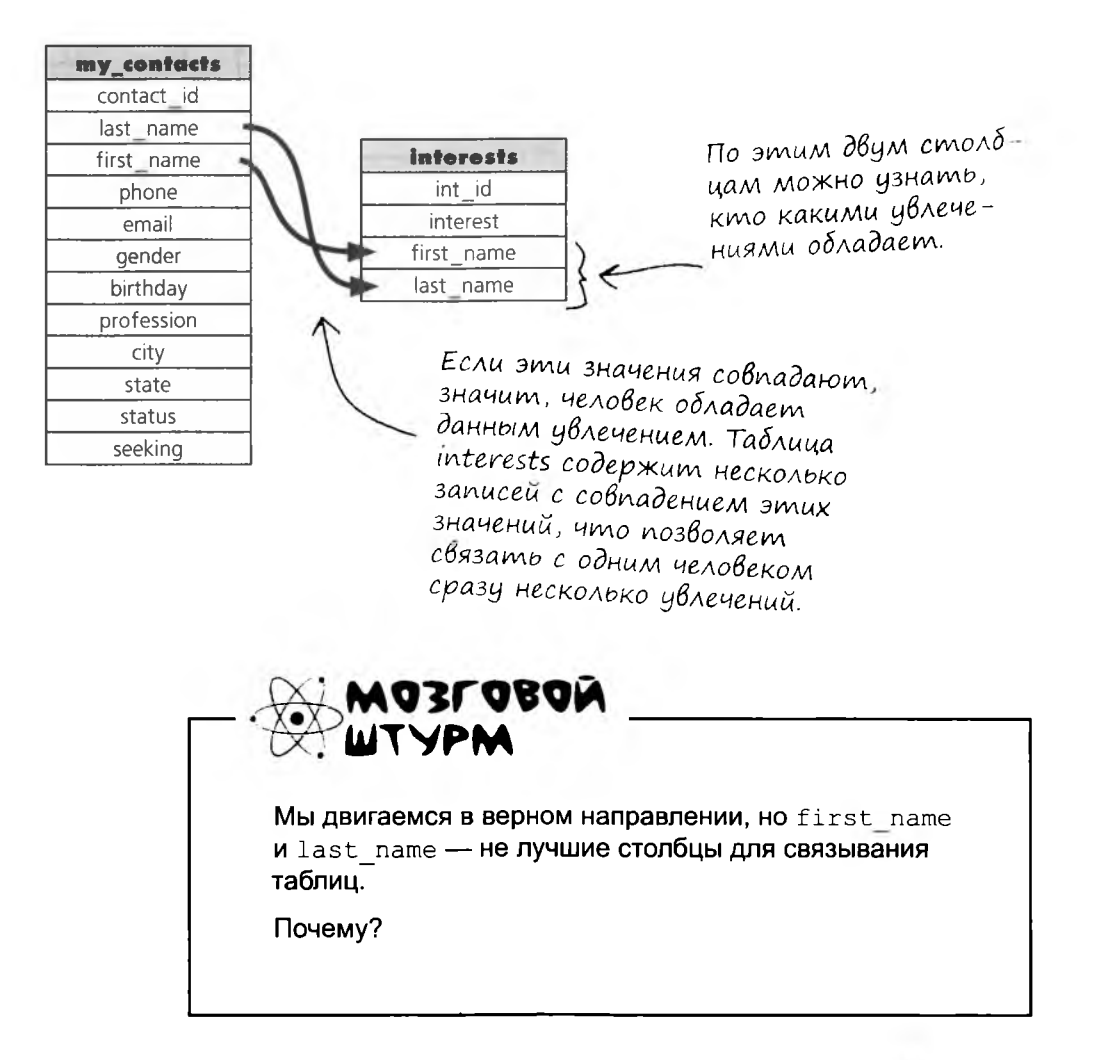

### Связывание таблиц на диаграммах

К таблице my contacts стоит присмотреться повнимательнее.

Вот ее исходный вариант.

#### А вот как выглядит новая схема.

seeking

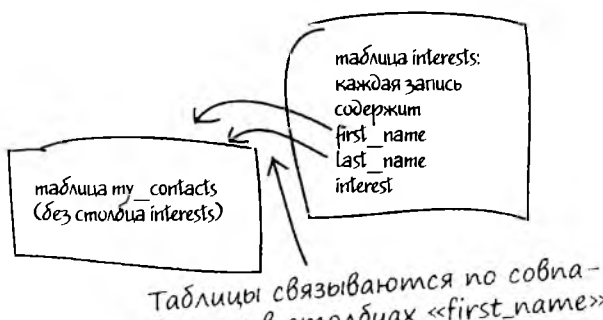

дениям в столбцах «first\_name» и «last\_name». Совпадения определяют, кто какими увлечениями обладает.

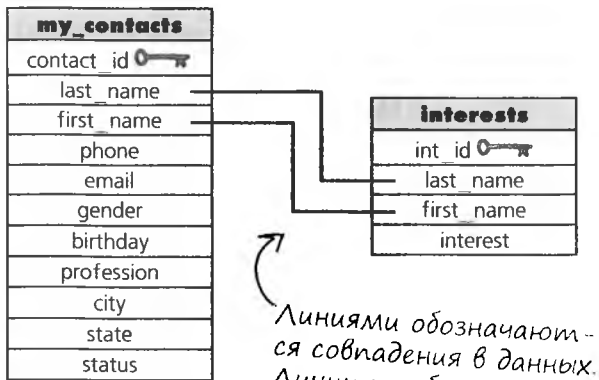

Линии не обязательно проводить под прямым углом, но так их проще отслеживать.

Обратите внимание на линии между таблицами: они обозначают столбцы с совпадающими значениями. Диаграмма, представленная в таком виде, будет понятна для любого SQL-разработчика, потому что в ней используются стандартные обозначения.

А вот как выглядит серия команд SELECT, которая позволит нам использовать данные из обеих таблиц.

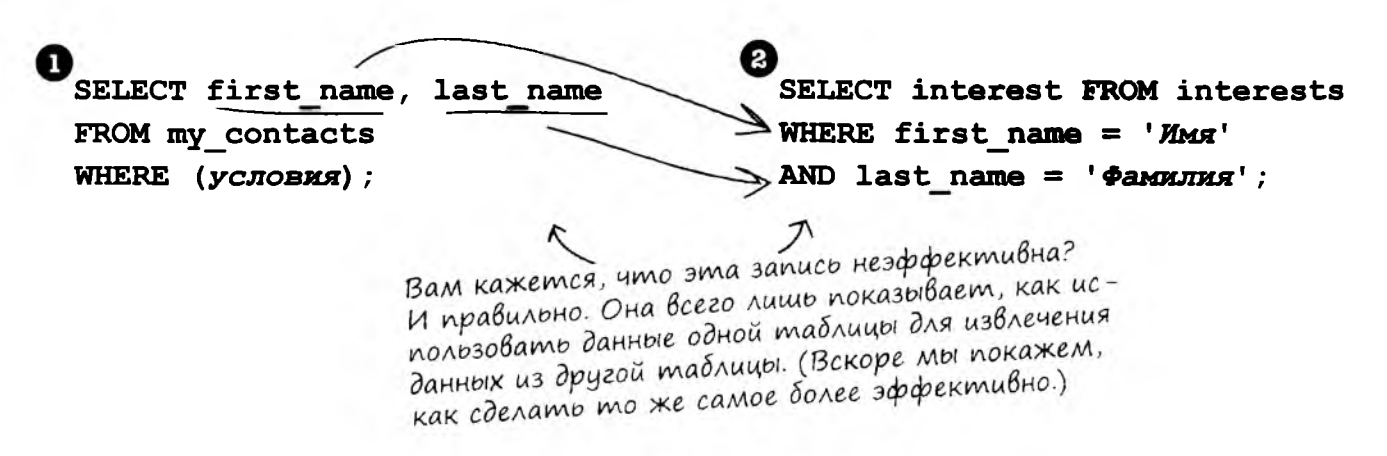

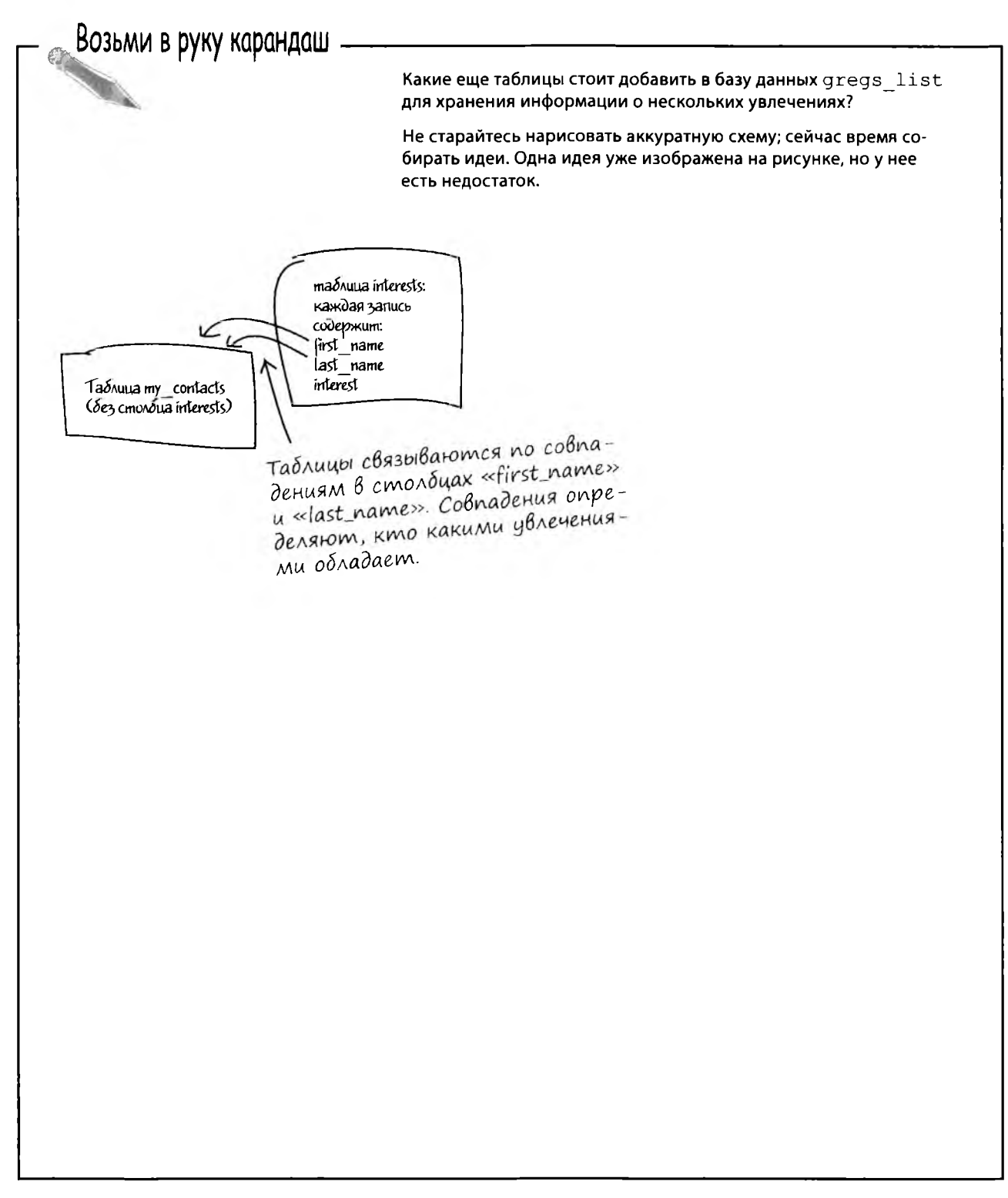
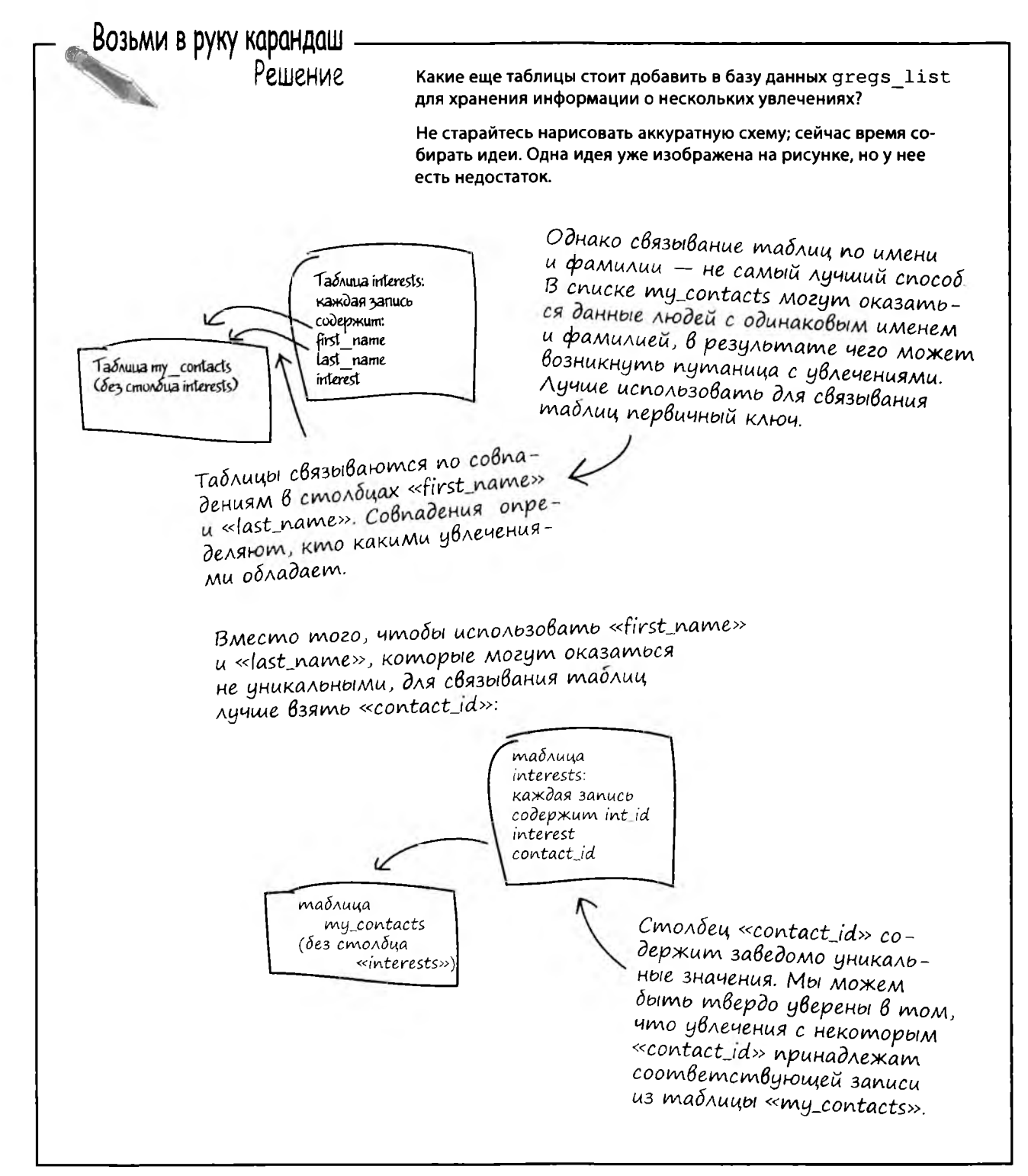

## Связывание таблиц

У первой версии связанных таблиц был один серьезный недостаток: мы пытались использовать для связывания поля first name и last name. А если в таблице my contacts появятся записи с одинаковыми значениями first name ulast name?

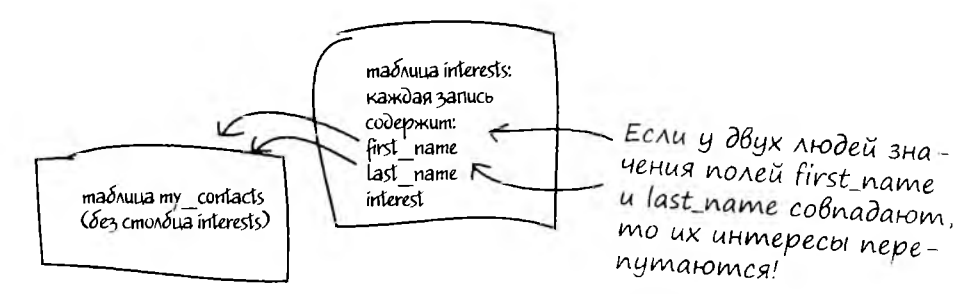

Две таблицы должны связываться через уникальный столбец. К счастью, поскольку мы уже занялись нормализацией, в my contacts такой столбец уже имеется: это первичный ключ.

Мы можем хранить значения первичного ключа из таблицы my contacts в таблице interests. И что еще лучше, по этому столбцу можно будет определить, какие увлечения принадлежат тому или иному человеку из таблицы my contacts. Такой способ связывания называется внешним ключом.

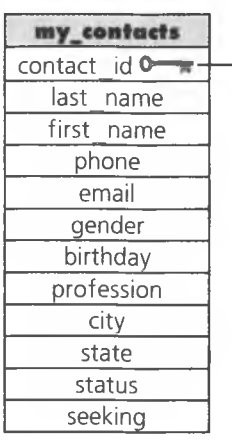

Чтобы новая таблица соответствовала правилам первой нормальной формы, каждой записи назначается уникальное значение первичного ключа.

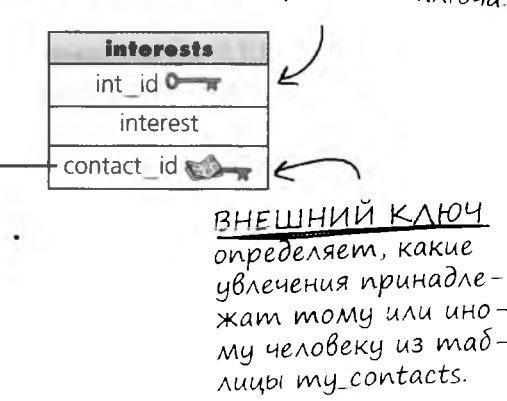

ВНЕШНИЙ КЛЮЧ столбец таблицы, в котором хранятся значения ПЕРВИЧ-НОГО КЛЮЧА другой таблицы.

### Что нужно знать о Внешних ключах

 $\circ$ 

Имя внешнего ключа может отличаться от имени первичного ключа, с которым он связывается.

Первичный ключ, используемый внешним ключом, также называется родительским ключом. Таблица, которой принадлежит первичный ключ, называется родительской таблицей.

Внешний ключ может использоваться для установления соответствия между записями двух таблиц.

Внешний ключ может содержать значения NULL, хотя в первичном ключе они запрещены.

Значения внешнего ключа не обязаны быть уникальными - более того, чаще они уникальными не являются.

> Понимаю, внешний ключ позволит мне связать две таблицы. Но какой прок от значений NULL во внешнем ключе? Можно ли сделать так, чтобы внешний ключ всегда был связан с родительским ключом?

#### Значение NULL во внешнем ключе означает, что в родительской таблице не существует соответствующего значения первичного ключа.

Однако мы можем сделать так, чтобы внешний ключ принимал только осмысленные значения, существующие в родительской таблице. Для этого следует воспользоваться ограничением.

## Ограничение Внешнего ключа

Хотя вы можете создать таблицу со столбцом, который будет выполнять функции внешнего ключа, такой столбец действительно станет внешним ключом только в том случае, если вы назначите его таковым в команде CREATE или ALTER. Ключ создается в структуре, называемой ограничением.

> Ограничение – это своего рода правило, которое должно выполняться таблицей.

При вставке внешний ключ будет принимать только значения, существующие в первичном ключе родительской таблицы. Это требование называется целостностью данных.

> Исходная таблица my\_contacts cmaла <u>родительск</u>ой таблицей, потому что часть ее данных была перемещена в новую таблицу, называемую...

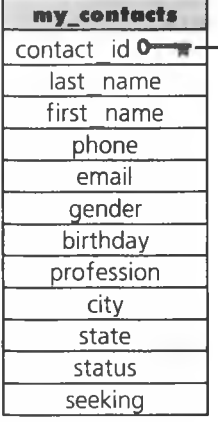

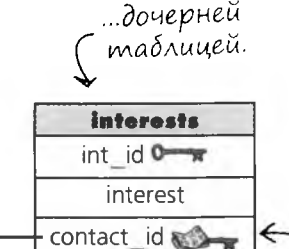

Создание ВНЕШНЕГО КЛЮЧА как ограничения таблицы дает определенные преимущества.

При попытке нарушения правила вы получите сообщение об ошибке; таким образом предотвращаются случайные нарушения связей между таблицами.

Термин «целостность данных» означает, что во внешнем ключе дочерней таблицы могут сохраняться только те значения, которые уже существуют в родительской таблице.

Внешний ключ должен быть связан с уникальным значением из родительской таблицы.

Это значение может и не быть значением первичного ключа, но оно обязательно должно быть уникальным.

### Cmoum ли Возиться с Внешними ключами?

 $\Omega$ 

Итак, упростить получение информации об увлечениях можно только одним способом: убрав их из таблицы my\_contacts. И Реджи нужно подобрать нормальную пару... Осталось понять, КАК создать таблицу с внешним ключом.

#### Внешний ключ можно назначить при создании таблицы.

Внешние ключи также можно добавлять при выполнении команды ALTER TABLE. Синтаксис прост, но вы должны знать имя первичного ключа в родительской таблице, а также имя родительской таблицы. Давайте создадим таблицу interests с внешним ключом contact\_id из таблицы my\_contacts.

¶acm∘ адаВасМыс Bon<sub>o</sub>C<sub>b1</sub>

Ј. Как написать запрос на выборку увлечений после того, как они будут извлечены из my contacts?

1: Этим мы займемся в следующей главе. И вы увидите, что написать запрос на выборку данных из нескольких таблиц не так уж сложно. А пока необходимо изменить структуру my\_contacts, чтобы запросы были простыми и эффективными.

Включение команды PRIMARY

### Создание таблицы с Внешним ключом

Теперь вы знаете, зачем создаются внешние ключи, и мы можем перейти непосредственно к способу их создания. Обратите внимание на имя, назначенное ограничению (CONSTRAINT): по нему можно легко определить, из какой таблицы берется ключ.

КЕҮ в строку с определением другой (более быстрый) способ назначения первичного ключа. **CREATE TABLE interests** int id INT NOT NULL AUTO INCREMENT PRIMARY KEY Ограничению присваивается имя, interest VARCHAR (50) NOT NULL, no KOMOPOMY MOXHO ONPEDEAUMD, из какой таблицы взят ключ (my\_contacts), как он называется contact id INT NOT NULL, (contact\_id) и что ключ является Внешний внешним (fk). ключ созда-Если позднее мы за-CONSTRAINT my contacts contact id fk  $emcs$  mouхотим изменить HO MAK Же, свое решение, то FOREIGN KEY (contact id) как любой используем это имя. индексный Строго говоря, эта столбец: REFERENCES my contacts (contact id); строка не обязаc munom тельна, но ее реко**данных INT** мендуется включать и условием) Указывает, из ка- $...u$  Kak oh Haв команди. NOT NULL. кой таблицы взят зывался в этой В скобках указывается таблице. внешний ключ... имя внешнего ключа. Вы можете назвать его так, как сочтете нужным. А теперь попробуйте сами. Откройте окно консоли и введите приведенный выше код создания таблицы interests. ражнение

> Когда таблица будет создана, просмотрите описание ее структуры. Какая новая информация в описании сообщает о наличии ограничения?

#### упражнение. решение

пражнение

А теперь попробуйте сами. Откройте окно консоли и введите приведенный выше код создания таблицы interests.

Когда таблица будет создана, просмотрите описание ее структуры. Какая новая информация в описании сообщает о наличии ограничения?

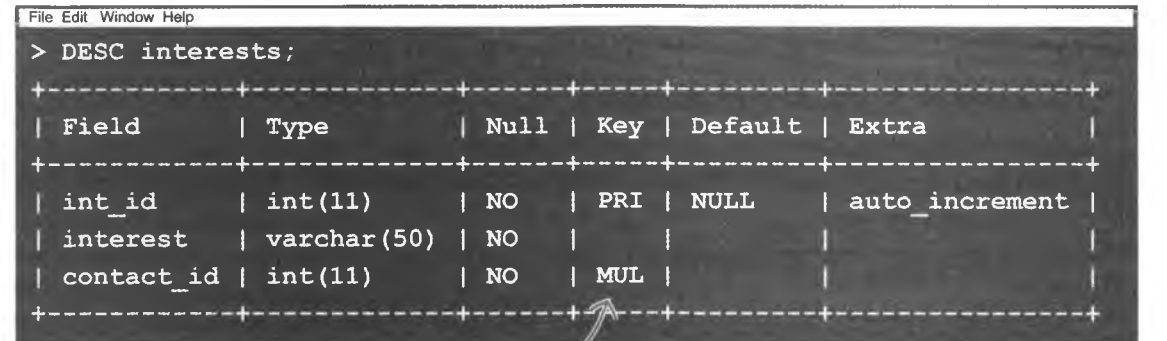

«MUL» означает, что одно значение может храниться в столбце В нескольких экземплярах. Этот факт позволяет нам хранить несколько увлечений для каждого значения contact id из таблицы my contacts.

1): Зачем столько хлопот с созданием ограничения внешнего ключа? Разве нельзя использовать ключ из другой таблицы в качестве внешнего ключа без создания ограничения?

( ): Можно, но при создании ограничения в таблицу будут вставляться только значения, уже существующие в родительской таблице. Ограничение гарантирует корректность связи между таблицами.

«Гарантирует корректность связи»? Что это значит?

Пограничение внешнего ключа обеспечивает целостность данных (иначе говоря, оно следит за тем, чтобы запись с внешним ключом в одной таблице

 $\int$ ада<sup>в</sup>асмыс<br>Воn|Зсы

всегда имела соответствующую запись в другой таблице). Если вы попытаетесь удалить запись в таблице с первичным ключом или изменить значение первичного ключа, задействованного в ограничении внешнего ключа другой таблицы, будет выдано сообщение об ошибке.

Выходит, что я никогда не смогу удалить из my contacts запись с первичным ключом, который присутствует в таблице interests в качестве внешнего ключа?

В Сможете, но сначала придется удалить запись внешнего ключа. В конце концов, если вы удаляете запись из my contacts, знать увлечения этого человека вам уже не обязательно.

#### **J.** А почему нельзя просто оставить эти записи в таблице interests?

1 : Они снижают эффективность работы с данными. Со временем такие записи накапливаются, и обработка запросов замедляется из-за необходимости поиска в бесполезной информации.

I: Ладно, убедили. Какие еще бывают ограничения?

Вы уже видели ограничение первичного ключа. Ключевое слово UNIOUE (при создании столбца) тоже считается ограничением. Также существует ограничение СНЕСК, не поддерживаемое в MySQL. В нем можно задать условие, которое должно выполняться для вставки значения в столбец. За дополнительной информацией о СНЕСК обращайтесь к документации своей РСУБД.

## Связи между таблицами

Итак, вы знаете, как связать таблицы через внешний ключ, но мы попрежнему должны разобраться в сути связей между таблицами. В таблице my contacts проблема заключается в том, что многих людей нужно связать с многими интересами.

Это один из трех возможных типов связей, которые постоянно встречаются при работе с данными: «один-к-одному», «один-ко-многим» и «многие-ко-многим». Когда вы знаете, к какому типу относятся ваши данные, разработка структуры из нескольких таблиц (то есть схемы) становится достаточно простым делом.

## Tunbi связей: «один-k-одному»

Начнем с первого типа, «один-к-одному», и посмотрим, как он применяется на практике. В связях этого типа запись из таблицы А может быть связана НЕ БОЛЕЕ ЧЕМ С ОДНОЙ записью в таблице В.

Допустим, в таблице А хранится ваше имя, а в таблице В - информация о доходах и номера социального страхования (такая изоляция повышает безопасность данных).

В обеих таблицах присутствует поле employee id. Поле етріоуее і дродительской таблицы является первичным ключом, а поле employee id дочерней таблицы - внешним ключом.

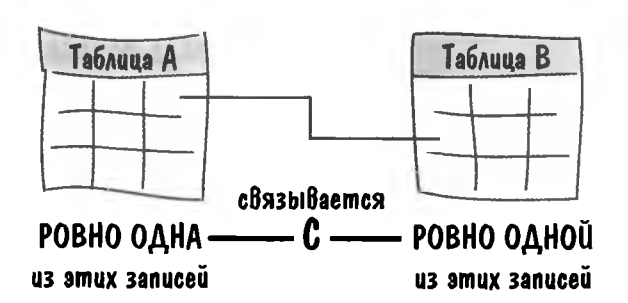

В схеме такая связь обозначается простой соединительной линией.

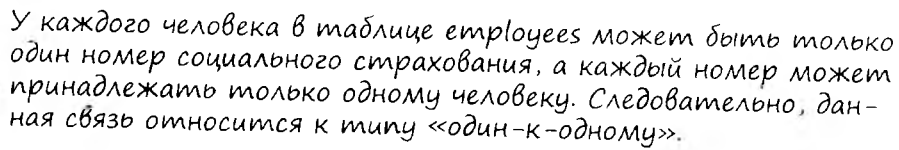

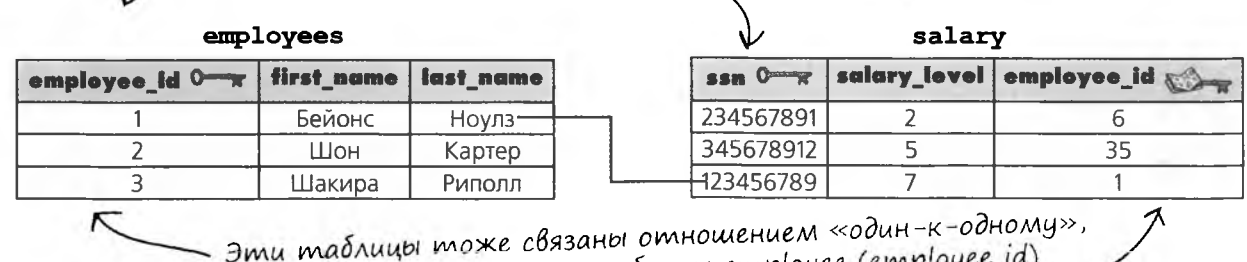

так как первичный ключ таблицы employee (employee\_id) используется в качестве внешнего ключа таблицы salary.

 $\circ$  $\Omega$ 

## Когда используются таблицы со связями muna «oguh-k-oghomy»

Выходит, все данные со связями «один-к-одному» следует выделять в новые таблицы?

#### Вообще-то нет. Таблицы со связями «одинк-одному» используются не так уж часто.

Есть несколько причин для установления связей типа «один-к-одному» между таблицами.

### Kozga ucnoльзуются связи типа «один-к-одному»

Обычно данные, связанные по типу «один-к-одному», разумнее хранить в основной таблице, однако выделение их в отдельную таблицу иногда приносит некоторые преимущества.

- 1. Выделение данных может ускорить обработку запросов. Например, если подавляющее большинство запросов извлекает только номер социального страхования и ничего более, лучше обращаться с запросом к меньшей таблице.
- 2. Если столбец может содержать неизвестные на данный момент значения, выделение его в отдельную таблицу позволит избежать хранения NULL в основной таблице.
- 3. Изоляция части данных помогает ограничить доступ к ним. Например, если у вас имеется таблица с записями работников, информацию о доходах лучше хранить отдельно от основной таблицы.
- 4. Большие блоки данных (например, тип BLOB) тоже лучше хранить в отдельной таблице.

«Один-к-одному»: ровно одна запись родительской таблицы связывается с одной записью дочерней таблицы.

## Tunbi связей: «один-ко-многим»

В связях типа «один-ко-многим» запись в таблице может быть связана со многими записями в таблице В. но каждая запись в таблице В может быть связана только с одной записью в таблице А.

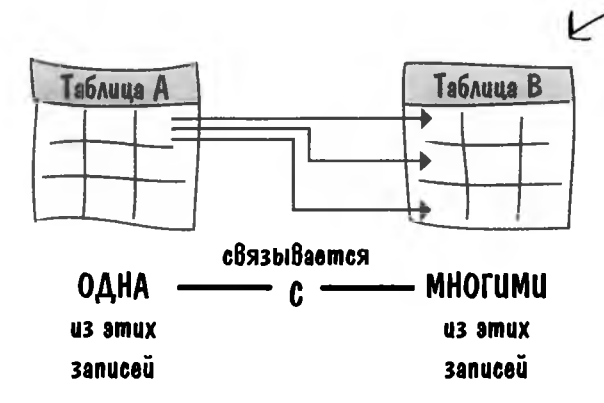

 $O$ дна запись в таблице А может быть связана со МНОГИМИ записями в таблице В. но любая запись в таблице В может быть связана только с ОДНОЙ записью в таб-Auue A.

Данные о профессии в таблице my contacts являются хорошим примером связей типа «одинко-многим». Человек всегда имеет только одну профессию, но несколько человек из таблицы my contacts могут иметь одинаковые профессии.

В этом примере мы вынесли столбец profession в новую дочернюю таблицу и заменили столбец profession внешним ключом prof id. Для связывания таблиц используется столбец prof id, присутствующий в обеих таблицах.

Соединительная линия помечена треугольной стрелкой на одном из концов; это означает, что одна запись связывается со многими записями.

Каждая запись таблицы professions может быть связана со многими записями my contacts, но каждая запись my contacts всегда связана только с одной записью в таблице professions.

Например, значение prof id для профессии «Программист» может встретиться в my contacts несколько раз, но у каждого человека в таблице my contacts может быть указан только один код prof id.

«Один-ко-многим»: запись в таблице А может быть связана с МНОГИМИ записями в таблице В, но запись в таблице В может быть связана только с ОДНОЙ записью в таблице А.

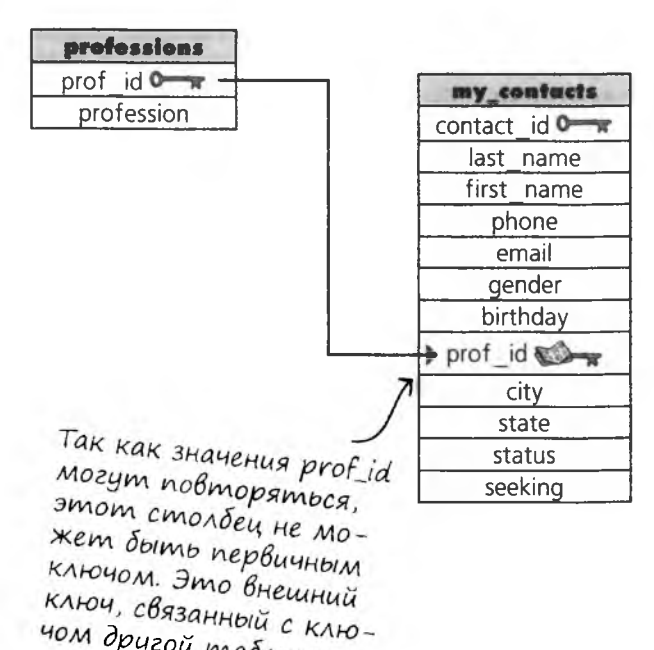

чом другой таблицы.

### Tunbi cßязей: «многие-ко-многим»

Многие женщины держат в своем гардеробе много пар обуви. Если мы создаем две таблицы с информацией о женщинах и марках обуви, то между этими двумя таблицами будет существовать связь типа «многие-комногим», потому что обувь некоторого типа может принадлежать многим женщинам.

Предположим, Кэрри и Миранда купили шлепанцы и туфли «Прада», у Саманты и Миранды есть сандалии, а у Шарлотты есть вся эта обувь. Связь между таблицами women и shoes будет выглядеть так.

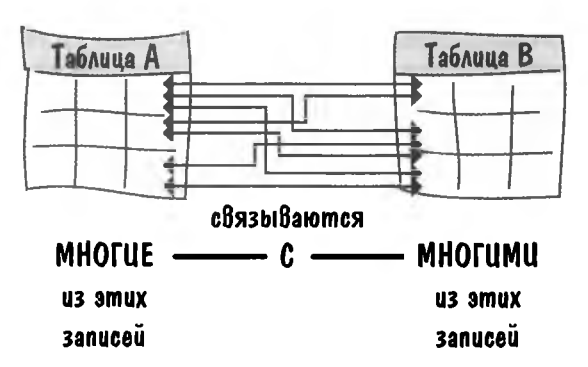

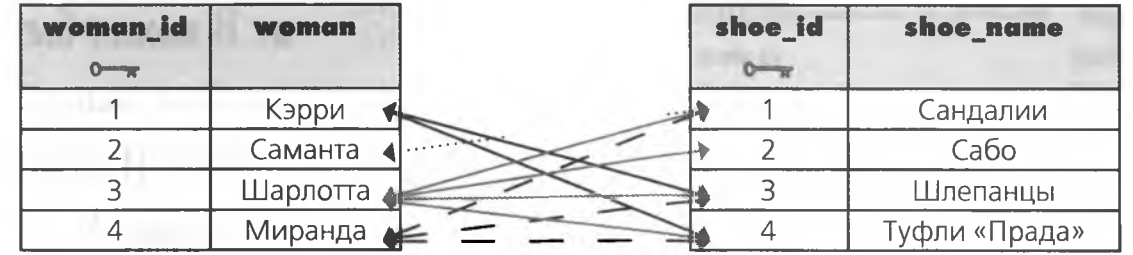

А теперь представьте, что наши героини купили по паре каждой обуви, которой у них нет. В этом случае связь между таблицами примет следующий вид.

На обоих концах соединительных линий имеются стрелки; мы связываем многие записи со многими.

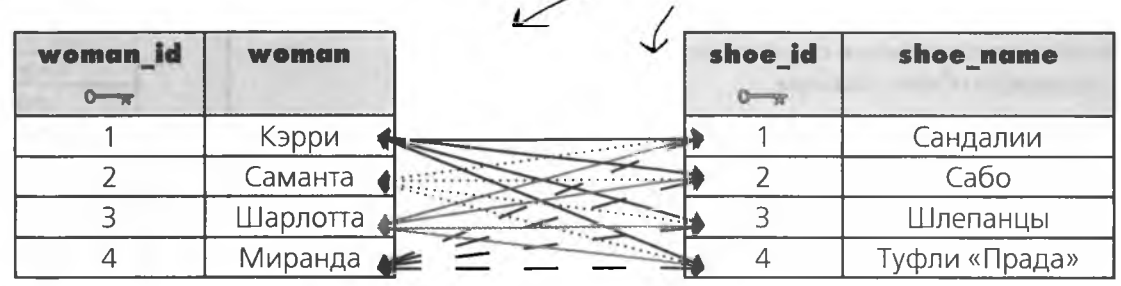

# **MO3LOBON**

Как изменить структуру таблиц без хранения нескольких значений в одном столбце (чтобы не столкнуться с теми же проблемами, что и Грег в своих запросах для Реджи)?

### Возьми в руку карандаш -

Взгляните на первую пару таблиц. Мы попытались решить проблему, включая столбец shoe id в таблицу с информацией о женщинах в качестве внешнего ключа.

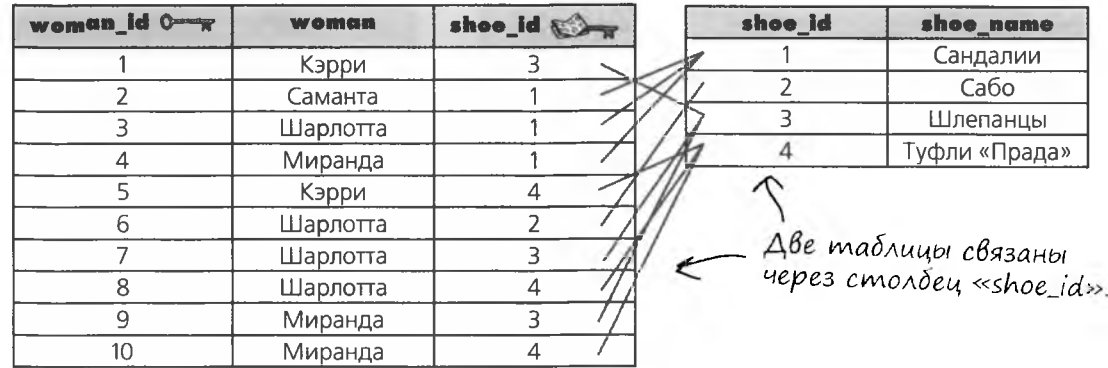

А теперь изобразите структуру таблиц, но на этот раз включите столбец woman id в таблицу shoes в качестве внешнего ключа.

Когда это будет сделано, нарисуйте связи между таблицами.

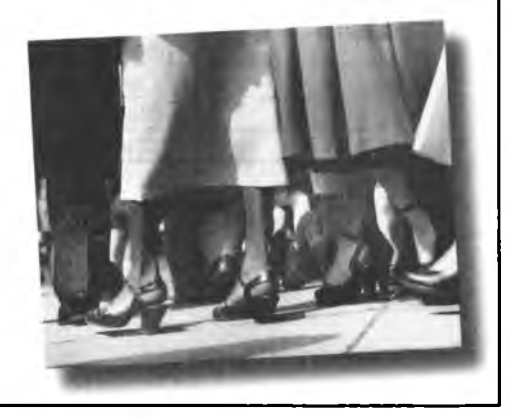

Возьми в руку карандаш

Взгляните на первую пару таблиц. Мы попытались решить проблему, включая столбец shoe id в таблицу с информацией о женщинах в качестве внешнего ключа.

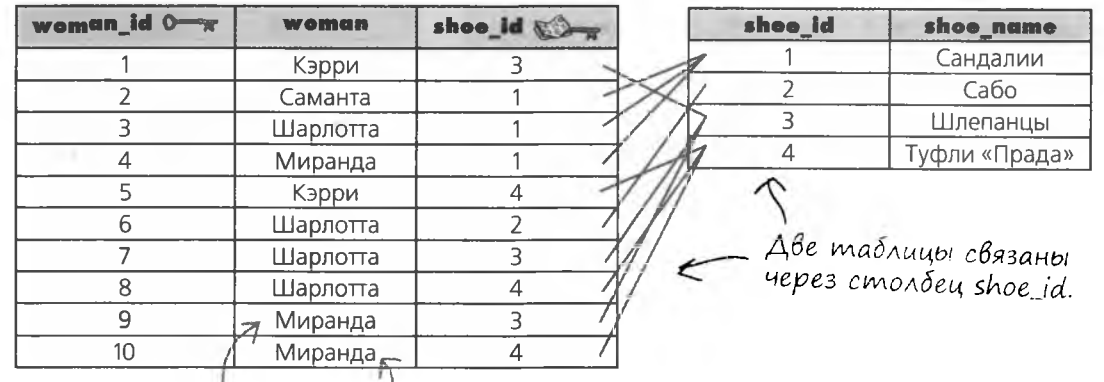

Обратите внимание<br>на дубликаты в столбцах<br>«woman» и «shoe\_name».

А теперь изобразите структуру таблиц, но на этот раз включите столбец woman id в таблицу shoes в качестве внешнего ключа.

Когда это будет сделано, нарисуйте связи между таблицами.

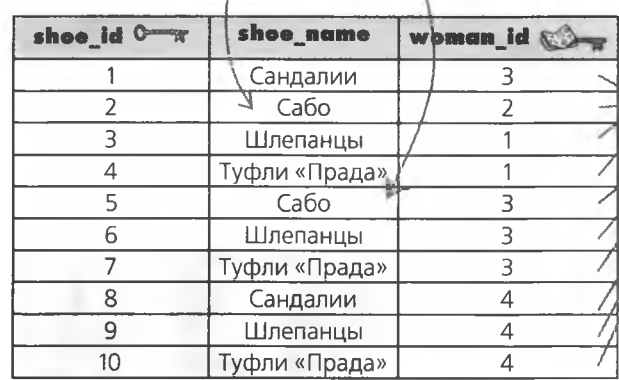

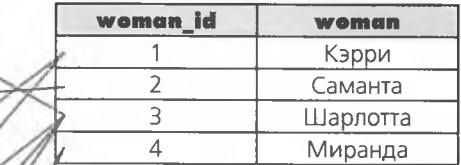

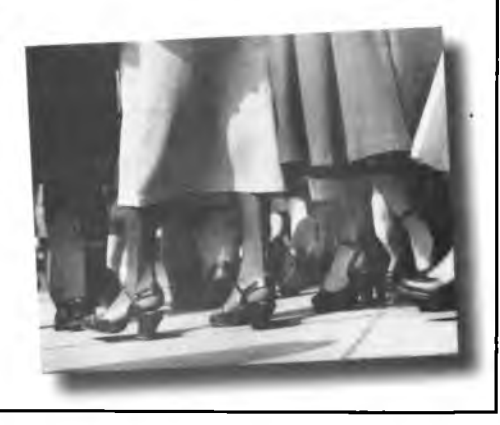

f,

## Нам нужна соединительная таблица

 $\boldsymbol{\beta}$ 

 $\mathcal{L}^-$ 

Как вы только что убедились, включение любого из первичных ключей другой таблицы в качестве внешнего ключа приводит к дублированию данных. Обратите внимание, сколько раз в таблице повторяются имена женщин. В идеале они должны встречаться в данных только один раз.

Нам понадобится дополнительная таблица, которая свяжет между собой эти две таблицы и упростит связи «многие-ко-многим» до «одинко-многим». В этой таблице будут храниться все значения woman id вместе со значениями shoe id. Нам понадобится соединительная таблица со значениями первичных ключей двух связываемых таблиц.

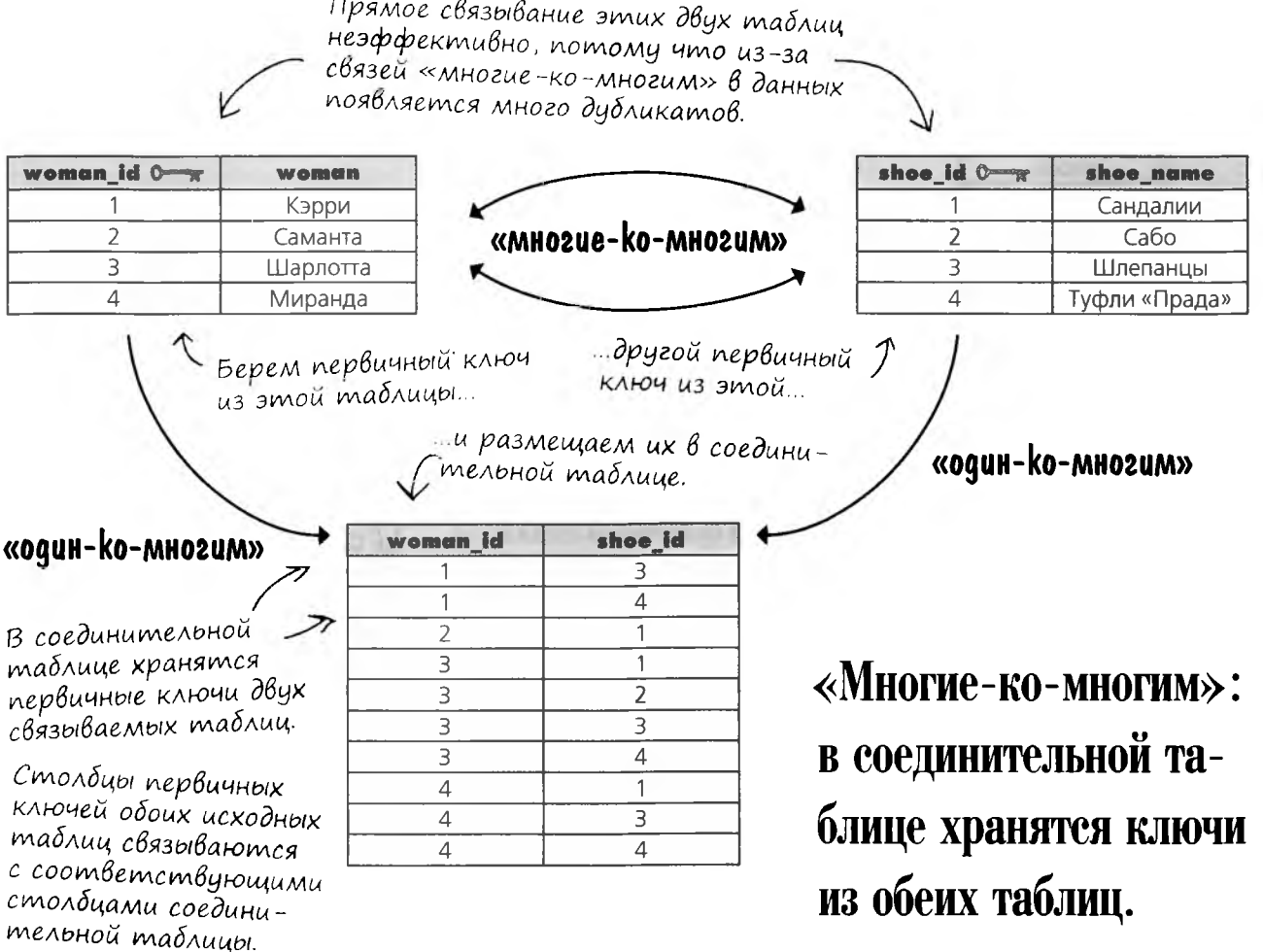

### Tunbi связей: «многие-ко-многим»

Теперь вам известен главный секрет связей «многие-ко-многим»: обычно они состоят из двух связей «один-ко-многим», объединенных при помощи соединительной таблицы. ОДИН человек из таблицы my contacts связывается со МНОГИМИ увлечениями из новой таблицы interests. Но так как каждое увлечение может принадлежать нескольким людям, такая связь относится к типу «многие-ко-многим».

В соответствии с этой схемой столбец interests может быть преобразован в связь «многие-ко-многим». У каждого человека может быть несколько увлечений, и каждое увлечение может принадлежать нескольким людям:

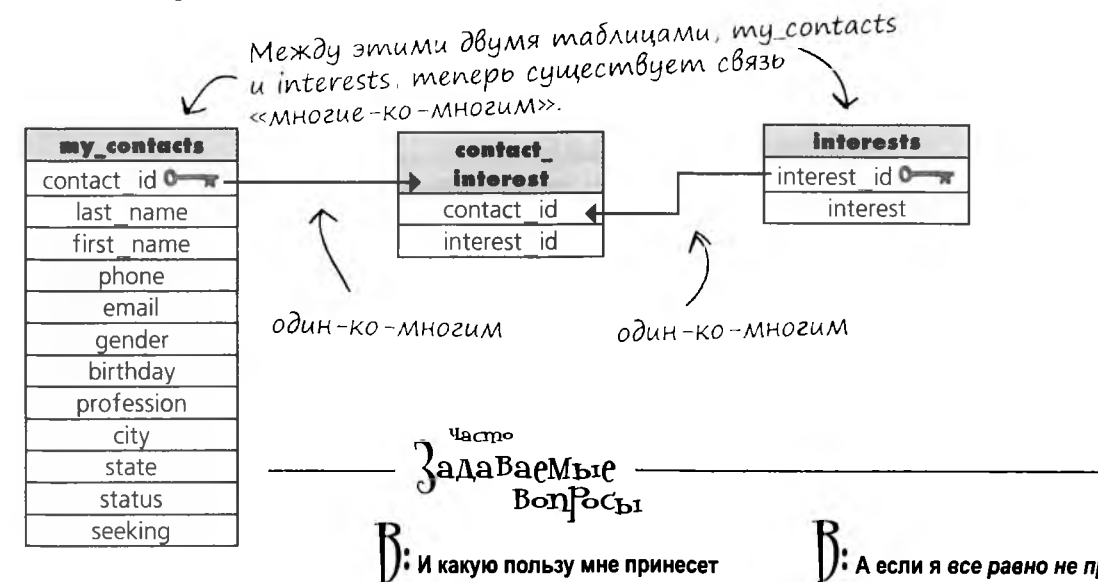

/• Всегда ли следγет создавать соединительную таблицу в связях типа «многие-ко-многим»?

между двумя таблицами приводят к возникновению дубликатов, нарушающих требования первой нормальной формы (через пару страниц мы напомним, что такое нормализация).

Не существует веских причин в пользу нарушения первой нормальной формы, зато доводов «против» предостаточно. Самый серьезный из них - сложности с построением запросов при наличии дубликатов.

такое изменение? Я с таким же успехом могу разместить все увлечения в таблице со столбцами contact id и interest name. Конечно, в ней будут дубликаты, но в остальном почему бы и нет?

Вы поймете преимущества такой структуры в следующей главе, когда мы начнем строить запросы к связанным таблицам с использованием соединений. Кроме того, эти преимущества также могут зависеть от особенностей использования данных. Может оказаться так, что в таблице вас больше интересует именно связь «многие-ко-многим», а не данные в каждой из связываемых таблиц.

#### • А если я все равно не против дубликатов?

1 : Связывание таблиц помогает обеспечить целостность данных. Например, если вам потребуется удалить записи из my contacts, изменяется только таблица contact interest. Без отдельной таблицы вы можете случайно удалить лишние записи. Получается, что такая структура безопаснее.

Также упрощается обновление информации. Допустим, вы допустили ошибку в описании увлечения - например, написали «туризъм». Чтобы исправить ее, будет достаточно изменить всего одну запись в таблице interests, а содержимое **таблиц** contact interest и my contacts останется неизменным.

многотабличные базы данных

BYPEPUTE THA GBEI В каждой из представленных ниже таблиц, знакомых вам по предыдущим главам, решите, какой тип связи лучше использовать для помеченного столбца -«один-ко-многим» или «многие-ко-многим». (Не забудьте, что при наличии связи «один-ко-многим» и «многие-ко-многим» столбец выделяется из таблицы и связывается через идентификатор.) GTOAGEY **GEER** doughnut\_rating doughnut type  $0 - \pi$ rating clown\_tracking clown id  $\bullet \bullet$ activities date my\_contacts contact id  $\bullet$ state **interests** books book  $id \rightarrow \mathbb{R}$ authors publisher fish\_records record id  $\bullet$ Tish species *c*state

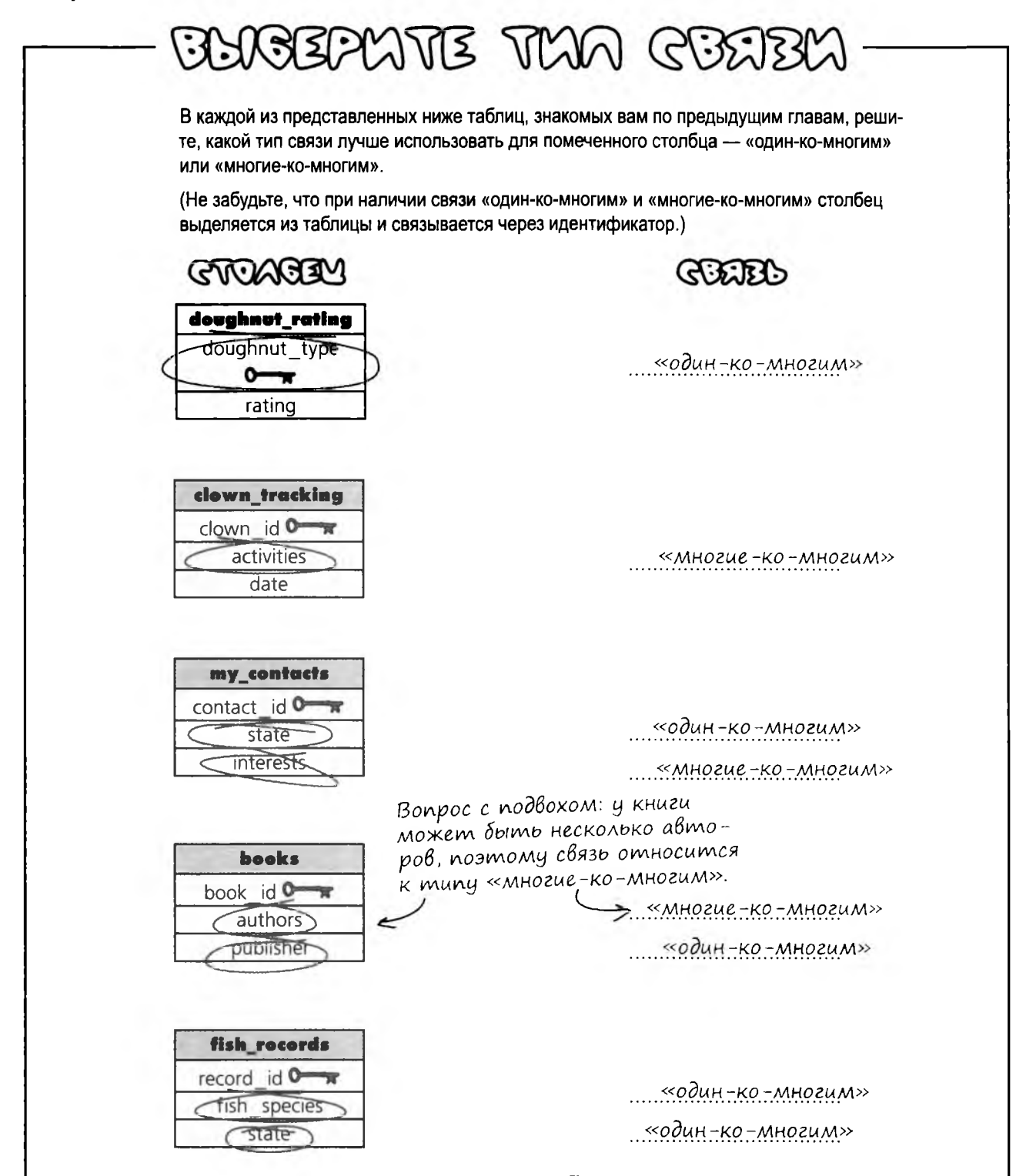

 $\circ$ 

### Цсправляем таблицу Грега

Я понял, к чему вы клоните. Мы преобразуем базу данных gregs\_list и таблицу my\_contacts в многотабличную форму, верно?

#### Почти. Теперь, когда вы разбираетесь в типах связей, мы почти готовы к переработке структуры gregs list.

Мы знаем, что столбец interests можно связать с другой таблицей связью типа «один-комногим». Столбец seeking тоже необходимо исправить аналогичным образом. После этих изменений таблица будет соответствовать критериям первой нормальной формы\*.

Но мы не можем остановиться на первой нормальной форме - нормализацию необходимо продолжить. Чем сильнее нормализуется таблица, тем проще получить из нее данные посредством запроса (или соединения - см. следующую главу). Но прежде чем создавать новую схему для базы данных gregs list, мы познакомимся с другими уровнями нормализации.

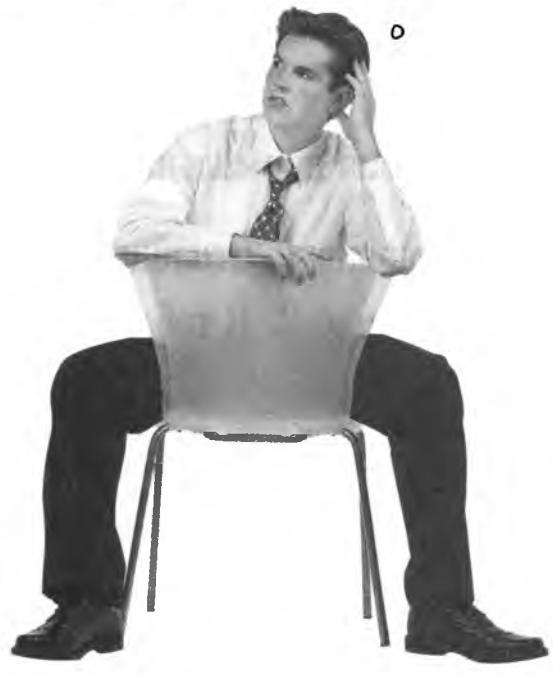

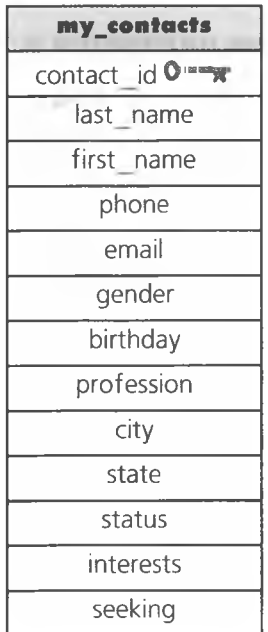

\* Вам захотелось вернуться на несколько глав назад, чтобы вспомнить, что такое первая нормальная форма? Не нужно, мы напомним вам на следующей странице.

## Не В первой нормальной форме

Мы упомянули о первой нормальной форме. Давайте еще раз вспомним, что это такое, а потом продолжим нормализацию до второй и даже третьей нормальной формы.

Итак, таблица, находящаяся в первой нормальной форме, должна удовлетворять следующим условиям.

### Первая нормальная форма, или 1НФ:

### Правило 1. Столбцы содержат только атомарные значения. Правило 2. В таблице нет повторяющихся групп данных.

Изображенные ниже таблицы не соответствуют требованиям первой нормальной формы. Обратите внимание: во второй таблице добавились новые столбцы для цветов, но сами цвета при этом повторяются в записи.

#### Не находится в 1НФ

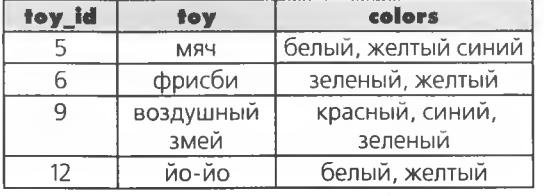

Чтобы столбец «colors» был атомарным, он должен содержать только один из этих цветов, а не 2 или 3 в одной записи.

#### Все равно не находится в 1НФ

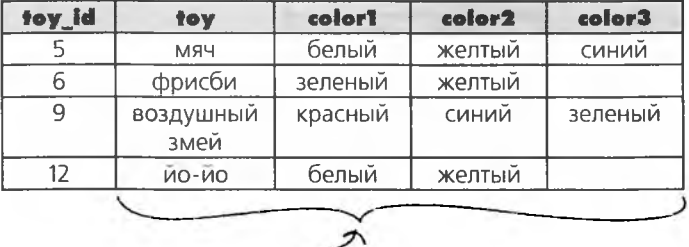

Эта таблица все еще не 1НФ, потому что столбцы все еще содержат те же типы данных, все VARCHAR с цветами игрушек.

## Hakoney-mo - 1HD...

Давайте посмотрим, что здесь нужно сделать.

**B1HФ** 

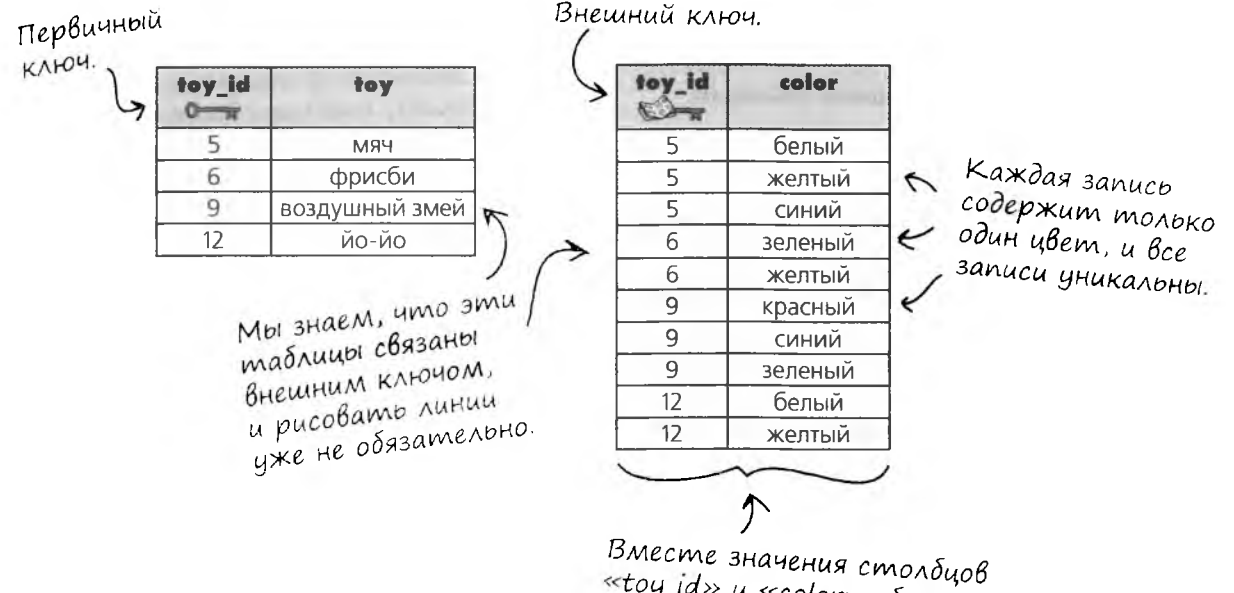

 $\circ$  $\circ$ 

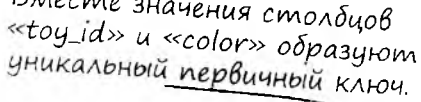

Столбец toy id в отдельной таблице в качестве внешнего ключа - это нормально, потому что хранимые в нем значения не обязаны быть уникальными. При добавлении в эту таблицу значений color все записи уникальны, потому что цвет В СОЧЕТАНИИ с toy id образует уникальную комбинацию.

Первичный ключ из нескольких столбцов? Но разве первичный ключ не должен быть только одним столбцом?

#### Нет. Ключ, состоящий из двух и более столбцов, называется составным ключом.

Рассмотрим еще несколько примеров использования составных ключей.

### Составные ключи состоят из нескольких столбцов

До настоящего момента мы рассматривали связи данных таблицы с другими таблицами («один-к-одному», «один-комногим»). Однако пока ничего не было сказано о том, как столбцы таблицы связываются друг с другом. А без этого понять суть второй и третьей нормальных форм невозможно. Но зато потом намного упростится создание схем баз данных с запросами к нескольким таблицам.

Итак, что же такое «составной ключ»?

## СОСТАВНЫМ КЛЮЧОМ называется ПЕРВИЧНЫЙ КЛЮЧ, состоящий из нескольких столбцов, комбинация которых образует уникальные значения.

Возьмем следующую таблицу с информацией о супергероях. Таблица не имеет уникального ключа, но мы можем создать составной первичный ключ из столбцов name и power. Хотя в каждом из этих столбцов могут встречаться повторяющиеся значения, их комбинация всегда уникальна.

При создании этой таблицы можно указать, что эти два поля образуют составной первичный ключ. Предполагается, что супергерои с одинаковыми именами никогда не обладают одинаковыми суперспособностями, так что сочетание этих двух значений уникально. super heroes

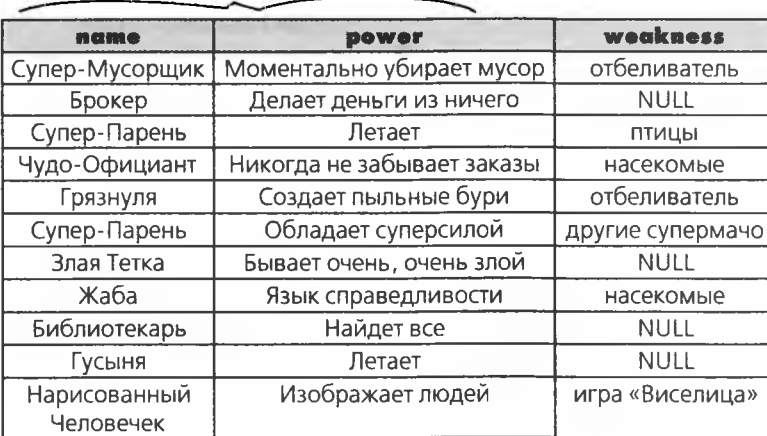

Для использования соединений (которыми мы займемся в следующей главе) таблицы должны иметь хорошо спроектированную структуру!

 $\mathbf{O}$  de us

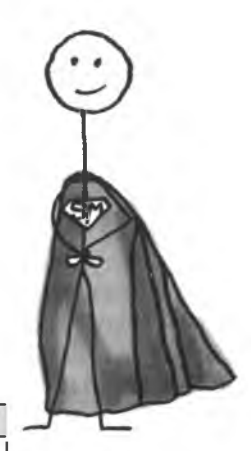

## Даже супергерои от чего-нибудь зависят

У наших супергероев много работы! Перед вами обновленная таблица super heroes. Она соответствует требованиям 1НФ, но тут возникает другая проблема.

Столбец initials содержит сокращение, то есть начальные буквы значения столбца name. А что произойдет, если супергерой вдруг захочет сменить имя?

Точно, содержимое столбца initials тоже должно измениться. Говорят, что столбец initials функционально зависим от столбца name.

Эти два имени совпадают, но в сочетании со значением столбца «power» создается уникальный составной первичный ключ.

Если изменение содержимого одного столбца должно приводить к изменению ДРУГОГО, ГОВОРЯТ, ЧТО ВТОрой столбец функционально зависим от первого.

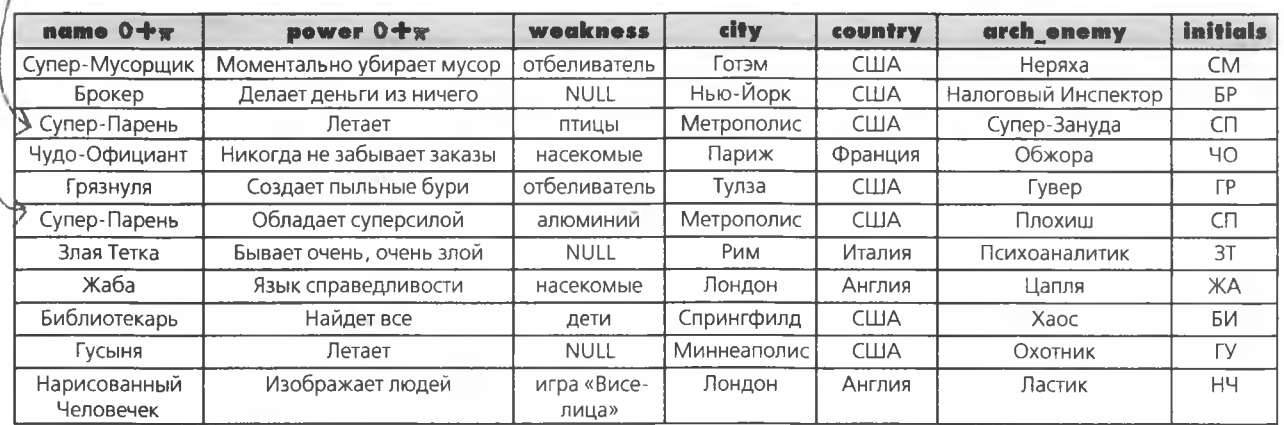

#### super heroes

Возьми в руку карандаш

Итак, в таблице супергероев столбец initials зависим от столбца name. А вы видите еще какие-нибудь похожие зависимости? Запишите их здесь.

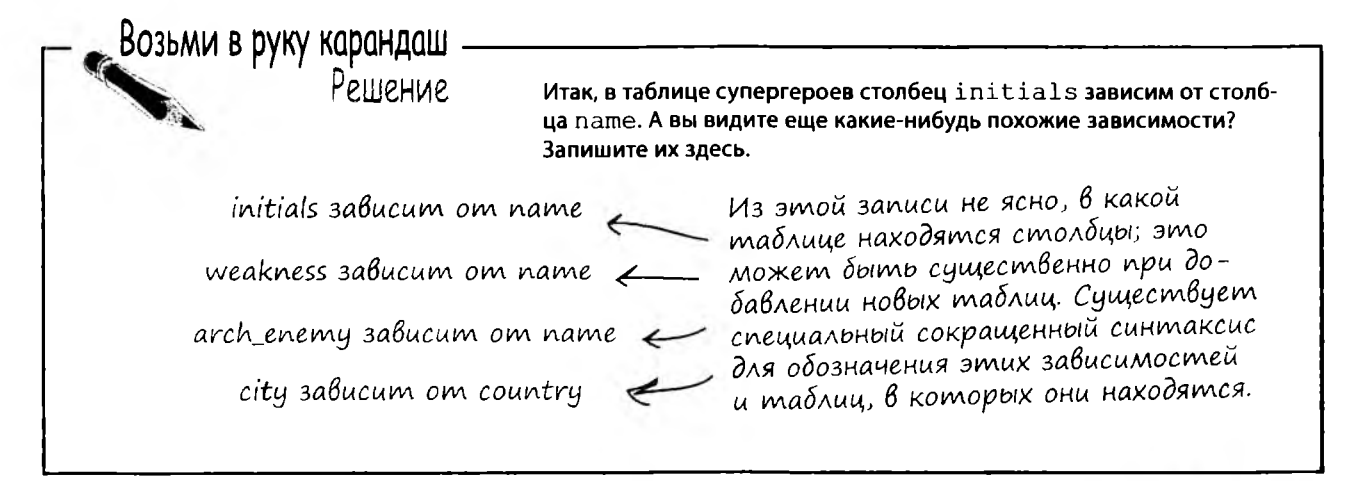

### Cokpamennas sanucb

Для компактного описания функциональных зависимостей часто используется следующая запись:

### $T.x \rightarrow T.y$

Это можно прочитать так: «В таблице с именем Т столбец у функционально зависит от столбца x». Зависимый столбец указывается в правой части.

Применительно к нашим супергероям это выглядит так:

#### super heroes. name  $\rightarrow$  super heroes. initials

«В таблице super heroes столбец initials функционально зависит

от столбца name».

#### super heroes. name  $\rightarrow$  super heroes. weakness

«В таблице super heroes столбец weakness функционально зависит от столбна name».

#### super heroes.name -> super heroes.arch enemy

«В таблице super heroes столбец arch enemy функционально зависит от столбца name».

### super heroes.country  $\rightarrow$  super heroes.city

«В таблице super heroes столбец city функционально зависит от столбца country».

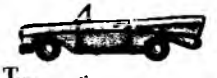

UP To Ga3aM AaHHb1X

## Cynepzepoückue saßucumocmu

Итак, если наш супергерой поменяет имя, столбец initials тоже должен измениться; это означает, что столбен зависит от столбна name.

Если заклятый враг супергероя решит переехать в другой город, то изменится его текущее местонахождение - и только. Таким образом, столбец arch enemy city в приведенной ниже таблице абсолютно независим.

Зависимым называется столбец с данными, которые могут измениться в случае изменения другого столбца. Независимые столбцы существуют сами по себе.

Если Нарисованный Человечек вдруг захочет называть себя Дистрофиком, то u cmondeu «initials» moxe npudemca us-Meriumb.

### Частичные функциональные зависимости

Частичная функциональная зависимость означает, что не-ключевой столбец зависит от некоторых, но не от всех столбцов составного первичного ключа.

В нашей таблице столбец initials частично независим от name, потому что в случае изменения имени супергероя столбец initiails тоже изменится, а в случае изменения power (но не name!) столбец initials останется неизменным.

Тем временем Ластик переехал в новый город, но на другие столбцы это никак не повлияло.

Cmonduoi «name» и «power» вместе образуют составной первичный ключ.

Сокращение зависит от имени, но не эт суперспособностей, поэтому эта таблица содержит частичную функциональную зависимость.

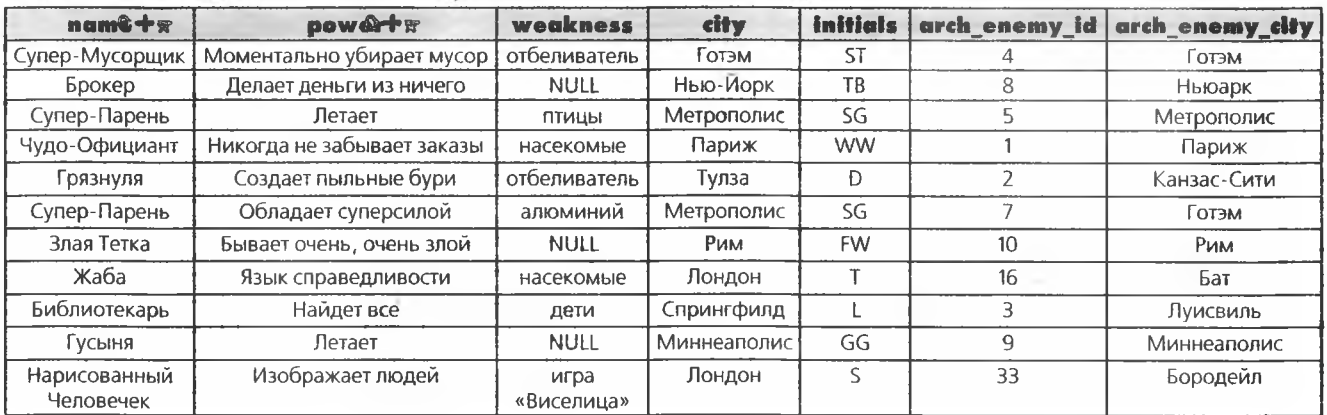

super heroes

### Транзитивные функциональные зависимости

Также необходимо учесть и связи всех неключевых столбцов с другими столбцами. Если заклятый враг какого-либо супергероя переедет в другой город, его значение arch enemy id от этого не изменится.

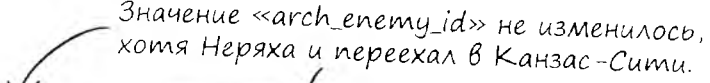

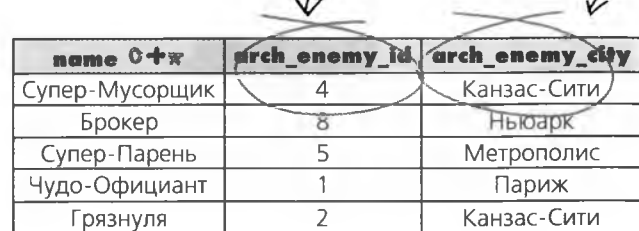

Предположим, супергерой захотел поменять себе заклятого врага. Значение arch enemy id при этом изменится, а это может привести к изменению arch enemy city.

Если изменение не-ключевого столбца приводит к изменению других столбцов, значит, существует транзитивная зависимость.

Если изменение не-ключевого столбца может нривести к изменению других столбцов, значит, существует транзитивная зависимость.

Если обновление «arch\_enemy\_id» приводит к изменению значения 6 cmoлδye »arch\_enemy\_city»...

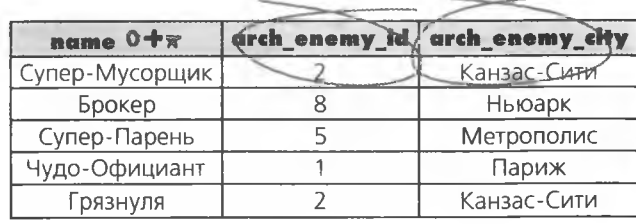

…это называется транзитивной функциональной зависимостью, потому что не-ключевой столбец «arch enemy\_city» связан со<br>столбцом «arch\_enemy\_id», который также является не-ключевым.

Транзитивная функциональная зависимость: не-ключевой столбец связан с другими не-ключевыми столбцами.

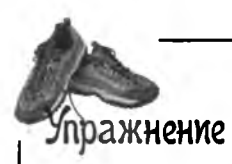

В следующей таблице хранится информация о книгах. Столбец pub id определяет издателя, а столбец pub city - город, в котором была опубликована книга.

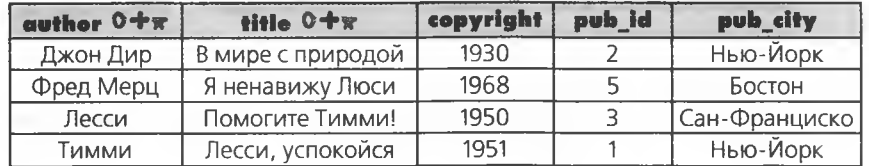

Напишите, что произойдет со значением столбца copyright, если столбец title в третьей записи примет значение «Вытащите Тимми из колодца!».  $\sqrt{a}$ 

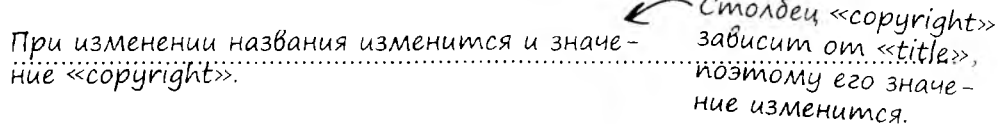

Что произойдет со значением столцба copyright, если автор книги в третьей записи изменится, а название останется прежним?

Что произойдет с записью «В мире с природой», если ее полю pub id будет присвоено значение 1?

Что произойдет со значением pub id записи «Я ненавижу Люси», если издатель переместится в другой город?

Что произойдет со значением pub city записи «Я ненавижу Люси», если ее полю pub id будет присвоено значение 1?

#### упражнение. ответ

В следующей таблице хранится информация о книгах. Столбец pub id определяет издателя, а столбец pub city - город, в котором была опубликована книга. пражнение Решение Напишите, что произойдет со значением столбца copyright, если столбец title в третьей лаписи примет значение «Вытащите Тимми из колодца!». Столбец «copyright» завиcum om «title», поэтому При изменении названия изменится и значение «copyright». его значение изменится. Что произойдет со значением столцба copyright, если автор книги в третьей записи изменится, а название останется прежним? При изменении автора, но не названия изменится и значение Автор и назва-«copyright». ние вместе об  $$ разуют состав-«Copyright» зависит ной первичный. от названия и от КЛЮЧ автора. author O+x copyright puh id title O+x pub\_cloy Джон Дир В мире с природой 1930  $\overline{2}$ Нью-Йорк 1968 Фред Мерц Я ненавижу Люси 5 Бостон 1950 3 Лесси Помогите Тимми! Сан-Франциско 1951 Тимми Лесси, успокойся 1 Нью-Йорк Что произойдет с записью «В мире с природой», если ее полю pub\_id будет присвоено  $pub_id$  не зависит от столб-Что произойдет со значением pub id записи «Я ненавижу Люси», если издатель переya pub city, местится в другой город? и поэтому  $\rightarrow$  «pub\_id» ocmaemcя тем же. остается mem же. Что произойдет со значением pub city записи «Я ненавижу Люси», если ее полю pub id Sудет присвоено значение 1? «pub\_city» зависит от зна $buly\rightarrow m$ ранзи<sup>2</sup> «pub\_city» становится Нью-Йорк. чения в столбце «pub\_id» -транзитивная функциоpub\_id», noomony К нальная зависимость. начение меняется. author 0+x title O+x copyright puts\_id pub\_city Джон Дир В мире с природой 1930 2 Нью-Йорк Фред Мерц Я ненавижу Люси 1968 5 Бостон Лесси Помогите Тимми! 1950 3 Сан-Франциско 1951 Тимми Лесси, успокойся Нью-Йорк  $\mathbf{1}$ 

.<br>↑ Существует ли простой способ устранения частичных функциональных зависимостей?

Կaαmo 

 $\text{Bon}\text{PoC}_{\mathbf{b}1}$ 

Использование столбца-идентификатора, как в таблице my contacts, полностью решает все проблемы. Так как этот столбец представляет собой новый ключ, который создается только для индексирования этой таблицы, никакие другие столбцы от него не зависят.

 $\overline{O}$ 

R.<br>1. Когда и зачем мне могут потребоваться составные ключи из столбцов таблицы (если не считать соединительных таблиц)? Почему нельзя всегда создавать столбец-идентификатор?

провести поиск в Интернете по условию «синтетические или естественные ключи» - вы найдете убедительные аргументы в пользу обоих решений, а также немало горячих споров. Лучше, если вы примете решение самостоятельно. В этой книге в основном используется решение с синтетическим ключом, чтобы вы смогли понять суть концепции, не отвлекаясь на тонкости реализации.

Зависимости - это, конечно, хорошо, Но какое отношение они имеют к переходу от первой нормальной формы ко второй?

#### Включение столбцов первичных ключей в таблицы способствует выполнению требований 2НФ.

Для простоты и удобства, а также для обеспечения уникальности мы обычно включали во все свои таблицы столбцы, которые использовались как первичные ключи. Это способствует выполнению требований 2НФ, потому что вторая нормальная форма определяет связь первичного ключа таблицы с хранящимися в ней данными.

### Вторая нормальная форма

Как покажут следующие две таблицы, используемые в системе складского учета магазинов игрушек, требования второй нормальной формы относятся к отношениям между первичным ключом таблицы и хранящимися в ней данными.

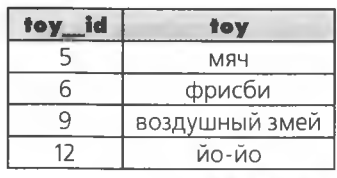

Составной ключ.

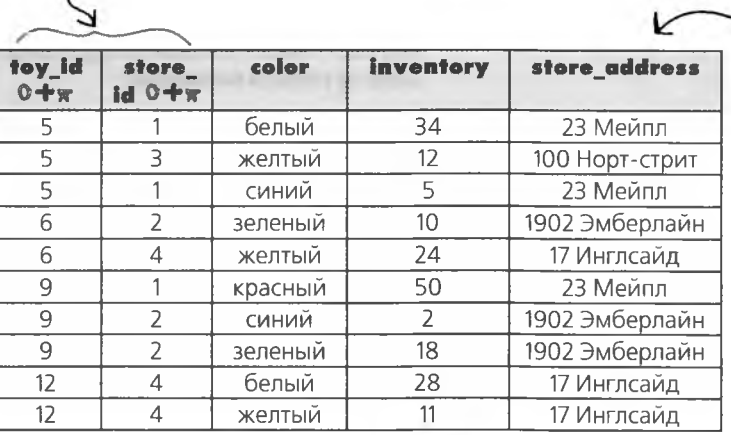

Столбец содержит много дубликатов, причем эти дубликаты не содержат полезной информации об игрушках: они относятся к магазину.

Над этим столбцом тоже стоит хорошенько подумать. Эти данные скорее должны храниться в таблице игрушек, а не в складских данных. Столбец «toy\_id» должен идентифицировать как тип, ТАК И цвет игрушки.

Обратите внимание на дублирование store address для игрушек, связанных с идентификатором магазина store id. Если нам вдруг понадобится изменить адрес магазина, придется изменять каждую запись таблицы, в которой он присутствует. Чем больше записей обновляется с течением времени, тем выше вероятность того, что в данных появятся случайные ошибки.

С другой стороны, если выделить столбец store address в отдельную таблицу, то адрес будет достаточно изменить только в одном месте.

Количество единиц товара зависит от обоих столбцов, образующих составной первичный ключ, поэтому частичная функциональная зависимость отсутствует.

## Возможно, таблица уже находится в 2НФ...

#### Таблица 1НФ также находится в 2НФ, если все столбцы таблицы являются частью первичного ключа.

Мы можем создать новую таблицу с составным первичным ключом из столбцов toy id и store id. Тогда в одной таблице будет храниться вся информация об игрушках, в другой - вся информация о магазинах, а новая таблица будет связывать эти две таблицы.

Таблица 1НФ находится в 2НФ, если все столбцы таблицы являются частью первичного ключа

#### ИЛИ

она имеет одностолбцовый первичный ключ.

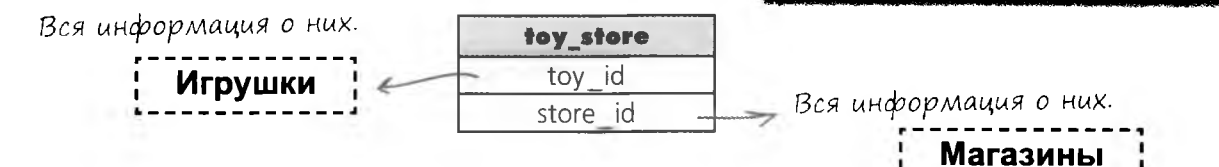

Таблица 1НФ также находится в 2НФ, если она имеет одностолбцовый первичный ключ.

И это хорошая причина для создания столбцаидентификатора с условием AUTO INCREMENT.

## Вторая нормальная форма, или 2НФ: Правило 1. Таблица находится в 1НФ. Правило 2. Таблица не имеет частичных функцио-

нальных зависимостей.

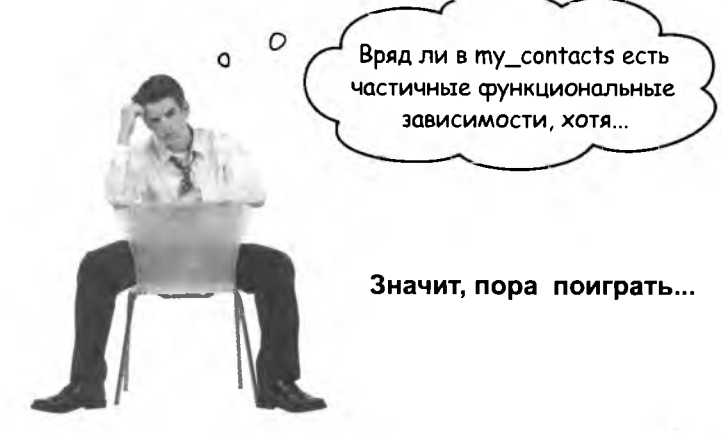

# $\int$ таньте таблицей  $2\mu\Phi$  с частичными функциональными зависимостями

Представьте себя на Месте таблицы u ucKJIo lume us cena Bce lacmulные Функциональные зависимости.  $\beta$  каждой из представ-Ленных таблиц вычеркните те столёны, которые лучше переместить

Эти два столбца образуют уникальный составной первичный КЛЮЧ.

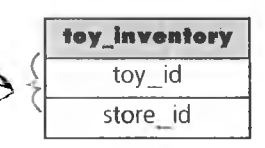

singers singer id last\_name first name agency agency\_state

В отдельную таблицу.

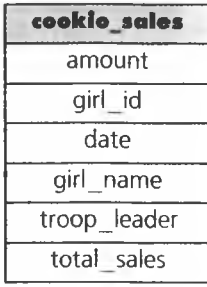

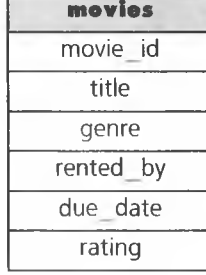

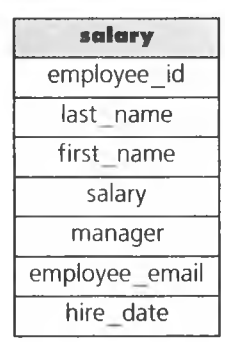

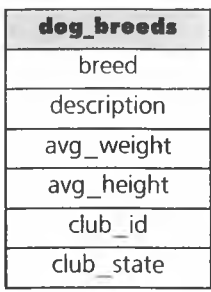

### Возьми в руку карандаш

Преобразуйте эти таблицы в три таблицы, соответствующие требованиям 2НФ.

Одна таблица должна содержать информацию об игрушках, другая - о магазинах, а третья - содержать данные о наличии товара и связывать первые две между собой. Присвойте всем трем таблицам содержательные имена.

Добавьте в соответствующие таблицы столбцы phone, manager, cost и weight. Возможно, вам придется создать новые значения toy id.

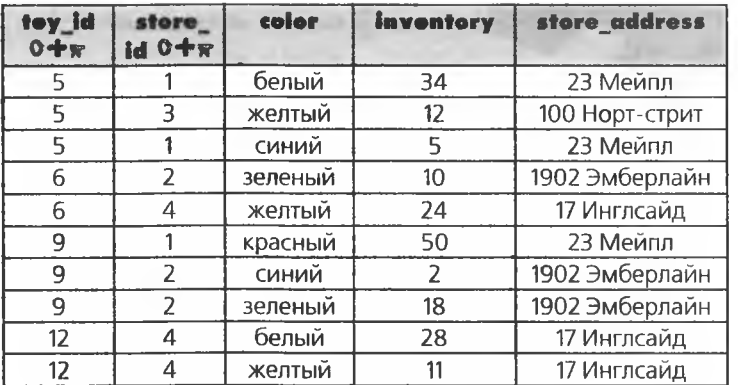

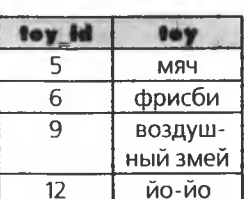

# $\int$ таньте та $\mathrm{s}$ лицей  $2\mathrm{H}\Phi$  с частичными  $\epsilon$ ункциональными за<code>BucuMoc</code>тями. () $_{\rm mBem}$

||Редставьте себя на месте таблицы u ucKfro<sup>u</sup>ume uz ce<sup>g</sup>i Bce <sup>u</sup>acmu<sup>u</sup>ные Функциональные зависи-Мости. В каждой из представ-Ленных таблиц вычеркните те столецы, которые лучше переместить

Эти два столбиа образуют иникальный составной первичный КЛЮЧ.

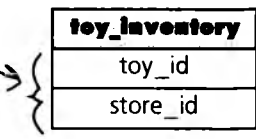

В отдельную таблицу.

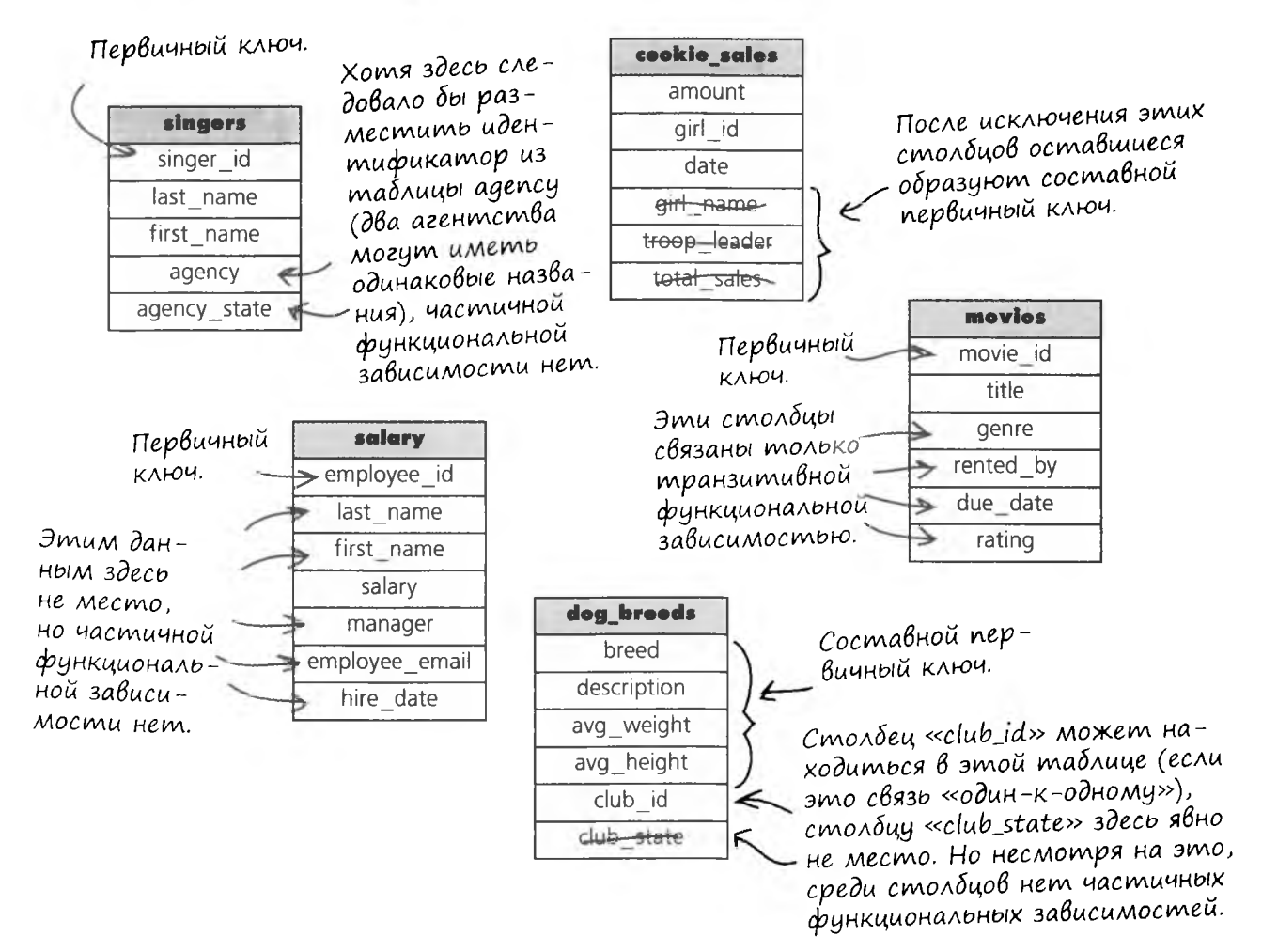

### Возьми в руку карандаш

Решение преобразуйте эти таблицы в три таблицы, соответствующие требованиям 2НФ.

Одна таблица должна содержать информацию об игрушках, другая — о магазинах, а третья — содержать данные о наличии товара и связывать первые две между собой. Присвойте всем трем таблицам содержательные имена.

Добавьте в соответствующие таблицы столбцы phone, manager, cost и weight. Возможно, вам придется создать новые значения toy id.

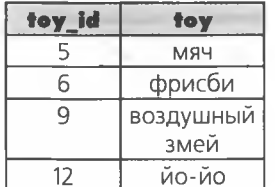

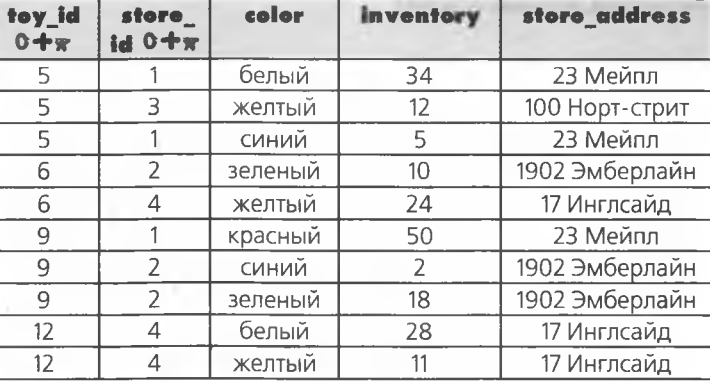

Составной первичный ключ состоит us cmonouob «toy\_id» u «store\_id».

toy info

| toy_id<br>$0 - y$ | toy               | color   | cost | weight |
|-------------------|-------------------|---------|------|--------|
| 1                 | <b>MRY</b>        | белый   | 1.95 | 0.3    |
| $\overline{2}$    | <b>MAY</b>        | желтый  | 2.20 | 0.4    |
| 3                 | <b>MRY</b>        | синий   | 1.95 | 0.3    |
| 4                 | фрисби            | зеленый | 3.50 | 0.5    |
| 5                 | фрисби            | желтый  | 1.50 | 0.2    |
| 6                 | воздушный<br>змей | красный | 5.75 | 1.2    |
| 7                 | воздушный<br>змей | синий   | 5.75 | 1.2    |
| 8                 | воздушный<br>змей | зеленый | 3.15 | 0.8    |
| 9                 | йо-йо             | белый   | 4.25 | 0.4    |
| 10                | йо-йо             | желтый  | 1.50 | 0.2    |

store inventory

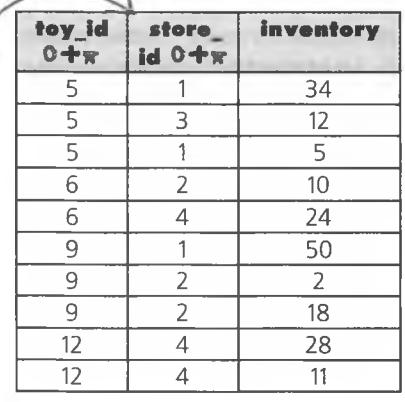

#### store info

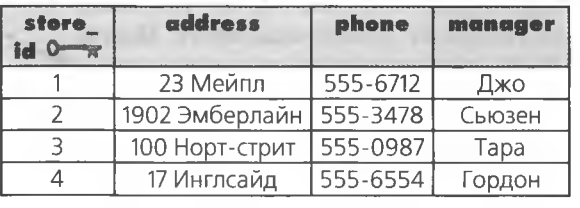

### Третья нормальная форма (наконец-то!)

Так как в книге мы по возможности добавляем «синтетические» первичные ключи, с переводом таблиц во вторую нормальную форму обычно проблем не бывает. Любая таблица с синтетическим первичным ключом, не имеющая составного первичного ключа, всегда находится в 2НФ.

Как убедиться, что мы в ЗНФ?

### Третья нормальная форма, или ЗНФ: Правило 1. Таблица находится в 2НФ. Правило 2. Таблица не имеет транзи- ^ тивных зависимостей.

Что произойдет при изменении значения какоголибо из трех столбцов: course\_name (название учебного курса), instructor (преподаватель) и instructor phone (телефон преподавателя).

- $\Rightarrow$ **Ирл изменении course name** пи instructor, ни instructor phone не изменяются.
- **⇒** При изменении instructor phone ни instructor, ни course name П С **изменяю тся.**
- $\Theta$  При изменении instructor значение  $instructor$  phone изменится. Мы обнаружили транзитивную зависимость. "
- *При рассм отрении зНф на первичный ключ можно не обращать внимания.*

Если таблица имеет синтетический первичный ключ и не имеет составного первичного ключа, она находится в 2НФ.

*Вицг* ие *забыли? Транзи*тивная функциональная *зависимость* ознаийет *наличие связей между* не *ключевыми столдцами.*

> *Если* изменение *какоголибо не-ключевого столбца может привести к изменению других сглолбцов, имеет место транзитивная зависимость.*

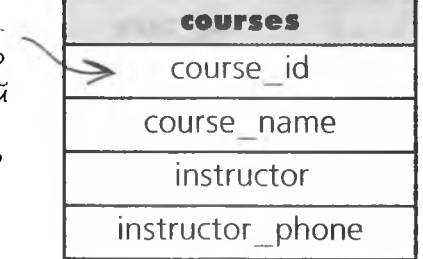

*Чтобы таблица соответ- ' ствовала требованиям зНФ, из* нее *необходимо убрать столбец «instructorjphone».*

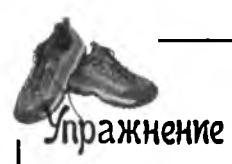

## Ymo genamb c mabnuueu my\_contacts?

В нее необходимо внести несколько изменений. Начните с текущей версии таблицы my contacts и изобразите новую схему gregs list. Обозначьте связи между внешними ключами линиями, а связи типа «один-ко-многим» - стрелками. Также обозначьте первичные и составные ключи.

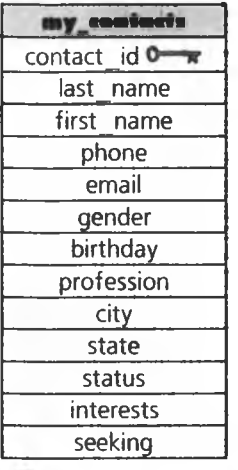

Подсказка. Наша версия на следующей странице cocmoum us 8 madruu. (Мы добавили столбец для почтового индекса, а до этого было 7.)
#### упражнение. решение

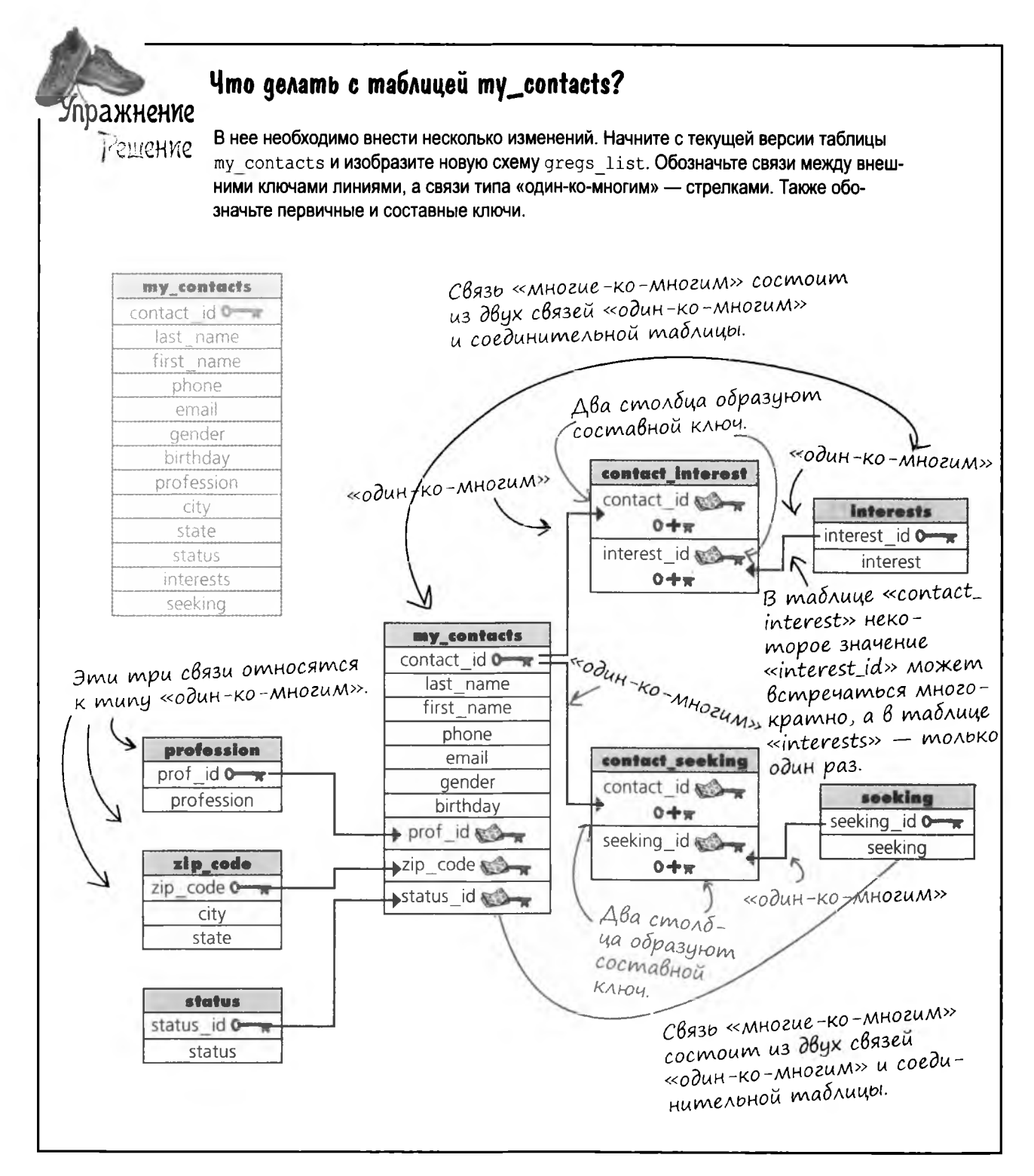

# ...A ganee Pegxu (u gregs\_list) **Kgano cyacmnußoe bygymee...**

Грег смог найти идеальную пару для Реджи по своей новой нормализованной базе данных - и не только для Реджи, но и многим своим друзьям, и его мечты сбылись. В общем, все кончилось хорошо.

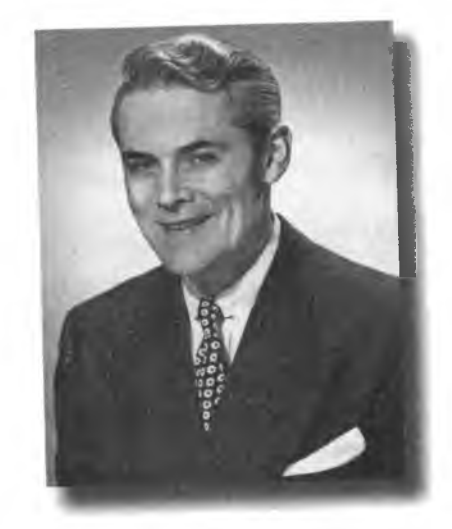

 $0^{\circ}$ 

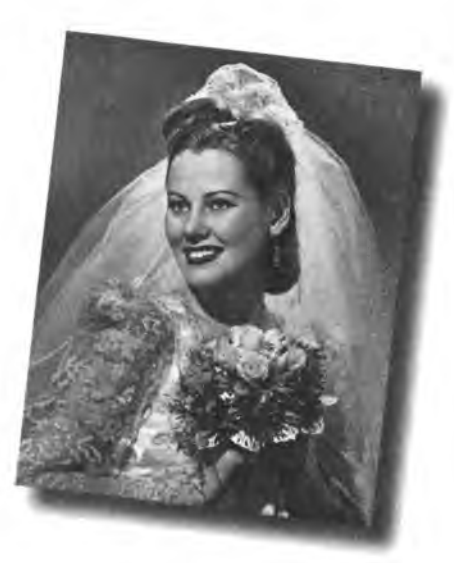

Конец

Стоп, не так быстро! Теперь мне нужно составить запросы ко всем этим новым таблицам! Как получить данные из набора связанных таблиц без написания сотни-другой запросов?

#### Вас спасут соединения.

До встречи в следующей главе...

## Новые инструменты

Поздравляем, вы одолели больше половины книги. Напоминаем ключевые термины, которые вы узнали в главе 7. Полный список инструментов приведен в приложении III.

# **TABA 7**

#### Схема

Описание данных, хранимых в базе данных, включающее все объекты и связи между ними.

> Связь «один-к-одному» Ровно одна запись родительской таблицы связывается с одной записью дочерней таблицы.

#### Связь «один-ко-многим»

Запись одной таблицы может быть связана со многими записями другой таблицы, но каждая запись последней может быть связана только с одной записью в первой.

Связь «многие-ко-многим»

Две таблицы связываются через соединительную таблицу, благодаря чему многие записи первой таблицы могут быть связаны со многими записями второй, и наоборот.

#### Первая нормальная форма (1НФ)

Столбцы содержат только атомарные значения и в них отсутствуют повторяющиеся группы данных.

#### Транзитивная функциональная зависимость

Не-ключевой столбец связан с другим не-ключевым столбцом (-ами).

#### Вторая нормальная форма (2НФ)

Таблица находится в 1НФ и не содержит частичных функциональных зависимоcmeu.

Третья нормальная форма (ЗНФ)

Таблица находится в 2НФ и не имеет транзитивных зависимостей.

#### Внешний ключ

Столбец таблицы, значения которого ссылаются на первичный ключ другой таблицы.

### Составной ключ

Первичный ключ, состоящий из нескольких. столбцов, комбинация которых образует уникальное значение ключа.

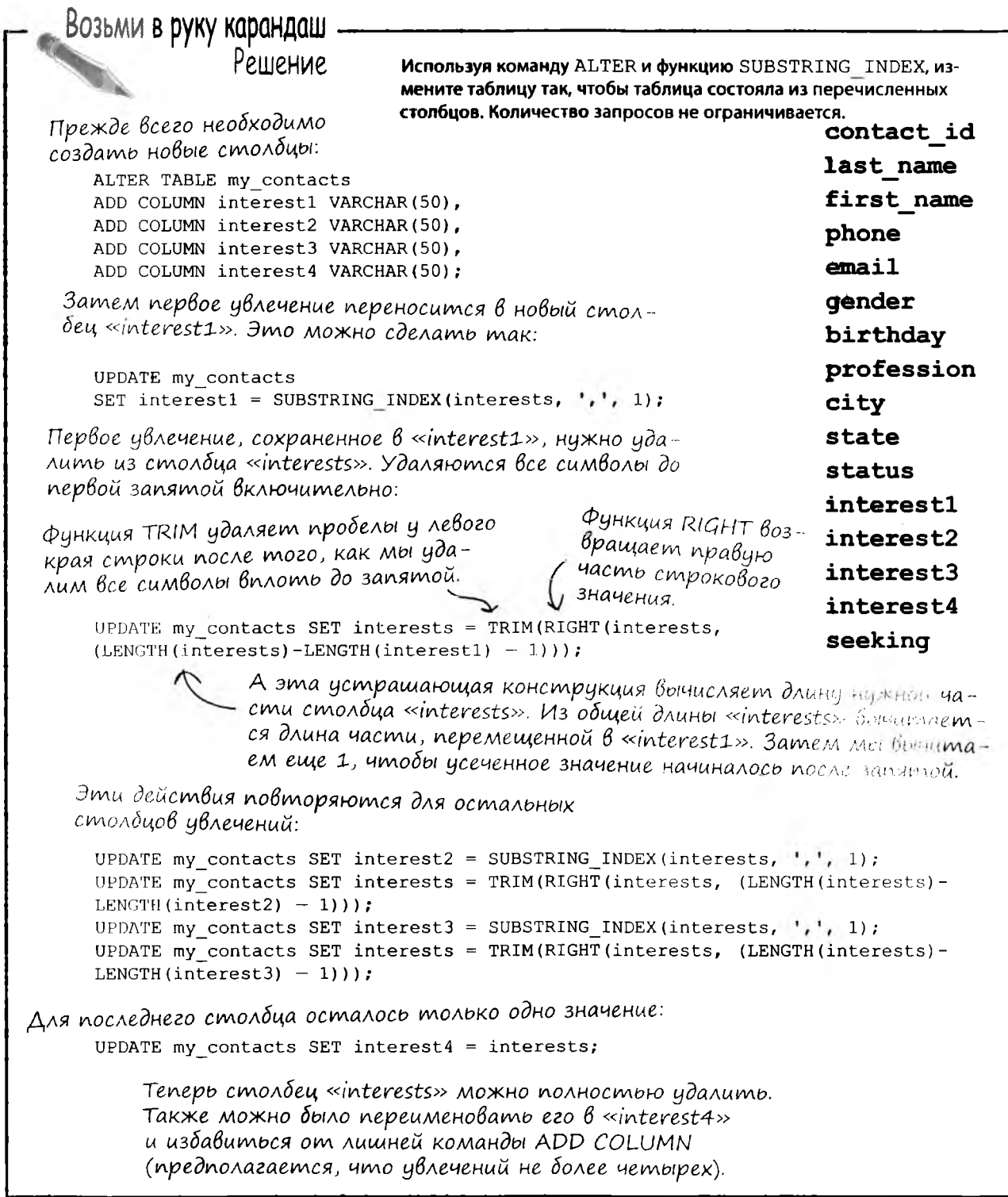

#### упражнение. решение

Напишите для Реджи запрос, не использующий столбец interests. Упражнение Решение SELECT \* FROM my\_contacts Co c. 316. WHERE gender = ' $\mathcal{H}'$ ' Фактически это тот AND status = 'He  $3a$ My $x$ eM' же запрос, который Грег AND state='MA' использовал для Найджела, только без проверки AND seeking LIKE '%Неженатый cmonoua «interests». мужчина% AND birthday > '1950-20-03' AND birthday < '1960-20-03';

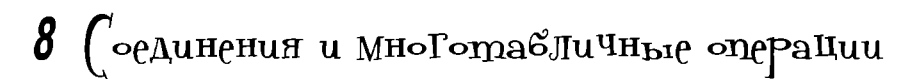

# ^ *Не могли бы мы остаться в одиночестве?^*

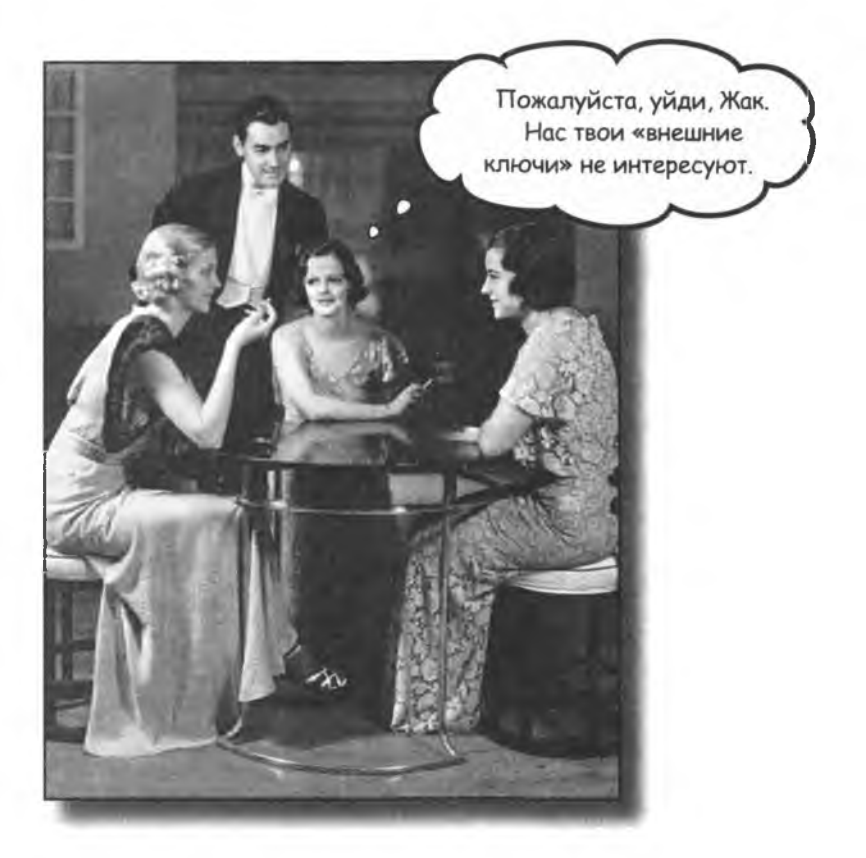

**Добро пожаловать в многотабличный мир!** Базы данных, состоящие из **нескольких таблиц,** удобны, но чтобы успешно работать с ними, вам придется освоить некоторые новые *инструменты и приемы.* При работе с несколькими таблицами может возникнуть путаница, поэтому вам понадобятся **псевдонимы.** А **соединения** помогут установить связь между таблицами, чтобы снова собрать воедино информацию, разбросанную по разным таблицам. Приготовьтесь, пора **снова взять базу данных под свой полный контроль!**

база данных: все то же самое

## U Все равно повторения, повторения...

Грег заметил, что в столбцах profession, interests и seeking постоянно встречаются одни и те же значения.

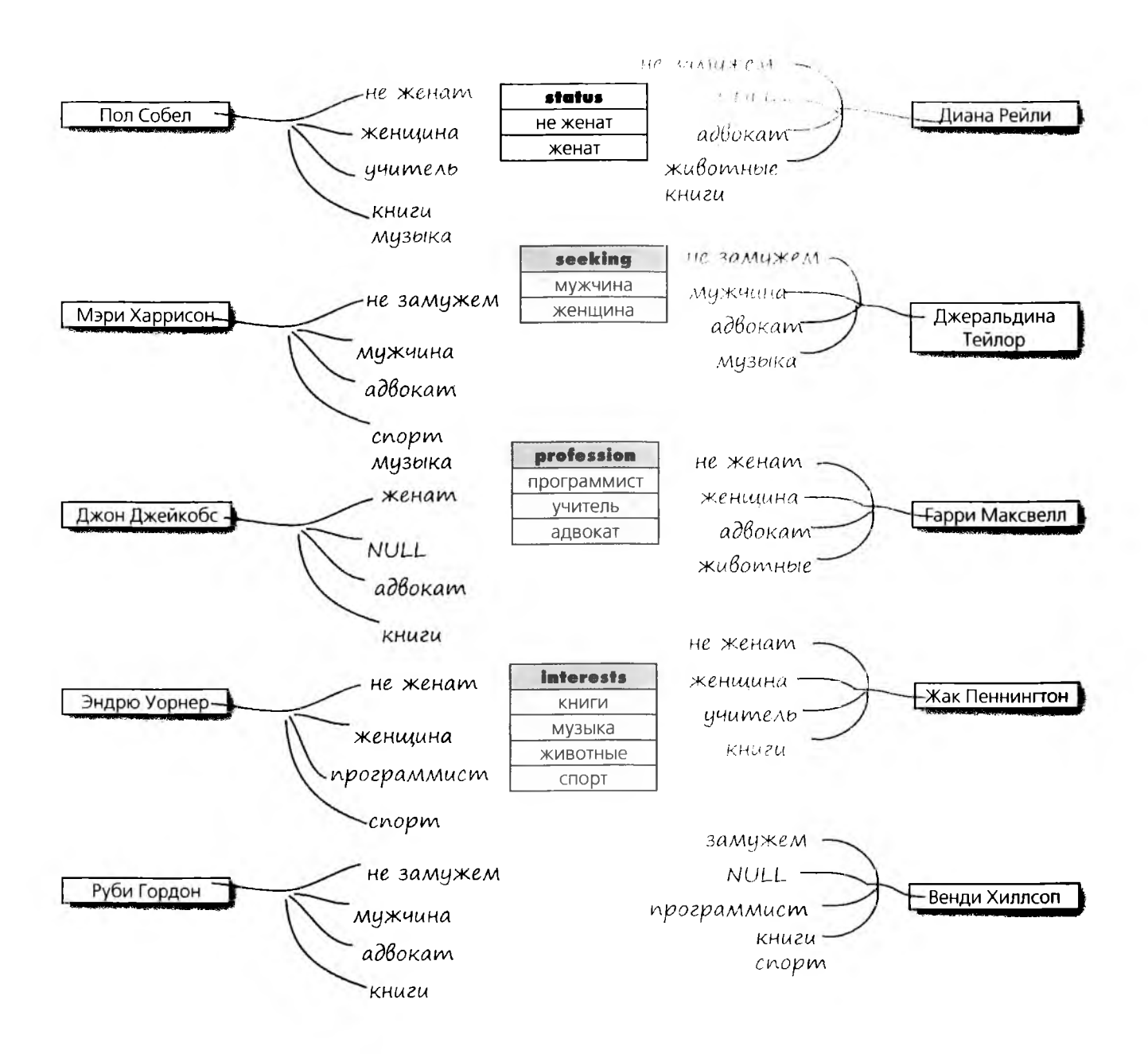

# Заполнение таблиц

Обилие повторяющихся значений упрощает заполнение таблиц profession, interests и seeking. Грег хочет заполнить эти таблицы значениями, уже хранящимися в старой таблице my contacts.

Но сначала необходимо составить запрос и узнать, какие данные уже хранятся в таблице - и каким-то образом обойтись без огромного списка дубликатов.

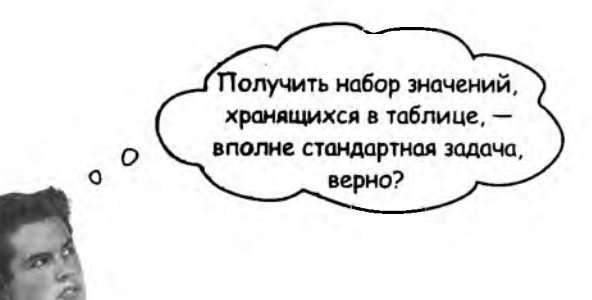

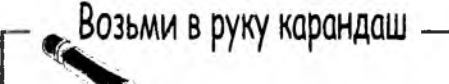

Напишите запросы, возвращающие список значений столбцов profession, interests и seeking values из старой таблицы my contacts. В списке не должно быть дубликатов. Вспомните задачу с продажей печенья из главы 6.

**Р ^Возьми в руку карандаш** Pewerine Напишите запросы, возвращающие список значений столбцов profession, interests и seeking values из старой таблицы my contacts. В списке не должно быть дубликатов. Вспомните задачу с продажей печенья из главы 6. *SELECT profession FROM imy\_contacts ^ GROUP BY profession f ORDER BY profession; Условие GROUP BY соединяет дубликаты в одно зна~ ^ чение для каждой группы. Затем условие ORDER BY упорядочивает спи-\ SELECT seeking FROM my\_contacts сок по алфавиту.* ^ *GROUP BY seeking ORDER BY seeking; При нарушении порядка условий вы получите сообш,ение об ошибке. Условие ORDER BY всегда должно ст оят ь на п о*  **SELECT** inter *следнем месте.* **FRON** mycontacts *GRQJ^P B'YUnterests* Ho этот запрос не подойдет *DRDER BY* interest; для столбца interests. Ведь в этом столбце хранится несколько значений, помните? O  $\circ$ **Мы не сможем воспользоваться простым запросом SELECT для вывода информации об увлечениях.** С такими значениями аналогичная команда SELECT работать не будет. interests книги, спорт музыка, животные, книги животные, книги спорт, музыка

# Проблемы с нормализацией

Ненормализованная структура таблицы порождает массу проблем. Не существует простого способа извлечь эти значения из столбца interests по одному.

#### To, что у нас ecmb:

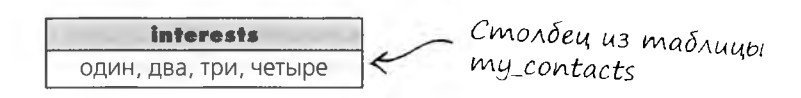

### То, что должно быть:

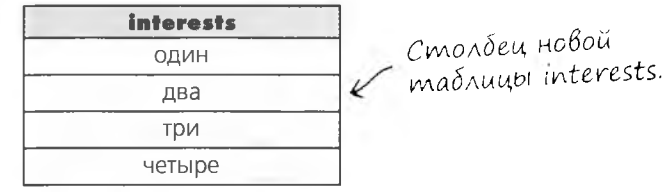

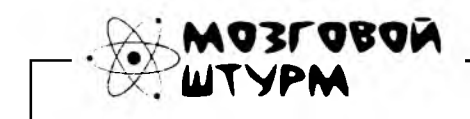

Как выделить не-атомарные значения в один столбец таблицы interests?

Может, вручную? Мы можем просмотреть каждую запись my\_contacts, а потом ввести каждое значение в новой таблице.

#### Прежде всего, это гигантский объем работы. Представьте, что таблица содержит тысячи записей.

Во-вторых, ручная обработка сильно усложнит поиск дубликатов. С сотнями разных увлечений вам придется при каждом вводе смотреть, не было ли данное увлечение введено ранее.

Зачем выполнять всю «черную работу» самостоятельно, рискуя натворить ошибок? Лучше поручить ее SQL.

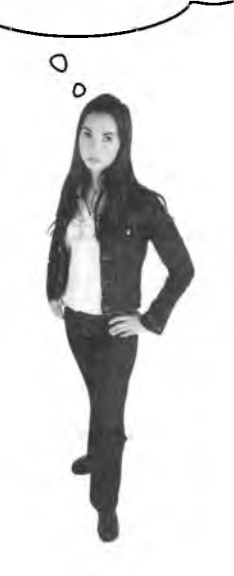

# Особые увлечения (столбец)

В одном довольно прямолинейном решении в таблице my contacts создаются четыре новых столбца для временного хранения обрабатываемых значений. После завершения обработки столбцы будут удалены.

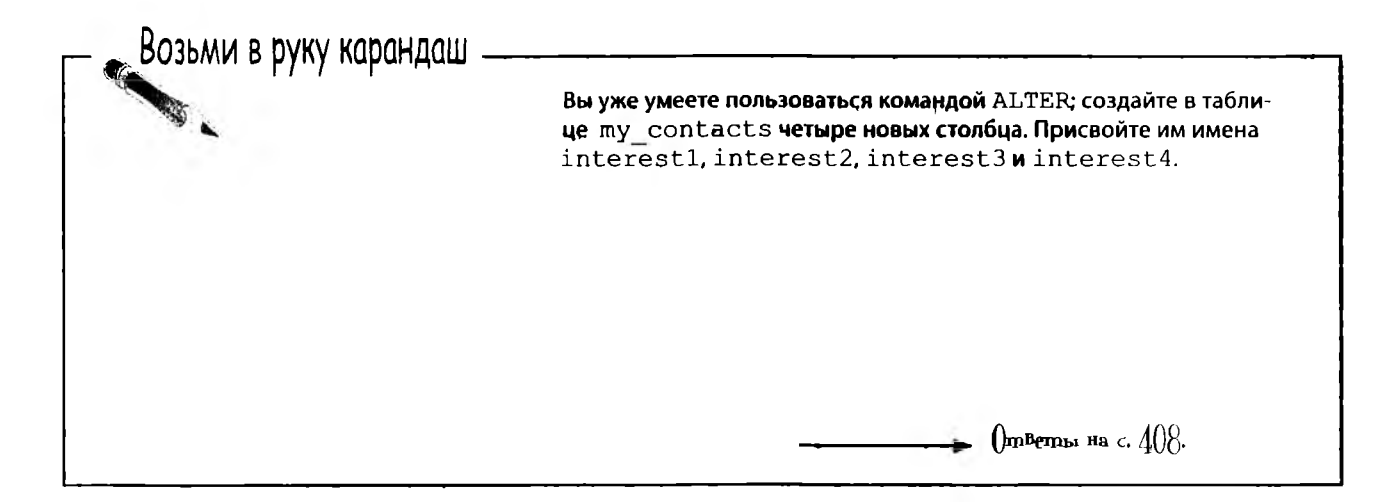

Вот как будет выглядеть столбец interests с новыми столбцами interest в таблице my contacts после выполнения ALTER.

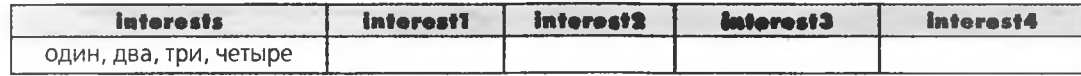

Первое увлечение копируется в новый столбец interest1 при помощи функции SUBSTRING INDEX (см. главу 5):

#### UPDATE my contacts SET interest1 = SUBSTRING INDEX(interests, ',', 1); グ  $\overline{\phantom{a}}$ Ŷ

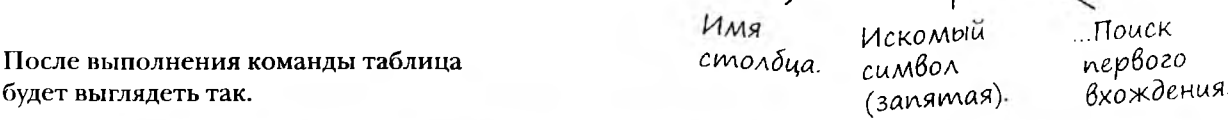

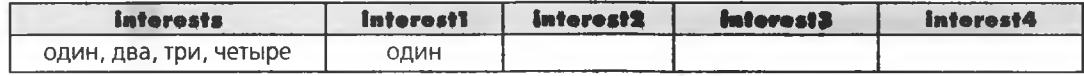

# Разделение увлечений

А теперь самое сложное: мы воспользуемся другой функцией для удаления из текущего значения interests данных, скопированных в столбец interest1. После этого можно будет продолжить заполнение остальных столбцов по тому же принципу.

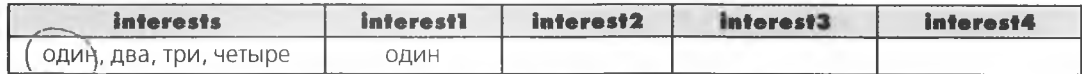

Мы удалим текст первого увлечения, следующую за ним запятую и пробел, следующий за запятой в столбце «interests».

Функция SUBSTR получает текст столбца interests и возвращает заданную его часть. Мы выделяем символы, которые были скопированы в interest1, а также еще два символа (запятая и пробел).

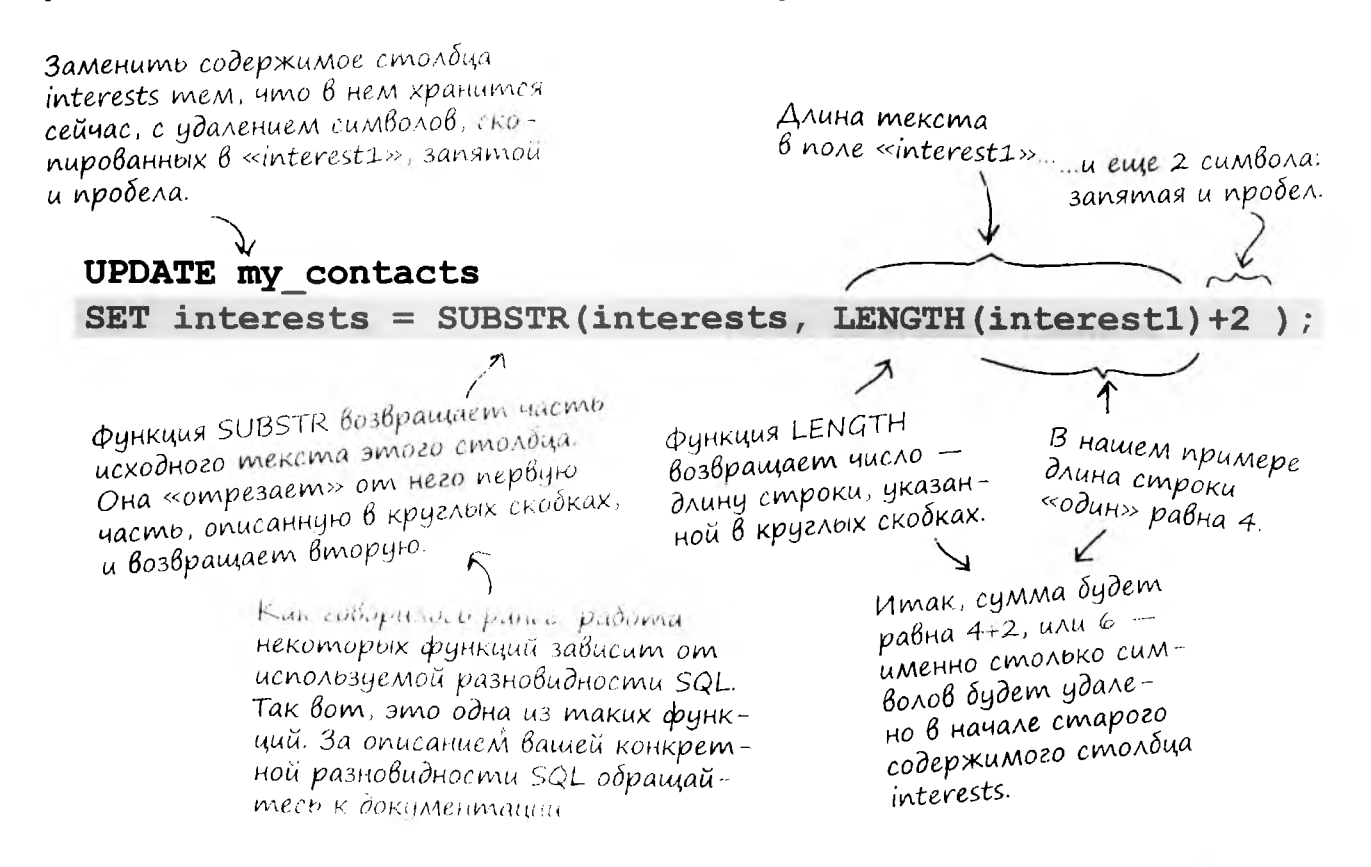

# Обновление столбцов

После выполнения команды UPDATE таблица будет выглядеть так, как показано ниже.

Однако работа еще не закончена. Теперь нужно проделать то же самое для столбцов interest2, interest3 и interest4.

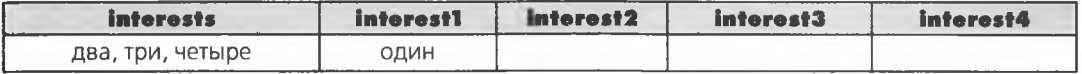

#### Возьми в руку карандаш . Заполните пропуски в команде update. Мы привели пару подсказок, чтобы немного упростить вашу задачу. Подсказка. С каждым вызовом SUBSTR текст столбца «interests становится все короче.» UPDATE my contacts SET  $interest = SUBSTRING^\text{-}INDEX(interests, ", ', 1),$  $interests = SUBSTR(interests, LENGTH(interest1)+2)$ ,  $interest3 = SUBSTRING INDEX (....................$  $interests = SUBSTR($ JERBETRAN Ha C. 408 После удаления первых трех увлечений из столбца «interests» остается последнее, четвертое увлечение. Что с ним нужно сделать? Заполните содержимое всех столбцов С после выполнения большой команды. interests interest1 interest<sub>2</sub> interest3 interest4 два, три, четыре ОДИН

## **BbiBog cnucka**

Наконец-то все увлечения разделены по разным столбцам. Для вывода можно воспользоваться простой командой SELECT - но не для всех одновременно. И команда не позволит легко извлечь их в один итоговый набор, потому что увлечения хранятся в четырех столбцах. Результат будет выглядеть примерно так.

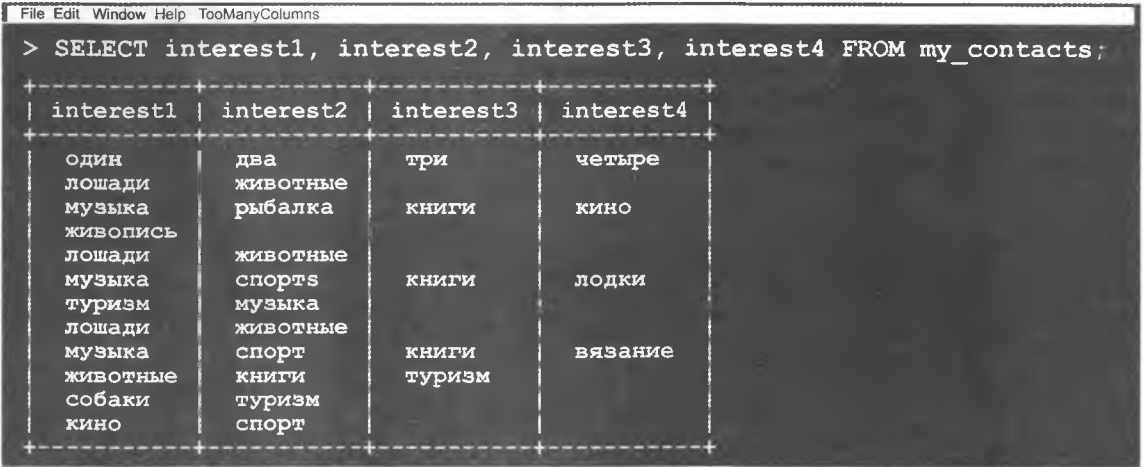

Конечно, мы можем написать четыре отдельные команды SELECT для вывода всех значений:

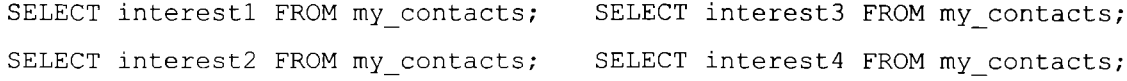

Остается лишь понять, как вставить результат выполнения этих команд в новую таблицу. К счастью, это можно сделать, причем способ не один - их не менее трех!

#### Попробуūme сами

Вспомните команду SELECT для столбца profession, написанную нами на с. 375: hражнение SELECT profession FROM my contacts GROUP BY profession ORDER BY profession; На следующей странице представлены ТРИ СПОСОБА использования команд SELECT для автоматического заполнения новой таблицы interests. Поразмыслите над командами SELECT, INSERT и CREATE. Затем переверните страницу и посмотрите описания трех способов.

Ваша задача — не угадать правильный синтаксис, а обдумать имеющиеся возможности.

# Aopozu, komopbie mbi Bbibupaem

Возможность сделать одно и то же тремя (и более) разными способами кому-то может показаться веселой, но нормальных людей такое изобилие обычно сбивает с толку.

И все же это полезно. Зная три решения одной задачи, вы всегда сможете выбрать то решение, которое лучше подходит для ваших потребностей. А по мере роста объема данных вы заметите, что некоторые запросы быстрее выполняются вашей РСУБД. Запросы к очень большим таблицам желательно оптимизировать, и умение решать одну задачу разными способами вам в этом поможет.

На ближайших страницах представлены все три способа создания и заполнения таблицы уникальными значениями, упорядоч. нными по алфавиту.

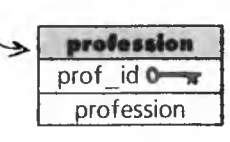

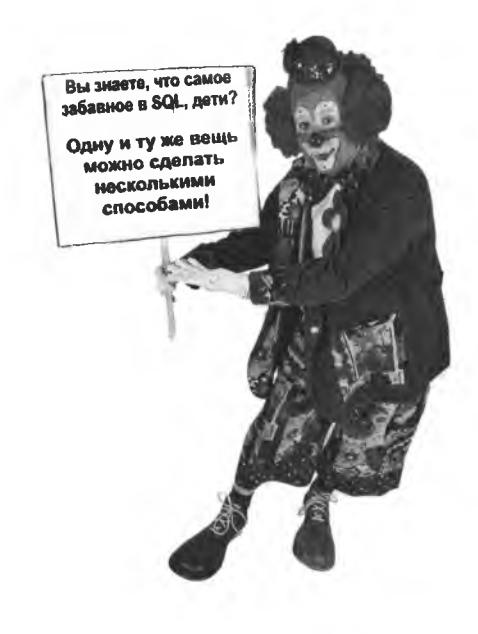

# (Почти) одновременное Выполнение CREATE, SELECT и INSERT

#### **CREATE TABLE, 34mem INSERT c SELECT**  $\mathbf{1}$

Этот способ вам уже известен! Сначала таблица table создается командой CREATE, а затем столбцы заполняются значениями, возвращаемыми командой SELECT на с. 375.

```
Создание таблицы profession со столбцом
                                  первичного ключа и столбцом vARCHAR
CREATE TABLE profession
                                 для описаний профессий.
  id INT (11) NOT NULL AUTO INCREMENT PRIMARY KEY
  profession varchar(20)
);
INSERT INTO profession (profession)
  SELECT profession FROM my contacts
  GROUP BY profession
  ORDER BY profession;
                                    Заполнение столбца «profession»
                                    таблицы profession значениями,
                                    выдаваемыми командой SELECT.
```
#### $2.$ CREATE TABLE с SELECT, добавление первичного ключа командой ALTER

Bropoй способ: таблица profession создается командой CREATE с использованием данных команды SELECT, возвращающей значения столбца profession таблицы my contacts. Затем таблица изменяется командой ALTER с добавлением первичного ключа.

Создание таблицы profession с единственным столбцом. Таблица заполняется значениями, полученными от SELECT

```
CREATE TABLE profession AS
 SELECT profession FROM my contacts
 GROUP BY profession
 ORDER BY profession;
```
после чего команда ALTER добавляет в таблицу столбец первичного ключа

**ALTER TABLE profession** ADD COLUMN id INT NOT NULL AUTO INCREMENT FIRST, ADD PRIMARY KEY (id);

## OgHoßpemennoe Bbinonnenue CREATE, SELECT u INSERT

#### $\overline{\mathbf{3}}$ . CREATE TABLE с первичным ключом и SELECT В одной команде

А этот способ состоит всего из одного шага: команда CREATE создаст таблицу profession со столбцом первичного ключа и столбцом VARCHAR для хранения профессий, одновременно с заполнением последнего данными запроса SELECT. Условие AUTO INCREMENT сообщает РСУБД, что значения столбца id должны генерироваться автоматически, а следовательно, данные будут направлены в единственный оставшийся столбец.

 $\overline{ }$ 

Создание таблицы profession с первичным ключом и столбцом «profession», кото рый немедленно за полняется данным к

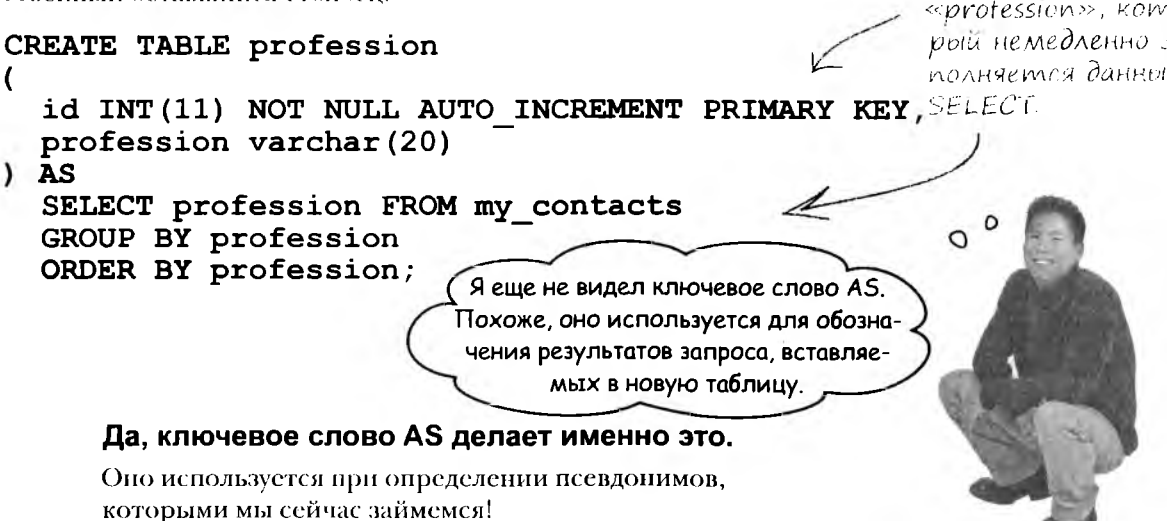

## **Зачем нужно AS?**

AS заполняет новую таблицу результатами SELECT. Таким образом, при использовании AS во втором и третьем примерах мы указываем РСУБД, что данные, полученные из таблицы my contacts в результате выполнения SELECT, следует поместить в только что созданную таблицу profession.

Если бы мы не указали, что новая таблица содержит два столбца с новыми именами, то условие AS создало бы всего один столбец с таким же типом данных и именем, как у столбца из команды SELECT.

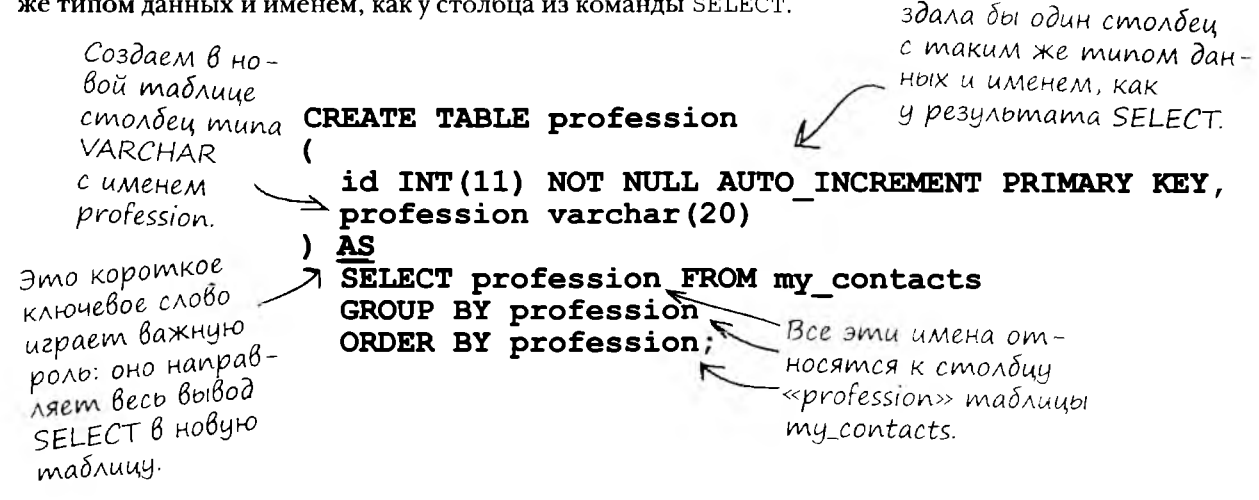

Если бы мы не создали

цами, то команда со-

таблицу с двумя столб-

Так как таблица profession была создана с автоматически увеличиваемым первичным ключом, значения могут добавляться только во второй столбец таблицы, которому также присвоено имя profession.

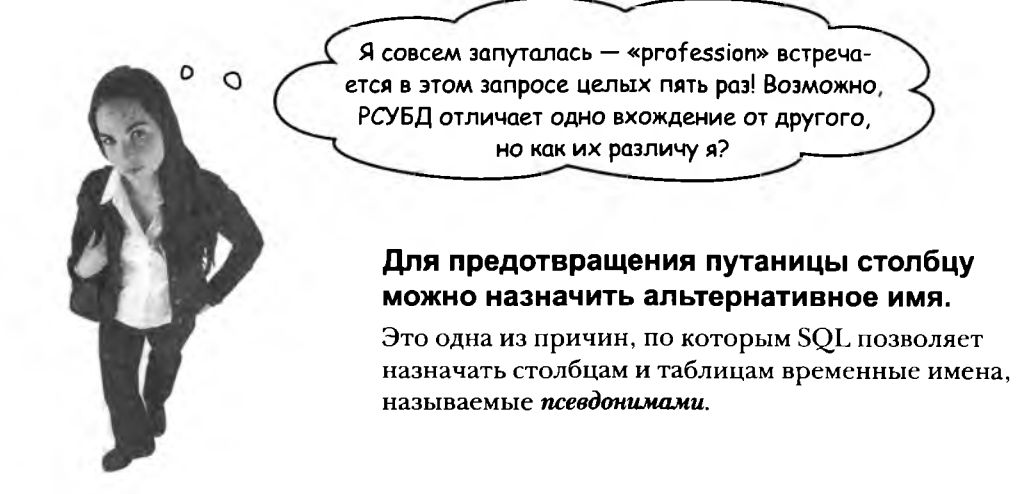

# Псевдонимы столбцов

Создать псевдоним очень просто. Он указывается после первого использования имени столбца в запросе с другим ключевым словом AS. Оно сообщает РСУБД, что столбец profession таблицы my contacts может временно называться новым именем, чтобы пользователю было проще разобраться в происходящем.

Мы присвоим данным, выбранным из таблицы my contacts, имя mc prof (mc-cокращение от my contacts).

```
CREATE TABLE profession
\overline{(}\partialmom \partialanpoc
  id INT (11) NOT NULL AUTO INCREMENT PRIMARY KEY,
                                                              делает то же
  profession varchar (20)
                                                              самое, но благо-
) AS
                                                              даря псевдониму
  SELECT profession AS mc prof FROM my contacts
                                                              в нем проще
  GROUP BY mc prof \leftarrowразобраться.
  ORDER BY DC_Prof; \swarrow Укажите псевдоним после
                         первого использования исход-
                         ного имени столбца в запро-
                         се. Тем самым вы сообщаете
                         своей РСУБД, что в дальней-
                         шем к столбцу возможны об-
                         ращения не только по имени,
                         но и по псевдониму.
```
Между двумя запросами существует одно неочевидное различие. Все запросы возвращают результаты в форме таблиц. Псевдоним изменяет имя столбца в результатах, но не изменяет исходного имени столбца. Иначе говоря, псевдоним действует временно.

Но так как мы указали, что новая таблица состоит из двух столбцов (первичный ключ и столбец profession), столбцу таблицы будет присвоено имя profession, а не mc prof.

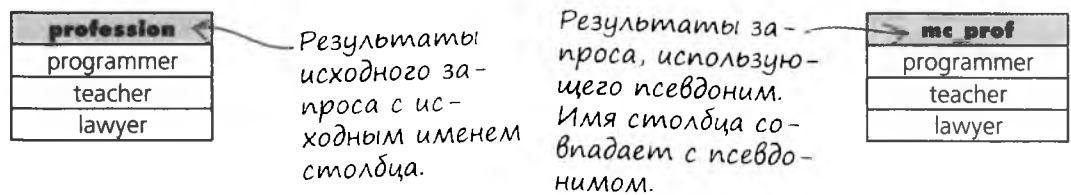

## Кому нужны псевдонимы таблиц?

Вам и нужны! Мы сейчас займемся соединениями с выборкой данных из нескольких таблиц. Без псевдонимов вам придется вводить имена таблиц снова и снова и вам это быстро надоест.

Псевдонимы таблиц создаются почти так же, как псевдонимы столбцов. Псевдоним таблицы указывается после первого использования имени таблицы в запросе с ключевым словом AS. В следующем примере оно сообщает, что таблица my contacts в дальнейшем будет также доступна по имени пс.

> SELECT profession AS mcprof FROM my contacts AS mc GROUP BY mc prof ORDER BY mc prof;

FROM my contacts mc

GROUP BY mc prof'

ORDER BY mc prof;

Псевдонимы таблиц создаются так же, как и псевдонимы столбцов.

O

И я должен использовать «АS» каждый раз, когда потребуется создать псевдоним?

#### Нет, существует сокращенный синтаксис назначения псевдонимов.

Просто не указывайте ключевое слово AS. Следующий запрос делает то же самое, что и запрос в начале страницы.

Imu dha sanpoса делают одно u mo \*e.

SELECT profession mc prof

Назначение псевдонима без ключевого слова AS. Псевдоним должен указываться сразу же после имени таблицы или столбца,

именами.  $\circ$ 

Псевдонимы

таблиц также

называются

параллельными

с которым он связывается.

... вот откуда

на самом деле берутся

## Все, что вы хотели знать о внутренних соединениях

Каждый, кому доводилось слышать разговоры о SQL, наверняка слышал слово «соединение». Эта тема не так сложна, как может показаться на первый взгляд. Мы покажем вам, что такое соединения, как они работают, в каких ситуациях их следует применять и в какой ситуации применяется та или иная разновидность соединений.

Но начнем мы с рассмотрения простейшей разновидности соединений (которая и полноценным соединением-то не является!).

Она известна под разными именами. В этой книге мы будем называть ее перекрестным соединением, хотя также встречается термин «перекрестное произведение» и «декартово соединение».

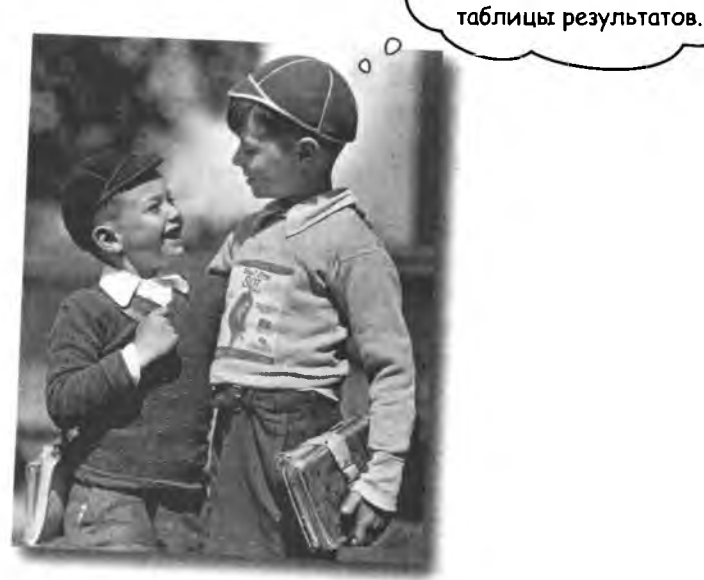

Предположим, имеются две таблицы: с именами детей и названиями игрушек, которые есть у этих детей. Ваша задача - узнать, какие игрушки можно подарить каждому ребенку.

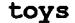

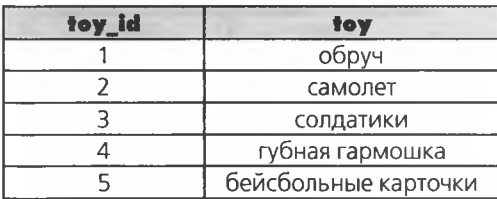

boys

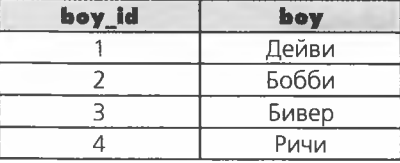

## Перекрестное соединение

Результат следующего запроса представляет собой перекрестное соединение. Мы запрашиваем данные из обеих таблиц: столбец toy из таблицы toys и столбец boy из таблицы boys.

> SELECT t.toy, b.boy FROM toys AS t **CROSS JOIN** boys AS b;

Здесь тоже используются псевдонимы таблиц.

Перекрестное соединение создает пару из каждого значения первой таблицы и каждого значения из второй таблицы.

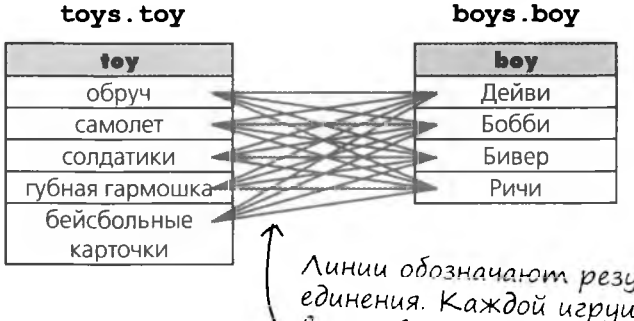

ультаты соике ставится \ в соответствие каждый мальчик. Результат не содержит дубликатов.

Результат соединения состоит из 20 записей (5 игрушек \* 4 мальчиков), то есть всех возможных комбинаций.

Такая группировка данных объясняется только тем, что toys.toy содержит больше записей. Если бы в таблице «boys» было 5 записей, а в таблице «toys» - 4 записи, то результаты группировались бы по именам мальчиков. Но помните, что порядок результатов для этого запроса не имеет значения.

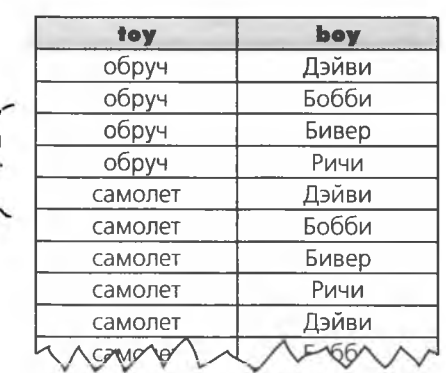

Помните сокращенную запись из предыдущей главы? Перед точкой указывается имя таблицы, после точки — имя столбца таблицы. Только на этот раз вместо полных имен таблиц используются псевдонимы.

Запрос читает данные из столбца «boy» таблицы boys и из столбца «toy» таблицы «toys.» Оставшаяся часть запроса соединяет эти два столбца в новую таблици.

> Перекрестное соединение (CROSS **JOIN**) возвращает комбинации каждой записи первой таблицы с каждой записью второй таблицы.

**Yacms {ада<sup>в</sup>аеМые**  $B$ on $B$  $C_{D1}$ 

И зачем мне это нужно?

О перекрестных соединениях важно знать, потому что при экспериментах с соединениями можно случайно получить перекрестный результат. Это поможет вам исправить неправильно написанный запрос. Поверьте, такое случается. Кроме того, перекрестные соединения иногда используются для тестирования скорости РСУБД и ее конфигурации. Их обработка занимает относительно много времени, что упрощает анализ и сравнения.

| )• А если использовать запрос вида: SELECT \* FROM toys CROSS JOIN boys; Что произойдет при использовании SELECT \*?

Попробуйте сами. Вы получите те же 20 записей, но в них будут включены все 4 столбца.

Внутренним соединением (INNER JOIN) называется перекрестное соединение, из результатов которого часть записей исключается по условию запроса.

<u>| ): Что произойдет при перекрестном соединении</u> двух очень больших таблиц?

крестным соединением лучше не экспериментировать при таком гигантском объеме возвращаемых данных ваш компьютер может «зависнуть»!

1): Существует ли другой синтаксис у таких запро-COB<sub>7</sub>

**( ):** Да, существует. Вместо ключевых слов CROSS JOIN можно поставить запятую:

SELECT toys.toy, boys.boy FROM toys, boys;

| ): Ранее я слышал термины «внутреннее соединение» и «внешнее соединение». Это то же самое, что и перекрестное соединение?

Перекрестное соединение является разновидностью внутреннего соединения. В сущности, внутреннее соединение - это перекрестное соединение, из результатов которого некоторые записи исключены по критерию запроса. Внутренние соединения вскоре будут описаны более подробно - а пока просто запомните!

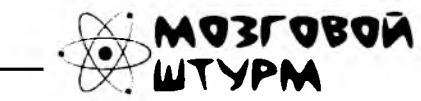

Как вы думаете, какой результат вернет следующий запрос:

SELECT bl.boy, b2.boy

FROM boys AS b1 CROSS JOIN boys AS b2;

Попробуйте сами.

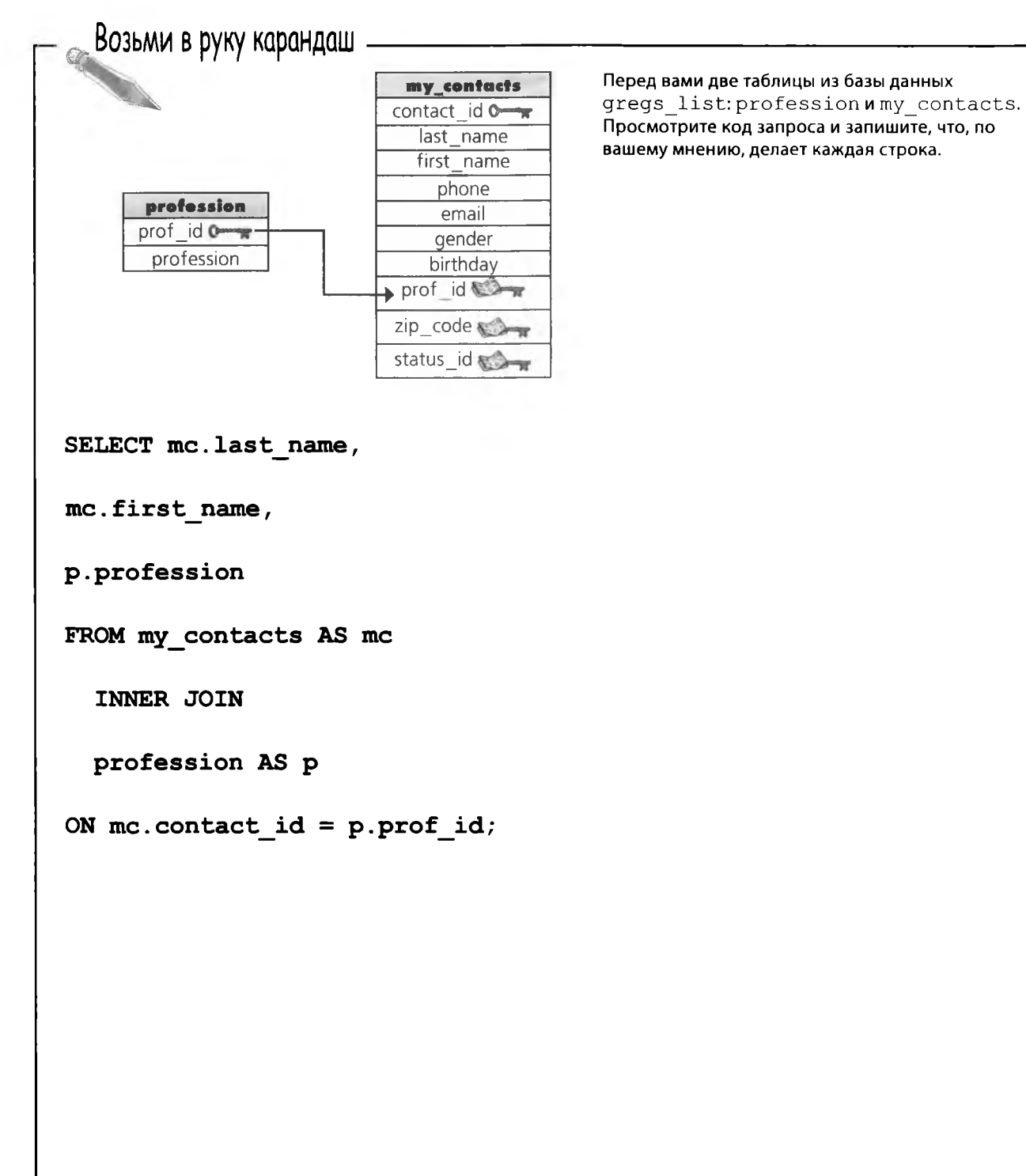

390

٠

Допустим, данные из трех карточек, приведеных ниже, занесены в таблицы. Изобразите таблицу с результатами.

Джоан Эверетт Не замужем  $4 - 3 - 1978$ COAM-Neuk-cumu, UT Художник  $\rtimes$ jeverett@mightygumball.net парусный спорт, туризм, кулинария 555 555-9870

#### **MOA CUHZX** Женат 12-10-1980 Нью-Йорк, NY Профессор  $M$ ps@tikibeanlounge.com собаки, 555 555-8222

Тара Болдуин Замужем  $9 - 1 - 1970$ Бостон, МА  $w$ e $\phi$ -nobap  $\overline{\mathsf{X}}$ tara@breakneckpizza.com кино, книги, кулинария 555 555-3432

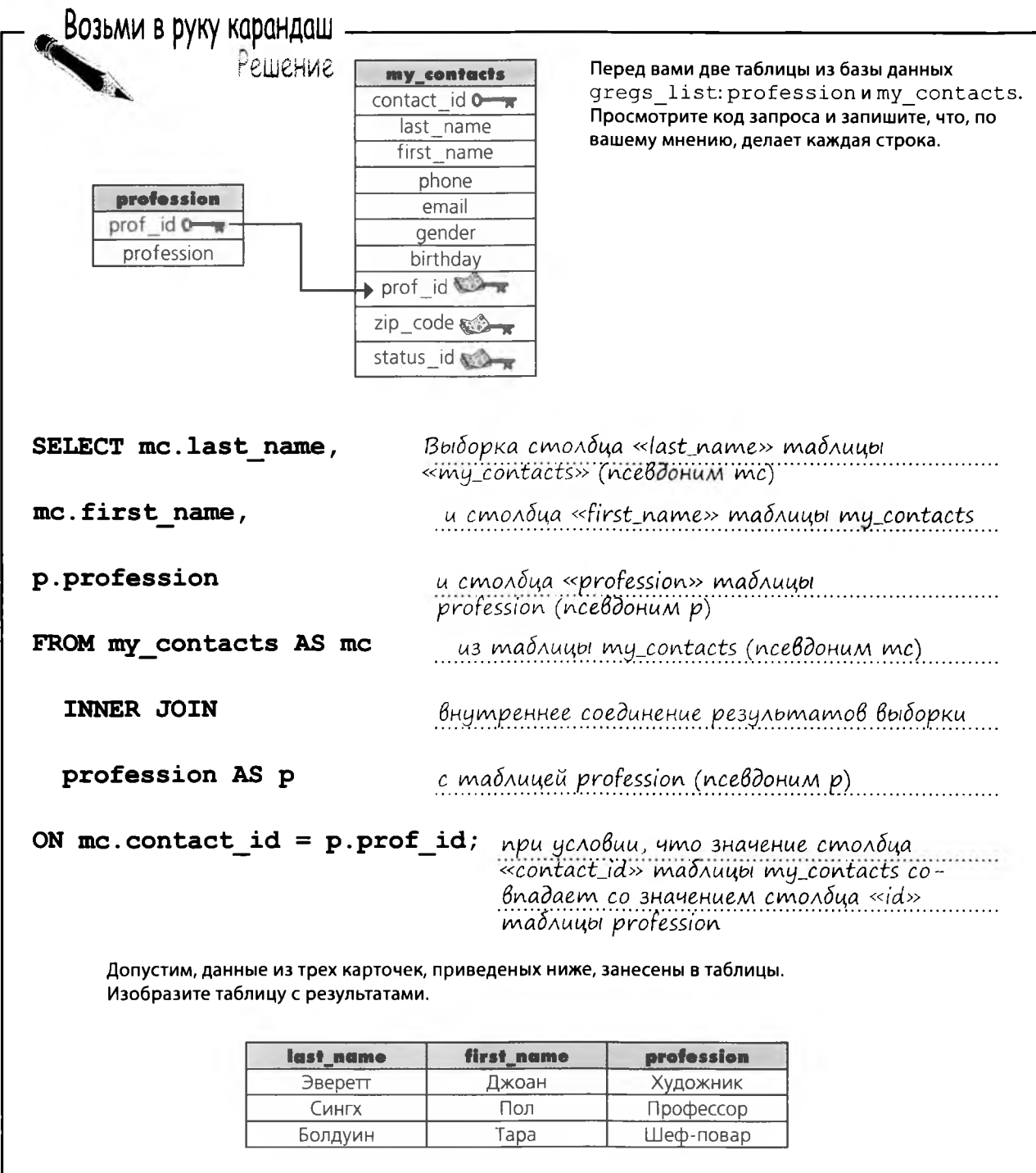

 $\blacksquare$ 

## Omkpoŭ свое внутреннее соединение

 $\circ$ 

Понял! Так я могу связать новые таблицы с новой версией my\_contacts. Мне не нужно писать десяток SELECT, достаточно включить таблицы во внутреннее соединение!

#### Все только начинается

Думаете, это все? Мы рассмотрели только одну разновидность одного типа соединений. И вам еще предстоит узнать много всего об этом и других видах соединений, прежде чем вы сможете эффективно и разумно применять их на практике.

Внутреннее соединение комбинирует записи двух таблиц в соответствии с заданным условием. Столбцы включаются в выходной набор только в том случае, если соединенная запись удовлетворяет условию. Давайте повнимательнее рассмотрим синтаксис.

> Столбцы, которые вернет запрос.

**SELECT somecolumns** 

ON somecondition;

FROM table1 **INNER JOIN** 

Также можно использовать ключевое слово

WHERE.

Мы не указываем псевдонимы, чтобы не усложнять запрос.

.В условии могут исполь-<br>зоваться любые операторы сравнения.

Внутреннее соединение комбинирует записи из двух таблиц в соответствии с заданным условием.

table2

## Внутреннее соединение в действии: эквисоединение

Рассмотрим следующие таблицы. У каждого мальчика есть только одна игрушка. Связь относится к типу «один-к-одному», а toy id - внешний ключ.

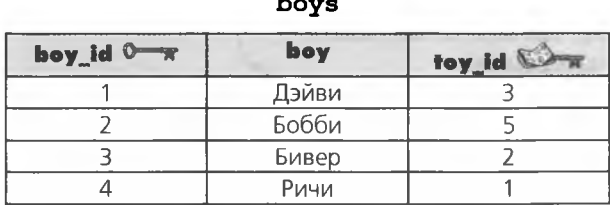

toys

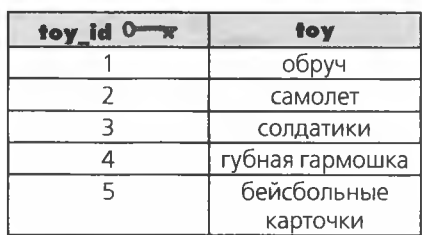

Эквивалентное соеди-

Все, что требуется - определить, какая игрушка принадлежит каждому из мальчиков. Мы можем воспользоваться внутренним соединением с оператором = для поиска совпадений внешнего ключа boys с первичным ключом toys.

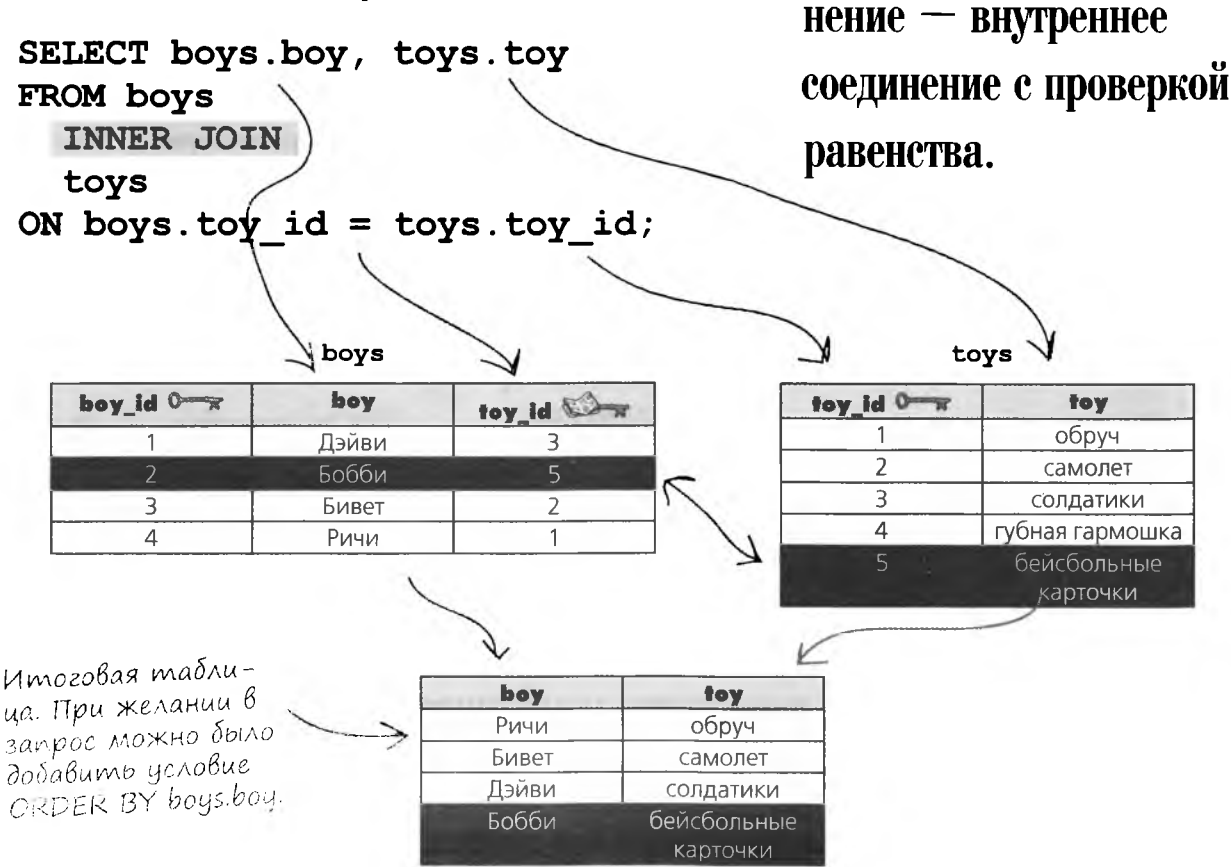

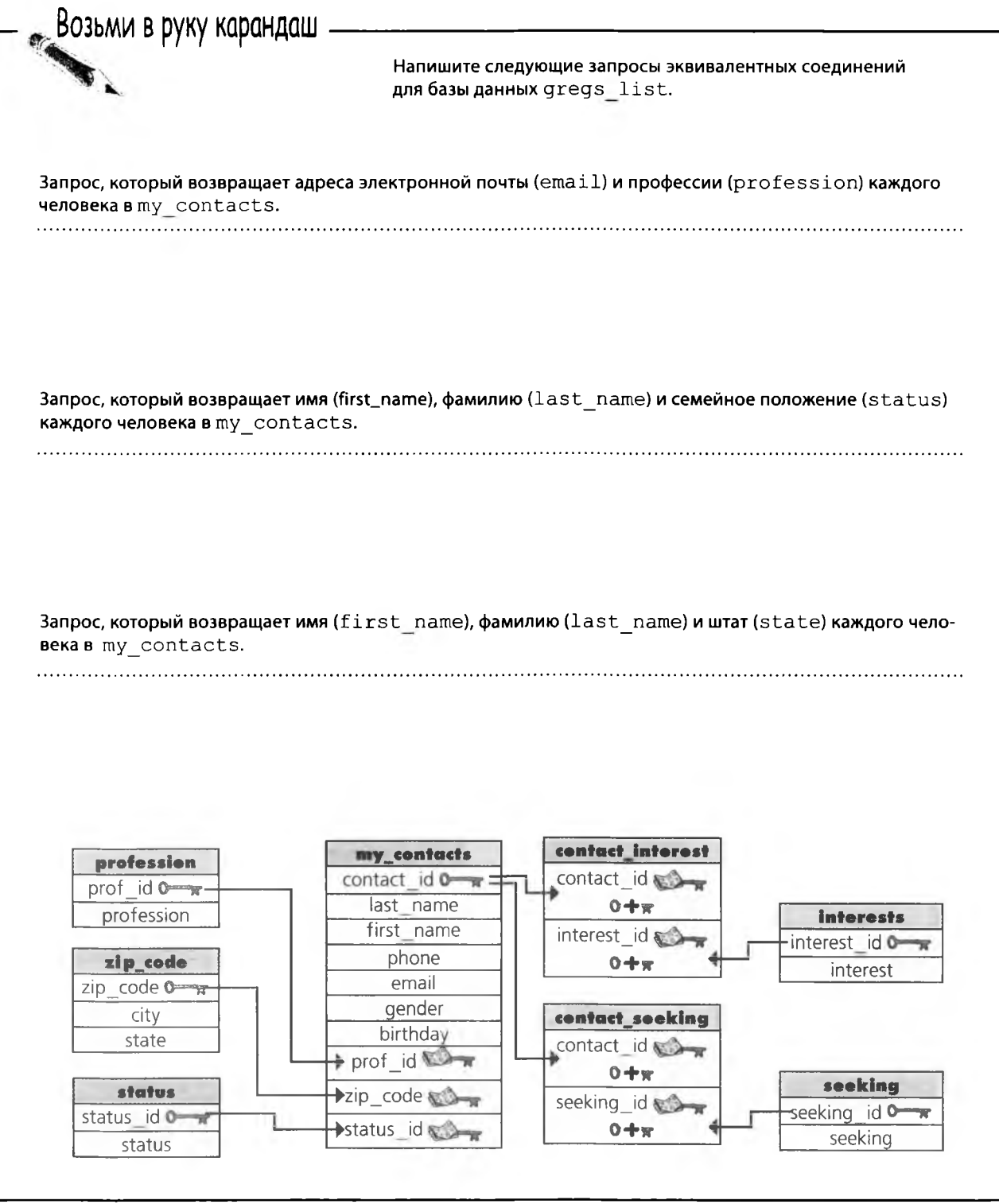

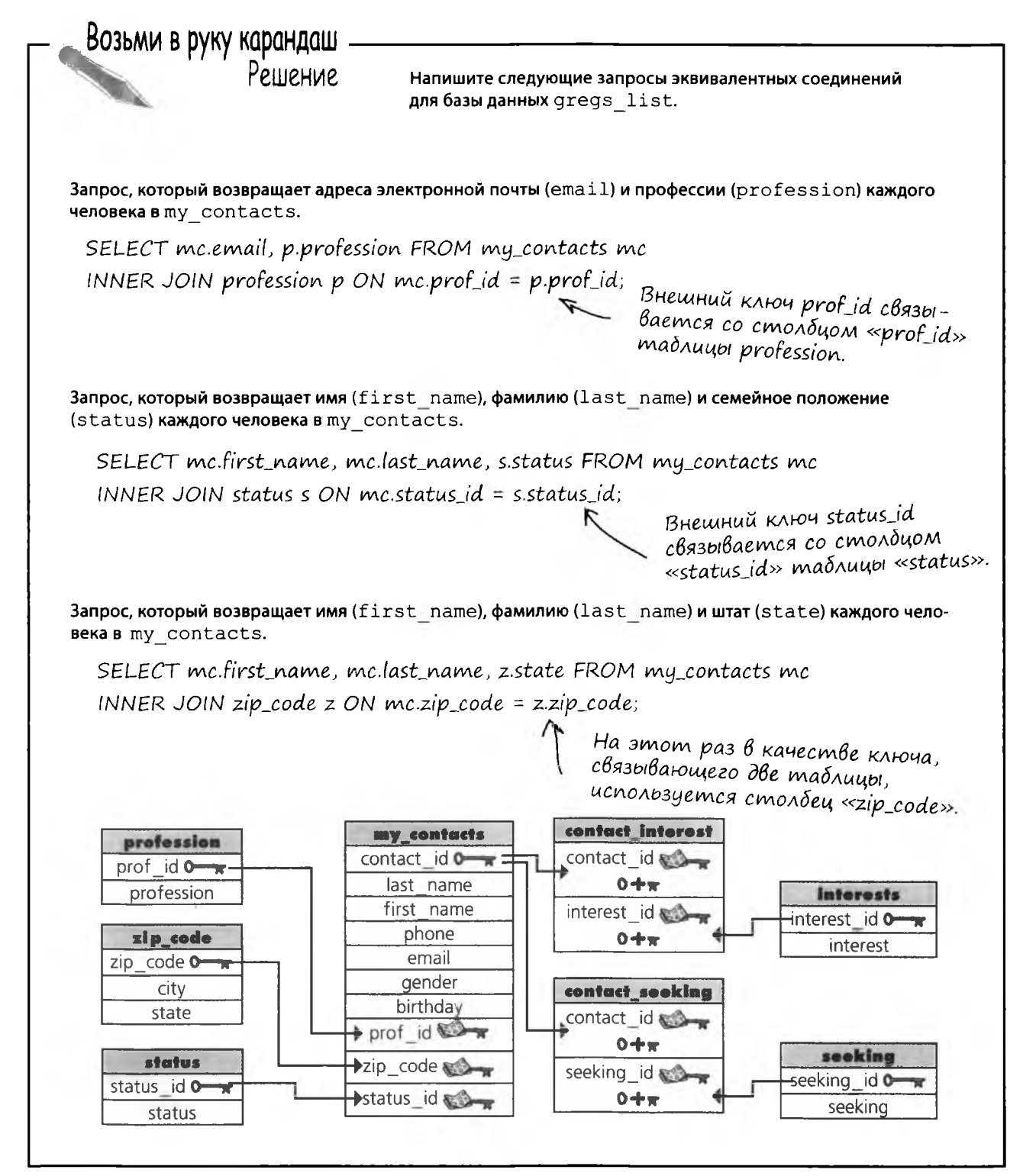

# Внутреннее соединение в действии: неэквивалентное соединение

Неэквивалентное соединение возвращает записи, у которых заданные значения столбцов не равны. Для примера рассмотрим те же две таблицы, boys и toys. Используя неэквивалентное соединение, мы можем точно узнать, каких игрушек нет у каждого из мальчиков (такой результат более удобен при поиске подарка на день рождения).

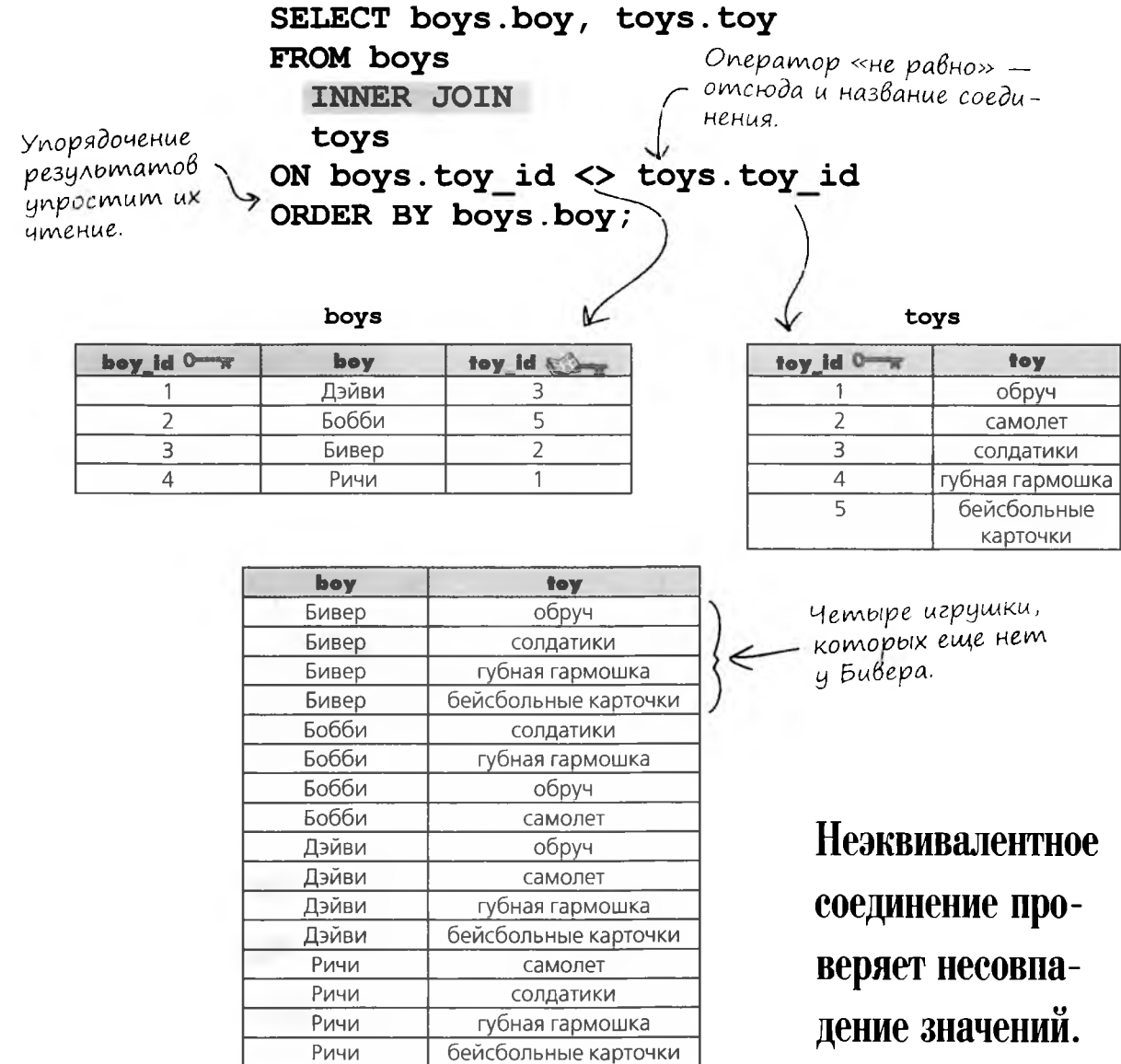

## Последнее Внутреннее соединение: естественное соединение

Осталась всего одна разновидность внутренних соединений - так называемые естественные соединения. Естественные соединения возможны только в том случае, если столбец, по которому выполняется соединение, имеет одинаковые имена в обеих таблицах. Давайте еще раз рассмотрим эти две таблицы.

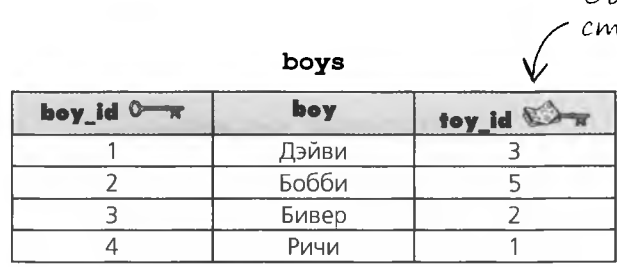

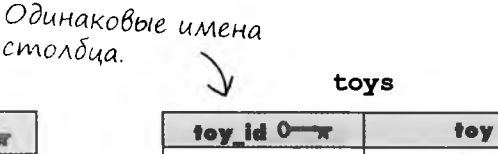

 $\overline{4}$ 

5

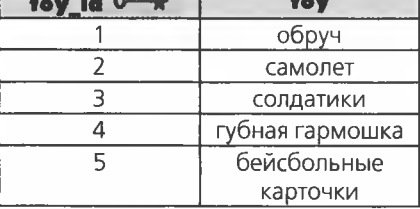

Как и прежде, мы хотим знать, какая игрушка есть у каждого из мальчиков. Естественное соединение распознает совпадающие имена столбцов в двух таблицах и вернет соответствующие комбинации.

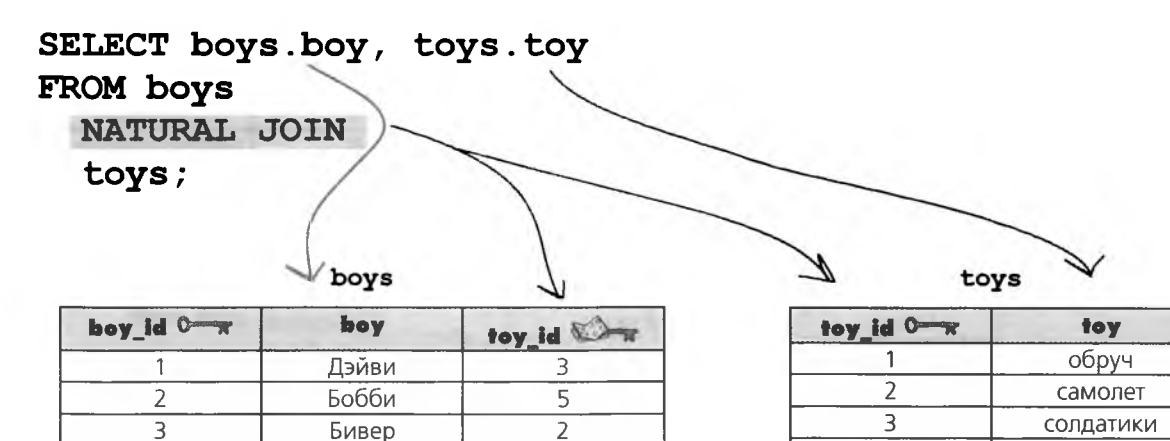

 $\mathbf{1}$ 

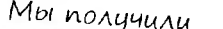

 $\overline{4}$ 

тот же самый

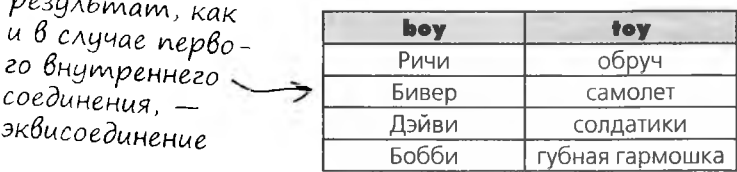

Ричи

Естественное соединение связывает записи но значениям одноименных столбцов.

губная гармошка

бейсбольные карточки

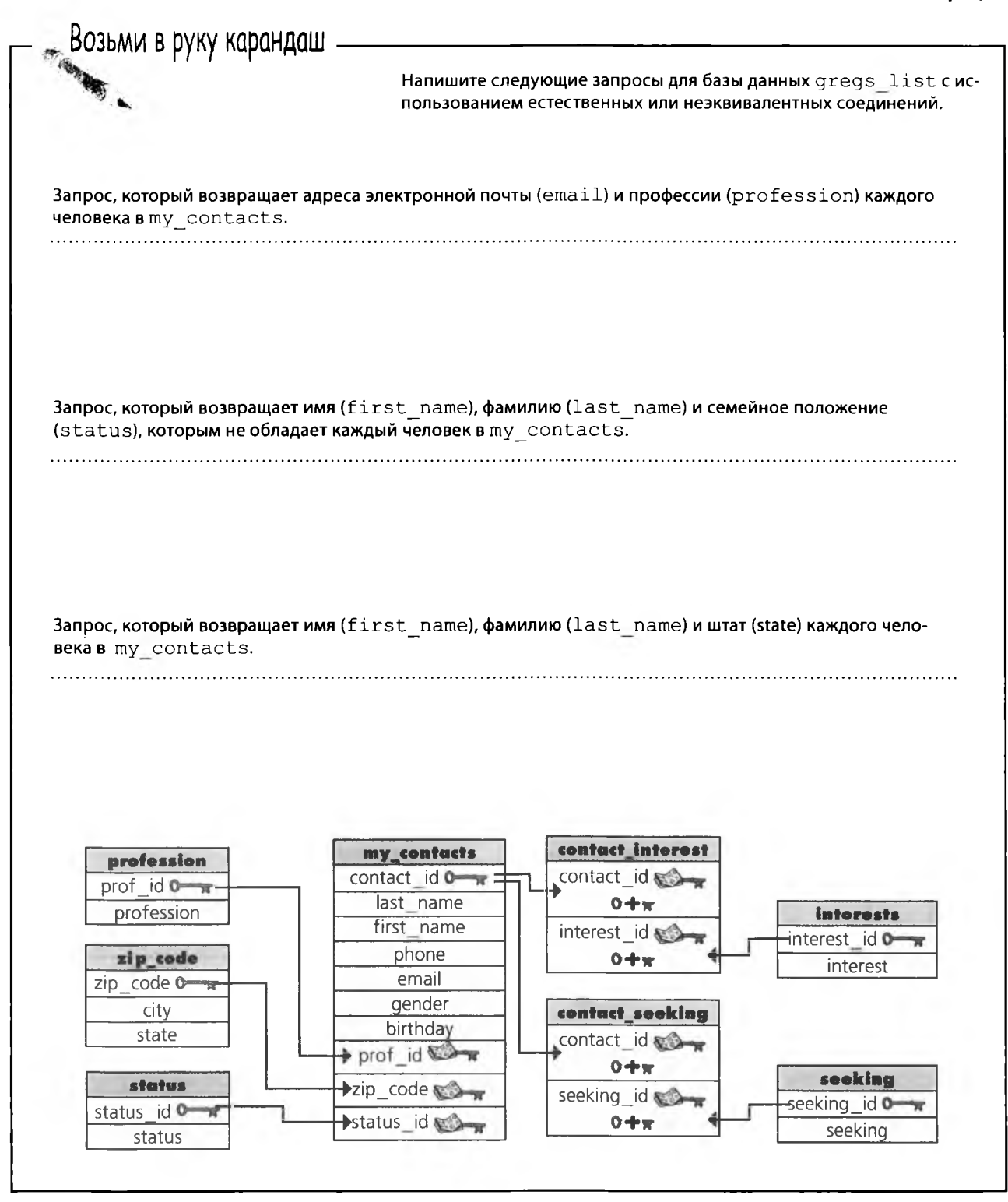

#### возьми в руку карандаш. решение

Возьми в руку карандаш Pellierine Напишите следующие запросы для базы данных gregs list с использованием естественных или неэквивалентных соединений. Запрос, который возвращает адреса электронной почты (email) и профессии (profession) каждого человека в my contacts. SELECT mc.email, p.profession FROM my\_contacts mc INNER JOIN profession p; Запрос, который возвращает имя (first name), фамилию (last name) и семейное положение (status), которым не обладает каждый человек в my contacts. SELECT mc.first\_name, mc.last\_name, s.status FROM my\_contacts mc INNER JOIN status s ON mc.status\_id <> s.status\_id; Для каждого человека будет создано несколько записей со всеми вариантами семейного положения, с которыми amom человек не связан по status\_id. Запрос, который возвращает имя (first name), фамилию (last name) и штат (state) каждого человека в my\_contacts. SELECT mc.first\_name, mc.last\_name, z.state FROM my\_contacts mc INNER JOIN zip\_code z; Условие ОН в первом и третьем запросах не обяза-<br>тельно, потому что имена внешнего и первичного ключей в них совпадают. contact interest my\_contacts profession contact id 0 contact\_id prof id  $\sim$ last name  $0 + \pi$ profession interests first name interest id interest id O phone  $0 + \pi$ zip code interest email  $zip$  code  $o$ gender city contact\_sooking birthday state contact\_id  $\Rightarrow$  prof id  $0 + \pi$ sooking status  $\rightarrow$ zip\_code seeking\_id seeking id O status id O  $\blacktriangleright$ status\_id  $0+x$ seeking status

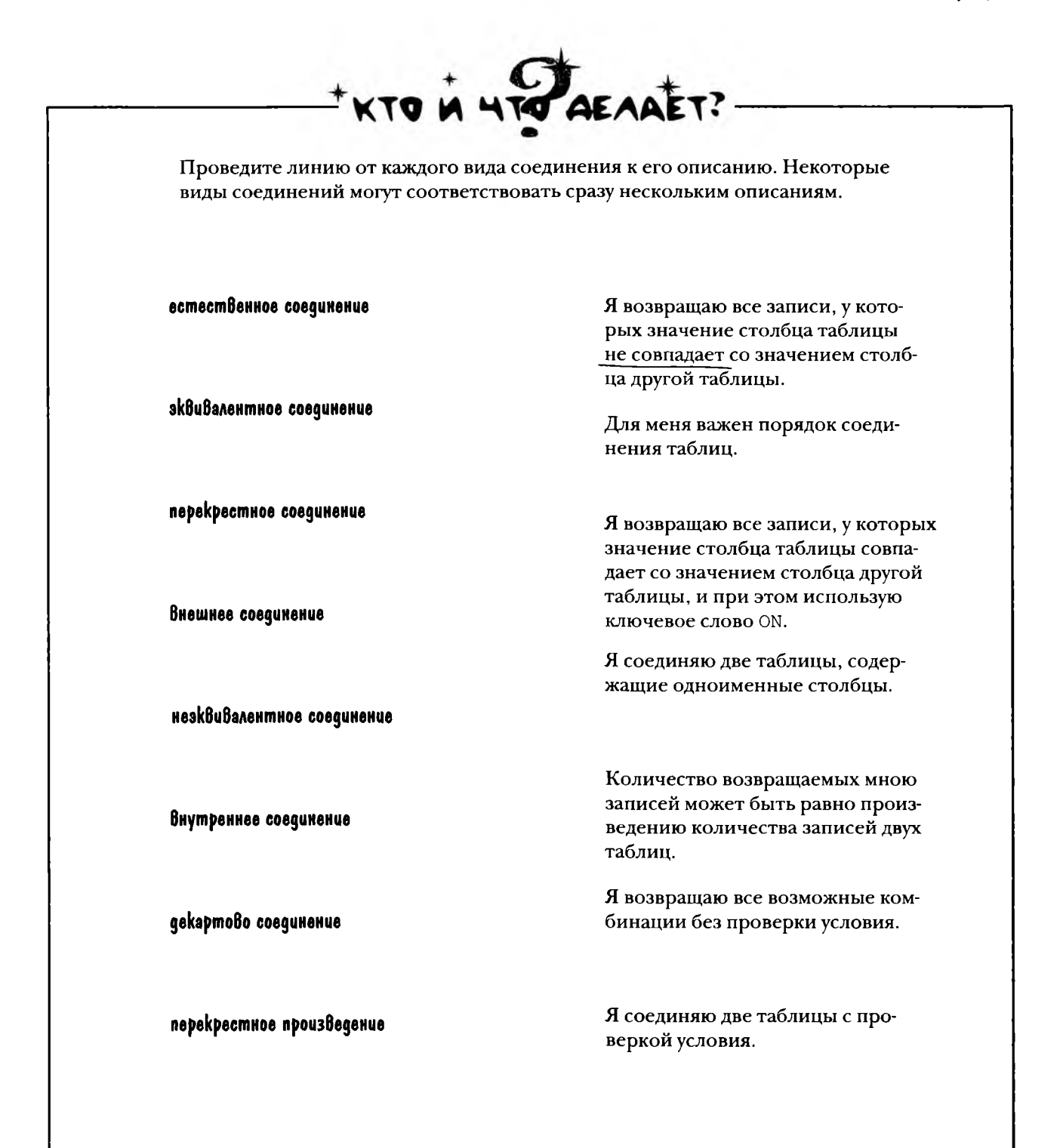

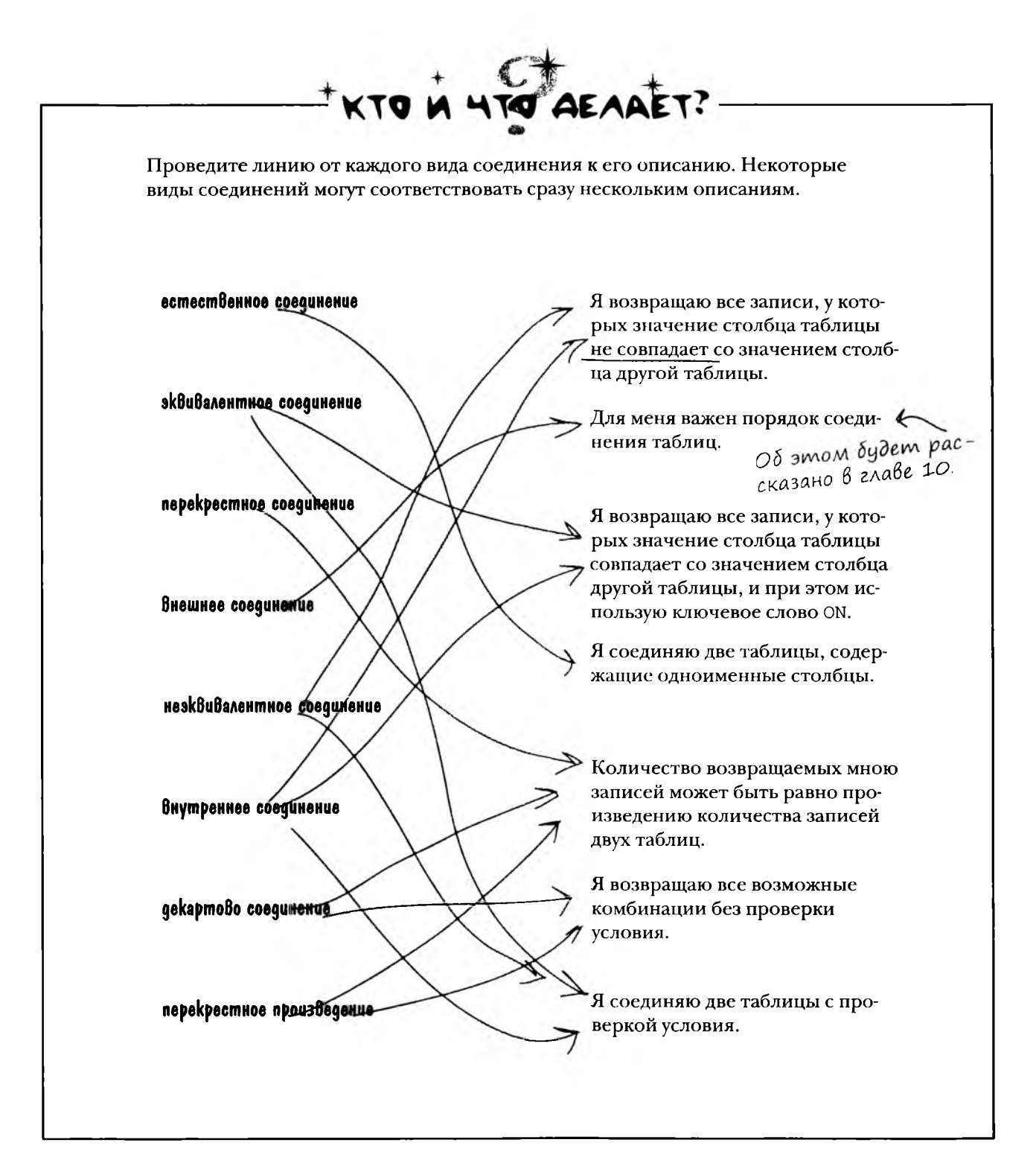

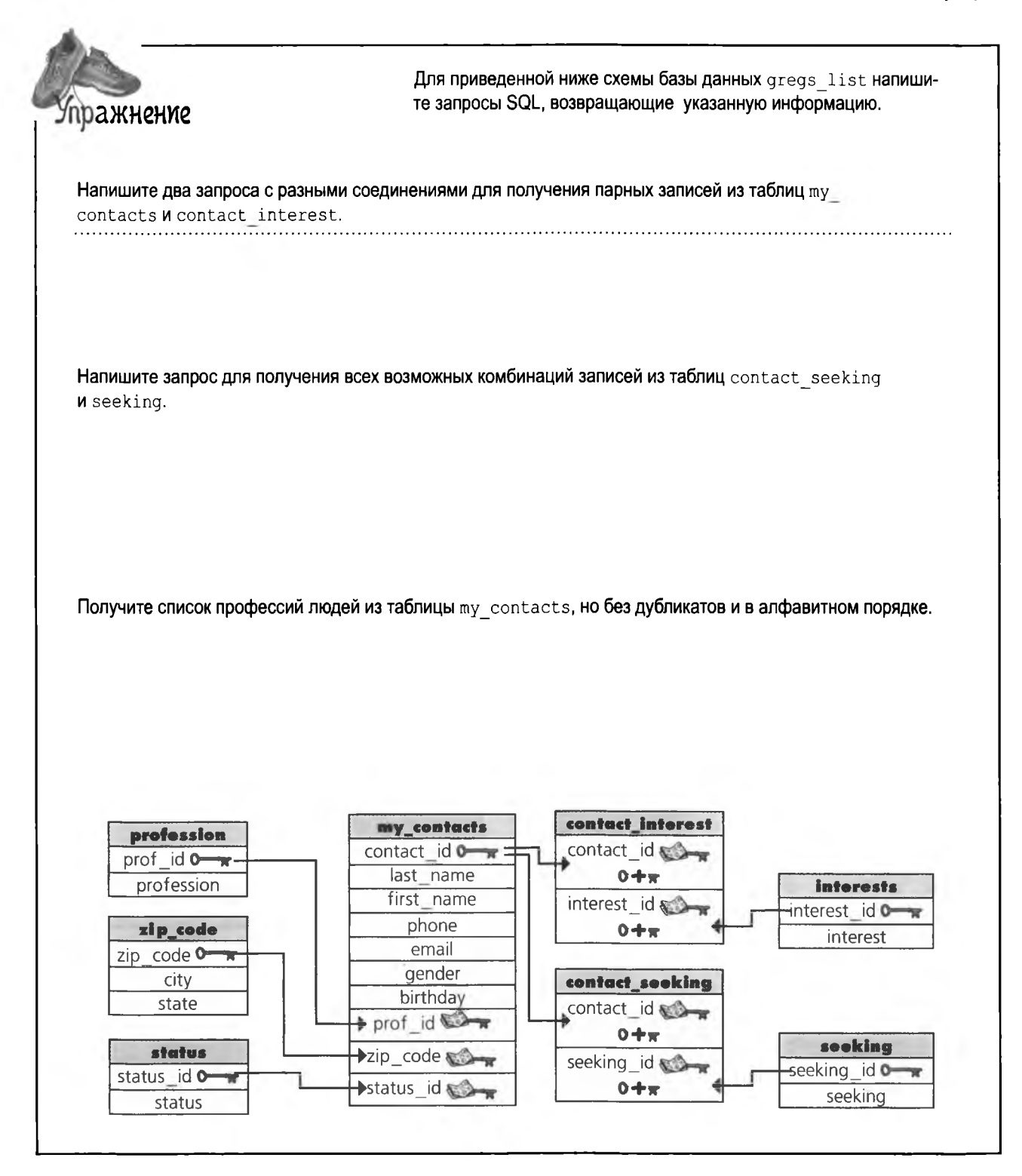
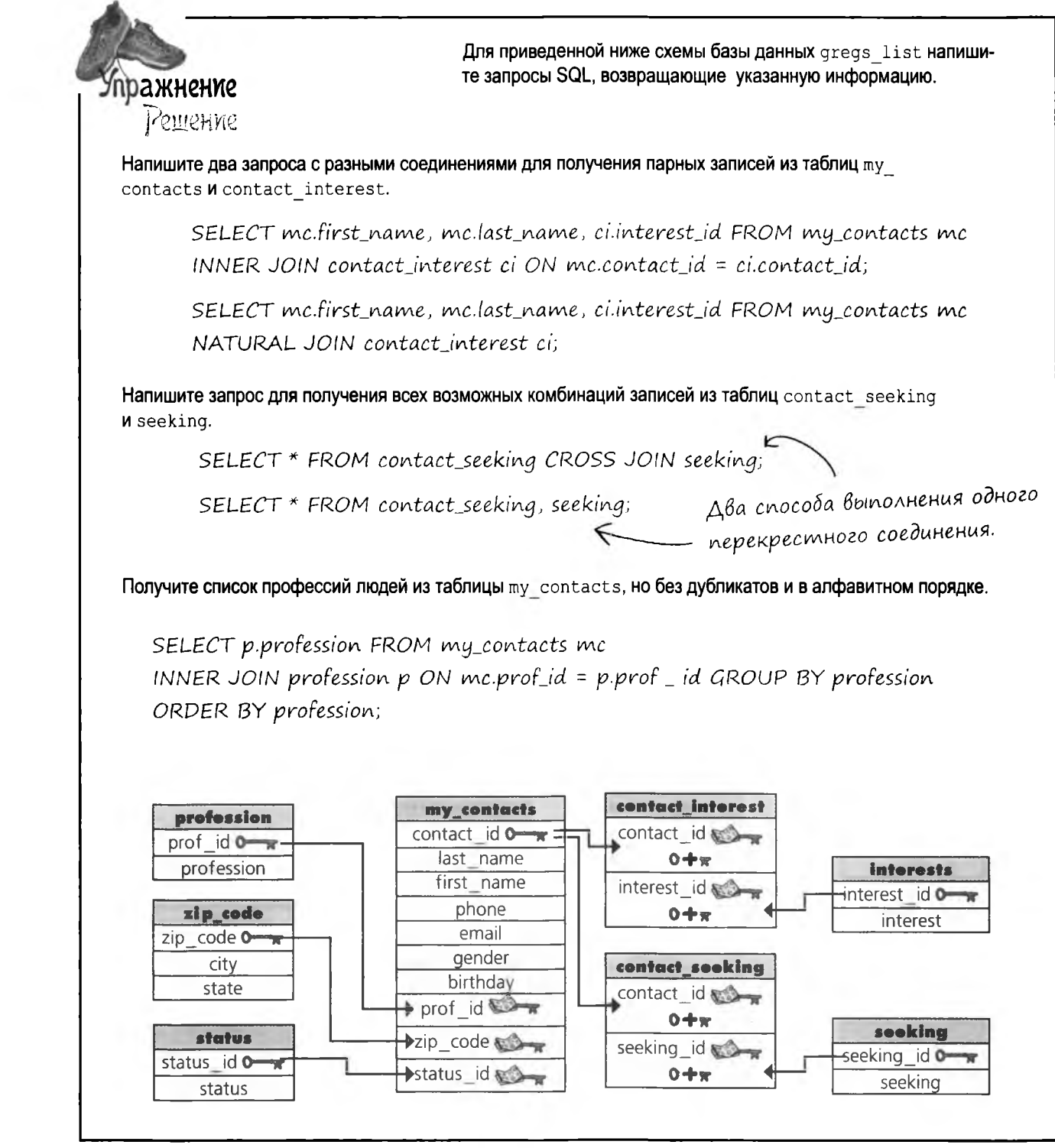

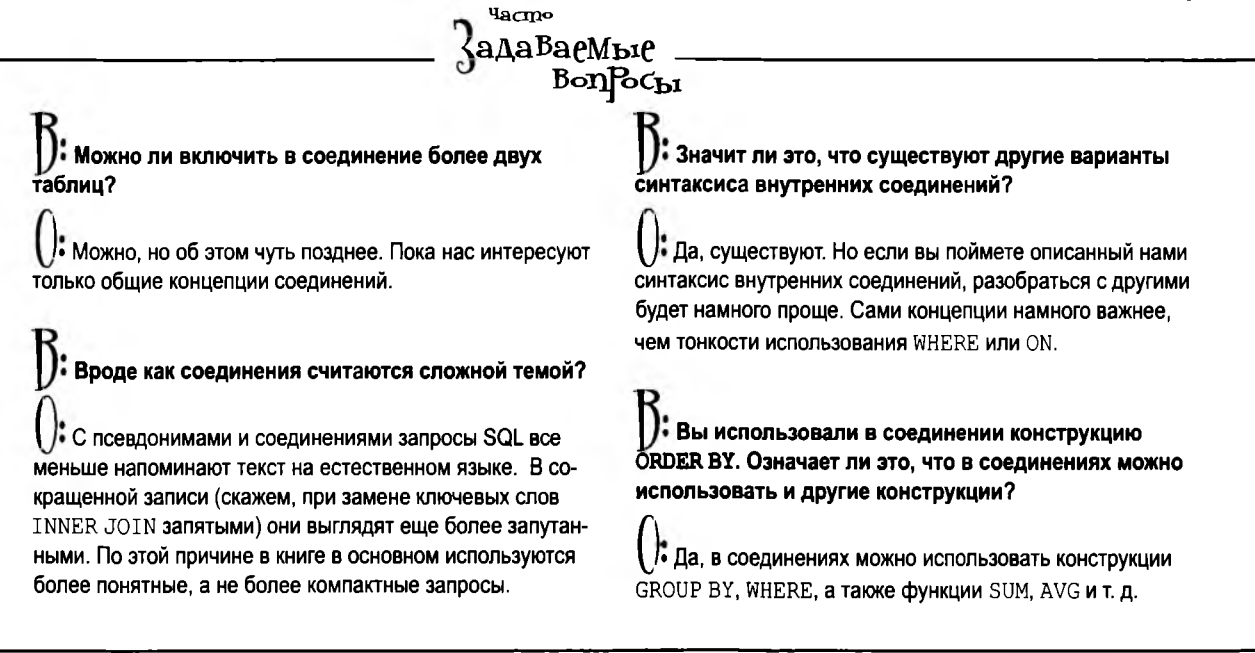

### **Bempoennble 3anpocbl?**

Грег постепенно начинает понимать возможности соединений. Он видит, что разбиение базы данных на таблицы имеет смысл, а работать с хорошо спроектированными таблицами не так уж сложно. Грег даже планирует расширить базу данных gregs list.

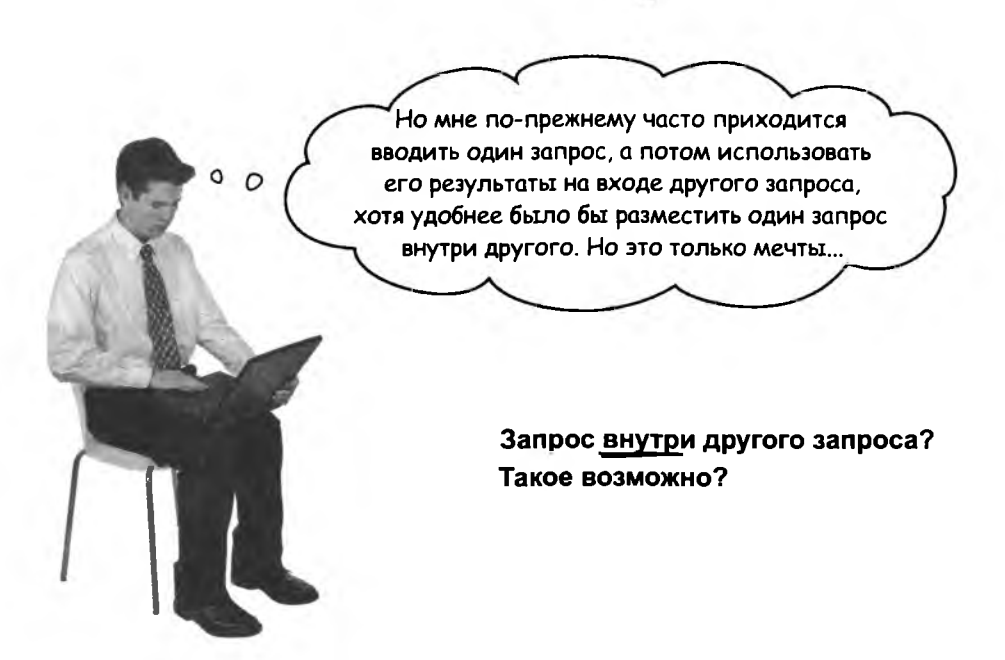

откровенно о псевдонимах

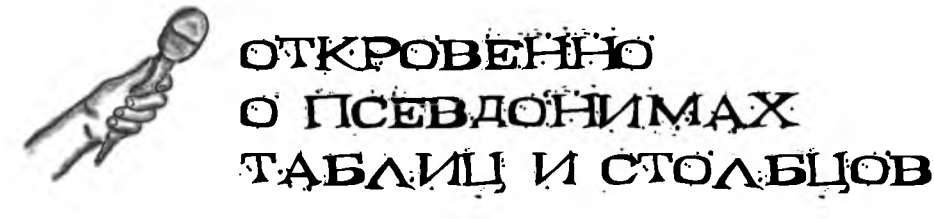

Интервью недели: Что они скрывают?

**Head First:** Добро пожаловать, Псевдоним Таблицы и Псевдоним Столбца. Мы рады, что вы сегодня с нами. Надеемся, вы поможете нам прояснить некоторое недопонимание.

Псевдоним Таблицы: Еще бы, я тоже очень рад. И вы можете для краткости называть нас ПТ и ПС во время этого интервью (смеется).

**Head First:** Ха-ха! Да, это будет уместно. Итак, ПС, начнем с вас. Для чего такая секретность? Вы что-то пытаетесь скрыть?

Псевдоним Столбца: Вовсе нет! Если уж на то пошло, я стараюсь все прояснить. Ведь я сейчас говорю за нас обоих - верно, ПТ?

ПТ: Конечно. В случае ПС и так понятно, что он старается сделать: он берет длинные или избыточные имена столбцов и упрощает работу с ними. Просто для удобства. Кроме того, он предоставляет таблицы результатов с понятными именами столбцов. Со мной дело обстоит немного иначе.

**Head First:** Надо признать, мы не настолько хорошо знакомы с вами, ПТ. Мы видели, как вы работаете, но еще не до конца понимаем, что именно вы делаете. Ведь когда вас используют в запросах, вы не отображаетесь в результатах.

ПТ: Да, это правда. Но по-моему, вы не улавливаете моего более высокого предназначения.

**Head First:** Высокого предназначения? Интересно, продолжайте.

ПТ: Я существую для того, чтобы упростить написание запросов.

ПС: И еще ты помогаешь мне в соединениях, ПT.

**Head First:** Ничего не понимаю. Может, приведете пример?

ПТ: Давайте рассмотрим синтаксис. Думаю, вам будет предельно понятно, что я делаю:

SELECT mc.last name, mc.first\_name, p.profession

FROM my contacts AS mc

INNER JOIN

profession AS p

WHERE  $mc.contact id = p.id;$ 

**Head First:** Понятно! Повсюду, где мне пришлось бы вводить my contacts, достаточно ввести тс.  $\Lambda$  profession заменяется на р. Так гораздо проще и намного удобнее, когда мне приходится включать два имени столбцов в один запрос.

ПТ: Особенно когда таблицы имеют похожие имена. Упрощение помогает не только написать нужный запрос, но и понять его, когда вы вернетесь к нему через какое-то время.

Head First: Большое спасибо, ПТ и ПС. Нам было очень... э.... куда они пропали?

#### соединения и многотабличные операции

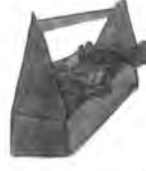

### Новые инструменты

После главы 8 вы можете строить соединения, как настоящий SQL-профессионал. Ниже перечислены основные понятия этой главы. Полный список инструментов приведен в приложении III.

# LJABA

Внутреннее соединение Любое соединение, комбинирующее записи двух таблиц по некоторому условию.

### Естественное соединение

Внутреннее соединение без «ON». Работает только при соединении двух таблиц, содержащих одноименные столбцы.

Эквивалентное и неэквивалентное соединение

Две разновидности внутренних соединений. Эквивалентное соединение возвращает комбинации с равными значениями, а неэквивалентные с неравными значениями столбцов.

#### Перекрестное соединение

Набор всех комбинаций записей одной таблицы с записями другой таблицы. Также встречаются другие названия «декартово соединение», «декартово произведе-Hue» u dp.

Соединение через запятую То же, что перекрестное соединение - за исключением того, что ключевые слова своя JOIN SAMEHALOMCA SANA-

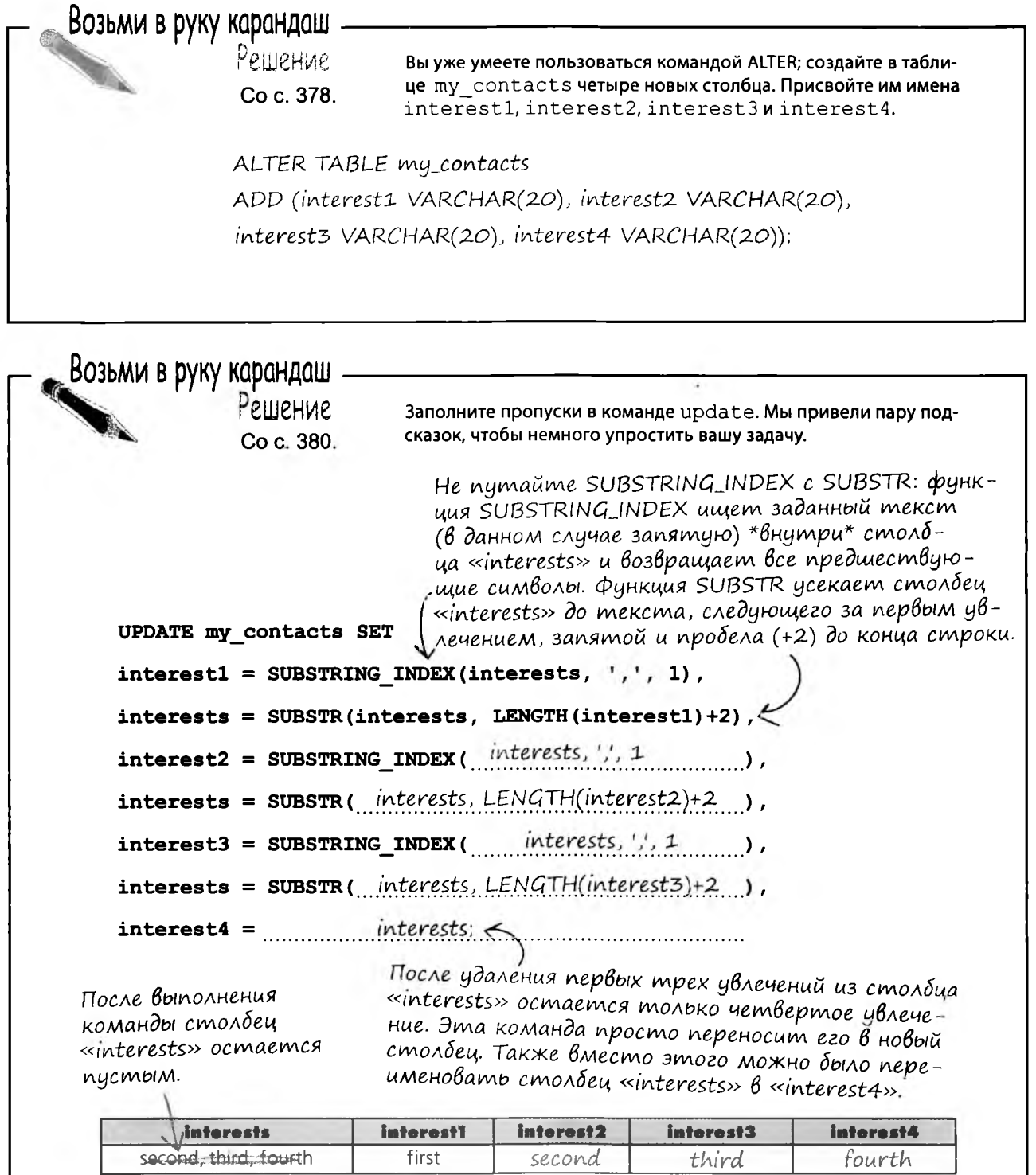

 $\overline{\phantom{a}}$ 

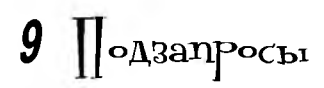

## $*$  Запросы внутри запросов  $*$

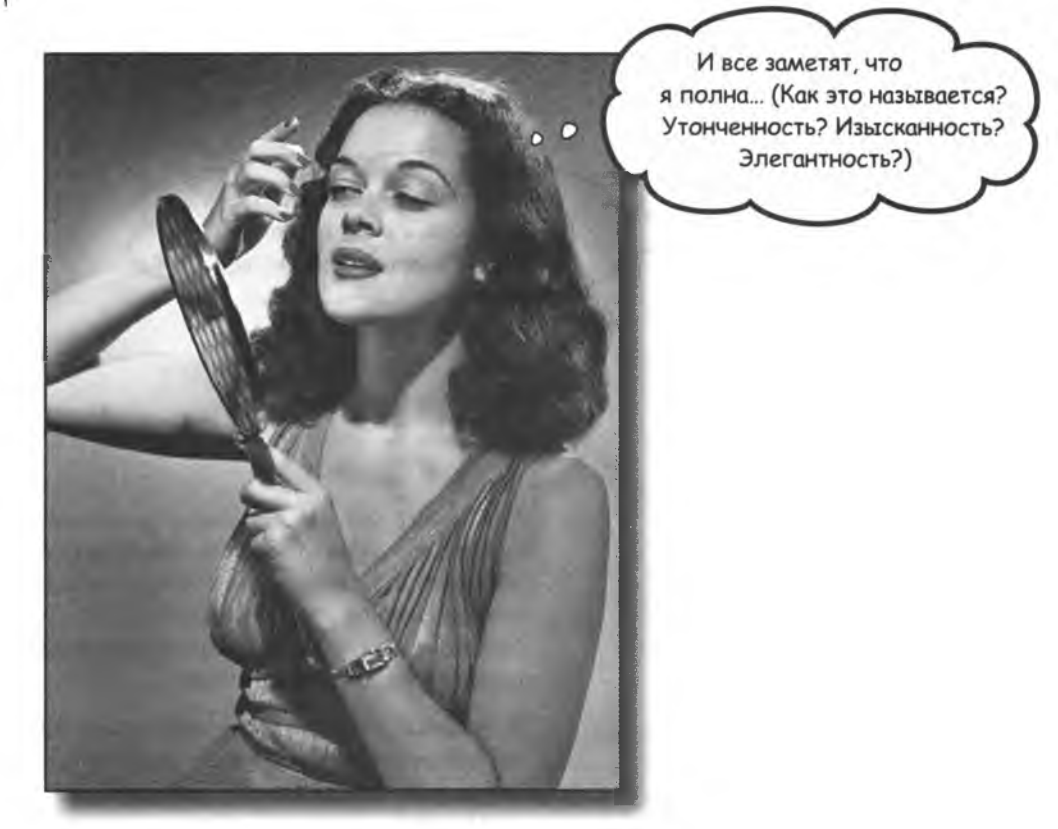

Мне, пожалуйста, запрос из двух частей. Соединения - хорошая штука, но иногда возникает необходимость обратиться к базе данных сразу с несколькими вопросами. Или взять результат одного запроса и использовать его в качестве входных данных другого запроса. В этом вам помогут подзапросы, также называемые подчиненными запросами. Они предотвращают дублирование данных, делают запросы более динамичными и даже помогут вам попасть на вечеринку в высшем обществе. (А может, и нет - но два из трех тоже неплохо!)

### Грег берется *за* поиски работы

До настоящего момента база данных gregs list была сугубо бескорыстным делом. Она помогала Грегу подбирать пары для своих друзей, но заработка не приносила.

Внезапно Грег сообразил, что он мог бы открыть собственное кадровое агентство, в котором подбирал бы людям из своего списка различные варианты работы.

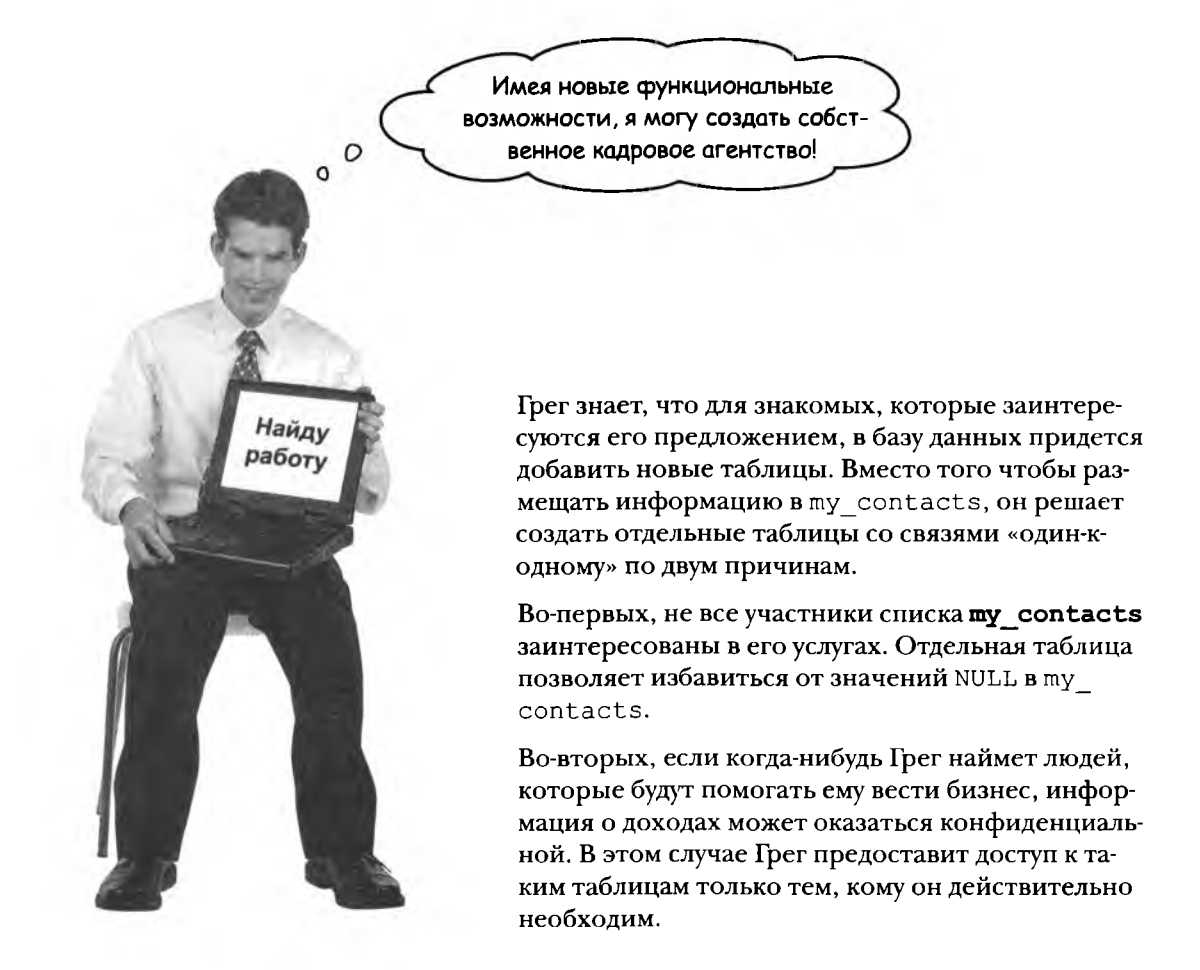

### В cnucke Грега появляются новые таблицы

Грег добавил в свою базу данных новые таблицы для хранения информации об ожидаемой должности и диапазоне заработка, а также текущей должности и заработке. Также Грег создает простую таблицу для хранения информации об имеющихся вакансиях.

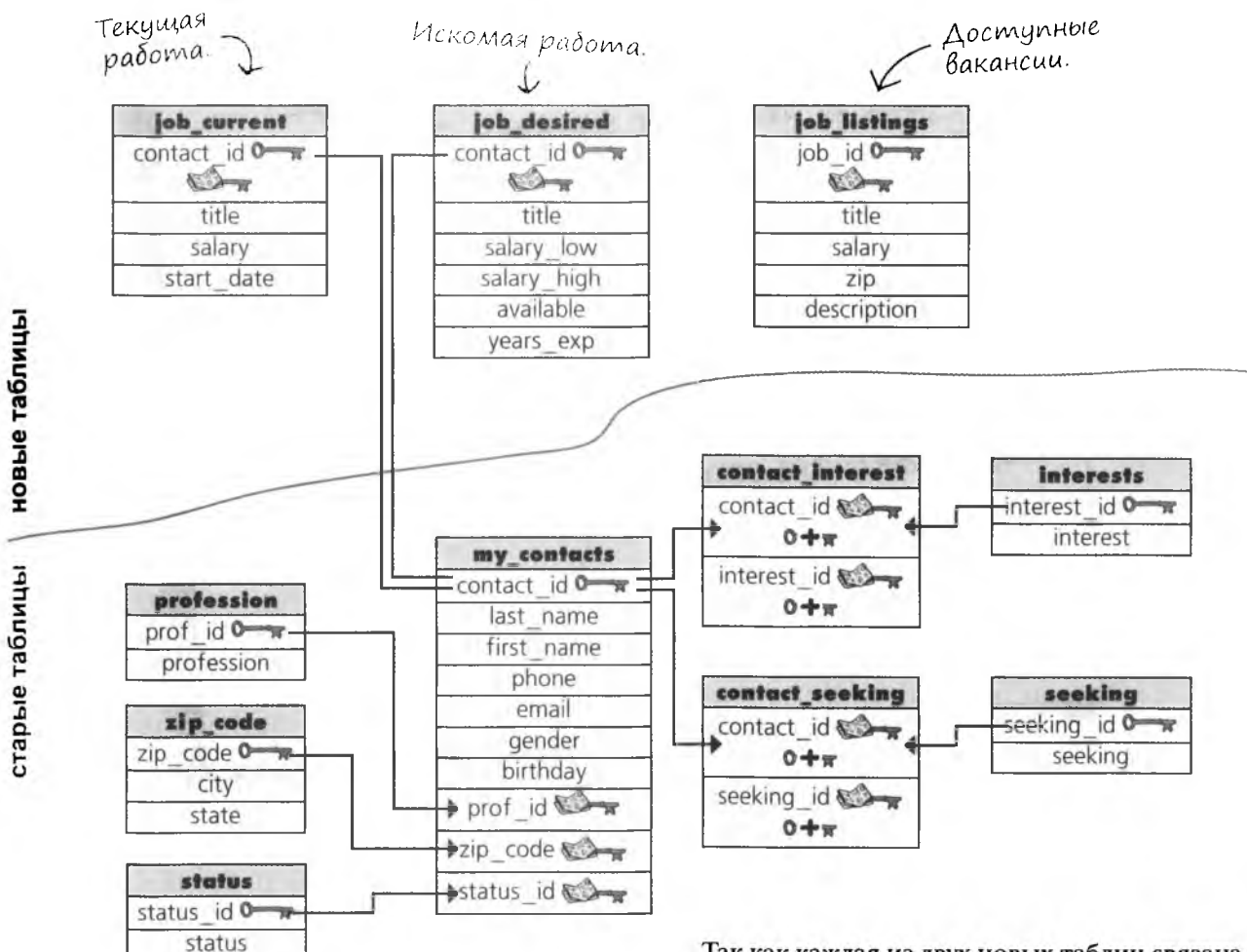

Так как каждая из двух новых таблиц связана cmy contacts связью типа «один-к-одному», для получения данных очень удобно использовать естественные соединения.

использование внутреннего соединения

# Грег использует Внутреннее соединение

Грег получил информацию об отличной вакансии и теперь пытается найти кандидатов на нее в своей базе данных. Он хочет найти наилучшее совпадение, поскольку в случае найма его кандидата он получит премиальные.

Требуется: Веб-разработчик Компания примет на работу веб-разработчика с отличным знанием HTML & CSS для работы с группой визуального дизайна. Специалисту, хорошо разбирающемуся в веб-стандартах, предоставляется уникальная возможность проявить себя в чрезвычайно перспективной компании, которой руководят умные люди, любящие свое дело. Зарплата: \$95000-\$105000 Опыт работы: 5+ лет Когда Грег найдет нескольких кандидатов, он сможет обзвонить их и провести дельнейший отбор. Но сначала необходимо найти в базе данных всех веб-разработчиковс опытом работы не менее э леть запрашивающих не более 10 5000.

٠

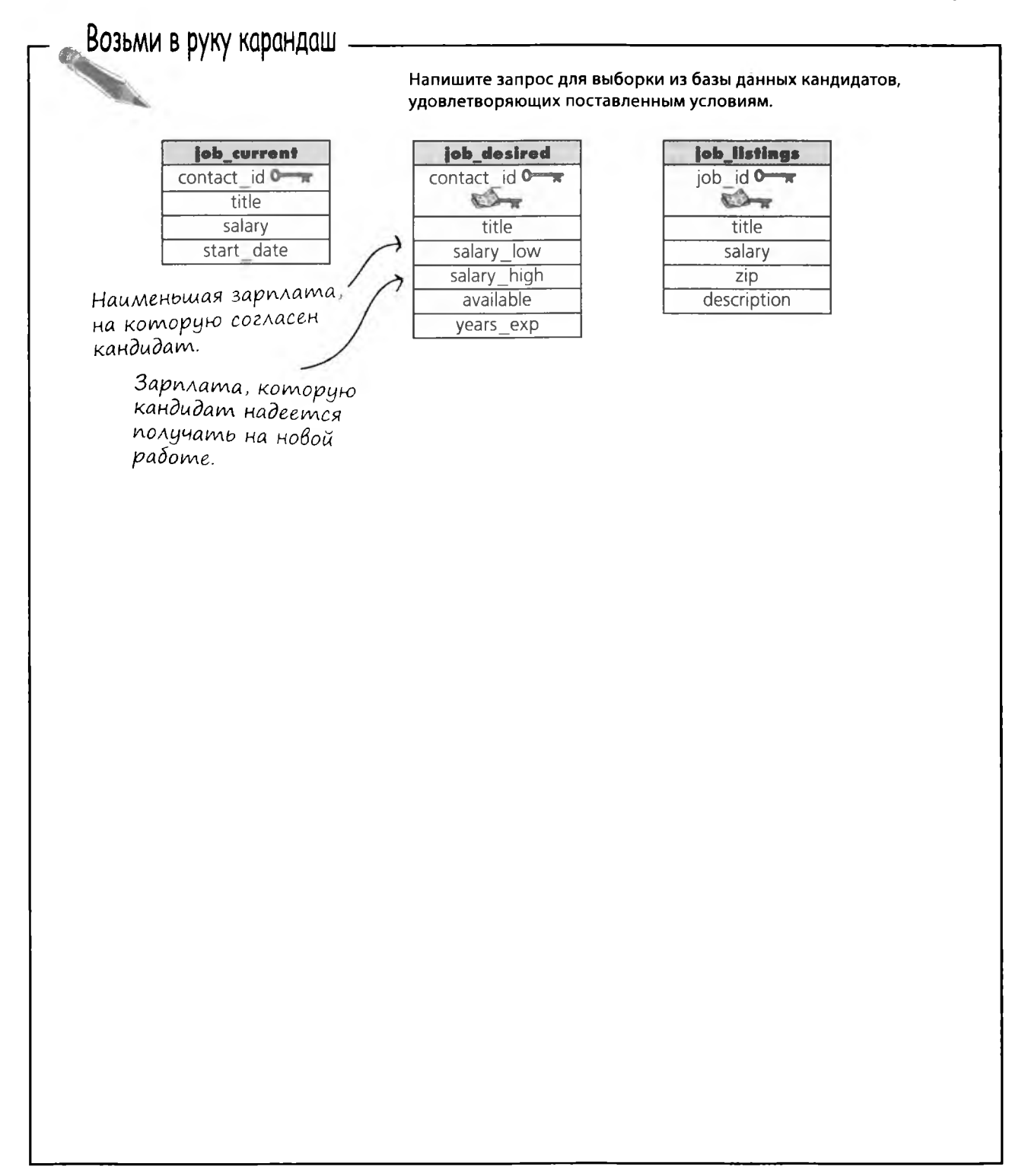

### Но он хочет опробовать другие запросы

Пока у Грега больше вакансий, чем претендентов. Он намерен провести поиск по таблице professions и выяснить, удастся ли ему найти совпадения для открытых вакансий. Далее он собирается выполнить ecтественное соединение с таблицей my contacts, получить контактные данные и узнать, заинтересуются ли кандидаты его предложением.

#### Сначала он получает все вакантные должности из таблицы job current.

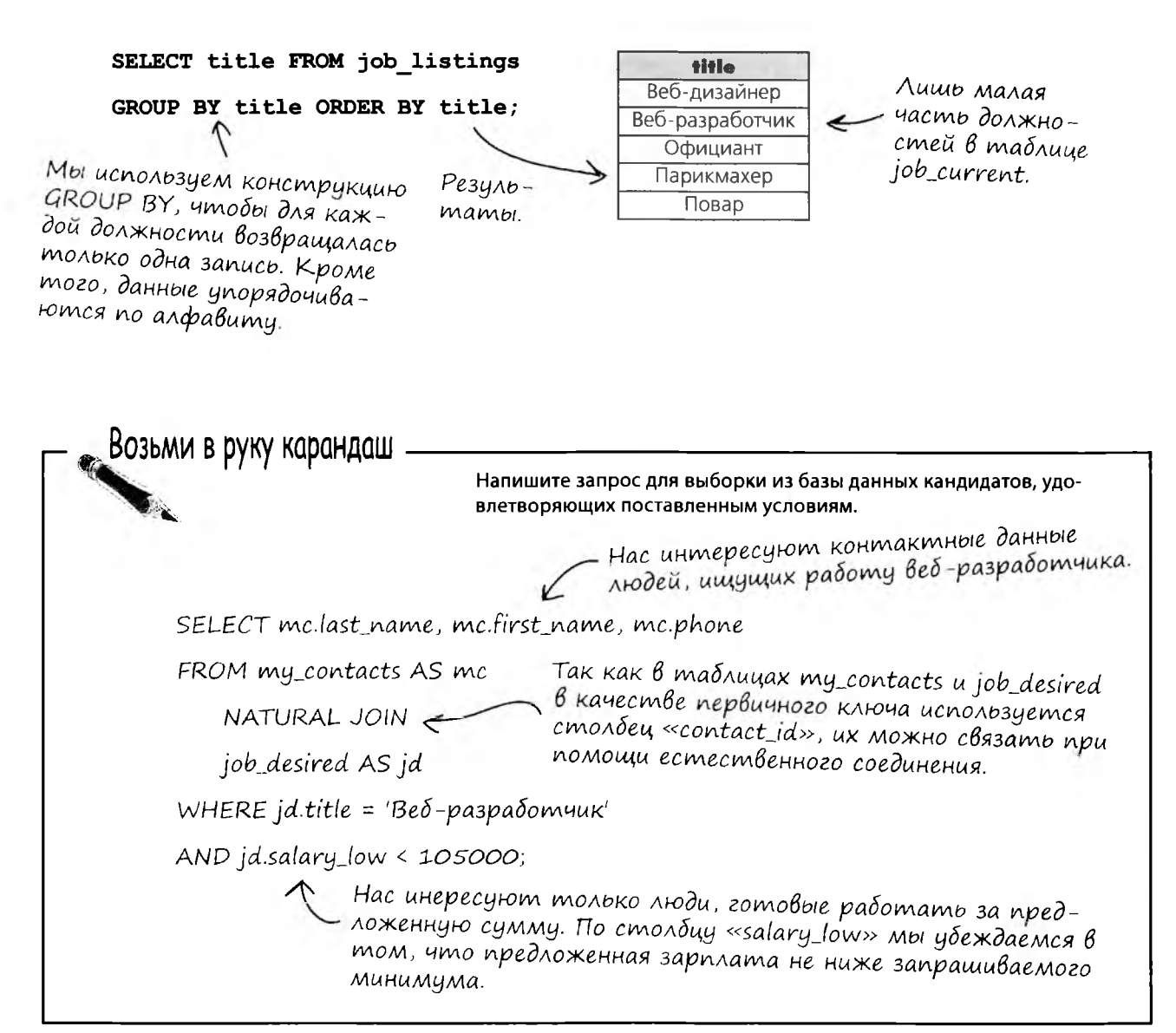

٠

**А теперь Грег использует ключевое слово IN, чтобы узнать, имеются ли кандидаты на эти должности среди его подопечных.**

SELECT mc. first name, mc. last name, mc. phone, jc. title

FROM job current AS jc NATURAL JOIN my contacts AS mc

WHERE

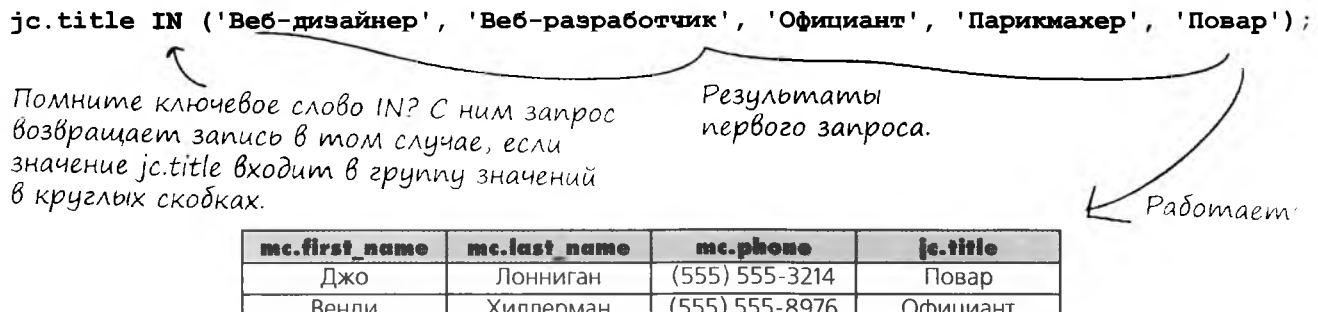

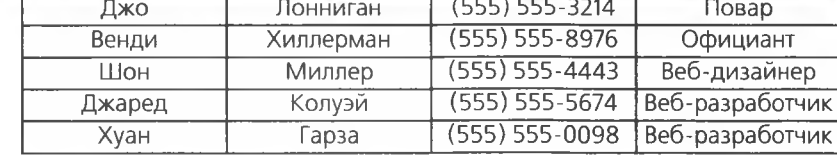

**Но нам все равно придется вводить два разных запроса...**

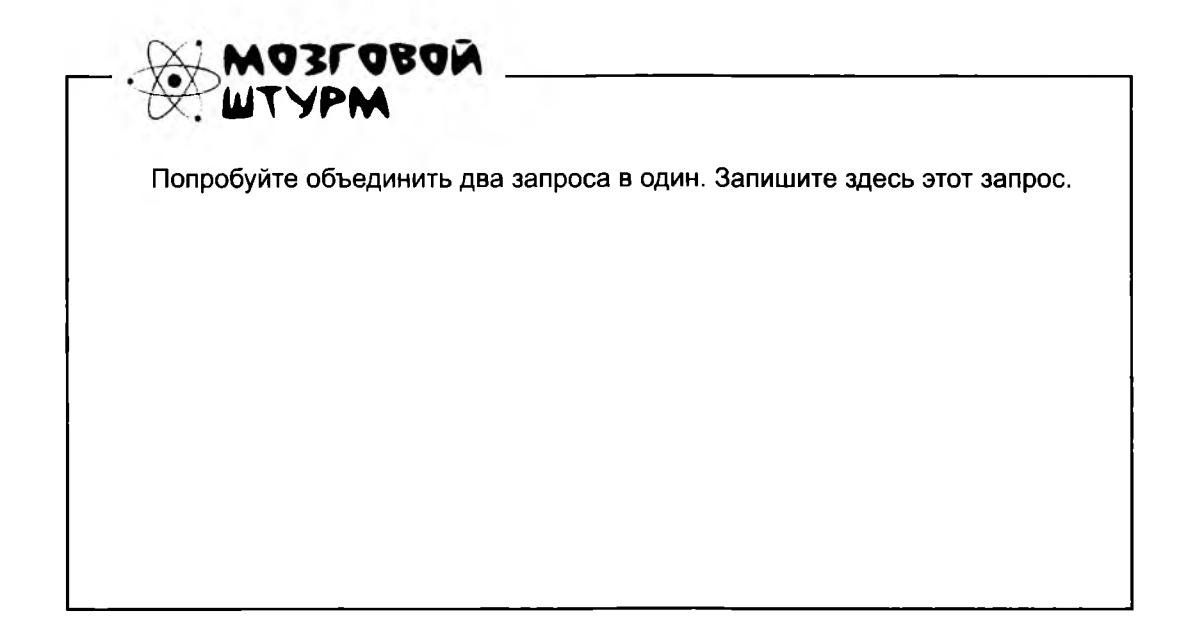

### Подзапросы

Чтобы сделать то, что делается двумя запросами, всего в одном запросе, нам понадобится включить в него подзапрос.

*Второй* запрос, в котором извлекаются совпадения из таблицы professions, мы назовем ВНЕШНИМ запросом, потому что в него «упакован» другой, ВНУТРЕННИЙ запрос. Давайте посмотрим, что происходит.

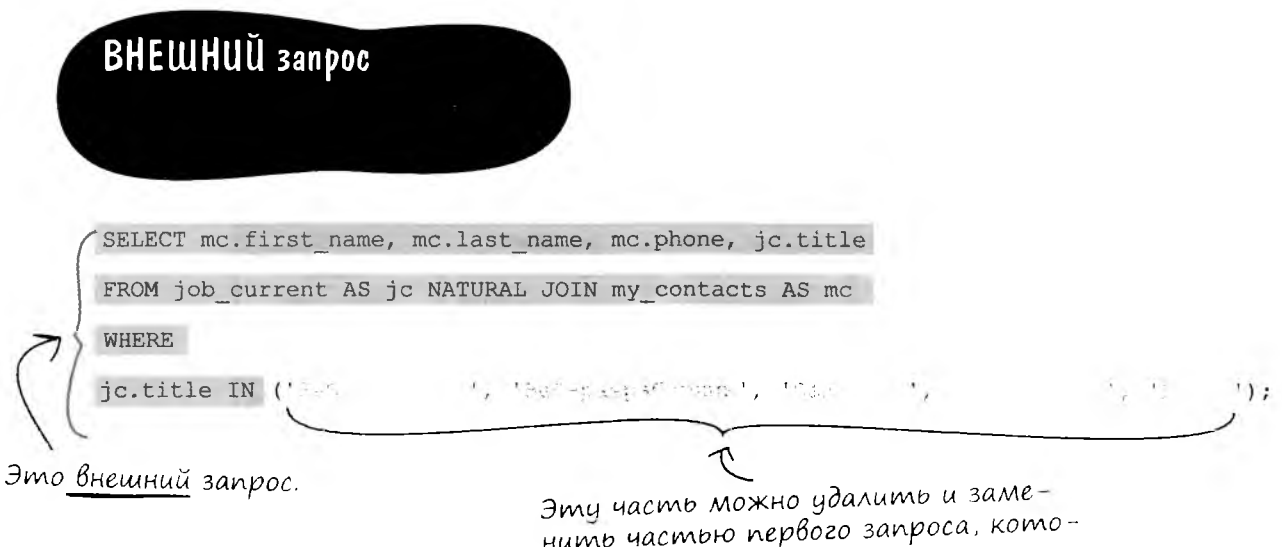

Все профессии из списка в скобках были получены в результате *первого* запроса — того, который выбирал все вакантные должности из таблицы job current. Таким образом (будьте внимательны, это тонкий момент!), мы можем заменить эту часть внешнего запроса частью первого запроса. Он попрежнему вернет результаты, перечисленные в скобках, но на этот раз будет инкапсулирован в подзапросе;

**B H V T P E H H U U запрос**

SELECT title FROM job listings  $\leftarrow$ 

Подзапрос представляет собой запрос, <<упакованный» в другом запросе. Также он может называться <<внутренним запросом».

*Эта часть первого запроса превращается во внут ренний запрос (или подзапрос).*

*рая станет внутренним запросом.*

### Два запроса преобразуются в запрос с подзапросом

Фактически мы всего лишь объединяем два запроса в один. Первый запрос называется внешним, а второй - внутренним.

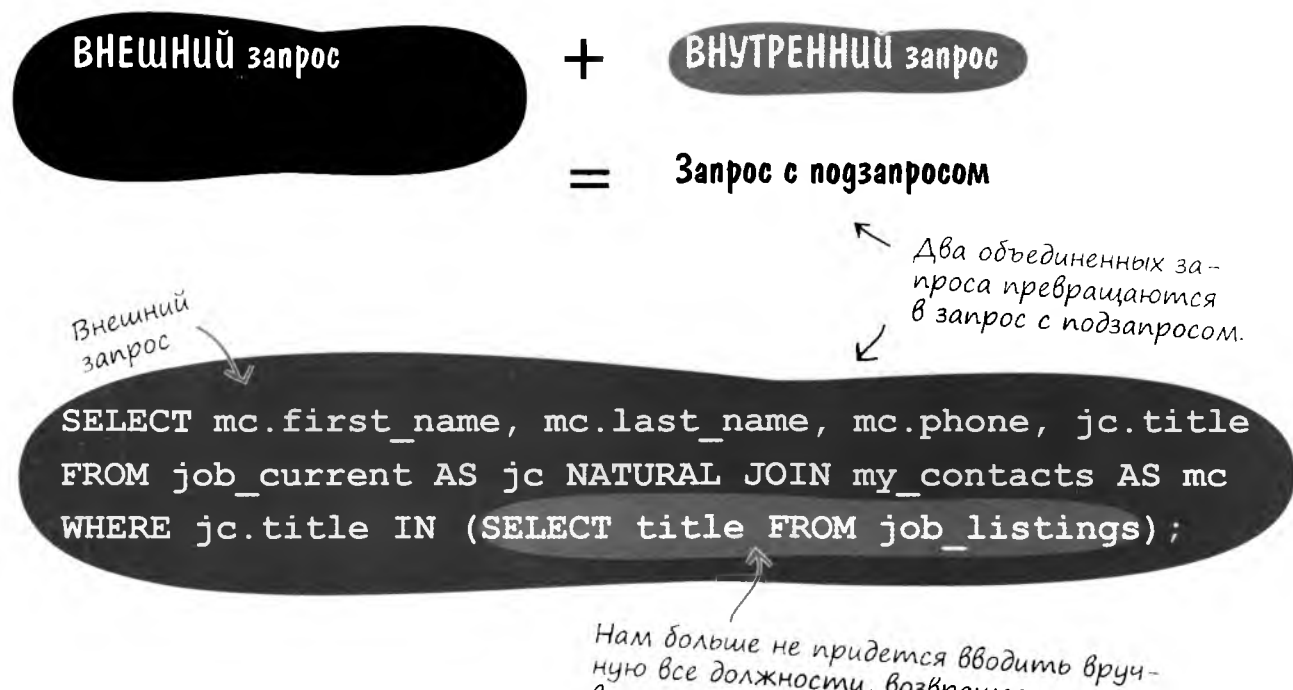

ную все должности, возвращаемые первым запросом, потому что внутренний запрос подставит данные за нас!

Результаты, полученные при выполнении этого запроса, в точности совпадают с результатами при явном перечислении всех вакансий в условии WHERE, но набирать приходится намного меньше.

Те же результаты, но всего с одним запросом!

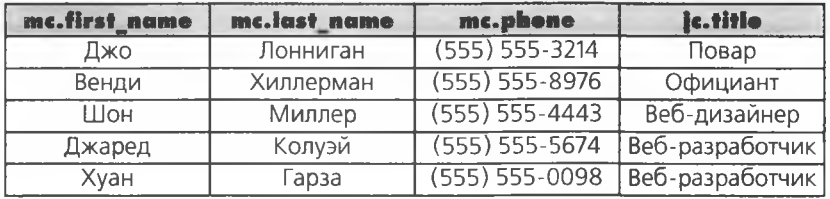

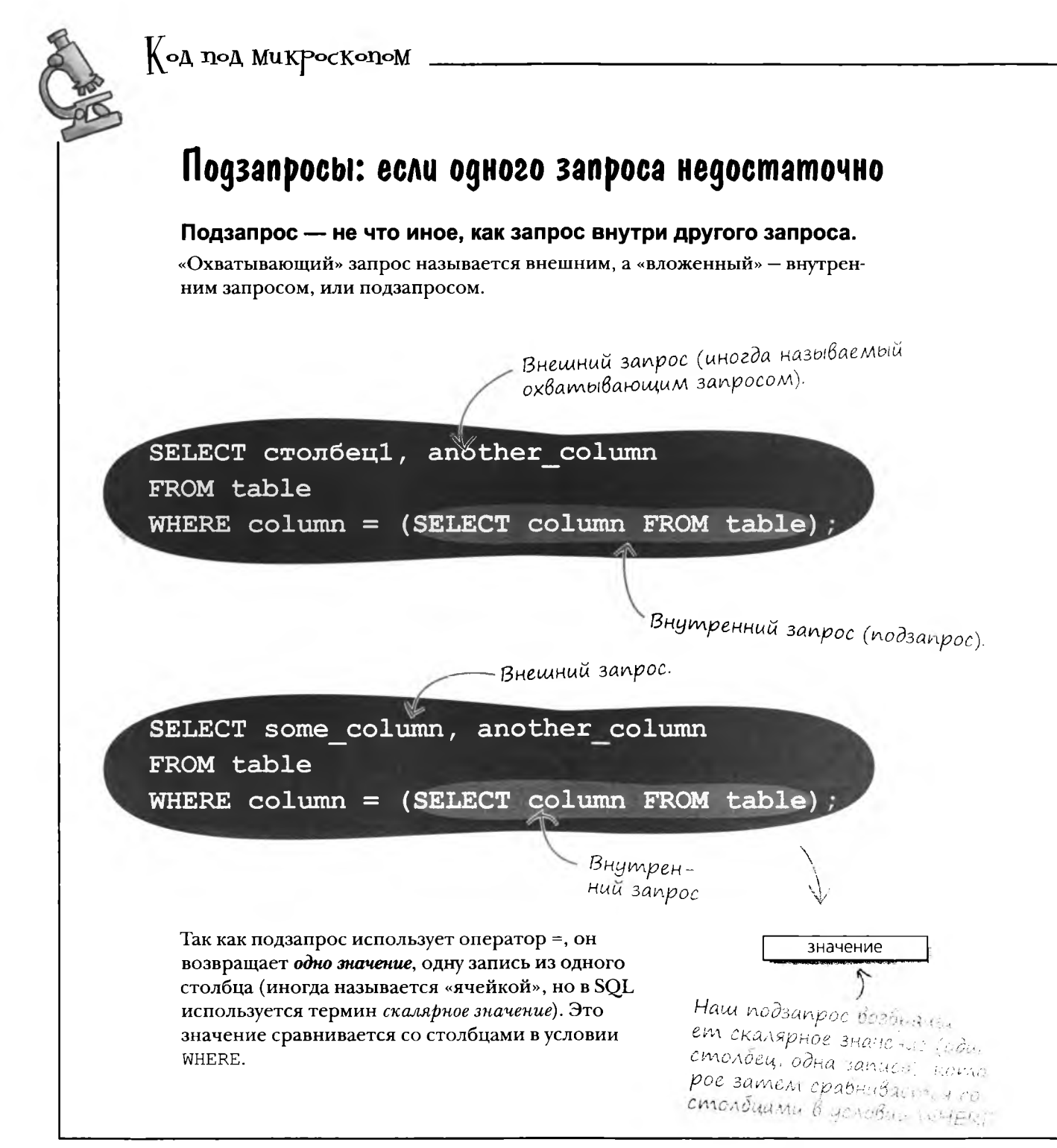

### **Nogsanpoc B geŭcmBuu**

Давайте посмотрим, как работает аналогичный запрос к таблице my contacts. PCУБД читает скалярное значение из таблицы zip code и сравнивает его со столбцами в условии WHERE.

(SELECT zip code FROM zip code WHERE city = 'Memonc' AND state = 'TN') значение SELECT last name, first name FROM my contacts WHERE zip  $code =$ (SELECT zip code FROM zip code WHERE city = 'Memonc' AND state =  $\blacksquare$  ' TN ' ' Запрос выбирает из my contacts имена лю-Час∏о дей, живущих в Мем-{аДа<sup>В</sup>асМыс фисе (штат Теннесси).  $\text{Bon}$   $\text{Co}$ , Почему то же самое нельзя сделать с ис-Тот же запрос можно реализовать следующим пользованием соединения? образом: Можно, но некоторые люди считают, что ра-SELECT last name, first name ботать с подзапросами проще, чем с соединения-FROM my contacts mc ми. Хорошо иметь свободу выбора синтаксиса. NATURAL JOIN zip code zc WHERE zc.city = 'Мемфис'

AND  $zc.state = 'TN'$ 

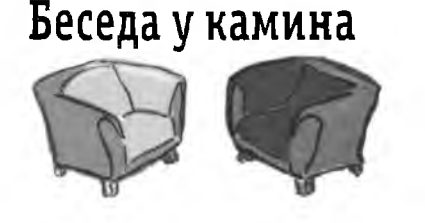

#### **Ввутреввий или внешний?**

Знаешь, Внутренний Запрос, ты мне вообще-то не нужен. Я прекрасно обойдусь и без тебя.

Да, конечно. Ты даешь мне один маленький результат, а пользователям нужны данные, и притом МНОГО. Я даю им эти данные. Думаю, если бы тебя не было, это бы их вполне устроило.

Не придется, если добавить условие WHERE.

Нужен, еще как. Какая польза от одного столбца одной записи? Он просто не содержит достаточной информации.

Конечно, но я работаю сам по себе.

#### **Внешний запрос Внутренний запрос**

Да и я без тебя обойдусь. Думаешь, это так весело — давать тебе конкретный, точный результат только для того, чтобы ты превратил его в набор подходящих записей? Количество не заменяет качество, знаешь ли.

Нет, я придаю твоим результатам некое подобие специализаци. Без меня тебе придется возиться со всеми данными в таблице.

Я И ЕСТЬ твое условие WHERE, и притом предельно конкретное. Собственно, ты мне не так уж нужен.

Ладно. Возможно, нам все же стоит работать вместе. Я определяю направление поиска твоих результатов.

Как и я.

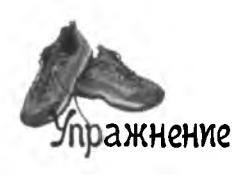

### Правила для подзапросов

Ниже перечислены некоторые правила, которым должны удовлетворять подзапросы. Заполните пропуски словами из следующего набора (некоторые слова могут использоваться многократно).

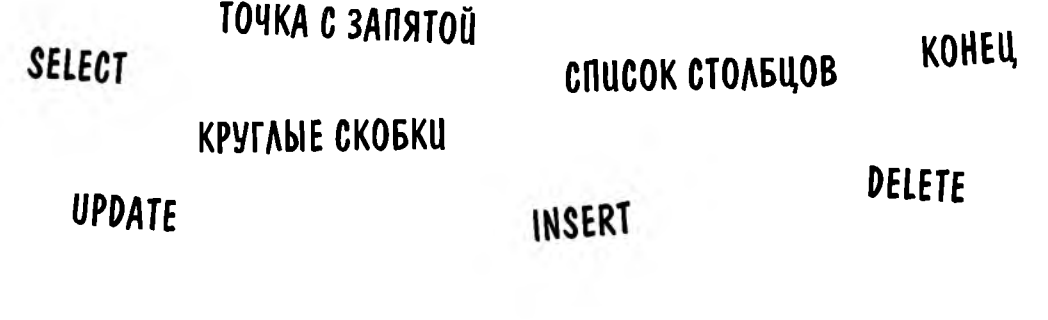

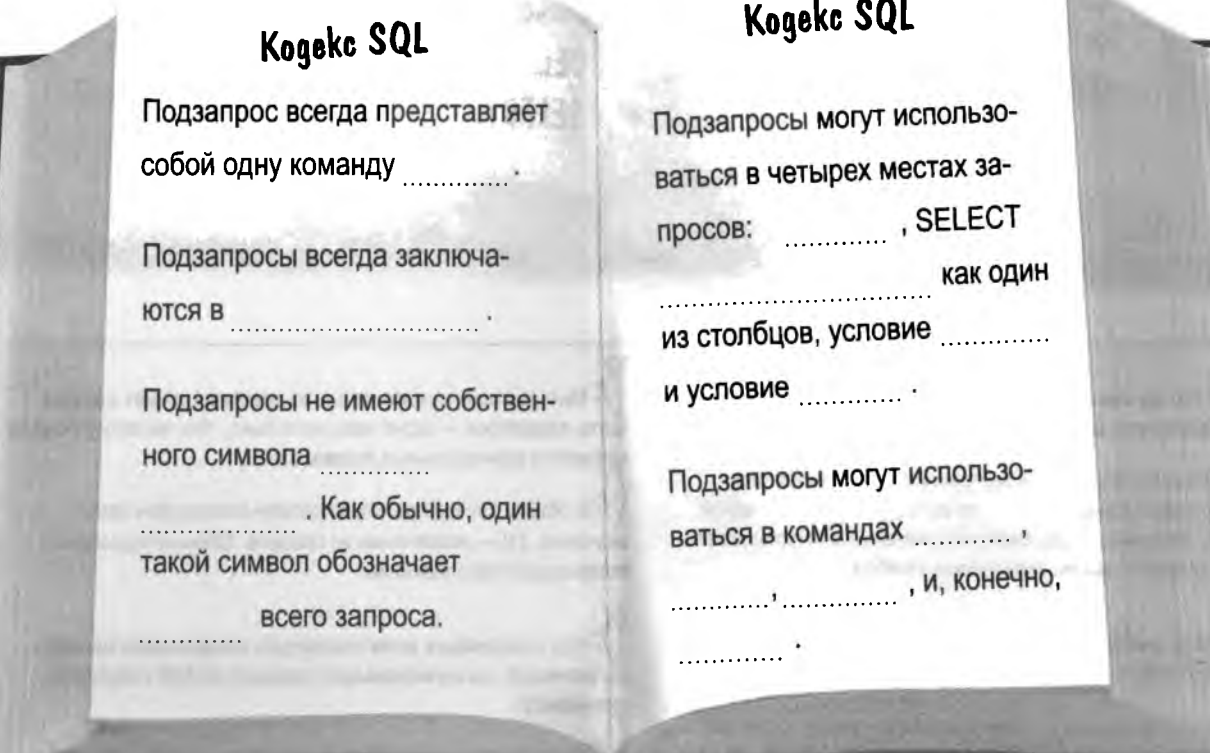

*<u><b>REGISTER CONTENTIONS</u>* 

ражнение

етенке

### Правила подзапросов

Помните об этих правилах, когда будете рассматривать примеры подзапросов в этой главе.

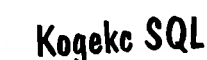

Подзапрос всегда представляет собой одну команду SELECT

Подзапросы всегда заключаются в КРУГАЫЕ СКОБКИ.

Подзапросы не имеют собственного символа ТОЧКА С ЗАПЯТОЙ. Как обычно, один такой символ обозначает KOHEU BCero запроса.

> lacme **Задаваемые**

### **Kogekc SQL**

Подзапросы могут использоваться в четырех местах запросов: **SELECT**, SELECT СПИСОК СТОЛБЦОВ как один из столбцов, условие **FROM** и условие WHERE

Подзапросы могут использоваться в командах INSERT, DELETE, UPDATE и, конечно, **SELECT.** 

**TRUNHAMANDURING** 

#### **Bon**BC<sub>b1</sub> , Так что же может возвращать внутренний запрос? А как насчет внешнего запроса?

В большинстве случаев внутренний запрос может возвращать только одно значение, то есть один столбец с одной записью. Внешний запрос берет это значение и использует его для сравнения со всеми значениями столбца.

[ ): Почему вы говорите об «одном значении», когда в примере на с. 418 возвращается целый столбец значений?

| , Потому что оператор IN просматривает набор значений. При использовании оператора сравнения (как = в разделе «Анатомия») имеется всего одно значение, которое сравнивается с каждым значением в столбце.

) : Мне все еще неясно, сколько значений может возвращать подзапрос - одно или несколько. Что по этому поводу сказано в официальных правилах?

В общем случае подзапрос должен возвращать одно значение. IN - исключение из правила. Обычно подзапросы возвращают одно значение.

| ): Что произойдет, если подзапрос *возвращает* несколько значений, но не использует условие WHERE с набором значений?

Хаос и разрушение!.. На самом деле вы просто получите сообщение об ошибке.

подзапросы

Правила - это, конечно, хорошо, но я хочу знать, как мне избавиться от длинных имен в столбцах результатов - таких, как mc.last\_name. На этот счет есть какие-нибудь правила?

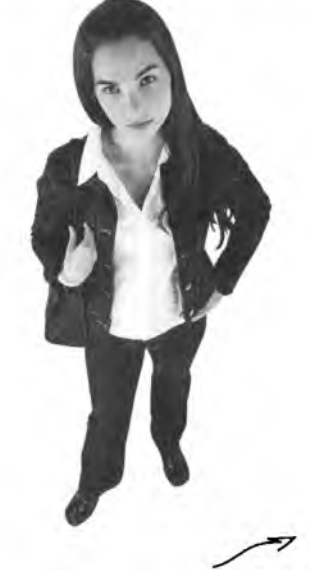

 $\circ$  $\mathbf{o}$ 

#### Существует два способа упрощения результатов.

Вы можете определить псевдонимы для своих столбцов в списке SELECT. Возвращаемая таблица сразу становится намного более понятной.

Вот как выглядит только что осозданный нами подзапрос с короткими псевдонимами столбцов.

Cmonduy «first\_name» maблицы my\_contacts в результатах запроса назначается псевдоним «firstname»

a cmonouy «last\_name» madruup my\_contacts назначается псевдоним «lastname».

SELECT mc. first name AS firstname, mc. last name AS lastname, mc.phone AS phone, jc.title AS jobtitle

Cmonduy «phone» madruup my contacts в результатах назначается псевдоним «phone» и так далее. В общем, вы поняли!

FROM job current AS jc NATURAL JOIN my contacts (AS) mc

WHERE jobtitle IN (SELECT title FROM job\_listings);<br> $\frac{1}{1}$ He  $3a\delta$ bibaŭine:

Вот как выглядят результаты, возвращаемые запросом:

С псевдонимами столбцов результаты стали намного более понятными.

А поскольку псевдонимы существуют лишь временно, они никак не влияют на имена используемых таблиц и столбцов.

ключевое слово AS не является обязательным. При создании п**севдонима** егс можно опуcmumb.

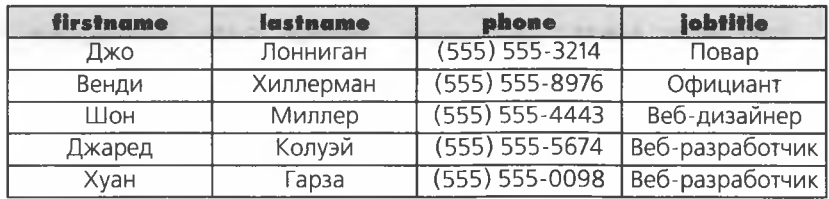

### Построение подзапроса

Самое сложное в подзапросах - не структура, а определение того, какую часть запроса следует преобразовать в подзапрос (и нужно ли это делать вообще).

Анализ запросов имеет много общего с решением простых арифметических задач. Вы находите в формулировке задачи то, что соответствует известным значениям (таблицы и имена столбцов), и разбиваете сложные утверждения на отдельные компоненты.

Давайте проанализируем вопрос, который нужно задать базе данных, и попробуем преобразовать его в код запроса.

> Кто из моих знакомых зарабатывает больше всех?

#### Анализ вопроса

Перефразируем вопрос в контексте таблиц и столбцов базы данных.

«Кто» означает, что вас интересуют столбцы имени и фамилии из таблицы my contacts. «Зарабатывает больше всех» означает, что вы хотите определить максимальное значение столбца salary из таблицы job current.

#### Кто из моих знакомых зарабатывает больше всех?

 $\sim$  Cmonoupl «first\_name» u «last\_name» таблицы my\_contacts.

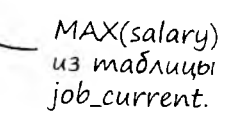

#### Построение запроса, отвечающего на часть вопроса

Разделим вопрос на части и построим запрос, который возвращает ответ на одну из частей.

Похоже, хорошим кандидатом для первого запроса будет выборка MAX (salary):

SELECT MAX(salary) FROM job current;

Помните функцию МАХ? Она возвращает наибольшее значение из столбца, указанного в скобках.

#### Продолжаем анализировать запрос.

С первой частью запроса тоже все ясно; из таблицы выбираются столбцы имени и фамилии:

SELECT mc.first name, mc.last name FROM my contacts AS mc;

- Выборка имени и фамилии

#### Остается понять, как связать эти два запроса.

Нам нужны не только имена людей из my contacts, но и данные об их заработке для сравнения с MAX (salary). Для выборки данных о зарплате каждого человека будет использоваться естественный внутренний запрос:

SELECT mc.first name, mc.last name, jc.salary FROM my contacts AS mc NATURAL JOIN job current AS jc;

Использование естественного соединения для выборки данных о заработке каждого человека.

#### А теперь добавляем условие WHERE для связывания двух запросов.

Мы создаем один большой запрос на выборку, который отвечает на вопрос: «Кто зарабатывает больше всех?»

Та часть, которую мы только что написали,  $$ извлекает сведения о заработке каждого человека в таблице.

SELECT mc.first name, mc.last name, jc.salary FROM my contacts AS mc NATURAL JOIN job current AS jc WHERE  $\exists$  c. salary =

(SELECT MAX(jc.salary) FROM job current jc);

Первая часть, которая стала подзапросом для определения максимального значения salary. Полученное значение используется для сравнения с внешней частью запроса для получения результата.

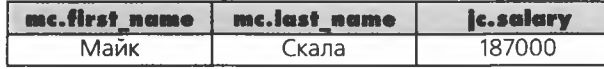

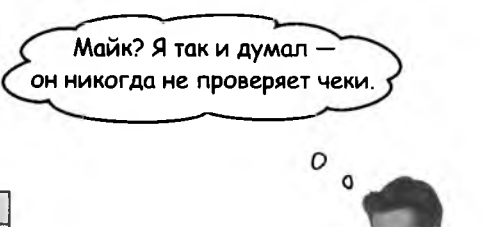

Похоже, то же самое можно было сделать и без подзапроса.

#### **Верно, подзапрос — не единственное решение этой задачи.**

К тому же результату можно было прийти с использованием естественного внутреннего соединения и команды LIMIT. Как это часто бывает в SQL, задачу можно решить несколькими разными способами.

103Г080Й<br>ТУРМ

Напишите другой запрос, который покажет, кто из знакомых Грега больше всех зарабатывает.

Мне все равно, сколько решений имеет задача. Я хочу знать лучший способ. Или по крайней мере причины, по которым выбирается то или иное решение.

#### **Логично.**

Тогда почему бы вам не обратиться к интервью на с. 430?

 $\circ$ 

### **Nogsanpoc kak cmonbey SELECT**

Подзапрос может использоваться в качестве одного из столбцов SELECT. Рассмотрим следующий пример.

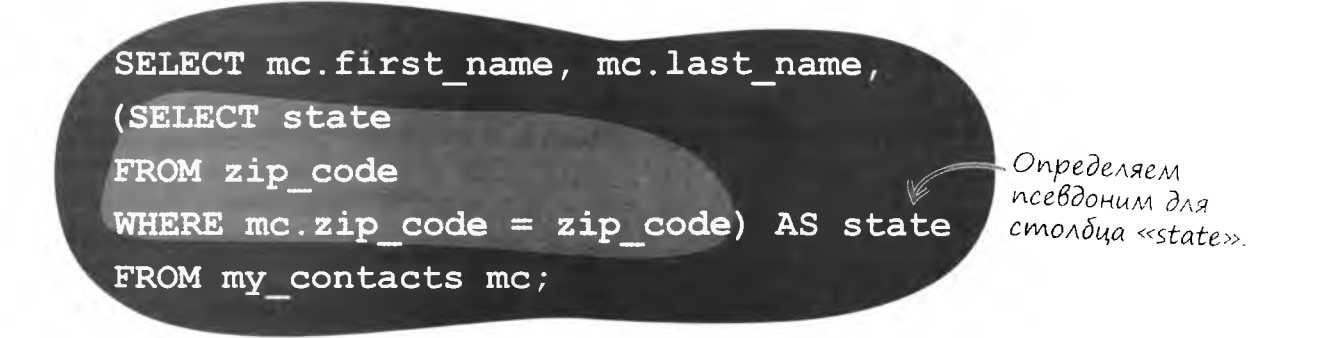

Наш анализ этого запроса начинается с подзапроса. Подзапрос всего лишь устанавливает соответствие почтового индекса с обозначением штата по таблице zip code.

В упрощенном виде запрос делает следующее:

Перебрать все записи в таблице my\_contacts. Для каждой записи получить имя, фамилию и штат (для чего запрос получает почтовый индекс и сопоставляет его с обозначением штата по таблице zip\_code).

Не забудьте, что подзапрос может вернуть только одно значение, поэтому при каждом его выполнении возвращается одна запись. Результат выглядит примерно так.

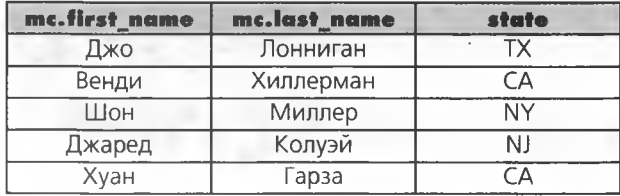

Подзапрос, используемый в качестве выражения столбца в команде SELECT, может возвращать только одно значение из одного столбца.

### Другой пример: подзапрос с естественным соединением

Друг Грега по имени Энди хвастается своим замечательным заработком. Он не сообщил подробностей, но Грег полагает, что вся необходимая информация хранится у него в таблице. Он быстро ищет ее, используя естественное соединение по адресу электронной почты Энди.

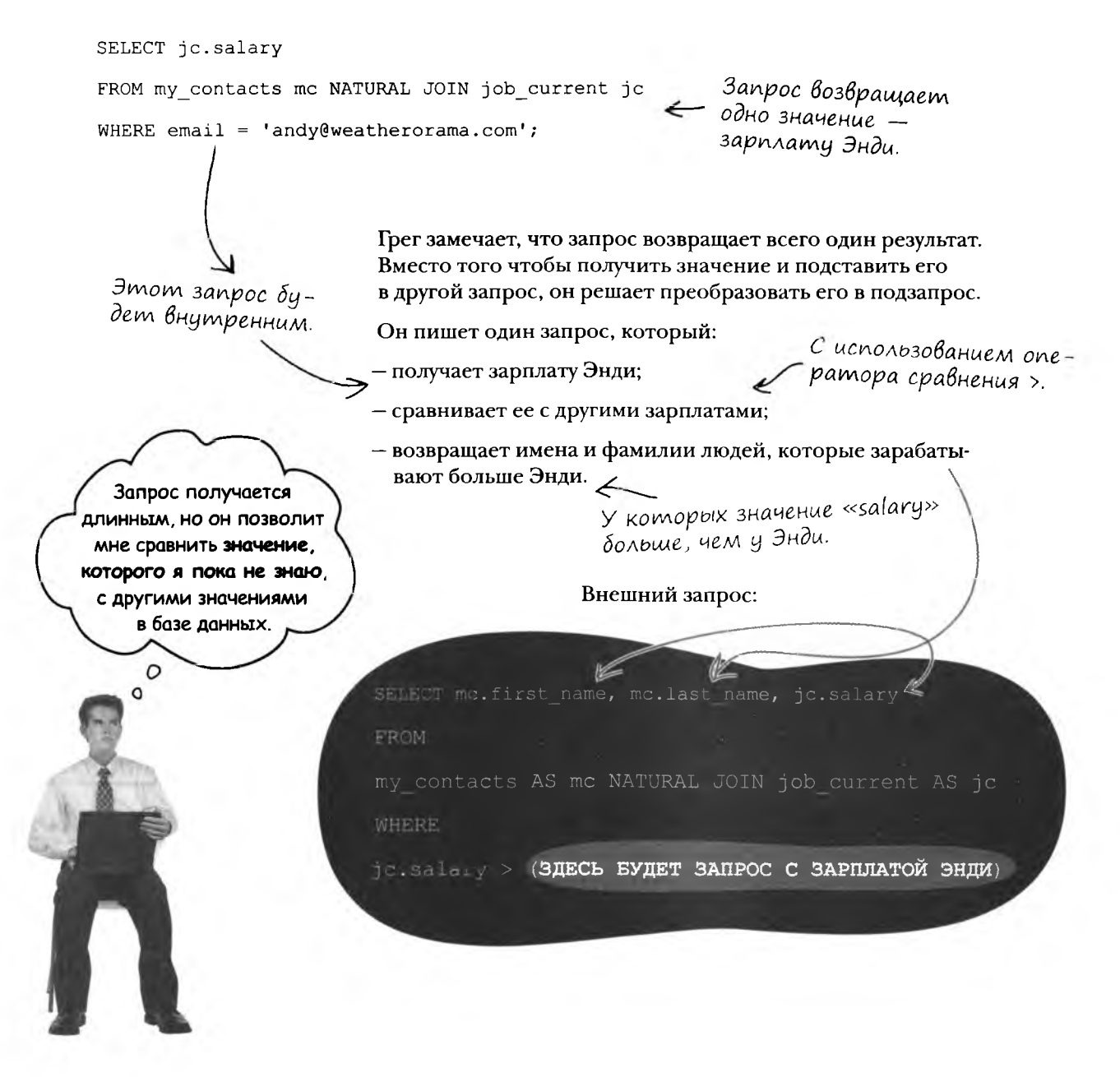

### Некоррелированный подзапрос

Итак, все компоненты собраны воедино; запрос готов. Сначала РСУБД однократно выполняет внутренний запрос, а затем использует полученное значение для вычисления результата внешнего запроса.

РСУБД начинает выполнение запроса с этой части.

Вывод данных только тех людей, у которых зарплата выше чем у Энди.

> РСУБД обрабатывает эти два запроса по отдельности.

Небольшая часть результатов. Запрос не содержит ORDER BY, поэтому данные не упорядочены.

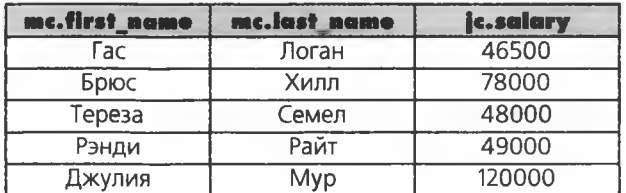

Все подзапросы, которые встречались нам до настоящего момента, были некоррелированными подзапросами. Внутренний запрос обрабатывается первым, а полученный результат используется в условии WHERE внешнего запроса. Но внутренний запрос никоим образом не зависит от данных внешнего запроса; его можно выполнить отдельно, как самостоятельный запрос.

### **BHEWHUU** *sanpoc* **BHYTPEHHUÜ 3anpoc**

Внешний запрос обрабатывается вторым. Его результаты зависят от значения, возвращенного внутренним запросом.

> Внутренний запрос не зависит от внешнего и выполняется первым.

Выборка имени, фамилии и зарплаты.

SELECT mo. first name, mo. last name, jo.salary

my contacts AS mc NATURAL JOIN job current AS jc

WHERE

FROM

jc.salary > (SELECT jc.salary

FROM my contacts mc NATURAL JOIN job current jc.

WHERE email = 'andy@weatherorama.com');

Подзапрос получает зарплату Энди, которая используется внешним запросом для сравнения.

Выполняется первым.

Автономный подзапрос, не содержащий ссылок на данные внешнего запроса, называется некоррелированным подзапросом

> (а если вы произнесете слова «некоррелированный подзапрос» в разговоре, это произведет большое впечатление на собеседников).

#### **выбор** запроса

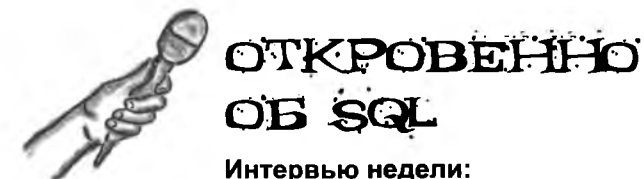

### Интервью недели: Выбор оптимального построения запроса из нескольких вариантов

Head First SQL: Добро пожаловать, SQL. Спасибо, что не пожалели времени. Мы знаем, что дела у вас идут непросто.

**SQL:** Непросто? Теперь это так называется? Я бы сказал, что ситуация крайне тревожная, тяжелая и плохо поддающаяся объективному анализу при крайней запутанности.

Head First SQL: Да уж... Собственно, мы как раз об этом. Иногда приходится слышать жалобы на вашу чрезмерную гибкость. Когда мы задаем вам вопрос, вы даете слишком много вариантов ответа.

**SQL**: Действительно, я гибок. Один и тот же вопрос мне можно задать разными способами и я дам одинаковые ответы.

Head First SQL: Кое-кто считает, что вам не хватает решительности.

**SQL:** Не стану оправдываться. Вы меня выставляете каким-то злодеем.

Head First SQL: Нет, мы знаем, что это не так просто вы немного... неточны.

**SQL:** ХА! Я - неточен! С меня довольно. (встает)

Head First SQL: Нет, не уходите. Мы хотим всего лишь задать несколько вопросов. Иногда вы позволяете нам спрашивать одно и то же поразному.

 $SQL:$   $H$  что в этом плохого?

**Head First SQL:** Ничего, мы просто хотим понять, КАК ИМЕННО это нужно делать. Это существенно, если ответы все равно одинаковые?

**SQL:** Ну конечно, существенно. Иногда мне приходится очень долго думать, чтобы дать ответ.

Иногда БАХ - и ответ готов! Главное - правильно спросить.

Head First SQL: Значит, все дело во времени получения ответа? Нужно выбирать из этих соображений?

**SQL:** Ну конечно. Все дело в том, как спросить. Я просто пытаюсь ответить на ваши вопросы, когда они точно сформулированы.

**Head First SQL:** Скорость? В ней секрет?

**SQL:** Послушайте, я вам подскажу: базы данных РАСТУТ со временем. Ваши вопросы должны быть как можно проще, чтобы для выдачи ответа на заданный вопрос мне приходилось как можно меньше думать. Задавайте простые вопросы, и я быстро отвечу на них.

Head First SQL: Понятно. А как определить, какой вопрос простой, а какой - нет?

**SQL:** Например, перекрестные соединения обрабатываются очень долго. Коррелированные подзапросы тоже не отличаются быстротой...

**Head First SQL:** Еще что-нибудь?

 $SQL: Hy...$ 

Head First SQL: Пожалуйста, продолжайте.

**SQL:** Экспериментируйте. Иногда лучше всего создать тестовые таблицы, опробовать разные запросы и сравнить время их обработки. Да, и соединения обрабатываются эффективнее подзапросов.

Head First SQL: Спасибо, SQL. Невероятно, такая тайна - и вдруг...

**SQL:** Ага. Спасибо, что не пожалели моего времени.

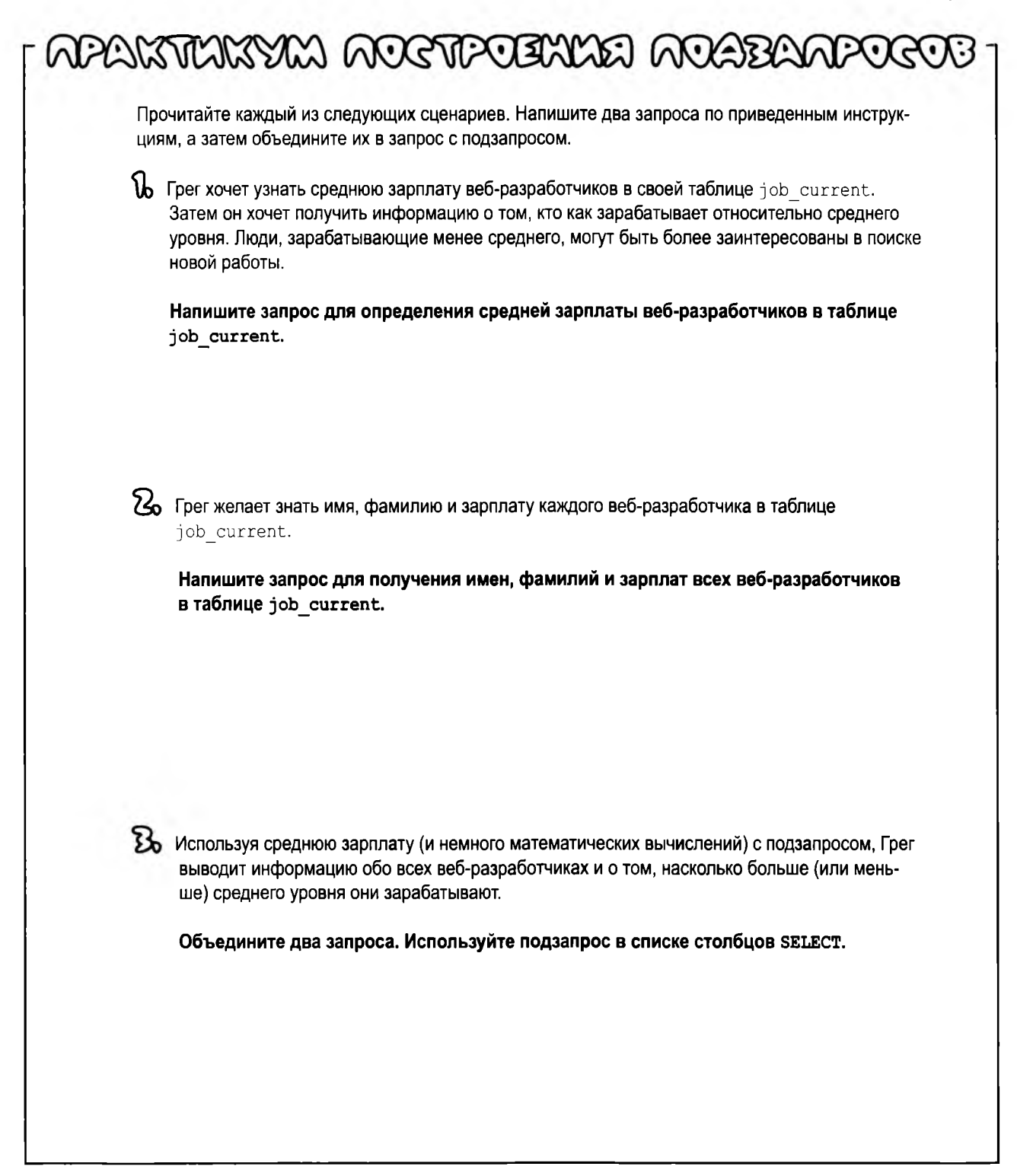

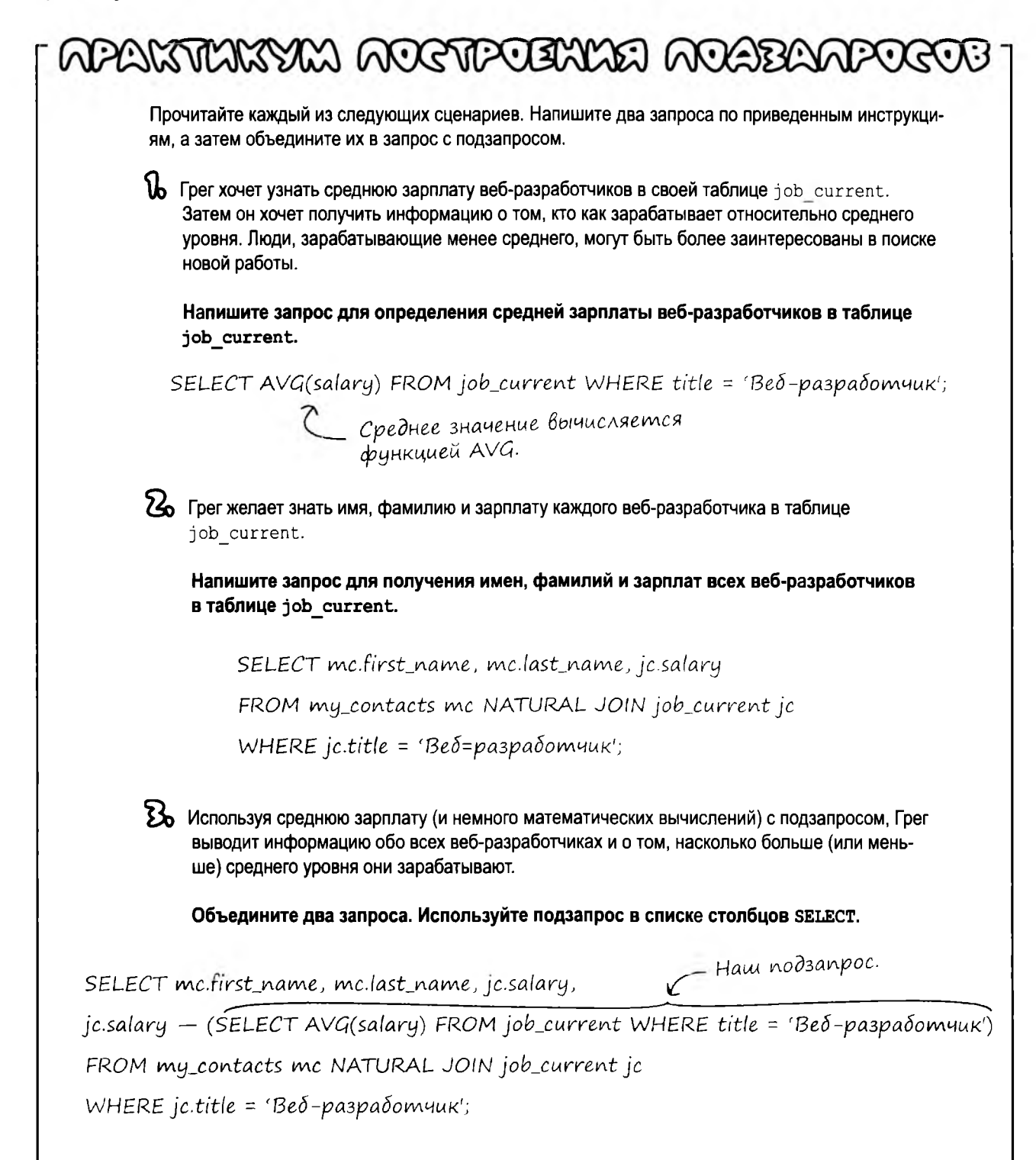

### Некоррелированный подзапрос C Heckonbkumu 3HayeHusmu: IN, NOT IN

Вернемся к первому запросу, который был опробован Грегом на с. 17. Этот запрос позволил ему найти людей, должности которых совпадают с одной из предложенных вакансий. Запрос берет полный набор значений title, возвращаемых командой SELECT в подзапросе, и проверяет по этому набору каждую запись таблицы job current для поиска возможных совпадений.

SELECT mc.first name, mc.last name, mc.phone, jc.title FROM job current AS jc NATURAL JOIN my contacts AS mc WHERE jc.title $\binom{IN}{SN}$  (SELECT title FROM job listings); В Значение jc.title каждой записи проверяется<br>по всему набору, возвращенному подзапросом.

Ключевые слова **NOT IN** позволят Грегу отобрать должности, *отсутствующие* среди его вакансий. Эта конструкция берет полный набор значений title, возвращенных командой SELECT в подзапросе, и проверяет по нему каждую запись таблицы job current. Запрос возвращает все значения, отсутствующие в наборе. Теперь Грег может направить усилия на поиск вакансий для этих должностей.

SELECT mc.first name, mc.last name, mc.phone, jc.title FROM job current jc NATURAL JOIN my contacts mc WHERE jc.title(NOT IN) (SELECT title FROM job listings); NOT IN возвращает должности, отсутствующие среди предлагаемых вакансий.

Такие запросы называются некоррелированными подзапросами; ключевые слова IN или NOT IN проверяют соответственно присутствие или отсутствие результатов внешнего запроса среди результатов подзапроса.

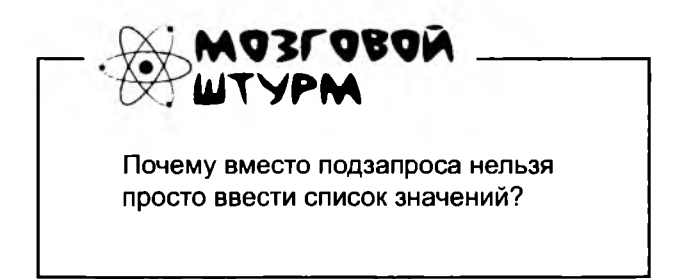

Некоррелированный подзапрос при помощи IN или NOT IN проверяет факт наличия (или отсутствия) значений, возвращенных подзапросом, в наборе.

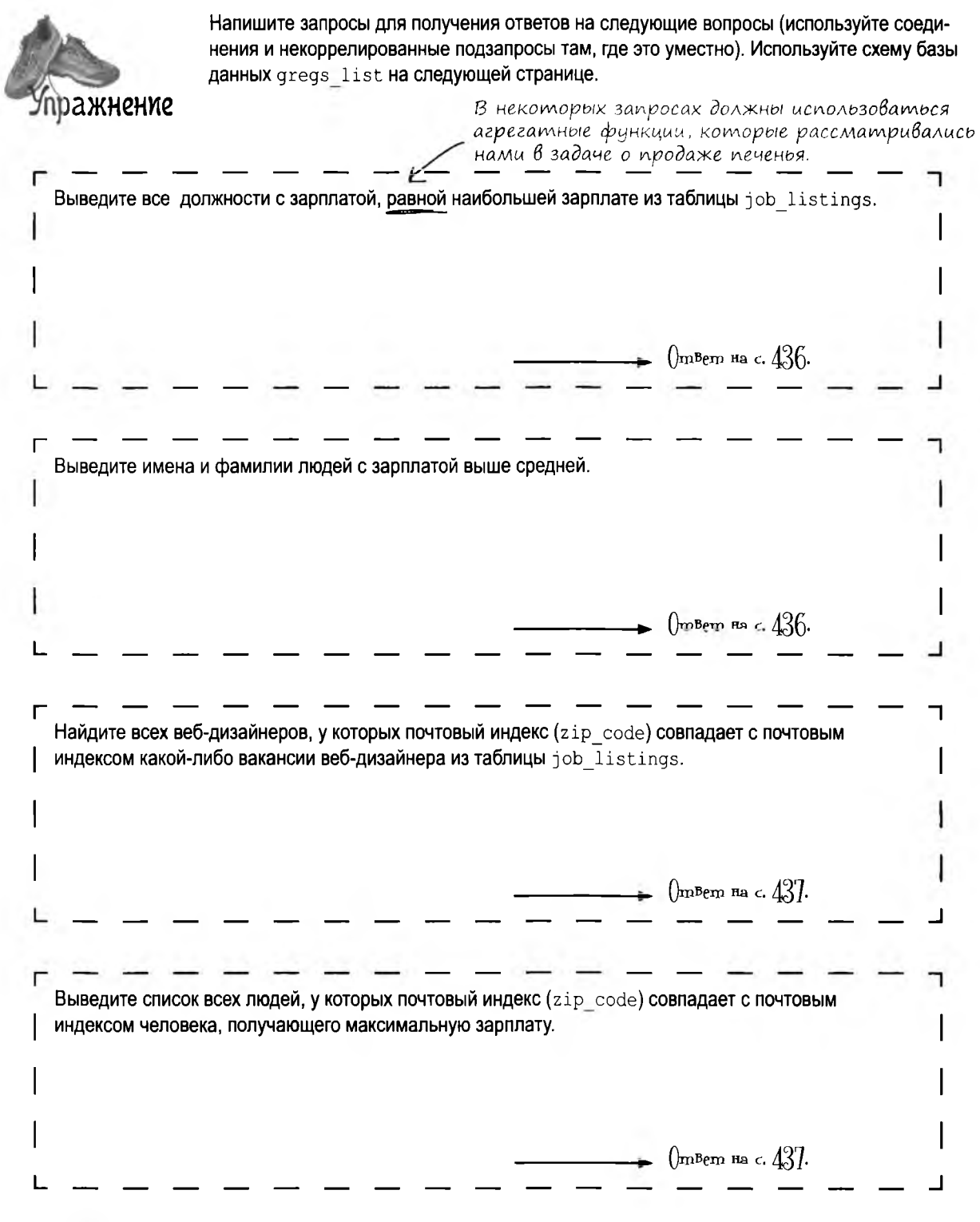

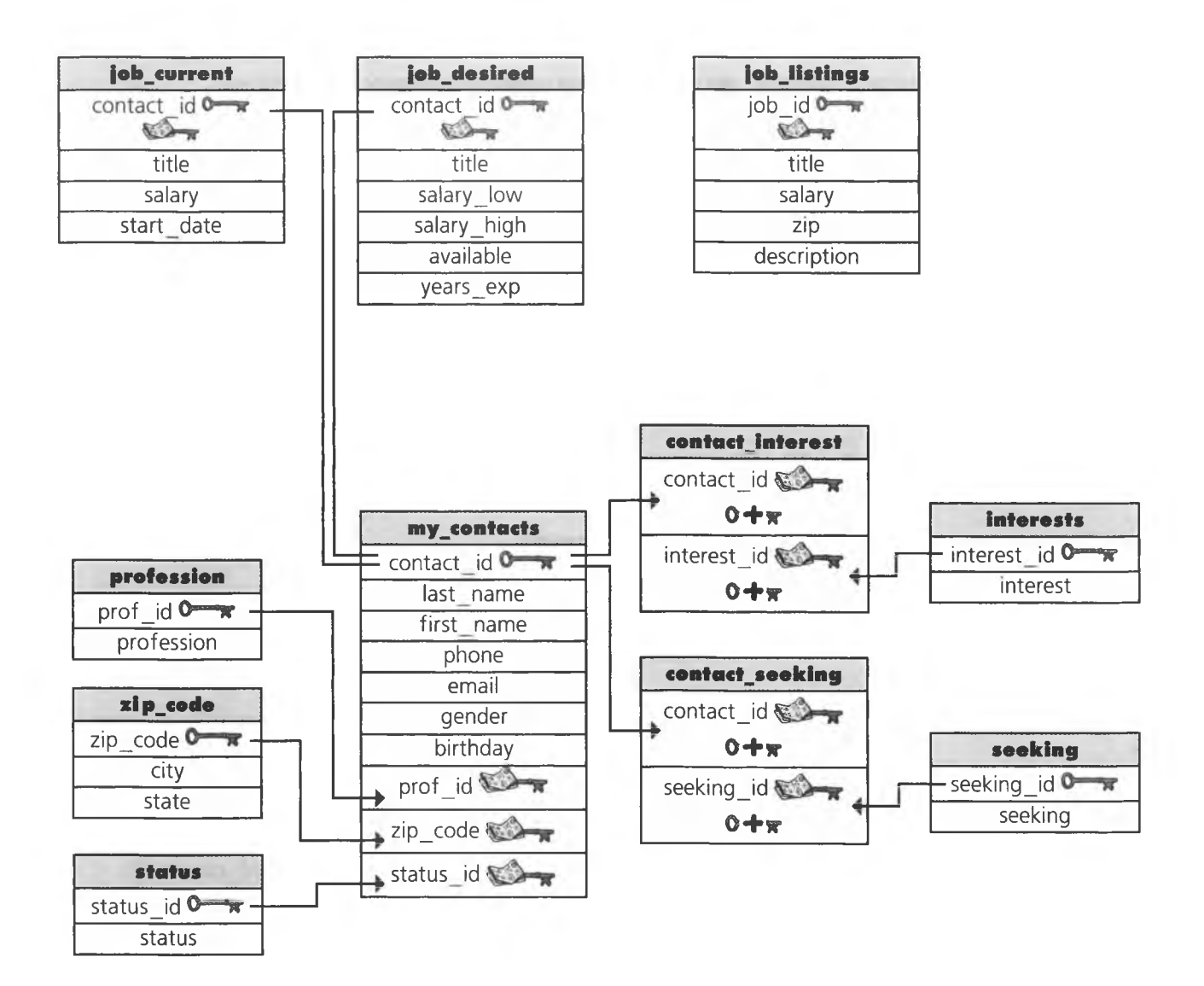

#### упражнение. решение

раж**нение** ринение

Напишите запросы для получения ответов на следующие вопросы (используйте соединения и некоррелированные подзапросы там, где это уместно). Используйте **схему базы данных** gregs list.

Выведите все должности с зарплатой, равной наибольшей зарплате из таблицы job listings.

Результаты внешнего запроса сравниваются со значением MAX(salary).

Подзапрос возвращает  $\chi$ одно значение. SELECT title FROM job\_listings WHERE salary = (SELECT MAX(salary) FROM job\_listings); МАХ возвращает наиболь-

шую зарплату в таблице.

Выведите имена и фамилии людей с зарплатой выше средней.

Внешний запрос получает результат подзапроса и возвращает записи, у которых «salary» больше вычисленного среднего значения.

SELECT mc.first\_name, mc.last\_name

FROM my\_contacts mc

NATURAL JOIN job\_current jc

WHERE jc.salary > (SELECT AVG(salary) FROM job\_current);

Естественное соединение возвращает информацию о людях, у которых зарплата превышает значение, возвращаемое внутренним запросом.

Подзапрос возвращает среднюю зарплату.

#### *подзапросы*

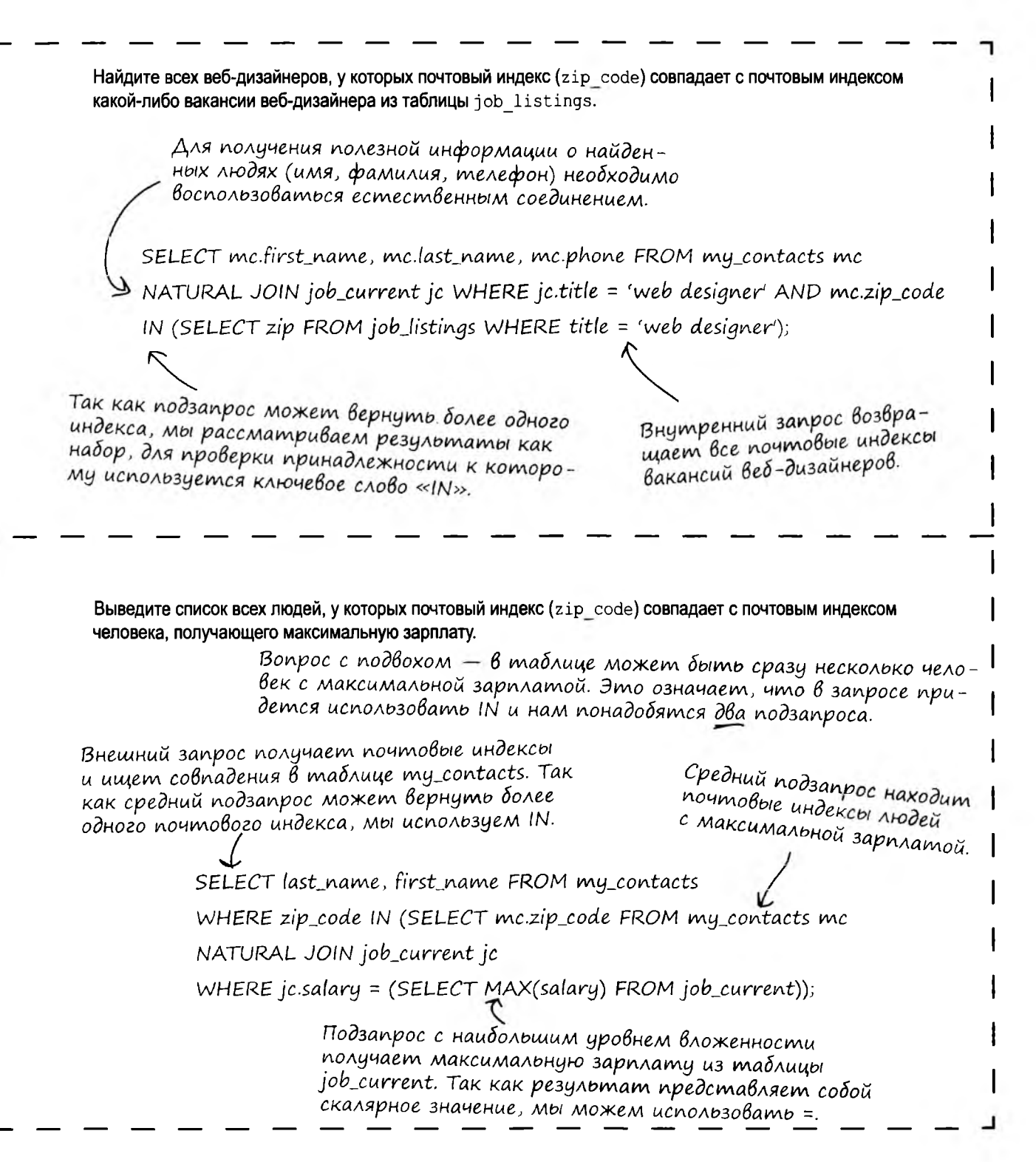

### Koppenupoßannble nogsanpocbl

Если некоррелированные подзапросы существуют сами по себе, могу поспорить, что коррелированные подзапросы каким-то образом зависят от внешнего запроса.

#### Правильно. В модели с некоррелированным подзапросом внутренний запрос (то есть подзапрос) интерпретируется РСУБД после внешнего запроса.

Таким образом, в модели с коррелированным подзапросом выполнение внутреннего запроса возможно только при условии выполнения внешнего.

Следующий запрос подсчитывает количество увлечений в таблице interest для каждого человека в my contacts, а затем возвращает имена и фамилии людей с тремя увлечениями.

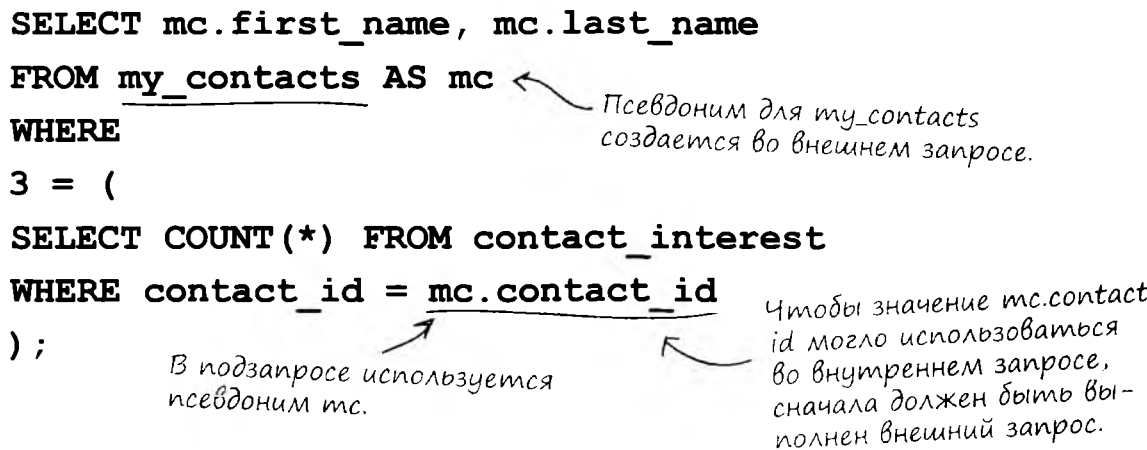

Подзапрос зависит от внешнего запроса. Обработка внутреннего запроса станет возможной только после того, как внешний запрос предоставит значение contact id.

В подзапросе используется псевдоним таблицы my contacts - mc, который был создан во внешнем запросе.

### Коррелированный подзапрос с NOT EXISTS

Очень распространенный сценарий использования коррелированного подзапроса - поиск во внешнем запросе всех записей, у которых нет соответствующих записей в связанной таблице.

Допустим, Грег хочет расширить круг клиентов своей службы поиска работы. Для этого он собирается разослать сообщения всем людям из my contacts, данные которых еще не содержатся в таблице job current. Для поиска записей он использует условие NOT EXISTS.

SELECT mc.first name firstname, mc.last name lastname, mc.email email

Запрос с NOT EXISTS находит имена, фамилии и адреса элек. FROM my contacts mc - тронной почты тех людей из таблицы my\_contacts, которые В настоящее время не представлены в таблице job\_current. WHERE NOT EXISTS (SELECT \* FROM job current jc

WHERE mc.contact  $id = jc.contact id$  );

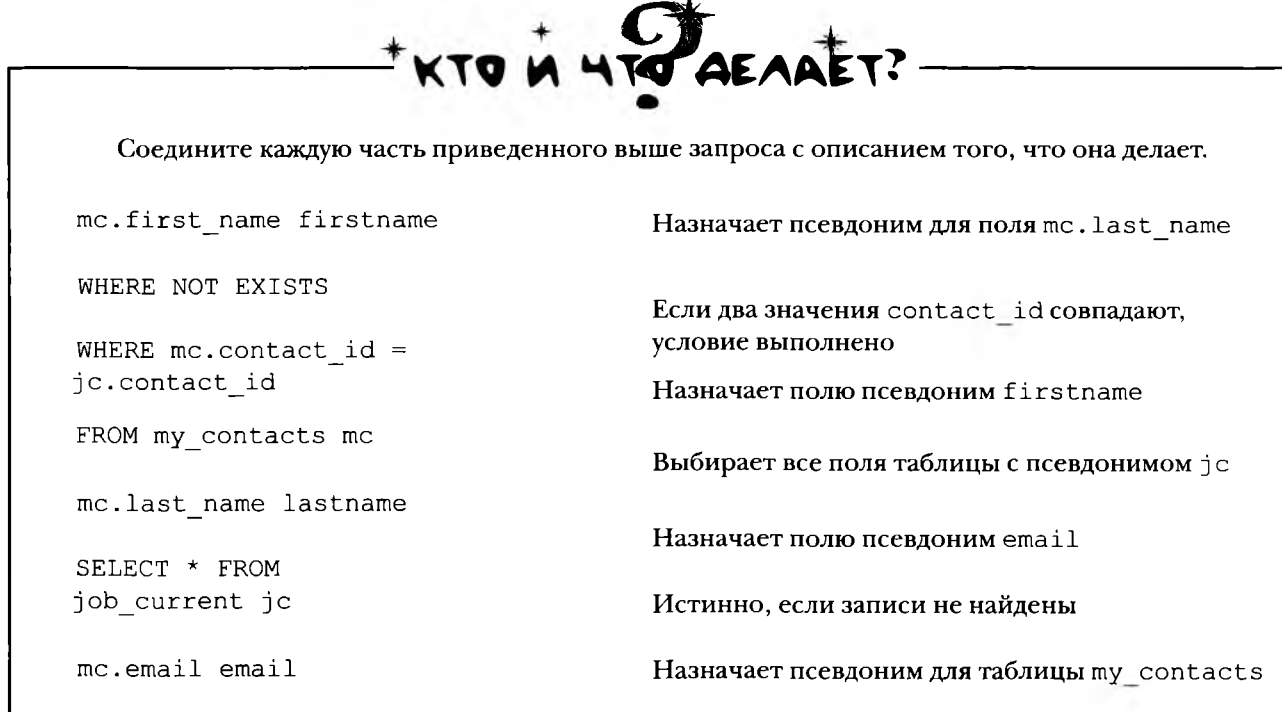
# **EXISTS u NOT EXISTS**

По аналогии с IN и NOT IN, в подзапросах также можно использовать ключевые слова EXISTS и NOT EXISTS. Приведенный ниже подзапрос возвращает данные из my contacts, у которых значение contact id по крайней мере один раз встречается в таблице contact interest.

#### SELECT mc. first name firstname, mc. last name lastname, mc. email email

Запрос с EXISTS находит имена, фамилии и адреса электрон-FROM my\_contacts mc ной почты людей из таблицы my\_contacts, у которых значение contact id no крайней мере один раз встречается в таблице WHERE EXISTS contact interest.

(SELECT \* FROM contact interest ci WHERE mc.contact id = ci.contact id );

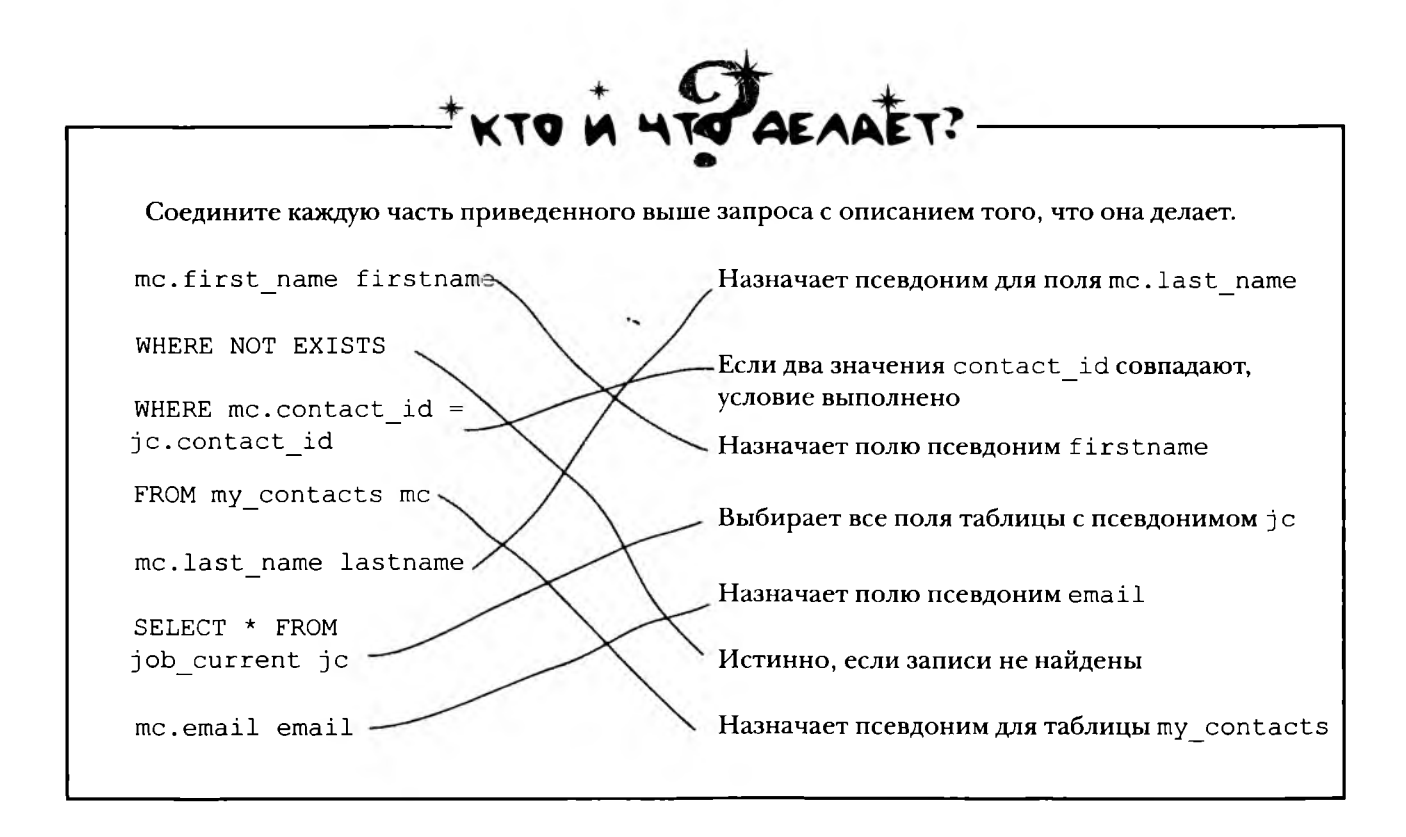

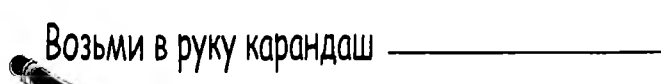

**Напишите запрос для получения адресов электронной почты людей, которые имеют не менее одного увлечения, но при этом отсутствуют в таблице** job current.

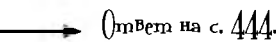

### Служба noucka работы Грега принимает заказы

Грег вполне освоился с выборкой данных с использованием подзапросов. Он даже научился пользоваться ими в командах INSERT, UPDATE и DELETE.

Он снял небольшой офис и собирается провести вечеринку, чтобы отпраздновать начало нового дела.

Интересно, удастся ли мне найти своего первого работника в таблице job\_desired...

 $\mathcal{O}$  $\circ$ 

Чa⊂ms адаВаеМые **Bon**Poc<sub>bi</sub>

### | ): Итак, подзапрос можно вложить в другой подзапрос?

Безусловно. Количество уровней вложения подзапросов ограничено, но в большинстве РСУБД оно значительно превышает практический «потолок».

### Как лучше всего строить подзапрос внутри подзапроса?

Попробуйте написать маленькие запросы для различных частей вопроса. Присмотритесь к ним и попробуйте скомбинировать. Если вы пытаетесь найти людей с такой же зарплатой, как у самого высокооплачиваемого веб-дизайнера, разбиение запроса может выглядеть так:

#### Найти самого высокооплачиваемого веб-дизайнера Найти людей, зарабатывающих х

после чего подставить первый ответ на место х.

| ): Подзапросы мне не нравятся, могу ли я использовать вместо них соединения?

| <sup>1</sup> В большинстве случаев — да, можете, но сначала необходимо еще кое-что узнать о соединениях...

# По дороге на Вечеринку

Грег обнаруживает в газете статью с сенсационным заголовком.

# TRWEEDY JEIRYER **ILIOKKIPYKOILIAЯ ПРАВДА © ПОДЗАПРОСАХІ**

### СКРЫТЫЕ СОЕДИНЕНИЯ

Соседи утверждают, что подзапросы - «не что иное», как обычные соединения, и «...люди должны узнать правду».

> Трой Армстронг Репортер INQUERYER

Дейтавиль - Источники Inqueryer подтвердили то, что что в течение многих лет считалось обычными слухами. Соединения и подзапросы могут использоваться для реализации абсолютно одинаковых запросов. К смущению местных жителей, все, что можно сделать с помощью подзапроса, также можно сделать с помощью некоторого типа соединения.

«Это ужасно, – рыдает учительница Хейди Мусгроув, – Как я скажу детям, что после всех трудов по изучению подзапросов, после всего потраченного на них времени они могли просто использовать соединения? Это катастрофа!»

Тема будет продолжена в следующей главе, где внешние запросы станут предметом пристального внимания общественности.

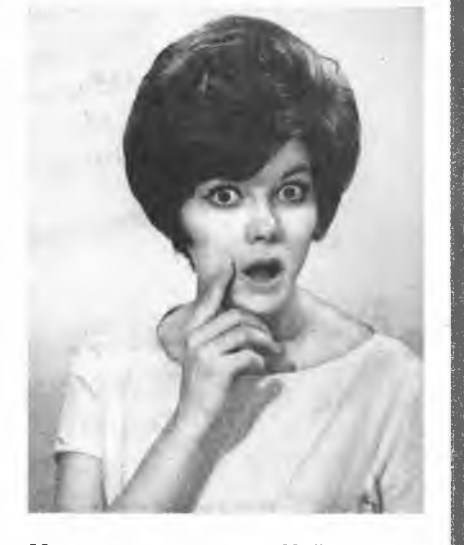

Местная жительница Хейлли Мусгроув узнает шокирующую правду о подзапросах.

ВЫХОДИТ, МЫ ТОЛЬКО ЗРЯ ПОТРАТИЛИ ВРЕМЯ? И ПОДЗАПРОСЫ НИЧЕМ НЕ ОТЛИЧАЮТСЯ ОТ СОЕДИНЕНИЙ? ОТВЕТ НА ЭТОТ ВОПРОС ВЫ УЗНАЕТЕ В СЛЕДУЮЩЕЙ ГЛАВЕ.

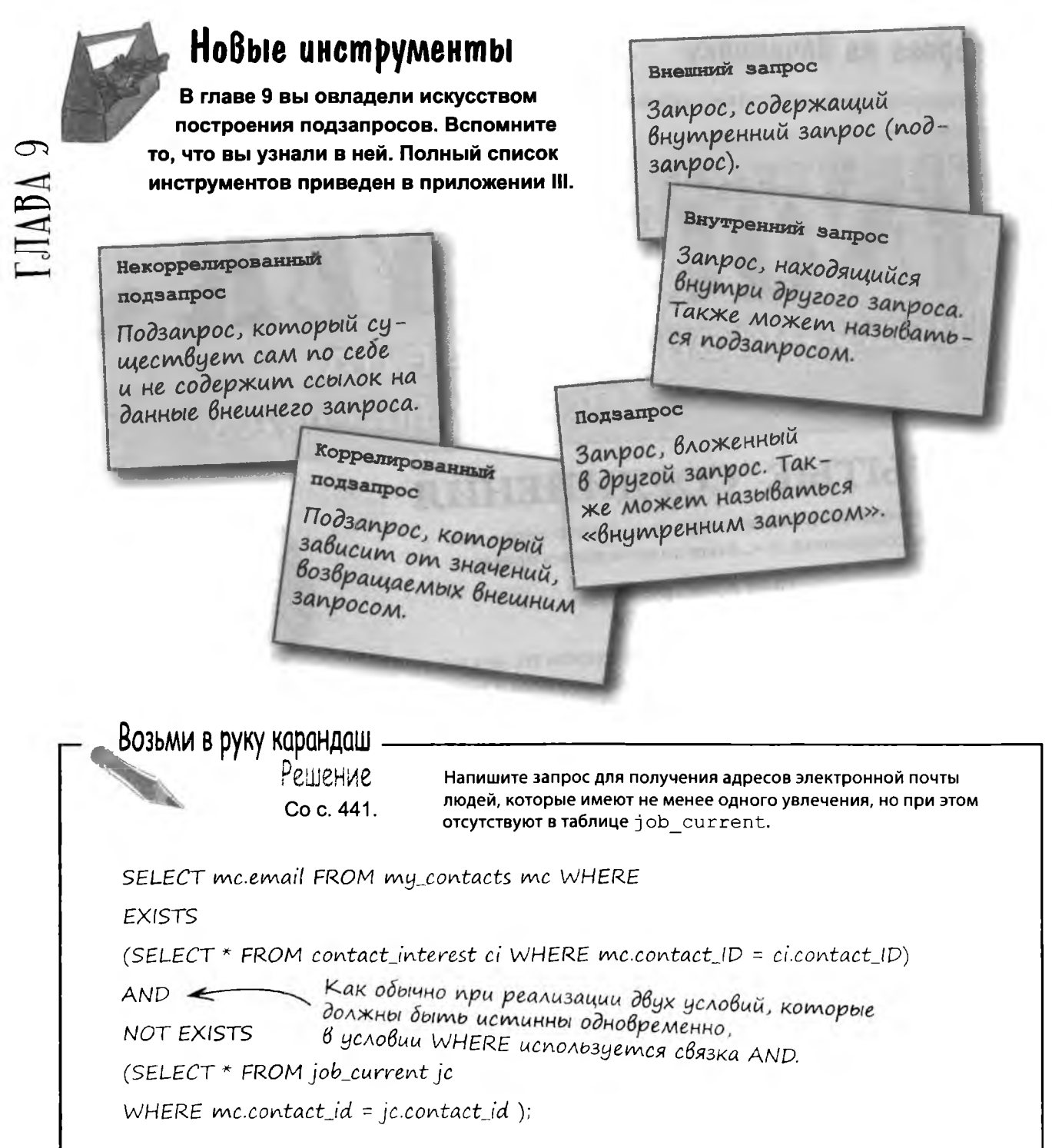

٠

### 10 Внешние соединения, самосоединения и союзы

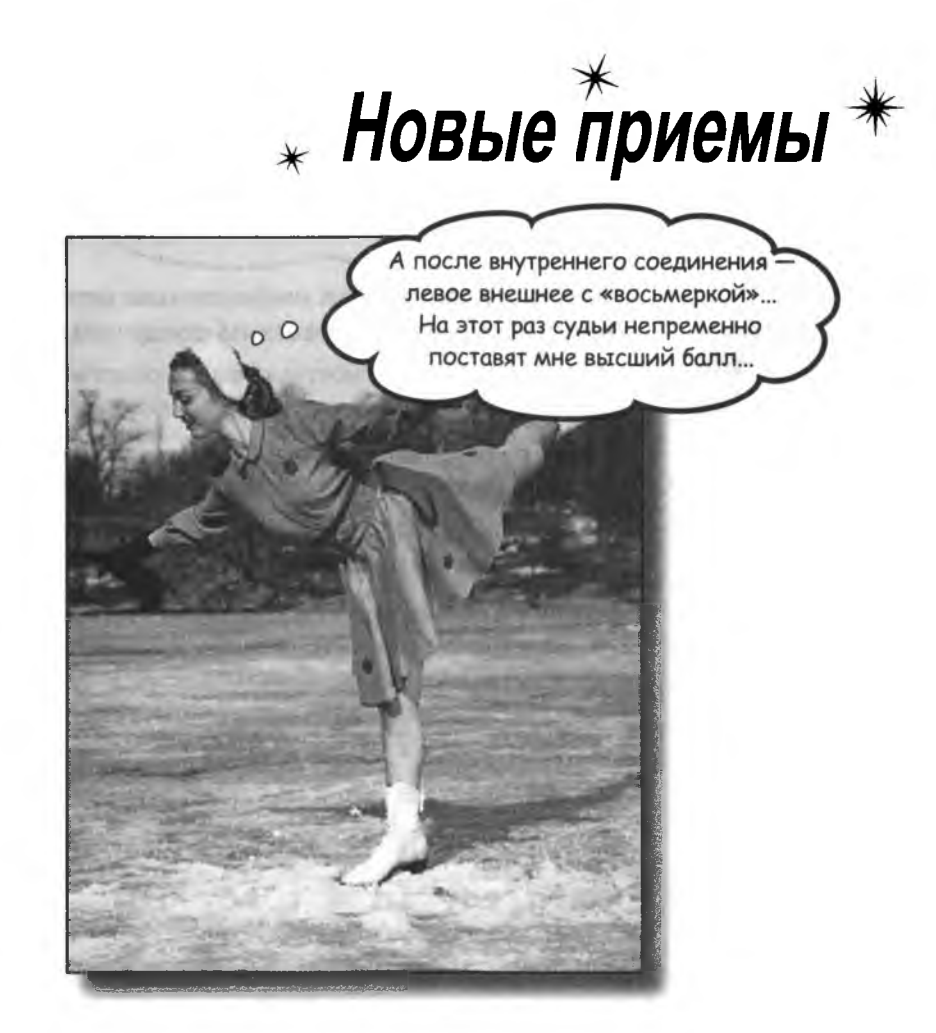

Пока вы знаете только половину того, что необходимо знать ОСОЕДИНЕНИЯХ. Вы видели перекрестные соединения, которые возвращают все возможные комбинации записей, и внутренние соединения, которые возвращают записи обеих таблиц при наличии совпадения. Однако существуют еще и внешние соединения, которые возвращают записи, не имеющие совпадений в другой таблице, самосоединения, которые (как ни странно) соединяют таблицу саму с собой, и союзы, которые объединяют результаты запросов. Освоив эти приемы, вы сможете получить все данные точно в том виде, в котором они вам нужны. (И узнаете правду о подзапросах, как мы и обещали!)

### Уничтожение старых данных

 $\circ$ 

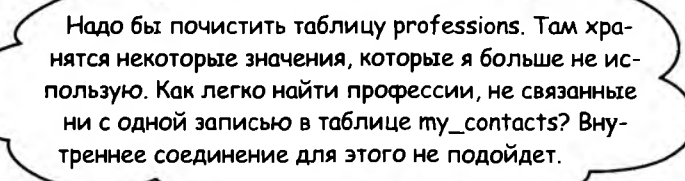

#### Для получения этой информации можно воспользоваться внешним соединением.

Давайте сначала посмотрим, как работает внешнее соединение, а потом мы выясним, как же найти неиспользуемые профессии.

Внешние соединения возвращают все записи одной из таблиц вместе со всеми соответствующими данными из другой таблицы.

При внутреннем соединении сравниваются записи двух таблиц. причем порядок следования этих двух таблиц неважен.

Давайте в общих чертах посмотрим, что делает эквивалентное соединение. Мы получаем столбцы, связанные совпадением значений toy id в обеих таблицах:

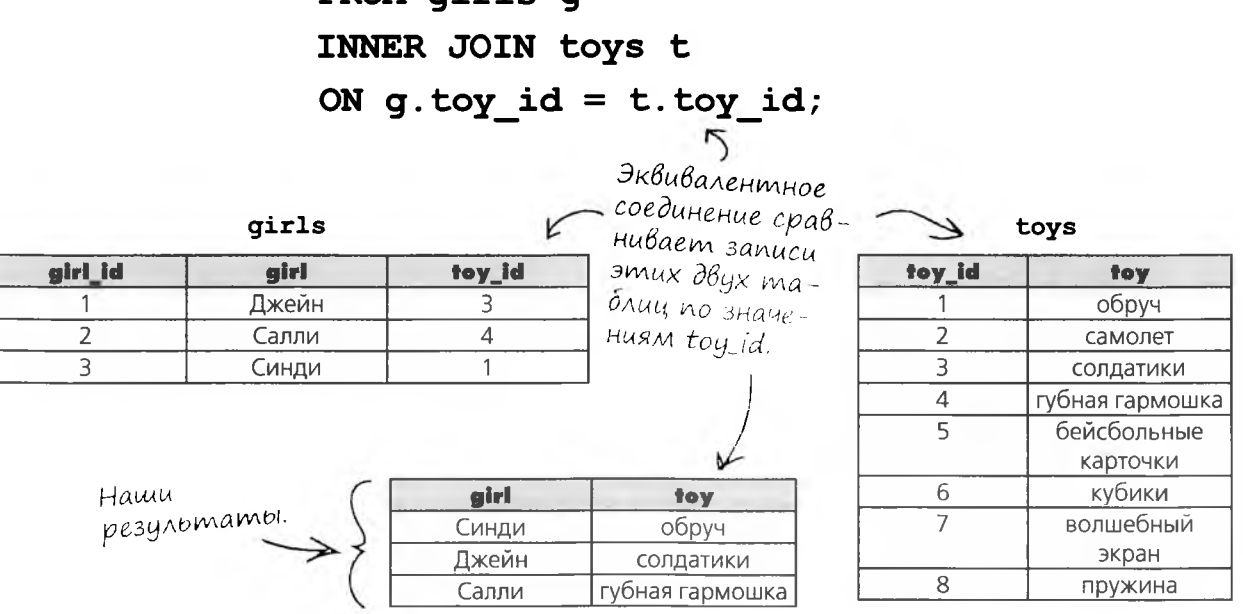

SELECT g.girl, t.toy

FROM girls g

446 anaes 10

# **AeBoe, npaBoe...**

С другой стороны, внешние соединения в большей степени зависят от отношений между двумя таблицами, чем все рассмотренные ранее типы соединений.

Левое внешнее соединение (LEFT OUTER JOIN) перебирает все записи левой таблицы и ищет для каждой соответствие среди записей правой таблицы. В частности это удобно, когда между левой и правой таблицей существует связь типа «один-ко-многим».

> Чтобы понять логику внешнего соединения, необходимо понять, какая таблица находится «слева», а какая - «справа».

В левом внешнем соединении таблица, следующая после FROM, но ДО JOIN, считается «левой», а таблица, следующая ПОСЛЕ JOIN, считается «правой».

В левом внешнем соединении для КАЖДОЙ ЗАПИСИ ЛЕВОЙ таблицы ищется соответствие среди записей правой таблицы.

Таблица перед ключевыми словами левого внешнего соединения считается «левой»

 $\mathcal{L}$ 

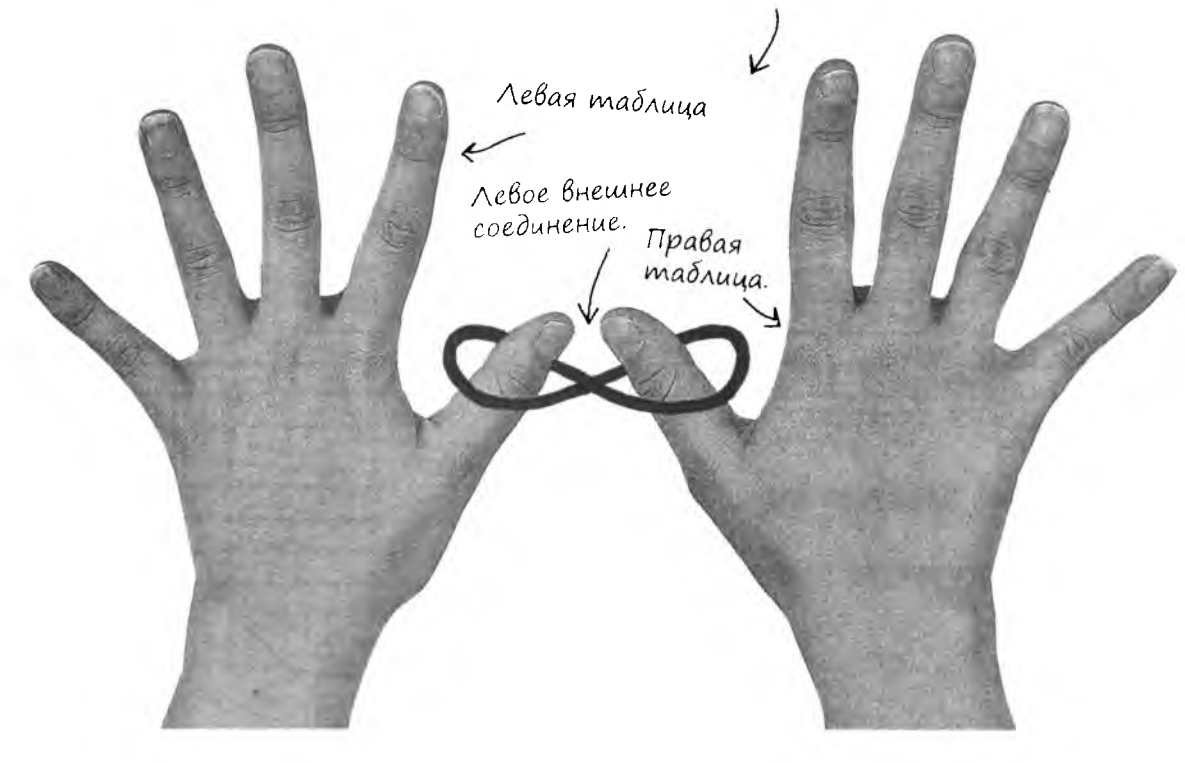

### Пример левого внешнего соединения

При помощи левого внешнего соединения мы можем узнать, какая игрушка принадлежит той или иной девочке.

Ниже приведен синтаксис левого внешнего соединения на примере уже использовавшихся таблиц. Таблица girls указана первой после FROM, поэтому она считается левой таблицей; далее следуют ключевые слова LEFT OUTER JOIN; и наконец, таблица toys считается правой таблицей.

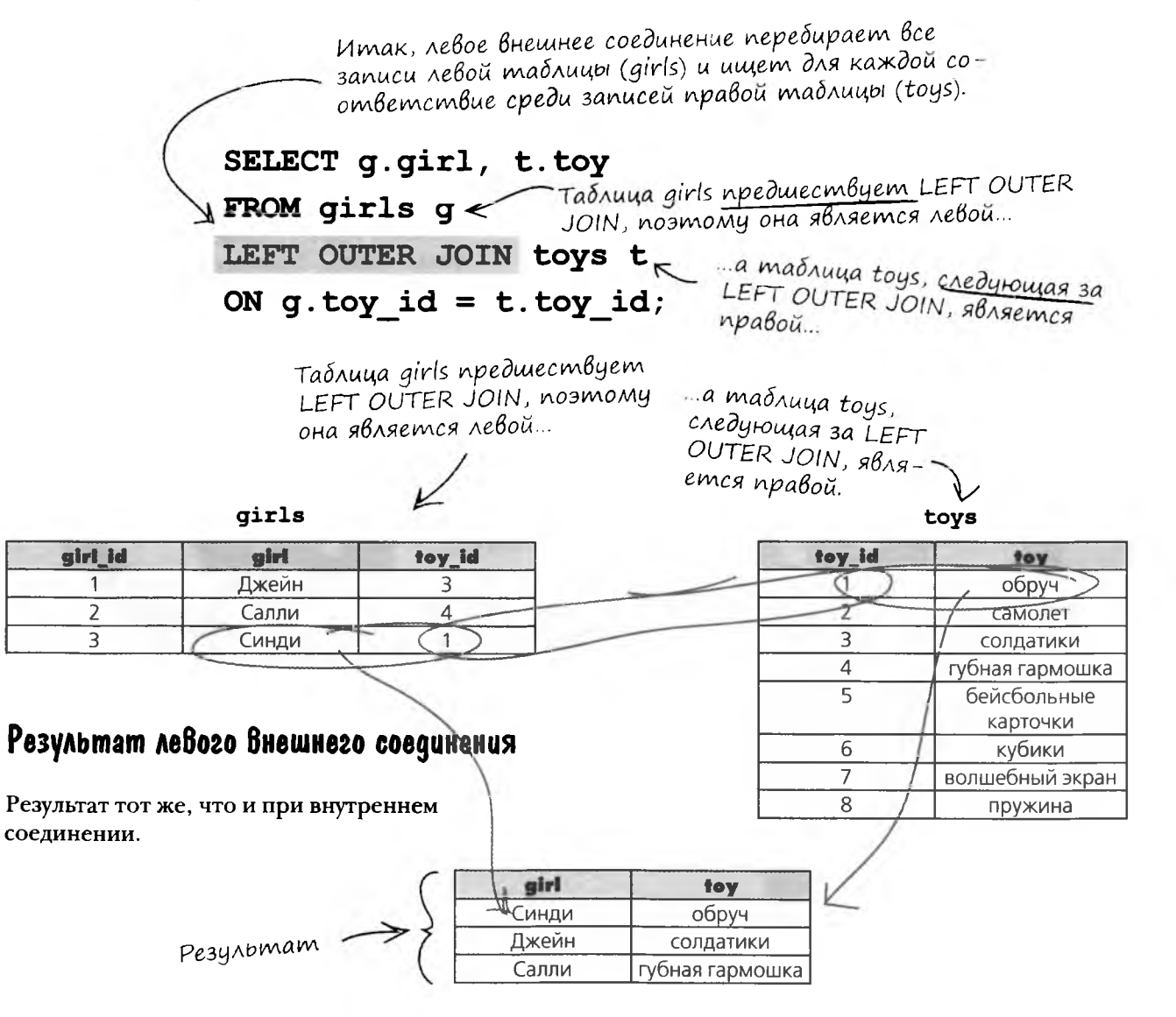

#### внешние соединения, самосоединения и союзы

И все? Спрашивается, чего мы добились? Выходит, внешнее соединение ничем не отличается от внутреннего.

Отличается: внешнее соединение возвращает запись независимо от того, есть у нее совпадение в другой таблице или нет.

Отсутствие совпадений обозначается значением NULL. В нашем примере с девочками и игрушками NULL в результатах означает, что данная игрушка не принадлежит никому из девочек. Очень ценная информация!

> Значение NULL в результатах левого внешнего соединения означает, что правая таблица не содержит значений, соответствующих левой таблице.

Возьми в руку карандаш

 $\overline{O}$ 

Напишите, как, по вашему мнению, будет выглядеть таблица результатов этого запроса.

SELECT g.girl, t.toy FROM toys t LEFT OUTER JOIN girls g ON  $g.$  toy id = t. toy id;

> (Подсказка. Таблица результатов будет содержать 8 записей.)

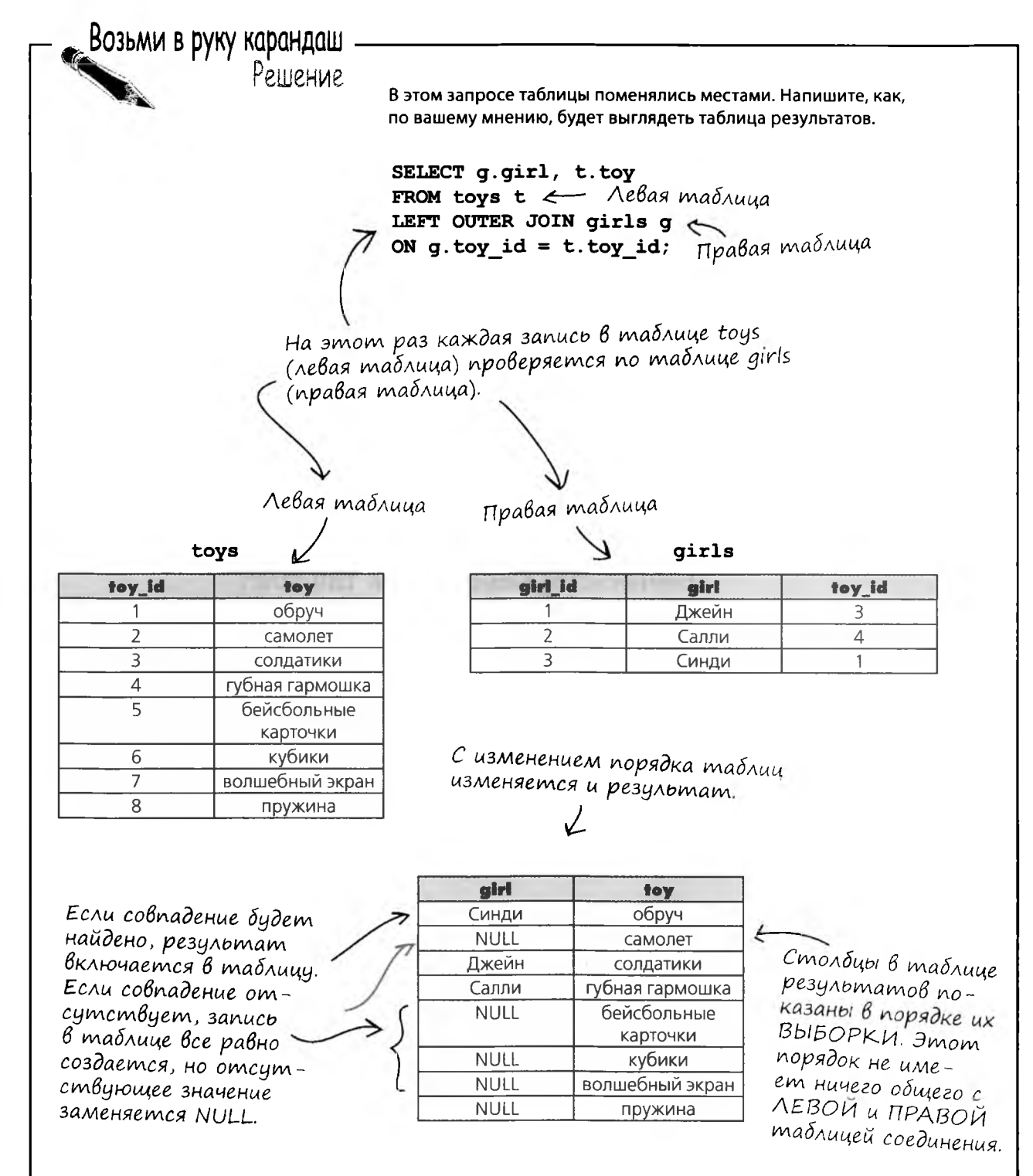

×

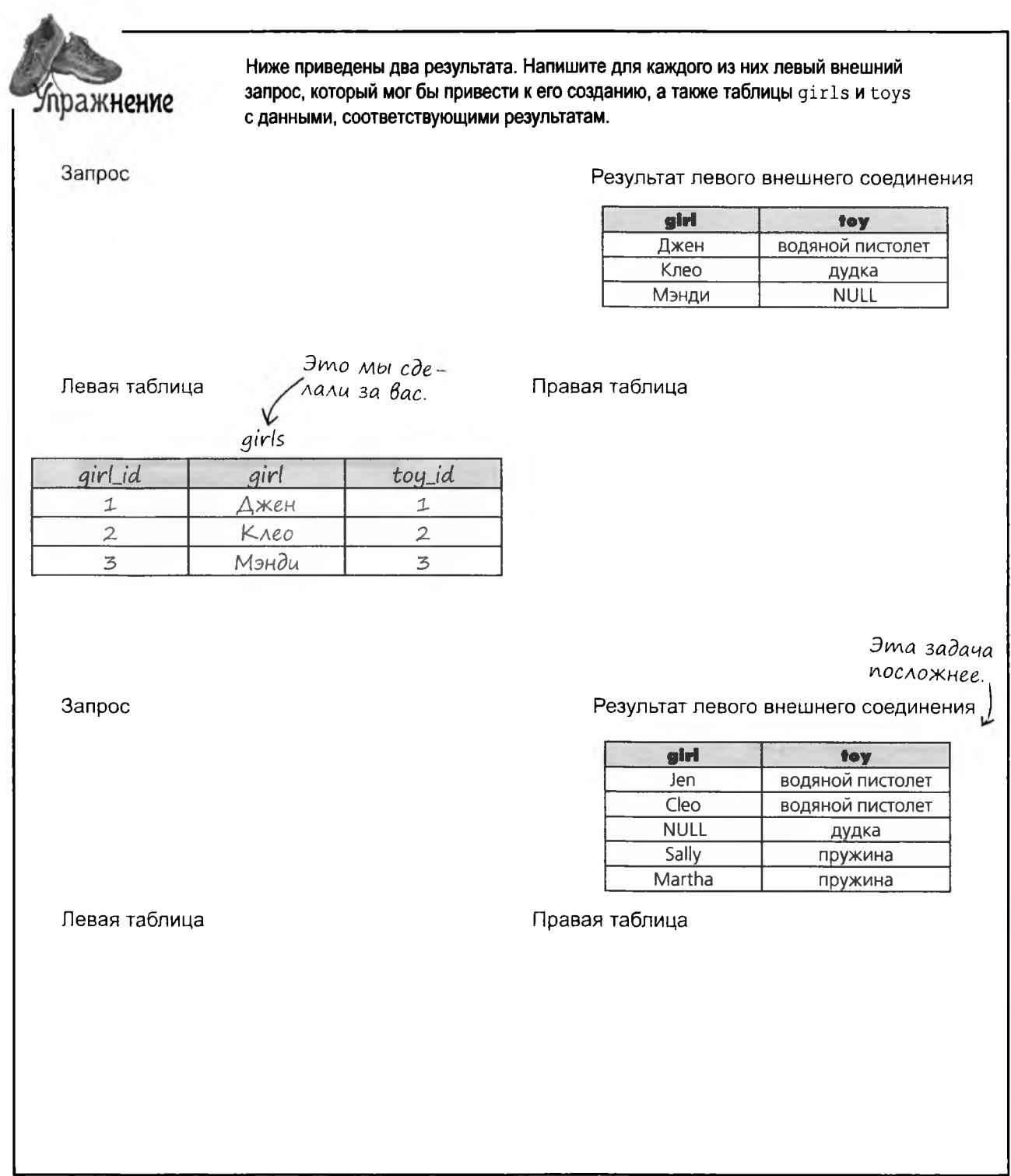

Ниже приведены два результата. Напишите для каждого из них левый внешний запрос, который мог бы привести к его созданию, а также таблицы girls и toys **Упражнение** с данными, соответствующими результатам. Решение Результат левого внешнего соединения Запрос girl toy SELECT g.girl, t.toy Джен водяной пистолет Клео FROM girls q дудка Мэнди **NULL** LEFT OUTER JOIN tous t ON  $q.toy_id = t.toy_id;$ Игрушки, присутствующие Левая таблица Правая таблица в результатах. toys girls toyid toy girl girlid toy id водяной пи- $\mathbf{1}$  $\downarrow$ Джен  $\mathcal{I}$ столет  $\mathfrak{D}$ Kreo  $\mathfrak{D}$  $\overline{2}$ дидка  $\overline{5}$ Мэнди  $773$ Здесь может быть любое значение Повторяющиеся значения указы вают на то, что одна игрушка toy\_id, не существующее в таблиye toys, nomomy ymo в столбуе toy есть у нескольких девочек. результата хранится NULL. Запрос Результат левого внешнего соединения SELECT g.girl, t.toy girl toy Jen водяной пистолет FROM toys t NULL OSHAYAEM, Cleo водяной пистолет LEFT OUTER JOIN girls g что ни у одной **NULL** дудка из девочек нет ON g.toy\_id = t.toy\_id; Sally пружина дудки. Martha пружина Левая таблица Правая таблица toys girls girl\_id girl toyid toy\_id toy водяной пи- $\mathbf{1}$  $\mathbf{1}$ Джен  $\downarrow$  $c$ *monem*  $\overline{2}$ Kreo  $\downarrow$  $\overline{2}$ дудка  $\overline{3}$ Салли  $\overline{5}$  $\overline{5}$ пружина  $\overline{4}$  $\overline{5}$ Mapma

J.

### Внешние соединения и множественные совпадения

Как видно из этого примера, запись в результирующем наборе создается даже при отсутствии совпадений в другой таблице, а при множественных совпадениях будет создано несколько записей. Вот что происходит при левом внешнем соединении:

SELECT g.girl, t.toy FROM toys t LEFT OUTER JOIN girls g ON  $g.toy id = t.toy id;$ 

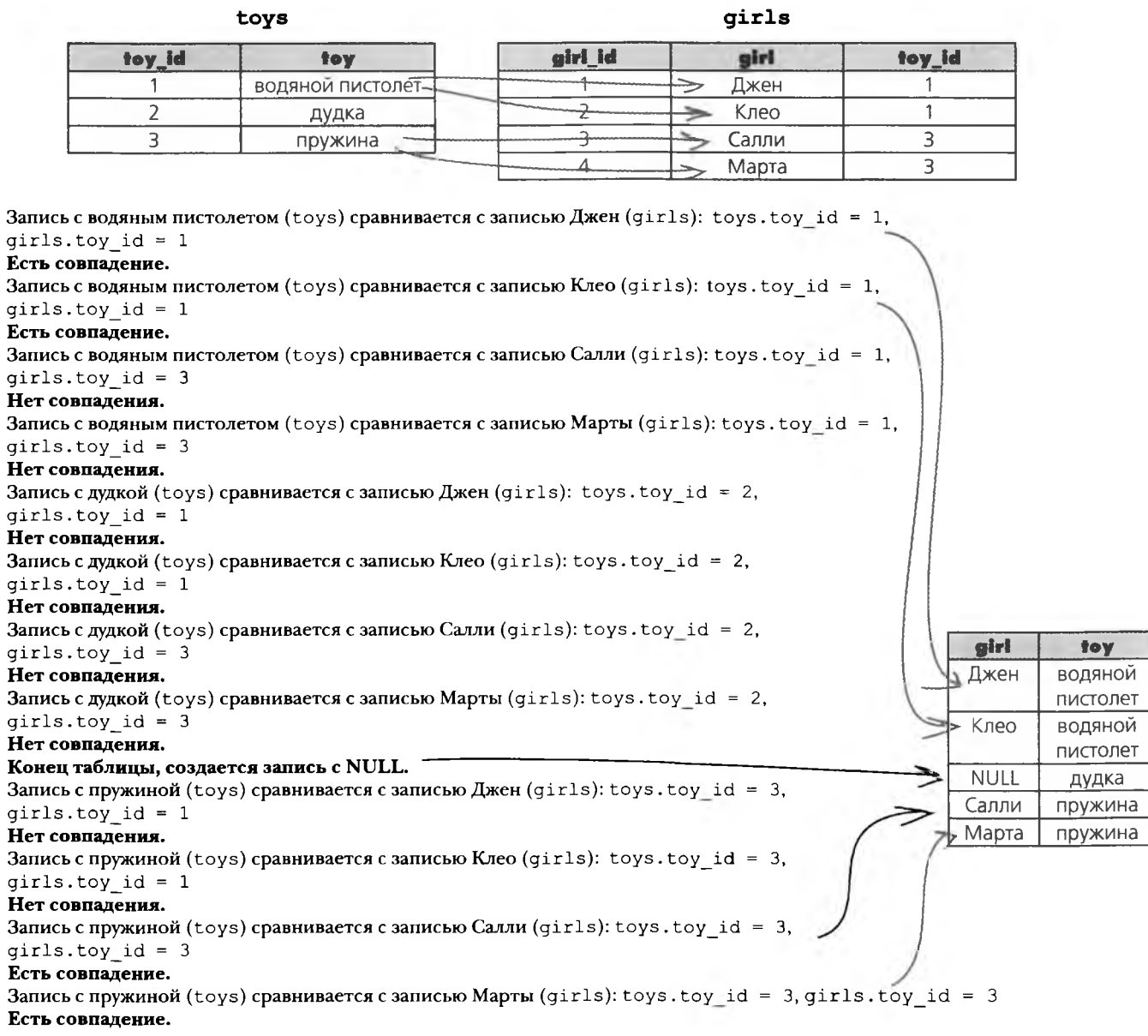

### Правое Внешнее соединение

Правое внешнее соединение почти полностью аналогично левому внешнему соединению, кроме того, что оно сравнивает правую таблицу с левой. Следующие два запроса возвращают абсолютно одинаковые результаты.

Правое внешнее соединение ищет в левой таблице соответствия для правой таблицы.

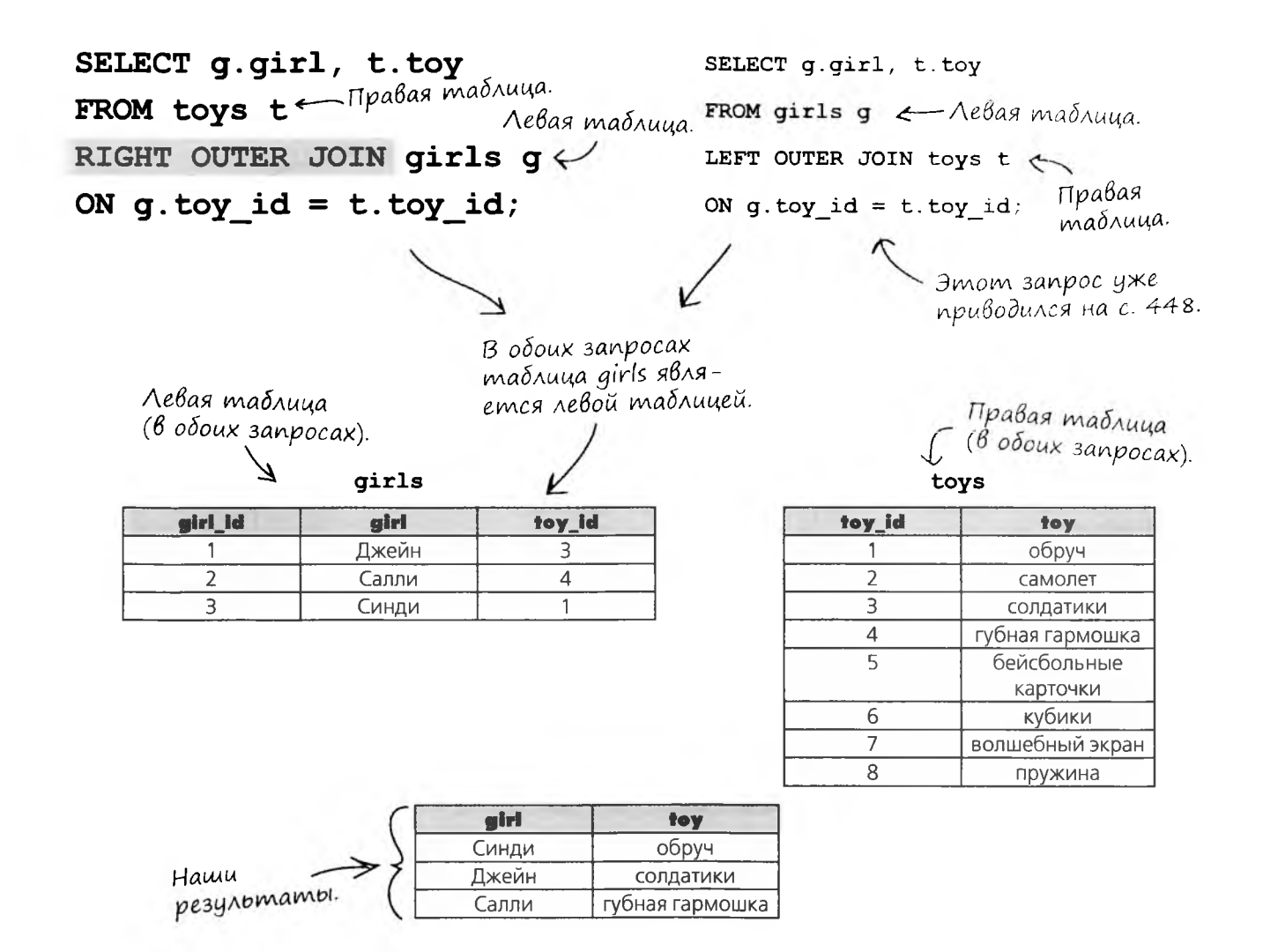

#### внешние соединения, самосоединения и союзы

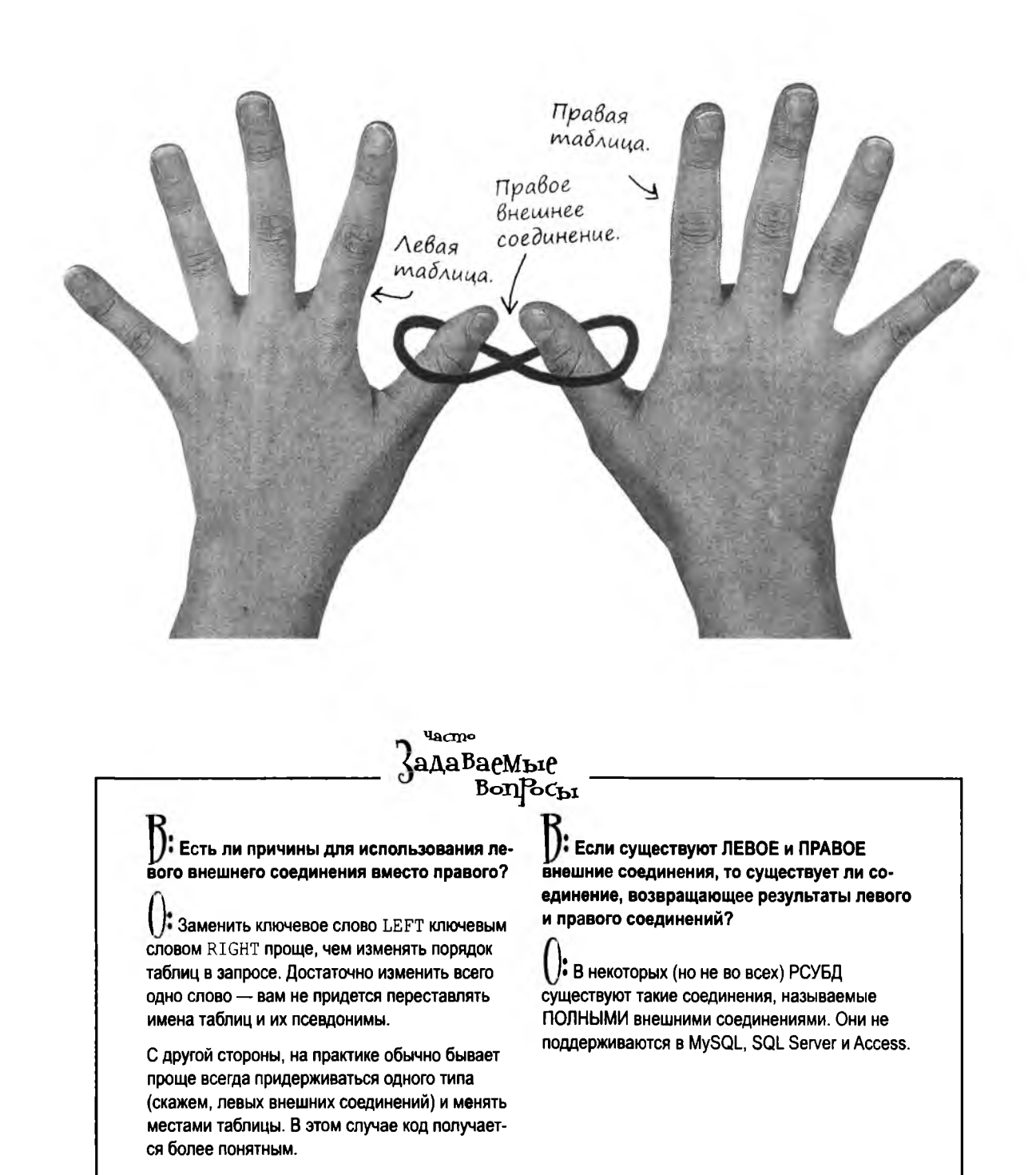

 $\circ$  $\circ$ 

Нельзя ли воспользоваться внешним соединением для того, чтобы связать таблицу с ней самой? Иногда это может быть полезно.

#### **Одна и та же таблица может использоваться в качестве левой и правой таблицы соединения.**

и хотя сама идея такого соединения на первый взгляд может показаться странной, она может оказаться полезной. Рассмотрим пример ситуации, в которой может пригодиться внешнее соединение таблицы с ней самой.

Но сначала необходимо разобраться с одной проблемой, которая возникла в Дейтавиле...

### Пока мы занимались Внешними соединениями...

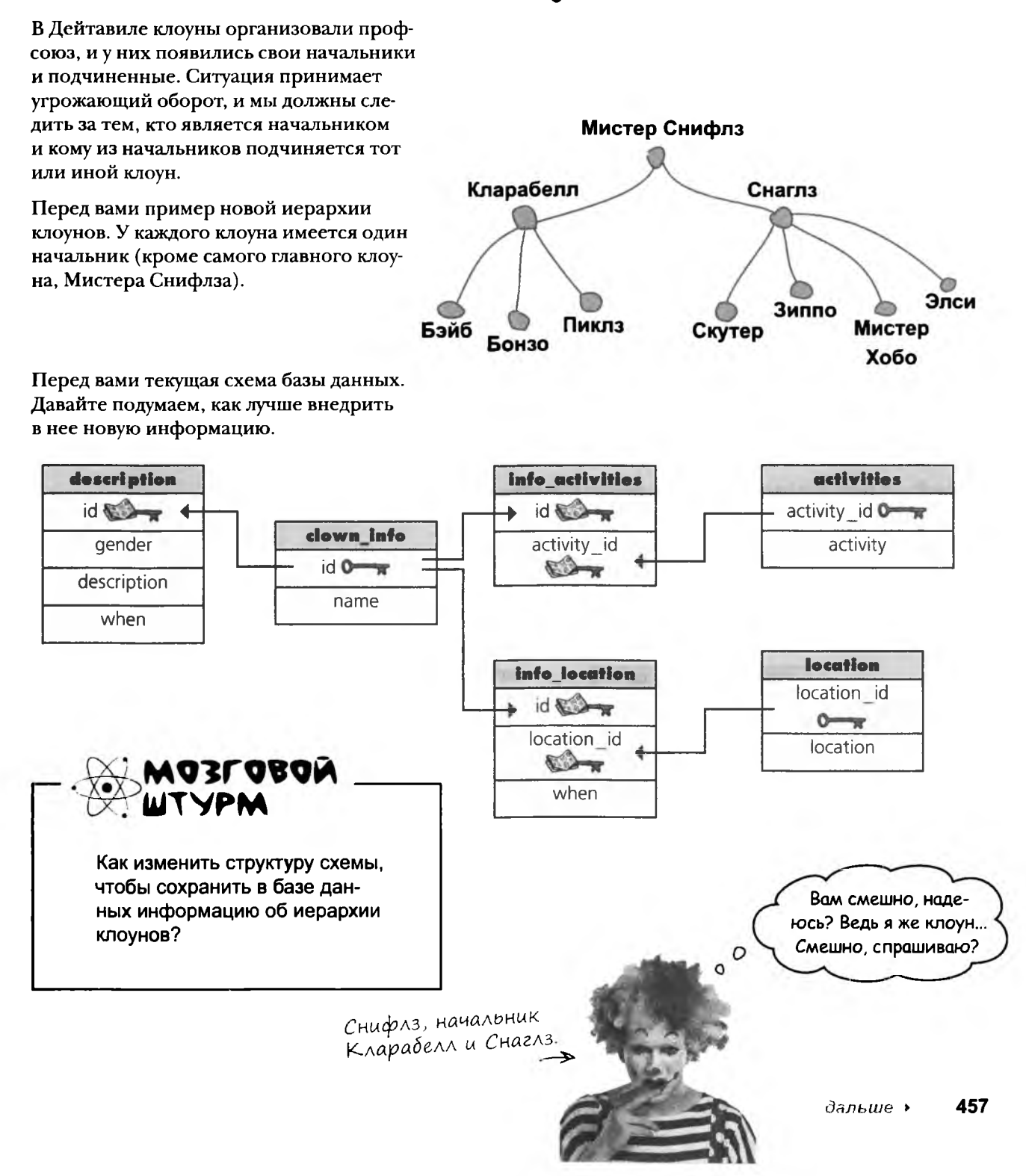

# Создание новой таблицы

Мы можем создать таблицу с перечислением всех клоунов и идентификаторов их начальников. Вот как выглядит иерархия с идентификаторами.

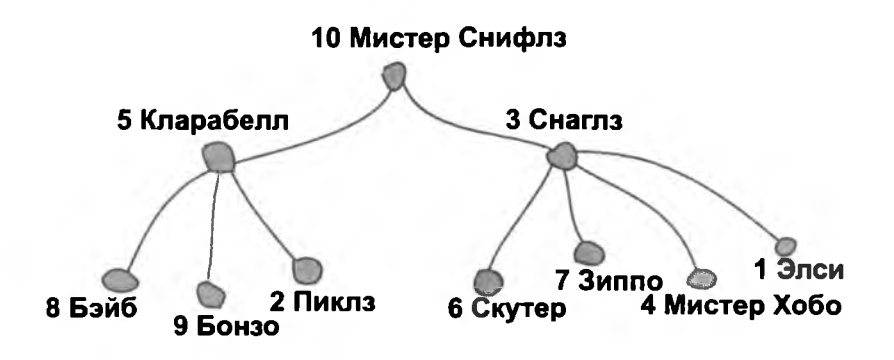

В новой таблице для каждого клоуна указан идентификатор его начальника из таблицы clown\_info.

#### clown boss

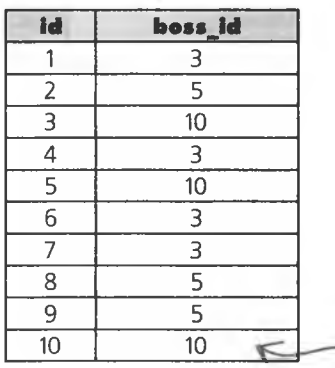

Между таблицей clown boss и таблицей clown info существует связь типа «один-к-одному».

У Мистера Снифлза нет начальника, но идентификатор ему нужен. В столбце «boss\_id» будет указан его собственный идентификатор, чтобы избежать значения NULL в этом столбце.

### Место новой таблицы В схеме

Посмотрите на текущую схему базы данных. Как лучше встроить в нее новую таблицу?

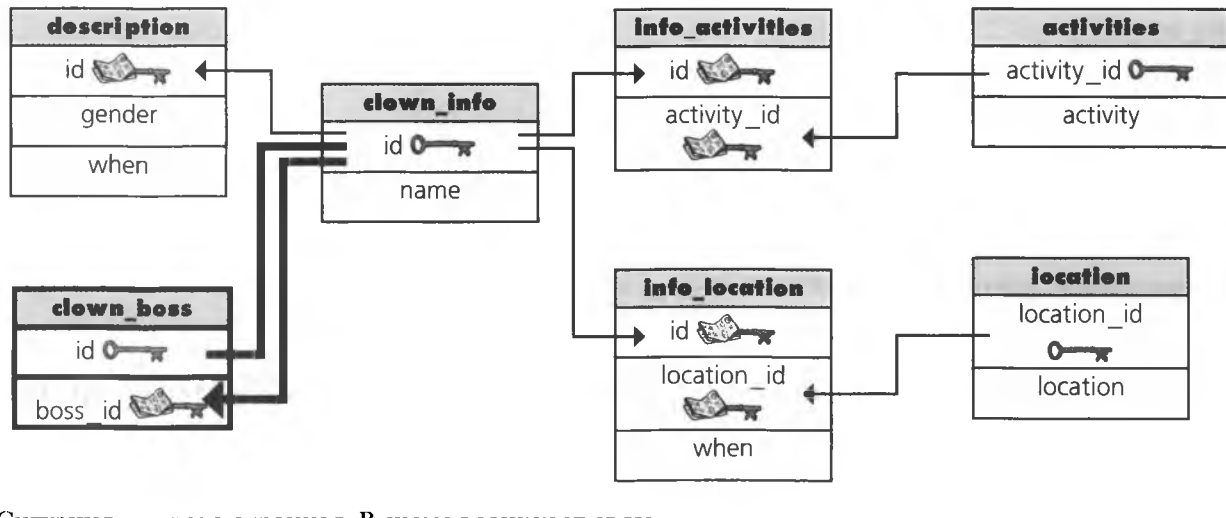

Ситуация немного странная. В схеме возникает связь типа «один-к-одному» с id (первичный ключ) и связь типа «один-ко-многим» с boss id. И первичный ключ, и внешний ключ находятся в таблице clown info.

 $\circ$ 

Похоже, мы можем воспользоваться таблицей со связью «один-к-одному». Но раз таблица не содержит закрытой информации, нельзя ли встроить эти данные в основную таблицу?

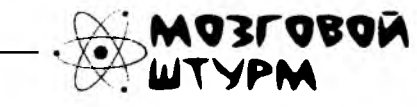

Можно ли хранить информацию об иерархии клоунов без создания отдельной таблицы?

### Рефлексивный внешний ключ

В таблицу clown info следует добавить новый столбец с информацией о том, кто является начальником того или иного клоуна. В новом столбце будет храниться идентификатор начальника. Мы назовем его boss id, как в таблице clown boss.

В таблице clown boss столбец boss id был внешним ключом. При добавлении в clown info этот столбец все равно остается внешним ключом, хотя и находится в другой таблице. Такие внешние ключи, ссылающиеся на другое поле той же таблицы, называются **рефлексивными**.

Мы считаем, что Мистер Снифлз является своим собственным начальником, поэтому у него значение boss id совпадает с id.

Рефлексивным внешним ключом называется первичный ключ таблицы, используемый в той же таблице для другой цели.

> Новый столбец «boss\_id», который мы просто добавили в таблицу clown\_info. B cmonóue хранится рефлексивный внешний ключ.

clown info

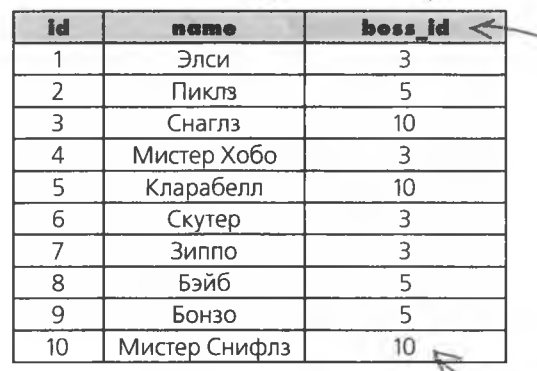

РЕФЛЕКСИВНЫЙ внешний ключ - первичный ключ таблицы, используемый в той же таблице для других целей.

— По ссылке на поле «id» в той же таблице можно определить, кто из клоунов является начальником Элси.

И снова в столбце «boss\_id» Мистера Снифлза хранится его собственный идентификатор.

### Соединение таблицы с ней самой

Допустим, мы хотим вывести список всех клоунов и их начальников. Список всех клоунов с идентификаторами начальников легко выводится запросом SELECT:

SELECT name, boss id FROM clown info;

Но нам нужны пары имен клоуна и его начальника.

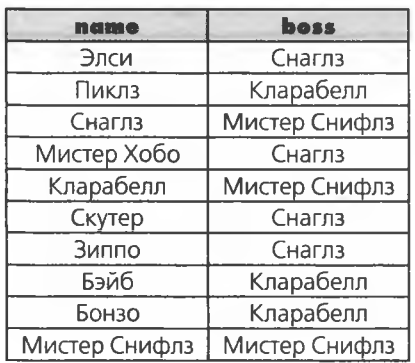

### Возьми в руку карандаш

Имеются две идентичные таблицы, clown infol и clown info2. Напишите соединение для получения таблицы результатов с именами каждого клоуна и его начальника.

#### clown infol

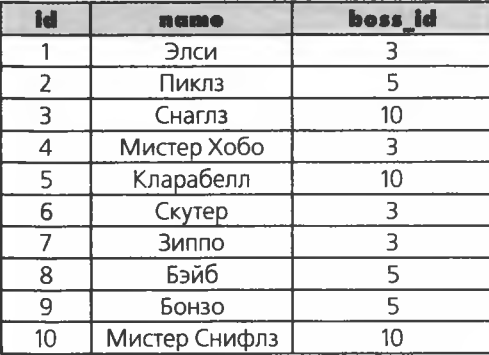

#### clown info2

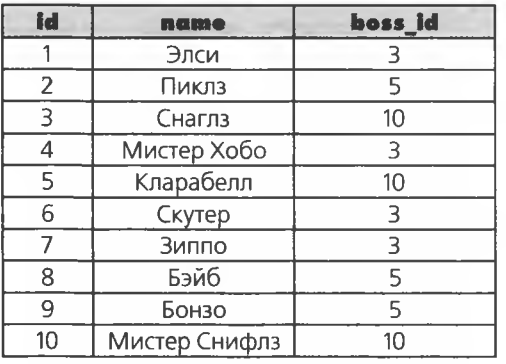

*- ^* **Возьми в руку карандаш**

 $P$ *е* Шение Имеются две идентичные таблицы, clown\_info1 и clown\_info2. **Напишите соединение для получения таблицы результатов с именами каждого клоуна и его начальника.**

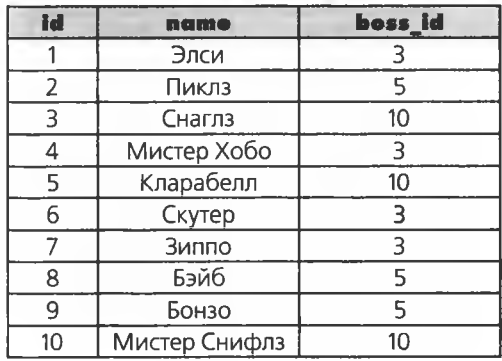

#### clown infol<br>
clown info2

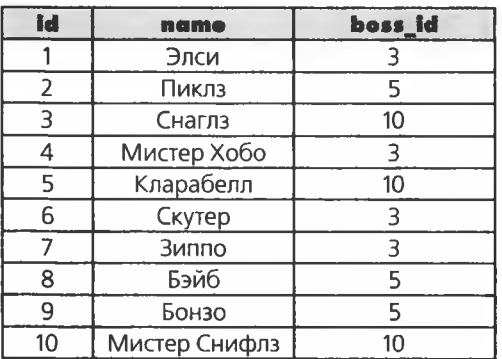

*SELECT c l .n a m e , cZ.name AS boss*

*FROM clown info1 c1* 

*INNER JOIN ciownJnfoZ cZ*

*ON c l . boss J d - cZ.id;*

*Здесь проверяется совпадение «bossjd» из таблицы clow nJnFol с « id » из т а блицы clownJnfoZ.*

Чтобы не запутаться в двух<br>столбцах с именами «пате»<br>мы назначаем второму псевдо-HUM *«boss».*

# Потребуется самосоединение

В только что выполненном упражнении одна таблица использовалась дважды. Но в нормализованной базе не может быть двух копий одной таблицы. Вместо этого для имитации соединения двух таблиц используется самосоединение.

Этот запрос очень похож на предыдущее задание, но имеет существенное отличие.

SELECT c1.name, c2.name AS boss FROM clown info cl INNER JOIN clown info c2 ON cl.boss id = c2.id;  $\sqrt{ }$ 

#### clown info

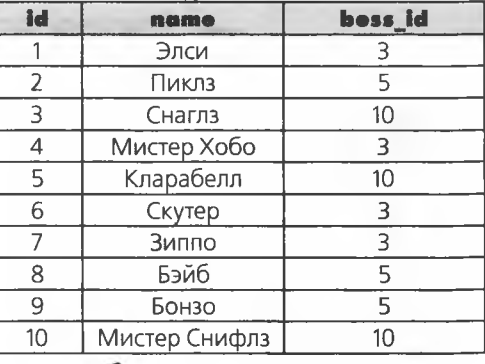

Таблица clown\_info используется дважды, с синонимами с1 (откуda depemca boss\_id) u c2 (omkyda берется имя начальника).

Вместо двух идентичных таблиц мы используем clown info дважды: сначала с псевдонимом c1, а затем с псевдонимом с2. Далее столбец boss id (из с1) связывается с именем начальника (из с2) посредством внутреннего соединения.

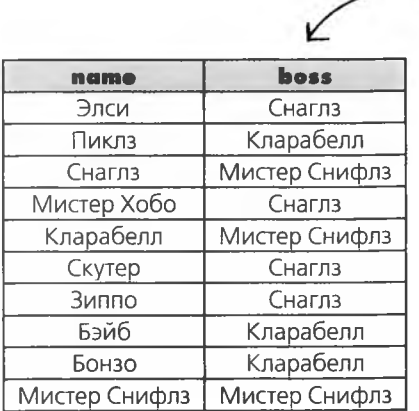

Данные столбца образуются внутренним соединением boss\_id первого экземпляра таблицы clown\_info (c1) и именем начальника, которое берется из таблицы clown info  $(c2)$ .

При самосоединении запрос к одной таблице строится так, как если бы она была двумя таблицами, содержащими одинаковую информацию.

# Другой способ получения многотабличной информации

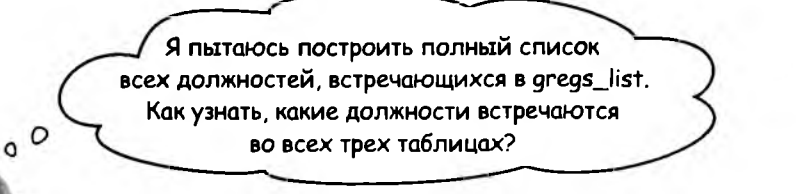

Три таблицы, о которых говорит Грег.

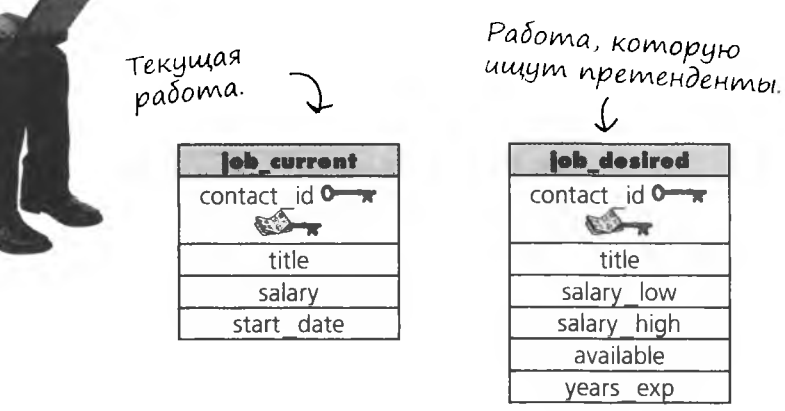

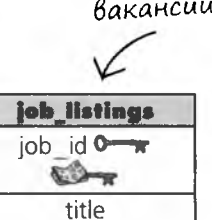

salary

zip

description

Доступные

Пока он написал три отдельные команды SELECT:

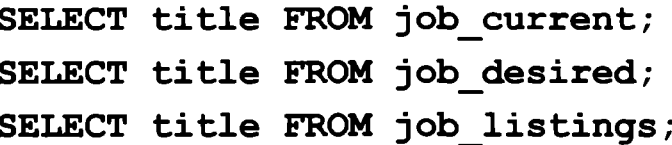

Команды работают, но Грег хочет объединить результаты в одном запросе и получить список всех должностей, присутствующих хотя бы в одной из трех таблиц.

внешние соединения, самосоединения и союзы

# COM3hl

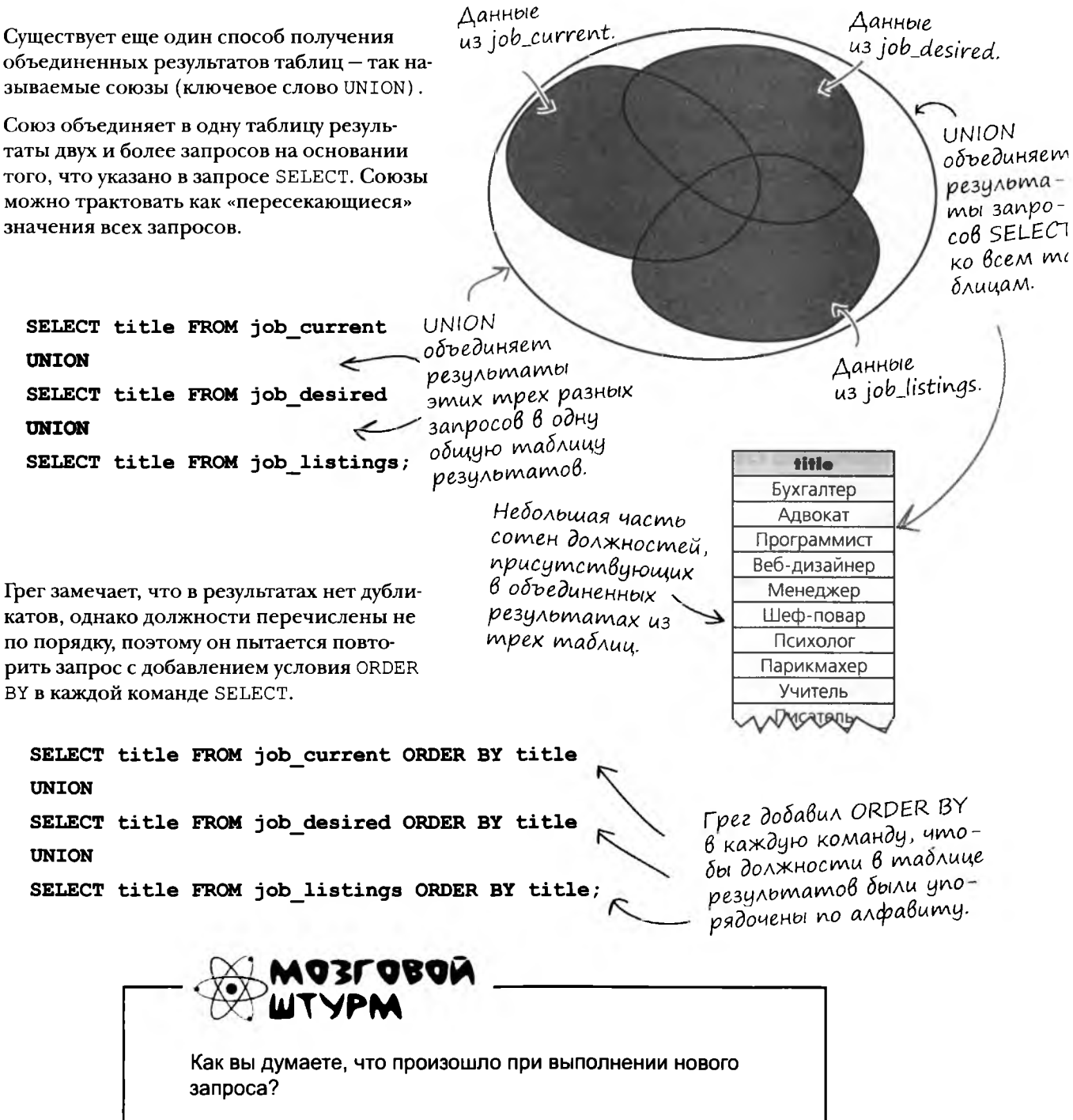

### Ограничения союзов

Запрос Грега не сработал! РСУБД выдала сообщение об ошибке, потому что она не знала, как интерпретировать многократное повторение ORDER BY.

При использовании UNION допускается только одно условие ORDER BY в конце команды. Это объясняется тем, что союз объединяет и группирует результаты нескольких команд SELECT.

Есть многое на свете, что вам следует знать о союзах.

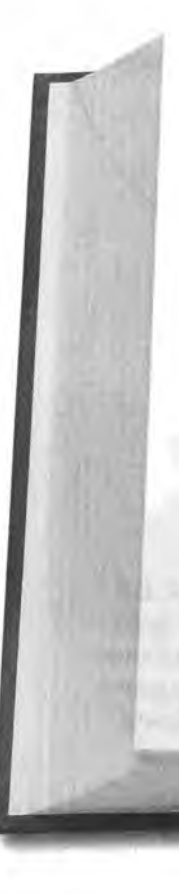

### Kogekc co10308 B SQL

Количество столбцов в командах SELECT должно быть одинаковым. Нельзя выбрать два столбца одной командой и еще один столбец другой.

Команды SELECT должны содержать одинаковые выражения и агрегатные функции.

Команды SELECT могут следовать в любом порядке; на результаты это не влияет.

# Kogekc com3oß B SQL

По умолчанию SQL исключает дубликаты из результатов **COЮ3OB** 

Типы данных в столбцах должны либо совпадать, либо быть совместимыми.

Если вы по какой-то причине ХОТИТЕ получить список со всеми дубликатами, используйте оператор UNION ALL. Он возвращает все совпадения, не только уникальные.

**TARTIFICALITARY DEPARTMENT** 

# Правила союзов в действии

Количество столбцов в командах SELECT должно быть одинаковым. Нельзя выбрать два столбца одной командой и еще один столбец другой.

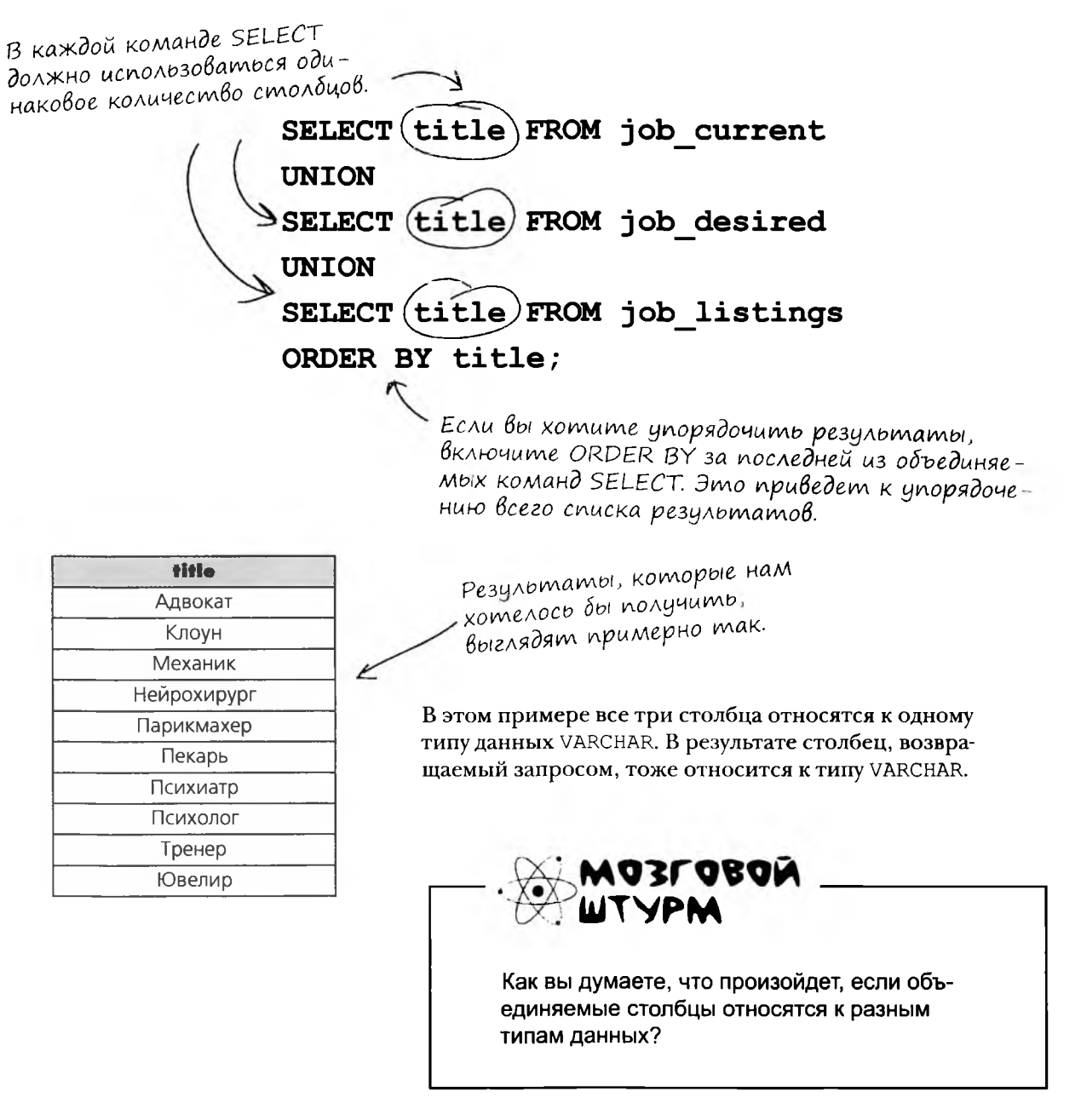

# **UNION ALL**

UNION ALL работает точно так же, как UNION, если не считать того, что он возвращает все значения из столбцов - вместо одного экземпляра из каждой группы дубликатов.

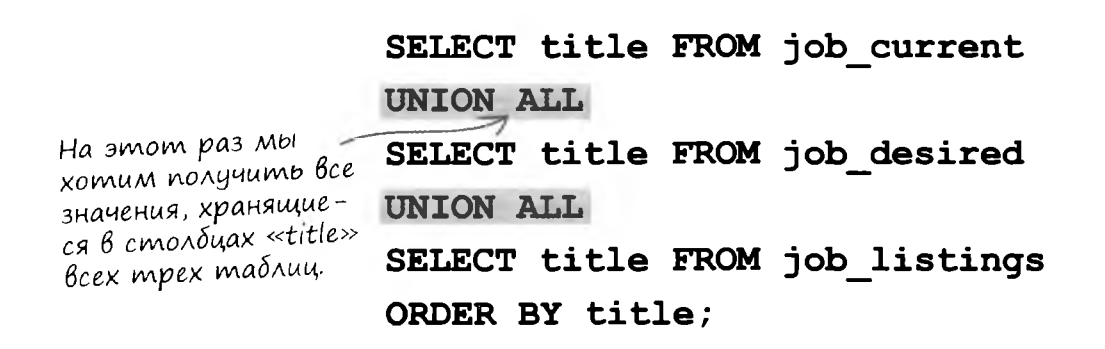

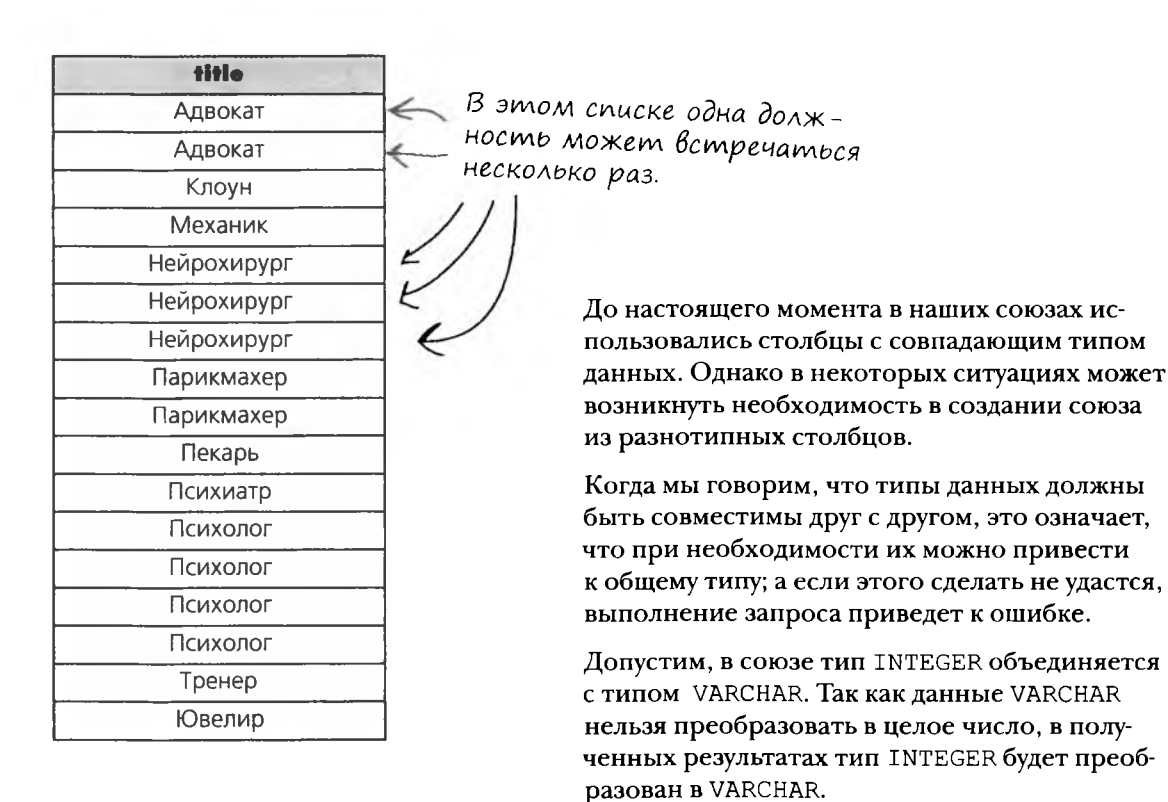

### Создание таблицы на основе союза

Чтобы узнать, какой тип данных будет возвращен в составе союза, необходимо каким-то образом сохранить эти данные. Команда CREATE TABLE AS позволяет сохранить результаты и проанализировать их более подробно.

Команда CREATE TABLE AS получает результаты запроса SELECT и строит на их основе таблицу. В следующем примере данные союза столбцов title размещаются в новой таблице с именем my union.

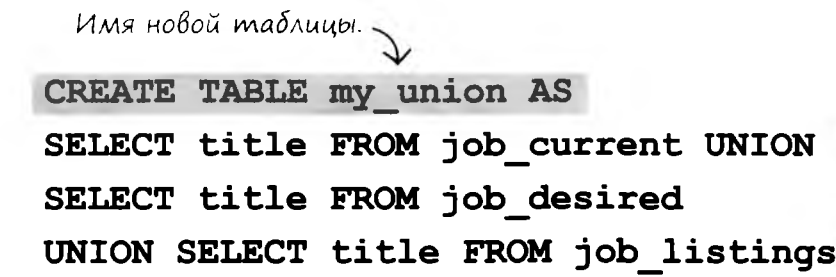

Уже знакомый союз. Таблица  $Moxem$   $cos$ даваться на основе любых команд SELFCT

Возьми в руку карандаш

Создайте союз из столбцов contact id (таблица job current) и salary (таблица job\_listings).

Как вы думаете, к какому типу данных будет относиться результат? Напишите команду CREATE TABLE AS для сохранения результатов союза.

Выведите описание таблицы командой DESC и проверьте правильность своего предположения.

 $(mB)$  Ha c.  $479$ .

# **INTERSECT u EXCEPT**

Конструкции INTERSECT и EXCEPT, в отличие от UNION, используются для поиска перекрывающихся результатов запросов.

INTERSECT возвращает данные из результатов первого запроса, которые также присутствуют во втором запросе.

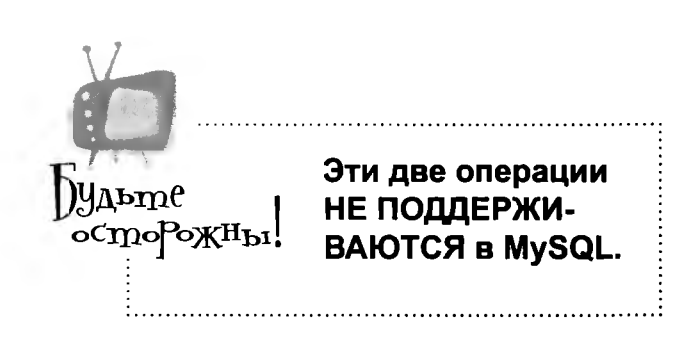

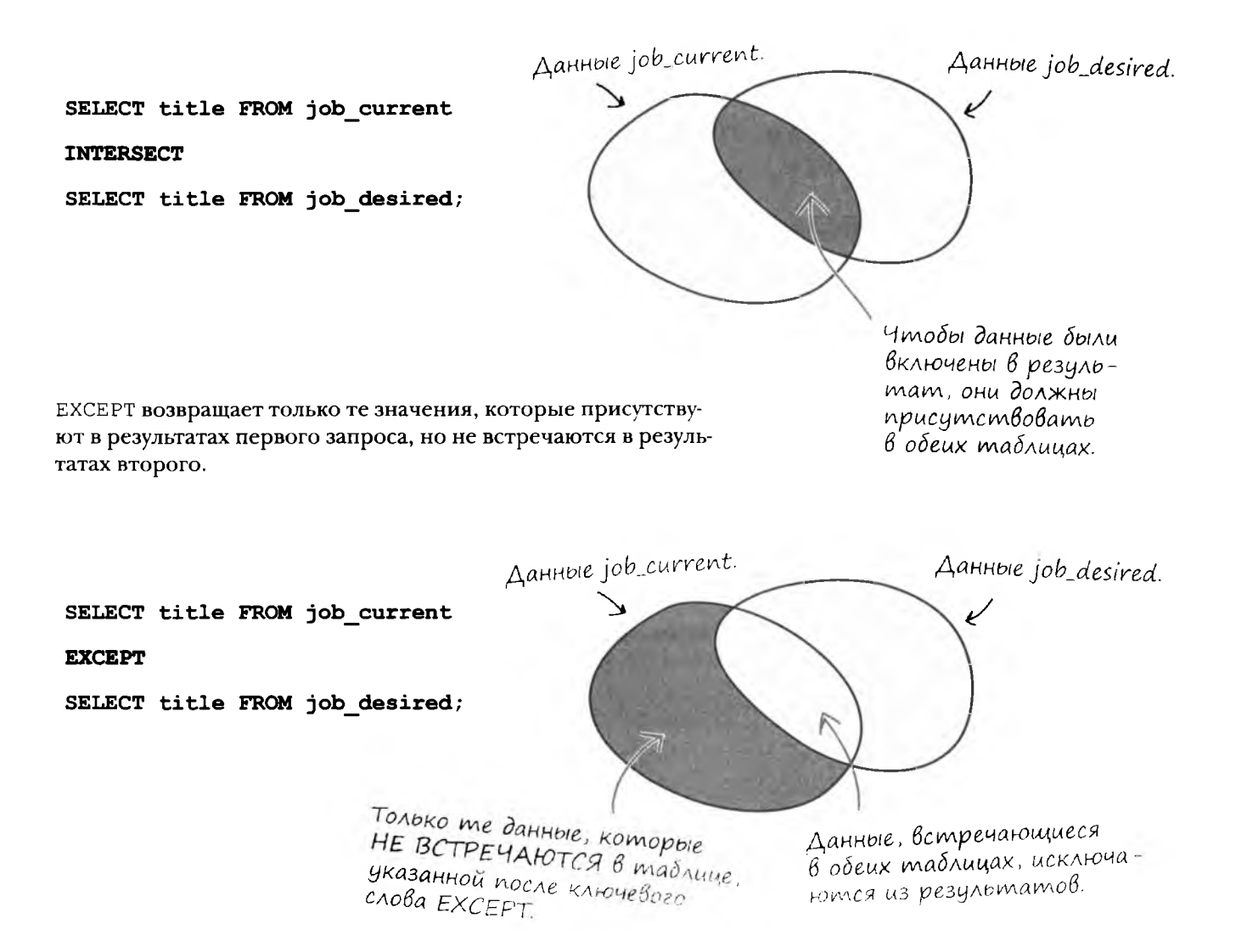

### С союзами разобрались, пора переходить k...

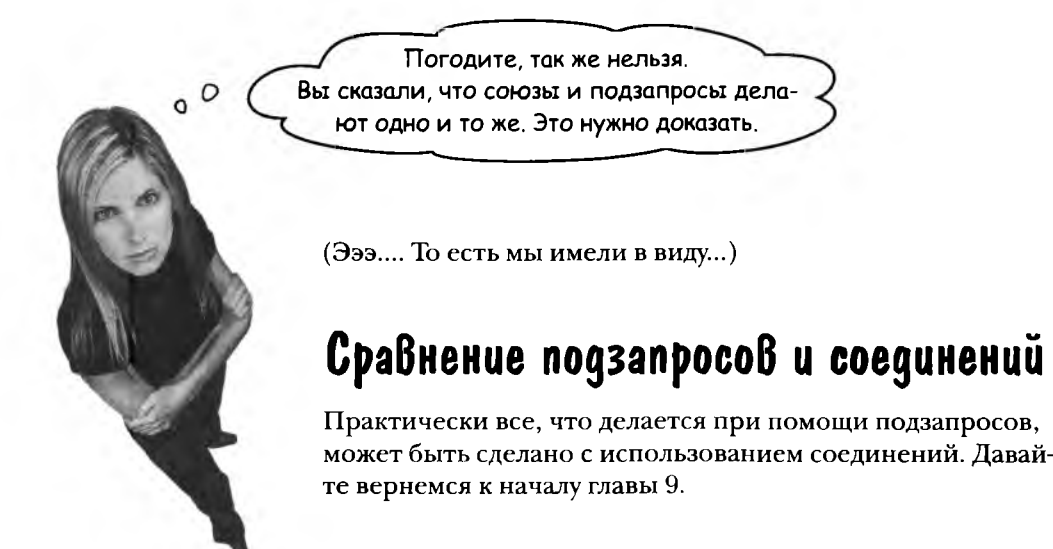

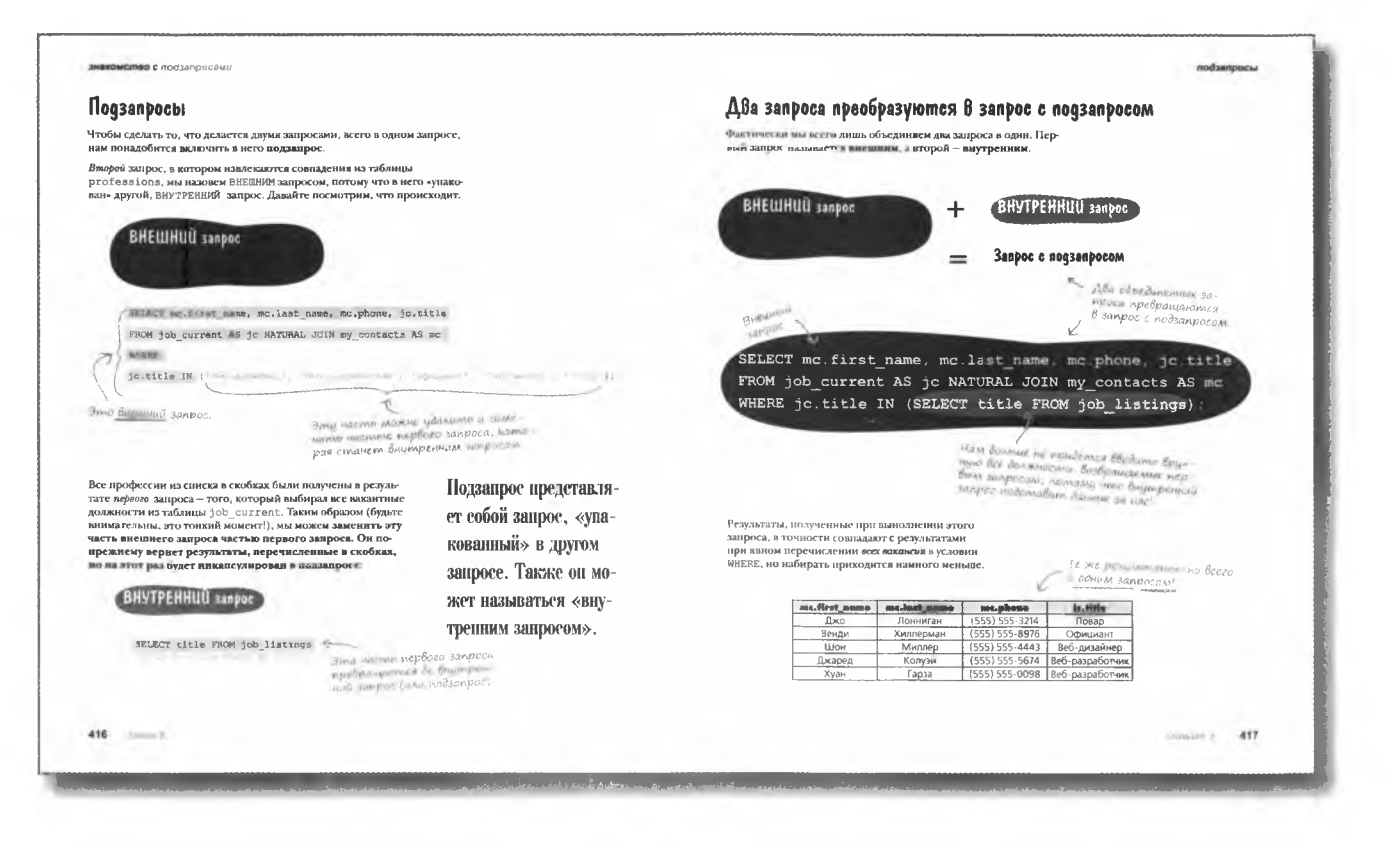

### Преобразование подзапроса в соединение

Первый подзапрос, созданный нами в главе 9, выглядел так.

*zanpoc.* SELECT mc.first name, mc.last name, mc.phone, jc.title FROM job current AS jc NATURAL JOIN my contacts AS mc WHERE jc.title IN (SELECT title FROM job listings);

При выполнении запроса был получен следующий результат.

BHEMHUU

Внутренний  $\mathsf{3ampoc}.$ 

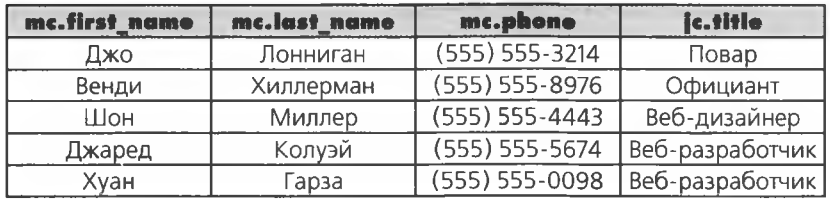

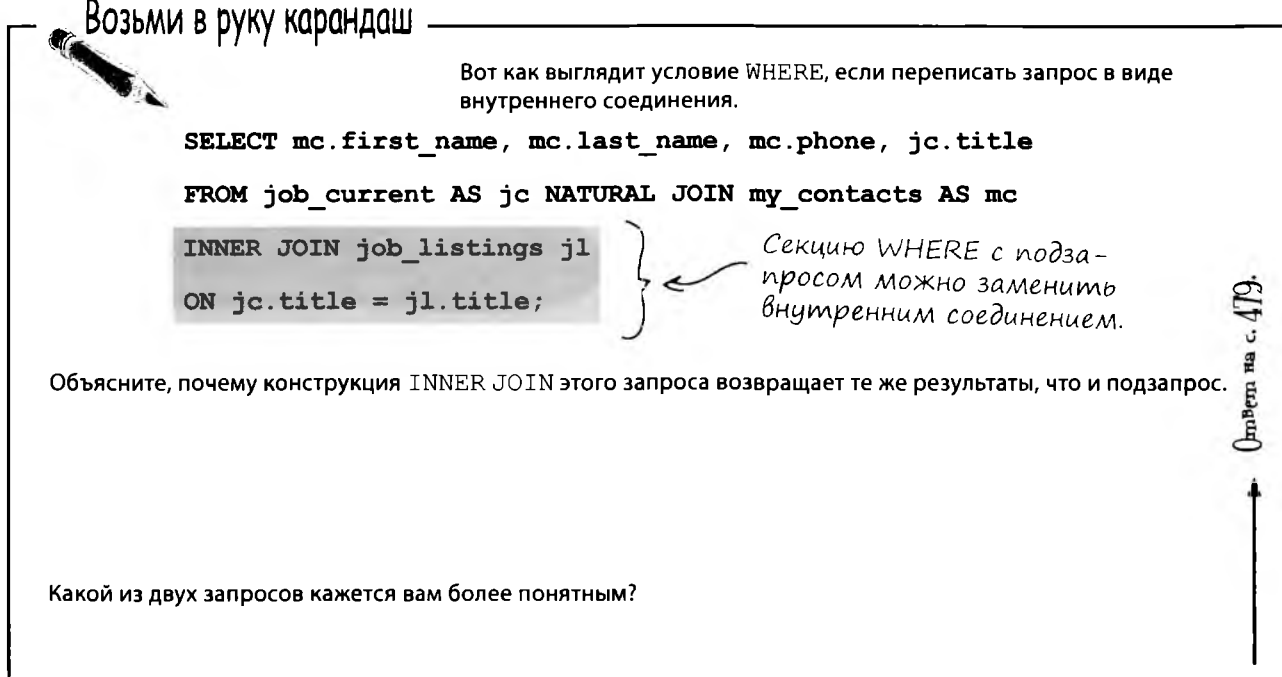

#### внешние соединения, самосоединения и союзы

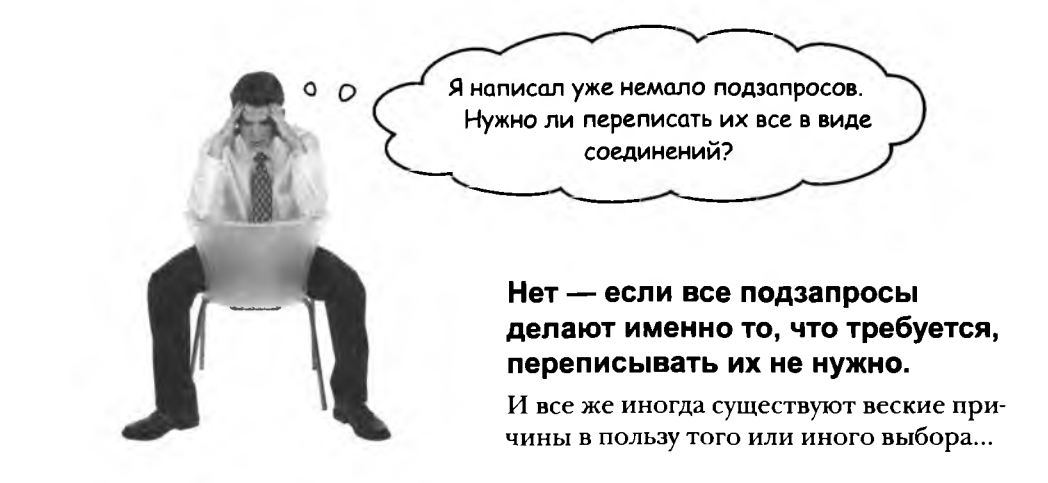

### Беседа у камина

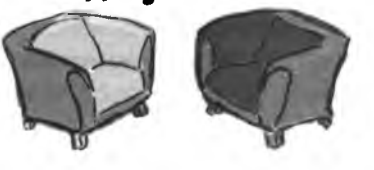

#### Соединения и подзапросы » кто лучше?

#### Coegunenue

Безусловно, я лучше подхожу для большинства ситуаций. Меня проще понять и я обычно выполняюсь намного быстрее, чем какой-нибудь старый подзапрос.

#### Подзапрос

Простите, это кто «старый»? Во многих РСУБД я не поддерживался до последнего времени. Меня пришлось ДОБАВИТЬ, потому что многие программисты хотели работать со мной.

И без вас прекрасно обходились. Прежде всего, меня проще понять.

Кто бы говорил - как насчет ваших КОРРЕ-ЛИРОВАННЫХ и НЕКОРРЕЛИРОВАННЫХ разновидностей?

Кого вы пытаетесь обмануть? Поди разберись в ваших ВНУТРЕННИХ и ВНЕШНИХ соединениях. Напустили туману...

Хорошо, у нас обоих есть свой жаргон; это правда. Но со мной можно сначала вычислить внутреннюю часть, а уже потом отдельно заняться внешней.

- Родолжение на следующей странице.

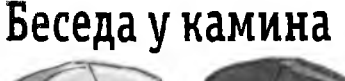

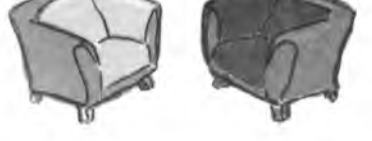

#### Coenunenue

Далеко не всегда, мистер КОРРЕЛИРОВАН-НЫЙ Подзапрос. Но пока довольно об этом. Я лучше подхожу, когда в результатах должны присутствовать столбцы из нескольких таблиц. Более того, я - единственное решение для подобных случаев.

Может, это и правда, но разобраться в том, что я делаю, не так уж сложно. Вы даже можете воспользоваться псевдонимами, чтобы вам не приходилось снова и снова вводить имена таблиц.

Ага, кое-кто слишком хорош для псевдонимов? И если уж вы намного проще меня, то как насчет коррелированных подзапросов? Они ничуть не проще того, что делаю я.

Сегодняшняя шема: соединения u подзапросы. Kmo лучше?

#### Подзапрос

Да, и именно поэтому у вас нелады с агрегатными функциями - их нельзя использовать в условиях WHERE без подзапроса. Согласитесь, это отчасти компенсирует запрет на возвращение нескольких столбцов. Вы создаете слишком много трудностей.

Да, насчет псевдонимов – мне кажется, что они только усложняют понимание запроса. Просто для сведения: я ведь тоже могу ими пользоваться. Но в моем случае это делается куда более прямолинейно, причем в половине случаев псевдонимы и вовсе не нужны.

Эээ... верно. Но я знаю как минимум одно, что отличает меня от вас. Я могу использоваться в командах UPDATE, INSERT и DELETE.

Тоже мне достижение.

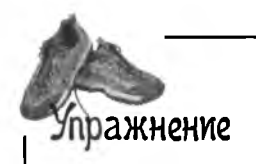

Возьмите запросы с подзапросами из главы 9 и посмотрите, что лучше - переписать их заново с использованием соединений или оставить подзапросы.

Выведите все должности с зарплатой, равной наибольшей зарплате из таблицы job listings.

```
SELECT title FROM job listings WHERE salary = (SELECT
MAX(salary) FROM job listings);
```
Решение с подзапросами удобнее?

Выведите имена и фамилии людей с зарплатой выше средней.

SELECT mc.first\_name, mc.last\_name FROM my\_contacts mc NATURAL JOIN job current jc WHERE jc.salary > (SELECT AVG(salary) FROM job\_current);

Решение с подзапросами удобнее?
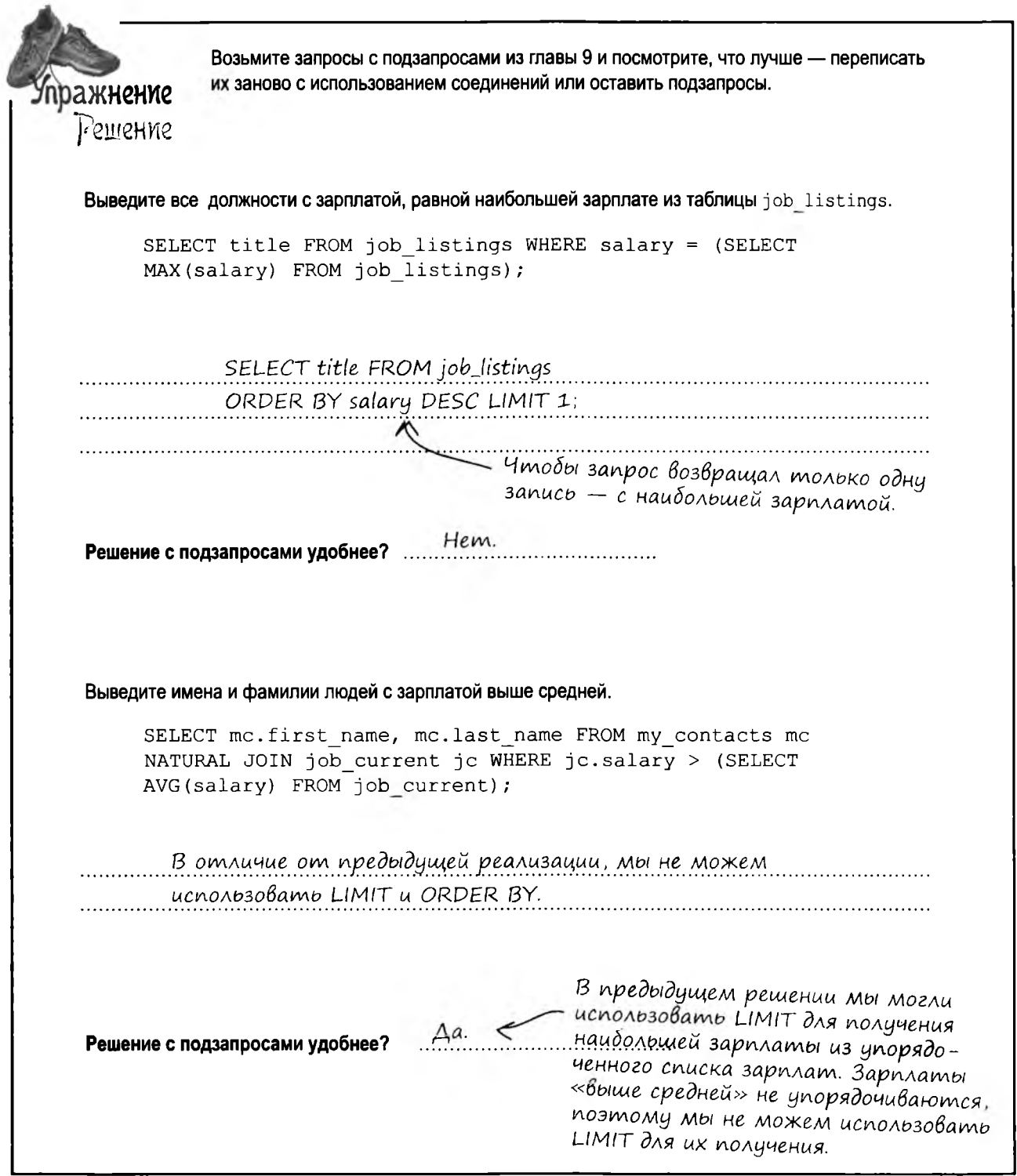

٠.

## Camocoegunenue kak nogsanpoc

Вы уже видели, как подзапрос преобразуется в соединение. Давайте посмотрим, как самосоединение преобразуется в подзапрос.

Помните столбец boss id, добавленный в таблицу clown info? Вот как выглядело самосоединение, в котором использовались два псевдонима clown info - cl и c2.

## ДО ПРЕОБРАЗОВАНИЯ

SELECT cl.name, c2.name AS boss FROM clown info cl <<>>
Mepbou 3K3EMMASP clown\_info. INNER JOIN clown info c2 Второй экзем-ON  $cl.$  boss id =  $c2.id$ ; nasp clown info.

## ПОСЛЕ ПРЕОБРАЗОВАНИЯ

Подзапрос, полученный в результате преобразования самосоединения, является коррелированным, потому что он зависит от результата внешнего запроса для получения правильного значения boss id и находится в списке столбцов SELECT.

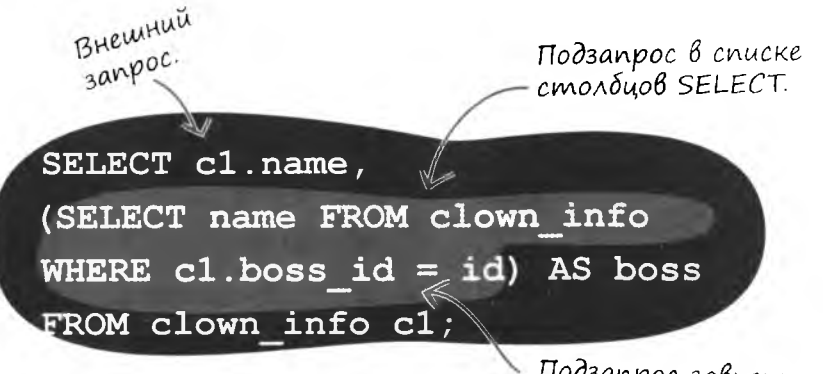

Подзапрос зависит от результатов внешнего запроса для получения правильного значения boss\_id, поэтому он является коррелированным.

Показывает, кто является начальником данного клоуна.

clown info

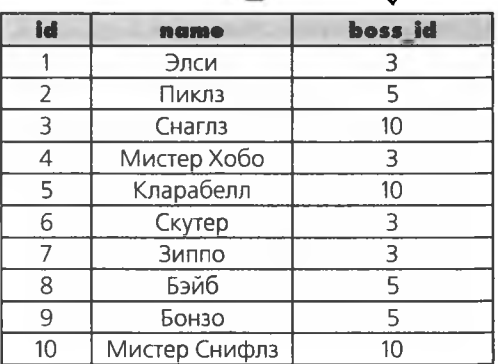

ожидать проблем в главе 11?

# Компания Грега растет

Грег занят изучением соединений и подзапросов. Он нанял нескольких друзей, которые должны помочь ему с менее сложными запросами.

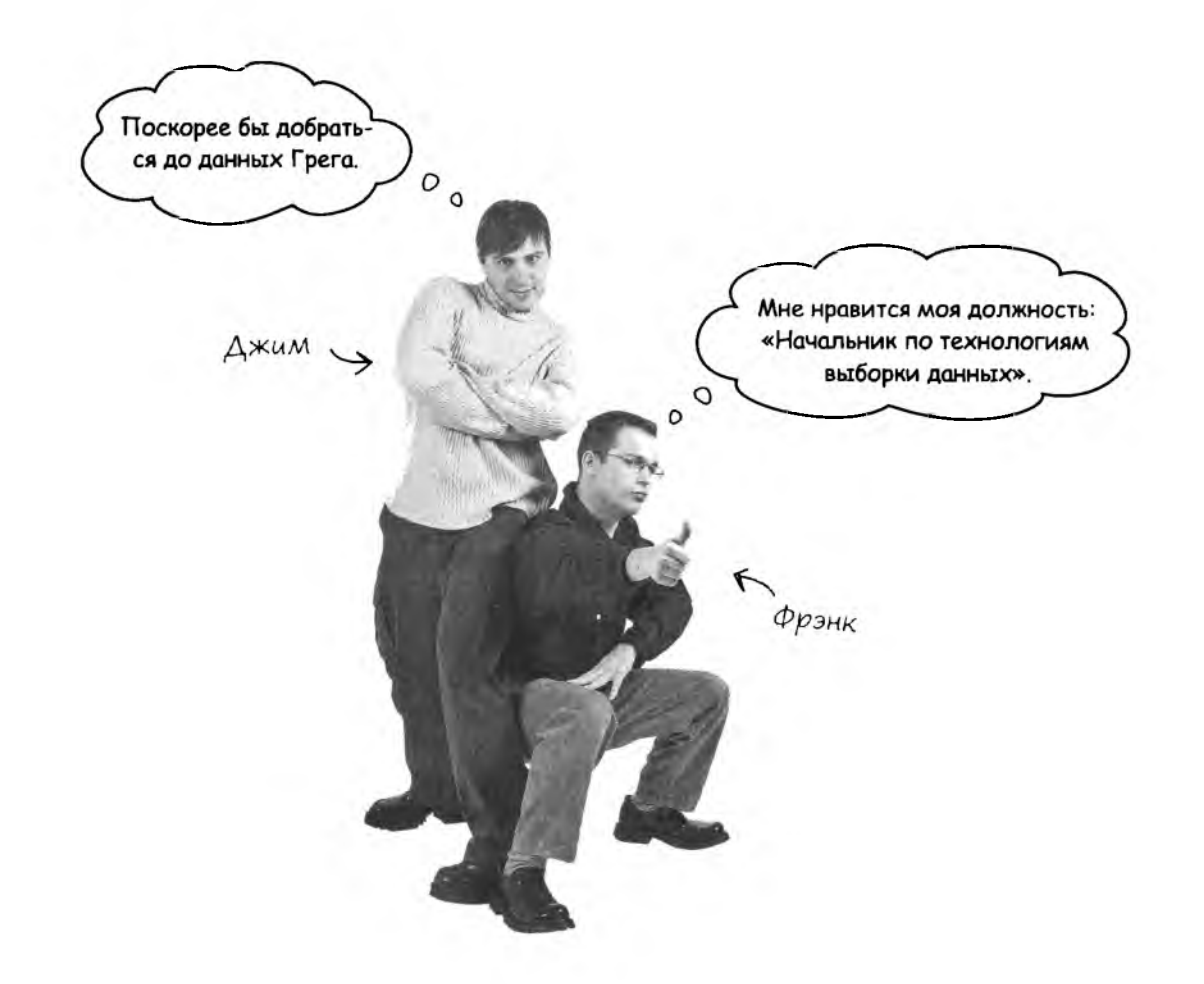

Жаль, что новые работники плохо понимают, что творят. Вскоре Грег узнает, что происходит при одновременной работе с базой данных нескольких людей, плохо знающих SQL.

٠

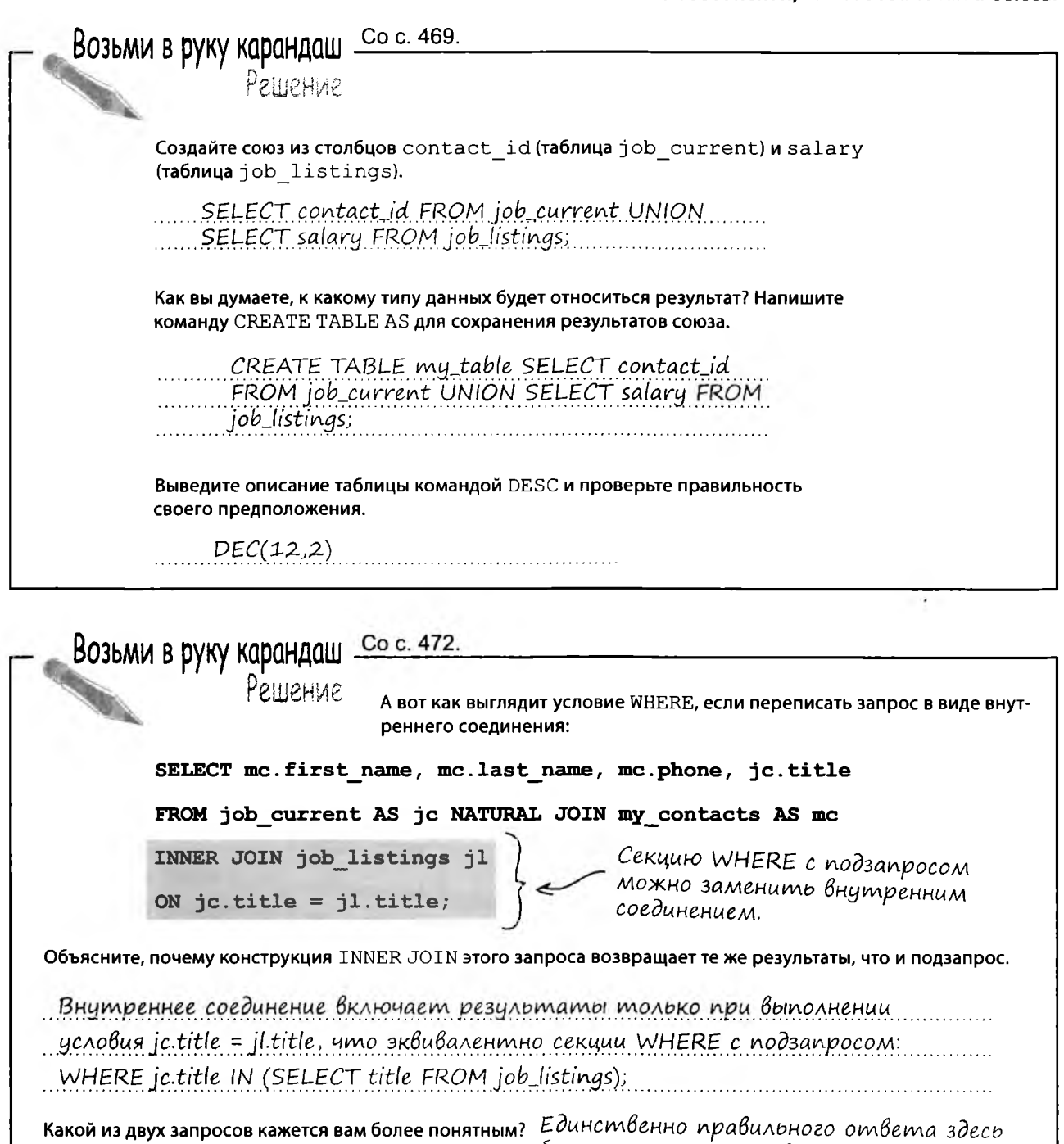

## Hoßbie uncmpymenmbl

Ваши познания в SQL стремительно растут. Вы освоили внешние соединения, самосоединения и союзы и даже знаете, как преобразовать соединение в запрос, и наоборот. Полный список инструментов приведен в приложении III.

РЕФЛЕКСИВНЫЙ ВНЕШНИЙ КЛЮЧ Внешний ключ той же таблицы, в которой он является первичным ключом, используемый для других целей.

CREATE TABLE AS

Команда, используемая для создания таблицы по

результатам выполне-

HUA KOMAHOOI SELECT.

**JIEBOE BHEIMHEE COEДИНЕНИЕ** Левое внешнее соединение перебирает все записи ЛЕВОЙ таблицы u ungem dra Hux coomветствия среди записей **TIPABOM** madruupi.

# UNION W UNION ALL

COIO3 (UNION) OPDEDUHAEM в одну таблицу резульmambi dbyx u donee 3aпросов на основании списков столбцов в командах

SELECT. С ключевым словом UNION результаты не содержат дубликатов, а конструкyus UNION ALL paspemaem

npucymcmbue дубликатов.

## САМОСОЕДИНЕНИЕ

Способ построения запроса к одной таблице mak, как если бы она была двумя таблицами, содержащими одинаковую информацию.

ПРАВОЕ ВНЕШНЕЕ СОЕДИНЕНИЕ

Правое внешнее соединение перебирает все записи ПРАВОЙ таблицы, и ищет для них соответствия среди записей ЛЕВОЙ таблицы.

### **INTERSECT**

Ключевое слово возвращает только те значения, которые присутствуют в первом и во втором запросе.

### **EXCEPT**

Ключевое слово возвращает только те значения, котороые присутствуют в первом, но НЕ во втором запросе.

## 11 () Граничения, представления и транзакции

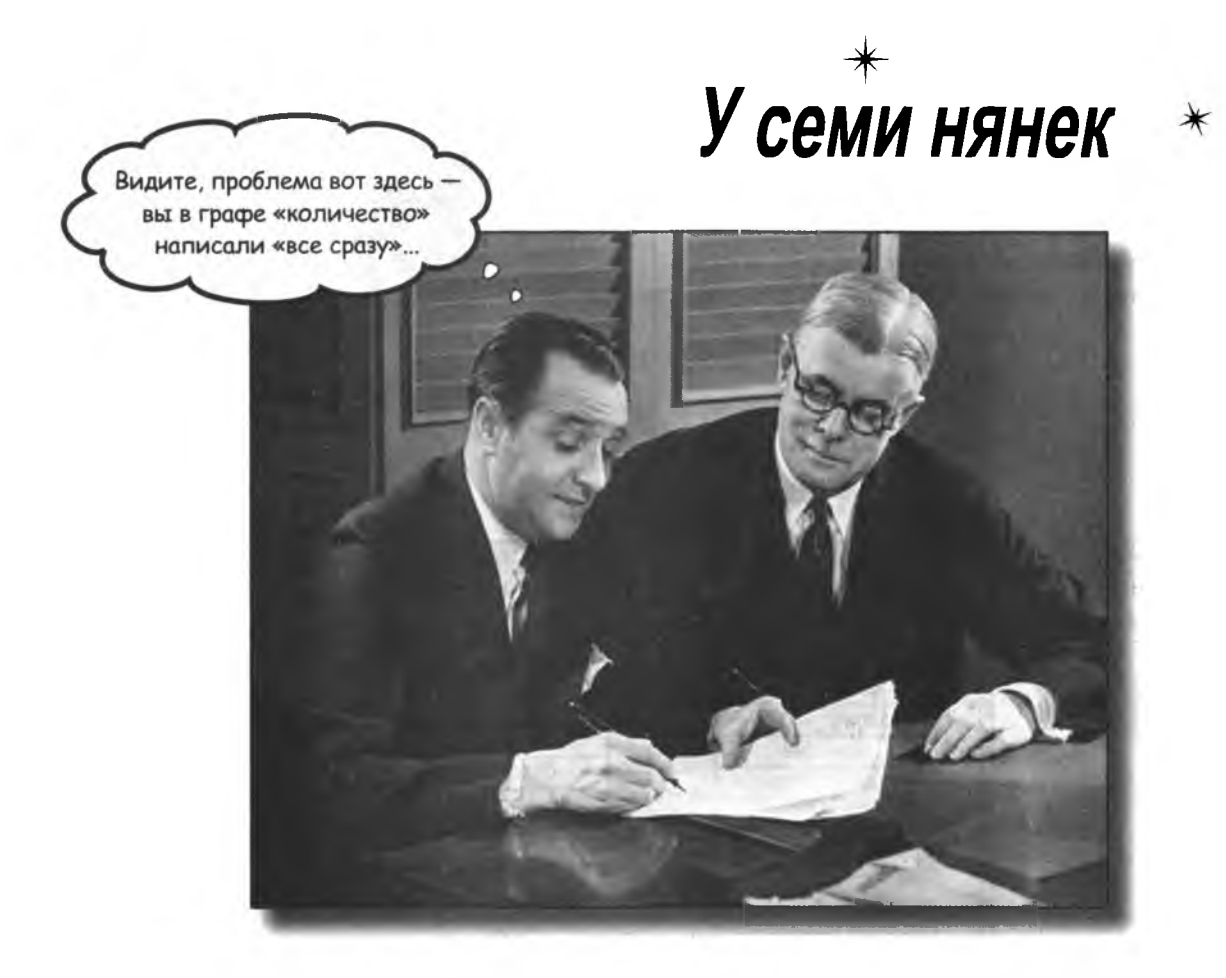

Ваша база данных выросла, и теперь с ней будут работать другие люди. К сожалению, далеко не все они так же хорошо разбираются в SQL, как вы. Вам придется позаботиться о том, чтобы предотвратить ввод неверных данных, запретить просмотр лишних данных, а также предотвратить возможные конфликты при одновременном вводе данных. В этой главе мы займемся защитой данных от чужих ошибок. Итак -Защита Ваз Данных, часть 1.

## Грег нанимает помощников

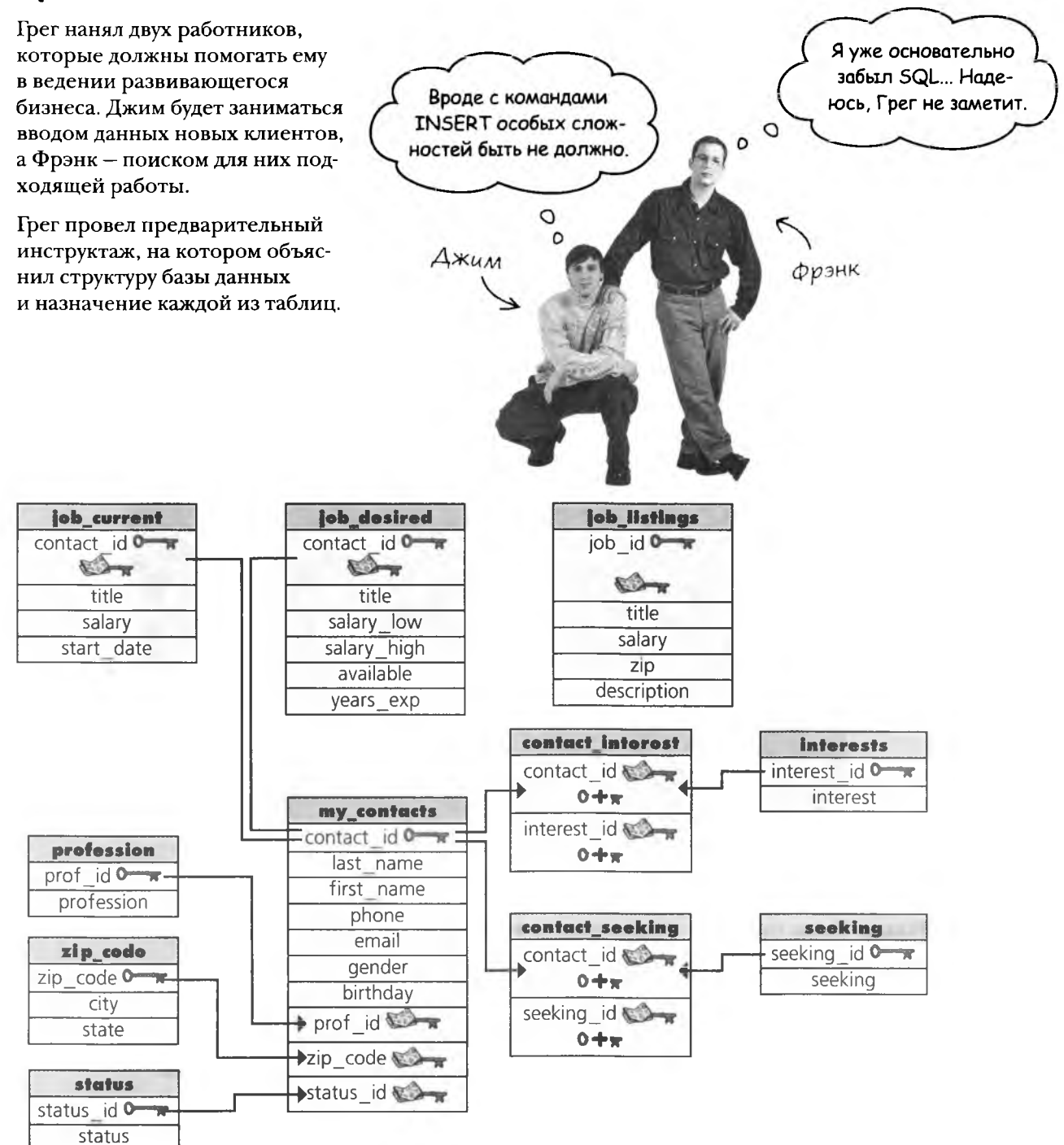

## Первый день: Вставка данных нового клиента

Джим сидит в своем новом офисе и получает сообщение от Грега.

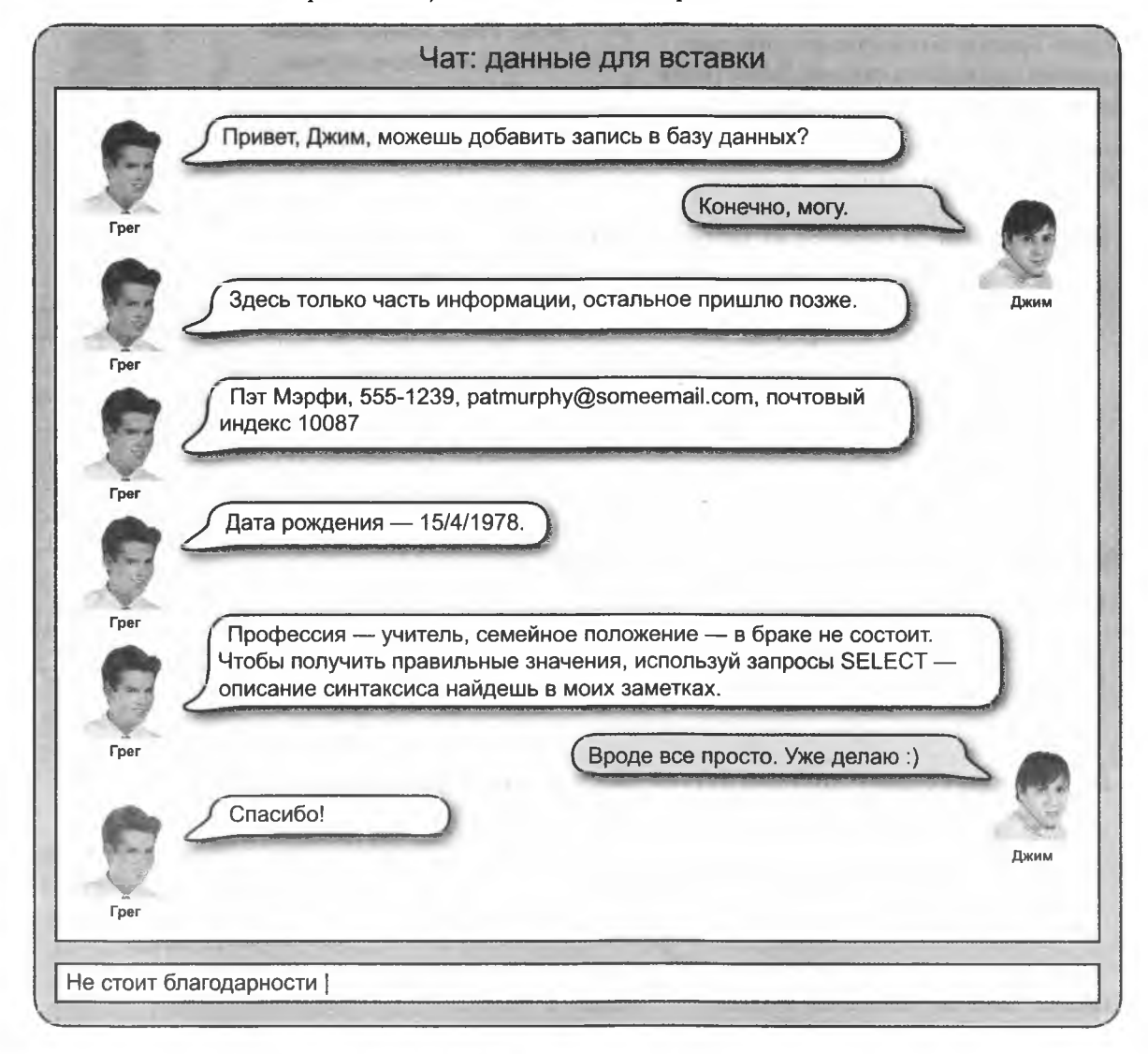

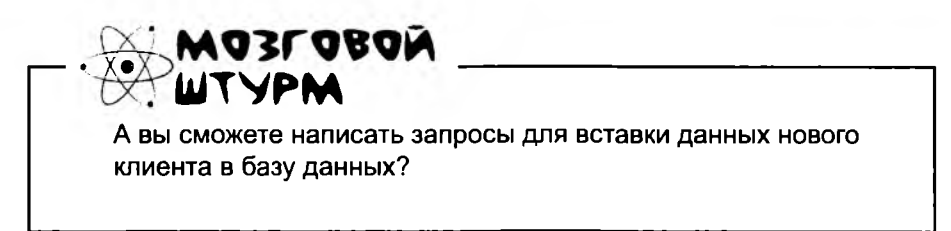

## Джим не хочет использовать NULL

В процессе ввода данных Джим сознает, что он даже не знает - Пэт это мужчина или женщина? Грега поблизости нет, решение приходится принимать самому. Джим решает ввести в столбце gender значение «X».

Он пишет вспомогательные запросы для получения недостающих данных, например:

### Значение prof\_id берется из таблицы profession.

SELECT prof id FROM profession WHERE profession = 'Учитель';

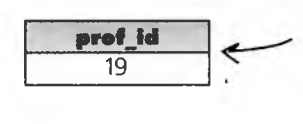

Идентификатор, соответствующий профессии «учитель», для последующего использования в запросе K my\_contacts.

### Значение status\_id берется из таблицы status.

SELECT status id FROM profession WHERE status = '---';

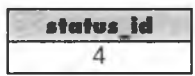

### Далее Джим создает запись с буквой «Х» в столбце gender.

Для столбцов AUTO\_INCREMENT задавать значение не нужно. Два апострофа означают, что значение первичного ключа должно генерироваться автоматически.

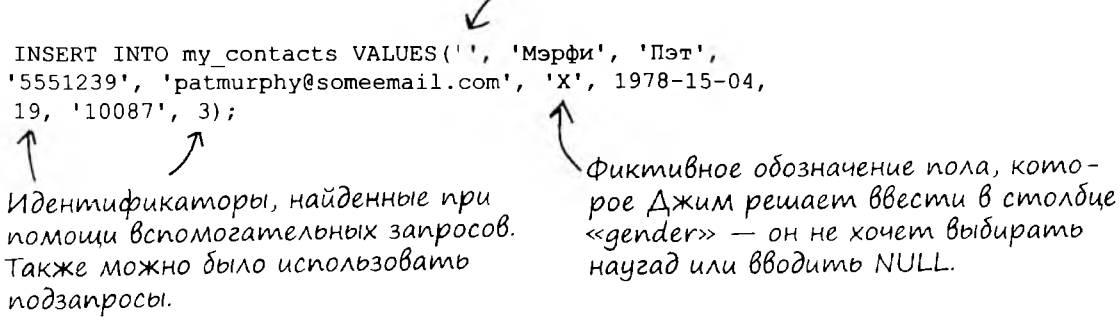

Я слышал, что значения NULL в базе данных нежелательны, но я пока не знаю. какой пол указывать в этой записи.

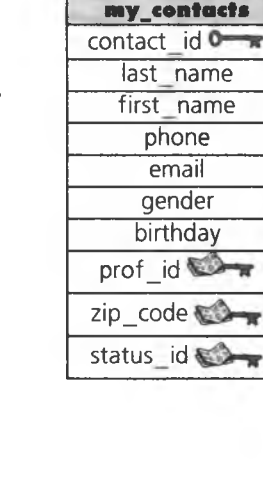

 $\circ$ 

 $\Omega$ 

# Три месяца спустя

Грег занимается сбором демографических данных. Он хочет знать, сколько в таблице my contacts мужчин, сколько женщин и сколько всего в ней записей. Для этого он выполняет три запроса.

SELECT COUNT (\*) AS Females FROM my contacts WHERE gender = 'X';

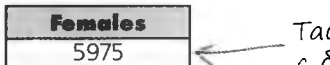

Таблица my\_contacts <mark>содержит 5975 записей</mark><br>с буквой «Ж» в столбце «gender».

SELECT COUNT(\*) AS Males FROM my contacts WHERE gender = 'M';

SELECT COUNT (\*) AS Total FROM my contacts;

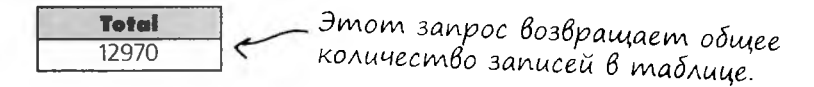

Грег замечает, что сумма не совпадает с общим количеством записей. В таблице содержатся 13 записей, которые не учитываются ни первым, ни вторым запросом. Он пытается ввести другой запрос:

```
SELECT gender FROM my contacts
WHERE gender \langle> 'M' AND gender \langle> 'X';
```
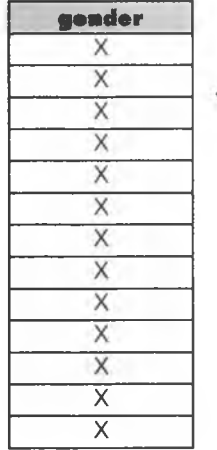

В поисках пропавших данных он об-<br>Наруживает 13 записей, у которых<br>столбец «gender» содержит «X».

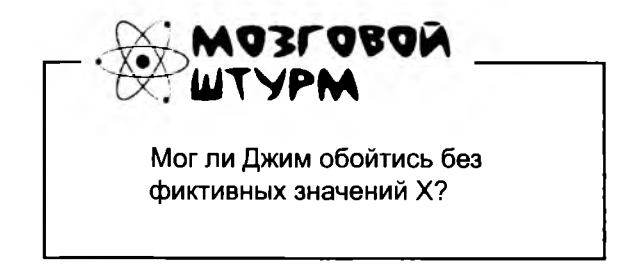

ограничения спеск

l

)

# Добавление ограничения CHECK

Ограничения столбцов уже встречались нам в предшествующих главах. Ограничение определяет набор значений, которые могут вставляться в столбец, и устанавливается при создании таблицы. В частности мы уже рассматривали ограничения NOT NULL, PRIMARY KEY, FOREIGN KEY и UNIQUE.

Существует еще одна категория ограничений столбцов - так называемые ограничения проверки (СНЕСК). Допустим, в базе данных должна сохраняться информация о монетках, которые попадают в копилку. Копилка принимает только монетки по 1, 5, 10 и 25 центов, которые в базе данных обозначаются буквами P, N, D и Q соответственно. Следующая таблица использует ограничение СНЕСК для проверки значений, которые могут вставляться в столбец coin.

Ограничение СНЕСК определяет значения, которые могут вставляться в столбец базы данных. В нем используются те же условные операторы, что и в условии WHERE.

CREATE TABLE piggy bank

id INT AUTO INCREMENT NOT NULL PRIMARY KEY, coin CHAR(1) CHECK (coin IN ('P', 'N', 'D', 'Q'))

> Значением столбца «coin» может быть только одна из этих букв.

Если значение, которое вставляется в столбец, нарушает условие СНЕСК, вы получите сообщение об ошибке.

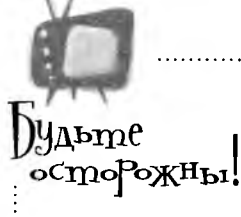

### СНЕСК не обеспечивает целостности данных в MySQL.

MySQL позволяет создавать таблицы с ограничениями СНЕСК, но эти ограничения не работают. MySQL их игнорирует.

TIOYEMY

Я ПОСТОЯННО

получаю ошибку?

 $\circ$ 

# Ограничение CHECK для столбца gender

Если бы Грег мог вернуться в прошлое, то он бы создал таблицу my contacts с ограничением CHECK для столбца gender. Впрочем, он может решить проблему командой ALTER TABLE.

> ALTER TABLE my contacts ADD CONSTRAINT CHECK gender IN  $('M', 'X')$ ;

На следующий день Джим обнаруживает, что он уже не может создать запись, в которой столбец gender содержит фиктивное значение «Х». Он обращается с вопросом к Грегу. Тот рассказывает о новом ограничении, а поскольку вернуться в прошлое все равно не удастся – поручает Джиму связаться со всеми претендентами «Х» и узнать, какого они пола.

```
Возьми в руку карандаш -
               Запишите, какие значения разрешены в каждом из следующих столбцов.
    CREATE TABLE mystery table
     column1 INT(4) CHECK (column1 > 200),
     column2 CHAR(1) CHECK (column2 NOT IN ('x', 'y', 'z')),
     column3 VARCHAR(3) CHECK (A' = SUBSTRING (column 3, 1, 1)),column4 VARCHAR(3) CHECK (A') = SUBSTRING (column 4, 1, 1)
     AND '9' = SUBSTRING(column 4, 2, 1))
    \lambda
```

```
Возьми в руку карандаш
               Решение
                         Запишите, какие значения разрешены в каждом из следующих столбцов.
        CREATE TABLE mystery table
          column1INT(4) CHECK (column1 > 200),
          column2 CHAR(1) CHECK (column2 NOT IN ('x', 'y', 'z')),
          column3 VARCHAR(3) CHECK ('A' = SUBSTRING(column 3, 1, 1)),
          column4 VARCHAR(3) CHECK ('A' = SUBSTRING(column 4, 1, 1)
          AND '9' = SUBSTRING(column 4, 2, 1))
              Разрешены комбинированные<br>условия со связками AND и OR.
CTOROGEL COLUMN1: AHOODE HUCAO SOADULE 200
Столбец со 1 итл 3: Первым символом строки должна быть буква А
Столбец со 1 итл 4: Первым символом строки должна быть буква А, а вторым - цифра 9
```
 $B$ on $B$ c $b$ i

, Значит, в СНЕСК можно использовать все то, что раз**решено в условии WHERE?** 

1: Практически все. Вы можете использовать все условные конструкции: AND, OR, IN, NOT, BETWEEN и т. д., и даже объединять их, как в приведенном выше примере. Впрочем, подзапросы запрещены.

: Если ограничения CHECK нельзя использовать в MySQL, то чем их заменить?

Простого ответа на этот вопрос не существует. Иногда используются триггеры - запросы, выполняемые автоматически при наступлении некоторого события. Но триггеры далеко

не так просты, как ограничения СНЕСК, а тонкости их использования выходят за рамки этой книги.

): Что произойдет при попытке вставить значение, не прошедшее проверку СНЕСК?

| ): Вы получите сообщение об ошибке, а данные вставлены не будут.

): И какая от этого польза?

и Гарантия того, что в таблицу попадут только осмысленные данные и она не будет забиваться фиктивными значениями.

 $\circ$ 

# Однообразная работа Фрэнка

Фрэнк работает над поиском вакансий. Постепенно он заметил некоторые закономерности: вакансий веб-дизайнеров много, а претендентов - мало. Технических писателей в поисках работы много, а вакансий - мало.

Фрэнк ежедневно выполняет одни и те же запросы, пытаясь подобрать для каждого подходящую работу.

Мне приходится раз за разом создавать одинаковые запросы, и так каждый день. Мне это надоело.

# Станьте Фрэнком

Представьте себя на месте Фрэнка и напишите запросы, которые фрэнк пишет каждый день. Дапишите запрос для Выборки Всех записей Веб-

> Au3aunepoB u3 ma6Jullb1 job\_desifed Вместе с их контактиньми данными. Дапишите другой запрос для поиска отикрытных вакансий для технических писателей.

# $\int$ таньте фрэнком.  $\int$ твет

Представьте сеён на месте Фрэнка и напишите запросы, которые Фрэнк пишет каждый день. Папишите запрос для выборки всех записей Веб-дизайнеров из табЛиu<sub>b1</sub> job\_desifed BMecrne c ux Контактиными данными. [Januillume Apylou запрос АЛЯ noucka открытых вакансий для технических писателей.

SELECT mc.first\_name, mc.last\_ name, mc.phone, mc.email FROM my\_contacts mc NATURAL JOIN job\_desired jd WHERE  $id.title = 'Be\delta$ -дизайнер';

SELECT title, salary, description, zip FROM job listings WHERE title = Технический писа $m$ e $\wedge$ b';

Запросы несложные, но если Фрэнку придется вводить их снова и снова, он почти наверняка совершит какую-нибудь ошибку. Ему нужно найти способ сохранения запросов, чтобы в один прекрасный день просмотреть результаты, не вводя запросы заново.

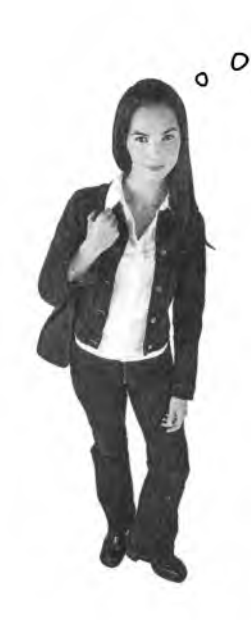

Пусть сохранит свои запросы в текстовом файле, а потом копирует, когда понадобится. В чем проблема?

### Файлы могут быть случайно стерты или изменены.

Существует другой, куда более удобный способ сохранения запросов в самой базе данных. Для этого запросы преобразуются в представления.

## Cosganue npegcmaß Nenus

Создать представление совсем несложно - достаточно добавить в запрос ключевые слова CREATE VIEW. Давайте создадим два представления для запросов Фрэнка.

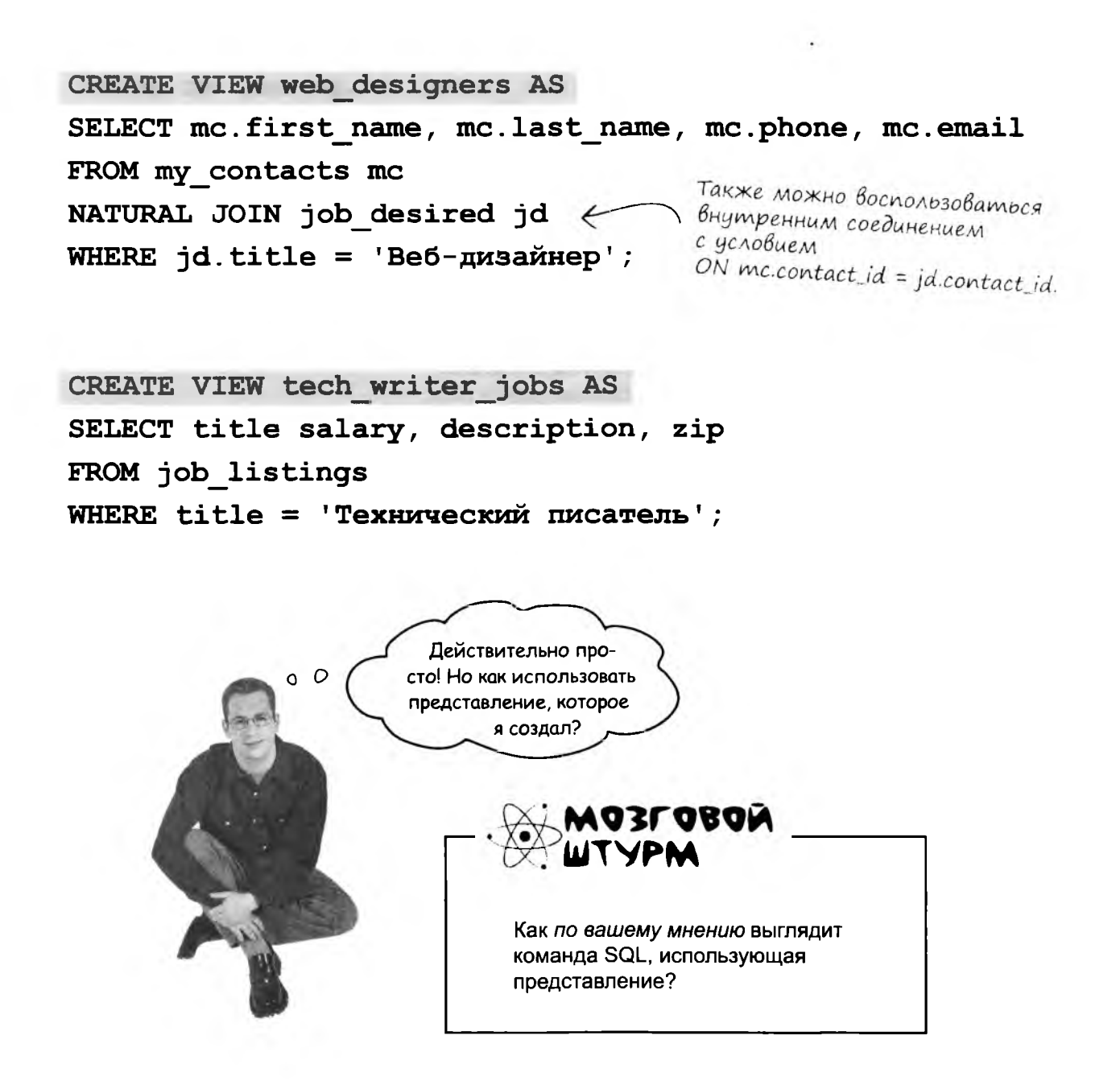

## Просмотр представлений

Возьмем только что созданное нами представление web designers.

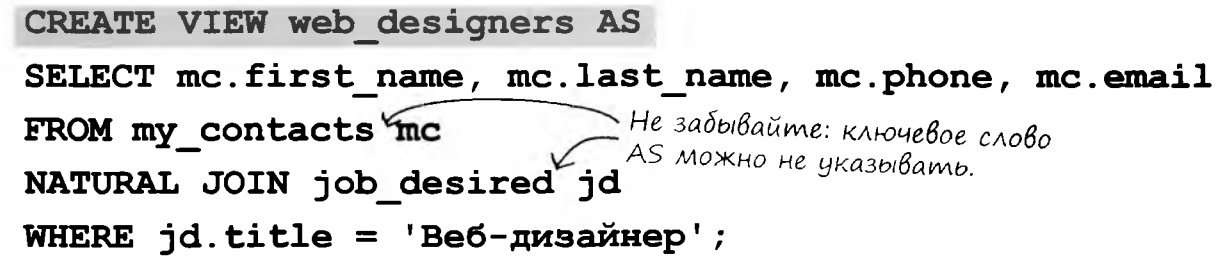

Чтобы просмотреть текущие результаты представления, мы просто выполняем с ним операции, как если бы оно было обычной таблицей. Например, можно воспользоваться командой SELECT:

### SELECT \* FROM web designers;

MMS представления.

Результат:

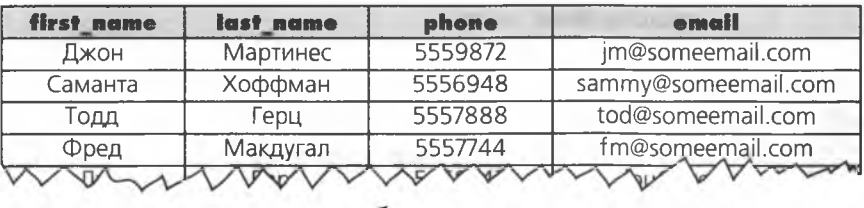

И так далее – все записи, у коmopoix в столбце «title» хранится значение «Веб-дизайнер».

## Kak pabomaem npegcmaßnenue

Представление, используемое в запросе, ведет себя так, словно оно является подзапросом. Вот что на самом деле означает только что выполненная нами команда SELECT с представлением:

### SELECT \* FROM web designers;

Она означает: «Выбрать все записи из подзапроса, возвращающего имя, фамилию, телефон и адрес электронной почты всех людей из таблицы my contacts, которые ищут вакансию вебдизайнера».

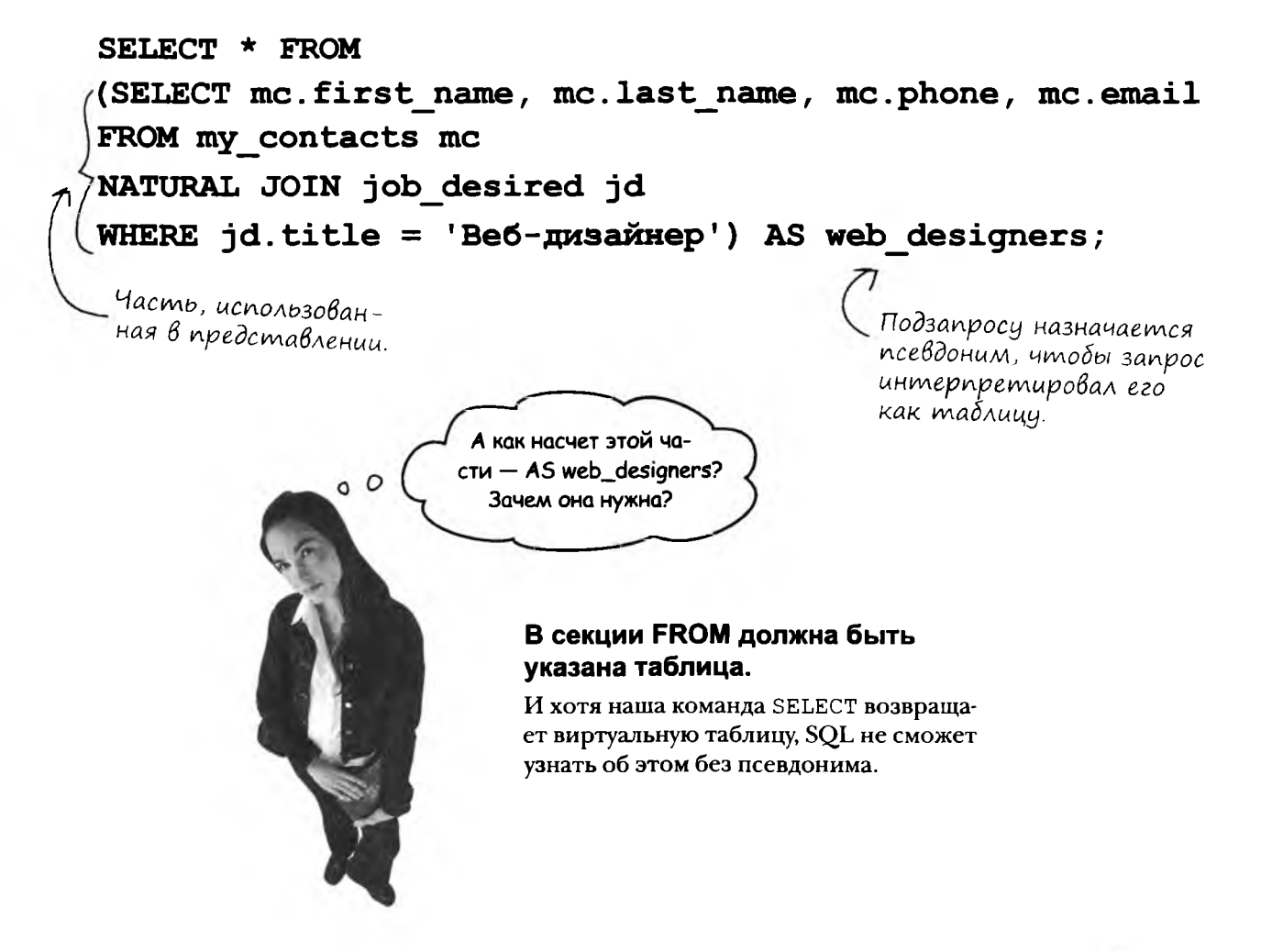

## **Ymo makoe npegcmaßnenue**

В сущности, представление - это таблица, существующая только во время использования представления в запросе. Представление называется виртуальной таблицей, потому что ведет себя как настоящая таблица и с ним можно выполнять те же операции, что и с обычными таблицами.

Но виртуальная таблица не хранится в базе данных. Она создается тогда, когда вы используете представление, а затем уничтожается. Остается только ключевое слово VIEW с именем. И это хорошо, потому что при каждой вставке новых записей в базу данных при использовании представления будет отображаться новая информация.

## Почему представления удобны при работе с базами данных

Возможные изменения структуры базы данных не нарушат работы приложений, зависящих от таблиц.

Мы еще не говорили об этом в книге, но через какое-то время вы будете использовать свои познания SOL с другими технологиями для создания приложений. Создавая представления данных, вы сможете изменять базовую структуру таблиц - созданное представление будет имитировать прежнюю структуру таблицы, и вам не придется вносить изменения в приложение, работающее с данными.

### Приложения упрощают сложные запросы до простых команд.

Вам не придется многократно создавать сложные союзы и подзапросы - достаточно создать для них представление, скрывающее всю сложность нижележащего запроса. А когда код SQL будет использоваться в PHP или другом языке программирования, вам будет намного проще работать с представлением. Вы будете использовать упрощенный код представления вместо большого, сложного запроса с множеством соединений. Простота уменьшает вероятность ошибок, а код станет более удобочитаемым.

### Представления могут скрывать информацию, которая не нужна пользователю.

Предположим, в базу данных gregs list добавляются таблицы с данными кредитных карт. Вы можете создать представление, в котором будет указано, что данные карты хранятся в системе, не раскрывая ее данных. Работники будут видеть только ту информацию, которая им нужна, а конфиденциальные сведения останутся скрытыми от них.

Эти таблицы существуют только во время использования представле- $H$ ия в запроcax.

Посмотрим на базу данных

через Волшебные очки...

### ограничения, представления и транзакции

А у меня сложный вопрос. Можно ли создать представление, которое покажет мне всех людей из таблицы job current, которые также присутствуют в таблице job desired, с их текущей зарплатой, минимальной желаемой зарплатой из поля salary\_low и разностью этих двух чисел? Проще говоря, насколько они рассчитывают повысить свой заработок при смене работы? Да, и не забудьте включить их имена, адреса электронной почты

и телефоны.

# ражнение

Задача не из простых, но любой запрос, который можно создать в форме SELECT, может быть преобразован в представление. Для начала ответьте на приведенные ниже вопросы, а затем запишите запрос Фрэнка в виде представления с именем job raises.

Какие таблицы должны быть включены в запрос?

Какие столбцы этих таблиц могут использоваться для вычисления прибавки зарплаты?

Как средствами SQL создать в результатах столбец с именем raise?

Напишите запрос Фрэнка:

Эвумя соединениями дуя трех таблиц.<br>Подсказка: Попробуйте записать его с

### упражнение. решение

<span id="page-488-0"></span>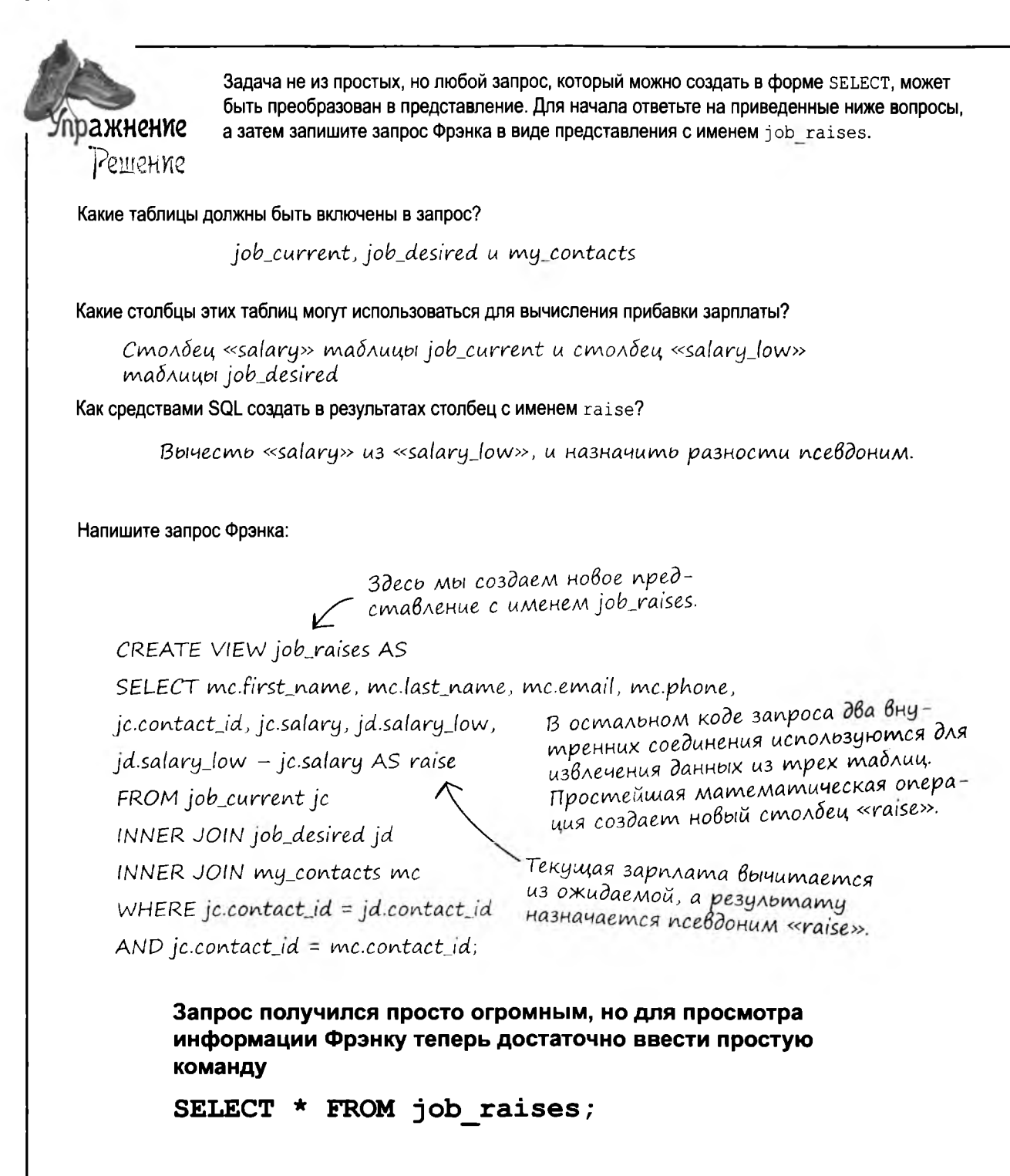

### ограничения, представления и транзакции

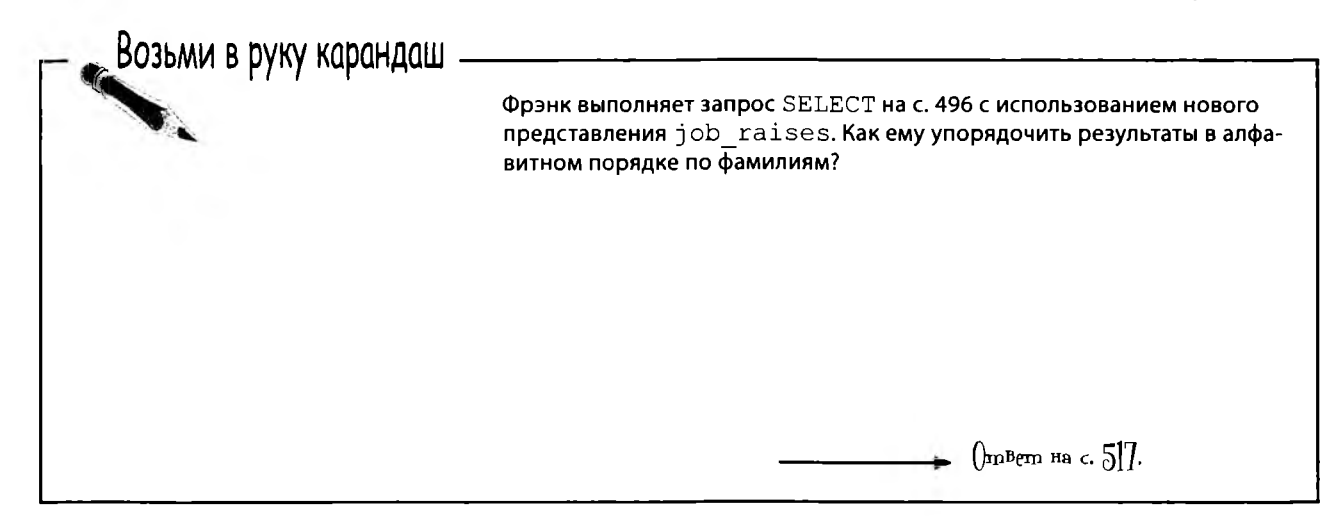

## Вставка, обновление и удаление в представлениях

Представления не ограничиваются одной лишь выборкой данных из таблиц. В некоторых ситуациях возможны также операции вставки, обновления и удаления данных.

> $\circ$  $\Omega$

Значит, я могу создать представление, которое позволит мне изменять содержимое таблиц?

### Можете, но игра не стоит свеч.

Если в представлении используются агрегатные функции (такие, как SUM, COUNT или AVG), оно не может использоваться для обновления данных. Кроме того, если представление содержит условия GROUP BY, DISTINCT или HAVING, изменение данных также невозможно.

Как правиол, операции INSERT, UPDATE и DELETE бывает удобнее выполнять традиционным способом, но мы рассмотрим пример обновления данных через представление.

просмотр содержимого копилки

## Обновление данных через представление

Давайте создадим представление на базе новой таблицы с именем piggy bank. В таблице хранятся данные о монетках, которые собираются в копилке. У каждой монетки имеется идентификатор, номинал (первая буква английского названия P, N, D или Q) и год выпуска.

```
CREATE TABLE piggy_bank
\overline{\mathbf{r}}id INT AUTO INCREMENT NOT NULL PRIMARY KEY,
  coin CHAR(1) NOT NULL,
  coin year CHAR(4)
\lambda
```
В настоящий момент таблица piggy bank содержит следующие данные:

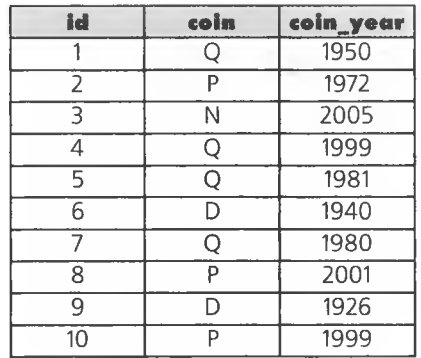

Создадим представление, которое выводит только записи 25-центовых монеток (Q):

```
CREATE VIEW AS pb_quarters
SELECT * FROM piggy_bank
WHERE \text{coin} = 'Q';
```
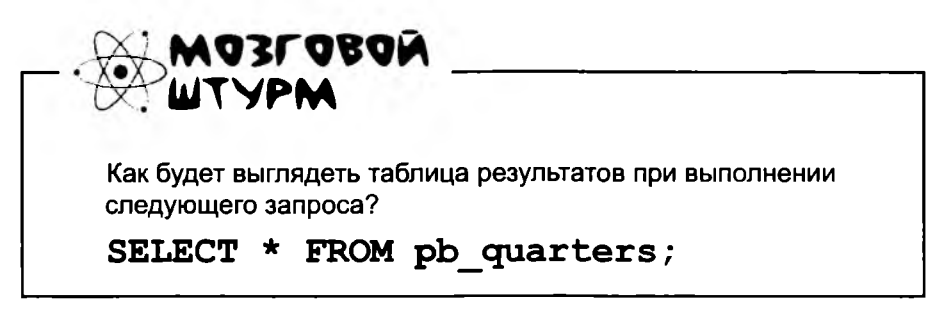

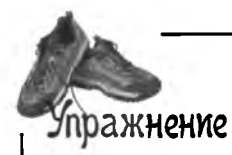

Создайте таблицу piggy bank, а также представления pb quarters и pb dimes с использованием приведенных ниже запросов.

```
INSERT INTO piggy bank VALUES ('', 'Q', 1950), ('', 'P', 1972), ('', 'N', 2005),
('','Q', 1999),('','Q', 1981),('','D', 1940),('','Q', 1980),('','P', 2001),('','D',
1926), ('', 'P', 1999);
CREATE VIEW pb quarters AS SELECT * FROM piggy bank WHERE coin = 'Q';
CREATE VIEW pb_dimes AS SELECT * FROM piggy_bank WHERE coin = 'D' WITH CHECK OPTION;
                                                              Попробуйте понять,
Напишите, что произойдет при выполнении каждого из следующих запросов
                                                              что делает это усло-
INSERT, DELETE И UPDATE. В конце упражнения запишите итоговое состояние
                                                              вие, во время работы
таблицы piggy bank.
                                                              над упражнением.
INSERT INTO pb quarters VALUES ('', 'Q', 1993);
INSERT INTO pb quarters VALUES ('', 'D', 1942);
INSERT INTO pb dimes VALUES ('', 'Q', 2005);
DELETE FROM pb quarters WHERE coin = 'N' OR coin = 'P' OR coin = 'D';
UPDATE pb quarters SET coin = 'Q' WHERE coin = 'P';
```

```
упражнение, решение
```

```
Создайте таблицу piggy bank, а также представления pb quarters и pb dimes с исполь-
                 зованием приведенных ниже запросов.
пражнение
   Решение
 INSERT INTO piggy bank VALUES ('', 'Q', 1950), ('', 'P', 1972), ('', 'N', 2005),
 ( ' ', 'Q', 1999), ( ' ', 'Q', 1981), ( ' ', 'D', 1940), ( ' ', 'Q', 1980), ( ' ', 'P', 2001), ( ' ', 'D', 'D'1926, ('', 'P', 1999);
 CREATE VIEW pb quarters AS SELECT * FROM piggy bank WHERE coin = 'Q';
 CREATE VIEW pb dimes AS SELECT * FROM piggy bank WHERE coin = 'D' WITH CHECK OPTION;
                                                                           Попробуйте по-
 Напишите, что произойдет при выполнении каждого из следующих запросов
                                                                          нять, что делает
 INSERT, DELETE И UPDATE. В конце упражнения запишите итоговое состоя-
                                                                          это условие, во
 ние таблицы piggy bank.
                                                                          время работы над
 INSERT INTO pb quarters VALUES ('', 'Q', 1993);
                                                                          упражнением.
        Запрос будет выполнен нормально.
 INSERT INTO pb quarters VALUES ('', 'D', 1942);
     В таблицу вставляется новая запись, хотя из-за условия
     WHERE этого вроде бы быть не должно.
 INSERT INTO pb dimes VALUES ('', 'Q', 2005);
       Ошибка из-за условия CHECK OPTION. Данные,
       вводимые в представлении, проверяются по усло-
       вию WHERE перед вставкой.
 DELETE FROM pb quarters WHERE coin = 'N' OR coin = 'P' OR coin = 'D';
                                                                     id
                                                                               coin
                                                                                       coin_year
    Этот запрос не изменяет содер-
                                                                     \mathbf{1}1950
                                                                                \circжимое таблицы, потому что поиск
                                                                     \overline{2}\overline{P}1972
    осуществляется только в резуль-
                                                                     3
                                                                                         2005
                                                                                N
    mamax c coin = Q'\overline{4}\mathsf{Q}1999
 UPDATE pb quarters SET coin = 'Q' WHERE coin = 'P';
                                                                     \overline{5}\mathsf{Q}1981
                                                                     \overline{6}\overline{\mathsf{D}}1940Ничего не делает с таблицей,
                                                                     \overline{7}\mathsf{Q}1980
       потому что представление
                                                                                \overline{P}2001
                                                                     8
       pb_quarters не возвращает
                                                                     ब्र
                                                                                         1926
                                                                                D
      значений с соти = 'Р'
                                                                     10\overline{P}1999
                                                                     11
                                                                                Q
                                                                                         1993
                              Итоговое содержимое та-
                                                                     \overline{12}\overline{D}1942
                              блицы выглядит так:
```
# Представление с CHECK OPTION

Условие CHECK OPTION, включенное в представление, указывает вашей РСУБД, что все команды INSERT и DELETE должны проверяться по условию WHERE в вашем предсталвении. Итак, как CHECK OPTION влияет на команды INSERT и UPDATE?

При использовании CHECK OPTION в предыдущем упражнении попытка выполнения INSERT отвергалась, если данные не соответствовали условию WHERE в представлении pb dimes. Попытка выполнения UPDATE тоже приведет к ошибке:

## UPDATE pb dimes SET coin =  $'x'$ ;

Значение 'x' не соответствует условию WHERE в pb dimes, поэтому данные не обновляются.

> Нельзя ли использовать представления с CHECK OPTION для создания чего-то наподобие CHECK CONSTRAINT, если вы работаете с MySQL?

Конструкция **CHECK OPTION** проверяет каждую ПОПЫТКУ ВЫПОЛНЕния вставки или обновления данных на соответствие условию WHERE представления.

 $\circ$ 

Да, представления могут точно имитировать таблицы, но проверять команды INSERT на соответствие условиям WHERE.

Вспомните «проблему пола», о которой говорилось ранее в этой главе - на базе таблицы my contacts можно создать представление, которое Джим будет использовать для обновления my contacts. Представление будет выдавать ошибку каждый раз, когда Джим попытается вставить ' х ' в столбец gender.

**В MySQL можно** имитировать СНЕСК **CONSTRAINT при по**мощи CHECK OPTION.

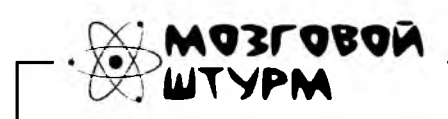

Как создать для my contacts представление, которое заставит Джима ввести в поле gender либо 'М', либо 'ж'?

## Представление может быть обновляемым, если...

В примере с таблицей piggy bank оба созданных нами представления были обновляемыми. Обновляемое представление позволяет изменять таблицы, на которых оно основано. Важно, чтобы обновляемое представление включало все столбцы NOT NULL из своих таблиц. В этом случае при вставке с использованием представления можно быть уверенным в том, что каждый столбец, который обязательно должен быть заполнен, получит свое значение.

По сути это означает, что с созданными нами представлениями могут выполняться все команды: INSERT, UPDATE и DELETE. Если в представление включаются все столбцы NOT NULL, оно сможет предоставить все необходимые данные для своей таблицы.

Также существуют необновляемые представления, в которые включаются не все столбцы NOT NULL. Кроме создания и удаления, с необновляемыми представлениями может выполняться только операция выборки.

Обновляемое представление включает все столбцы **NOT NULL M3** своих таблиц.

Если не считать CHECK OPTION, я не вижу особой пользы от использования INSERT в представлениях.

### Верно, представления довольно редко используются для выполнения команд INSERT, **UPDATE и DELETE.**

Хотя у них имеются свои полезные применения (например, обеспечение целостности данных в MySQL), обычно проще использовать INSERT, UPDATE и DELETE с самой таблицей. Вставка в представлении может пригодиться в том случае, если в нем выводится только один столбец, а остальные столбцы заполняются NULL или значениями по умолчанию. В таких случаях INSERT может иметь смысл. Также можно включить в представление условие WHERE, которое ограничивает вставляемые данные, имитируя ограничение CHECK в MySQL.

А если вам еще недостаточно сложностей, то учтите, что обновление возможно только для представлений, не содержащих агрегатных операторов (SUM, COUNT, AVG и т. д.), а также таких операторов, как BETWEEN, HAVING, IN и NOT IN.

транзакции для всех

## Когда хорошая база данных плохо Ведет себя

Миссис Хамфрис хочет перевести 1000 долларов со своего текущего счета на сберегательный счет. Она направляется к банкомату...

Она проверяет баланс своих счетов, текущего и сберегательного.

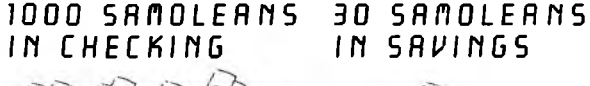

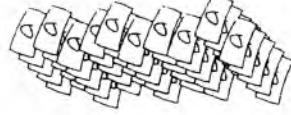

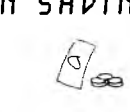

Она выбирает.

### TRANSFER 1000 SAMOLEONS FROM CHECKING TO SAVINGS

Она нажимает кнопку.

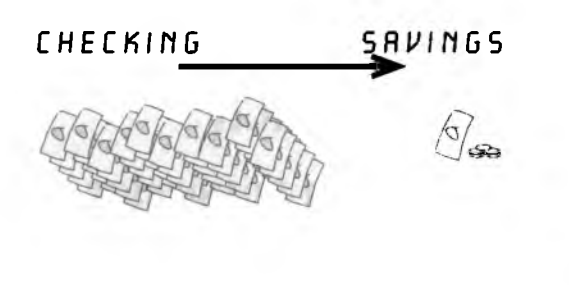

Банкомат жалобно пищит, и экран гаснет. Сбой питания.

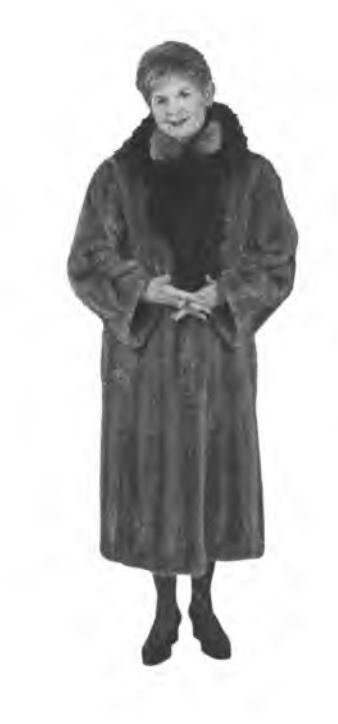

### Питание снова включилось.

Она проверяет состояние своих счетов.

O SAMOLEANS IN CHECKING

### **30 SANOLEANS** IN SAVINGS

 $\frac{1}{\sqrt{2}}$ 

Куда же испарились деньги миссис Хамфрис?

## Удаление представлений

Когда какое-либо представление становится ненужным, удалите его командой DROP VIEW. Это делается очень просто:

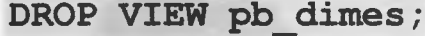

Част∘ **Дадаваемые** 

 $\text{Bon}$   $\text{Boc}_{\mathbf{b}1}$ 

: Можно ли получить список созданных представлений?

V Представления хранятся в базе данных как таблицы. Команда SHOW TABLES выводит информацию обо всех представлениях и таблицах. А для просмотра структуры представления, как и для просмотра структуры таблицы, используется команда DESC.

│ ): Что происходит при удалении таблицы, использованной в представлении?

Возможны разные варианты. Одни РСУБД разрешают использовать представление, не возвращая данных. MySQL позволяет удалить представление только в том случае, если таблица, на которой оно основано, существует, хотя при этом вы можете удалить таблицу, задействованную в представлении. В других РСУБД реализовано другое поведение. Поэкспериментируйте со своей РСУБД и посмотрите, что получится. В общем случае представления лучше удалять до удаления таблиц, на которой они основаны.

'∙ Ограничения СНЕСК и представления очень полезны в тех случаях, когда с базой данных работает сразу несколько людей. Но что произойдет, если два человека попытаются одновременно изменить один столбец?

1: Чтобы ответить на этот вопрос, необходимо познакомиться с транзакциями. Но сначала мы узнаем историю миссис Хамфрис, которой понадобилось получить деньги в банкомате.

Ограничения СНЕСК и представления помогают сохранить контроль над базой данных при одновременной работе нескольких пользователей.

## **4mo npouzowno c bankomamom**

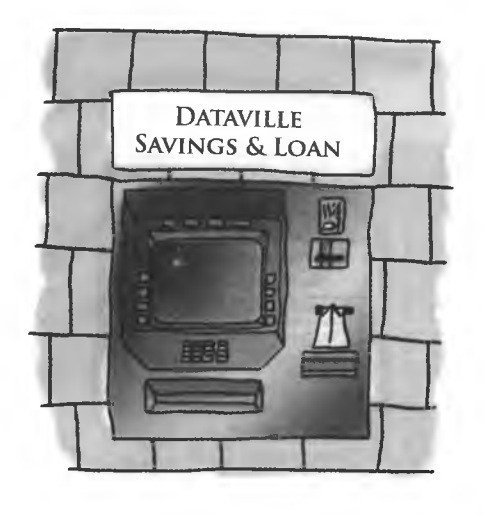

Здесь произошел

сбой питания.

БАНКОМАТ: ля-ля-ля...

**GAHKOMAT:** AR 3TO WE MUCCUC 3TEAb XAMOPUCI NPUBET, MUC-CUC XAMOPUC [ACCOUNT ID = 38221]

Миссис Хамфрис: Скажите, сколько у меня денег.

**БАНКОМАТ:** *Думает (SELECT BALANCE FROM CHECKING UHERE*  $RCCQUNT$   $ID = 38221$ SELECT BALANCE FROM SAVINGS WHERE ACCOUNT JD = 38221:) 1000 HA TEKYUEN CYETY. 30 HA CBEPETATENBHON

Миссис Хамфрис: Переведите 1000 долларов с текущего счета на сберегательный.

**БАНКОМАТ: ЗАДАЧА НЕПРОСТАЯ, ЛИССИС ХАЛФРИС, НО Я** СПРАВЛЮСЬ..  $[CHECKING_BRL \t 1000$ . AEHET AOCTATO4HO] [CHATЬ 1000 C TEKYWEFO CYETR]  $[10HRAYUCTA, BCTABbTE BUUUUI...]$ 

### **БАНКОМАТ:**

**БАНКОМАТ:** 

БАНКОМАТ: #####

**БАНКОМАТ:** ДА ЭТО ЖЕ ПИССИС ЭТЕЛЬ ХАПФРИСІ ПРИВЕТ. ПИС-CUC XAMOPUC [ACCDUNT\_ID = 38221]

Миссис Хамфрис: Скажите, сколько у меня денег.

**БАНКОМАТ:** Думает (SELECT BALANCE FROM CHECKING UHERE  $ACCOUNT$ <sub>-10</sub> = 38221: SELECT BALANCE FROM SAVINGS WHERE ACCOUNT ID = 38221:) 0 НА ТЕКУЩЕМ СЧЕТУ. ЗО НА СБЕРЕГАТЕЛЬНОМ

### БАНКОМАТ:

AUI PA3BE MOWHO 5UTЬ KYARKOM NO 3KPRHYP AO CBUARHUA. MUC-CUC 3TENb XAMOPUC.

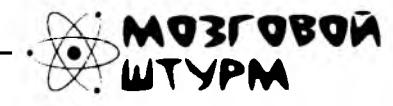

Можно ли сделать так, чтобы банкомат не забыл о команде INSERT, выполняемой в начале операции миссис Хамфрис?

А тем временем в другом месте...

## Hoßbie Henpusmnocmu c bankomamamu

Джон и Мэри имеют общий счет в банке. В пятницу они одновременно подходят к двум разным банкоматам и каждый пытается снять 300 долларов.

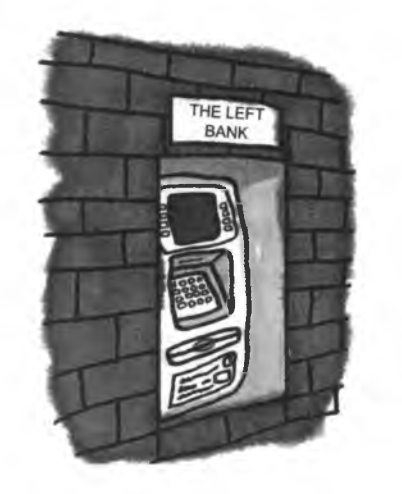

База данных с информацией о состоянии общего счета Мэри и Джона.

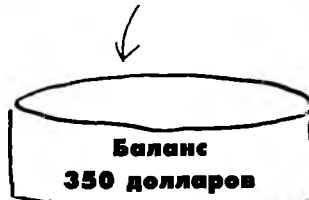

**БАНКОМАТ: ПРИВЕТ, ДЖОН, СНОВЯ ТЫР** ДУПАЕШЬ. У ПЕНЯ ДЕНЬГИ ЛИШНИЕР

Джон: Сколько денег на моем счету?

**БАНКОМАТ: Думает (SELECT** CHECKING BAL FROM ACCOUNTS:) 350 ADMARPOB

Джон: Дай мне 300 долларов.

**BAHKOMAT: THAT'S ALL YOU THINK I'M** GOOD FOR. TO GIVE ME MONEY. **JUST USE ME AND THEN IGNORE ME.** ТОЛЬКО И ЗНАЕШЬ. ЧТО ДЕНЬГИ ИЗ МЕНЯ ТАЦИТЬ, ПРИШЕЛ, ВЗЯЛ - И ПРОПАЛ.

[CHECKING\_BAL> 300. AEHEF AOCTATO4HO]

[CHATb 300 CO CYETA]

(SUBTRACT 300 FRONCHECKING BAL) **[YMEHbUUTb CHECKING BAL HA 300]** 

Джон забирает деньги и уходит.

БАНКОМАТ: ПОКА, ДЖОН, ЗВОНИ.

250 доллавог Проблема возникла  $3\partial$ ecb.

350 долларов

50 долларов

350 долларов

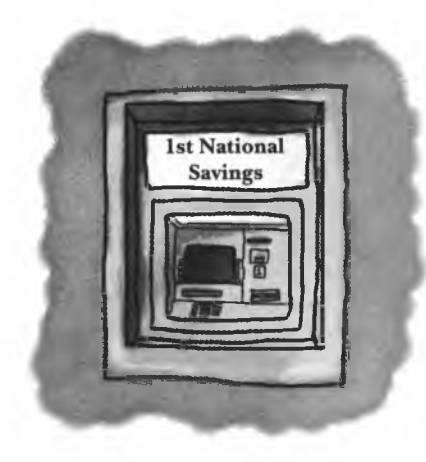

### БАНКОМАТ: ПРИВЕТ, ПЗРИ

Мэри: Сколько денег на моем счету?

**БАНКОМАТ: Думает (SELECT** CHECKING\_BAL FROM ACCOUNTS.) 350 ADAARPOB

### ДЗЫНЬ ДЗЫНЬ

Мэри роется в сумочке в поисках сотового телефона.

Мэри: Дай мне 300 долларов.

*GAHKOMAT: 3ANPOCTO.* 

(CHECKING\_BAL > 300, SHE HAS ENOUGH NONEY) [CHECKING BAL > 300. AEHET AOCTRTOYHO)

 $[CHSTB]$  300 CO CHETA)

[YMEHbWUTb CHECKING BAL HA 300]

БАНКОМАТ: У ВЯС БОЛЬШОЙ *MEPEPACX04.* 

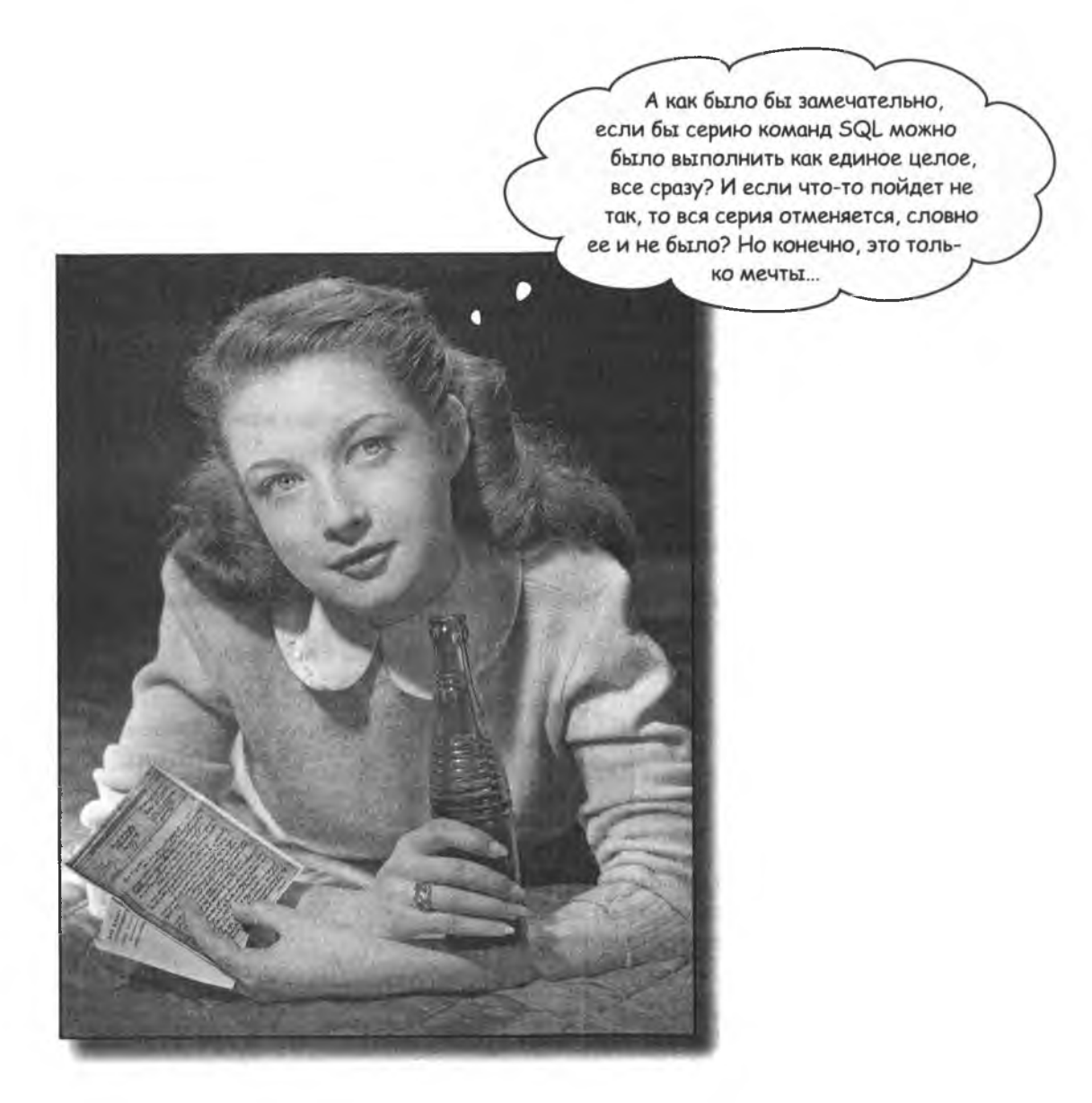

## Это не мечты, а транзакции

Транзакция представляет собой набор команд SQL, выполняемых как единое целое. В случае миссис Хамфрис транзакция состоит из всех команд SQL, необходимых для перемещения денег с текущего счета на сберегательный.

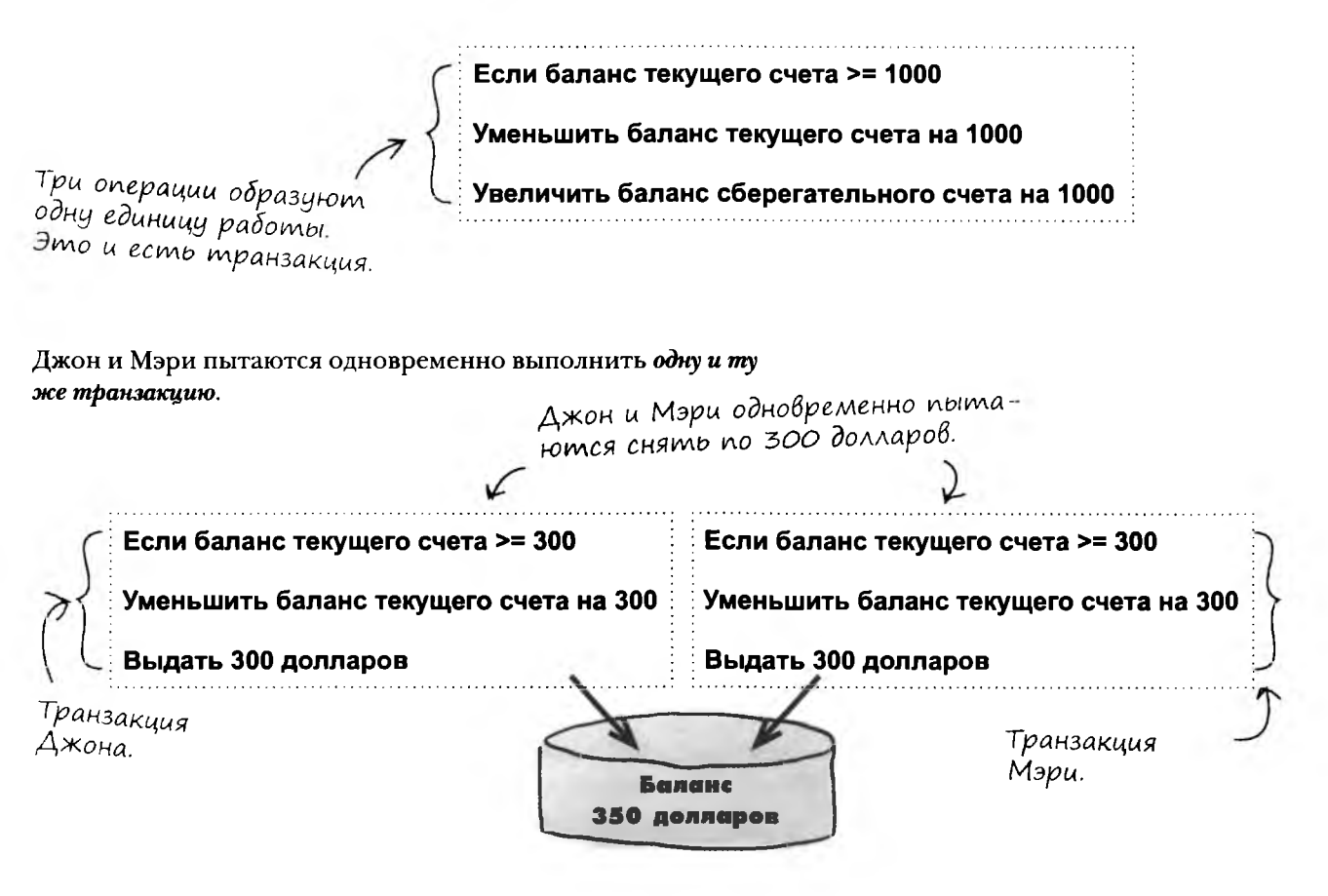

Банкомат Мэри вообще не должен обращаться к счету (даже для проверки баланса), пока банкомат Джона не завершит обработку транзакции и не снимет блокировку с нее.

> Если в ходе транзакции не удается выполнить хотя бы одну операцию, то не выполняется ни одна операция.

## CBoucmBa mpanzakyuu

Чтобы набор команд SQL мог считаться транзакцией, он должен обладать четырьмя свойствами: атомарностью, целостностью, изолированностью и устойчивостью. В английском языке этот набор свойств часто обозначается сокращением ACID (Atomicity, Consistency, Isolation, Durability).

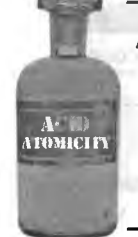

**ACTIE** 

ONSISTEM

### **Атомарность**

Завершаются либо все операции, входящие в транзакцию, либо не завершается ни одна. Транзакция не может быть выполнена частично. Деньги миссис Хамфрис пропали неизвестно куда именно потому, что была выполнена только часть транзакции.

### Целостность

Завершенная транзакция оставляет базу данных в логически целостном состоянии. В конце обеих транзакций из наших примеров состояние счетов сбалансировано. В первом примере деньги переведены на накопительный счет, во втором – выданы наличными, но в обоих случаях ничего не пропало.

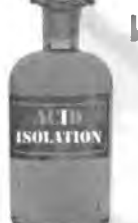

 $\blacksquare$ 

DU RABILITY

### Изолированность

Каждая транзакция работает со своим целостным представлением базы данных независимо от других транзакций, выполняемых одновременно с ней. Именно это свойство было нарушено в случае Джона и Мэри: банкомат Мэри имел доступ к балансу, пока банкомат Джона завершал транзакцию. Вместо этого банкомат Мэри должен был вывести сообщение «пожалуйста, подождите - выполняется транзакция» или что-нибудь в этом роде.

### **Устойчивость**

После завершения транзакции база данных должна сохранить измененные данные, защитив их от сбоев питания или других опасностей. Обычно для этого описание транзакции сохраняется вне основной базы данных. Если бы запись о транзакции миссис Хамфрис хранилась отдельно, то ее 1000 долларов вернулись бы на счет.

## SQL nomozaem pabomamb c mpanzakuusmu

Рассмотрим очень простую базу данных для банка. Она состоит из таблицы с данными владельцев счетов, таблицы текущих счетов и таблицы сберегательных счетов.

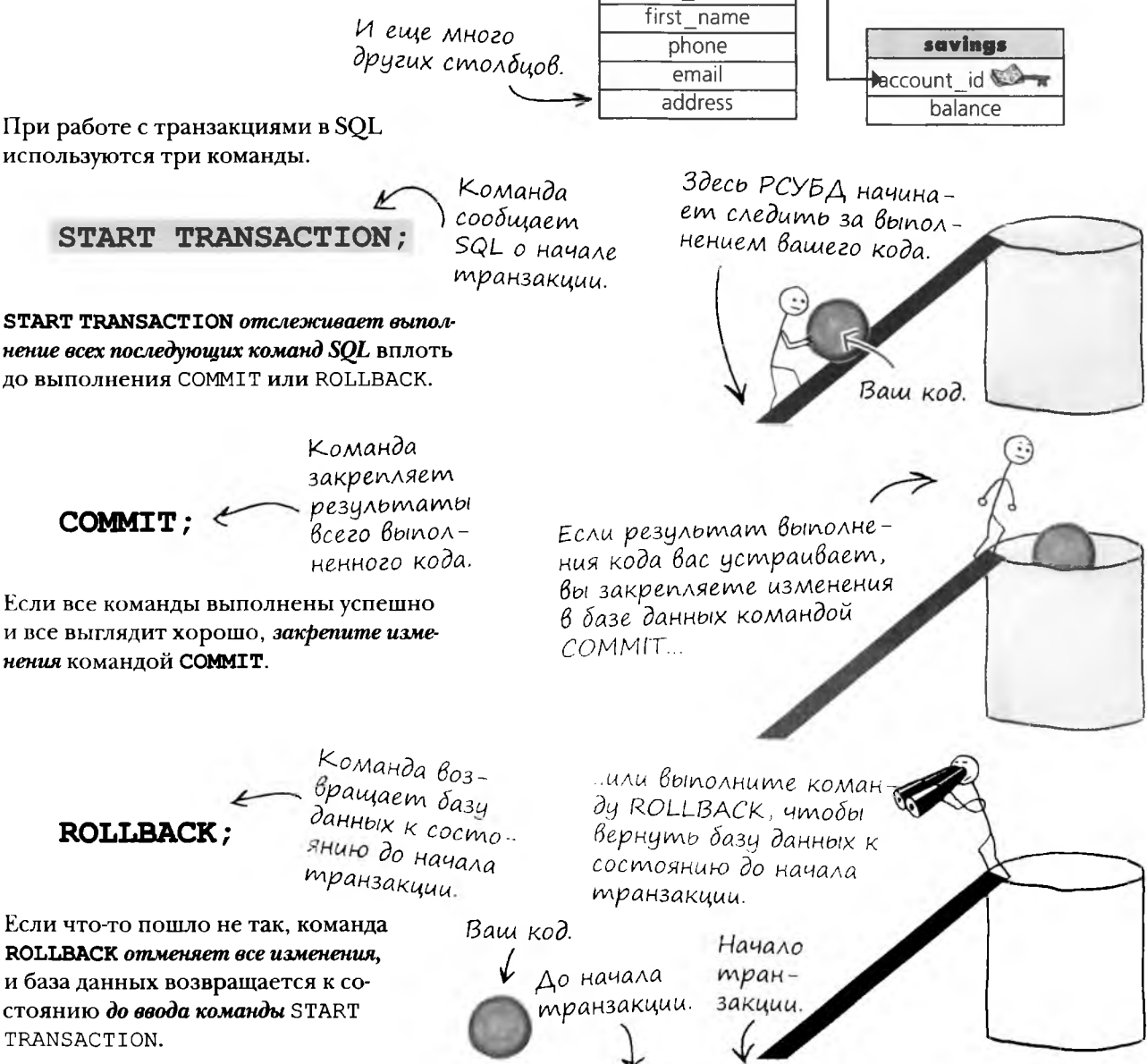

**USUPS** 

last name

 $account$  id  $O$ 

checking

balance

account id

Изменения вносятся в базу данных только при выполнении команды COMMIT.

## Kak gonken bbin pabomamb bankomam

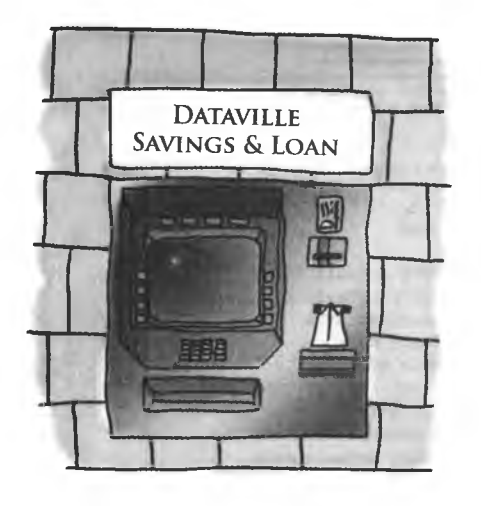

БАНКОМАТ: ЛЯ-ЛЯ-ЛЯ...

**GAHKOMAT: AR 3TO WE MUCCUC 3TEAL XRMOPUCI MPUBET, MUC-**CUC XAMOPUC [ACCOUNT  $ID = 38221$ ]

Миссис Хамфрис: Скажите, сколько у меня денег.

**БАНКОМАТ:** *Думает (SELECT BRLANCE FROM CHECKING UHERE*  $ACCOUMT_1D = 38221.$ SELECT BALANCE FROM SAVINGS WHERE ACCOUNT ID = 38221:) 1000 HA TEKYWEN CYETY. 30 HA CEEPEFATE AbHON

Миссис Хамфрис: Переведите 1000 долларов с текущего счета на сберегательный.

**БАНКОМАТ: ЗАДАЧА НЕПРОСТАЯ, ПИССИС ХАПФРИС, НО Я СПРАВ-** $ABC$ **ISTART TRANSACTION:** 

[SELECT BALANCE FROM CHECKING WHERE ACCOUNT\_ID=38821]

**GAHKOMAT: 1000 HA TEKYUEN CYETY, NOWHO NPOADAWATL.** 

**BAHKOMAT:** [ UPDATE CHECKING SET BALANCE = BALANCE - 1000 WHERE ACCOUNT  $ID = 38221$ 

 $\rightarrow$  [пожалуйстя, вставьте биииип...]

Здесь произошел сбой питания

BKANYAETCA PE3EPBHOE NUTAHUE: OTMEHA TPAH3AKUUU

### БАНКОМАТ:

### **БАНКОМАТ:**

### БАНКОМАТ: #####

Команда COMMIT не была выполнена, поэтому состояние базы данных не изменилось.

CUC XAMOPUC [ACCOUNT ID = 38221] Миссис Хамфрис: Скажите, сколько у меня денег.

**GAHKOMAT: AR 3TO WE MUCCUL 3TEAb XRMOPULI MPUBET. MUL-**

ATM: *Думает* SELECT BRLANCE FROM CHECKING UHERE  $ACCOUMT$   $ID = 38221 +$ SELECT BALANCE FROM SAVINGS WHERE ACCOUNT ID = 38221: ) 1000 HA TEKYUEN CYETY. 30 HA CGEPEFATE ALHON
# Kak pabomamb c mpanzakuusmu B MySQL

Чтобы использовать транзакции в MySQL, необходимо выбрать правильное ядро хранения данных. Так называется механизм, обеспечивающий хранение всей информации и структур базы данных. Одни типы ядер поддерживают транзакции, другие их не поддерживают.

Вспомните, как в главе 4 мы рассматривали результат выполнения команды

SHOW CREATE TABLE my contacts;

А теперь выбор ядра хранения стал для нас существенным.

Komanga gasi skonomuu Bpemenu

Взгляните на код. который использовался для создания таблицы на с. 217. и приведенный ниже результат выполнения команды SHOW CREATE TABLE my\_contacts. Эти фрагменты ис идентичны, но если вставить<br>этот код в команду CREATE TABLE, результат будет тем же. Удалять обрат ные апострофы или параметры данных не нужно, по если вы это сделаете, коматиа получится более компактной.

.<br>Эти символы присутствиет инспечены в обратные апострофы<br>CREATE TABLE  $\searrow$ 

CREATE TABLE 'my\_contacts' 'last name' varchar (30) default NULL, 'first Name' varchar(20) default NULL, 'email' varchar (50) default NULL, 'gender' char(1) default NULL, "birthday" date default NULL,

'location' varchar (50) default NULL,

'status' varchar (20) default NULL, 'interests' varchar(100) default NULL, 'seeking' varchar (100) default NULL,

ENGINE=MyISAM DEFAULT CHARSET=cp1251

ститит не выши<br>Панию инициализм -<br>Рукток значением NULL (ECALL HÔHO HE ладано другое зна чение)

При создании та блишь желательно указывати, мо-.<br>Жет ли столбен 'profession' varchar (50) default NULL, codepmann NULL

SQL cylumaem, ymno

сплолбит по умол

Не обращайте внимания на текст после закрывающей круглой скобки. Он описывает механизм хранения данных нить этот код, он создает и используемую кодировку символов. Пока нас устроят значения по умолчанию.

Если скопировать и выполтаблицу.

dance - 219

Проследите за тем, чтобы было выбрано ядро BDB или InnoDB - только эти два ядра поддерживают транзакции.

**ГАССЛАБЬТЕ** 

InnoDB и BDB - два разных механизма, используемых РСУБД для хранения информации.

Они называются ядрами хранения данных, и выбор любого из них позволит вам использовать транзакции. За дополнительной информацией о различиях между ядрами хранения данных MySQL обращайтесь к документации.

Для наших целей неважно, какое из двух ядер вы выберете. Для смены ядра используется команда следующего вида:

ALTER TABLE имя таблицы TYPE = InnoDB;

 $\circ$ 

 $\blacksquare$ 

### Tenepb nonpobyume camu

Предположим, мы решили превратить все 1-центовые монетки в копилке (Р) в 25-центовые (Q).

Попробуйте выполнить следующий код для таблицы piggy bank, созданной ранее в этой главе. В первой транзакции будет использована команда ROLLBACK, отменяющая все изменения.

START TRANSACTION;

SELECT \* FROM piggy\_bank; UPDATE piggy bank set coin =  $'Q'$  where coin=  $'P'$ ; SELECT \* FROM piggy\_bank;  $\leq$  30ecb изменения еще видны. ROLLBACK;  $\leftarrow$  Передумали. SELECT \* FROM piggy\_bank; <a> ... a 3decb ux yxe Hem.

Второй раз используем команду COMMIT, потому что изменения нас устраивают.

> START TRANSACTION; SELECT \* FROM piggy bank; UPDATE piggy\_bank set coin =  $'Q'$  where coin=  $'P'$ ; SELECT \* FROM piggy bank;  $\leftarrow$  3decb usmenenus employed. COMMIT; = Закрепление транзакции. SELECT \* FROM piggy\_bank; \_\_\_\_\_ ... u 3decb moxe.

#### возьми в руку карандаш

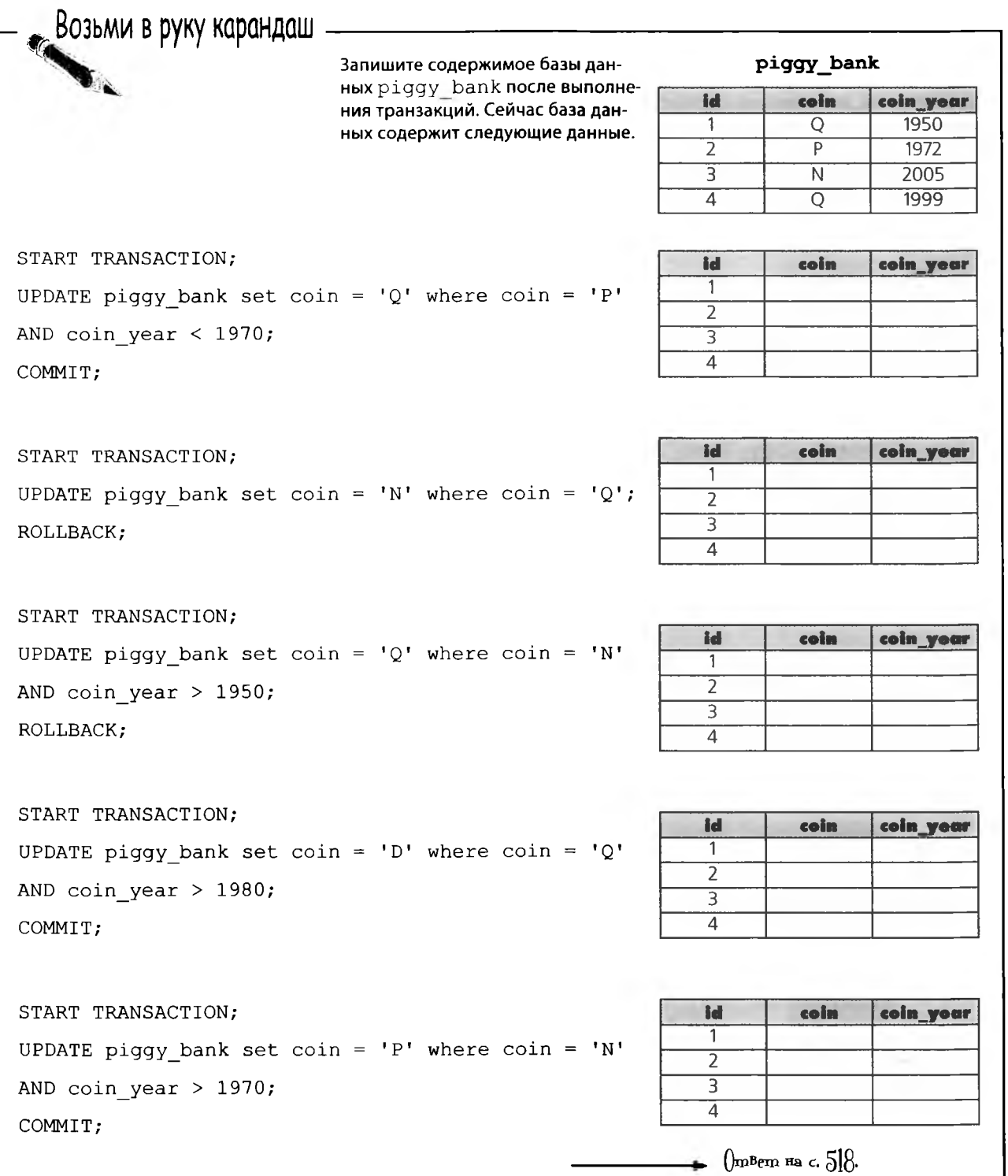

٠

: Необходима ли команда START TRANSACTION, или СОММІТ и ROLLBACK будут работать без нее?

**Hacmo Дадаваемые** 

 $BonPoC<sub>b1</sub>$ 

( ).<br>Вы должны сообщить своей РСУБД о начале транзакции командой START TRANSACTION. Это необходимо для того, чтобы РСУБД знала, до какой точки следует отменить выполненные операции.

**MOЖНО ЛИ ИСПОЛЬЗОВАТЬ START TRANSACTION** просто для того, чтобы проверить работу некоторых запросов?

( ); Можно и нужно. Это отличный способ поэкспериментировать с запросами, изменяющими данные таблиц, без вреда для самих таблиц в случае ошибки. Только не забудьте выполнить COMMIT или ROLLBACK после завершения экспериментов.

#### Нельзя ли обойтись без СОММІТ и ROLLBACK?

Ваша РСУБД регистрирует все операции, выполняемые внутри транзакций, в журнале транзакций; чем больше вы выполняете операций, тем больше места занимает журнал. Постарайтесь применять транзакции только тогда, когда вам действительно необходимо иметь возможность отмены выполненных действий, чтобы не расходовать понапрасну дисковое пространство, а вашей РСУБД не приходилось выполнять лишнюю работу по отслеживанию выполняемых действий.

Мне все еще нужно придумать, как полностью закрыть доступ к некоторым таблицам. Скажем, мой новый бухгалтер должен работать только с таблицами зарплаты, и только. А еще нужно сделать так, чтобы некоторые пользователи могли использовать SELECT, но операции INSERT, UPDATE и DELETE были им ЗАПРЕЩЕНЫ.

> Как организовать контроль за доступом пользователей к базе данных?

> Об этом вы узнаете в следующей главе.

### Hoßbie uncmpymenmbi

Глава 11 осталась позади, а ваш инструментарий практически полон. В этой главе вы узнали, как создавать представления для своих данных и как выполнять транзакции. Полный список инструментов приведен в приложении III.

#### Транзакция

Группа команд, выполняемых как единое целое. Если выполнение хотя бы одной команды будет прервано, то отменяются сразу

### Представление

Результат запроса, рассматриваемый как таблица. Представления особенно удобны для сокращения сложности

#### Обновляемое представление

Представление, которое позволяет изменять данные в базовых таблицах. Обновляемые представления должны содержать все столбцы нот нит своих базовых таблиц.

все команды.

#### START TRANSACTION

Команда, сообщающая РСУБД о начале транзакции. Все дальнейшие изменения существуют лишь временно, пока не будет выполнена команда соммит. Транзакция продолжает выполняться, пока она либо не будет закреплена командой соммит, либо отменена командой коллваск. В случае отмены база данных возвращается в состояние, в котором она находилась до выполне-HUS START TRANSACTION.

# Необновляемое представление

Представление, которое не может использоваться для вставки или обновления данных базовой таблицы.

### Ограничения проверки

Ограничения, разрешающие вставку или обновление в таблице только конкретных значений

#### CHECK OPTION

Ключевые слова, используемые при создании обновляемого представления; дальнейшие операции вставки и обновления проверяются на соответствие условию иневе представления.

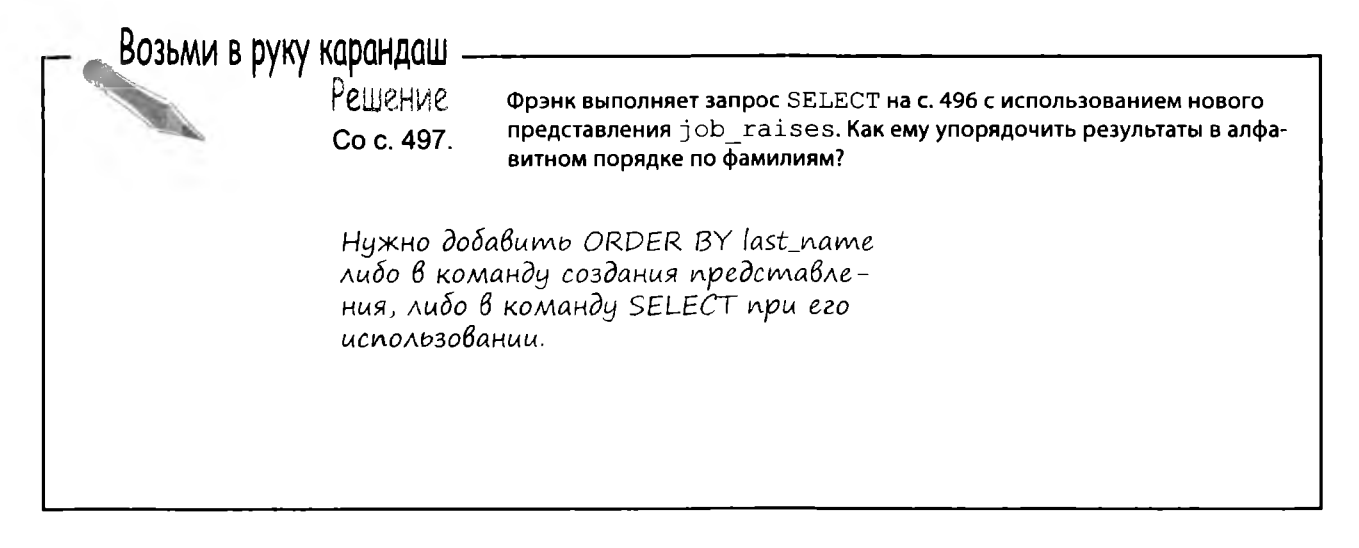

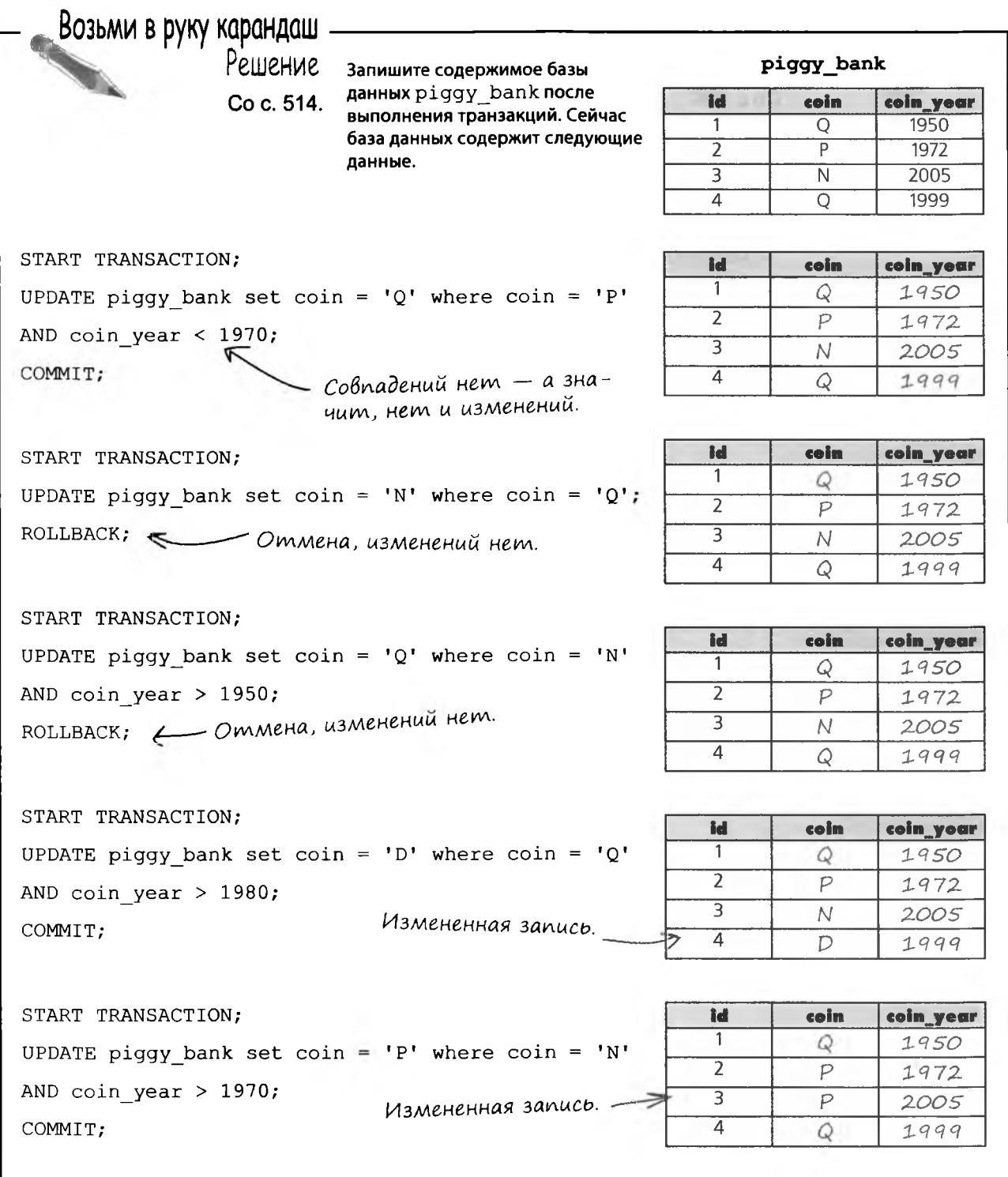

÷

# 12 Degonachocmb

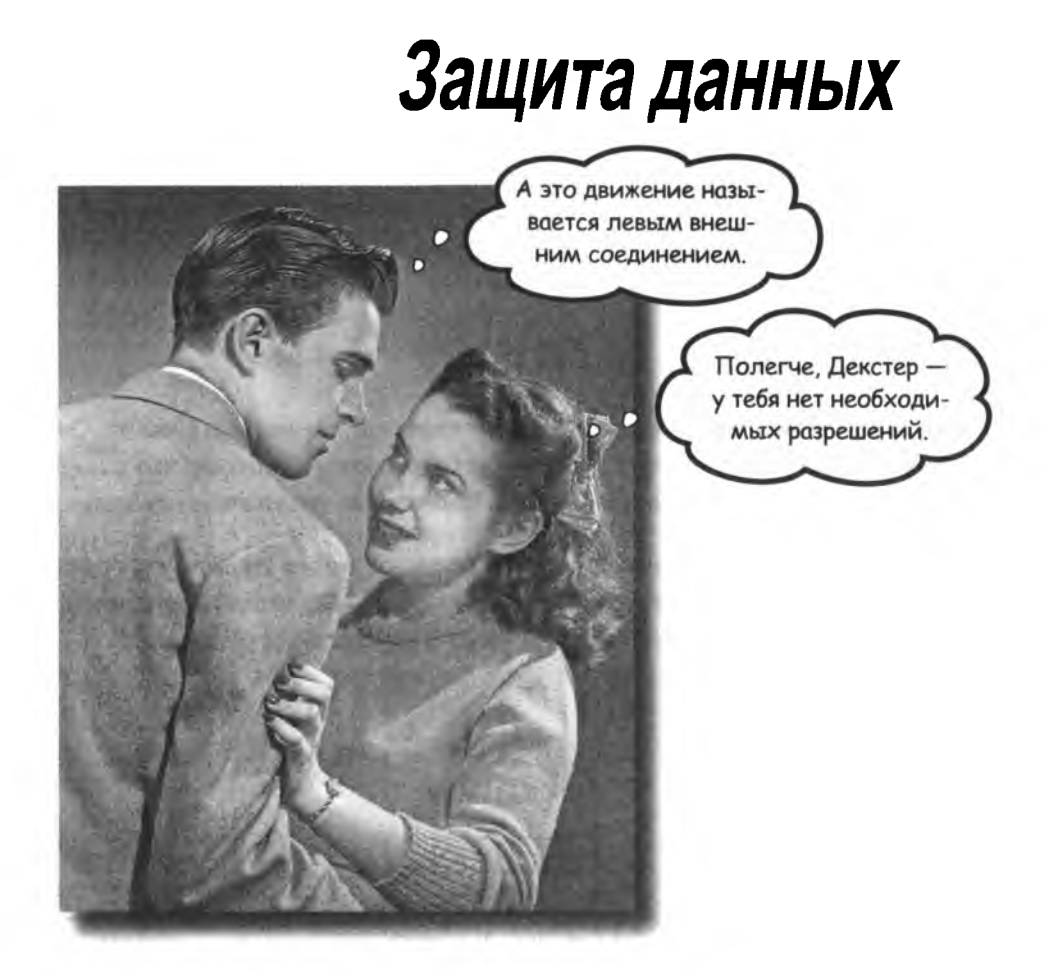

#### Вы потратили массу времени и сил на создание базы

ДАННЫХ. И если теперь с ней что-нибудь случится, это будет полной катастрофой. Кроме того, вам приходится предоставлять другим пользователям доступ к данным и вы опасаетесь, что они могут ошибиться с вставкой или обновлением - или и того хуже, удалить нужные данные. В этой главе вы узнаете, как защитить базу данных и хранящиеся в ней объекты и как установить контроль над тем, какие операции с данными разрешены тем или иным пользователям.

### Проблемы с пользователями

Сбор данных о клоунах в Дейтавиле развернулся настолько широко, что городской совет нанял целую группу работников для наблюдения за клоунами и занесения информации в базу данных clown tracking.

К сожалению, в группу проник переодетый клоун, известный под кличкой «Джордж». Он создал целый ряд проблем в базе данных, включая потерю и нежелательное изменение данных, а также почти совпадающие записи, существующие только из-за преднамеренных опечаток. Вот лишь некоторые из возникших проблем:

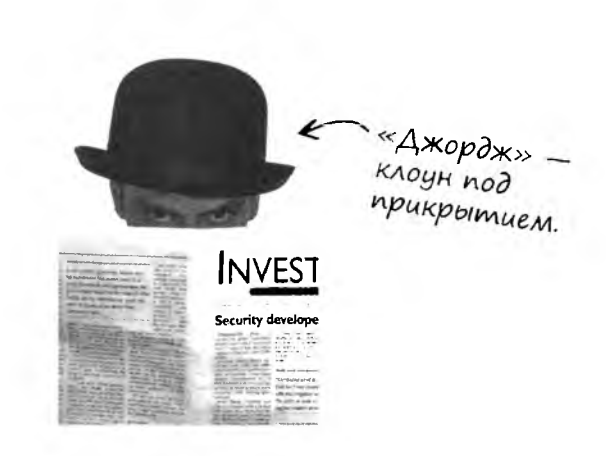

В таблице clown info имеются записи клоунов с именами Снаглз, Снагглз и Снуглз. Мы уверены, что это один и тот же клоун, потому что столбцы gender и description во всех случаях совпадают (различаются только имена).

Лишние записи в таблице clown\_info создают массу проблем с просмотром информации. Так, в таблице info\_location используются идентификаторы разных записей Снаглз, Снагглз и Снуглз из таблицы clown info.

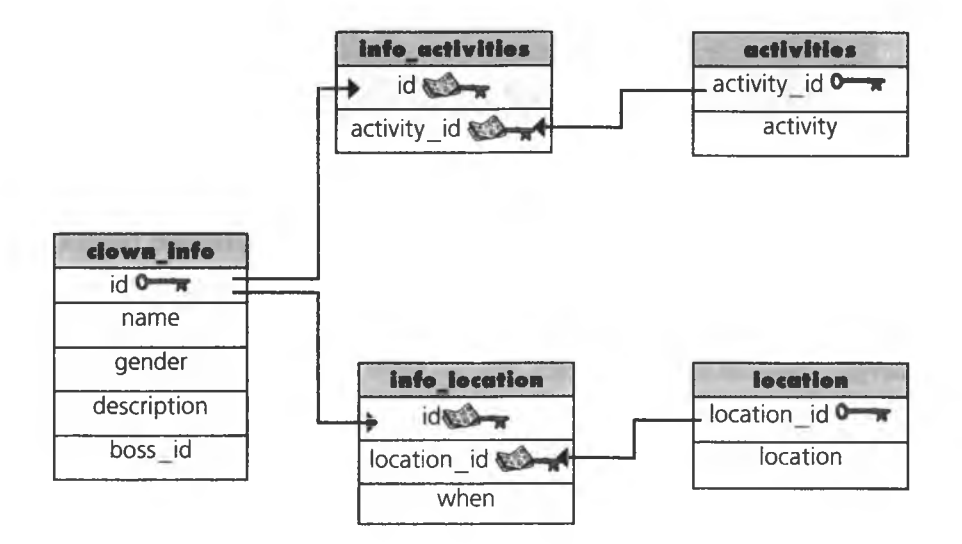

### Предотвращение ошибок В базе данных

Джордж уволился до того, как его саботаж был замечен, и нам пришлось исправлять причиненный ущерб. Теперь, когда на работу приходят новые люди, им необходимо предоставить возможность выборки, чтобы они могли опознать клоунов. Но вставка или обновление должны быть запрещены - как и другие операции, пока мы не присмотримся к ним повнимательнее.

Также при исправлении ошибок необходимо действовать осторожно если мы разрешим новому работнику удаление данных, он может случайно удалить хорошие данные вместе с плохими.

Настало время защитить базу данных, пока другие клоуны не уничтожили ее полностью.

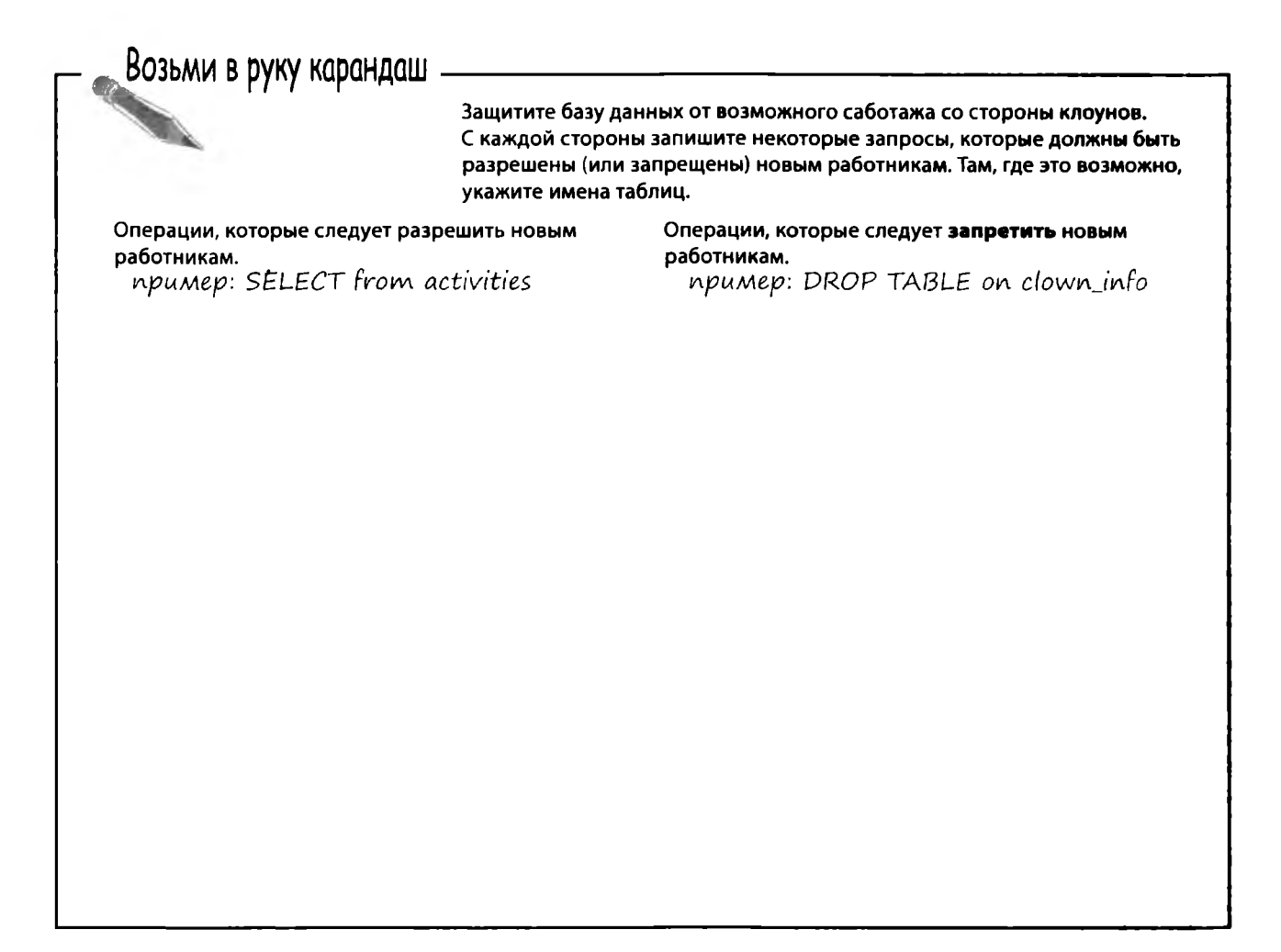

#### **возьми в руку карандаш.** решение

### *-* **^ В о з ь м и в руку карандаш**

**Решение** 

Возьми в руку карандаш — в эащитите базу данных от возможного саботажа со стороны клоу-<br>PelleHMe — защитите базу данных от возможного саботажа со стороны клоу-<br>должны быть разрешены (или запрещены) новым работникам. нов. С каждой стороны запишите некоторые запросы, которые должны быть разрешены (или запрещены) новым работникам. Там, где это возможно, укажите имена таблиц.

Операции, которые следует разрешить новым работникам.

*пример: SELECT From activities*

*SELECT From clownjnfo, info\_activities, activities, infojocation, location*

#### Операции, которые следует **запретить** новым работникам.

*пример: PROP TABLE on clownjnfo*

*PROP TABLE on clow njnfo, info\_ activities, activities, infojocation, location*

*INSERT on clownjnfo, info\_activities, activities, infojocation, location*

*UPPATE on clownjnfo, info\_activities, activities, infojocation, location*

*ALTER on clownjnfo, info\_activities, activities, infojocation, location*

*PELETE on clownjnfo, info\_activities, activities, infojocation, location*

#### **Хорошие новости — мы можем помешать клоунам уничтожать наши данные!**

SQL позволяет управлять тем, какие операции разрешены или запрещены тому или иному пользователю базы данных. Но сначала необходимо создать для таких пользователей и вообще всех, кто будет работать с нашей базой данных - учетные записи.

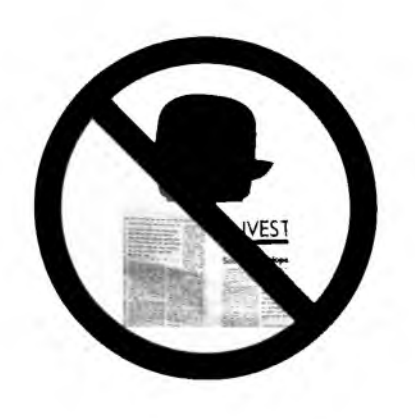

### Защита учетной записи root

До настоящего момента у нашей базы данных был только один пользователь, а доступ к ней не был защищен паролем. Каждый, кто мог получить доступ к базе через консоль или графический интерфейс, мог делать с данными все, что угодно.

По умолчанию первый пользователь - root - может выполнять с базой данных любые операции. Это важно, потому что пользователь гооt должен иметь возможность создавать учетные записи других пользователей. Ограничивать права гоот не нужно, но учетной записи гоот необходимо назначить пароль. В MySQL это делается следующей командой:

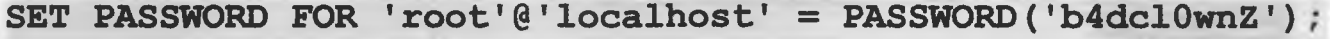

Имя привилегированного пользова $meas - 'root'$ 

«localhost» указывает, где установлено и выполняется программное обеспече-Hue SQL.

Пароль, назначенный пользо-Bamero root

В других РСУБД используются другие команды. Например, в Oracle команда выглядит так:

alter user root identified by новый-пароль;

Если вы работаете с базой данных через графический интерфейс, вероятно, для смены пароля будет намного удобнее использовать диалоговые окна. Здесь важно не то, как это делается, а то, что это обязательно нужно сделать.

За информацией о защите учетной записи гооt обращайтесь к документации своей РСУБД.

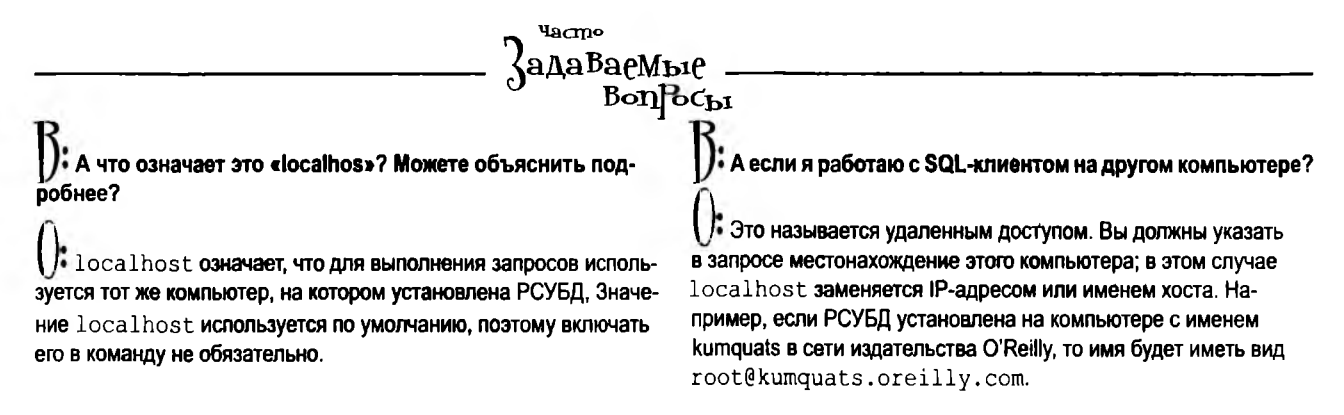

### Создание нового пользователя

Вопрос, ответ на который вам, вероятно, очевиден:

#### Как SOL хранит информацию о пользователях?

В таблице, конечно! РСУБД поддерживает базу данных с информацией о себе. В таблице хранятся идентификаторы пользователей, имена, пароли и сведения об операциях, которые пользователю разрешено выполнять с каждой базой данных.

Создание нового пользователя можно начать с имени и пароля. В SQL команды для создания пользователей не существует, но в большинстве РСУБД используются команды следующего вида:

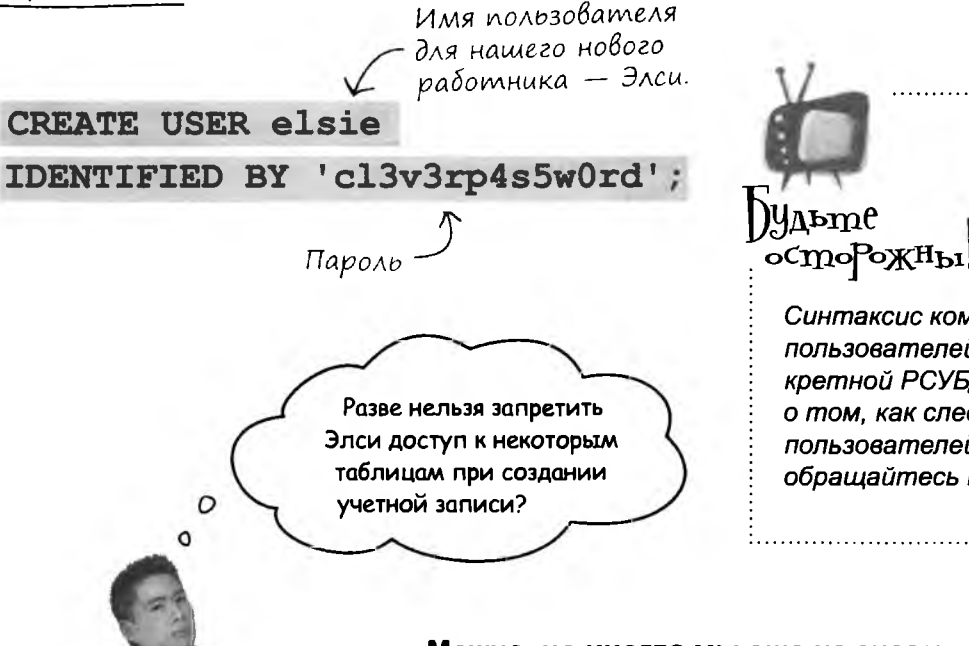

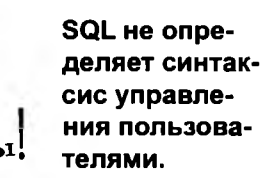

Синтаксис команд создания пользователей зависит от конкретной РСУБД. За информацией о том, как следует создавать пользователей в вашей РСУБД. обращайтесь к документации.

#### Можно, но иногда мы еще не знаем, какой уровень доступа следует предоставить пользователю.

Однако мы все равно должны решить, какая информация должна быть доступна для созданного пользователя. Все по порядку: сначала вы создаете пользователя, а затем предоставляете ему необходимый уровень доступа. Если вы будете уметь предоставлять доступ отдельно от создания пользователя, то сможете внести изменения позднее при изменении базы.

### Решите, что необходимо каждому пользователю

Мы создали учетную запись Элси. Пока она не имеет разрешений для выполнения каких-либо операций. Чтобы разрешить ей выполнение любых операций с clown info (даже простой выборки), необходимо использовать команду GRANT.

В отличие от учетной записи root, которой разрешено выполнение любой команды SQL с любым объектом базы данных, учетным записям новых пользователей запрещены любые действия. Чтобы разрешить пользователям какие-либо операции с базой данных, необходимо выполнить команду GRANT.

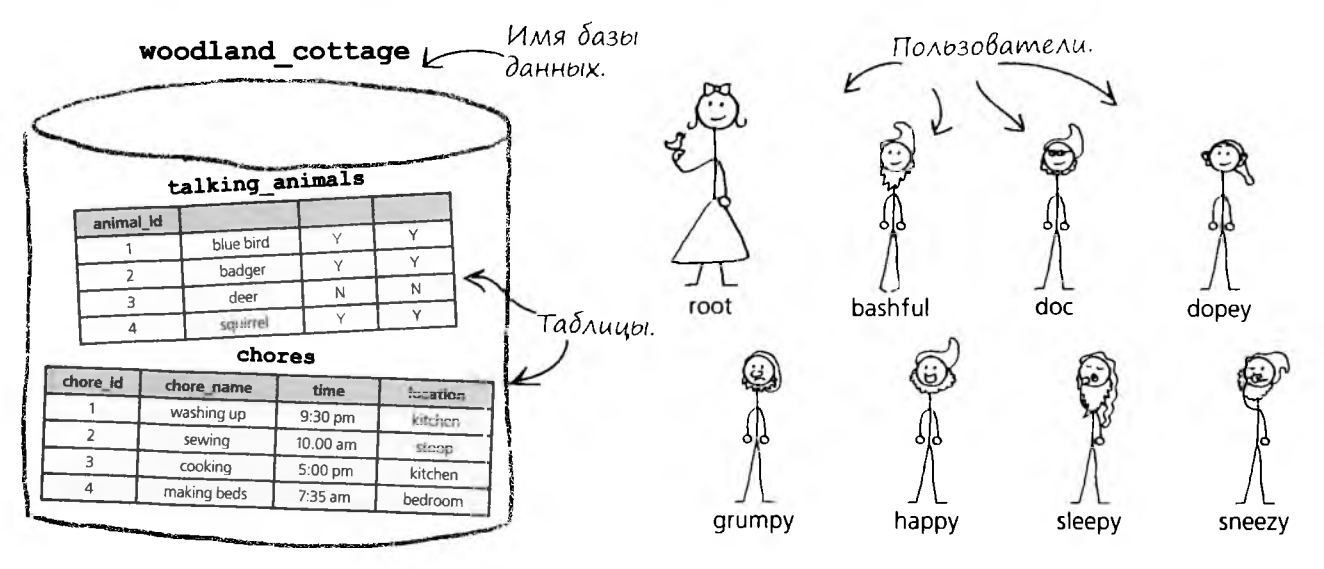

#### Изменение таблицы разрешается только некоторым пользователям.

Новые записи в таблице chores могут добавляться только администратором базы данных. Только пользователь root может выполнять команды INSERT, UPDATE и DELETE для этой таблицы. Пользователь happy отвечает за таблицу talking animals и может изменять ее структуру командой ALTER, а также выполнять другие операции.

#### Выборка из таблицы разрешается только некоторым пользователям.

Выборка из таблицы talking animals разрешается всем пользователям, кроме grumpy.

#### Даже внутри таблиц могут действовать свои ограничения: некоторые пользователи могут видеть лишь часть столбцов.

Все, кроме *dopey*, могут просматривать содержимое столбца instructions таблицы chores.

Команда GRANT точно определяет, какие операции с таблицами и столбцами мо-ГУГ ВЫПОЛНЯТЬСЯ пользователями.

# Простая команда GRANT

Итак, на данный момент Элси запрещено выполнение каких-либо операций. Она может подключиться к РСУБД со своим именем пользователя и паролем, но этим все и ограничивается. Чтобы Элси могла выполнить команду SELECT с таблицей clown info, ей необходимо предоставить соответствующее разрешение. Это делается следующей командой.

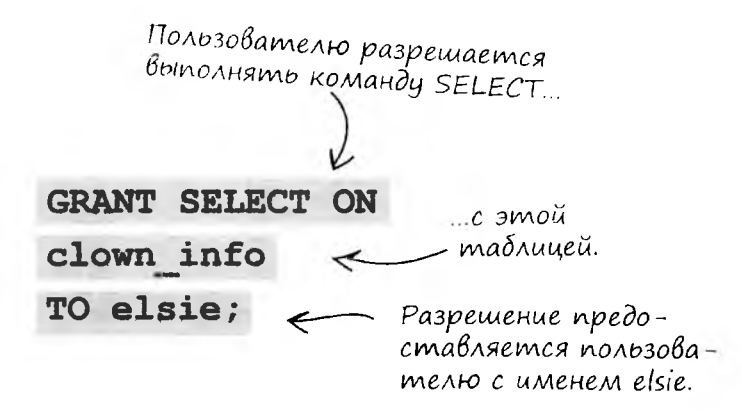

Элси также необходимо разрешить выполнение SELECT с другими таблицами, чтобы она могла использовать соединения и подзапросы в своих командах SELECT. Для каждой таблицы разрешение предоставляется отдельной командой GRANT:

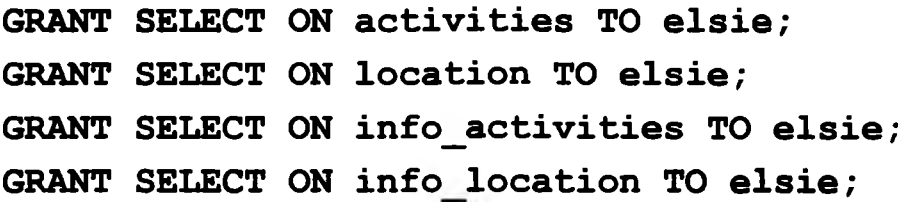

**RIFE IN THE** 

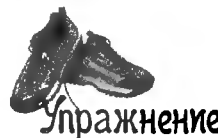

Попробуйте предположить, что делают следующие команды GRANT для базы данных woodland\_cottage (c. 525).

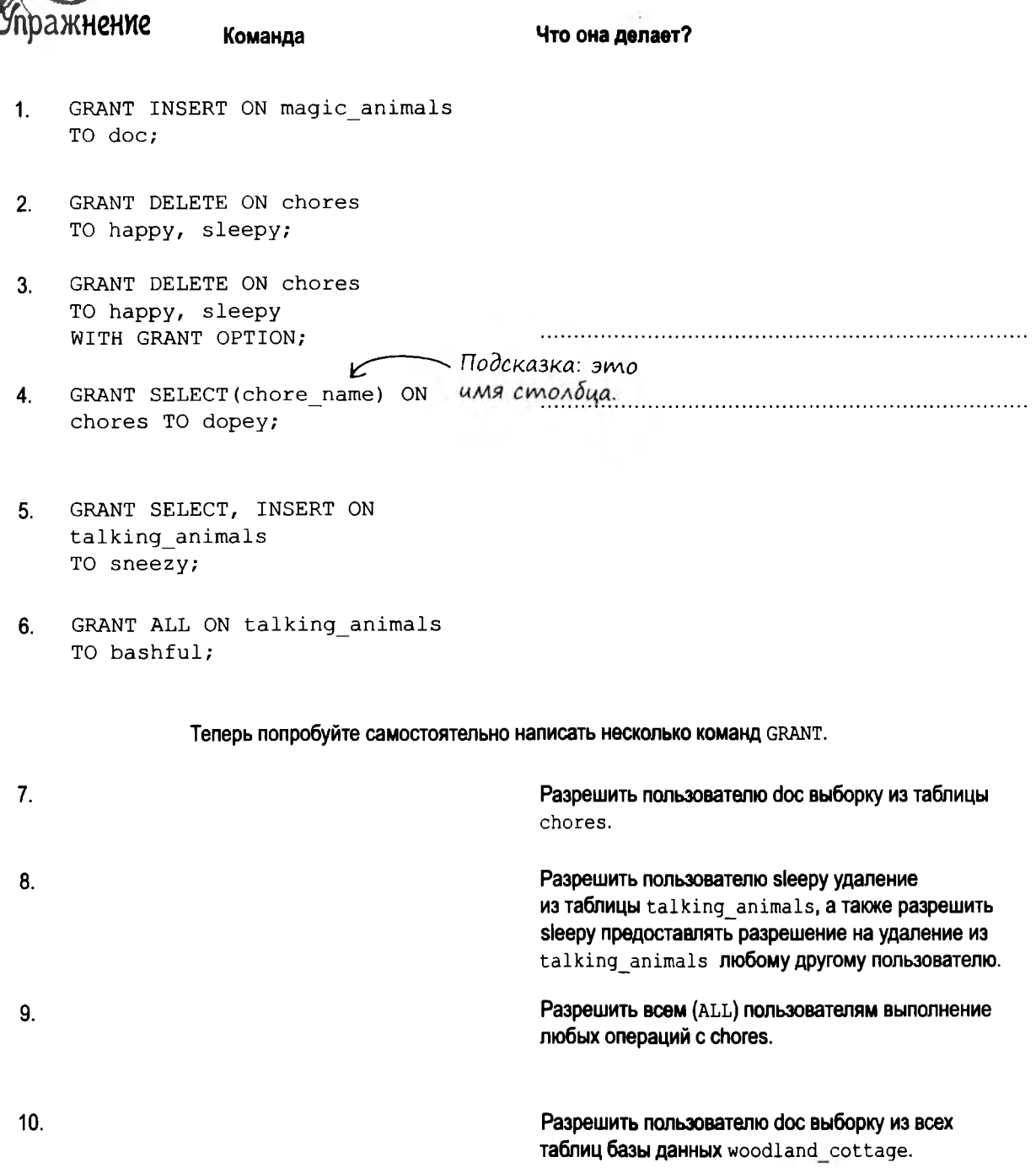

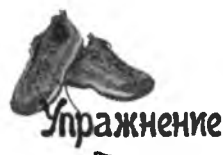

Попробуйте предположить, что делают следующие команды GRANT для базы данных woodland\_cottage (c. 525).

Что она делает?

бшение

GRANT INSERT ON magic animals  $\mathbf{1}$ TO doc:

Команда

- $2<sup>1</sup>$ GRANT DELETE ON chores TO happy, sleepy;
- $3<sub>1</sub>$ GRANT DELETE ON chores TO happy, sleepy WITH GRANT OPTION;
- $4.$ GRANT SELECT (chore name) ON chores TO dopey;
- $5.$ GRANT SELECT, INSERT ON talking animals TO sneezy;
- 6. GRANT ALL ON talking animals TO bashful:

Разрешает пользователю doc вставку в таблицу magic\_animals.

Разрешает happy и sleepy удаление из таблицы chores.

Разрешает һарру и sleepy удаление из таблицы chores, а также предоставление другим того же разрешения.

Разрешает dopey выборку только из столбца chore\_name таблицы chores.

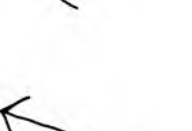

Разрешает ѕпееду выборку и встав κy β maδλuuy talking animals.

Разрешает bashful выборку, обновление, вставку и удаление с таблицей talking\_animals.

#### Теперь попробуйте самостоятельно написать несколько команд GRANT.

- $7<sub>1</sub>$ **GRANT SELECT ON chores** TO doc;
- $\mathbf{8}$ . GRANT DELETE ON talking animals TO sleepy WITH GRANT OPTION;
- $9<sub>l</sub>$ GRANT ALL ON chores TO bashful, doc, dopey, grumpy, happy, sleepy, sneezy;
- 10. GRANT SELECT ON woodland cottage.\* TO doc

Разрешить пользователю doc выборку из таблицы chores.

Разрешить пользователю sleepy удаление из таблицы talking animals, а также разрешить sleepy предоставлять разрешение на удаление из talking animals любому другому пользователю.

Разрешить всем (ALL) пользователям выполнение любых операций с chores.

Разрешить пользователю doc выборку из всех таблиц базы данных woodland cottage.

# PashoBughocmu GRANT

В только что выполненном упражнении были представлены все основные разновидности команды GRANT. Вот они:

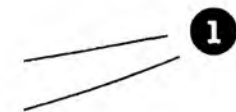

#### В одной команде GRANT можно перечислить несколько имен пользователей.

Всем перечисленным пользователям предоставляются одинаковые разрешения.

#### Конструкция WITH GRANT OPTION разрешает пользователям предоставлять другим разрешение, указанное в команде.

Описание выглядит крайне запутанно, но по сути означает, что если пользователь получает разрешение выполнять выборку из chores, то с WITH GRANT OPTION он может также разрешать выборку из chores другим пользователям.

#### Вместо всей таблицы можно указать конкретный столбец или набор столбцов.

Пользователю можно разрешить выборку только из одного столбца. В этом случае содержимое всех остальных столбцов останется скрытым от него.

#### Для таблицы можно указать более одного разрешения.

Перечислите предоставляемые разрешения, разделяя их запятыми.

#### GRANT ALL разрешает выполнение операций SELECT, UPDATE, INSERT и DELETE с заданной таблицей.

Фактически это сокращенная запись для перечисления всех операций с таблицей.

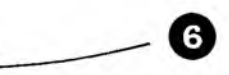

5

#### Конструкция database\_name.\* обозначает все таблицы в базе данных.

По аналогии с тем, как \* обозначает «все записи» в команде SELECT, эта конструкция обозначает все таблицы в базе данных.

# **Команда REVOKE**

А если потребуется лишить Элси предоставленной привилегии **SELECT?** Для этого используется команда REVOKE.

Помните простейшую форму команды **GRANT?** Синтаксис **REVOKE** выглядит почти так же, только **GRANT** заменяется  $H$ а REVOKE, а ТО - на FROM.

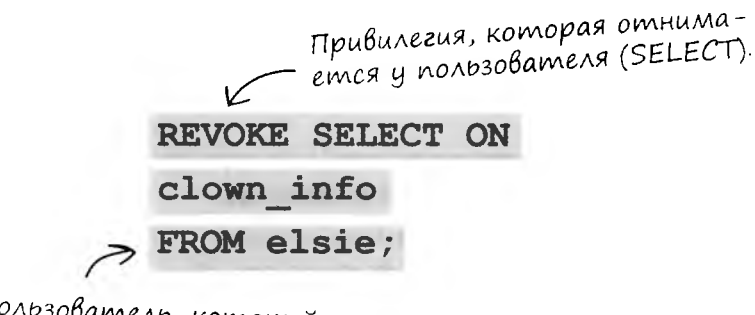

*Пользователь, который лишается привилегии.*

Также можно отозвать WITH GRANT OPTION, оставив саму привилегию неизменной. В следующем примере *happy* и *sleepy* смогут выполнять команду DELETE с таблицей chores, но не смогут предоставить эту привилегию другим пользователям.

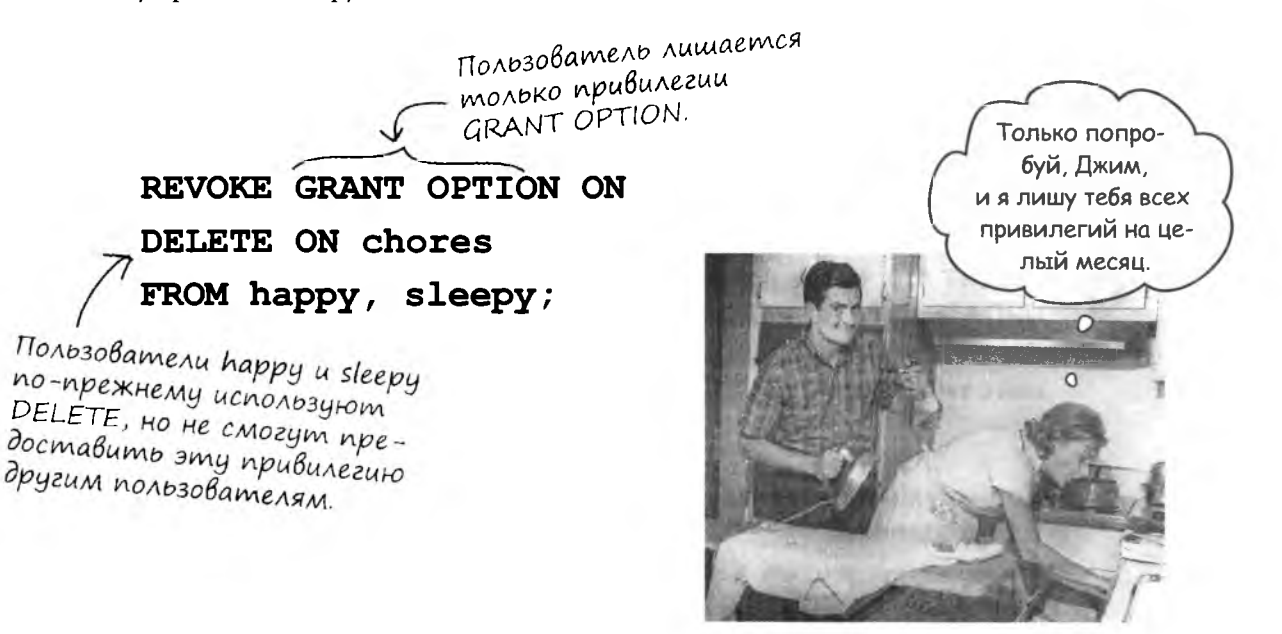

# Отзыв использованной привилегии GRANT OPTION

Допустим, пользователь root предоставил sleepy привилегию DELETE с GRANT OPTION для таблицы chores. Пользователь sleepy предоставил sneezy привилегию DELETE для таблицы chores.

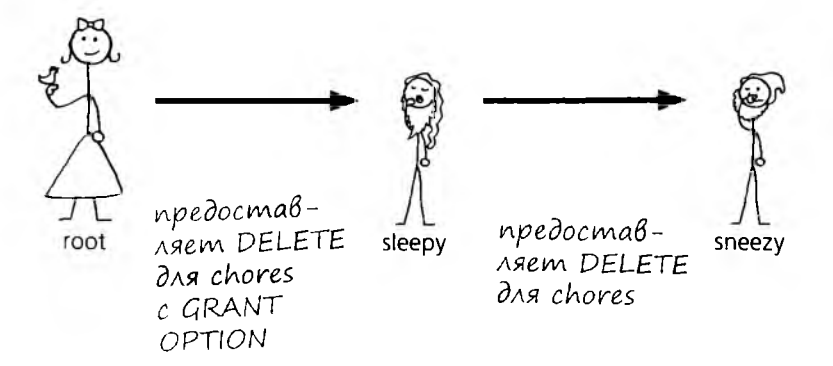

Допустим, пользователь root меняет свое решение и отнимает привилегию у sleepy. Пользователь sneezy также лишится этой привилегии, хотя непосредственно отозвана она была только у sleepy.

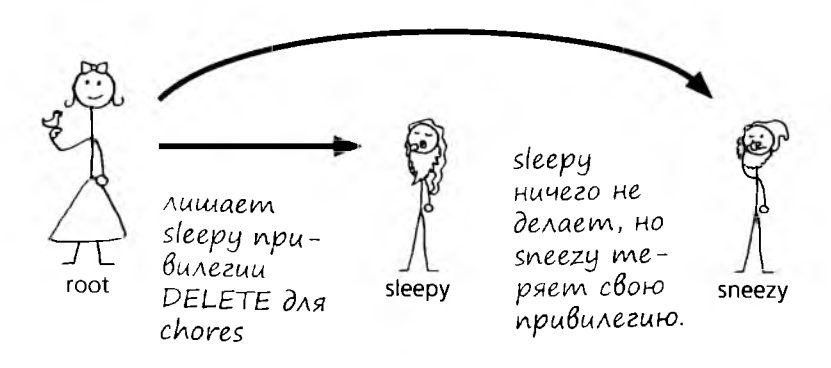

У команды REVOKE существует побочный эффект: sneezy также лишается своей привилегии. Чтобы вы могли управлять тем, что происходит при отзыве привилегий, в синтаксисе REVOKE предусмотрены два специальных ключевых слова.

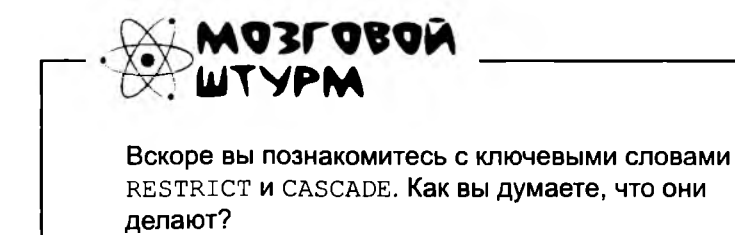

более точные разновидности revoke

# **CASCADE u RESTRICT**

Существует два способа отозвать привилегию так, чтобы отзыв не отразился на других пользователях. Ключевые слова CASCADE и RESTRICT позволяют более точно указать, кто должен сохранить свои привилегии или лишиться их.

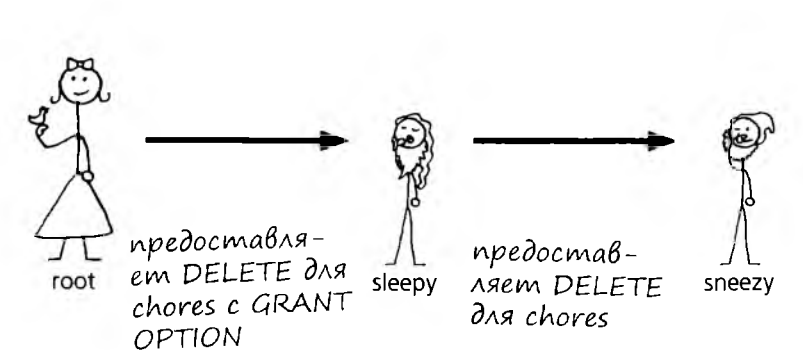

С ключевым словом CASCADE привилегии лишается заданный пользователь (в данном случае sleepy), а также все, кому он предоставил соответствующие разрешения.

### REVOKE DELETE ON chores FROM sleepy CASCADE;

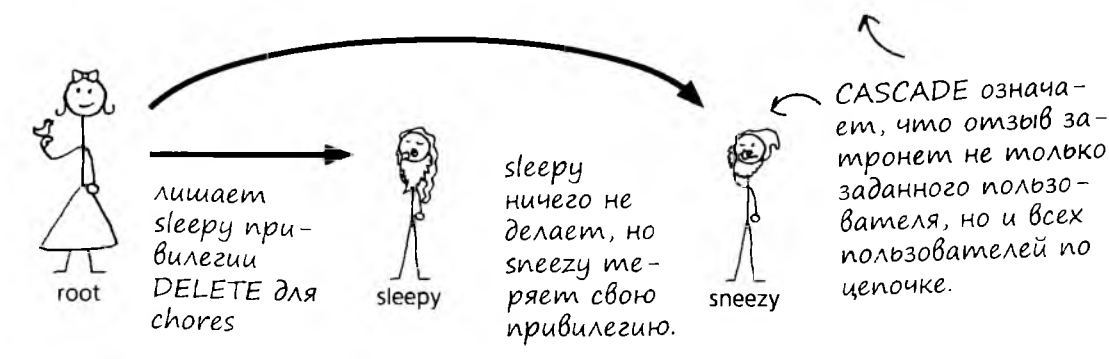

С ключевым словом RESTRICT привилегии лишается заданный пользователь, а если он предоставил привилегию кому-то еще - выдается сообщение об ошибке.

### REVOKE DELETE ON chores FROM sleepy RESTRICT;

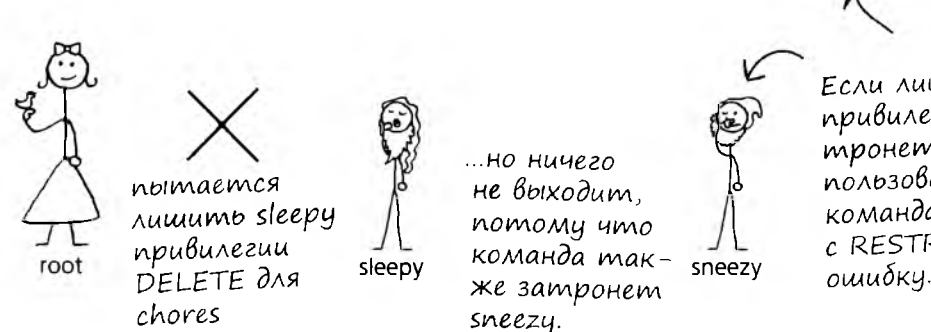

Если лишение привилегии затронет других пользователей, команда REVOKE c RESTRICT Budaem ошибку.

Оба пользователя сохраняют свои привилегии, а root получает сообщение об ошибке. Изменение не сохраняется, потому что оно распространяется на пользователя sneezy, не указанного в команде. Возьми в руку карандаш - Полетание в составил по него не по

Кто-то продолжает предоставлять Элси лишние привилегии. Напишите команды REVOKE для возвращения к безопасному уровню, на котором разрешена только выборка командой SELECT.

GRANT SELECT, INSERT, DELETE ON locations TO elsie;

GRANT ALL ON clown info TO elsie;

GRANT SELECT, INSERT ON activities TO elsie;

GRANT DELETE, SELECT on info\_location TO elsie WITH GRANT OPTION;

GRANT INSERT (location), DELETE ON locations TO elsie;

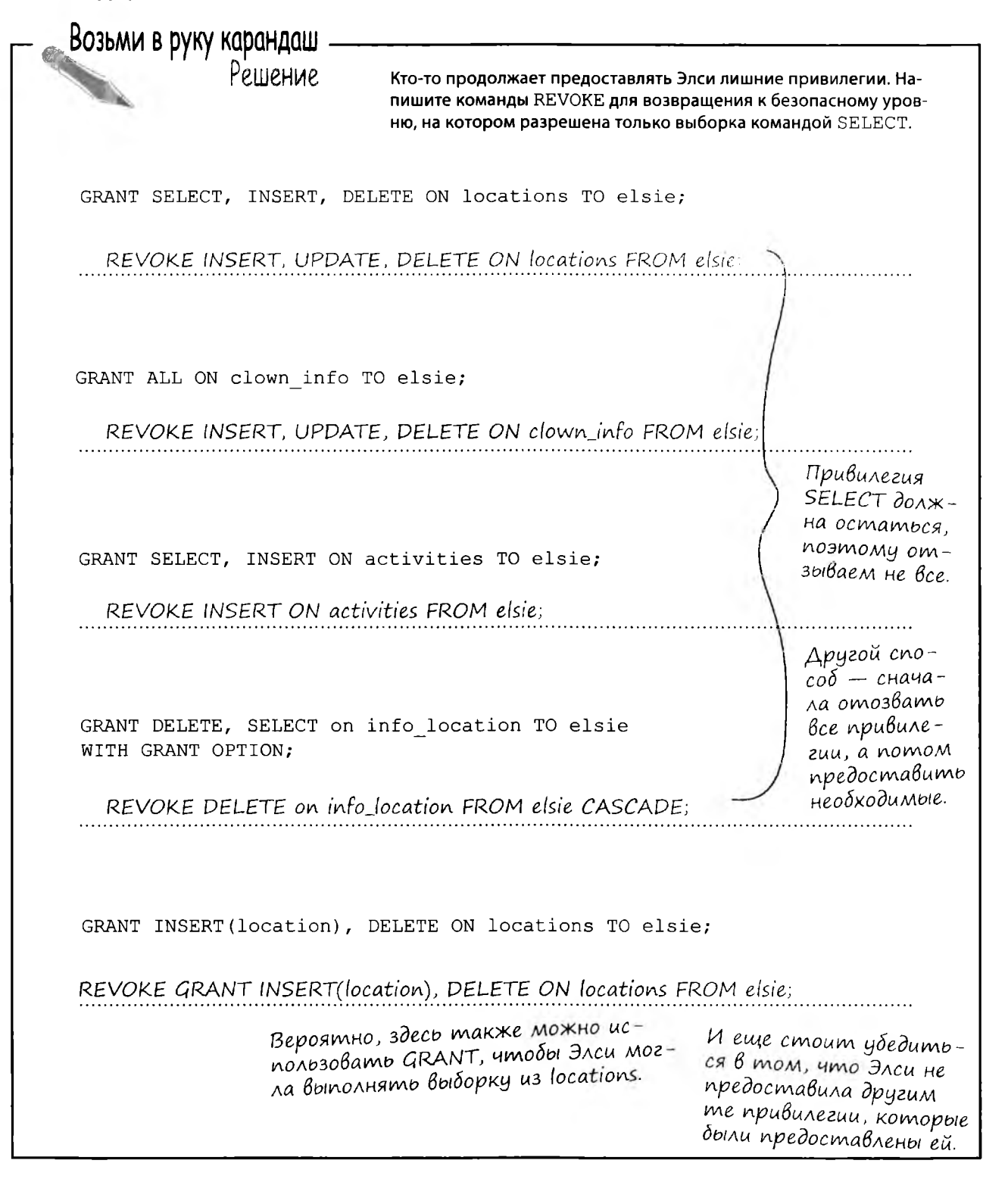

#### Vacmo <адаВарМыр  $B$ on $B$ c $b$ i

И Как уже не раз было в этой главе, все зависит от вашей разновидности РСУБД. B MvSQL глобальные привилегии такого рода предоставляются командой вида:

GRANT SELECT ON \*.\* TO elsie;

Первая звездочка обозначает все базы данных, а вторая - все таблицы.

#### : 3начит, режим CASCADE используется по умолчанию для команды **REVOKE?**

умолчанию. но за подробностями вам снова следует обращаться к документации вашей РСУБД.

Что произойдет при отзыве привилегии, которой пользователь не обладает?

Вы получите сообщение об ошибке, в котором говорится об отсутствии GRANT.

): Что произойдет, если два разных пользователя предоставят sneezy одинаковые привилегии, которые отзываются root в предыдущем примере?

В Здесь начинаются сложности. Одни системы не обращают внимания на то, какая команда GRANT выполнялась в режиме CASCADE, другие игнорируют привилегии, предоставленные другими пользователями. Это еще одна ситуация, в которой ответ следует искать в документации РСУБД.

, Существуют ли другие объекты, кроме таблиц и столбцов, которые могут использоваться в GRANT и REVOKE?

**( ):** Представления могут использоваться точно так же, как таблицы - если только представление не является необновляемым. В противном случае вам не удастся использовать INSERT даже при наличии разрешения. И по аналогии с таблицами, доступ может разрешаться на уровне конкретных столбцов представления.

Значит, если я хочу предоставить одинаковые разрешения пяти пользователям, мне нужно перечислить их через запятую в конце команды GRANT?

#### Такое решение определенно сработает. И при небольшом количестве пользователей действовать нужно именно так.

Но по мере роста вашей организации в ней будут появляться классы пользователей. Допустим, 10 человек занимаются вводом данных и им достаточно предоставить разрешения на вставку и выборку из некоторых таблиц. Также в системе могут быть три администратора, которым разрешены любые операции, и множество рядовых пользователей с доступом на уровне SELECT. Возможно даже существование программ и веб-приложений, которые подключаются к базе данных и работают с конкретными представлениями.

#### ): Я все еще думаю о командах **GRANT с именами столбцов. Что про**изойдет, если разрешить вставку для одного столбца таблицы?

И Хороший вопрос. Вообще-то такая привилегия будет практически бесполезной: если пользователь может сохранить данные только в одном столбце, он не сможет вставить запись в таблицу. Попытка завершится успешно только в том случае, если таблица состоит из единственного столбца, указанного в команде GRANT.

**):** Существуют ли другие, столь же бесполезные команды GRANT?

Почти все привилегии для столбцов бесполезны, если они не сочетаются с привилегией SELECT в команде GRANT.

<mark>):</mark> Предположим, я хочу добавить пользователя, которому разрешена выборка из всех таблиц во всех моих базах данных. Существует ли простой способ сделать это?

 $\circ$ 

Ó

Так почему бы не создать по одной учетной записи для каждого класса, чтобы несколько пользователей использовали одно и то же имя с паролем?

### Проблема общих учетных записей

Некоторые компании неплохо управляются с общими учетными записями, которые могут работать с базой данных, но это довольно рискованный путь. Несколько примеров ситуаций, в которых могут возникнуть проблемы:

Саймон изменяет пароль и забывает сказать об этом остальным. Теперь никто не сможет работать с базой данных, пока Саймон не вспомнит об этом.

Рэнди по своей работе должен иметь полный доступ ко всем объектам базы данных. Из-за этого база данных становится уязвимой для других пользователей, которые не так хорошо знают SQL и чаще совершают ошибки.

Пола плохо знает, как пишутся команды обновления, и часто портит данные в базе. Но администратор не знает, кто именно из пользователей внес изменения, и не сможет разъяснить Поле ее ошибки.

shared account

main database

Отдельные учетные записи не лучшее решение для групп пользователей, совместное использование одной учетной записи тоже не годится... Что же делать?

#### Нужно каким-то образом назначить группам их привилегии, одновременно сохраняя за каждым пользователем индивидуальную учетную запись.

Для этого нам понадобятся роли. Роль позволяет определить набор привилегий и назначить их всем участникам некоторой группы. Роли становятся объектами базы данных, которые можно изменять в случае изменения базы - при этом вам не придется явно изменять привилегии каждого пользователя в соответствии с изменениями в базе.

Команда создания роли очень проста:

### CREATE ROLE data entry;

Имя создаваемой роли.

# oCMoPoXH51

O

**B MySQL** роли не поддерживаются.

Вероятно, поддержка ролей появится в будущих версиях MySQL, но пока привилегии приходится назначать на уровне отдельных пользователей.

Привилегии предоставляются ролям точно так же, как и именам пользователей.

GRANT SELECT, INSERT ON some table TO data entry;

Мы создали роль и определили ее привилегии. Теперь необходимо назначить ее пользователю... Вместо имени пользователя при назначении привилегий указывается имя роли.

развлечения с ролями

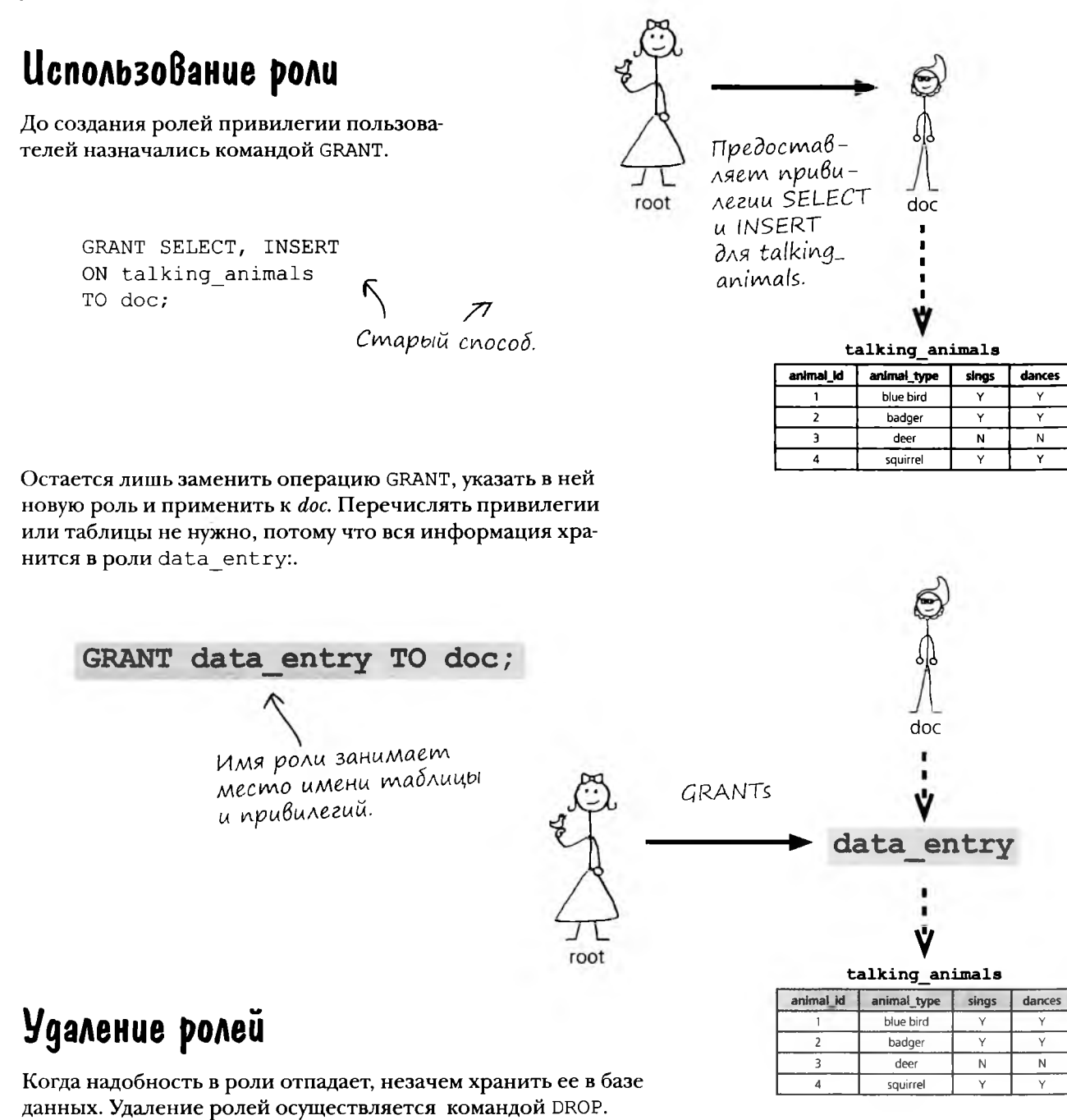

DROP ROLE data entry;

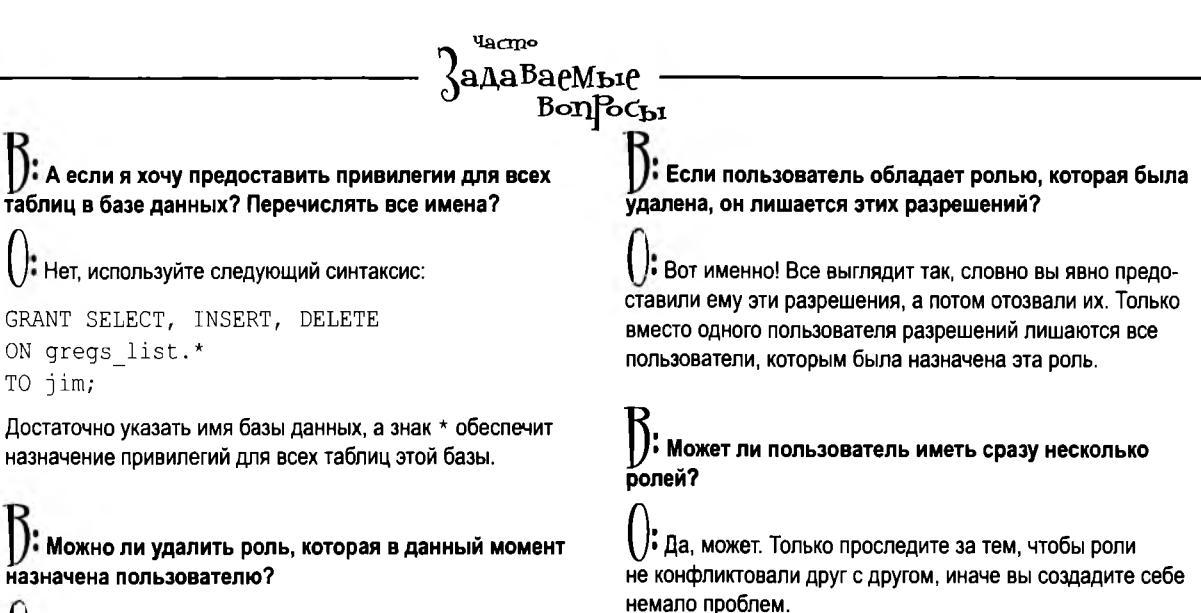

1: Вы можете удалять роли, используемые в настоящее время. Будьте очень внимательны при удалении ролей, чтобы не лишить пользователей необходимых разрешений.

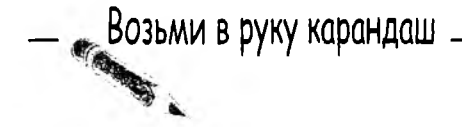

### Kak omosßamb ponb

Роли отнимаются у пользователей почти так же, как и привилегии. Удастся ли вам написать команду для отзыва роли data entry у пользователя doc, не заглядывая на следующую страницу?

#### **WITH ADMIN OPTION**

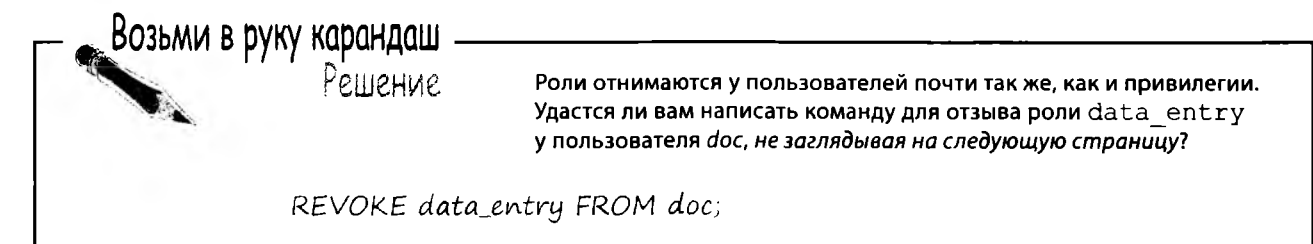

## Koncmpykuus WITH ADMIN OPTION

Как говорилось ранее, у команды GRANT имеется режим WITH GRANT OPTION. У ролей существует аналогичная конструкция WITH ADMIN ОРТІОН. Она позволяет каждому обладателю роли назначать ее всем остальным. Например, при использовании следующей команды:

#### GRANT data entry TO doc WITH ADMIN OPTION;

Теперь дос обладает привилегиями администратора и может назначить *happy* роль data entry точно так же, как она была назначена ему самому:

GRANT data entry TO happy;

При использовании с ролями команда REVOKE также поддерживает ключевые слова CASCADE и RESTRICT. Давайте посмотрим, как они работают.

### Om3biB poAu c CASCADE

С ключевым словом CASCADE команда REVOKE действует не только на пользователя, но и на всех остальных пользователей в цепочке.

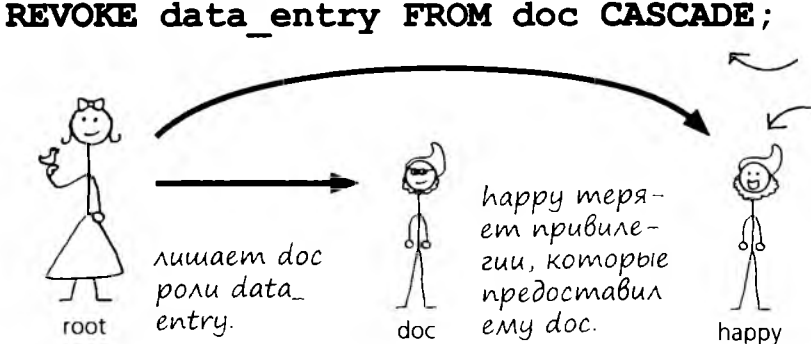

- С ключевым словом CASCADE команда REVOKE действует не только на пользователя, но и на всех остальных пользователей в цепочке.

WITH ADMIN OPTION разрешает пользователю doc назначить роль data\_entry любому другому пользователю.

### Om3biB poAu c RESTRICT

Если пользователь успел назначить роль кому-то другому, то при попытке лишить его этой роли командой REVOKE с ключевым словом RESTRICT произойдет ошибка.

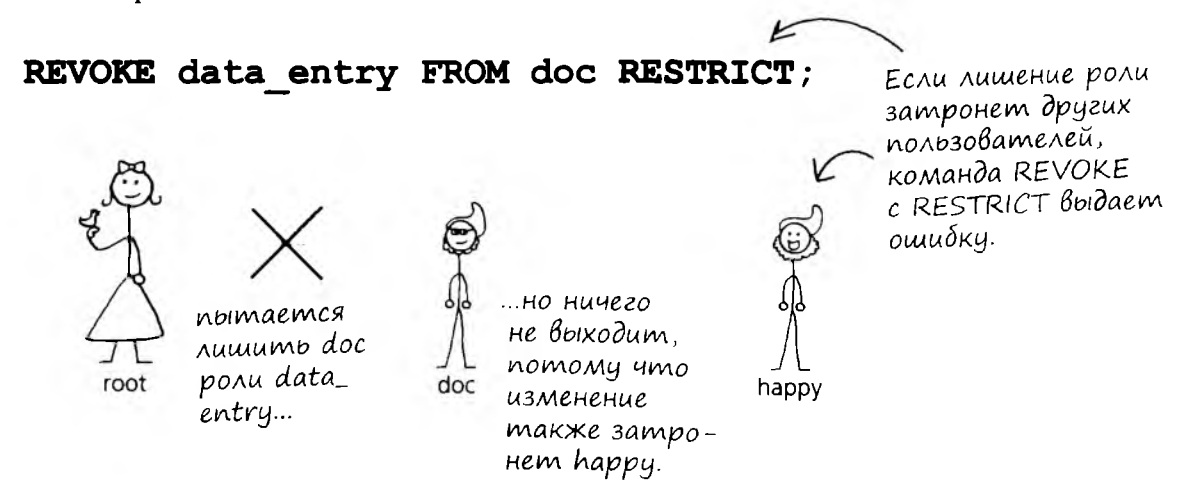

Оба пользователя сохраняют свои роли, а root получает сообщение об ошибке. Изменение не сохраняется, потому что оно распространяется на пользователя *happy*.

> Роли – удобная штука, но давайте вернемся к реальности? У меня всего два работника, скоро появится третий. Роли мне не нужны, но я не хочу, чтобы мой персонал использовал учетную запись root. Как мне назначить своим работникам правильные уровни доступа без использования ролей?

#### Пришло время заняться настройкой безопасности доступа к базе данных gregs list.

Грег должен выполнить действия, описанные в этой главе, и защитить учетную запись root, разобраться в том, какой уровень доступа нужен его работникам, и предоставить им соответствующие привилегии.

А теперь плохая новость: на месте Грега окажетесь ВЫ...

# $\begin{pmatrix} 1 & 0 \\ 0 & 1 \end{pmatrix}$

В последний раз представьте себя на месте рега и настройтае разрешения пользователей, чтобы неопытиные работички ничего случайно не испортили.

> || рочитайте описанин работы КаждоГо пользователн. Папишите команды ("RANI, которые предоставят Работникам доступ к необходимым данным и не позволнти им сделатиь ничего лишнего.

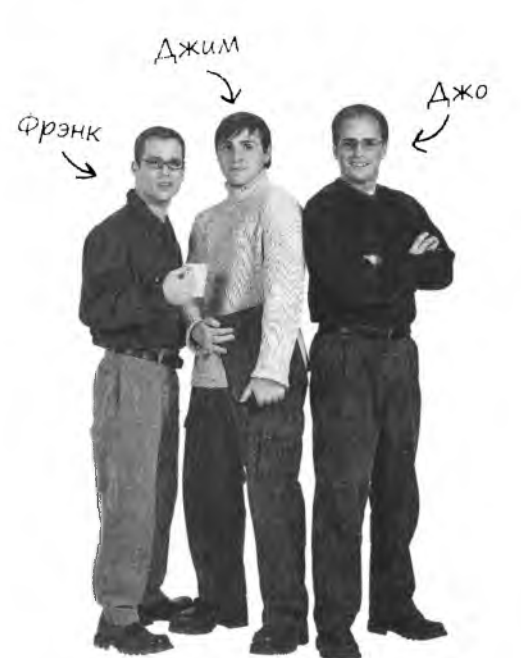

Фрэнк: Я отвечаю за поиск работников для открывшихся вакансий. Я никогда не ввожу данные в базу, хотя и удаляю вакансии при их закрытии или обнаружении претендента. Иногда мне также приходится искать контактные данные в таблице my contacts.

Джим: Я ввожу всю новую информацию во всей базе данных. Теперь, когда я не могу случайно ввести X в столбце gender, у меня все отлично получается. Я также обновляю данные и понемногу учусь удалять, хотя Грег мне это запрещает. Конечно, ему я об этом не говорю...

Джо: Грег только что нанял меня для работы над сайтом своей фирмы. Он хочет, чтобы контактные данные интегрировались на сайте. Вообщето я веб-программист, а не специалист по SQL, но я умею выполнять простые команды SELECT. А всякие вставки-удаления - это не для меня.

Јзгляните на структуру базы данных glegs\_list u Hanuillume KoMaHAb1 (JJAN] AJIH этих парней, пока они не повредили данные.

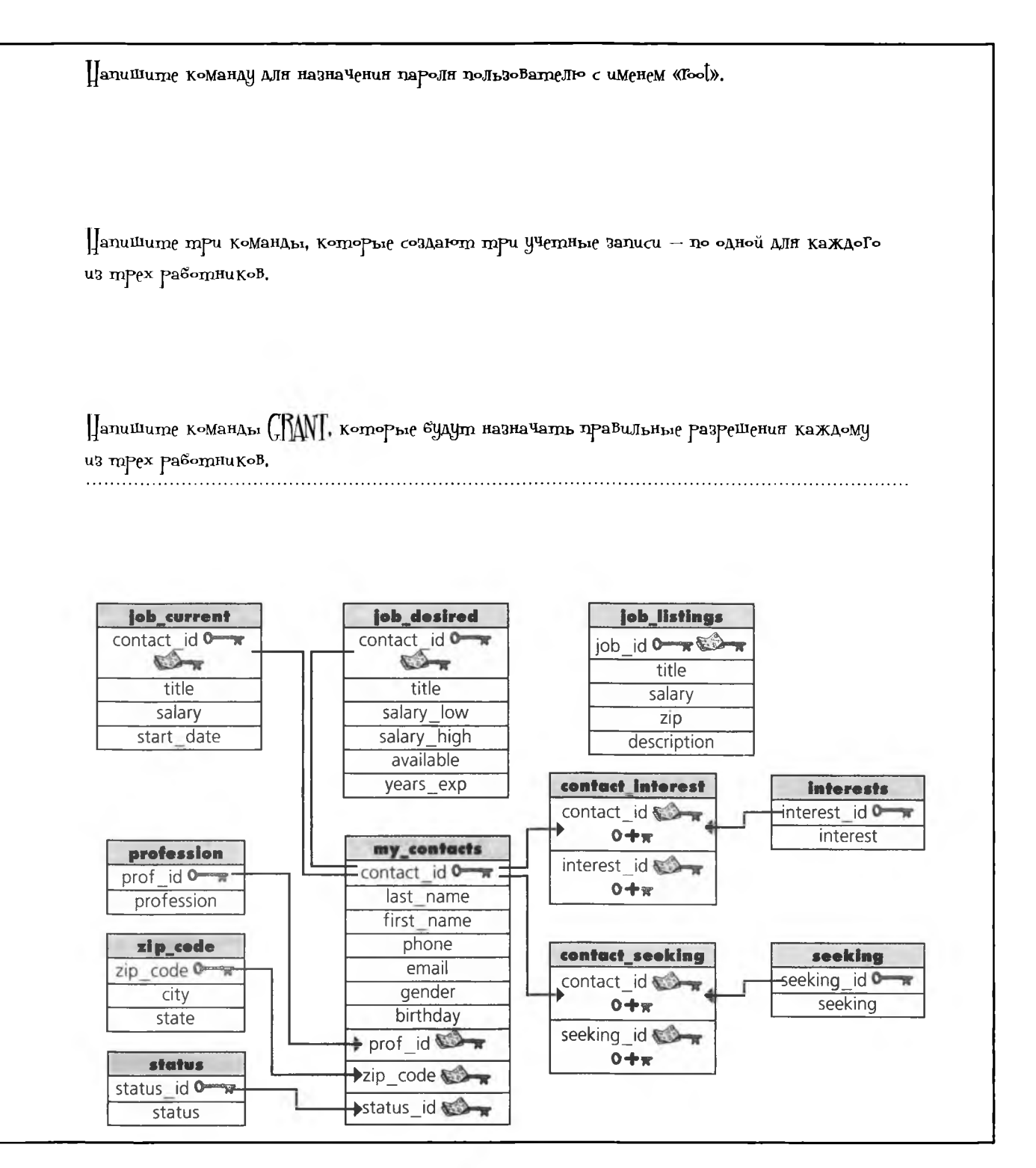

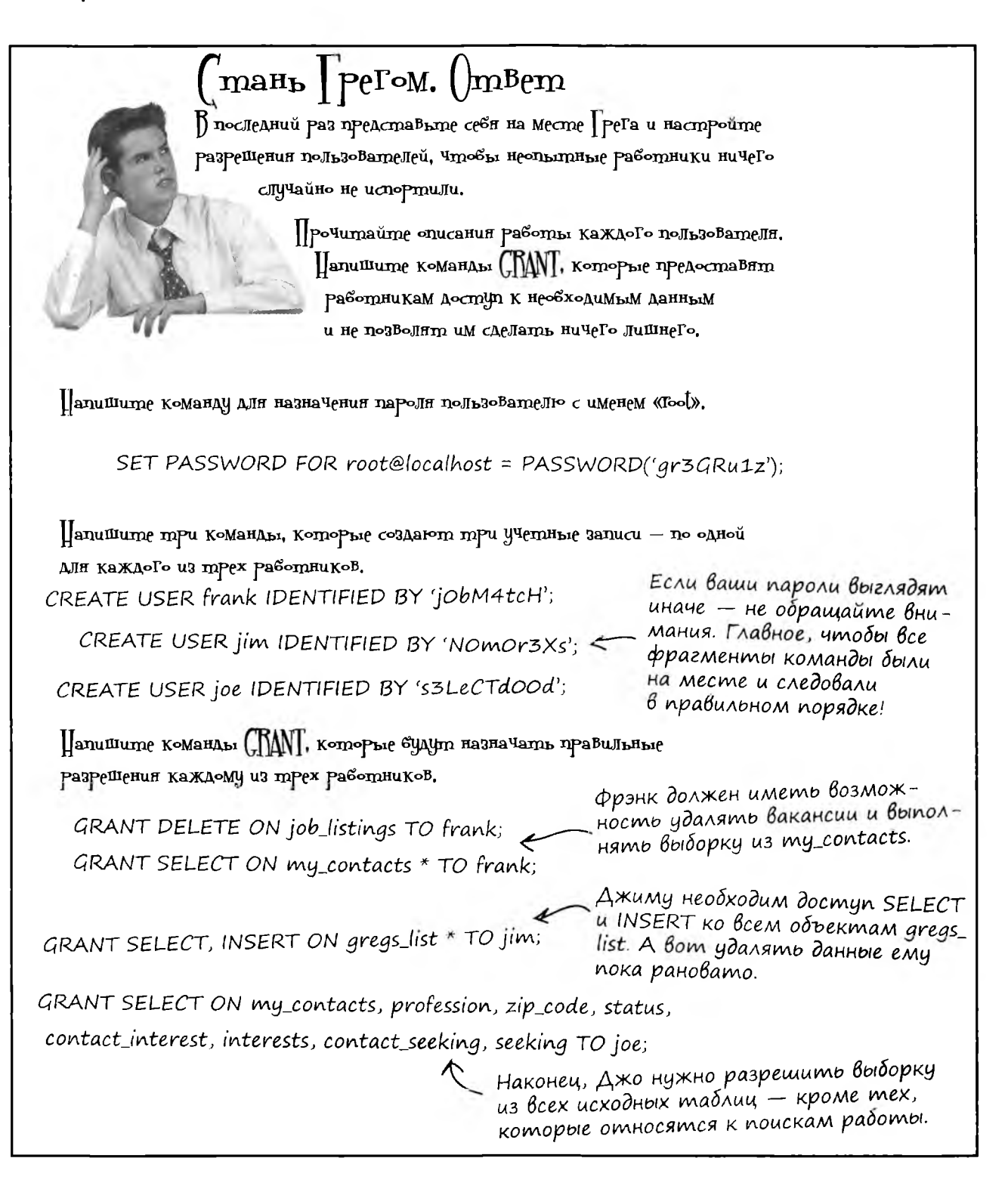

безопасность

# Объединение CREATE USER с GRANT

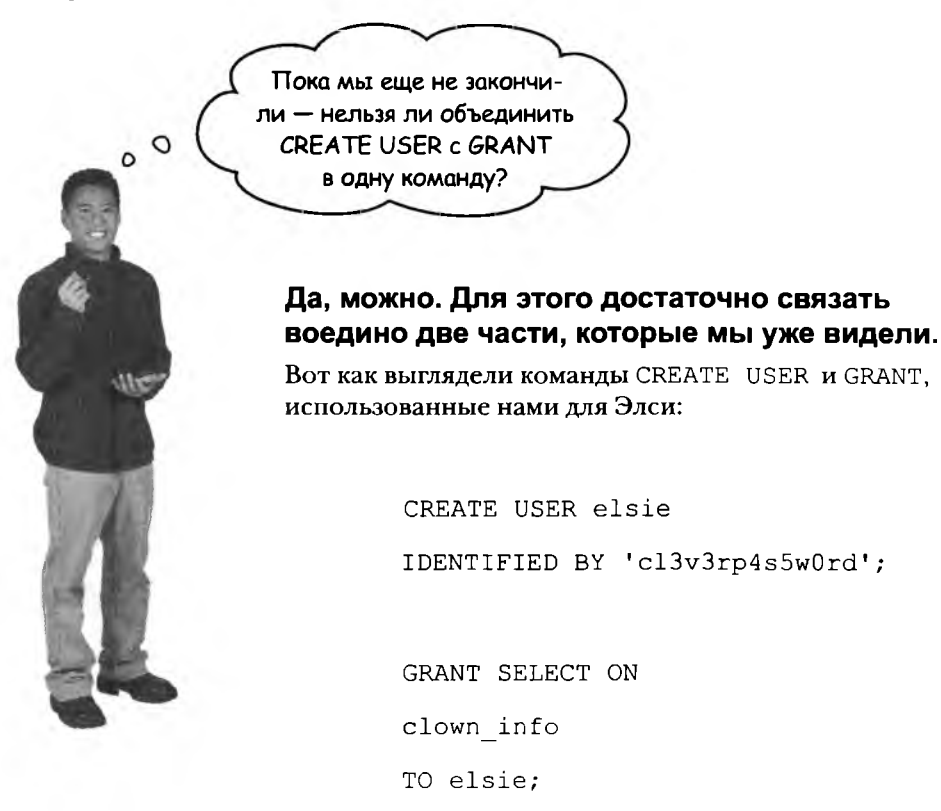

Давайте объединим их, опустив часть CREATE USER. Так как пользователь elsie должен существовать для предоставления ему привилегий, РСУБД сначала проверяет, существует ли пользователь с заданным именем, и если нет - автоматически создает учетную запись.

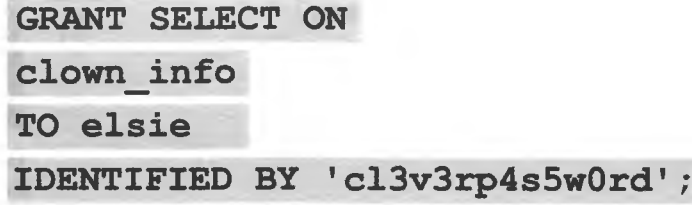

список грега выходит на мировой уровень

# Оглушительный успех!

Благодаря вашей помощи Грег так хорошо освоил SQL (а также научил Джима, Фрэнка и Джо), что в его базу данных была включена поддержка рекламных объявлений и форумов.

А знаете, что самое невероятное? В Дейтавиле его ждал такой успех, что в более 500 городах по всему миру открылись филиалы фирмы Грега, а сам Грег не сходит с первых страниц газет!

Спасибо, без вас я бы не справился! Кстати, у меня открывается филиал в вашем городе... Может, это стоит обсудить?

# WÖÜFRYER Триумф списка Грега

 $\circ$  $\circ$ 

# Вакансии и форумы

Друзья и родственники говорят, что слава ничуть не изменила Грега.

#### Трой Армстронг КОРРЕСПОНДЕНТ INQUERYER

ДЕЙТАВИЛЬ - Местный предприниматель Грег добился успеха и известности. Его сетевая база данных превратилась из набора карточек сначала в простую таблицу, а потом и в многотабличную базу данных со службой знакомств, поиском работы и другими полезными функциями.

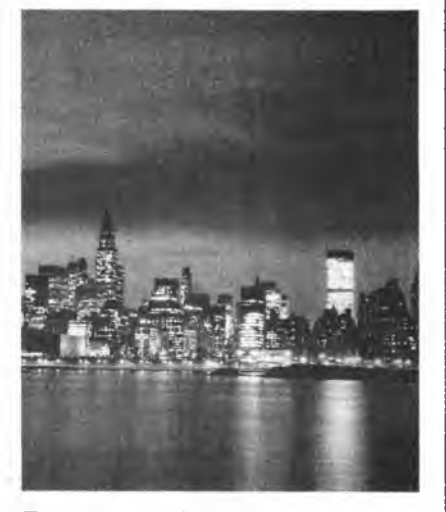

База данных Грега уже добралась до вашего города? Если нет - это вопрос времени, говорят аналитики.

#### безопасность

### Новые инструменты

Поздравляем, вы закончили главу 12! Ниже перечислены основные концепции безопасности SQL, представленные в этой главе. Полный список инструментов приведен в приложении III.

CREATE USER

Команда используется

некоторыми СУБД для создания учетных запи-

значением пароля.

сей пользователей с на-

WITH GRANT OPTION

Разрешает пользователю давать другим пользователям предостав-

ленные ему привилегии.

#### **GRANT**

Команда точно определяет, какие операции могут выполняться пользователем с таблицами и столбцами на основании предоставленных ему привилегий.

Komarida rumaem noro-REVOKE зователя привилегий.

 $P_{OJIB}$ 

### WITH ADMIN OPTION

Разрешает пользователю назначать другим пользователям собственную ему роль.

Роль представляет собой набор привилегий. Роли используются для назначения групп привилегий нескольким пользователям.
спасибо, что посетили Дейтавиль!

## Присоединяйтесь!

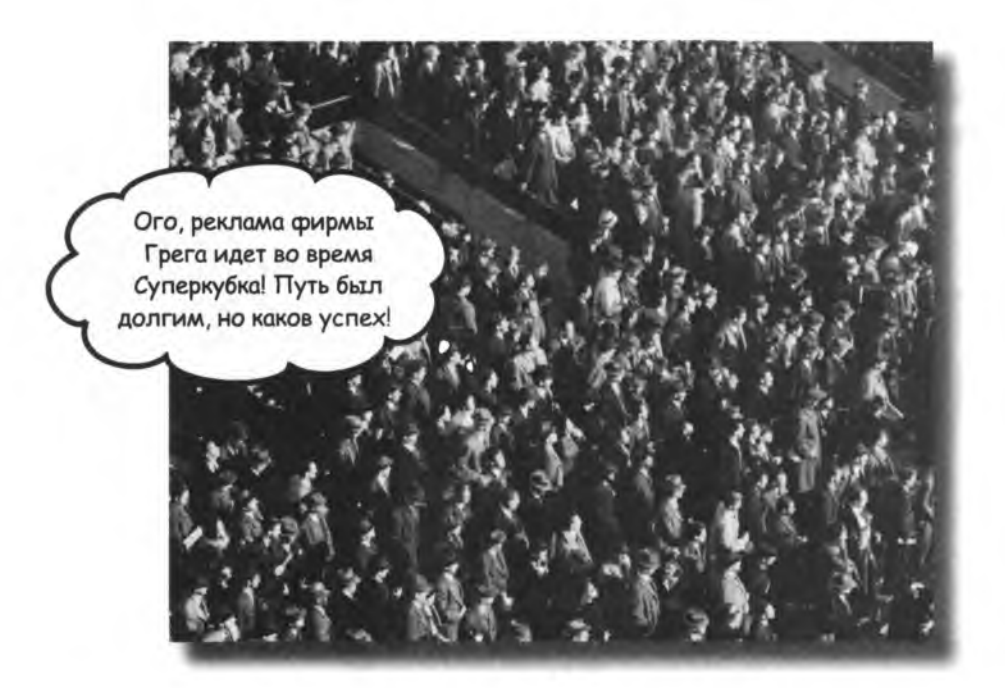

## Ucnonbsyūme SQL B cBoux npoekmax... u Bosmoxho, Bac moxe oxugaem ycnex! Мы были рады встретиться с вами в Дейтавиле.

Жаль, конечно, что нам приходится расставаться, но пришло время применить полученные знания на практике - наверняка где-нибудь вблизи от вас есть клоуны, за которыми нужно наблюдать, пончики, которые нужно попробовать, или Список [подставьте ваше имя], который нужно создать. В конце книги вы найдете еще кое-какую полезную информацию и алфавитный список основных инструментов SQL - а потом беритесь за дело!

Приложение : Прочее

# Десять важнейших тем \*<br>(о которых мы не рассказали)

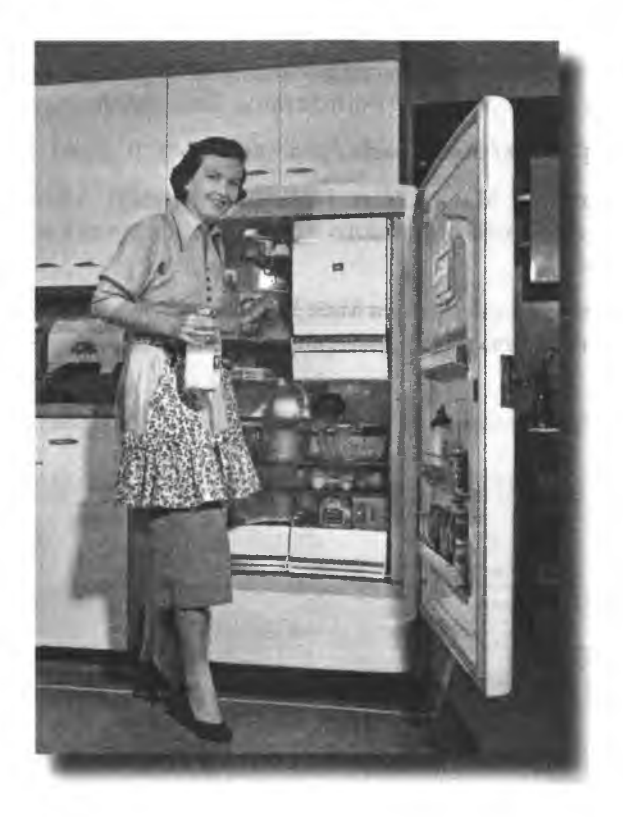

Но даже после всего сказанного беседа еще не закончена! Есть еще кое-что, о чем вы должны знать. Мы решили, что будет неправильно просто проигнорировать эти темы - они заслуживают хотя бы краткого упоминания. Итак, прежде чем откладывать книгу, ознакомьтесь с этими короткими, но важными разделами. А когда вы прочитаете и эту главу, останется еще пара приложений... и может быть, немного рекламы... и ничего больше. Честное слово!

## 1. Ucnoльзуйте графический интерфейс к своей РСУБД

Безусловно, очень важно уметь напрямую выполнять команды SQL из консоли, но к этому моменту вы уже достаточно хорошо понимаете, как это делается. И конечно, вам хотелось бы иметь более простой способ создания таблиц и просмотра их содержимого.

У каждой РСУБД имеется свой графический интерфейс. Далее приводится краткая сводка графических инструментов MySQL.

#### Графические инструменты MySQL

Вместе с MySQL также можно загрузить графический инструментарий MySQL, и что еще важнее - программу MySQL Administrator. Весь пакет доступен по адресу:

```
http://dev.mysql.com/downloads/gui-tools/5.0.html
```
Имеются версии для Windows, Mac и Linux. Программа MySQL Administrator обеспечивает возможность простого и удобного просмотра, создания и редактирования баз данных и таблиц.

Также вам может пригодиться программа MySQL Query Browser. Она позволяет ввести запрос и просмотреть результаты в интерфейсе программы (вместо консоли).

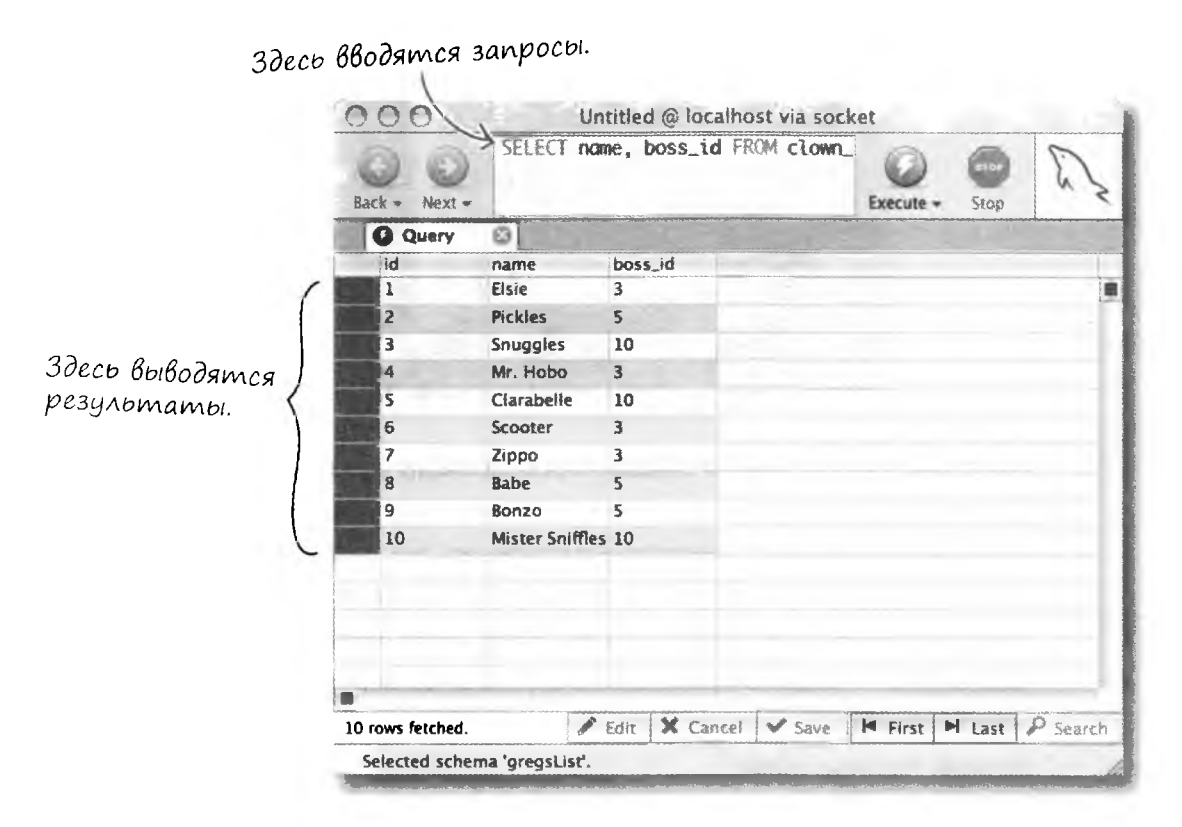

### Другие графические инструменты

Также существует немало других графических программ для работы с MySQL. Выберите из них ту, которая лучше всего подходит лично вам. Ниже приведены лишь некоторые примеры, а остальное можно легко найти поиском в Интернете.

Пользователям Мас стоит обратить внимание на СосоаМуSQL:

#### http://cocoamysql.sourceforge.net/

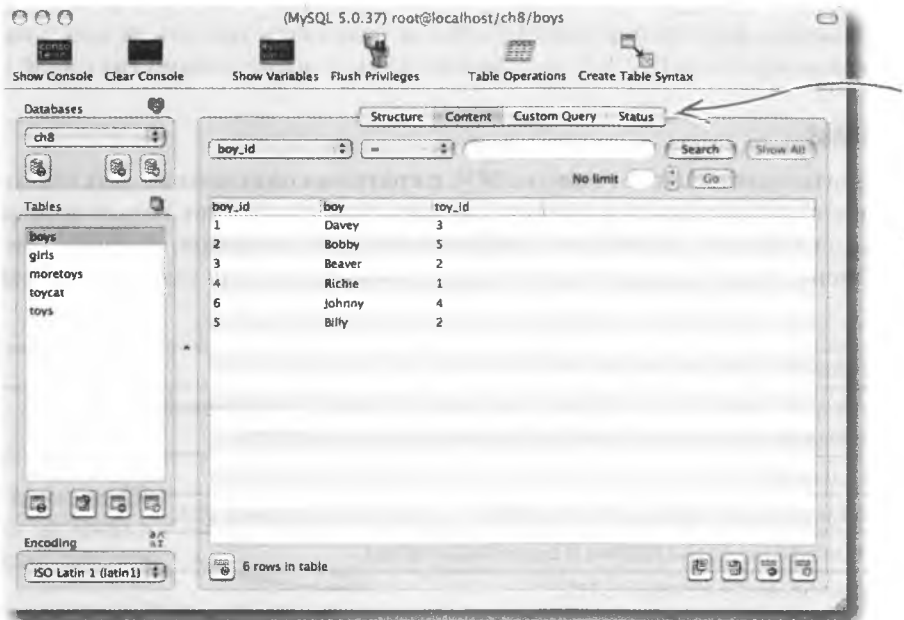

Кнопки для просмотра структуры запроса, его выполнения и изменения таблицы.

Если вам требуется сетевое решение, попробуйте использовать phpMyAdmin. Эта программа хорошо подходит для удаленного администрирования MySQL по Интернету. Для работы с MySQL на локальном компьютере она менее удобна. Дополнительную информацию можно найти на странице:

#### http://www.phpmyadmin.net/

Далее перечислены другие популярные графические инструменты. Некоторые из них работают исключительно на платформе РС; чтобы узнать, подойдут ли они вам, лучше всего зайти на сайт и прочитать информацию о последней версии.

Navicat предоставляет 30-дневный бесплатный пробный период:

```
http://www.navicat.com/
```
SQLyog предлагает бесплатную версию Community Edition:

```
http://www.webyog.com/en/
```
прочее

## 2. Зарезервированные слова и специальные символы

В языке SQL довольно много зарезервированных ключевых слов. Эти слова не рекомендуется использовать в качестве имен баз данных, таблиц и столбцов. Даже если вам очень хочется назвать новую таблицу «select», попробуйте найти более содержательное имя, в котором «select» не встречается. А если без зарезервированного ключевого слова никак не обойтись, постарайтесь использовать его с другими словами и символами подчеркивания, чтобы не путать РСУБД. На следующей странице приведен список ключевых слов, которые не рекомендуется использовать в именах.

Ситуация усложняется тем, что в SQL имеются незарезервированные слова, которые могут оказаться зарезервированными в будущих версиях SQL. Мы не будем перечислять их здесь; найдите их в справочнике по вашей конкретной РСУБД, который вы купите после знакомства с этой книгой.

#### **Cneuuanbhble cumBonbl**

Ниже перечислены многие специальные символы SQL с краткими описаниями. Как и ключевые слова, их не рекомендуется использовать в именах - исключение составляет только символ подчеркивания (\_). В общем случае имя не должно содержать никаких символов, кроме букв и символов подчеркивания. Имена из одних цифр тоже нежелательны, хотя и они иногда оказываются содержательными.

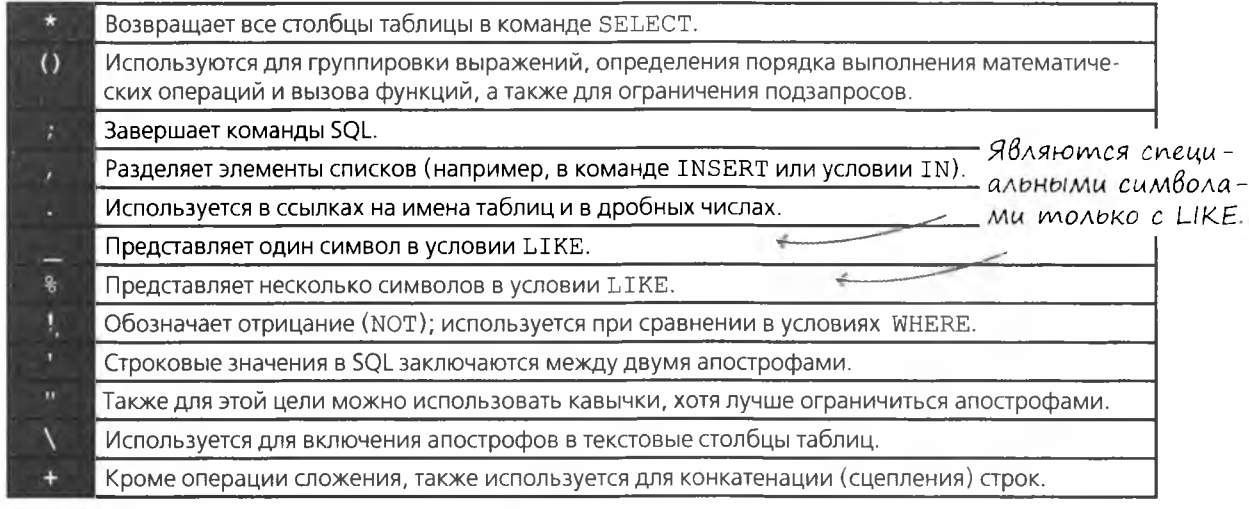

#### Краткая сводка математических операторов.

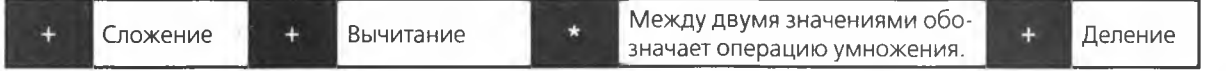

#### И сравнительных операторов.

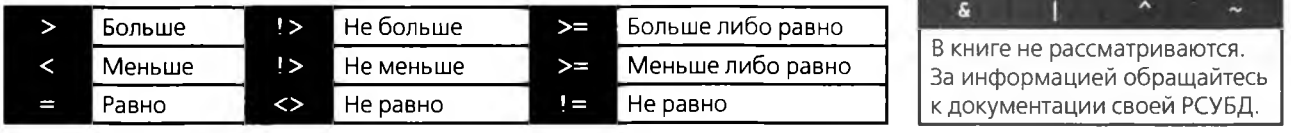

## Зарезервированные слова

прочее Этот список рекомендуется просматривать<br>каждый раз, когда в программе какому-либо сбъ-<br>екту присваивается имя из одного слова — убеди−<br>тесь в том, что это слово не зарезервировано.

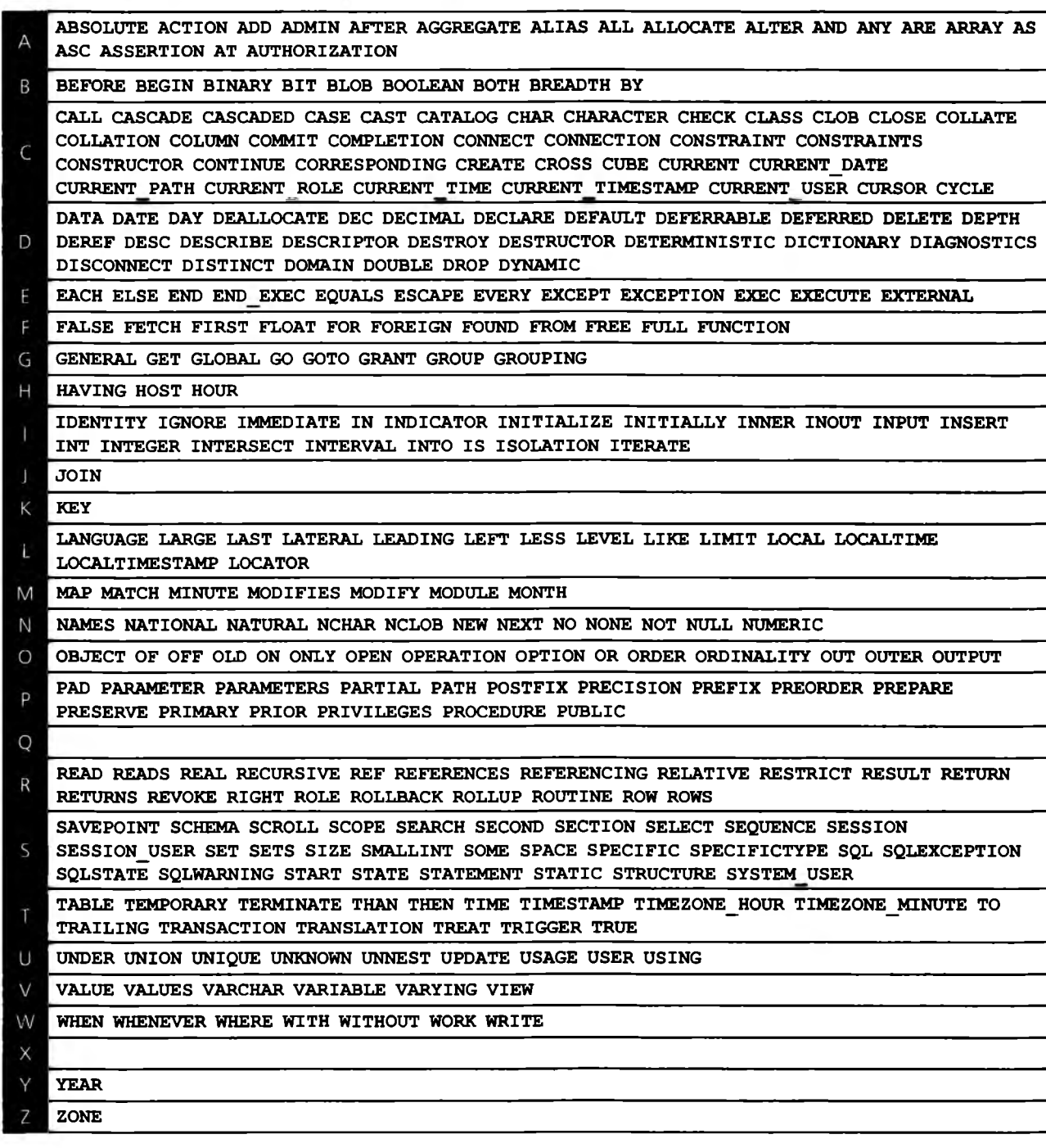

## 3. ALL, ANY u SOME

Три ключевых слова ALL, ANY и SOME очень полезны при работе с подзапросами. Они работают с операторами сравнения и наборами результатов. Прежде чем переходить к их рассмотрению, вспомните оператор IN из главы 9.

SELECT name, rating FROM restaurant ratings WHERE rating IN (SELECT rating FROM restaurant ratings WHERE rating  $> 3$  AND rating  $< 9$ );

Этот запрос возвращает все названия ресторанов с такими же оценками, как у результата подзапроса в круглых скобках. Результат состоит из двух записей, The Shack и Ribs 'n' More.

#### KA104eBoe caoBo ALL

А теперь рассмотрим следующий запрос:

```
SELECT name, rating FROM restaurant ratings
WHERE rating > ALL(SELECT rating FROM restaurant ratings
WHERE rating > 3 AND rating < 9);
```
На этот раз мы хотим получить все рестораны с оценкой, превышающей *все* оценки в наборе (это ресторан Arthur's).

Пример запроса с оператором <:

SELECT name, rating FROM restaurant ratings WHERE rating < ALL (SELECT rating FROM restaurant ratings WHERE rating  $> 3$  AND rating  $< 9$ );

САLL также можно использовать операторы >= и <=. Следующий запрос вернет записи The Shack и Arthur's. В результат включаются записи с оценкой, большей либо равной наивысшей оценке в наборе, которая равна 7:

SELECT name, rating FROM restaurant ratings WHERE rating  $>=$  ALL  $\leq$ (SELECT rating FROM restaurant ratings WHERE rating  $> 3$  AND rating  $< 9$ );

#### restaurant ratings

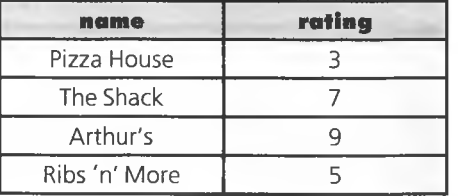

Подзапрос возвращает все оценки в диапазоне от 3 до 9 в данном случае 7 и 5.

> $>$  ALL находит все значения, большие максимального значения в наборе.

 $\leq$  ALL находит все значения, меньшие минимального значения в наборе.

В результат включаются записи с оценкой, большей либо равной наивысшей оценке в наборе.

#### **KAIO4eBOE CAOBO ANY**

Условие с АНҮ истинно, если хотя бы одна запись в наборе удовлетворяет условию. Рассмотрим следующий пример.

SELECT name, rating FROM restaurant ratings WHERE  $rating > ANY$ (SELECT rating FROM restaurant ratings WHERE rating  $> 3$  AND rating  $< 9$ );

Он означает следующее: «Выбрать все записи, у которых оценка больше, чем хотя бы одно из значений набора (5, 7)». Так как оценка The Shack равна 7, что больше 5, запись включается в результат. Также возвращается запись Arthur's с оценкой 9.

 $>$  ANY находит все значения, большие минимального значения в наборе.

 $<$  ANY находит все значения, меньшие максимального значения в наборе.

#### **KAIO4eBoe CAOBO SOME**

SOME ОЗНАЧАЕТ ТО ЖЕ, ЧТО ANY В СТАНДАРТНОМ СИНТАКСИСЕ SQL. Чтобы узнать, работает ли это ключевое слово в вашей РСУБД, обращайтесь к документации.

## 4. Подробнее о munax данных

Основные типы данных вам уже известны, но некоторые подробности помогут еще точнее подобрать нужный тип для ваших столбцов. Давайте рассмотрим несколько новых типов, а также поближе познакомимся с теми типами, которые уже использовались ранее.

## **BOOLEAN**

В столбце этого типа может храниться значение «true», «false», или же он может остаться равным NULL. Тип очень удобен для хранения логических признаков «истина/ложь». Во внутреннем представлении РСУБД сохраняет 1 для истинных значений или 0 для ложных. При вставке также можно указывать 1 вместо «true« или 0 вместо «false».

## **INT**

Тип INT неоднократно использовался в книге. В столбцах этого типа могут храниться значения в диапазоне от 0 до 4 294 967 295 в том случае, если столбец должен принимать только положительные значения.

Если значения столбца могут быть как положительными, так и отрицательными, следует определить столбец типа INT со знаком. Значения таких столбцов лежат в диапазоне от  $-2$  147 483 648 до 2 147 483 647. Чтобы сообщить РСУБД, что в столбце должны храниться числа INT со знаком, используйте следующий синтаксис при создании столбца:

INT (SIGNED)

### Другиие разновидности INT

Тип INT вам уже известен, но два типа SMALLINT и BIGINT помогают немного оптимизировать хранение информации. Они определяют наибольшее число, которое может храниться в столбце.

Диапазоны значений этих типов зависят от конкретной СУБД. В MySQL они выглядят так:

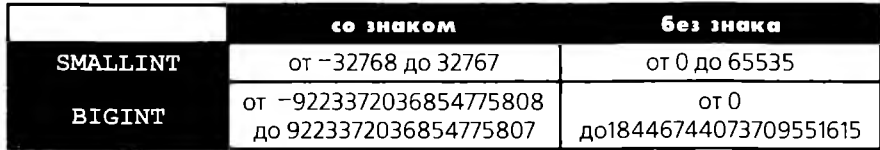

Кроме того, в MySQL дополнительно определены следующие целочисленные типы:

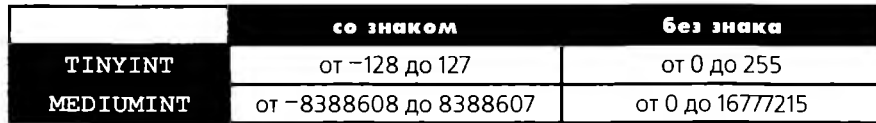

#### Tunbi DATE u TIME

Ниже приведена сводка стандартных форматов типов даты и времени в МуSQL.

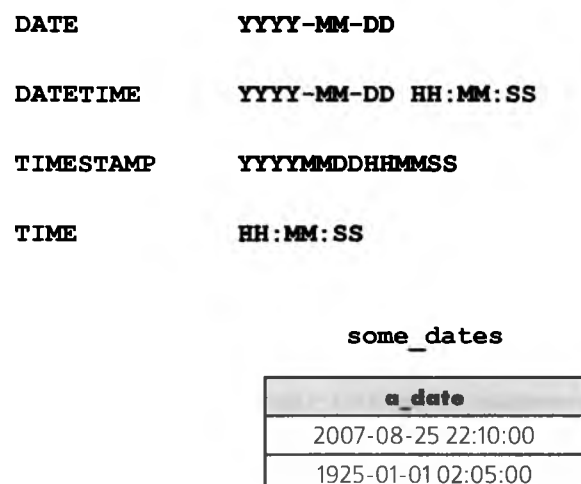

При выборке из столбца, содержащего дату и / или время, можно изменить формат возвращаемых данных. Функции форматирования даты/времени зависят от конкретной РСУБДД. Рассмотрим пример использования функции MySQL DATE FORMAT ().  $\phi$ 

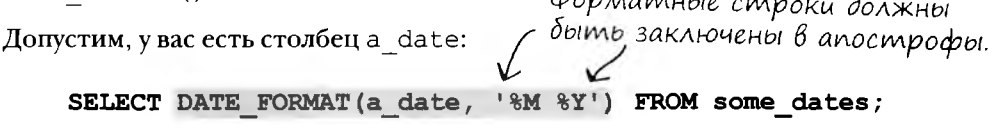

Обозначения %М и % У описывают нужный формат даты. Результат должен выглядеть примерно так:

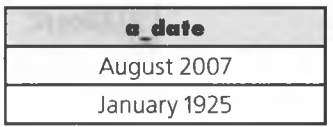

Количество параметров форматирования огромно; рассмотреть их здесь нам не удастся. Просто запомните, что параметры форматирования позволяют получить значения столбцов даты/времени в нужном формате, одновременно отсекая все лишнее.

## 5. Временные таблицы

В этой книге мы создали много разных таблиц. Каждый раз при создании таблицы РСУБД сохраняет описание ее структуры. При вставке данных РСУБД сохраняет эти данные. Если завершить сеанс SQL в окне терминала или в графической программе, таблица и хранящиеся в ней данные никуда не пропадут. И таблицы, и данные остаются в базе до тех пор, пока вы не удалите их.

SQL также поддерживает другую разновидность таблиц – так называемые временные таблицы. Временная таблица существует от ее создания до момента удаления или до завершения пользовательского сеанса. Под сеансом понимается промежуток времени от подключения к РСУБД с данными учетной записи до выхода или завершения графической программы. Временные таблицы также могут удаляться явно командой DROP.

#### Для чего может понадобиться Временная таблица:

- Во временной таблице можно сохранить промежуточные результаты например, результат выполнения некоторой математической операции со столбцом, который вам понадобится только во время текущего сеанса.
- Вам потребуется сохранить содержимое таблицы на заданный момент времени.
- Помните, как мы преобразовали базу данных Грега из одной таблицы в группу связанных таблиц? Временные таблицы упрощают реструктуризацию данных, и вы можете быть уверены в том, что они исчезнут после завершения сеанса.
- При использовании SQL в приложениях, написанных на языке программирования, вы можете создать временные таблицы на время сбора данных, а затем сохранить результаты в долгосрочной таблице.

#### Создание Временной таблицы

Синтаксис создания временных таблиц в MySQL прост  $$ достаточно добавить ключевое слово TEMPORARY:

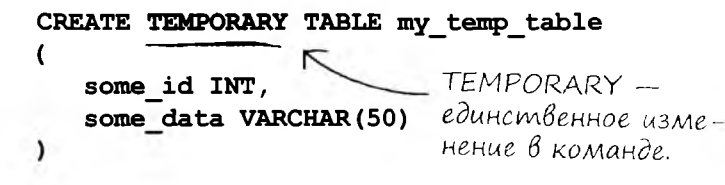

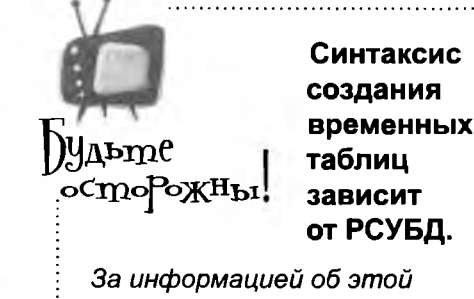

возможности обращайтесь к документации РСУБД.

Сокращенный синтаксис

Временные таблицы также можно создавать по результатам запросов:

```
CREATE TEMPORARY TABLE my temp table AS
SELECT * FROM my permanent table;
```
 $\Gamma$  После AS может следовать произвольный запрос.

 $\mathbf{r}$ 

## 6. Преобразование muna

Иногда в столбце хранятся данные одного типа, а вам необходимо интерпретировать их как данные другого типа. В SQL преобразование типа осуществляется функцией CAST ().

Синтаксис:

CAST (столбец, TMII)

Допустимые значения параметра ТИП:

CHAR() **DATE DATETIME** DECIMAL SIGNED [INTEGER] TIME UNSIGNED [INTEGER]

#### Kozga moxem nompeboßambca функция CAST()?

Преобразование строки к типу DATE: Строка '2005-01-01' — преобразуется к типу SELECT CAST('2005-01-01' AS DATE);  $\overline{D}$ ATF Преобразование целого числа в дробное: Целое число 2 превраидется в дробное 2.00. SELECT CAST(2 AS DECIMAL);  $\zeta$ 

 $\mathbf{A}$ 

Функция CAST () применяется и в других ситуацих: в списках значений INSERT, в списках столбцов SELECT и т. д.

#### Функция CAST() не может использоваться

#### для преобразования:

- Дробных чисел в целые;
- TIME, DATE, DATETIME, CHAR B DECIMAL *H* INTEGER.

## 7. UMA nonb3oßamena u mekymee Время

Иногда для одного пользователя в РСУБД создаются несколько учетных записей с разными разрешениями и ролями. Чтобы узнать, какая учетная запись используется в настоящий момент, введите следующую команду:

SELECT CURRENT USER;

В выходных данных команды также указывается имя хоста. Если РСУБД работает на одном компьютере с пользователем, а пользователь работает с учетной записью root, команда выдаст следующий результат:

```
root@localhost
```
Вы можете узнать текущую дату и время с помощью следующих команд:

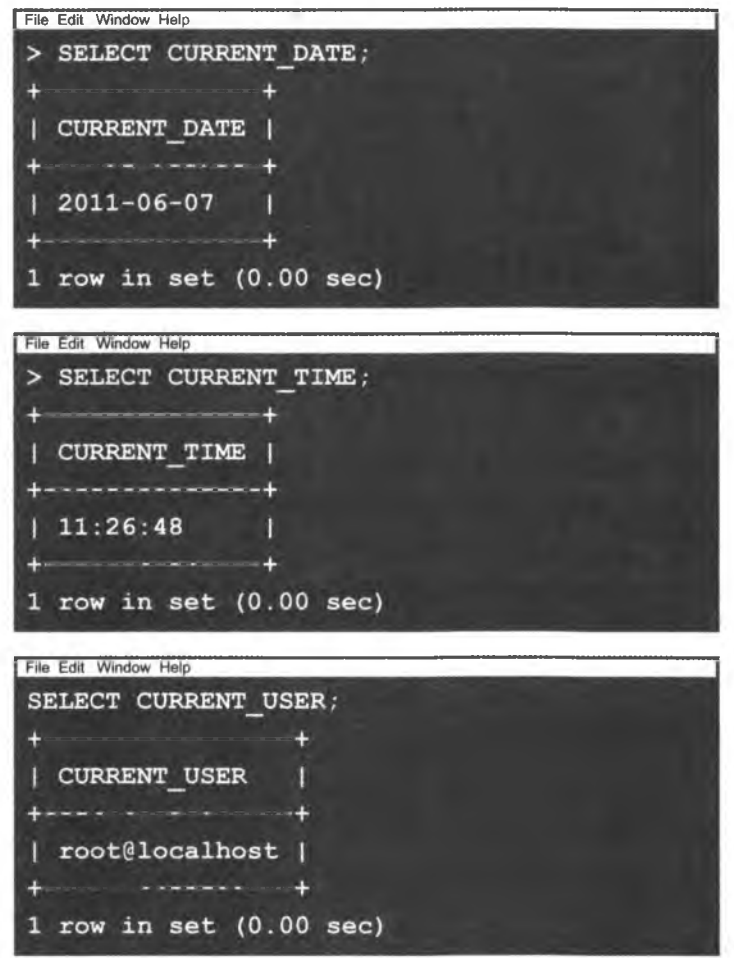

## 8. Полезные числовые функции

Ниже перечислены функции для работы с числовыми типами данных. Некоторые из них мы уже видели.

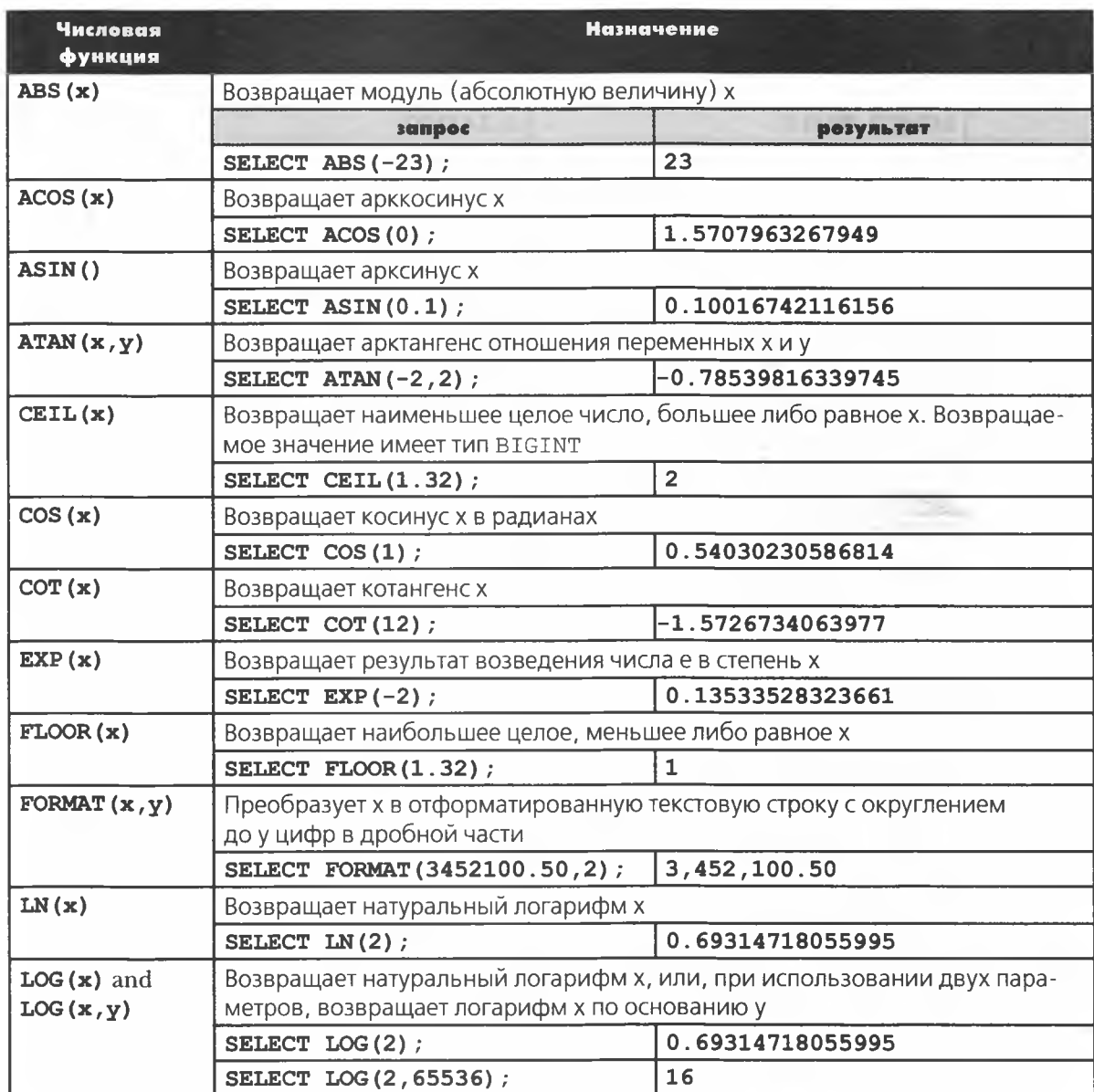

Продолжение на следующей странице.

## **8. Полезные чиелобые функции (продол)кение)**

×

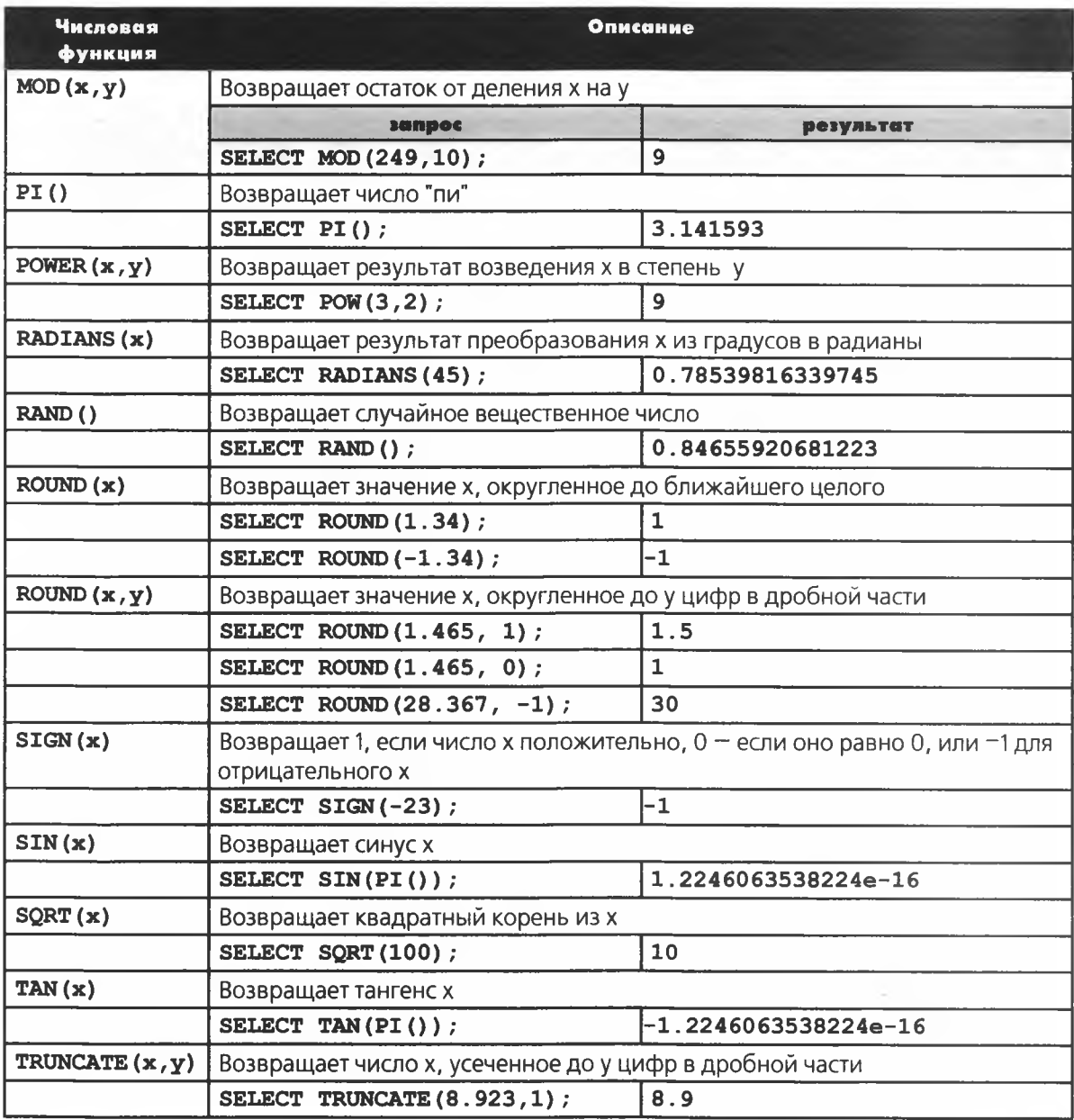

## 9. Ungekcupoßanue gля ускорения операций

Вы уже знаете, что такое индексирование по первичному и внешнему ключу. Такие индексы отлично подходят для логического связывания таблиц и обеспечения целостности данных. Однако индексы также можно строить для отдельных столбцов, чтобы ускорить обработку запросов.

Если условие WHERE применяется к неиндексированному столбцу, РСУБД начинает с первого значения этого столбца и последовательно проверяет все записи, одну за одной. Для большой таблицы (скажем, 4 миллиона записей) перебор займет достаточно продолжительное время.

При построении индекса для столбца РСУБД сохраняет дополнительную информацию о столбце, которая значительно ускоряет поиск. Дополнительная информация, организованная особым образом, хранится в специальной служебной таблице. За экономию времени приходится расплачиваться дополнительными затратами пространства. Следовательно, индексировать следует только те столбцы, по которым часто проводится поиск.

Общая схема выглядит так.

Определите, для каких столбцов вашей базы индексирование будет наиболее эффективным. Например, представьте, что в огромной таблице all contacts часто выполняется поиск по столбцам last name и first name. Выполнение запросов стало занимать слишком много времени, и вы решаете, что операции пеобходимо ускорить.

B MySQL для построения индекса с именем all contacts names используется следующая команда:

```
ALTER TABLE my contacts
ADD INDEX all contacts names (last name, first name);
```
Индекс также можно построить командами следующего вида:

CREATE INDEX all contacts names ON all contacts (last\_name, first name);

Построение индекса all contacts names имеет одно интересное последствие: при выполнении запроса к исходной таблице (например, SELECT \* FROM all contacts) записи будут отсортированы по значению last\_name со вторичной сортировкой по first\_name без указания порядка в команде.

## 10. PHP/MySQL 3a 2 MuHymbl

Напоследок давайте очень кратко рассмотрим возможности взаимодействия с MySQL из PHP для выборки данных по Интернету. Этот крошечный раздел дает лишь начальное представление об этой возможности, и вам определенно стоит подробнее изучить эту тему.

 $\bullet$ 

Предполагается, что читатель уже немного разбирается в РНР, а также достаточно уверенно пишет запросы SQL. Следующий фрагмент кода подключается к базе данных с именем gregs list и выполняет выборку имен и фамилий из таблицы my contacts. Код PHP сохраняет все данные, загруженные из базы, в массиве. Последняя часть кода выводит список имен и фамилий на веб-странице.

```
<?php
$conn = mysql connect("localhost", "greg", "gr3gzpAs");
if (!$conn)
  \mathbf{f}die('Did not connect: ' . mysql_error());
  \mathbf{r}mysql_select_db("my_db", $conn);
$result = mysql query("SELECT first name, last name FROM my contacts");
while (\text{row} = \text{mysql} \text{ fetch array}(\text{Stesult}))\overline{1}echo $row['first_name'] . " " . $row['last_name'];
    echo "\text{dr}/\text{dr} :
  \mathbf{I}mysql_close($conn);
?
```
Файл сохраняется под именем gregsnames. php на веб-сервере.

#### Подробнее о каждой строке

#### $<$ ?php

Первая строка сообщает веб-серверу о том, что дальше следует код РНР.

```
$conn = mysql connect("localhost","greg","gr3gzpAs");
```
Чтобы подключиться к базе данных gregs list, необходимо сообщить веб-серверу ее местонахождение, имя пользователя и пароль. По этим данным создается строка подключения, которой присваиваeтся имя Sconn. Функция PHP mysql connect () получает эту информацию и пытается использовать ее для подключения к РСУБД.

```
if (!$conn)
   \left\{ \right.die('Did not connect: ' . mysql error());
   \mathbf{R}
```
Если подключение не состоялось, PHP отправляет сообщение с описанием причины, а обработка кода РНР на этом прекращается.

mysql select db ("my db", \$conn);

Подключение к РСУБД прошло успешно. Теперь мы должны указать РНР, какая база данных нас интересует. Для выбора базы данных gregs list используется команда USE:

\$result = mysql query("SELECT first name, last name FROM my contacts");

База данных выбрана, подключение создано, но еще нет запроса для выполнения. Мы создаем такой запрос и отправляем его РСУБД функцией mysql query (). Все возвращаемые записи сохраняются в массиве \$result.

```
while (\text{row} = \text{mysgl} \text{ fetch array}(\text{Stesult}))\mathbf{f}
```
Теперь синтаксис PHP используется для вывода содержимого Sresult на веб-странице. Цикл Swhile перебирает записи, пока не будет достигнут конец данных.

```
echo $row['first_name'] . " " . $row['last_name'];
  echo "<br / >";
\mathbf{r}
```
Две команды PHP echo выводят на веб-странице поля first name и last name каждой записи. Выводимые строки разделяются тегами HTML <br>.

```
lose ($conn);
```
После того как все данные будут выведены, подключение к РСУБД закрывается (по аналогии с завершением сеанса работы за терминалом).

?>

Сценарий РНР на этом завершен.

## Приложение П: Установка Му $\bigcirc$ Попробуйте сами\*

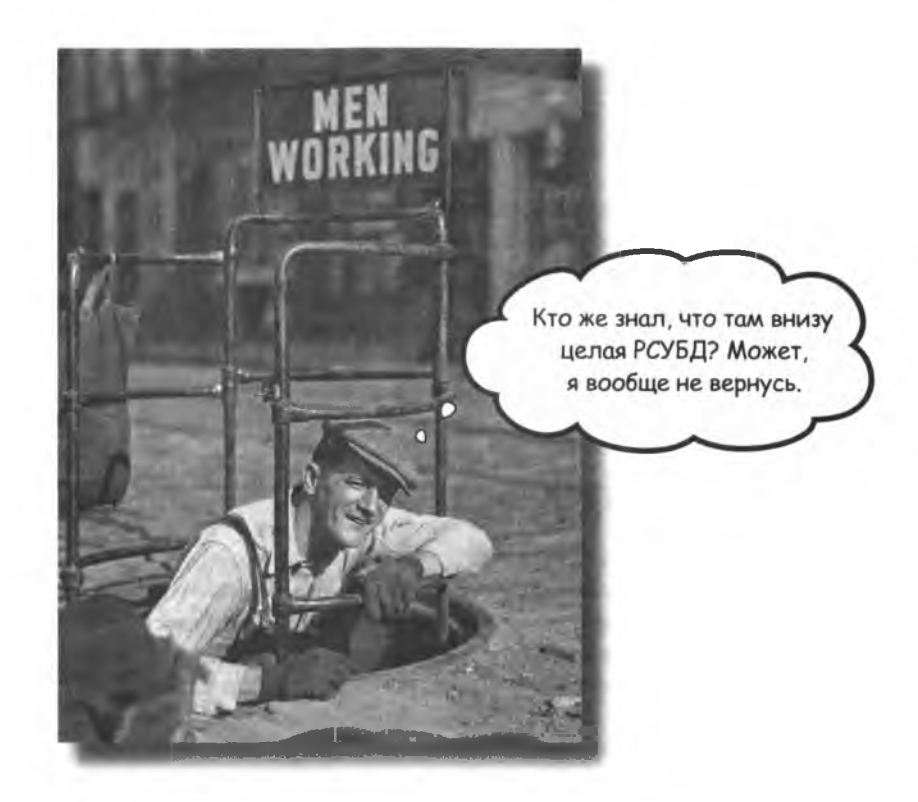

#### Ваши новые знания принесут пользу только в том случае, если вы сможете применить их на практике.

В этом приложении содержатся инструкции по установке РСУБД MySQL.

## **3a geno!**

Было бы странно прочитать книгу о языке SQL, не имея возможности поэкспериментировать с ним. В этом разделе приведено краткое описание процесса установки MySQL для систем Windows и Mac OS X.

> ПРИМЕЧАНИЕ. Материал раздела относится к Windows 2000, XP и Windows Server 2003, а также другим 32-разрядным операционным системам семейства Windows. На платформе Мас он относится к Mac OS X 10.3.х и более поздних версий.

Итак, в этом разделе приводится пошаговое описание процесса загрузки и установки MySQL. Бесплатная версия сервера РСУБД MySQL называется MySQL Community Server.

## Uncmpykuuu u устранение проблем

Далее приводится список основных действий по установке MySQL для Windows и Mac OS X. Этот список не заменяет подробные инструкции на сайте MySQL, и мы настоятельно рекомендуем посетить сайт и ознакомиться с инструкциями! Подробные инструкции, а также руководство по устранению проблем в ходе установки приводятся по адресу:

Вам нужна версия 5.0

http://dev.mysql.com/doc/refman/5.0/en/windows-installation.html

Вам также пригодится программа MySQL Query Browser, упоминавшаяся на с. 550–551. Она позволяет вводить запросы и просматривать результаты в интерфейсе приложения (вместо окна консоли).

установка MySQL

## Установка MySQL В системе Windows

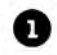

Откройте страницу:

http://dev.mysql.com/downloads/mysql/5.0.html

и щелкните на кнопке Download в разделе MySQL Community Server.

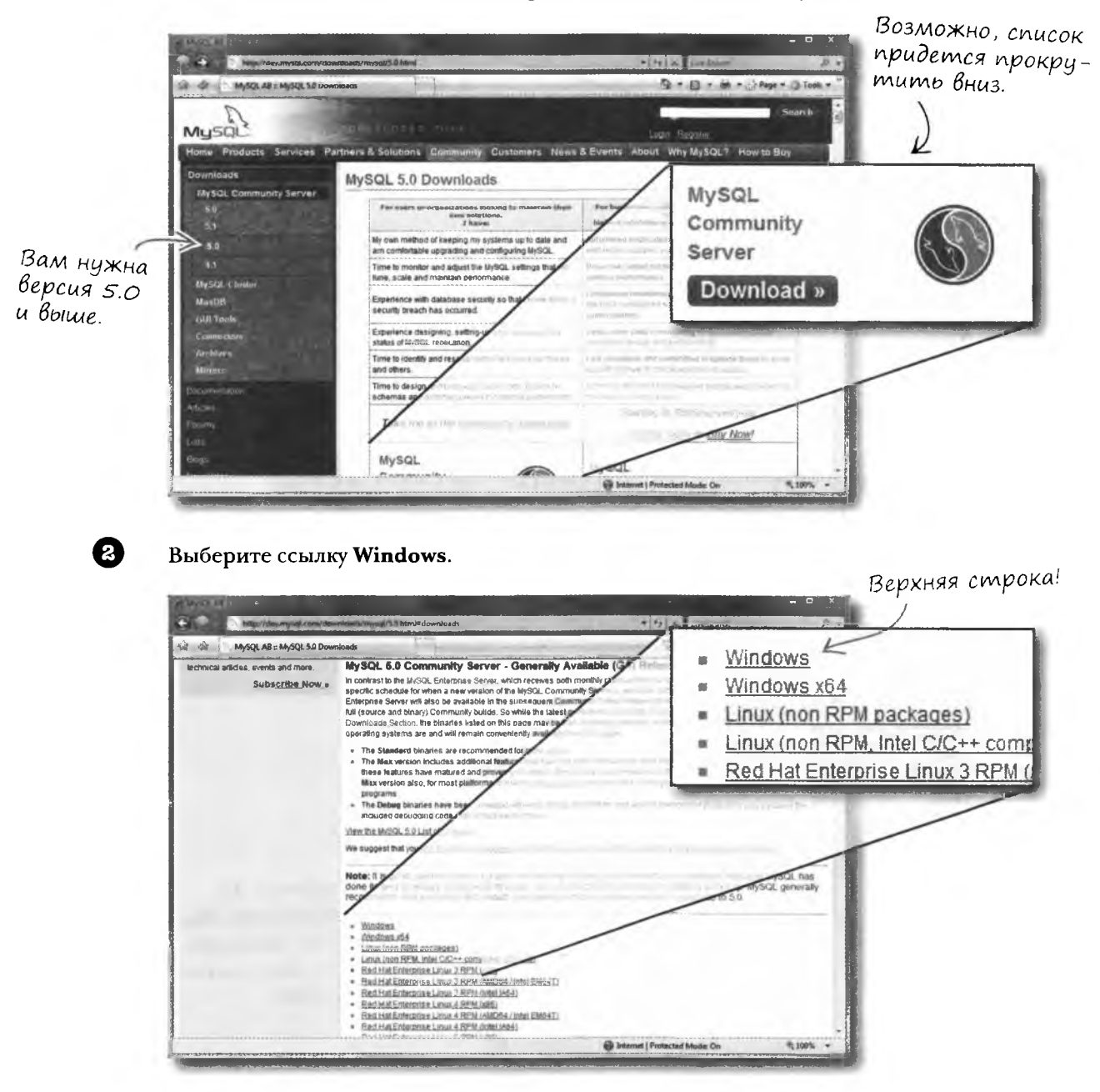

#### Загрузка установочного пакета

0

В разделе Windows downloads мы рекомендуем выбрать пункт Windows ZIP/Setup.EXE, потому что в него включена программа, сильно упрощающая процесс установки. Щелкните на ссылке Pick a Mirror.

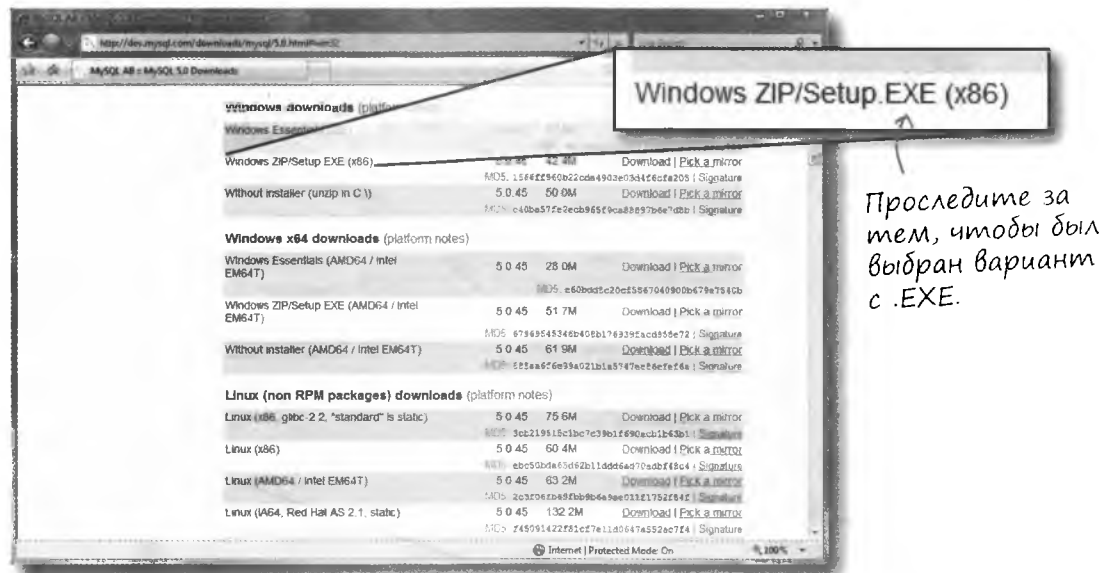

O

Θ

Открывается список серверов, с которых можно загрузить копию установочного пакета; выберите сервер, расположенный ближе к вам.

Когда загрузка файла будет завершена, откройте его двойным щелчком. Запускается мастер установки (Setup Wizard), который и будет руководить процессом установки. Щелкните на кнопке Next.

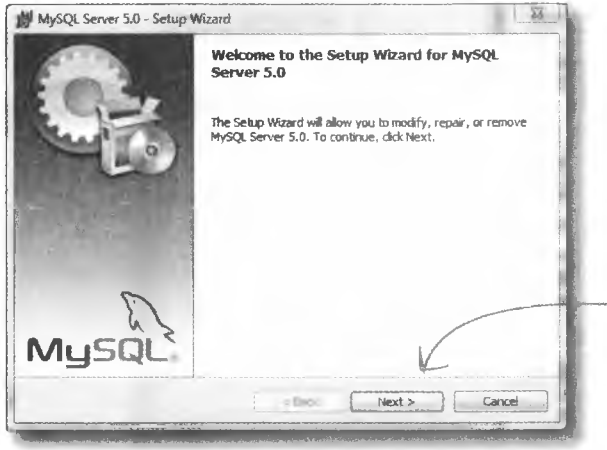

Двойной щелчок на файле открывает диалоговое окно мастера установки. Щелкните на кнопке Next.

#### **B**bibepume nanky для установки

6

Вам будет предложено выбрать один из трех вариантов установки: стандартную (Typical), полную (Complete) или пользовательскую (Custom). В контексте нашей книги следует выбрать вариант Typical.

Вы можете выбрать папку, в которую будет установлена РСУБД MySQL на вашем компьютере, но мы рекомендуем оставить предложенный по умолчанию вариант:

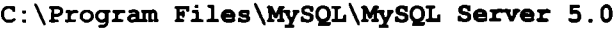

Щелкните на кнопке Next.

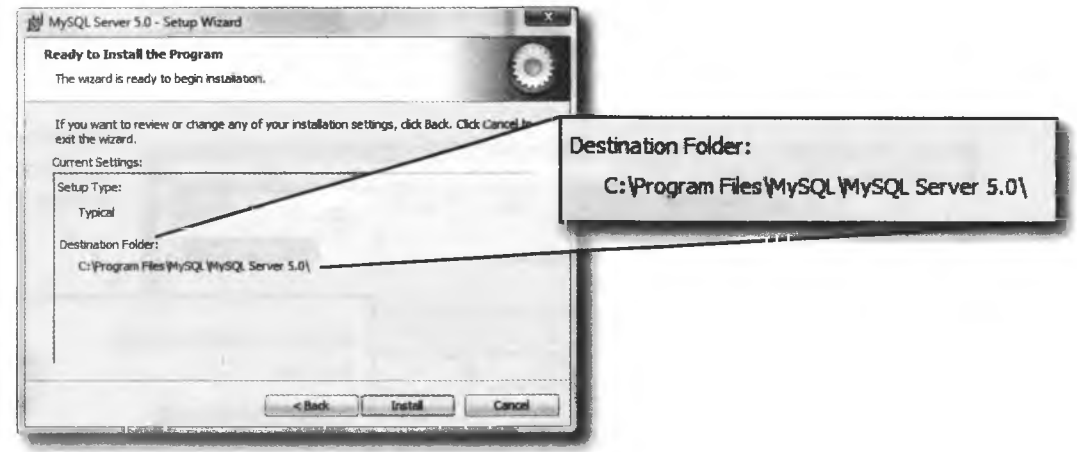

#### Ulenknume na knonke «Install» - u Bce!

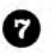

Открывается диалоговое окно «Ready to Install», в котором указана выбранная для установки папка. Если папка выбрана правильно, щелкните на кнопке Install. В противном случае щелкните на кнопке Back, выберите другую папку и вернитесь к этому окну.

Нажмите Install.

## Установка MySQL В Mac OS X

Если на вашем компьютере установлена система Mac OS X Server, то MySQL в ней уже присутствует.

Прежде чем переходить к установке, проверьте, не установлена ли версия MySQL в вашей системе (Applications/ Server/MySQL Manager.

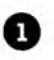

#### Откройте страницу:

#### http://dev.mysql.com/downloads/mysql/5.0.html

и щелкните на кнопке Download в разделе MySQL Community Server.

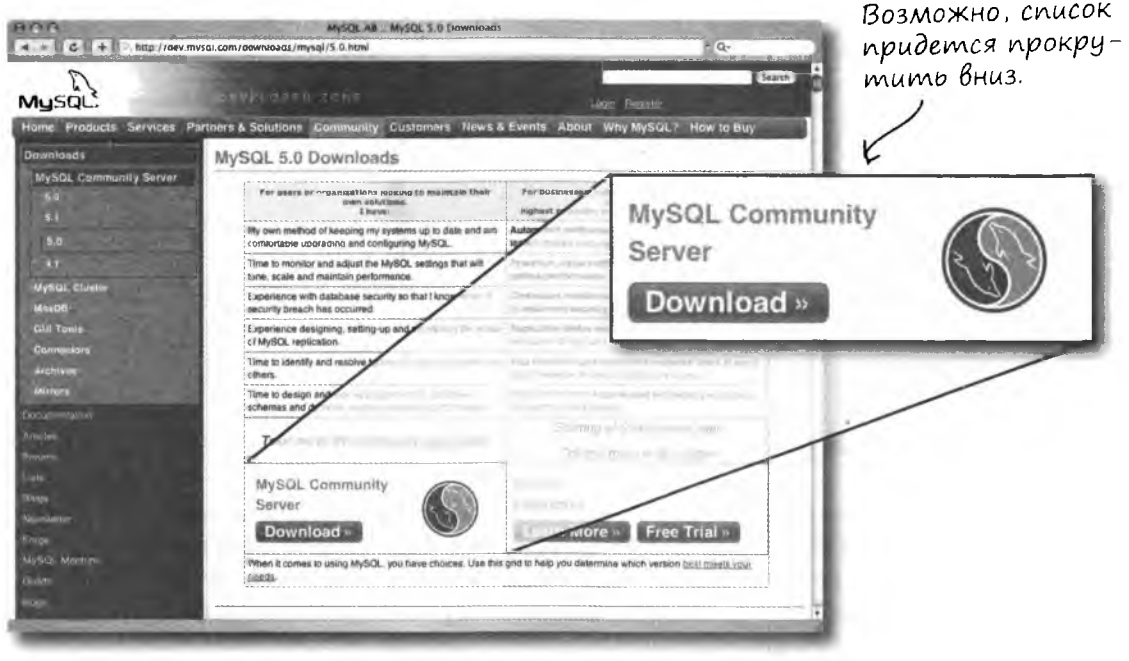

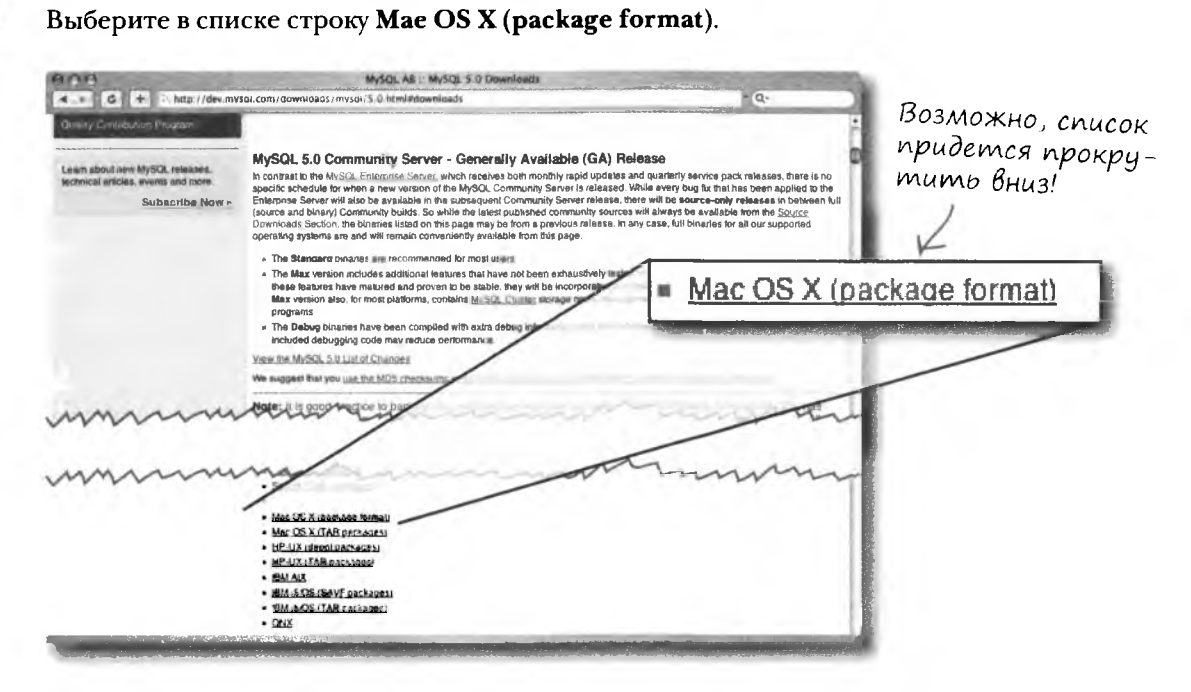

Выберите пакет, соответствующий вашей версии Mac OS X. Щелкните на ссылке Pick a Mirror.

Открывается список серверов, с которых можно загрузить копию установочного пакета; выберите сервер, расположенный ближе к вам.

Когда загрузка файла будет завершена, откройте его двойным щелчком. После установки MySQL откройте электронную документацию и посмотрите, как работать с данными в программе Query Browser, упоминавшейся на с. 550-551.

Но если вы торопитесь, ниже описан быстрый способ работы с программой в терминальном режиме.

Откройте окно терминала на Мас и введите следующие команды:

```
shell> cd /usr/local/mysql
```
shell> sudo ./bin/mysqld safe

(Введите пароль, если потребуется.)

(Нажмите Control-Z.)

Ø

❸

O

0

shell> bg

(Нажмите Control-D или введите exit для выхода из терминала.)

Приложение III: Cnucok инструментов

## $*$ Полный инструментарий SQL \*

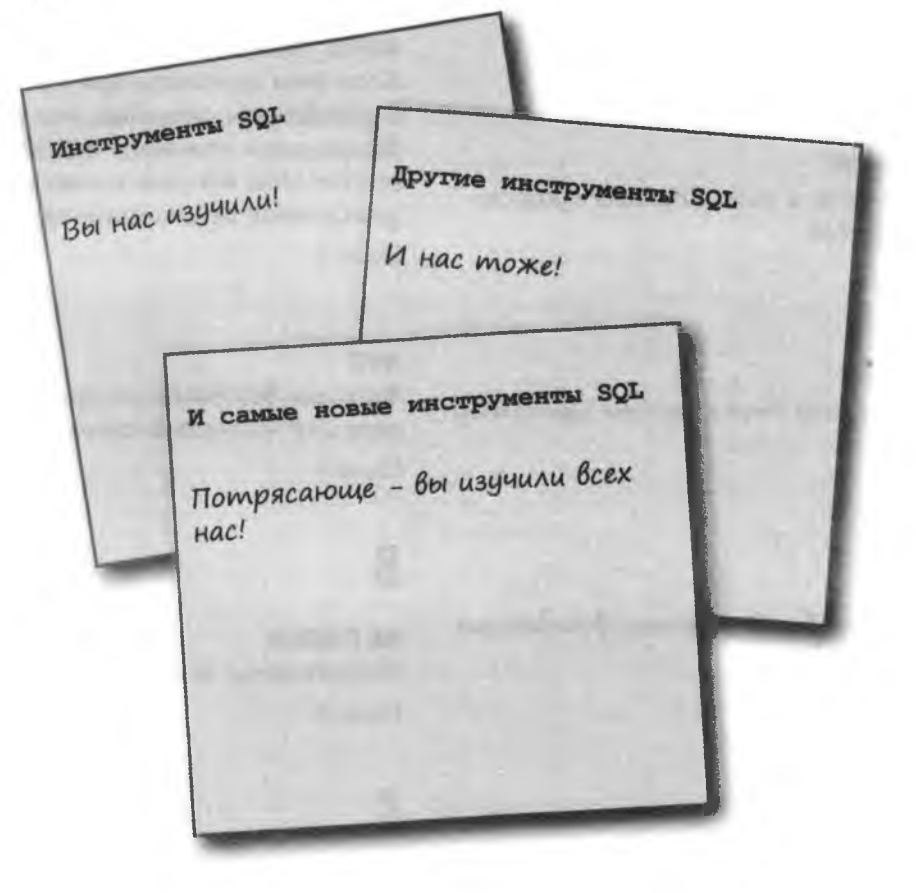

В этом приложении перечислены все инструменты SQL, упоминавшиеся в книге. Не жалейте времени, просмотрите весь список и возрадуйтесь - ведь вы изучили их все!

## **3**Haku

 $=$  <> < > <= >= В вашем распоряжении целый набор операторов сравнения. Глава 2

## Δ

#### **ALTER c CHANGE**

Изменение имени и типа данных существующего столбца. Глава 5

#### **ALTER c MODIFY**

Изменение только типа данных существующего столбца.

Глава 5

#### **ALTER c ADD**

Добавление столбца в таблицу в заданном порядке.

Глава 5

#### **ALTER c DROP**

Удаление столбца из таблицы. Глава 5

#### **ALTER TABLE**

Изменение имени таблицы и всей ее структуры без потери данных. Глава 5

#### AND <sub>H</sub> OR

AND и OR объединяют условия в конструкциях WHERE для повышения точности отбора. Глава 2

#### **AUTO\_INCREMENT**

Если эта конструкция присутствует в объявлении столбца, то при каждом выполнении команды INSERT для этого столбца автоматически генерируется уникальное целочисленное значение. Глава 4

#### **AVG**

Функция возвращает среднее арифметическое для числового столбиа. Глава 6

## B

**BETWEEN** Определение диапазонов значений. Глава 2

## C

#### **CHECK CONSTRAINTS**

Операции вставки и обновления с таблицей выполняются только в том случае, если значения удовлетворяют заданному условию.

#### **CHECK OPTION**

Используется при создании обновляемых представлений; все операции вставки и обновления должны удовлетворять условию WHERE в определении представления.

Глава 11

#### **COUNT**

Подсчет количества записей в результаmax запроса SELECT без их непосредственного получения. COUNT возвращает одно целое значение.

Глава 6

#### **CREATE TABLE**

Создание таблицы. Для выполнения команды необходимо знать ИМЕНА и ТИПЫ ДАННЫХ столбцов. Для получения этой информации следует проанализировать данные, которые вы собираетесь хранить в таблице.

Глава 1

#### **CREATE TABLE AS**

Создание таблицы по результатам произвольной команды SELECT. Глава 10

#### **CREATE USER**

Команда используется в некоторых РСУБД для создания учетной записи пользователя и назначения ему пароля.

Глава 12

#### **CROSS JOIN**

Набор всех комбинаций записей одной таблицы с записями другой таблицы. Также встречаются другие названия — «декартово соединение», «декартово произведе- $Hue \gg u \, \partial p$ .

Глава 8

## D

#### **DELETE**

удаляет записи данных из таблицы. Используйте условие WHERE для точного определения удаляемых записей. Глава 3

#### **DISTINCT**

Выборка только уникальных значений, без дубликатов.

Глава 6

#### **DROP TABLE**

Команда удаляет таблицу, при создании которой была допущена ошибка — но это следует делать до выполнения команд INSERT, заполняющих таблицу данными. Глава 1

## E

#### **EXCEPT**

В результат включаются записи, входящие в результаты первого запроса, но НЕ ВХОДЯЩИЕ в результаты второго запроса. Глава 10

## G

#### **GRANT**

Команда точно определяет, какие операции могут выполняться пользователем с таблицами и столбцами, на основании предоставленных ему привилегий.

Глава 12

#### **GROUP BY**

Группировка записей по одинаковым значениям столбца.

Глава 6

#### **INTERSECT**

В результат включаются данные, присутствующие в результатах первого И второго запроса. Глава 10

#### **IS NULL**

Условие для проверки неопределенных значений NULL.

Глава 2

#### **LIMIT**

Условие определяет, сколько именно записей должен вернуть запрос и с какой записи следует начинать.

Глава 6

## M

#### **MAX и MIN**

МАХ возвращает наибольшее значение  $cm$ олбца, а MIN — наименьшее. Глава 6

## N

#### **NOT**

Логическое отрицание результата. Глава 2

#### **NULL и NOT NULL**

При создании базы данных следует знать, какие столбцы не должны принимать значение NULL — это упростит сортировку и поиск данных. Условие NOT NULL задается для столбцов при создании таблицы. **Глава** 1

## 0

**ORDER BY** 

Результат запроса упорядочивается по заданному столбцу. Глава 6

## S

**SELECT\*** Выборка всех столбцов таблицы. Глава 2

## B

#### **Внешний запрос**

Запрос, содержащий внутренний запрос *(подзапрос).*

Глава 9

#### **Внешний ключ**

*Столбец таблицы, значения которого ссылаются на первичный ключ другой таблицы.* Глава 7

#### **Внутреннее соединение (INNER JOIN)**

*Любое соединение, комбинирующее записи двух таблиц по некоторому условию.* Глава 8

#### **Внутренний запрос**

*Запрос, находящийся внутри другого запроса. Также может называться подзапросом.* Глава 9

#### **Вторая нормальная форма (2НФ)**

*Таблица находится в 1Нф и не содержит частичных функциональных зависимостей.* Глава 7

## E

#### **Естественное соединение**

*Внутреннее соединение без «ОЫ». Работает только при соединении двух таблиц, содержащих одноименные столбцы.*

Глава 8

#### **Левое внешнее соединение (LEFT OUTER JOIN)**

*Перебор всех записей ЛЕВОЙ таблицы и поиск для них соответствия среди записей ПРАВОЙ таблицы.*

Глава 10

## M

#### **«Многие-ко-многим»**

*две таблицы связываются через соединительную таблицу, благодаря чему многие записи первой таблицы могут быть связаны со многими записями второй и наоборот.*

Глава 7

## H

#### **Некоррелированный подзапрос**

*Подзапрос, который существует сам по себе и не содержит ссылок на данные внешнего запроса.*

Глава 9

#### **Необновляемое представление**

*Представление, которое не может использоваться для вставки или обновления данных базовой таблицы.*

## O

#### **Обновляемое представление**

*Представление, которое позволяет изменять данные в базовых таблицах. Обновляемые представления должны содержать все столбцы NOT NULL своих базовых таблиц.* Глава 11

#### **«Один-к-одному»**

*Ровно одна запись родительской таблицы связывается с одной записью дочерней таблицы.*

Глава 7

#### **«Один-ко-многим»**

*Запись одной таблицы может быть связана со многими записями другой таблицы, но каждая запись последней может быть связана только с одной записью в первой.* Глава 7

## П

#### **Первая нормальная форма (1НФ)**

*Каждая запись должна содержать атомарные значения, и каждая запись должна обладать уникальным идентификатором.* Глава 4

#### **Первичный ключ (PRIMARY KEY)**

*Столбец или набор столбцов, значение которого однозначно идентифицирует запись в таблице.*

Глава 4

#### **Подзапрос**

*Запрос, вложенный в другой запрос. Также может называться «внутренним запросом».*

Глава 9

#### **Правое внешнее соединение**

*Правое внешнее соединение перебирает все записи ПРАВОЙ таблицы и ищет для них соответствия среди записей ЛЕВОЙ таблицы.*

Глава 10

#### **Представление**

*Результат запроса, рассматриваемый как таблица. Представления особенно удобны для сокращения сложности запросов.* Глава 11

## P

#### **Рефлексивный внешний ключ**

*Внешний ключ той же таблицы, в которой он является первичным ключом, используемый для других целей.* Глава 10

## C

#### **Самосоединение**

*Способ построения запроса к одной таблице так, как если бы она была двумя таблицами, содержащими одинаковую информацию.*

#### Составной ключ

Первичный ключ, состоящий из нескольких столбцов, комбинация которых образует уникальное значение ключа.

Глава 7

#### Строковые функции

Функции, изменяющие копии содержимого текстовых столбцов, возвращаемые запросом. Исходные данные остаются неизменными.

Глава 5

#### Схема

Описание данных, хранимых в базе данных, включающее все объекты и связи между ними.

Глава 7

#### Транзитивная фунциональная зависимость

Не-ключевой столбец связан с другим не-ключевым столбцом (-ами). Глава 7

#### Третья нормальная форма (ЗНФ)

Таблица находится в 2НФ и не имеет транзитивных зависимостей. Глава 7

## 3

#### Эквивалентное и неэквивалентное соединение

Две разновидности внутренних соединений. Эквивалентное соединение возвращает комбинации с равными значениями, а неэквивалентные — с неравными значениями столбцов.

Глава 8

#### Экранирование

Апострофы в текстовых данных необходимо экранировать — удвоением апострофа или обратной косой чертой.

#### *Линн Бейли*

#### **Изучаем 80Ь**

*Перевел с английского Е. Матвеев*

- Заведующий редакцией *А. Кривцов* Руководитель проекта *А. Юрченко* Ведущий редактор *Ю. Сергиенко* Художественный редактор *Л. Адуевская* Корректор *В. Листова*
	- Верстка *И. Смарышева*

*ООО* «Мир книг», 198206, Санкт-Петербург, Петергофское шоссе, 73, лит. А29. Налоговая льгота — общероссийский классификатор продукции ОК 005-93, том 2; 95 3005 — литература учебная. Подписано в печать 26.08.11. Формат 84х1(Ю/16. Уел. п. л. 62,160. Тираж 2000. Заказ 26231. Отпечатано по технологии С1Р в ОАО «Первая Образцовая типофафия», обособленное подразделение «Печатный двор». 197110, Санкт-Петербург, Чкаловский пр., 15.